# Beschreibung Geräteparameter Proline Promag 300 PROFIBUS DP

Magnetisch-induktives Durchflussmessgerät

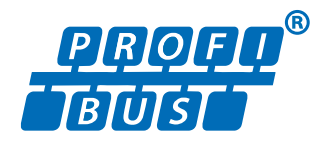

GP01135D/06/DE/01.18

71402197 Gültig ab Version 01.00.zz (Gerätefirmware)

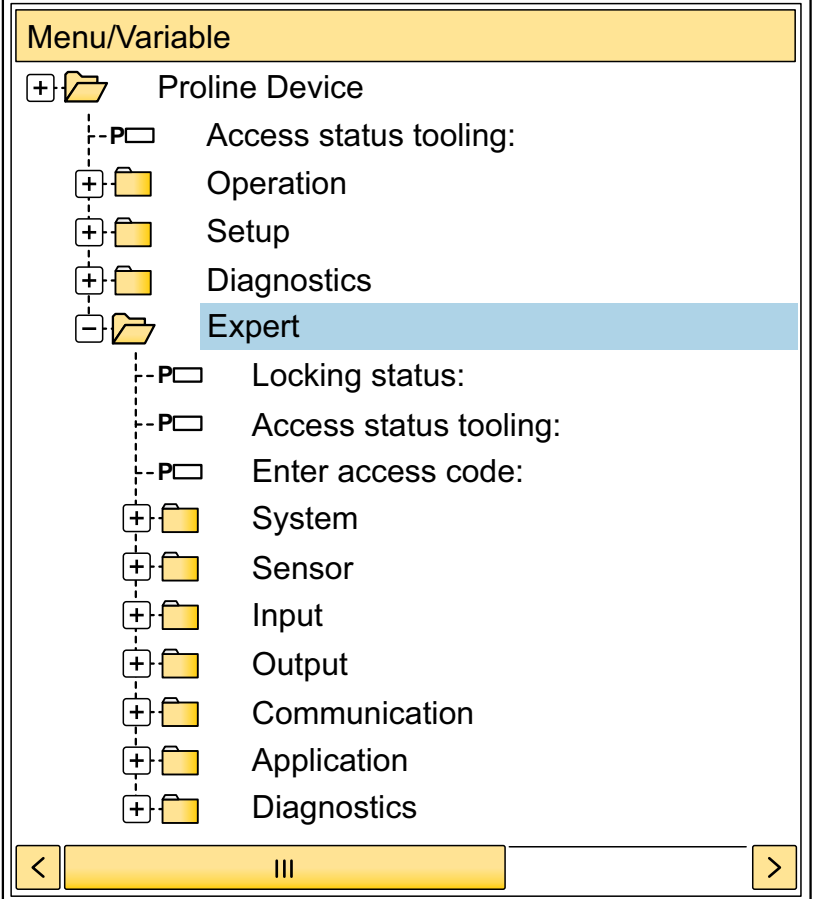

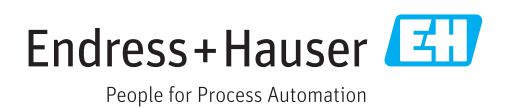

# Inhaltsverzeichnis

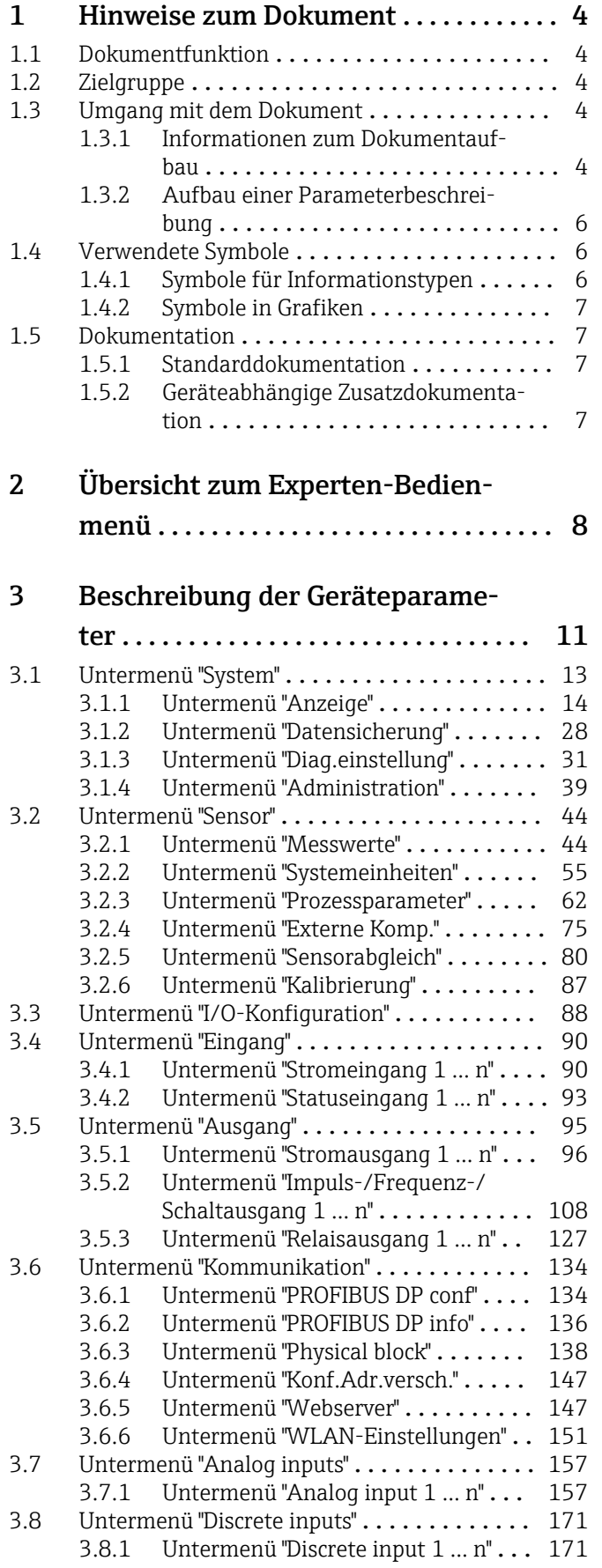

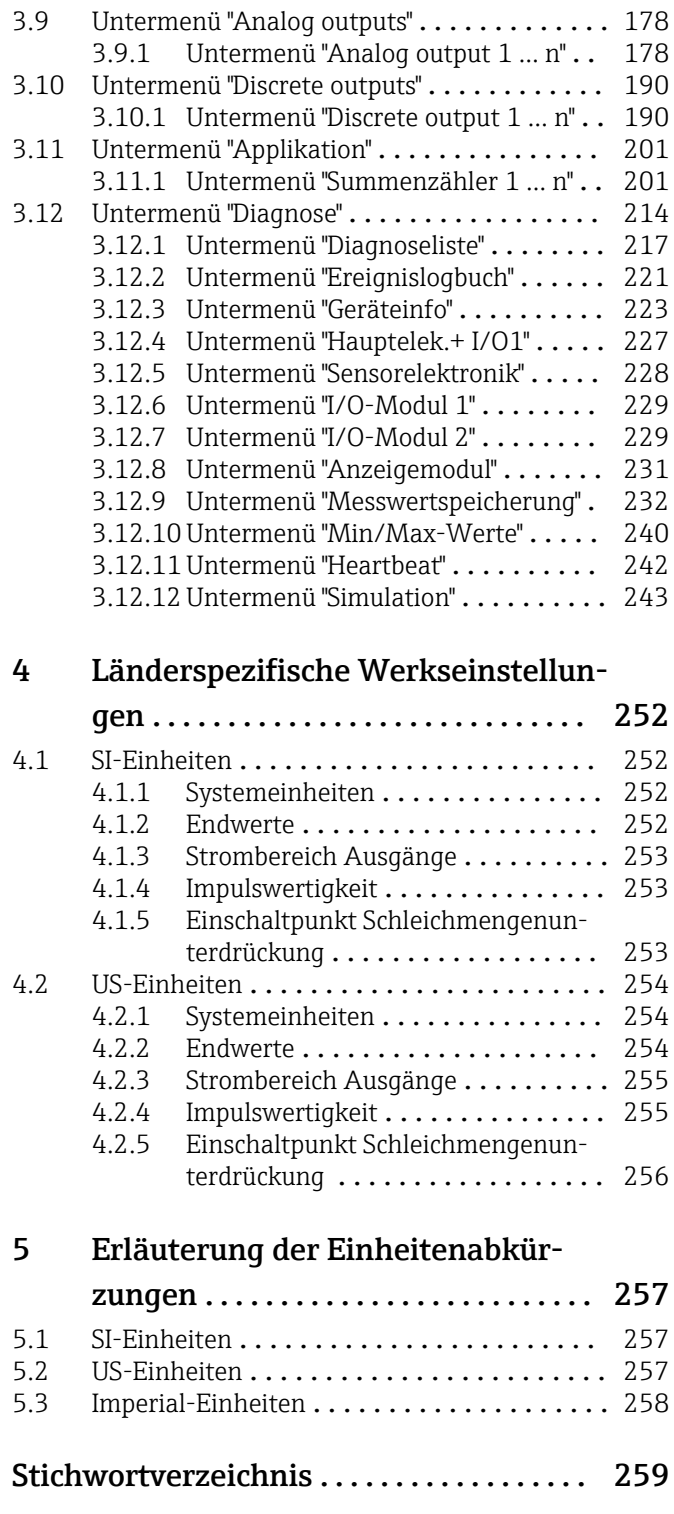

# <span id="page-3-0"></span>1 Hinweise zum Dokument

# 1.1 Dokumentfunktion

Das Dokument ist Teil der Betriebsanleitung und dient als Nachschlagewerk für Parameter: Es liefert detaillierte Erläuterungen zu jedem einzelnen Parameter des Experten-Bedienmenüs.

Es dient der Durchführung von Aufgaben, die detaillierte Kenntnisse über die Funktionsweise des Geräts erfordern:

- Inbetriebnahme von Messungen unter schwierigen Bedingungen
- Optimale Anpassung der Messung an schwierige Bedingungen
- Detaillierte Konfiguration der Kommunikationsschnittstelle
- Fehlerdiagnose in schwierigen Fällen

# 1.2 Zielgruppe

Das Dokument richtet sich an Fachspezialisten, die über den gesamten Lebenszyklus mit dem Gerät arbeiten und dabei spezifische Konfigurationen durchführen.

# 1.3 Umgang mit dem Dokument

## 1.3.1 Informationen zum Dokumentaufbau

Dieses Dokument listet die Untermenüs und ihre Parameter gemäß der Struktur vom Menü Experte ( $\rightarrow \Box$  8) auf, die mit der Aktivierung der Anwenderrolle "Instandhalter" zur Verfügung stehen.

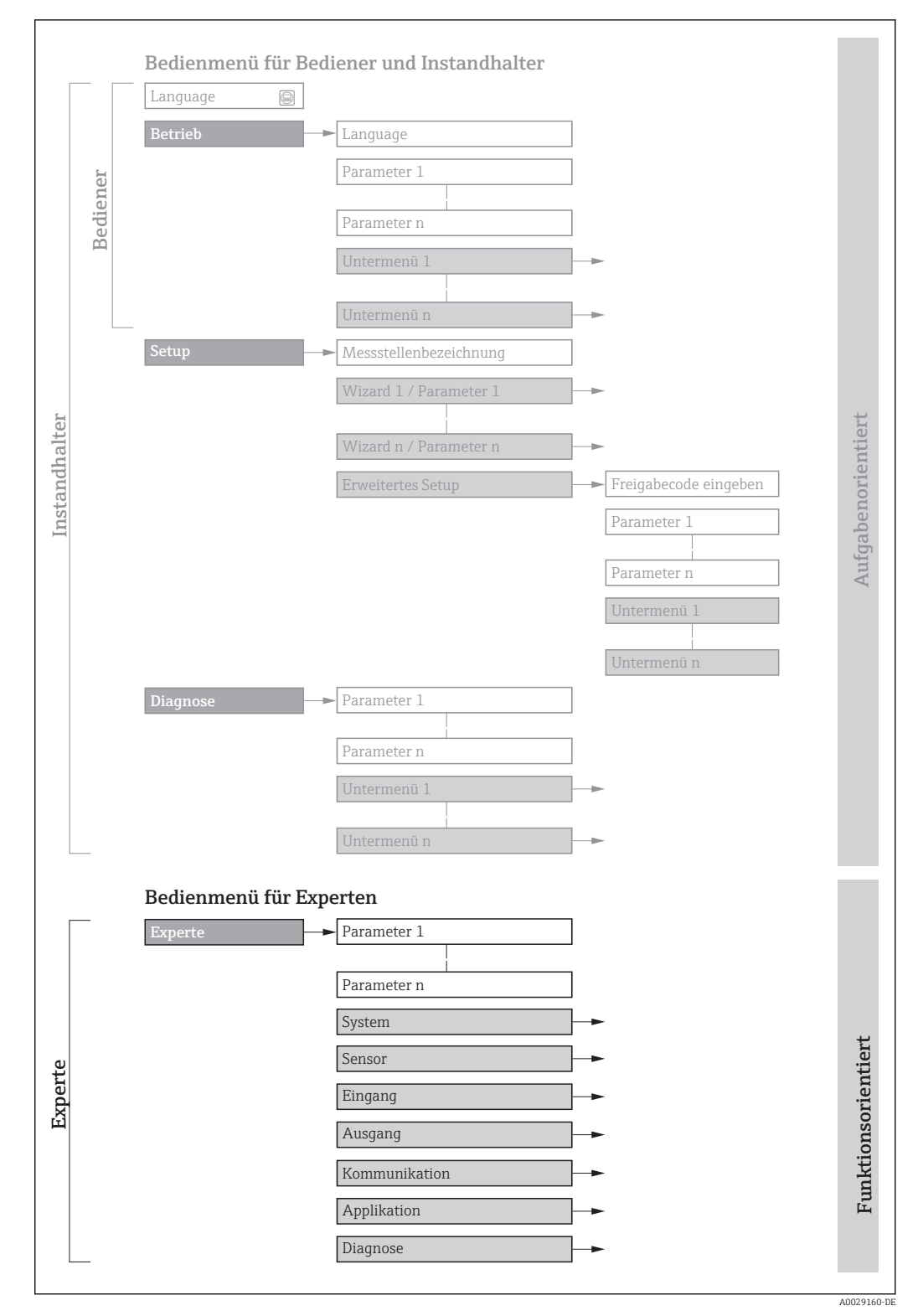

 *1 Beispielgrafik für den schematischen Aufbau des Bedienmenüs*

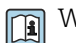

Weitere Angaben zur:

- Anordnung der Parameter gemäß der Menüstruktur vom Menü Betrieb, Menü Setup, Menü Diagnose mit Kurzbeschreibungen: Betriebsanleitung →  $\triangleq$  7
	- Bedienphilosophie des Bedienmenüs: Betriebsanleitung →  $\triangleq 7$

## 1.3.2 Aufbau einer Parameterbeschreibung

Im Folgenden werden die einzelnen Bestandteile einer Parameterbeschreibung erläutert:

<span id="page-5-0"></span>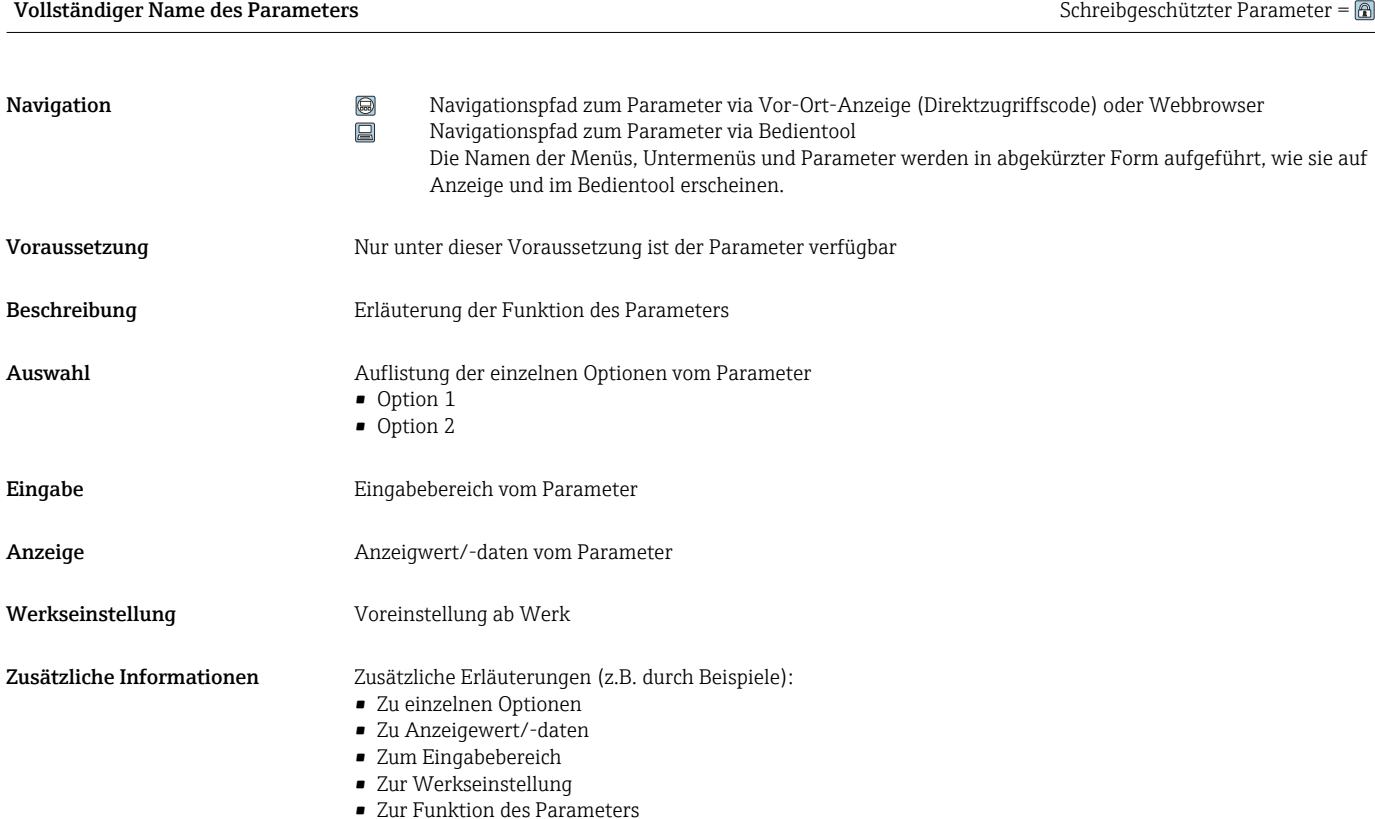

# 1.4 Verwendete Symbole

# 1.4.1 Symbole für Informationstypen

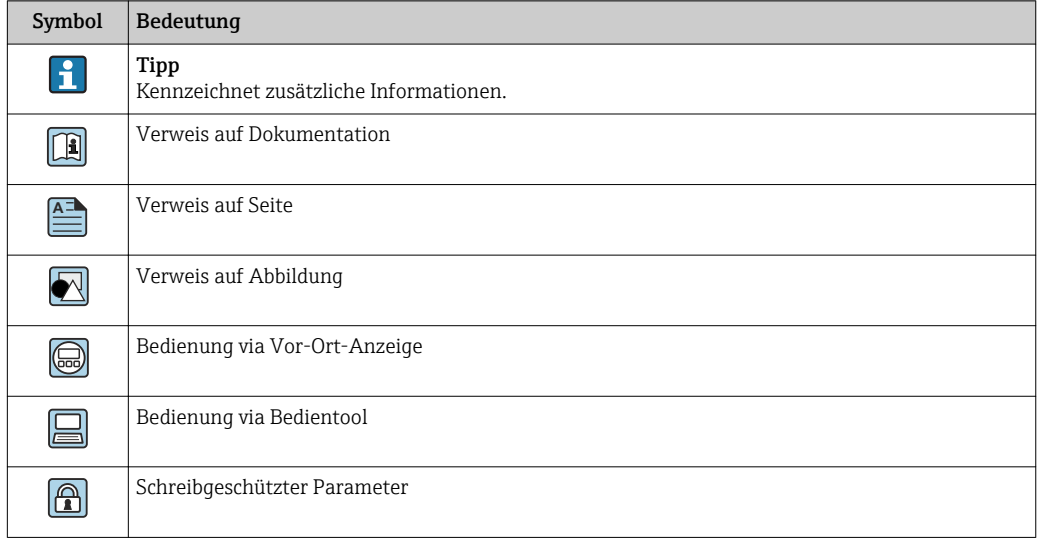

# <span id="page-6-0"></span>1.4.2 Symbole in Grafiken

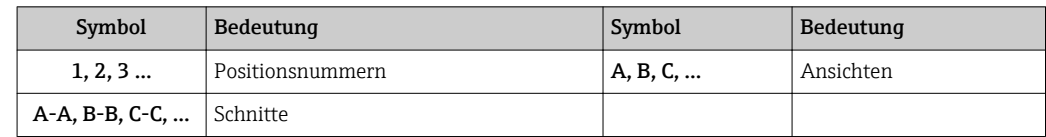

# 1.5 Dokumentation

## 1.5.1 Standarddokumentation

### Betriebsanleitung

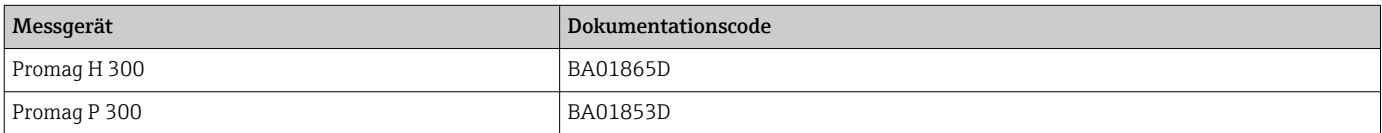

# 1.5.2 Geräteabhängige Zusatzdokumentation

### Sonderdokumentation

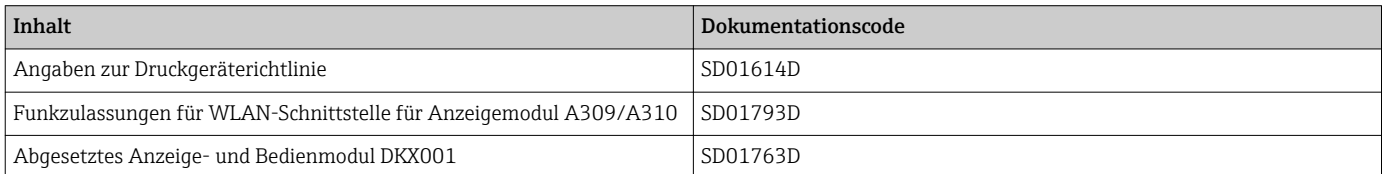

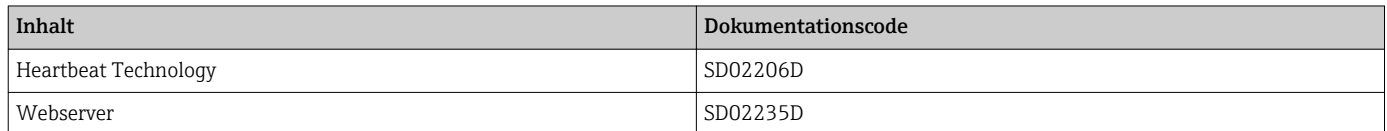

# <span id="page-7-0"></span>2 Übersicht zum Experten-Bedienmenü

Die folgende Tabelle gibt eine Übersicht zur Menüstruktur vom Experten-Bedienmenü mit seinen Parametern. Die Seitenzahlangabe verweist auf die zugehörige Beschreibung des Untermenüs oder Parameters.

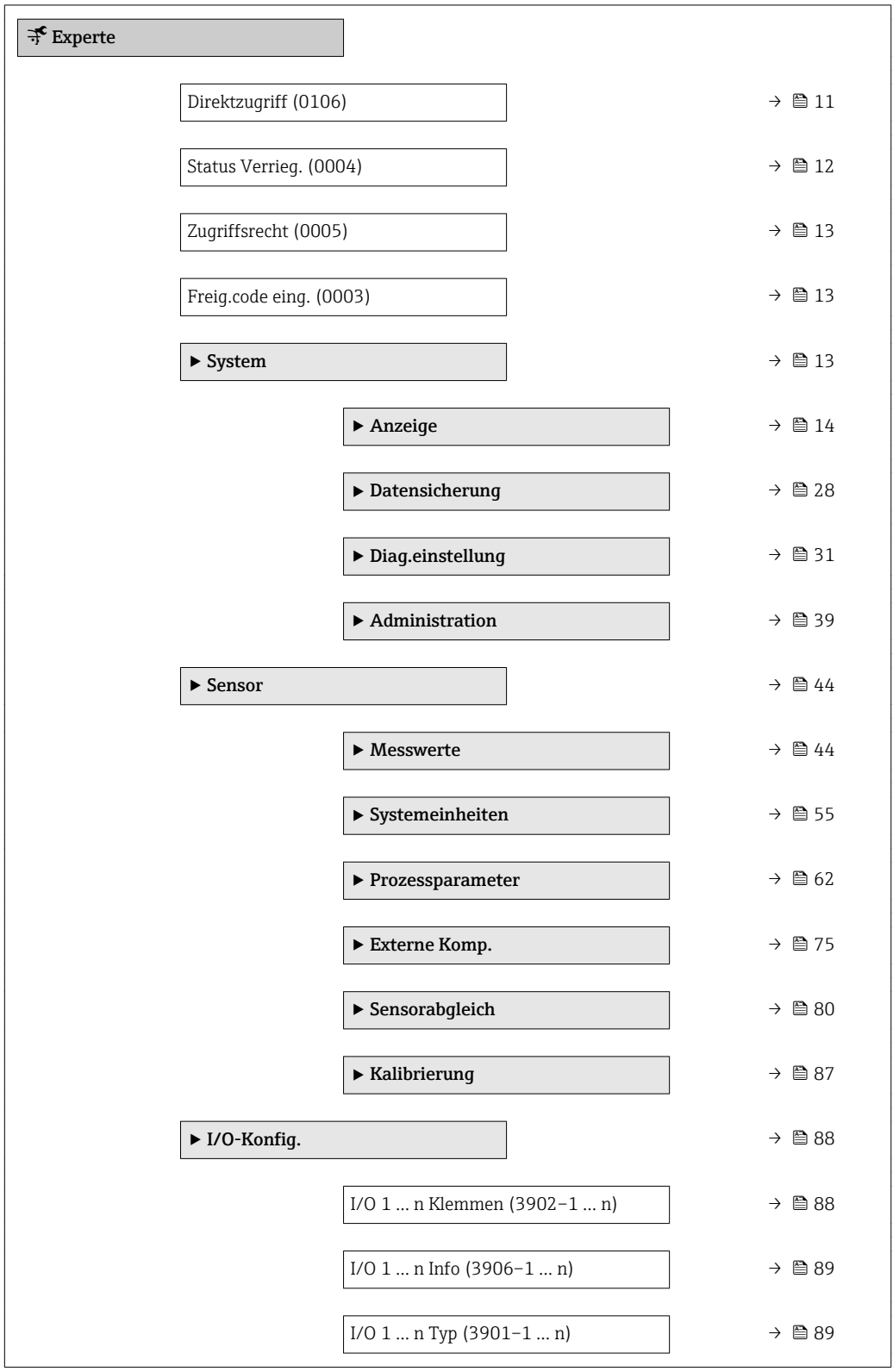

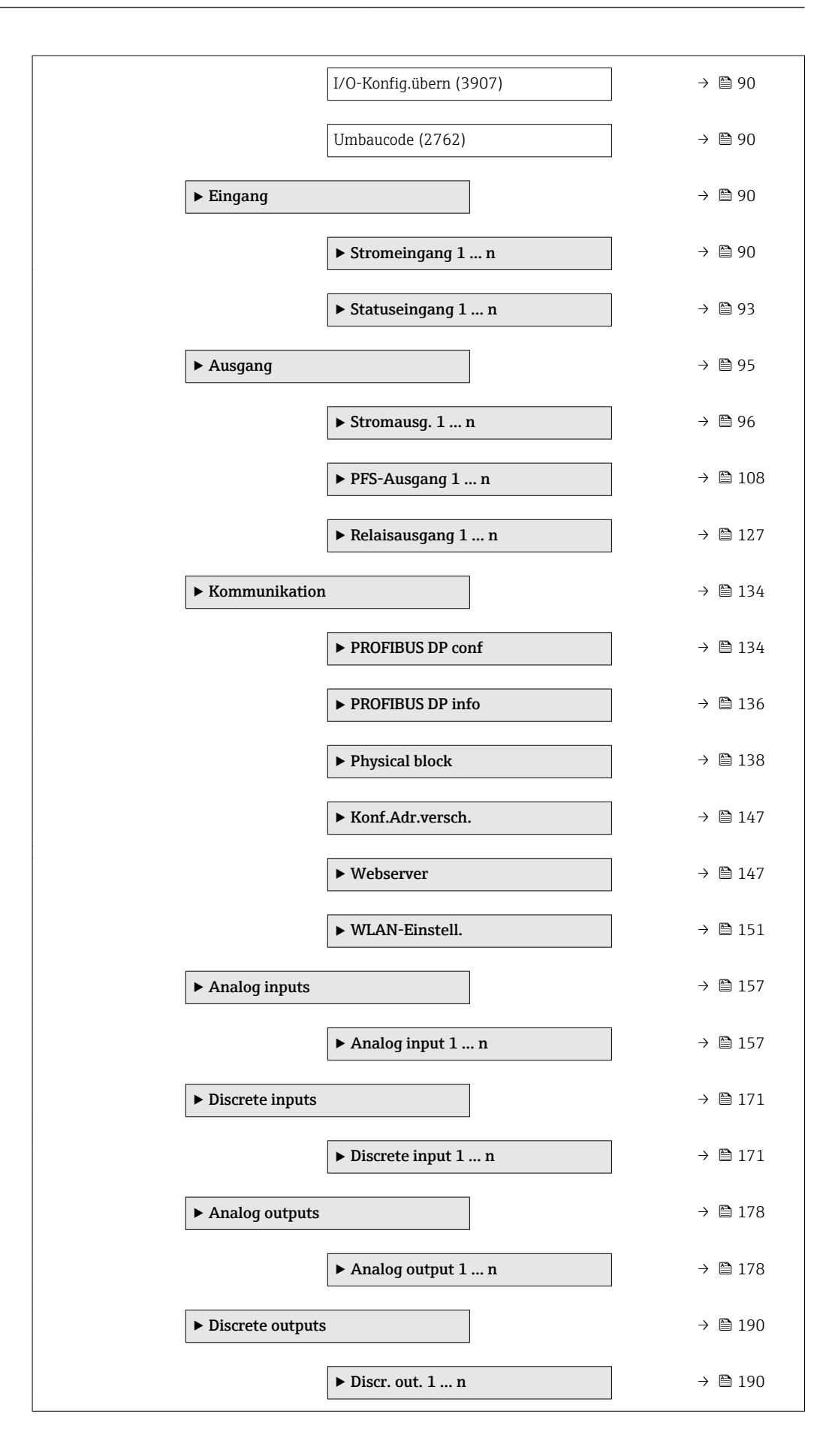

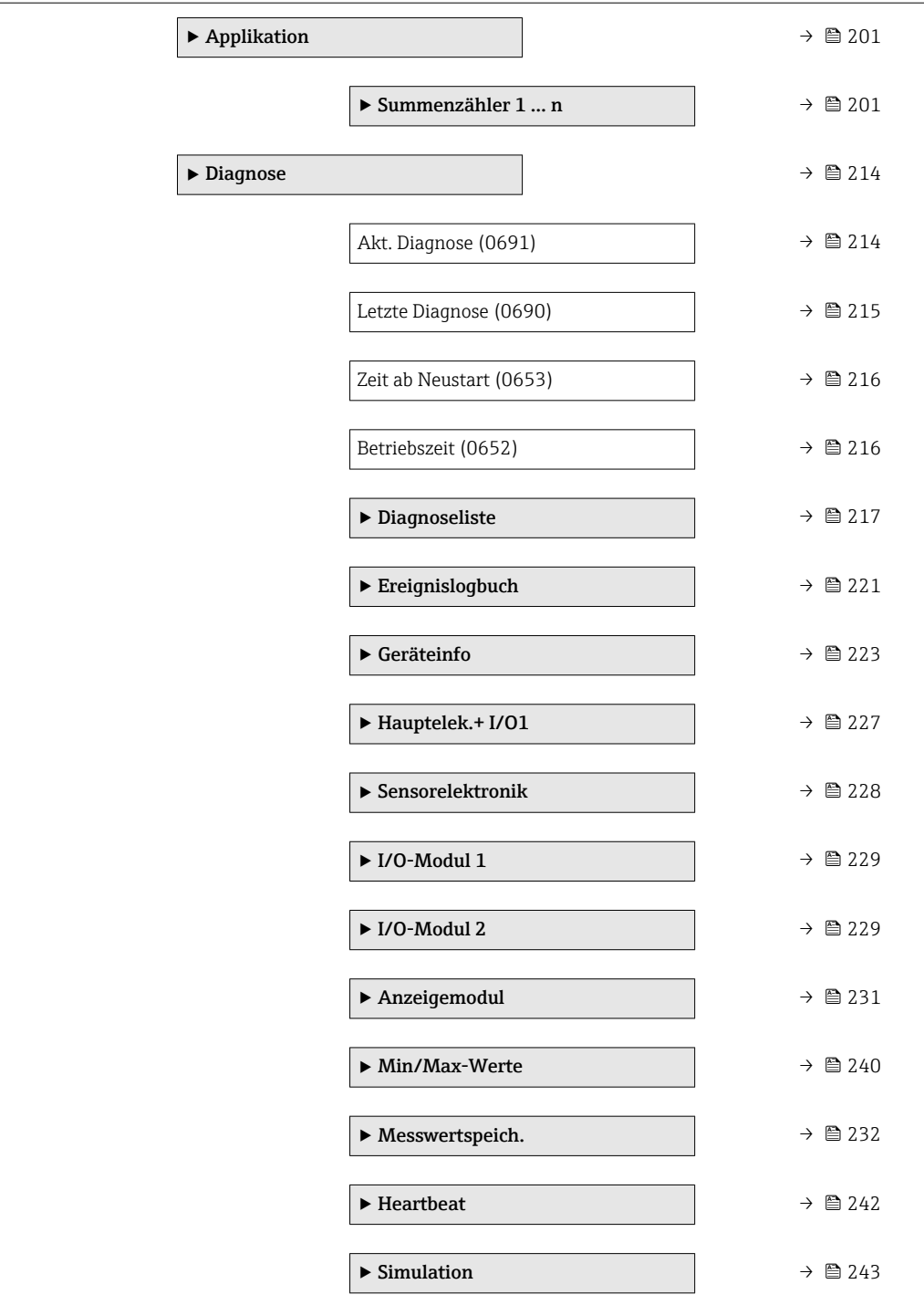

# <span id="page-10-0"></span>3 Beschreibung der Geräteparameter

Die Parameter werden im Folgenden nach der Menüstruktur der Vor-Ort-Anzeige aufgeführt. Spezifische Parameter für die Bedientools sind an den entsprechenden Stellen in der Menüstruktur eingefügt.

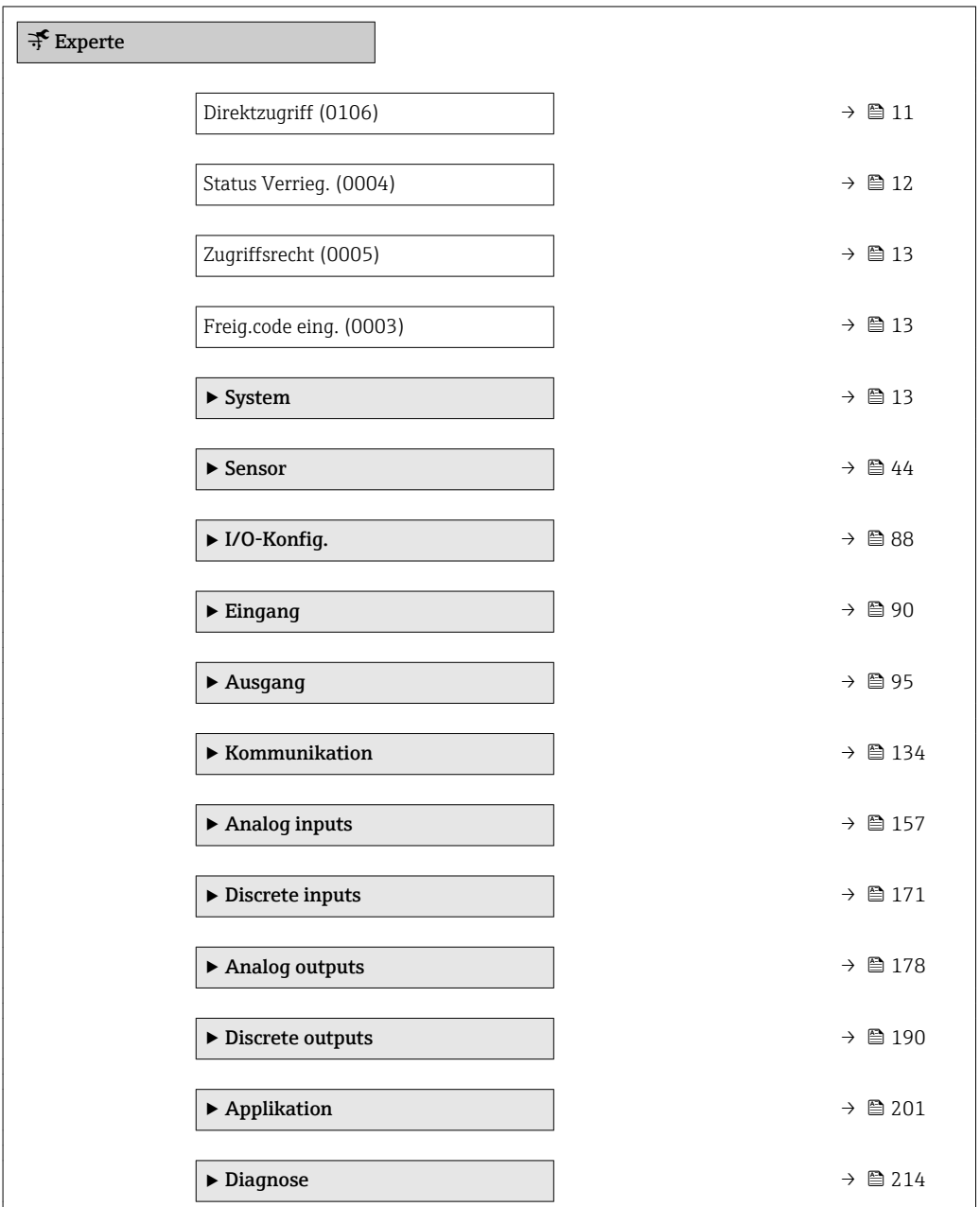

# Direktzugriff Navigation  $\Box$ Experte  $\rightarrow$  Direktzugriff (0106)

Beschreibung Eingabe des Zugriffscodes, um via Vor-Ort-Bedienung direkt auf den gewünschten Parameter zugreifen zu können. Jedem Parameter ist dafür eine Parameternummer zugeordnet.

A0029414

```
Eingabe 0 ... 65 5 3 5
```
Zusätzliche Information *Eingabe*

Der Direktzugriffscode besteht aus einer maximal 5-stelligen Nummer und der Kanalnummer, die den Kanal einer Prozessgröße identifiziert: z.B. 00914-2. Dieser erscheint während der Navigieransicht rechts in der Kopfzeile des gewählten Parameters.

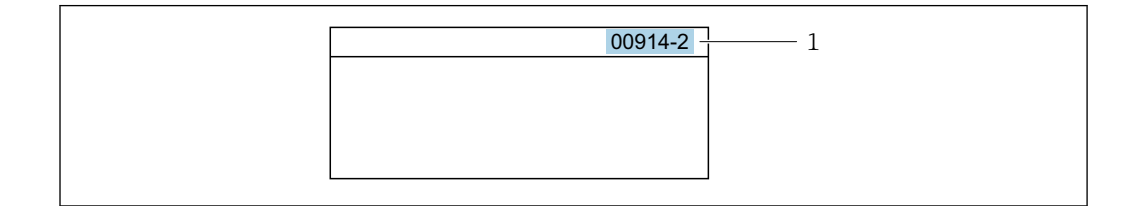

*1 Direktzugriffscode*

Bei der Eingabe des Direktzugriffscodes folgende Punkte beachten:

- Die führenden Nullen im Direktzugriffscode müssen nicht eingegeben werden. Beispiel: Eingabe von 914 statt 00914
- Wenn keine Kanalnummer eingegeben wird, wird automatisch Kanal 1 angesprungen. Beispiel: Eingabe von 00914 → Parameter Zuord.Prozessgr.
- Wenn auf einen anderen Kanal gesprungen wird: Direktzugriffscode mit der entsprechenden Kanalnummer eingeben.

Beispiel: Eingabe von 00914-2 → Parameter Zuord.Prozessgr.

### Status Verrieg.

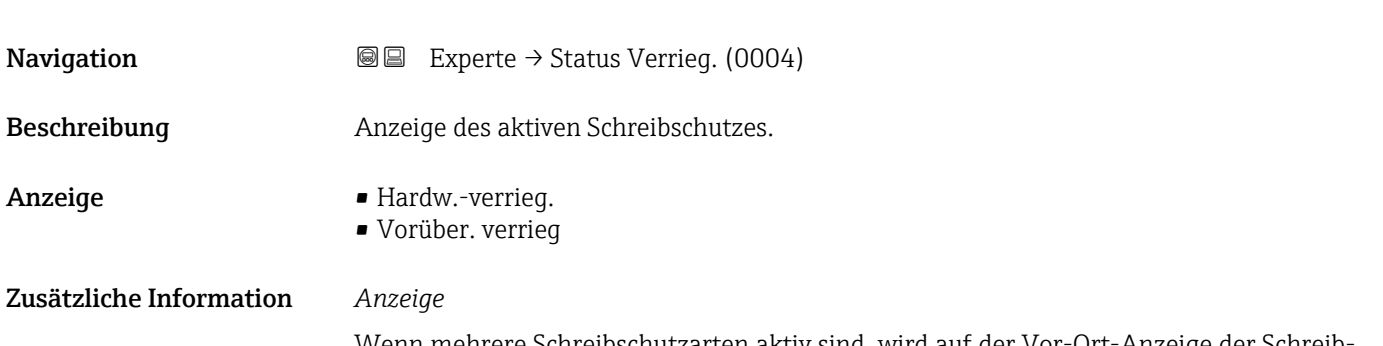

Wenn mehrere Schreibschutzarten aktiv sind, wird auf der Vor-Ort-Anzeige der Schreibschutz mit der höchsten Priorität angezeigt. Im Bedientool hingegen werden alle aktiven Schreibschutzarten angezeigt.

Detaillierte Angaben zu den Zugriffsrechten: Betriebsanleitung zum Gerät, Kapitel "Anwenderrollen und ihre Zugriffsrechte" und "Bedienphilosophie"  $\rightarrow \blacksquare$  7

### *Auswahl*

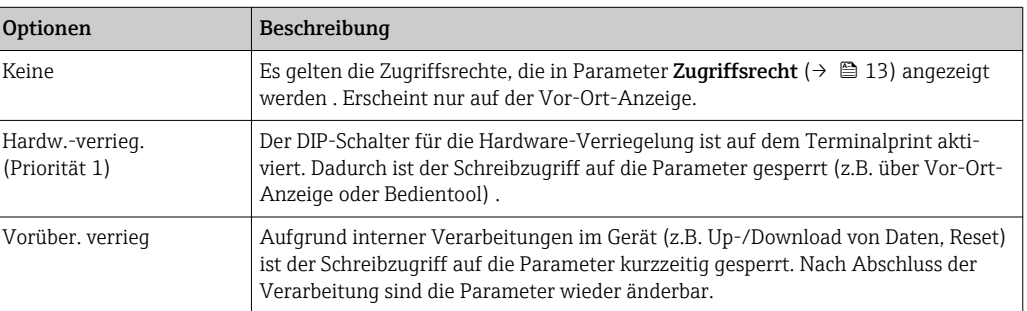

### <span id="page-12-0"></span>**Zugriffsrecht**

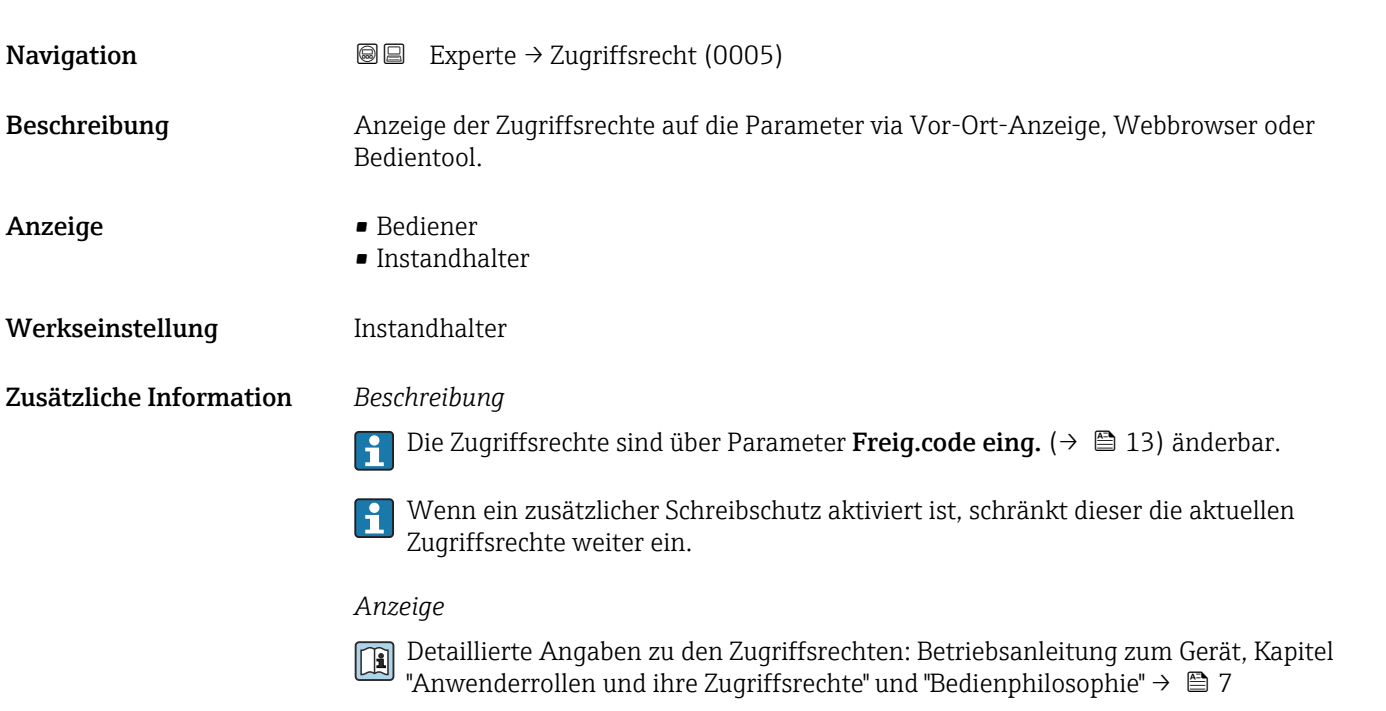

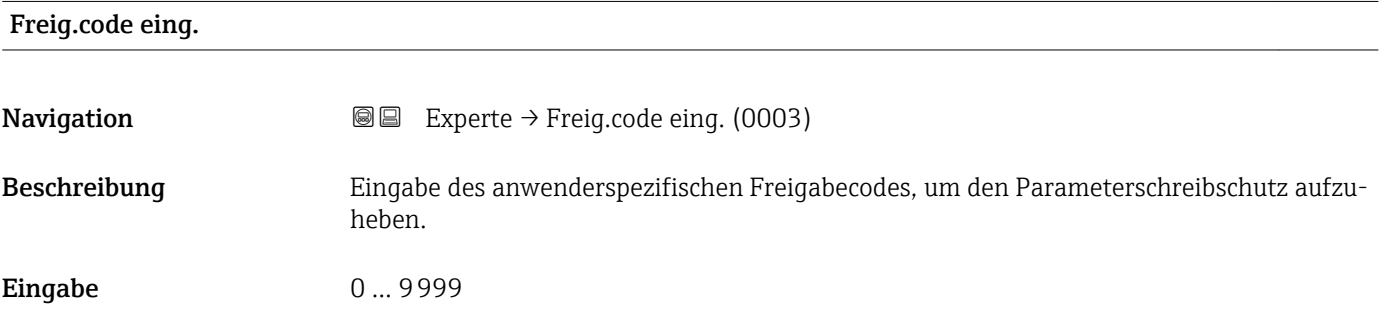

# 3.1 Untermenü "System"

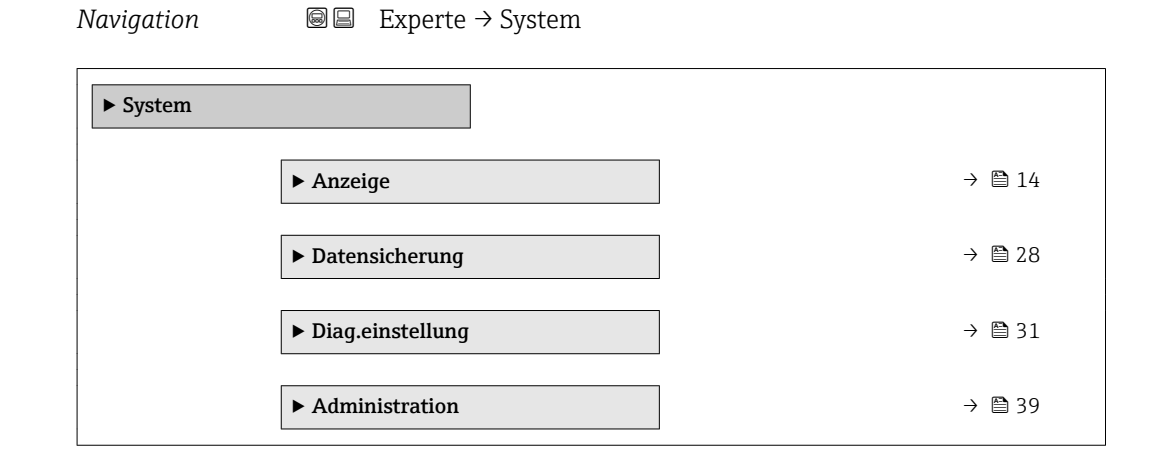

# <span id="page-13-0"></span>3.1.1 Untermenü "Anzeige"

*Navigation* 
■■ Experte → System → Anzeige

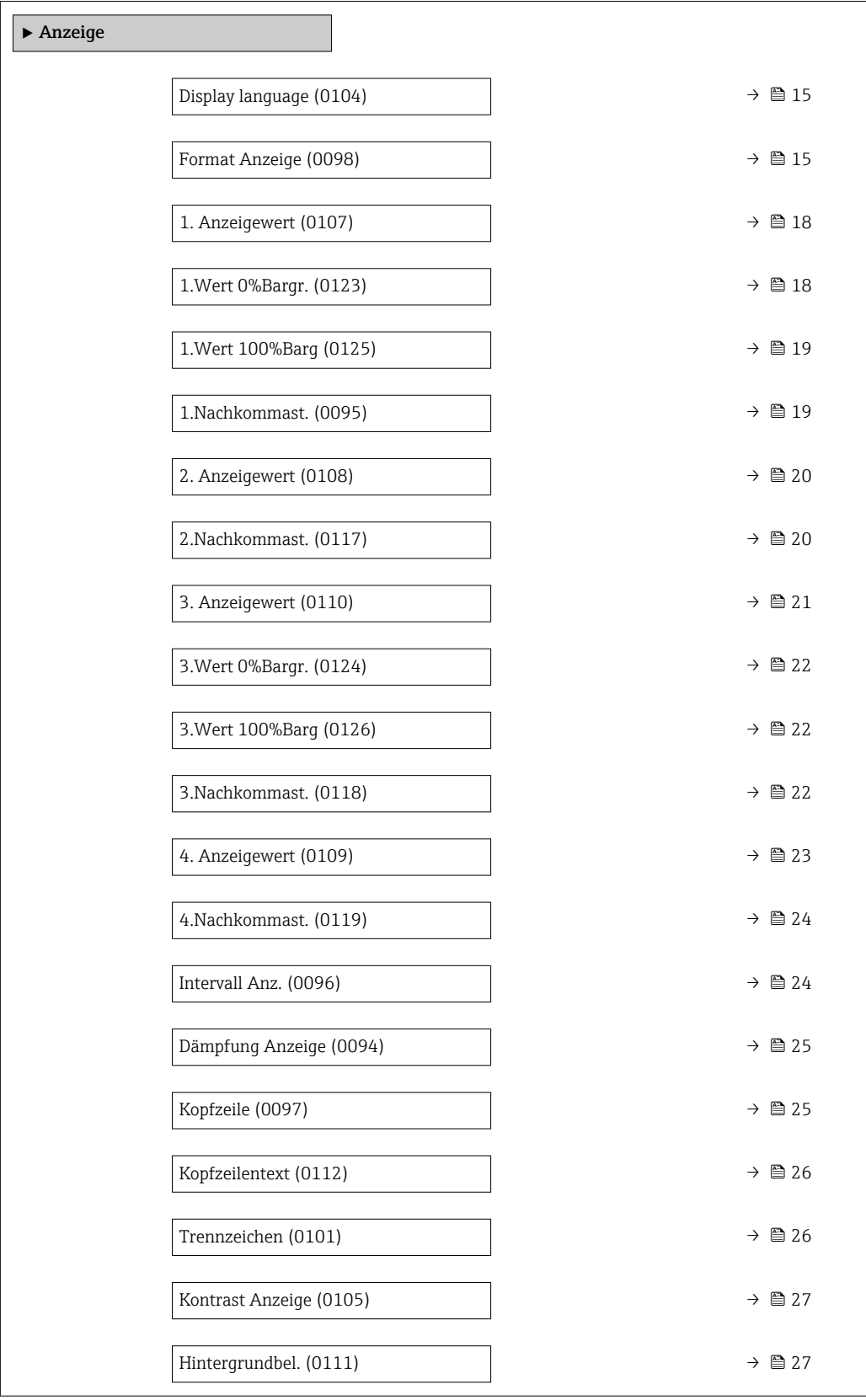

# <span id="page-14-0"></span>Display language

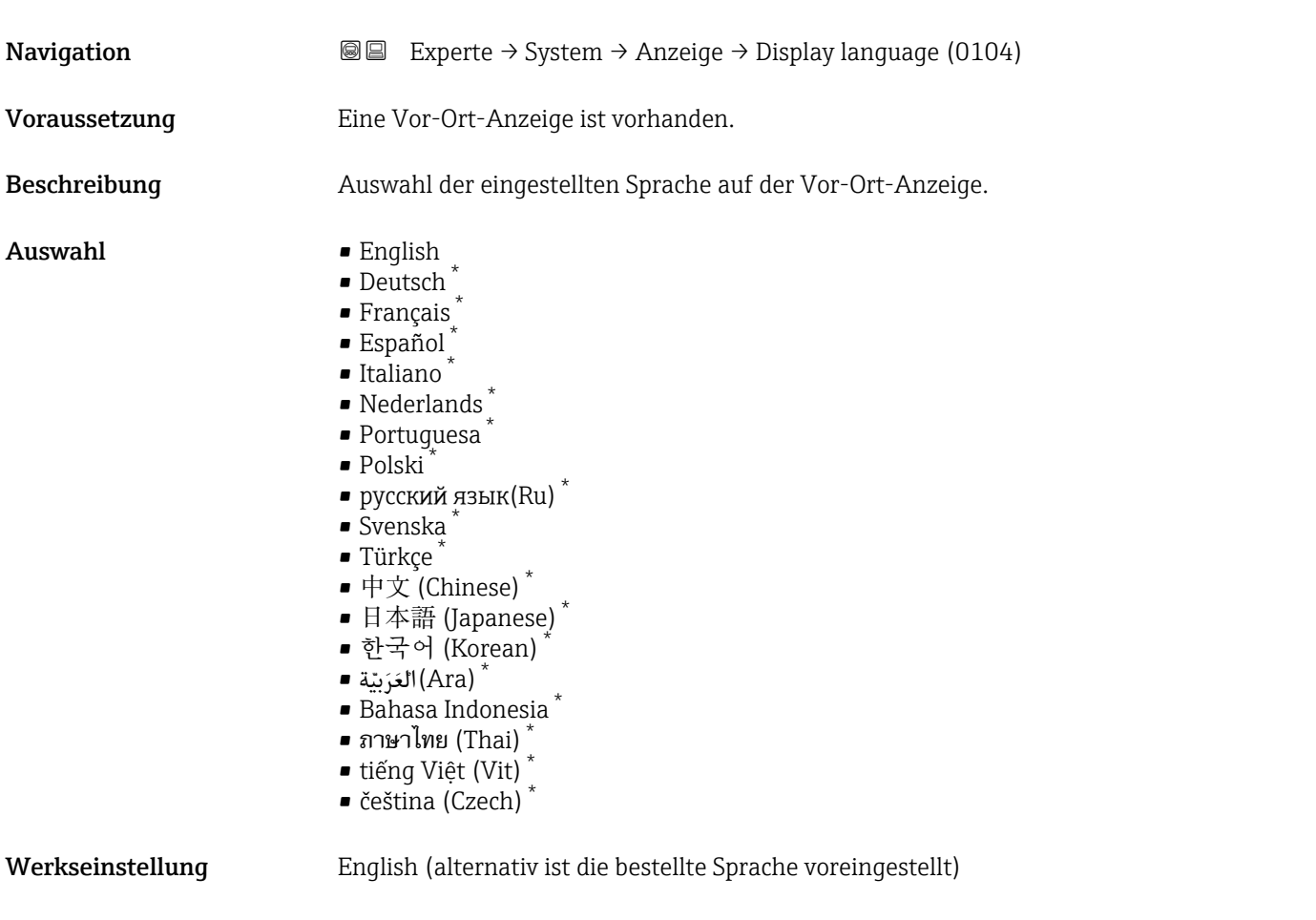

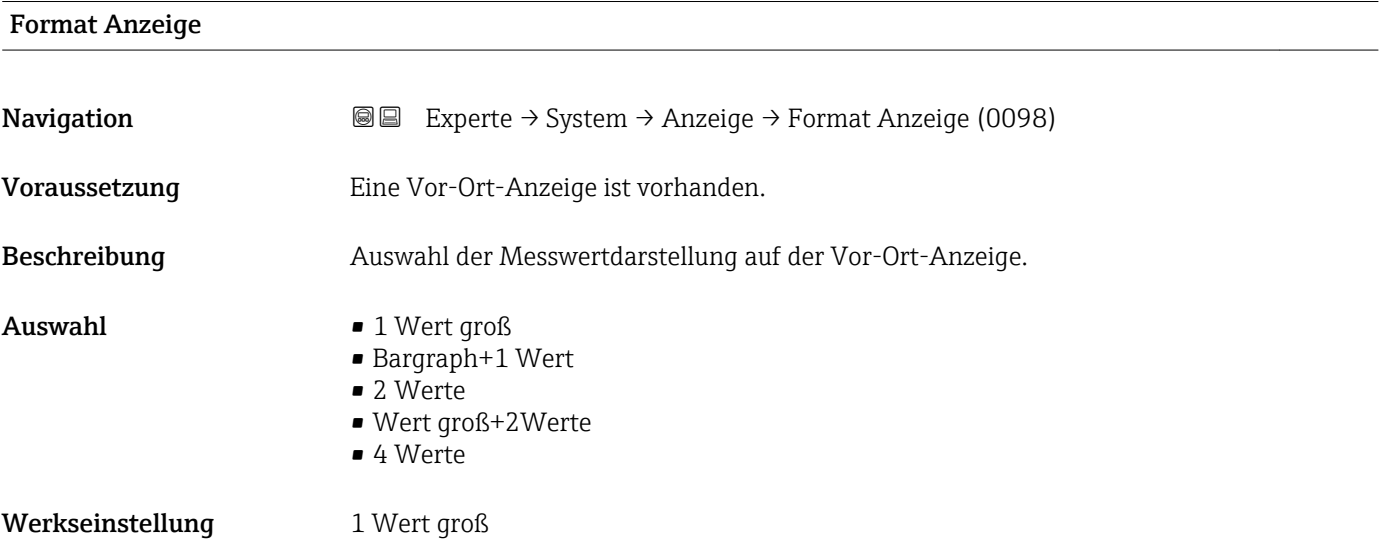

<sup>\*</sup> Sichtbar in Abhängigkeit von Bestelloptionen oder Geräteeinstellungen

### Zusätzliche Information *Beschreibung*

Es lassen sich Darstellungsform (Größe, Bargraph) und Anzahl der gleichzeitig angezeigten Messwerte (1...4) einstellen. Diese Einstellung gilt nur für den normalen Messbetrieb.

- Welche Messwerte auf der Vor-Ort-Anzeige angezeigt werden und in welcher Reihenfolge, wird über die Parameter 1. Anzeigewert (→ § 18)...Parameter 4. Anzeigewert ( $\rightarrow \blacksquare$  23) festgelegt.
	- Wenn insgesamt mehr Messwerte festgelegt werden als die gewählte Darstellung zulässt, zeigt das Gerät die Werte im Wechsel an. Die Anzeigedauer bis zum nächsten Wechsel wird über Parameter Intervall Anz. ( $\rightarrow \blacksquare$  24) eingestellt.

Mögliche Messwertdarstellungen auf der Vor-Ort-Anzeige:

*Option "1 Wert groß"*

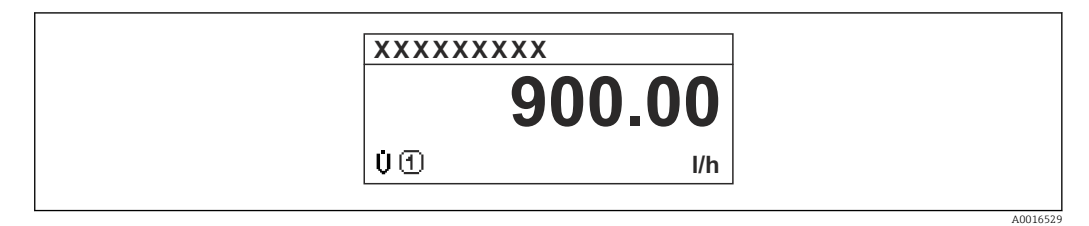

*Option "Bargraph+1 Wert"*

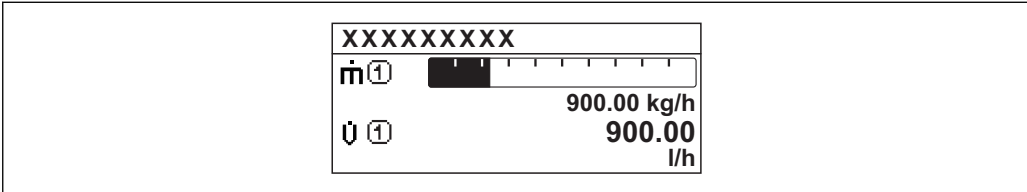

*Option "2 Werte"*

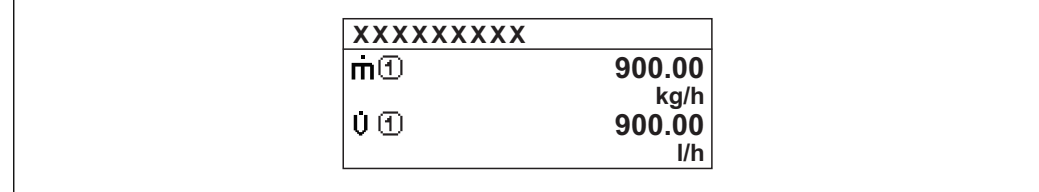

*Option "Wert groß+2Werte"*

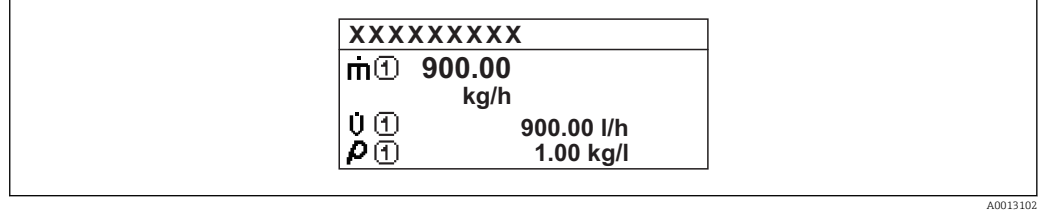

*Option "4 Werte"*

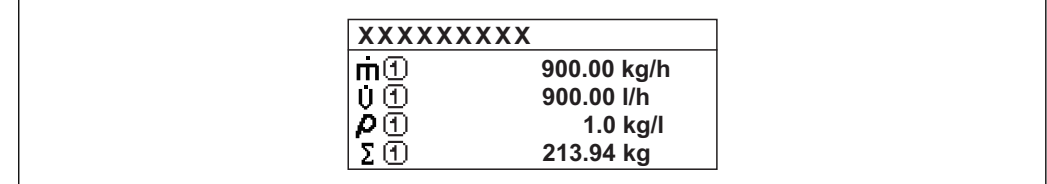

 $A0013103$ 

A001309

A0013100

<span id="page-17-0"></span>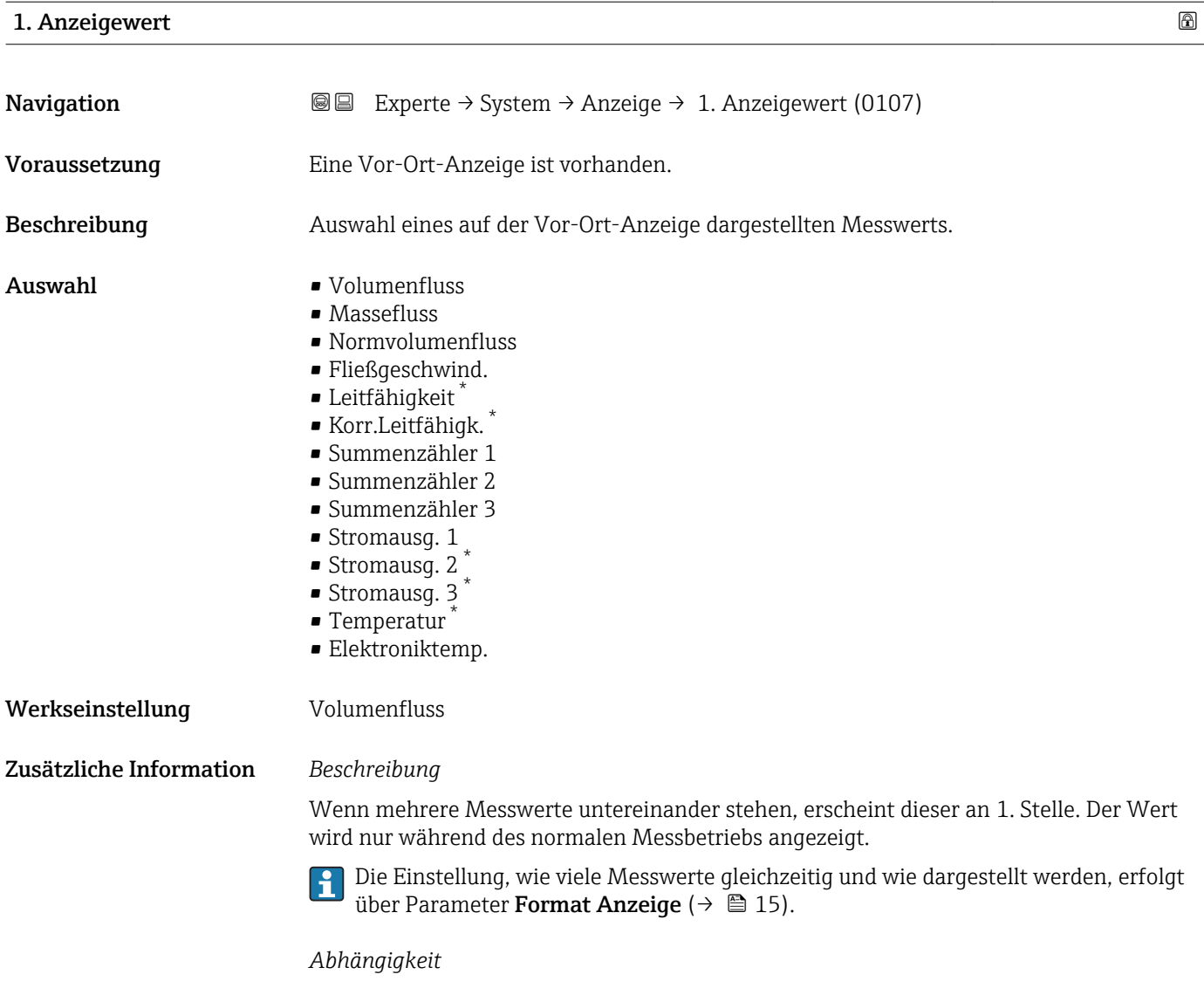

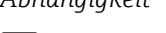

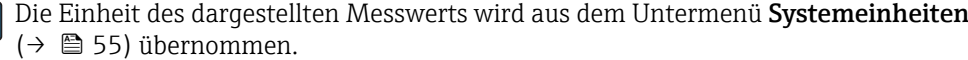

| 1. Wert 0%Bargr. |                                                                                                | 6 |
|------------------|------------------------------------------------------------------------------------------------|---|
| Navigation       | Experte $\rightarrow$ System $\rightarrow$ Anzeige $\rightarrow$ 1. Wert 0%Bargr. (0123)<br>88 |   |
| Voraussetzung    | Eine Vor-Ort-Anzeige ist vorhanden.                                                            |   |
| Beschreibung     | Eingabe des 0%-Werts für die Bargraph-Anzeige des 1. Anzeigewerts.                             |   |
| Eingabe          | Gleitkommazahl mit Vorzeichen                                                                  |   |
| Werkseinstellung | Abhängig vom Land:<br>$\bullet$ 0 l/h<br>$\bullet$ 0 gal/min (us)                              |   |

<sup>\*</sup> Sichtbar in Abhängigkeit von Bestelloptionen oder Geräteeinstellungen

<span id="page-18-0"></span>Zusätzliche Information *Beschreibung*

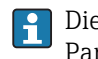

Die Einstellung, den angezeigten Messwert als Bargraph darzustellen, erfolgt über Parameter Format Anzeige ( $\rightarrow \Box$  15).

### *Eingabe*

Publie Einheit des dargestellten Messwerts wird aus dem Untermenü Systemeinheiten [\(→ 55\)](#page-54-0) übernommen.

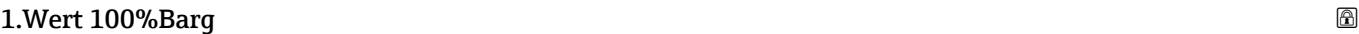

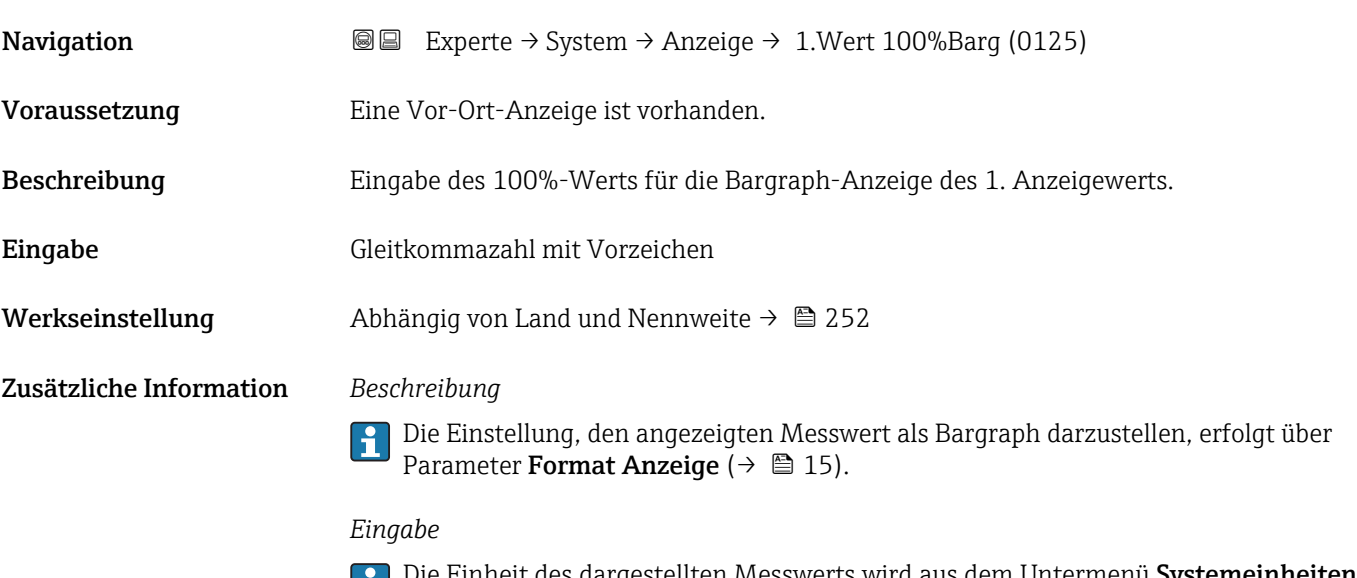

Die Einheit des dargestellten Messwerts wird aus dem Untermenü **Systemeinheiten** [\(→ 55\)](#page-54-0) übernommen.

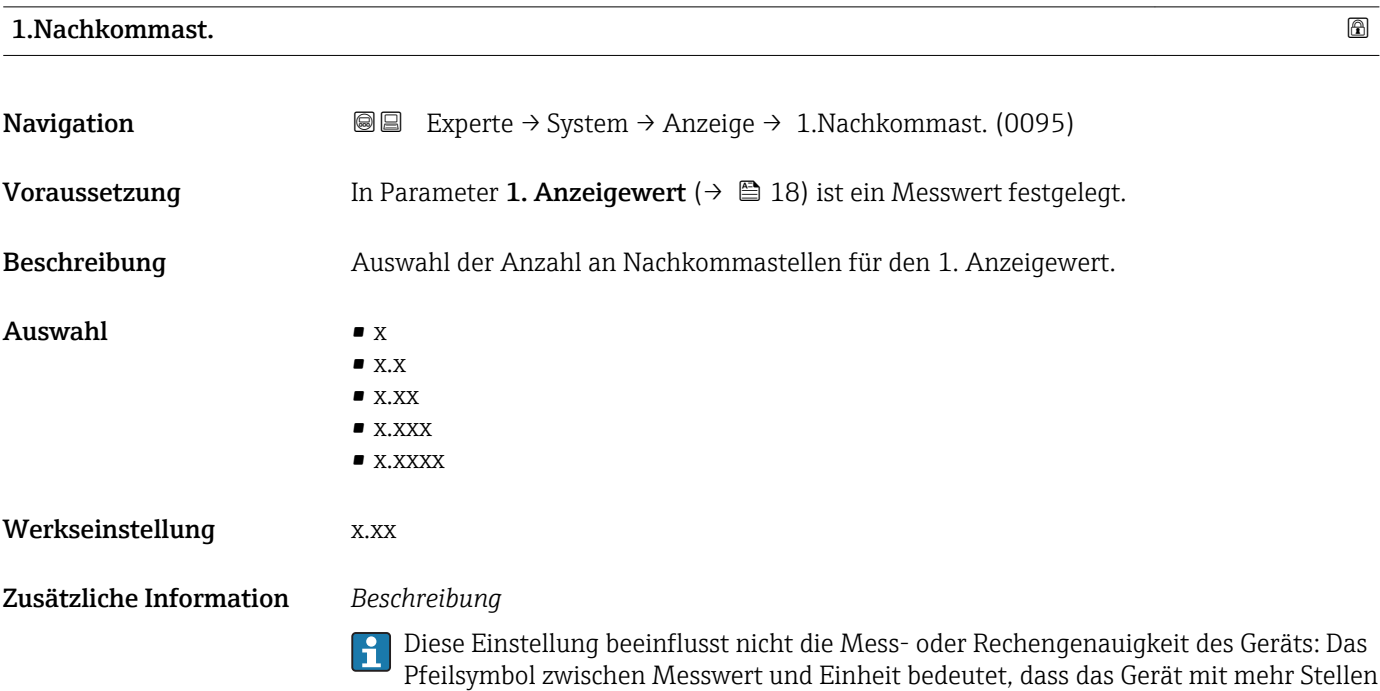

rechnet als auf der Vor-Ort-Anzeige dargestellt werden.

<span id="page-19-0"></span>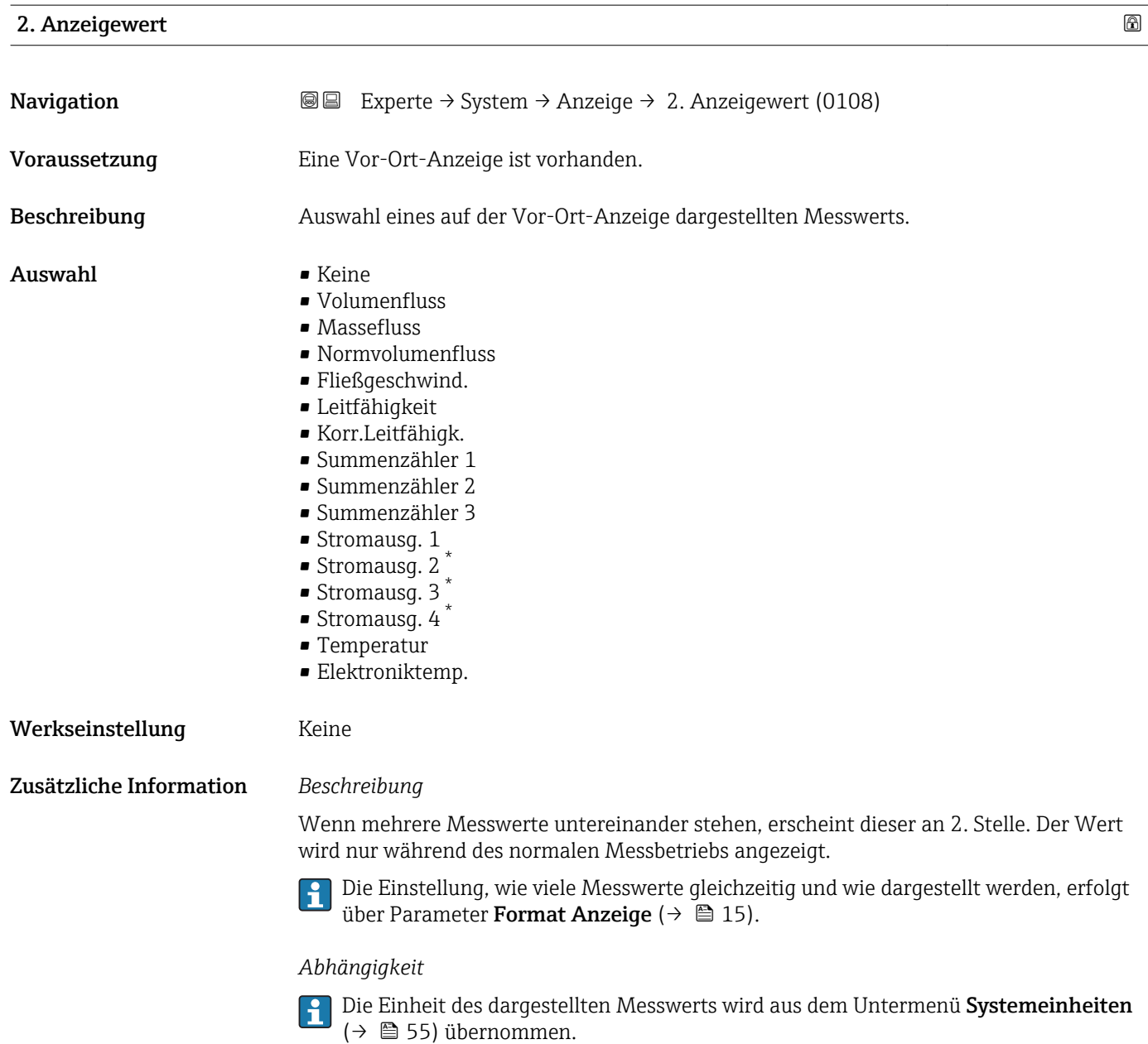

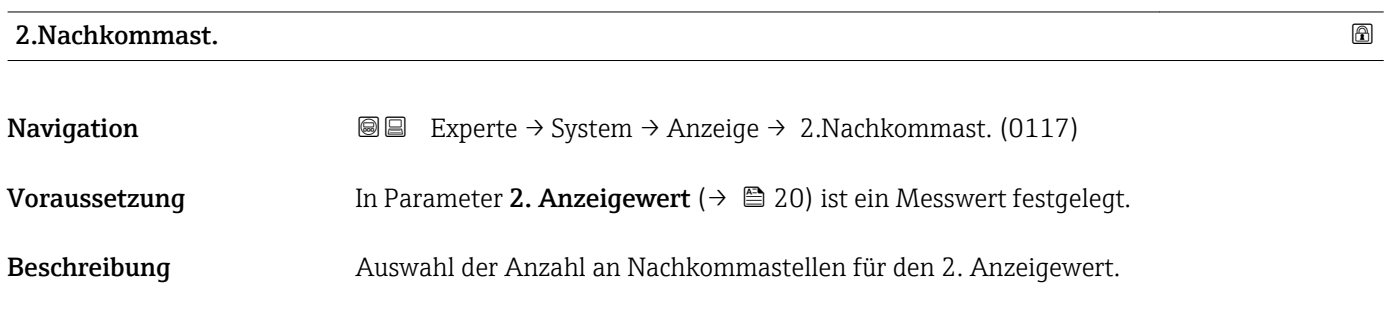

\* Sichtbar in Abhängigkeit von Bestelloptionen oder Geräteeinstellungen

<span id="page-20-0"></span>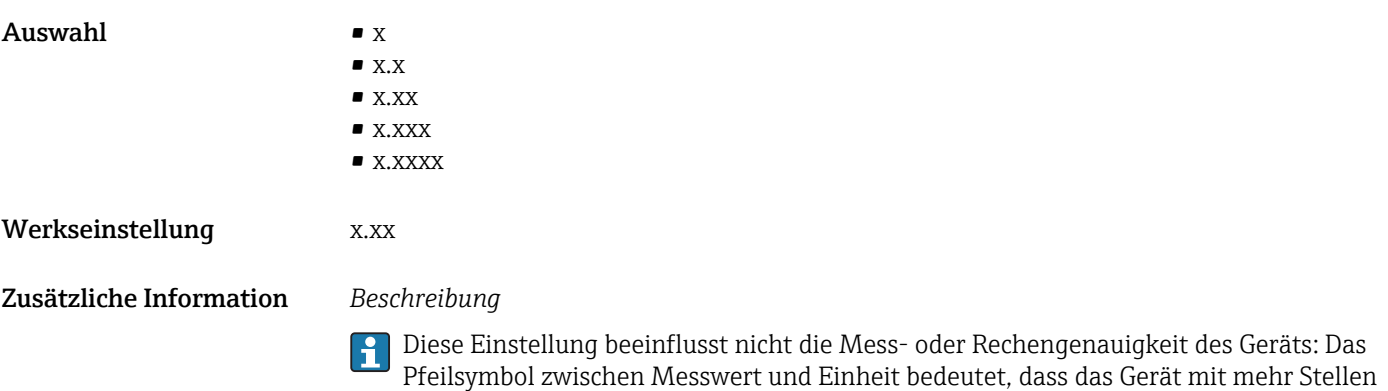

rechnet als auf der Vor-Ort-Anzeige dargestellt werden.

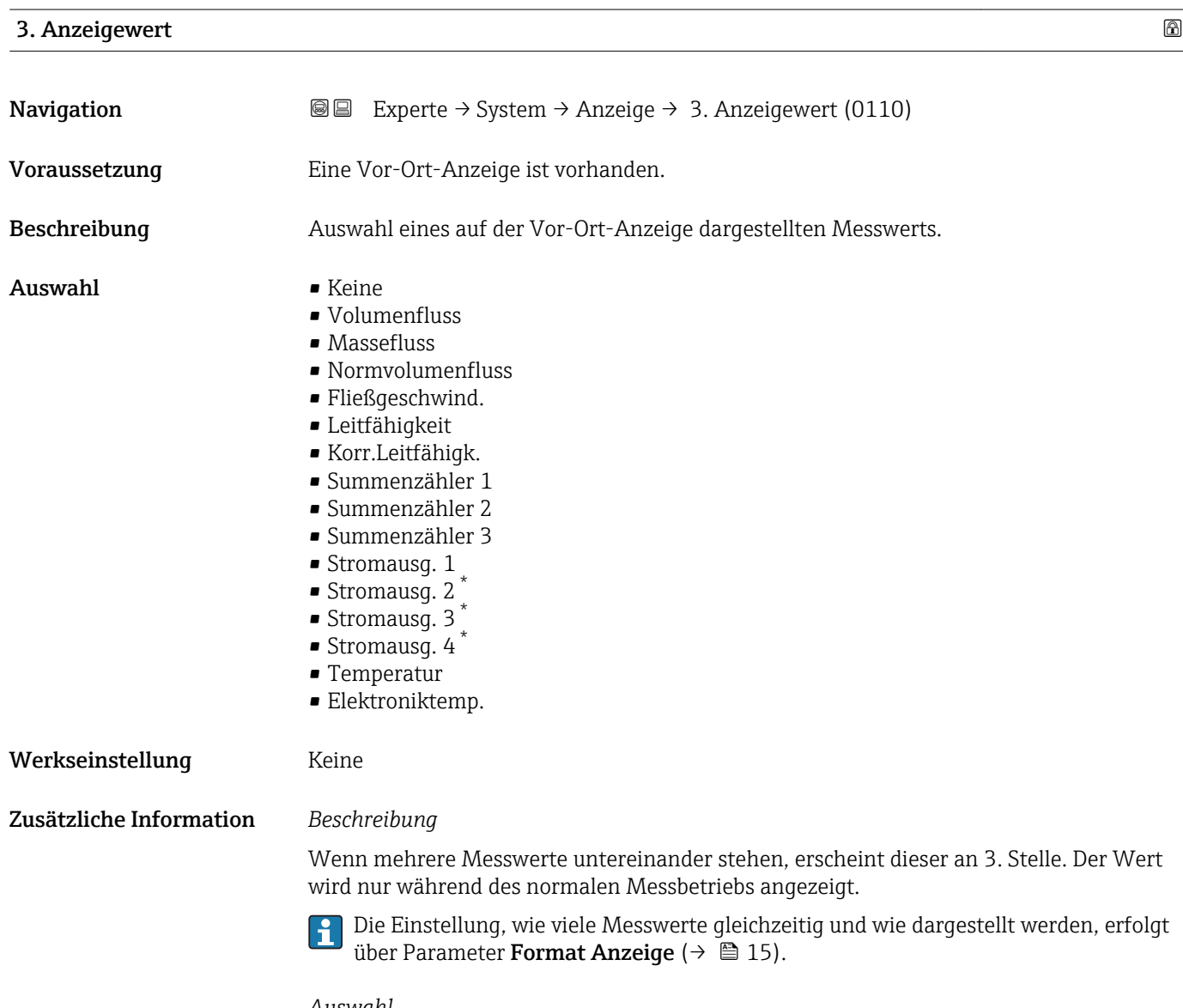

*Auswahl*

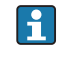

Die Einheit des dargestellten Messwerts wird aus dem Untermenü Systemeinheiten [\(→ 55\)](#page-54-0) übernommen.

<sup>\*</sup> Sichtbar in Abhängigkeit von Bestelloptionen oder Geräteeinstellungen

# <span id="page-21-0"></span>3.Wert 0%Bargr.

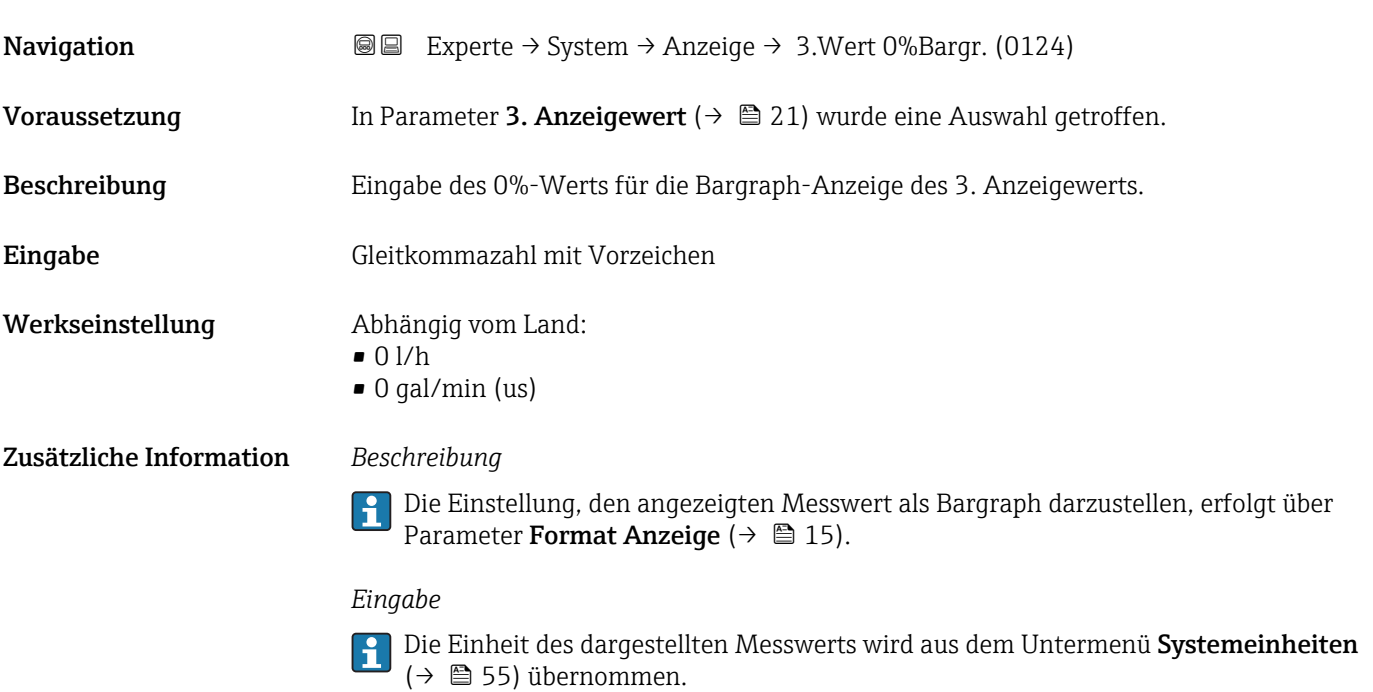

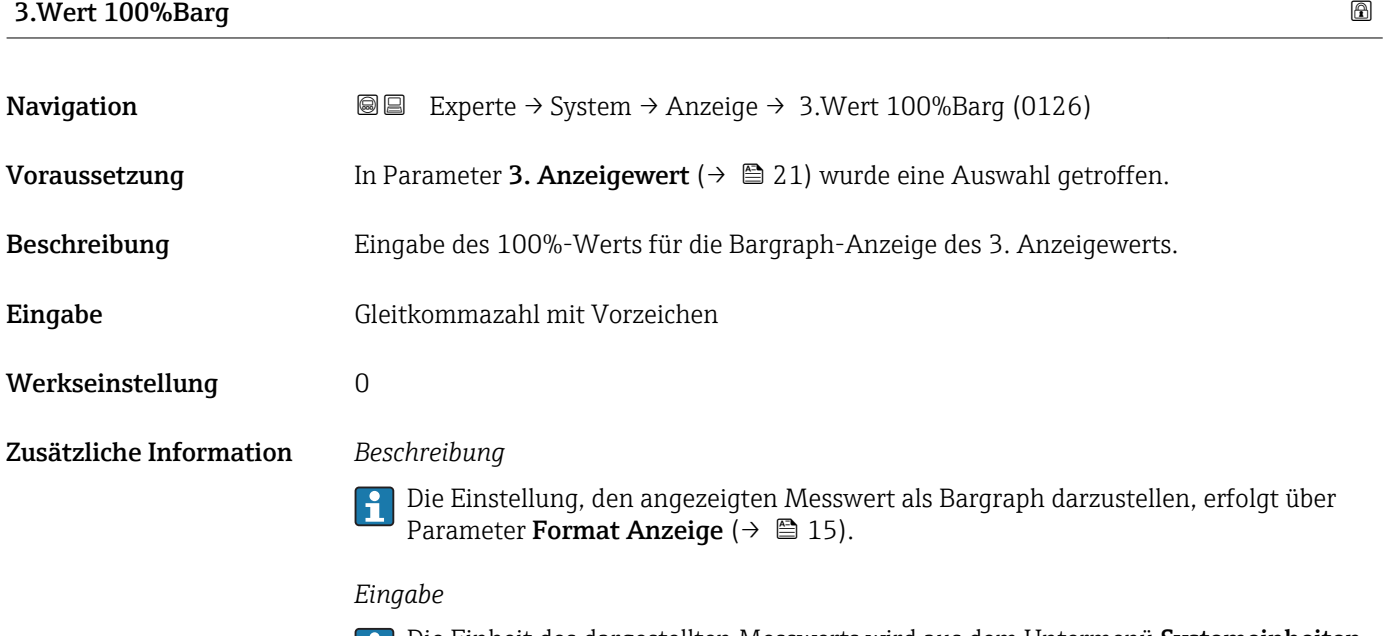

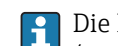

Die Einheit des dargestellten Messwerts wird aus dem Untermenü **Systemeinheiten** [\(→ 55\)](#page-54-0) übernommen.

### 3.Nachkommast.

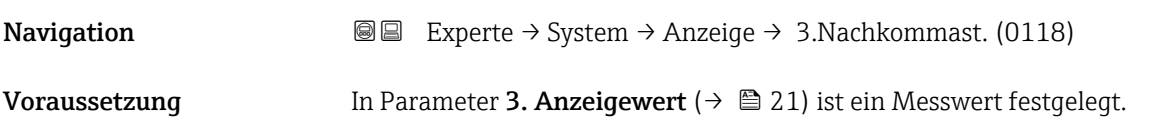

<span id="page-22-0"></span>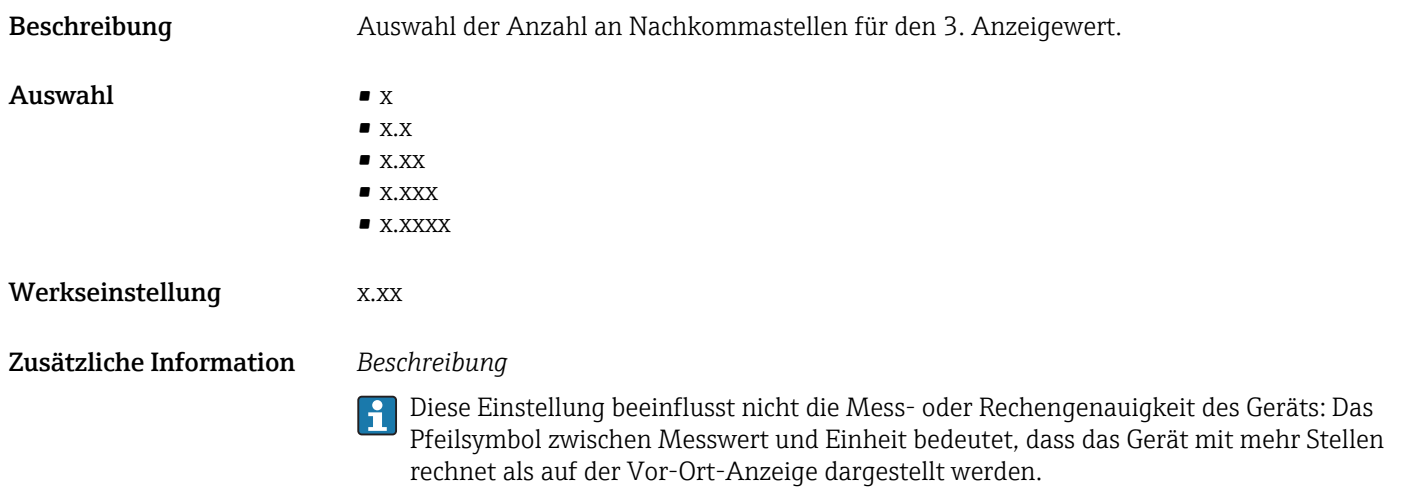

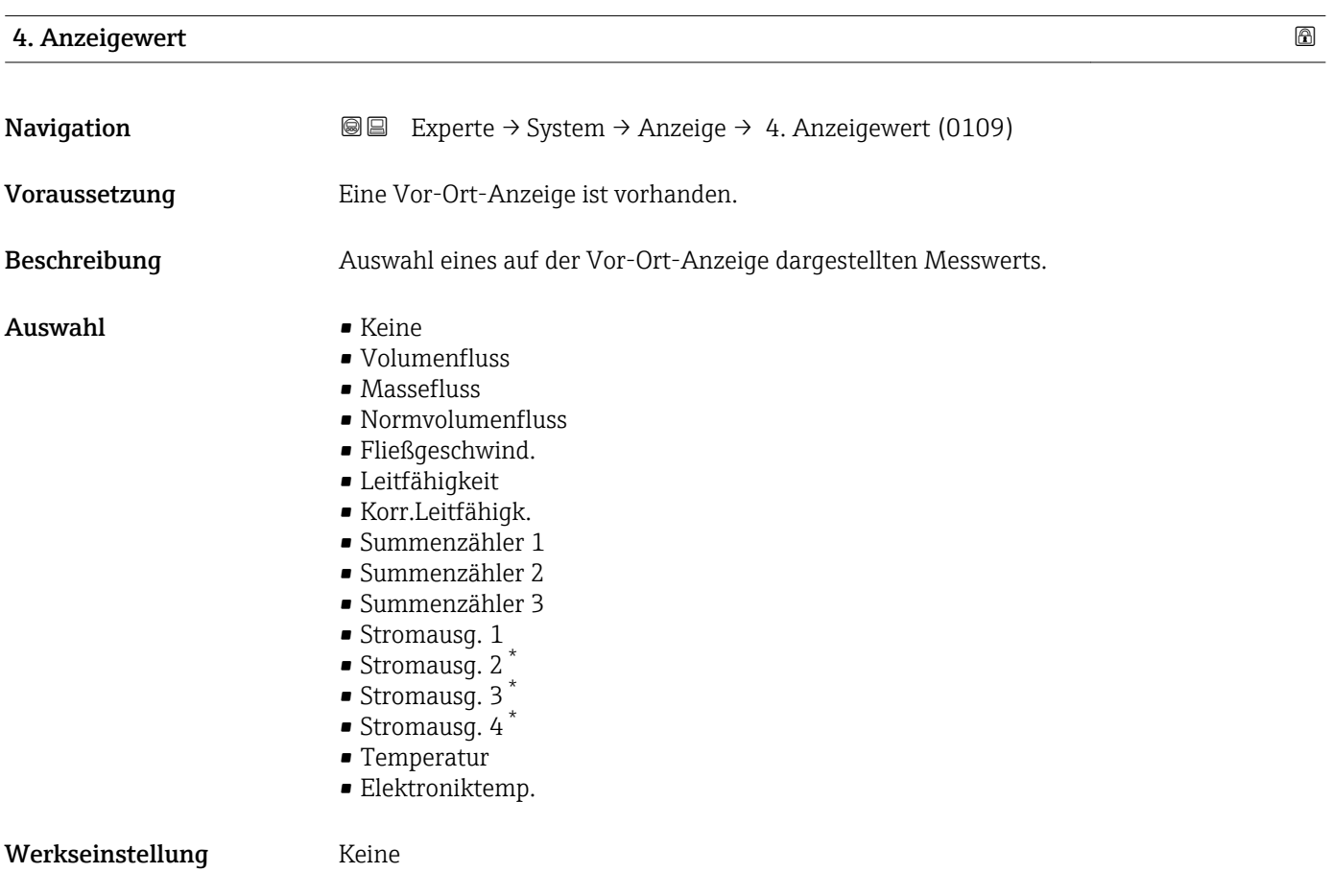

<sup>\*</sup> Sichtbar in Abhängigkeit von Bestelloptionen oder Geräteeinstellungen

### <span id="page-23-0"></span>Zusätzliche Information *Beschreibung*

Wenn mehrere Messwerte untereinander stehen, erscheint dieser an 4. Stelle. Der Wert wird nur während des normalen Messbetriebs angezeigt.

Die Einstellung, wie viele Messwerte gleichzeitig und wie dargestellt werden, erfolgt über Parameter **Format Anzeige** (→  $\stackrel{5}{\equiv}$  15).

### *Auswahl*

Die Einheit des dargestellten Messwerts wird aus dem Untermenü Systemeinheiten  $(→$   $)$  55) übernommen.

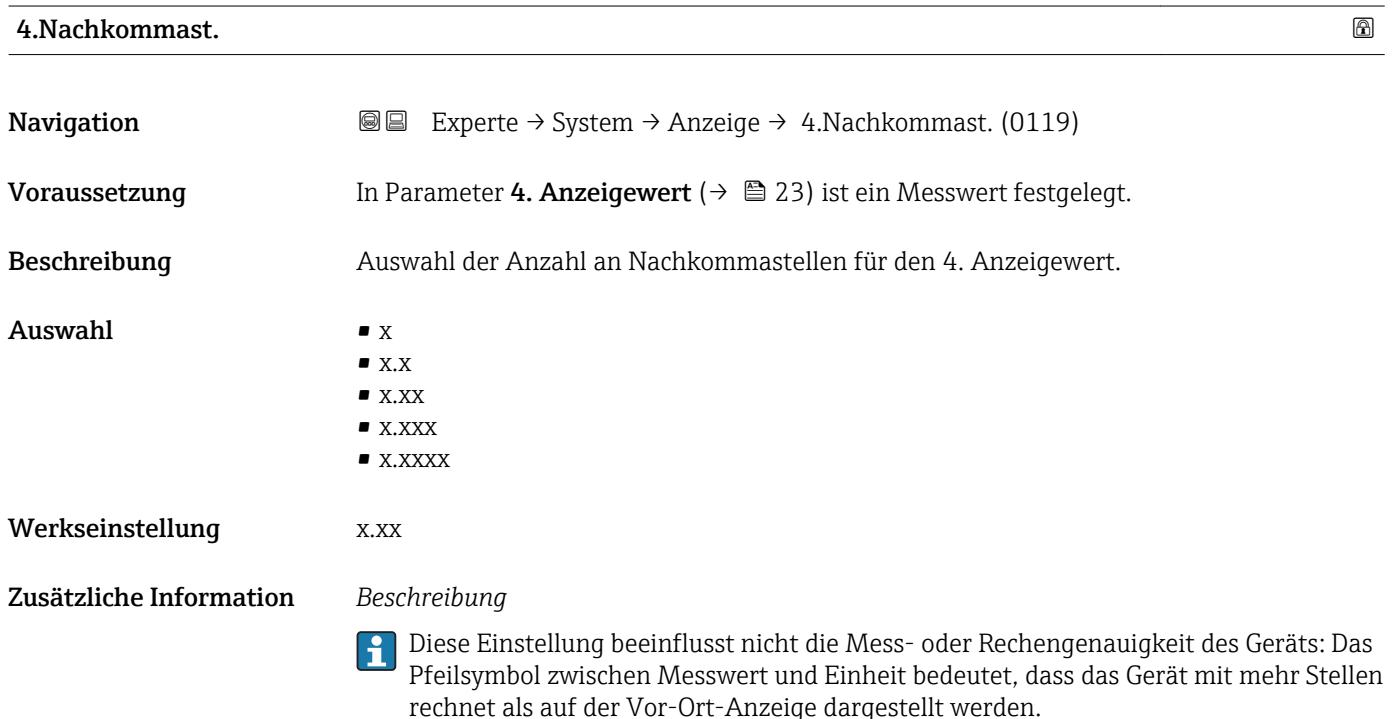

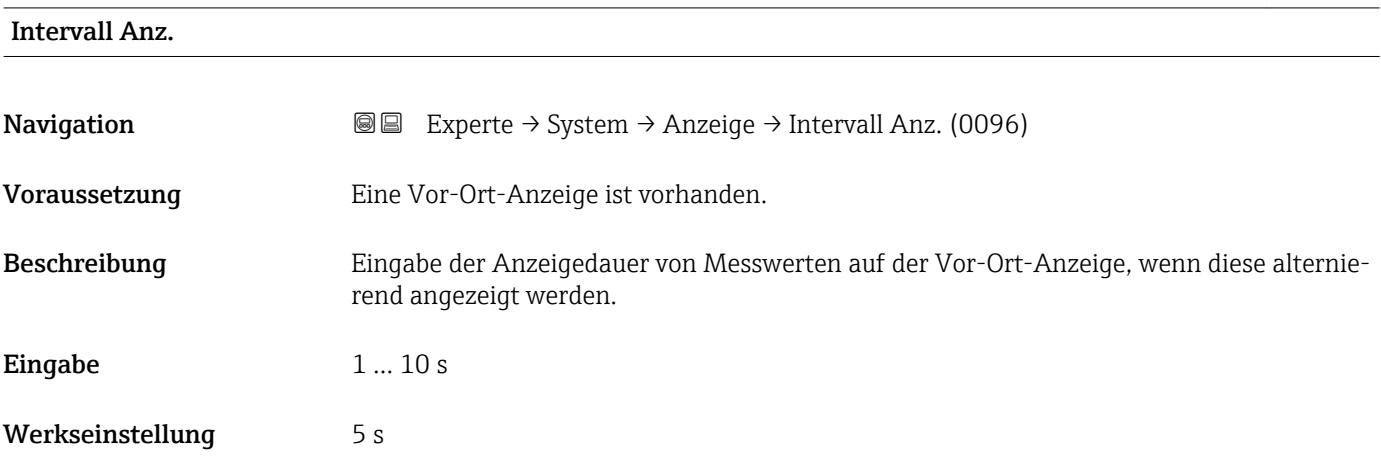

### <span id="page-24-0"></span>Zusätzliche Information *Beschreibung*

Ein solcher Wechsel wird nur automatisch erzeugt, wenn mehr Messwerte festgelegt werden als aufgrund der gewählten Darstellungsform gleichzeitig auf der Vor-Ort- Anzeige angezeigt werden können.

• Welche Messwerte auf der Vor-Ort-Anzeige angezeigt werden, wird über die Para- $|1 \cdot |$ 

meter 1. Anzeigewert (→  $\triangleq$  18)...Parameter 4. Anzeigewert (→  $\triangleq$  23) festgelegt. • Die Darstellungsform der angezeigten Messwerte wird über Parameter Format Anzeige ( $\rightarrow$   $\blacksquare$  15) festgelegt.

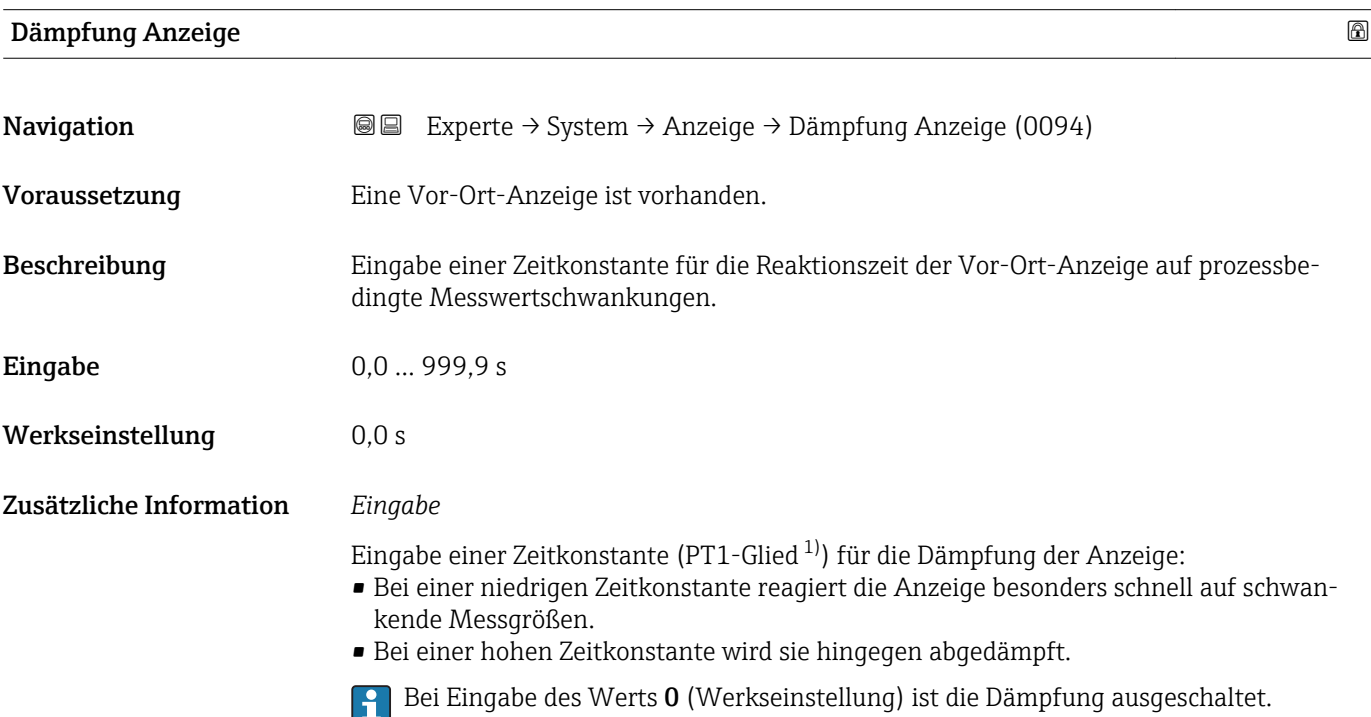

| Kopfzeile               |                                                                                         | G) |
|-------------------------|-----------------------------------------------------------------------------------------|----|
| Navigation              | Experte $\rightarrow$ System $\rightarrow$ Anzeige $\rightarrow$ Kopfzeile (0097)<br>88 |    |
| Voraussetzung           | Eine Vor-Ort-Anzeige ist vorhanden.                                                     |    |
| Beschreibung            | Auswahl des Kopfzeileninhalts der Vor-Ort-Anzeige.                                      |    |
| Auswahl                 | $\blacksquare$ Messstellenbez.<br>$\blacksquare$ Freitext                               |    |
| Werkseinstellung        | Messstellenbez.                                                                         |    |
| Zusätzliche Information | Beschreibung<br>Der Kopfzeilentext erscheint nur während des normalen Messbetriebs.     |    |

<sup>1)</sup> Proportionales Übertragungsverhalten mit Verzögerung 1. Ordnung

A0029422

<span id="page-25-0"></span>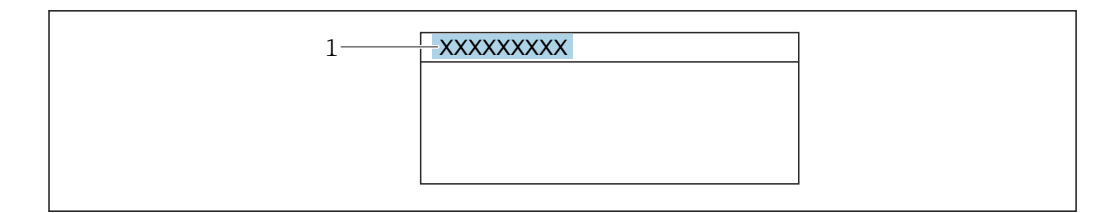

*1 Position des Kopfzeilentexts auf der Anzeige*

### *Auswahl*

- Messstellenbez. Wird in Parameter Messstellenbez. ( $\rightarrow$   $\blacksquare$  224) definiert.
- Freitext Wird in Parameter Kopfzeilentext ( $\rightarrow \cong$  26) definiert.

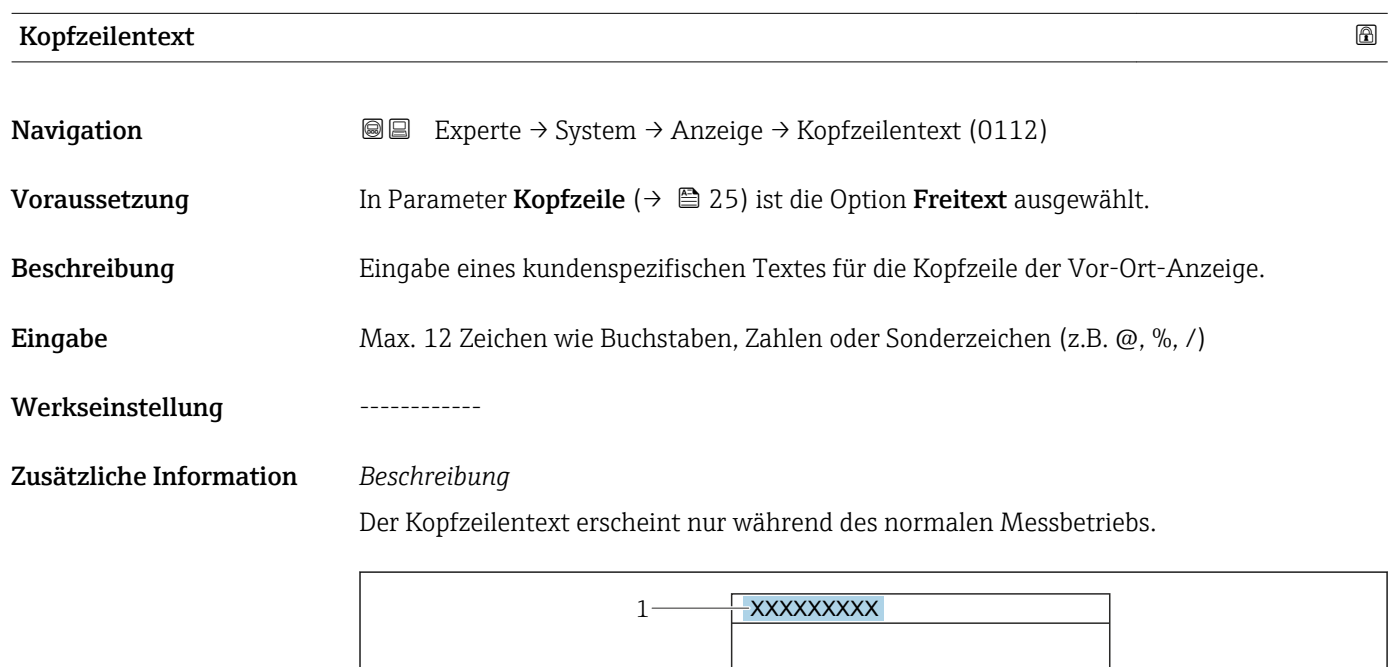

*1 Position des Kopfzeilentexts auf der Anzeige*

### *Eingabe*

Wie viele Zeichen angezeigt werden, ist abhängig von den verwendeten Zeichen.

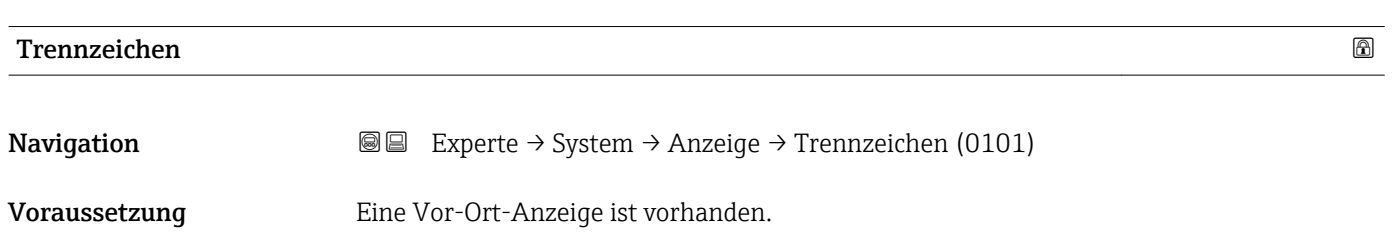

A0029422

<span id="page-26-0"></span>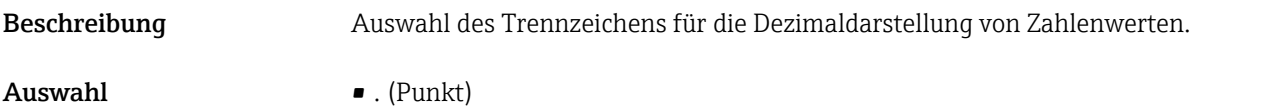

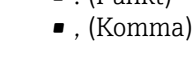

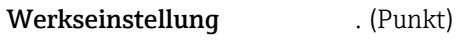

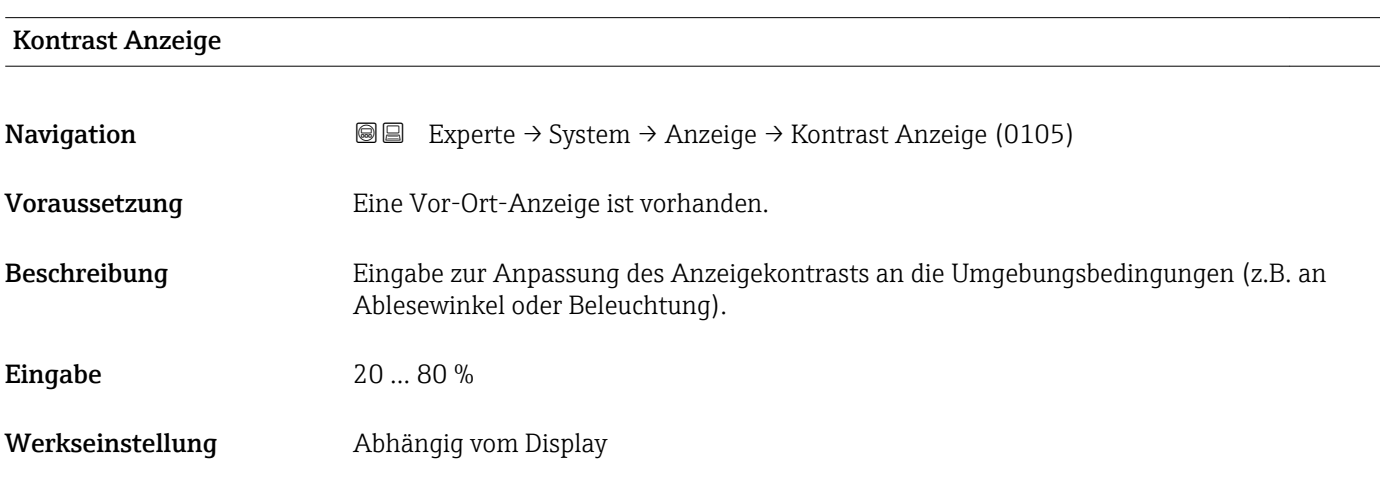

### Hintergrundbel.

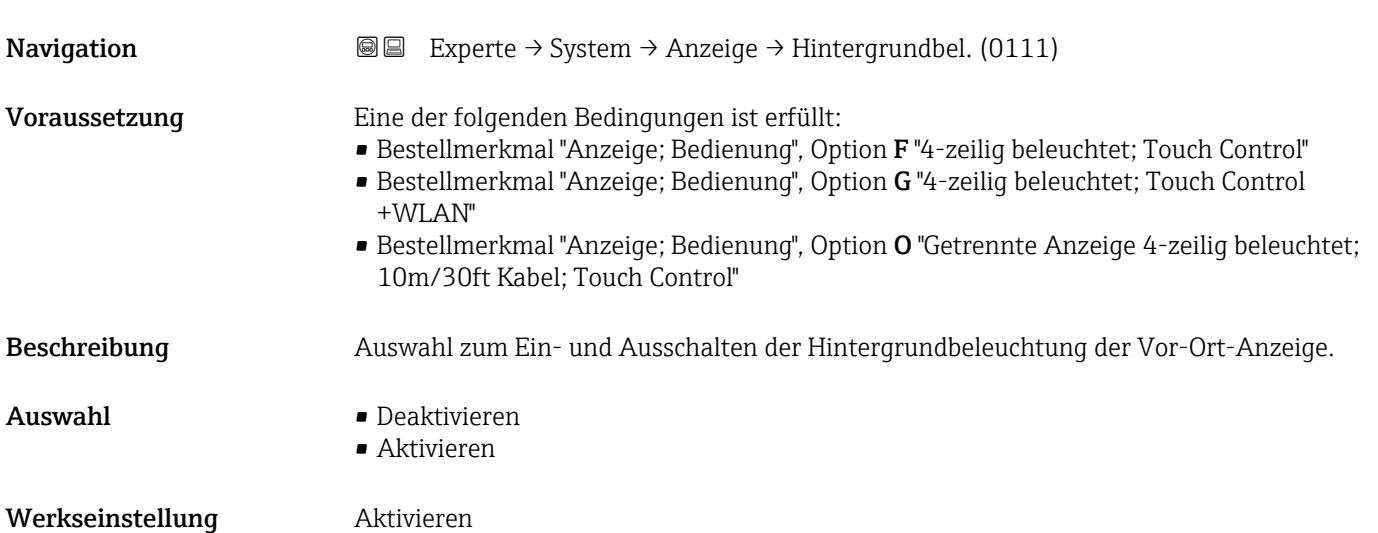

# <span id="page-27-0"></span>3.1.2 Untermenü "Datensicherung"

*Navigation* 
■■ Experte → System → Datensicherung

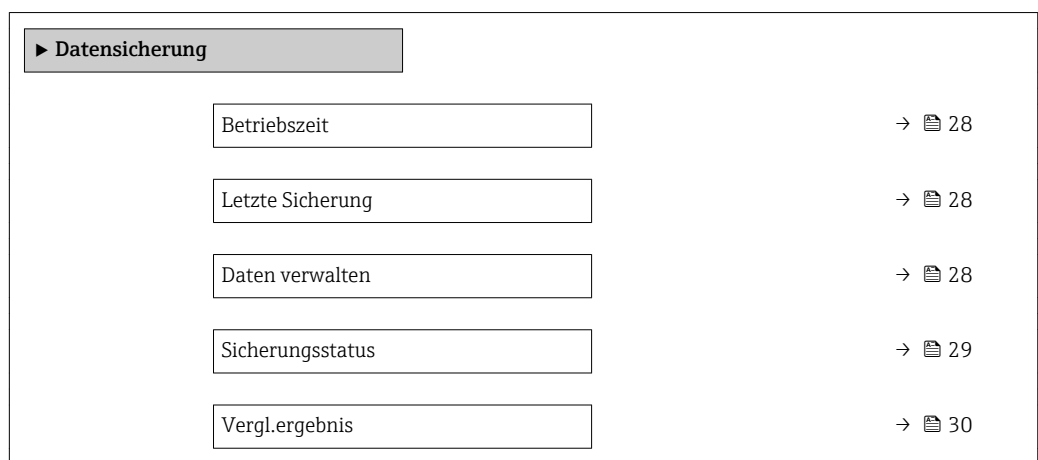

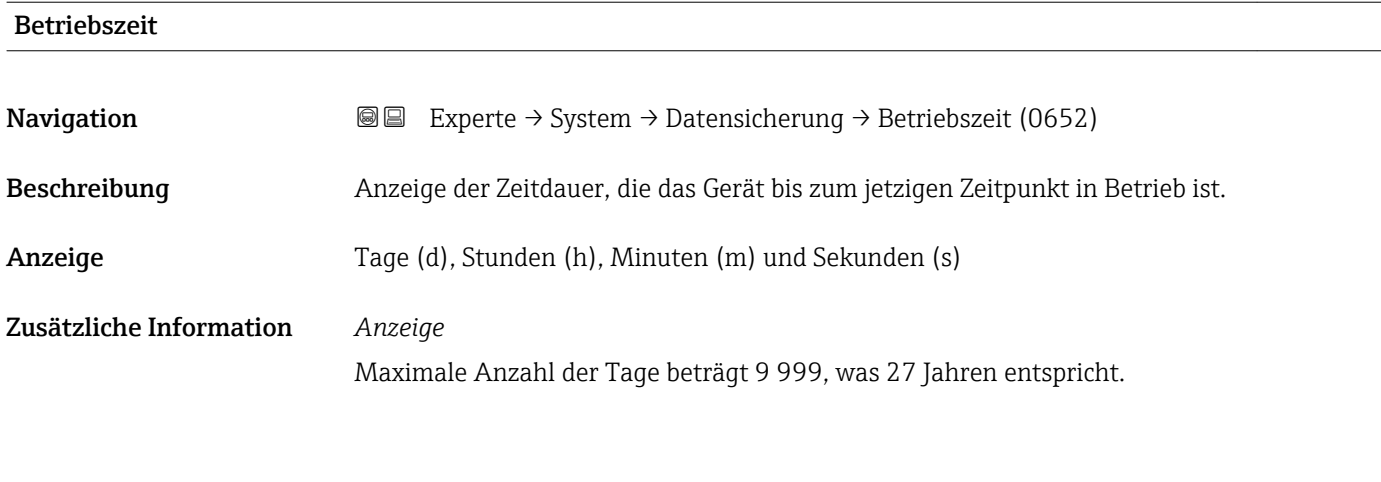

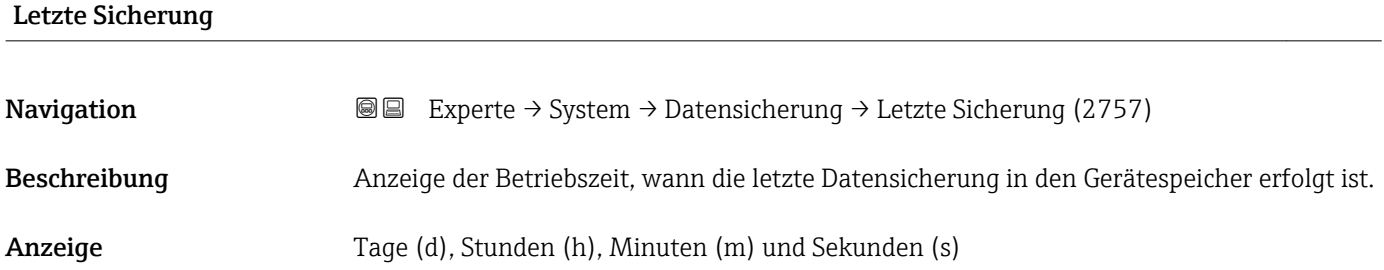

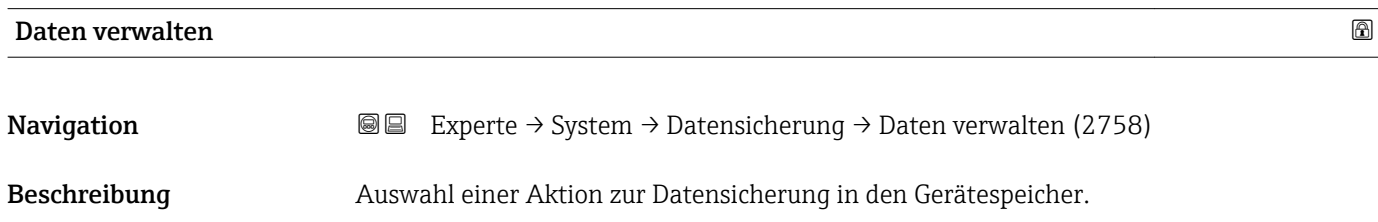

- <span id="page-28-0"></span>Auswahl • Abbrechen
	- Sichern
	- Wiederherstellen
	- Vergleichen
	- Sicherung lösch.

### Werkseinstellung Abbrechen

### Zusätzliche Information *Auswahl*

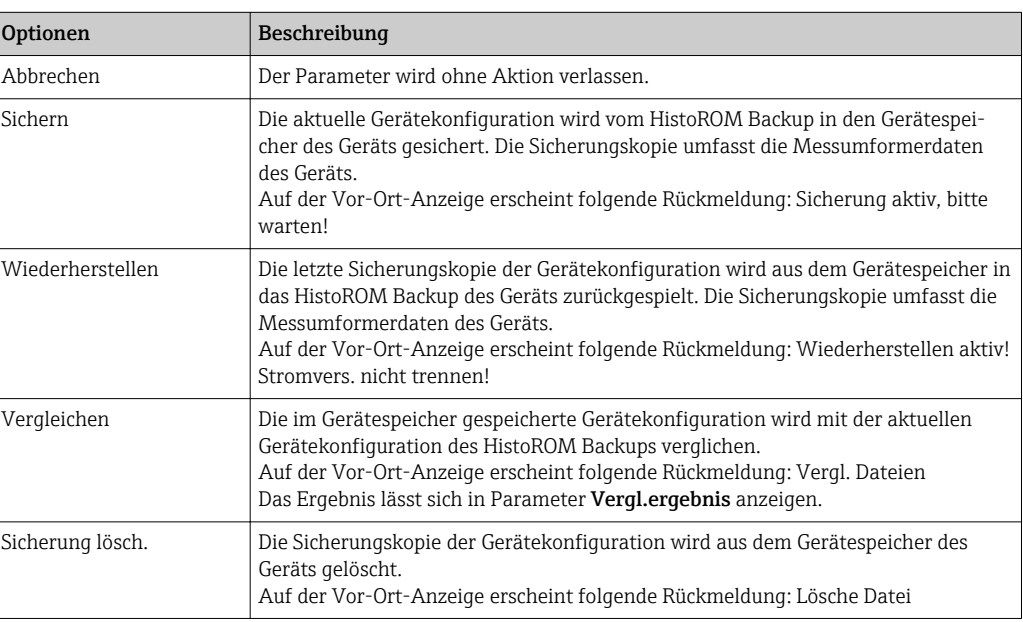

### *HistoROM*

Ein HistoROM ist ein "nichtflüchtiger" Gerätespeicher in Form eines EEPROM.

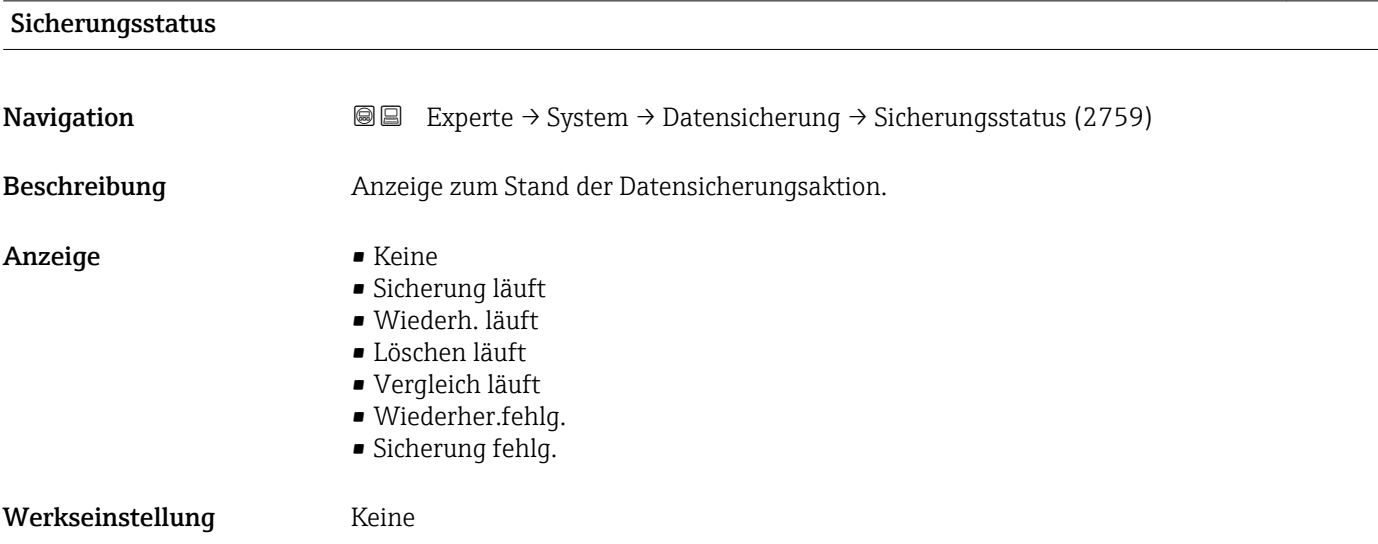

<span id="page-29-0"></span>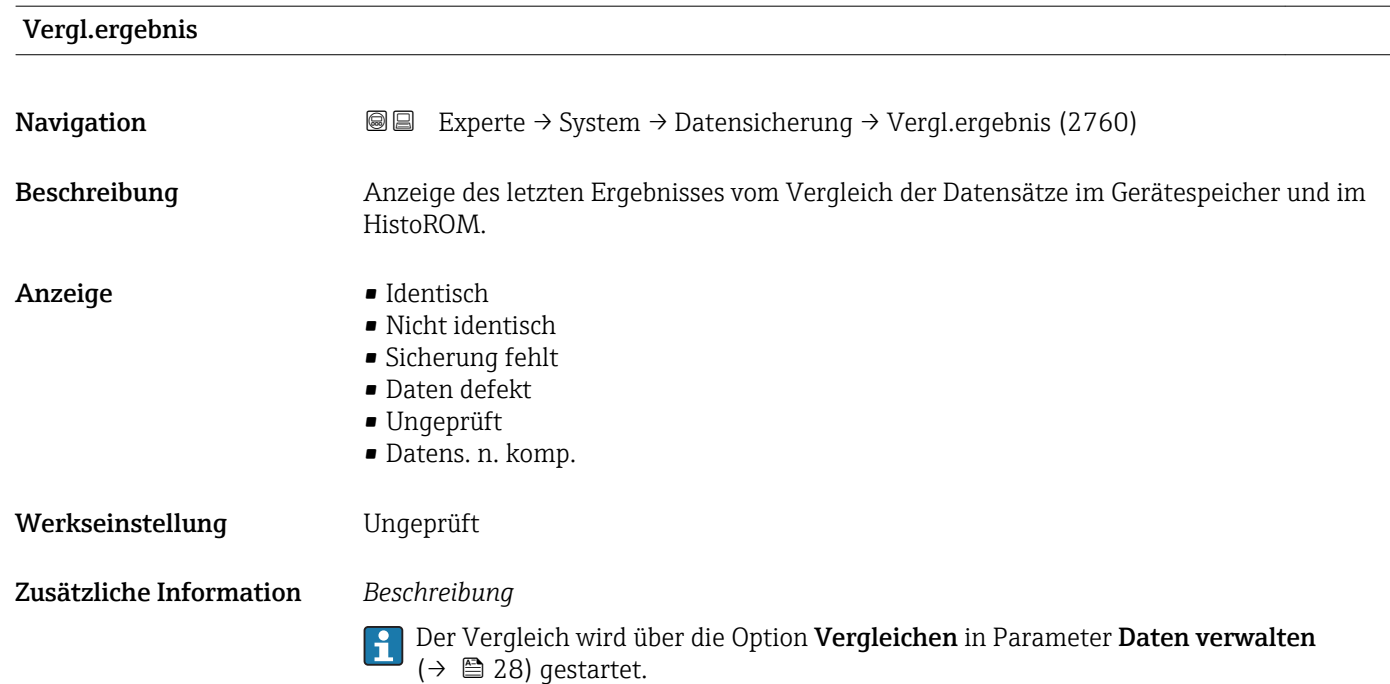

*Auswahl*

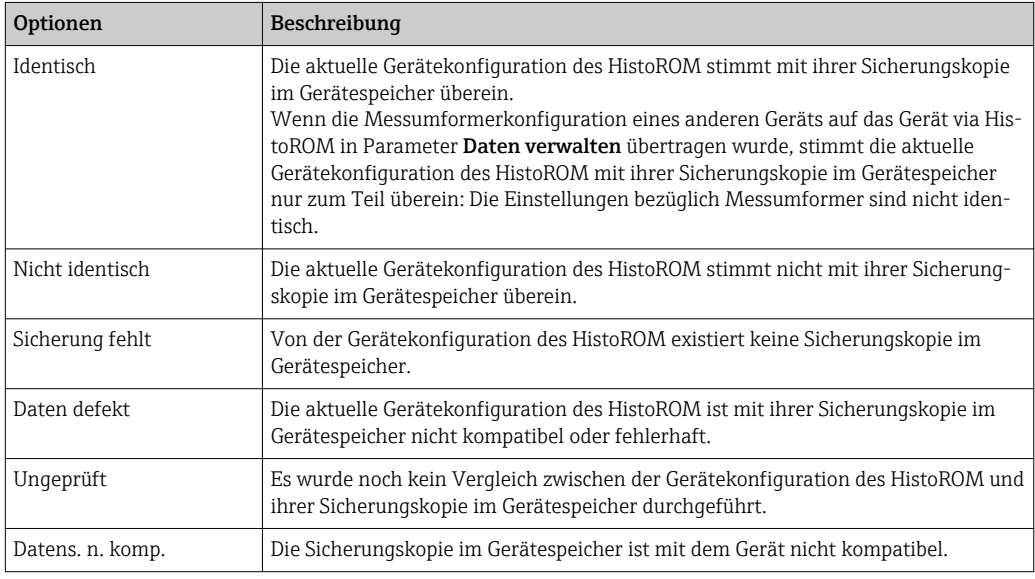

### *HistoROM*

Ein HistoROM ist ein "nichtflüchtiger" Gerätespeicher in Form eines EEPROM.

### <span id="page-30-0"></span>3.1.3 Untermenü "Diag.einstellung"

*Navigation* Experte → System → Diag.einstellung

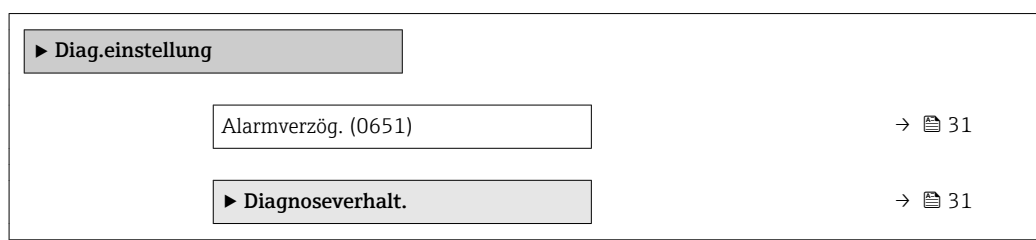

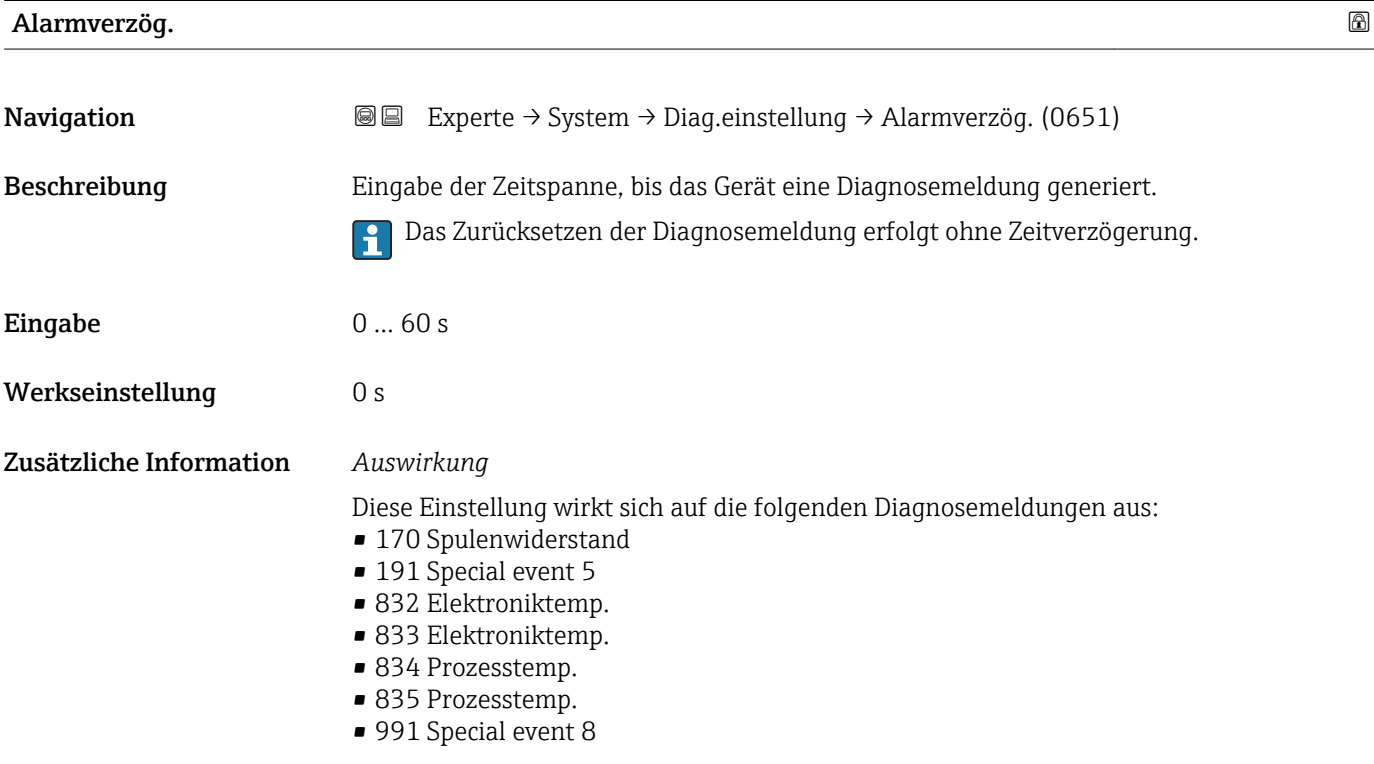

### Untermenü "Diagnoseverhalt."

Jeder Diagnoseinformation ist ab Werk ein bestimmtes Diagnoseverhalten zugeordnet. Diese Zuordnung kann der Anwender bei bestimmten Diagnoseinformationen im Untermenü Diagnoseverhalt. (→  $\triangleq$  31) ändern.

Die folgenden Optionen stehen in den Parametern Zuordnung Verhalten Diagnosenr. xxx zur Verfügung:

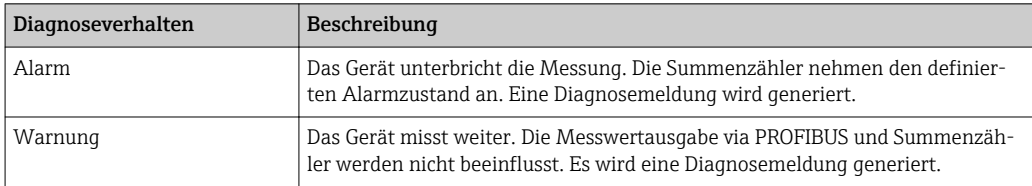

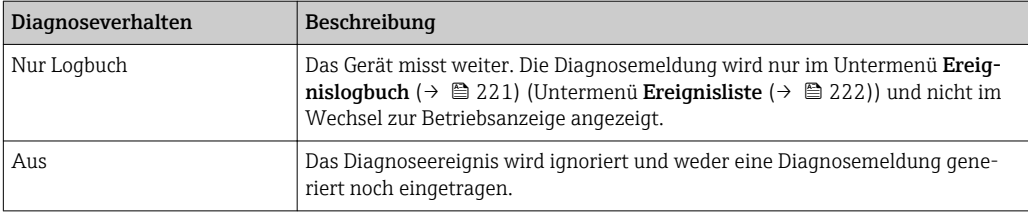

Eine Auflistung aller Diagnoseereignisse: Betriebsanleitung zum Gerät → ■ 7

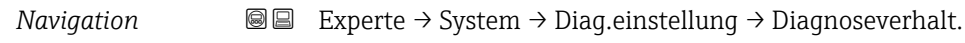

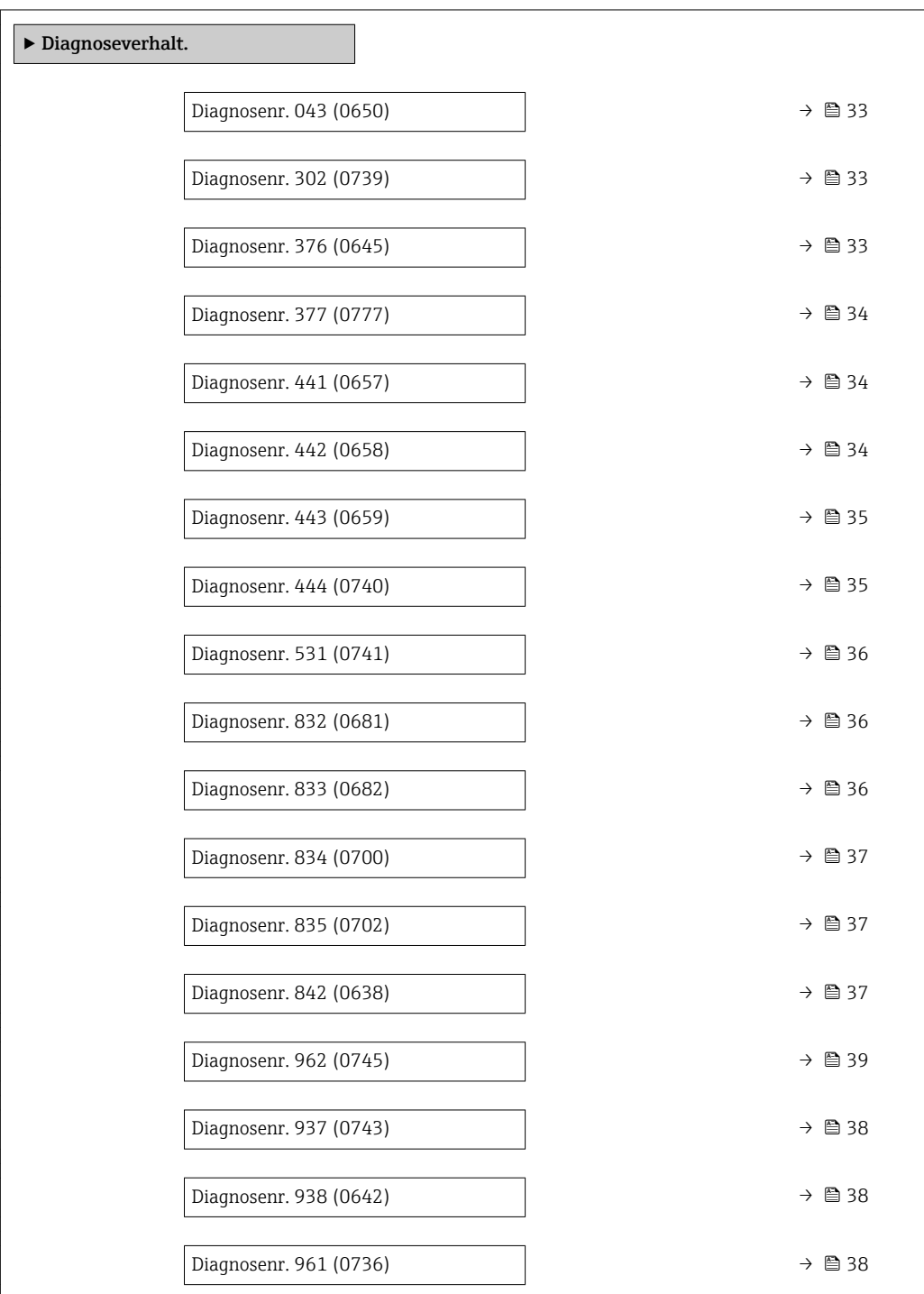

<span id="page-32-0"></span>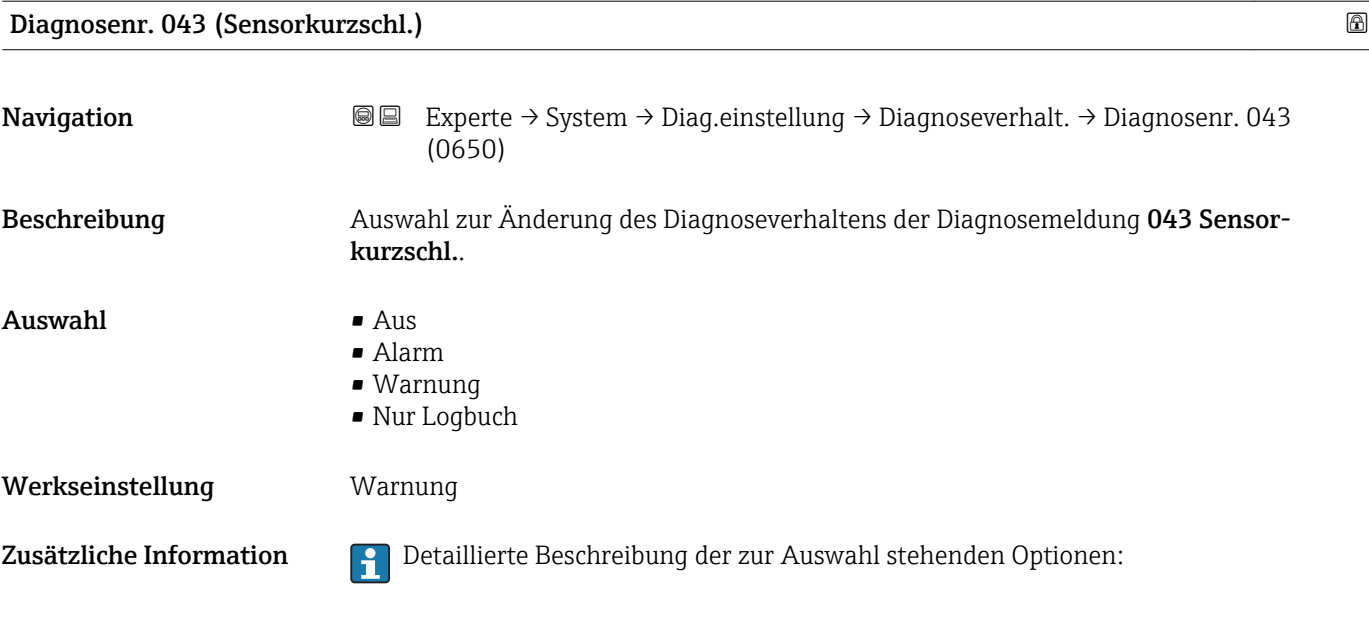

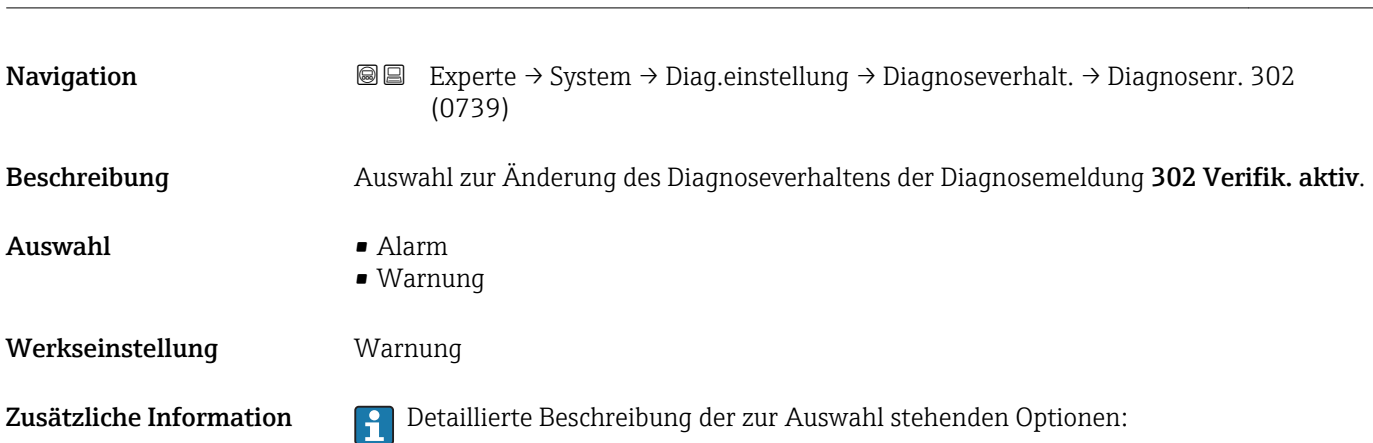

Diagnosenr. 302 (Verifik. aktiv)

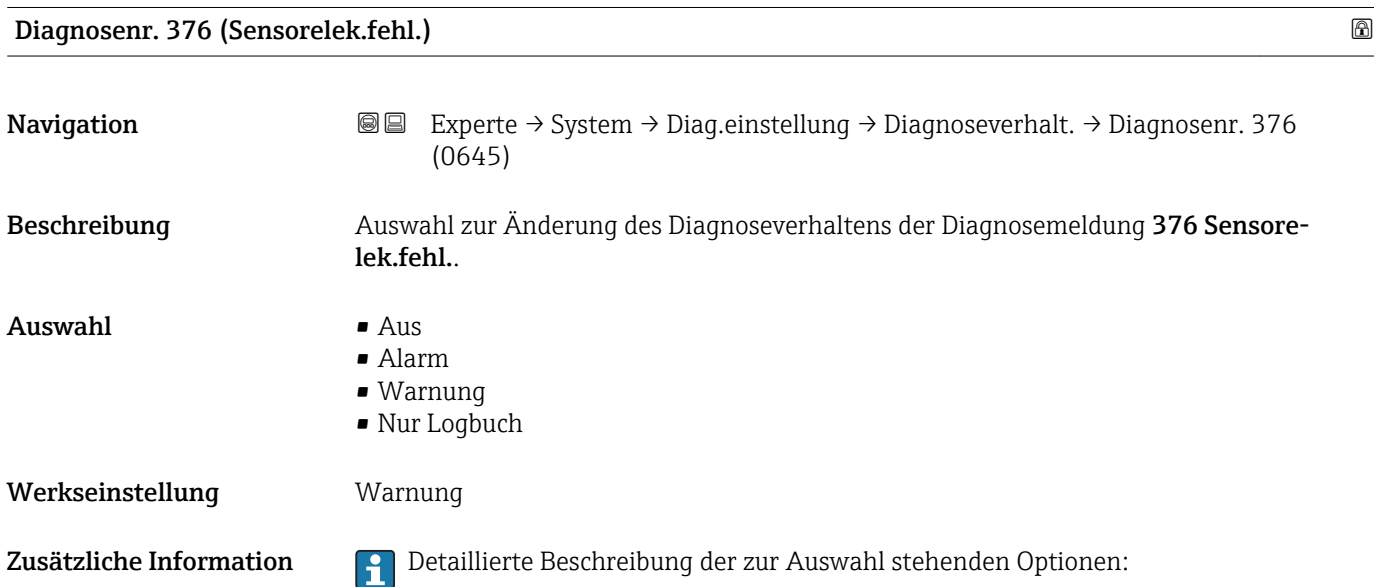

<span id="page-33-0"></span>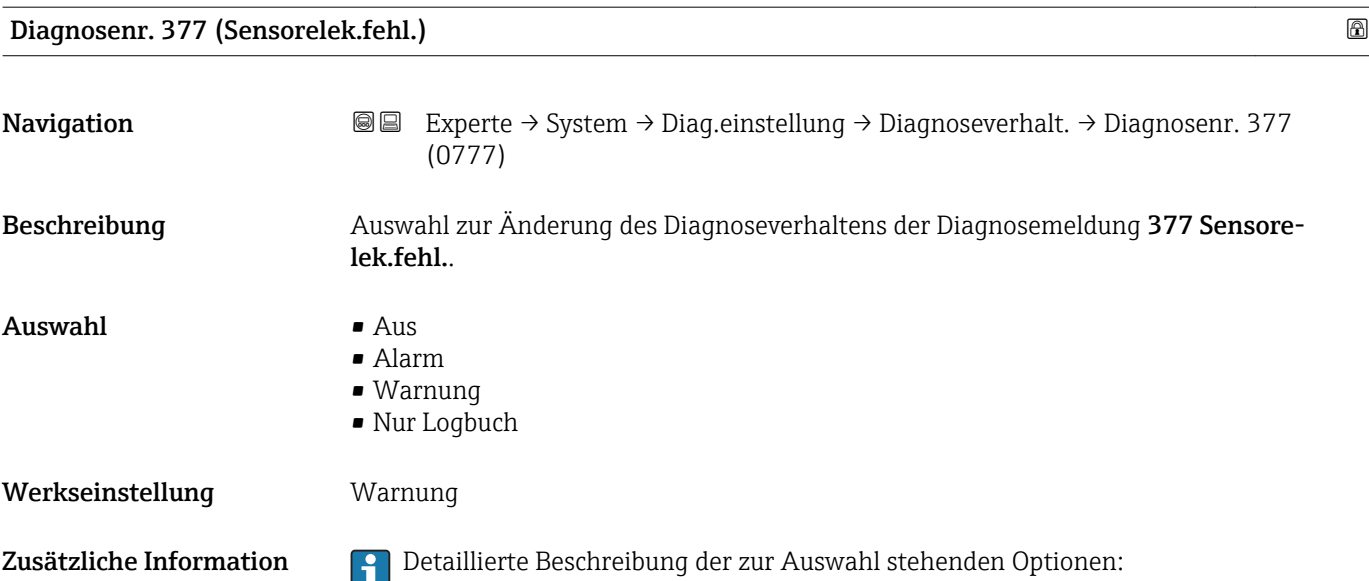

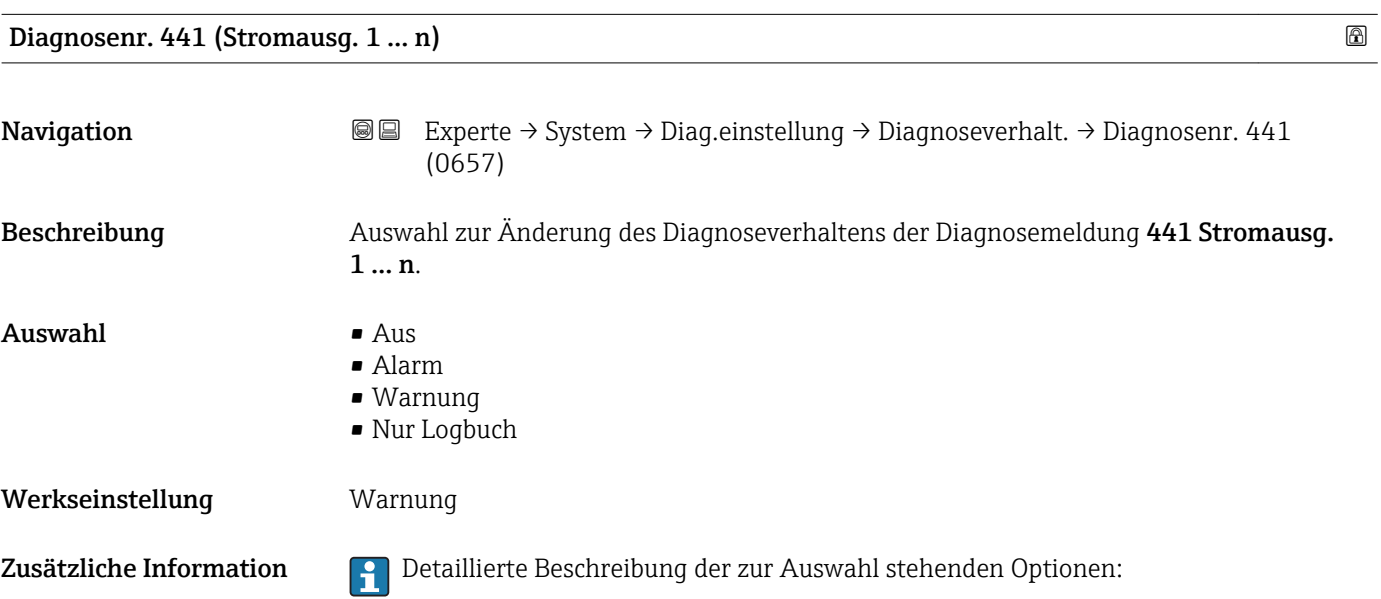

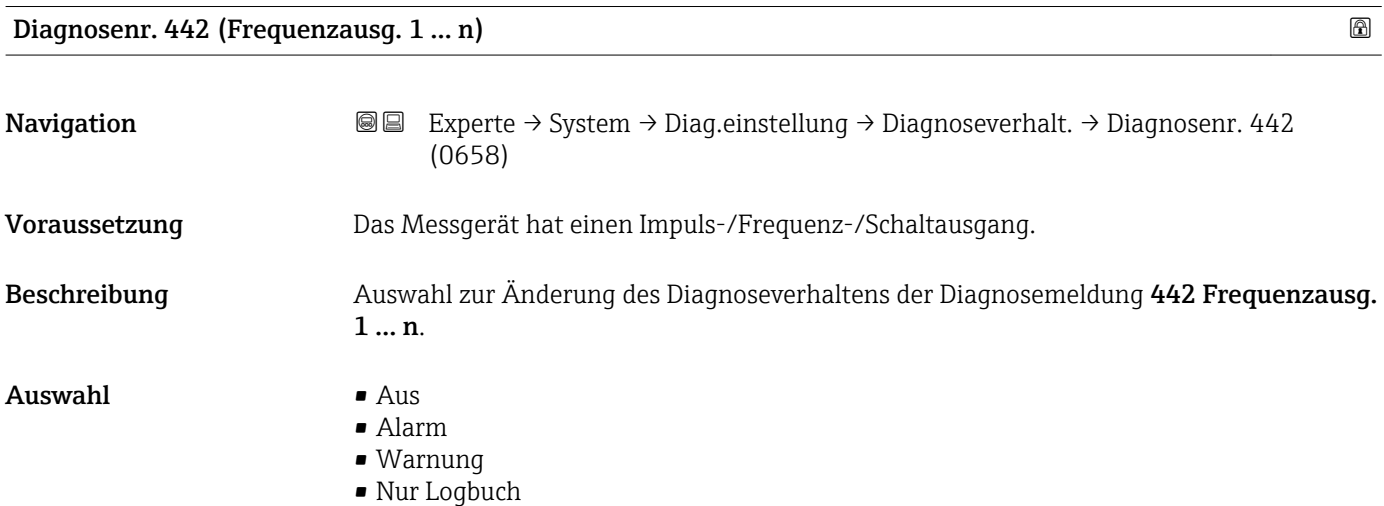

### <span id="page-34-0"></span>Werkseinstellung Warnung

Zusätzliche Information **Pariis der Schreibung der zur Auswahl stehenden Optionen:** 

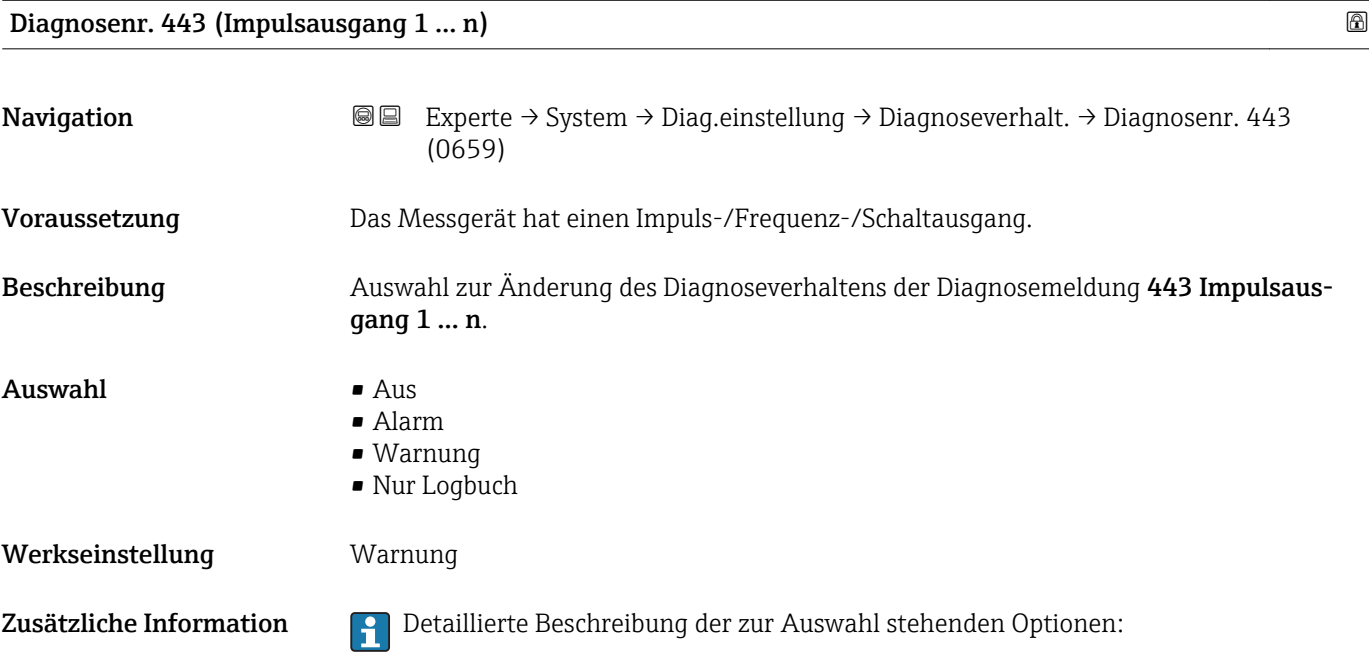

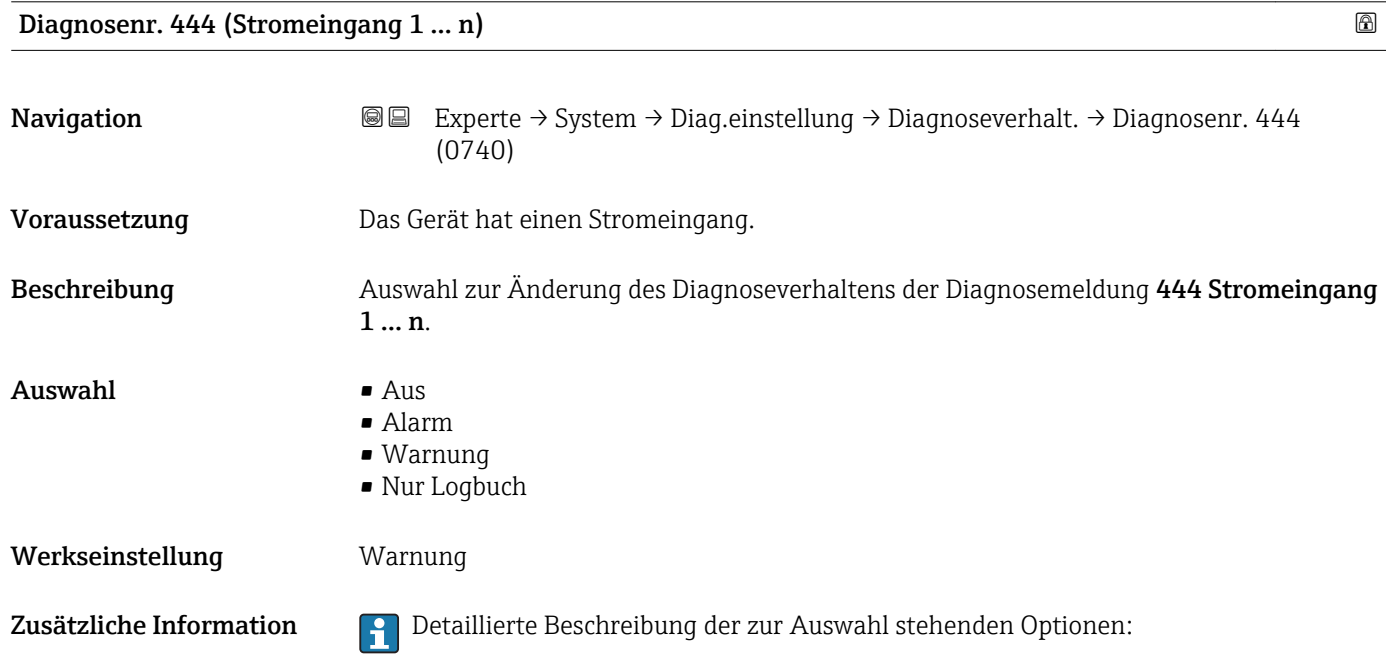

<span id="page-35-0"></span>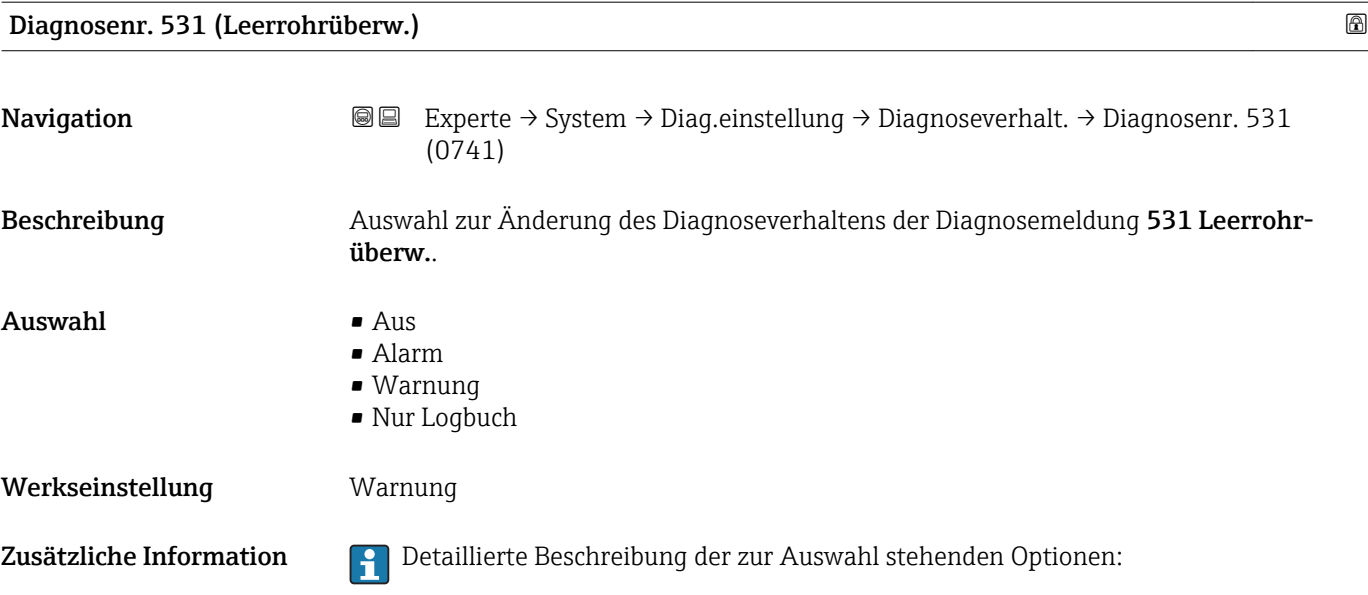

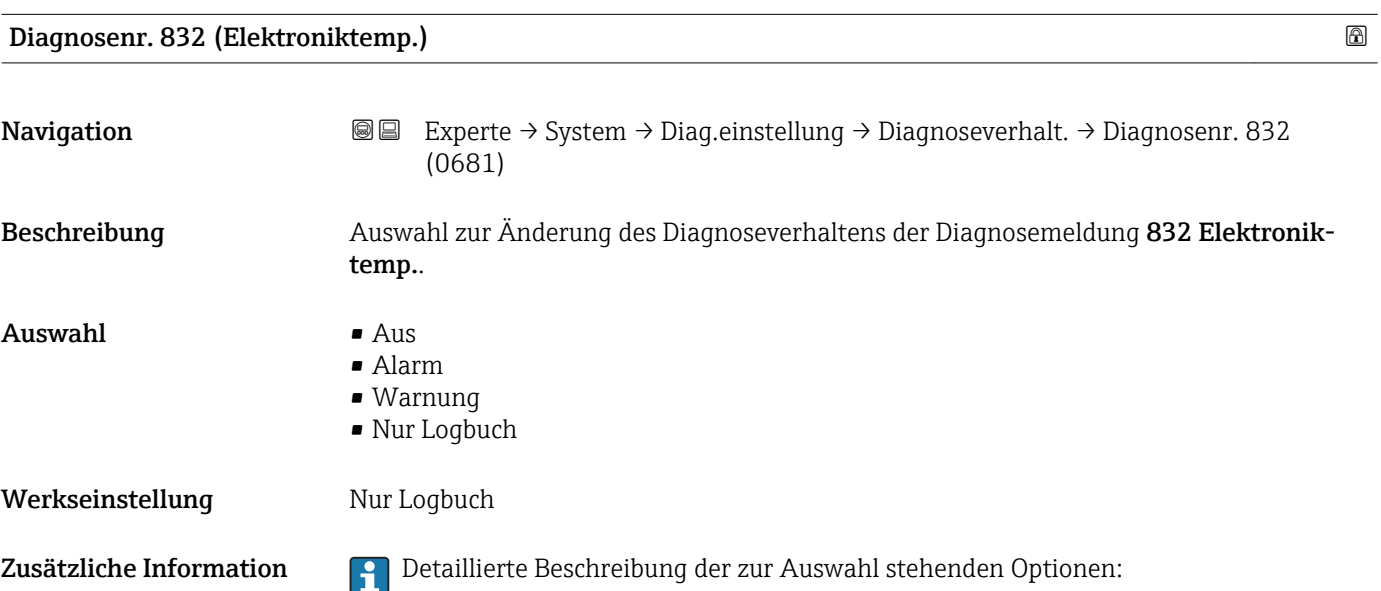

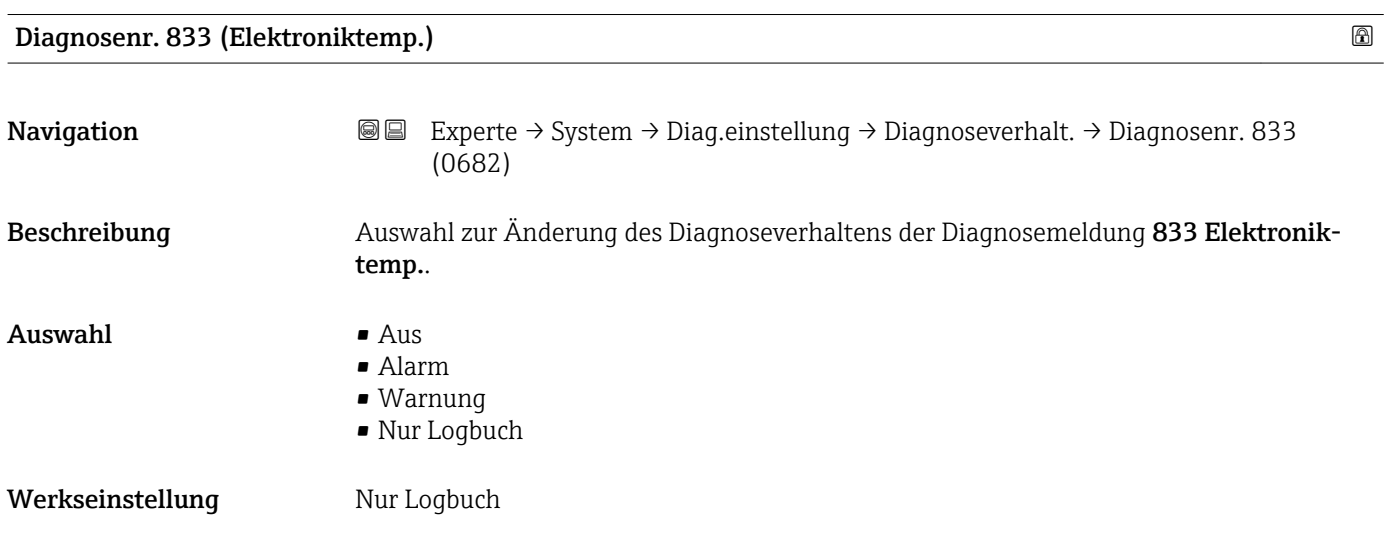
Zusätzliche Information **Detaillierte Beschreibung der zur Auswahl stehenden Optionen:** 

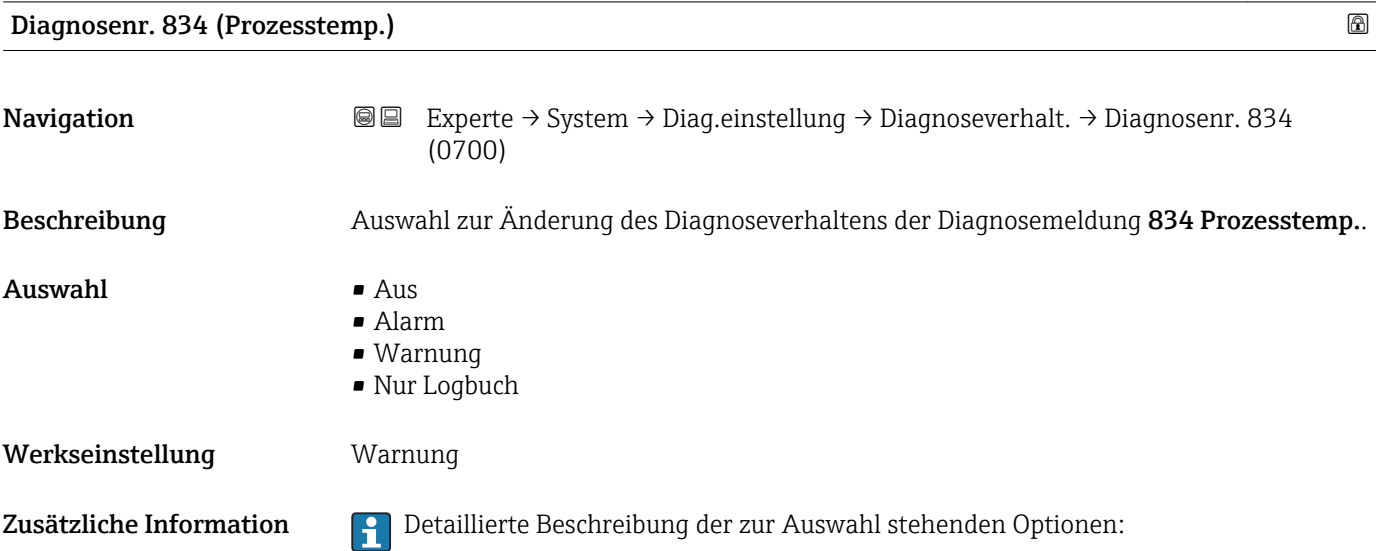

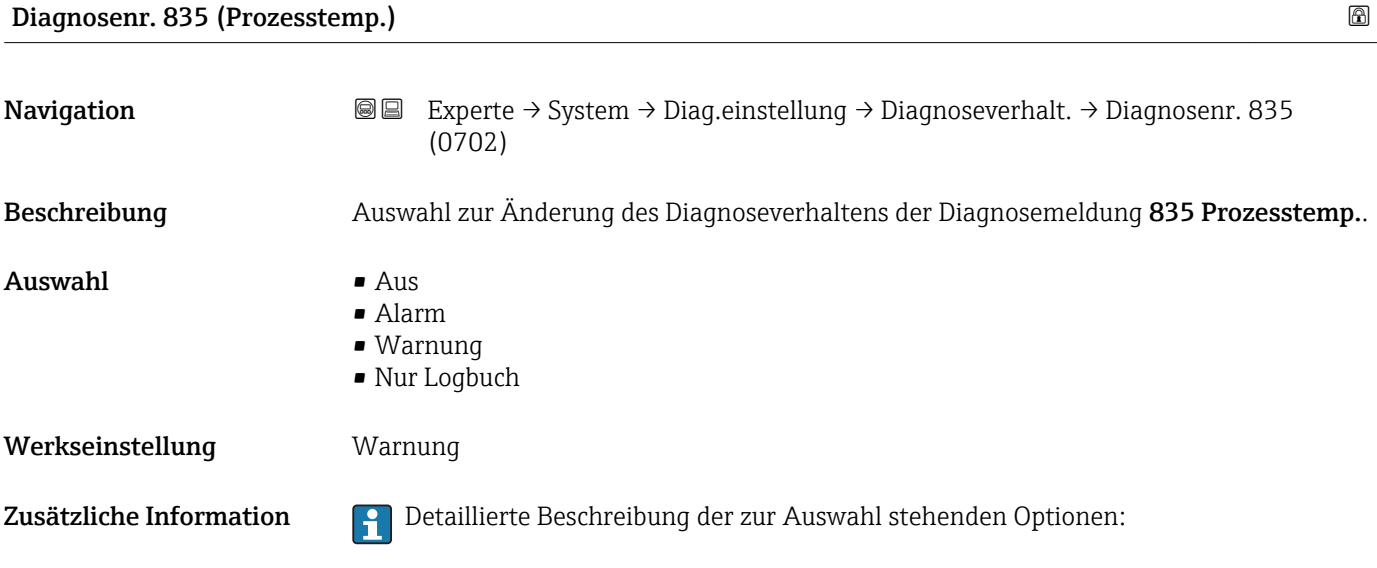

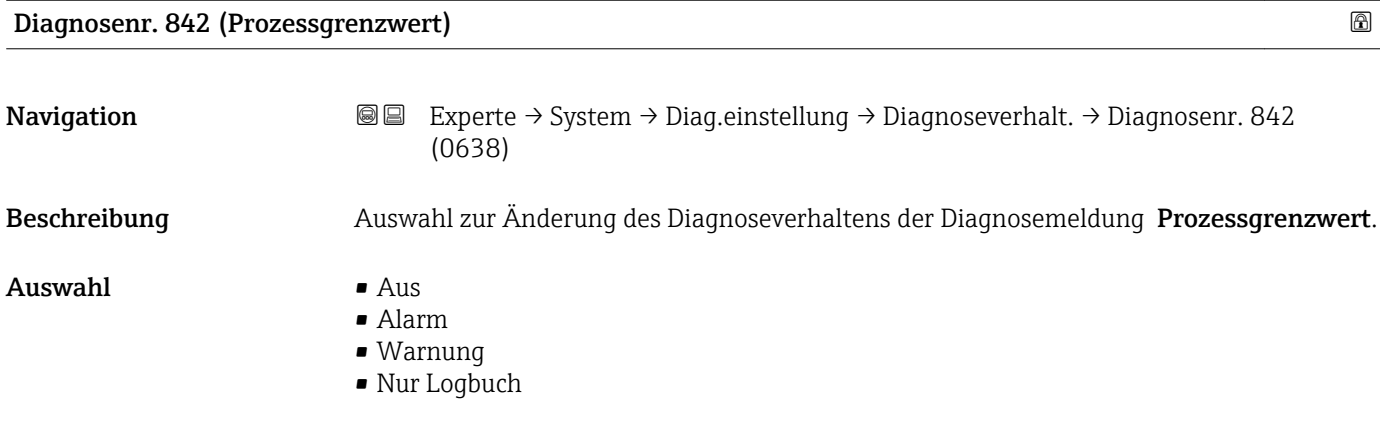

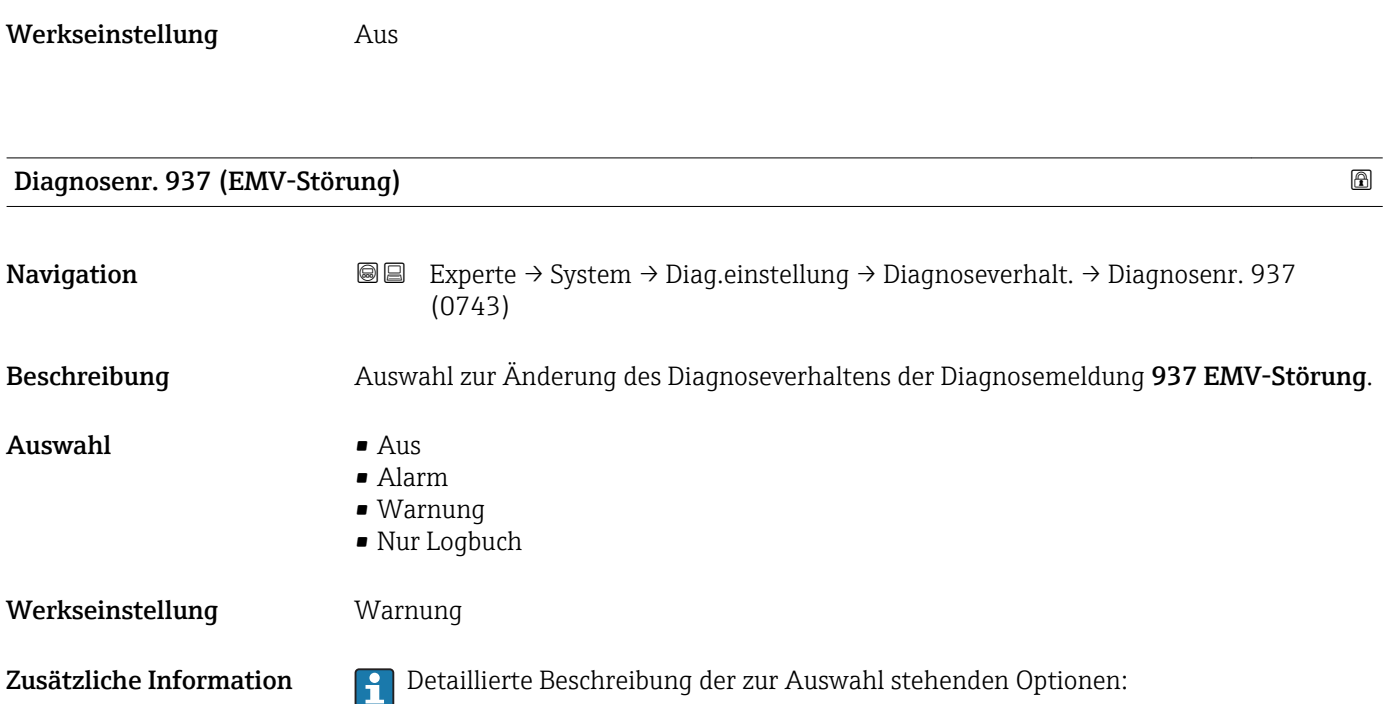

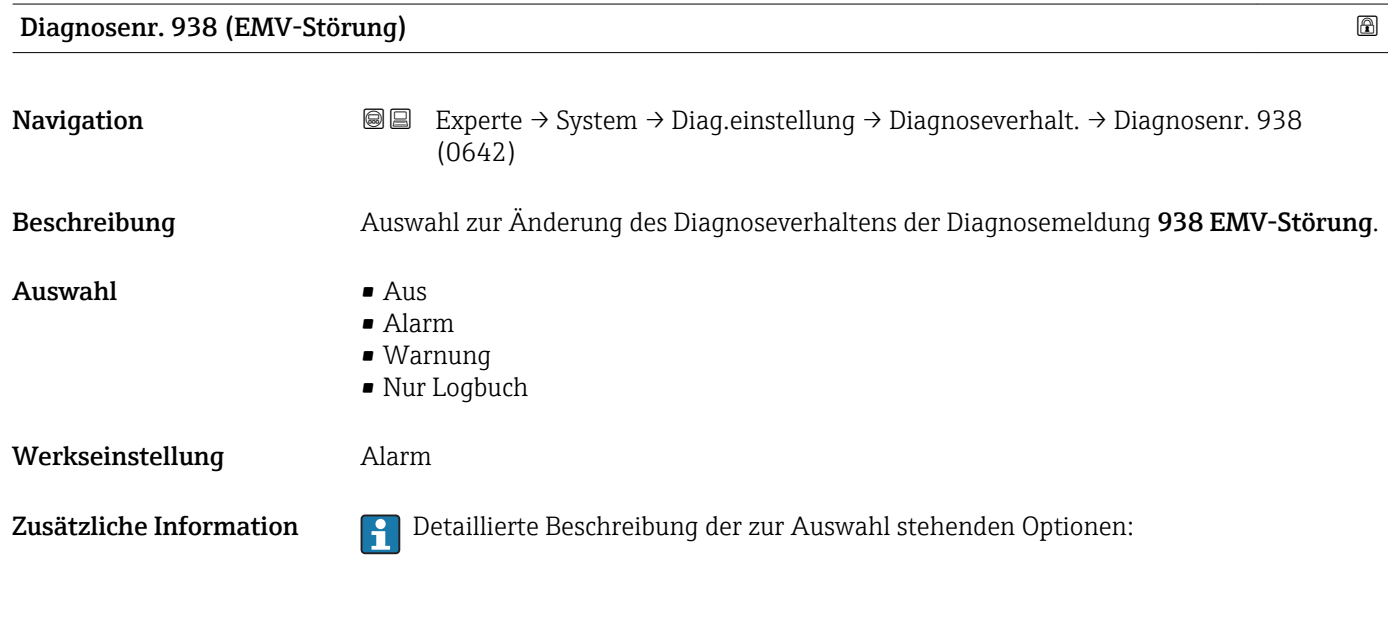

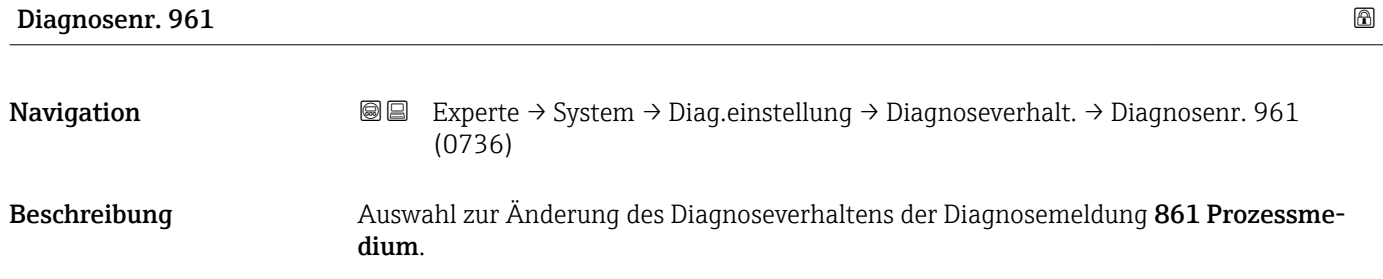

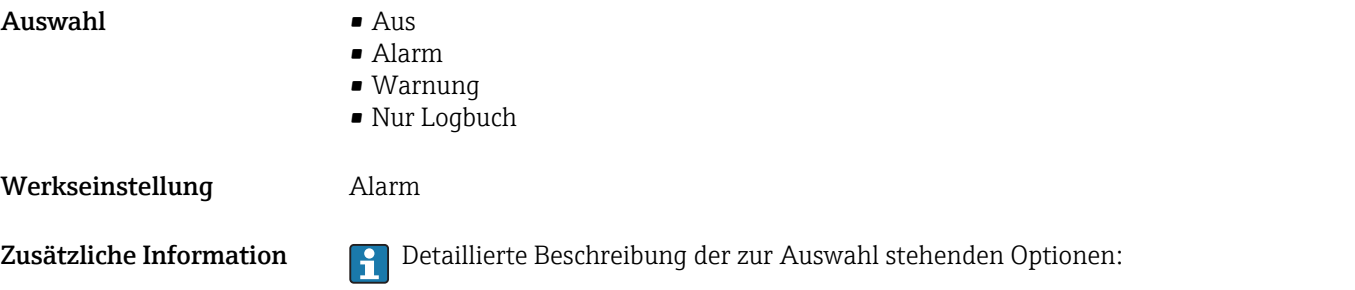

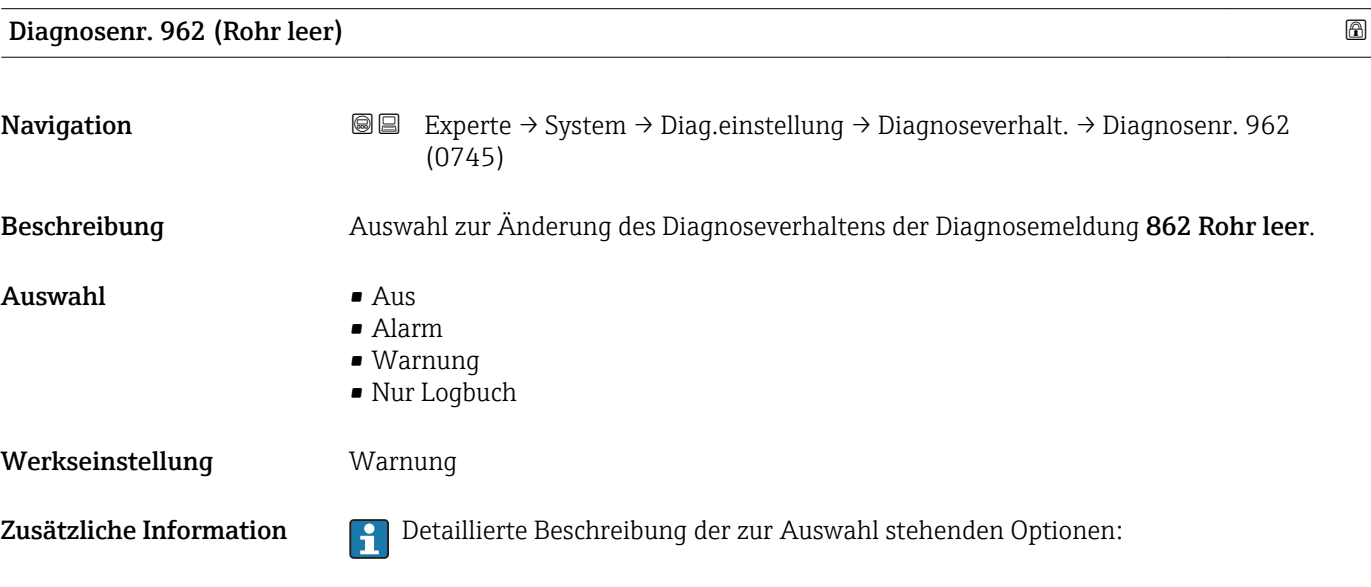

### 3.1.4 Untermenü "Administration"

*Navigation* 
■■ Experte → System → Administration  $\blacktriangleright$  Administration  $\triangleright$  Freig.code def.  $\rightarrow$  △ 40  $\blacktriangleright$  Freig.code rücks →  $\textcolor{red}{\blacktriangleright}$  41 Gerät rücksetzen (0000)  $\rightarrow$   $\approx$  42 SW-Opt.aktivier. (0029)  $\rightarrow$   $\approx$  42 SW-Optionsübers. (0015)  $\rightarrow \Box$  43

#### <span id="page-39-0"></span>Wizard "Freig.code def."

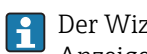

1 Der Wizard Freig.code def. (→ ■ 40) ist nur bei Bedienung über die Vor-Ort-Anzeige oder Webbrowser vorhanden.

Bei Bedienung über das Bedientool befindet sich der Parameter Freig.code def. direkt im Untermenü Administration. Den Parameter Code bestätigen gibt es bei Bedienung über das Bedientool nicht.

*Navigation* Experte → System → Administration → Freig.code def.

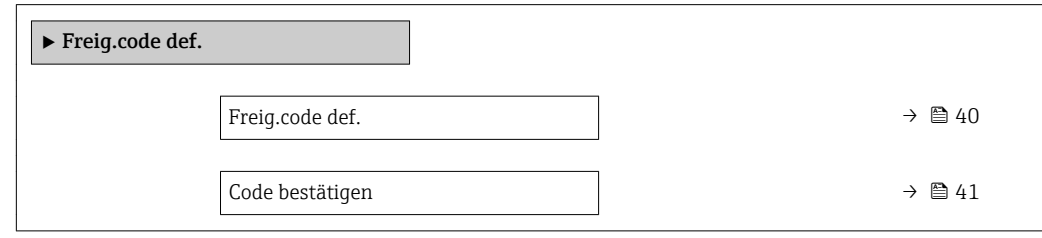

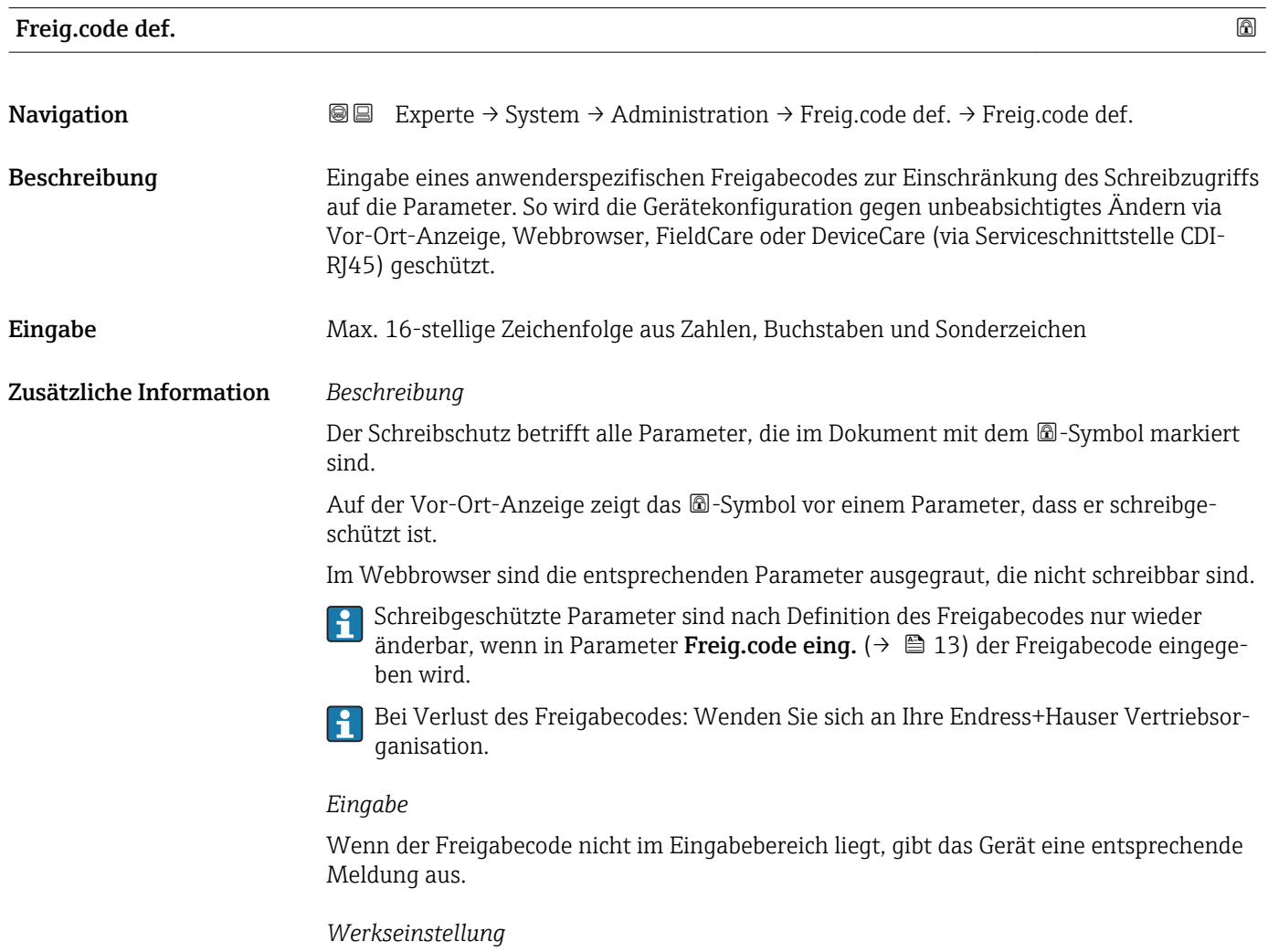

Wird die Werkseinstellung nicht geändert oder als Freigabecode 0 definiert, sind die Parameter nicht schreibgeschützt und die Konfigurationsdaten des Geräts damit änderbar. Der Anwender ist in der Rolle "Instandhalter" angemeldet.

<span id="page-40-0"></span>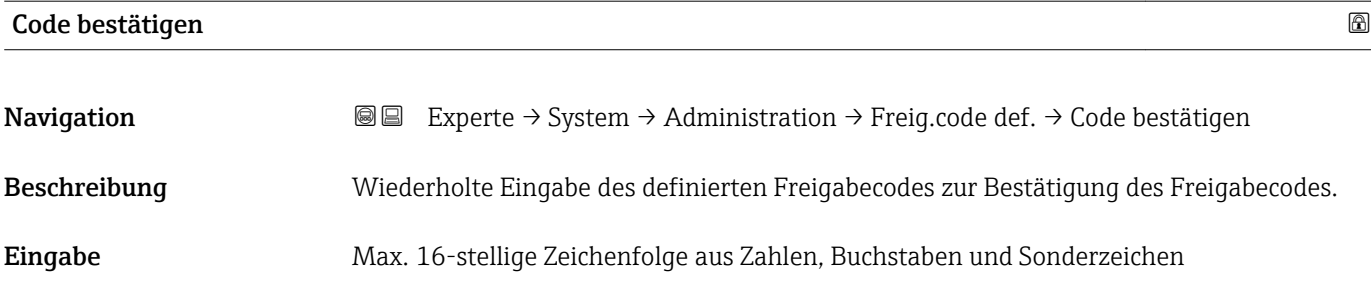

#### Untermenü "Freigabecode zurücksetzen"

*Navigation* 
■■ Experte → System → Administration → Freig.code rücks

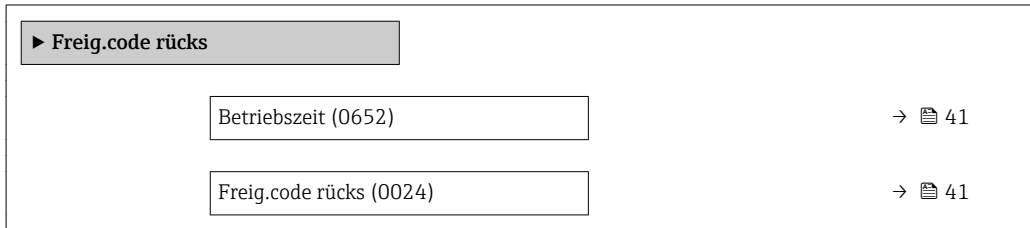

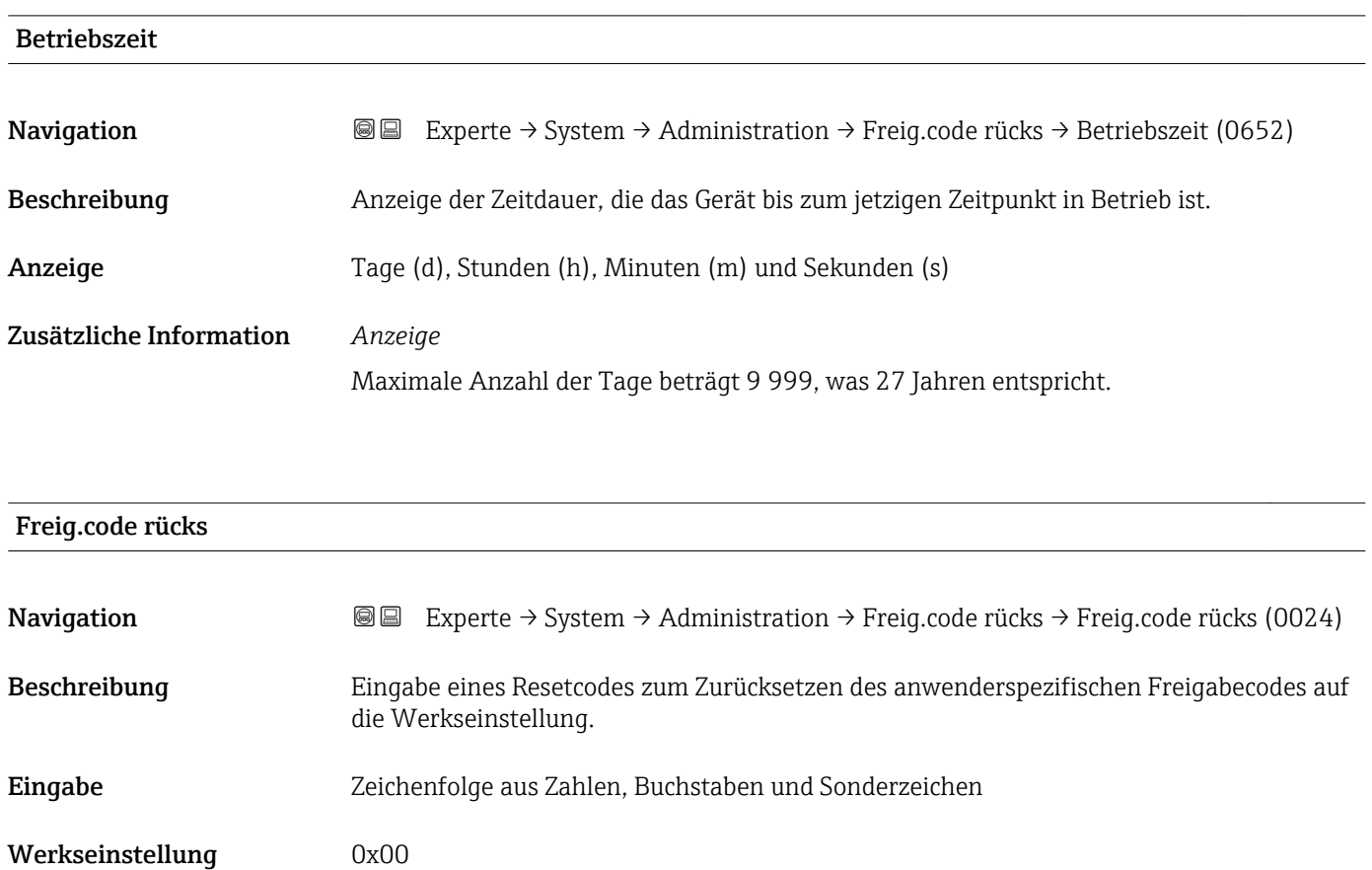

#### <span id="page-41-0"></span>Zusätzliche Information *Beschreibung*

Für einen Resetcode: Wenden Sie sich an Ihre Endress+Hauser Serviceorganisation. ĥ

#### *Eingabe*

Die Eingabe der Resetcodes ist nur möglich via:

- Webbrowser
- DeviceCare, FieldCare (via Schnittstelle CDI RJ45)
- Feldbus

#### Weitere Parameter im Untermenü "Administration"

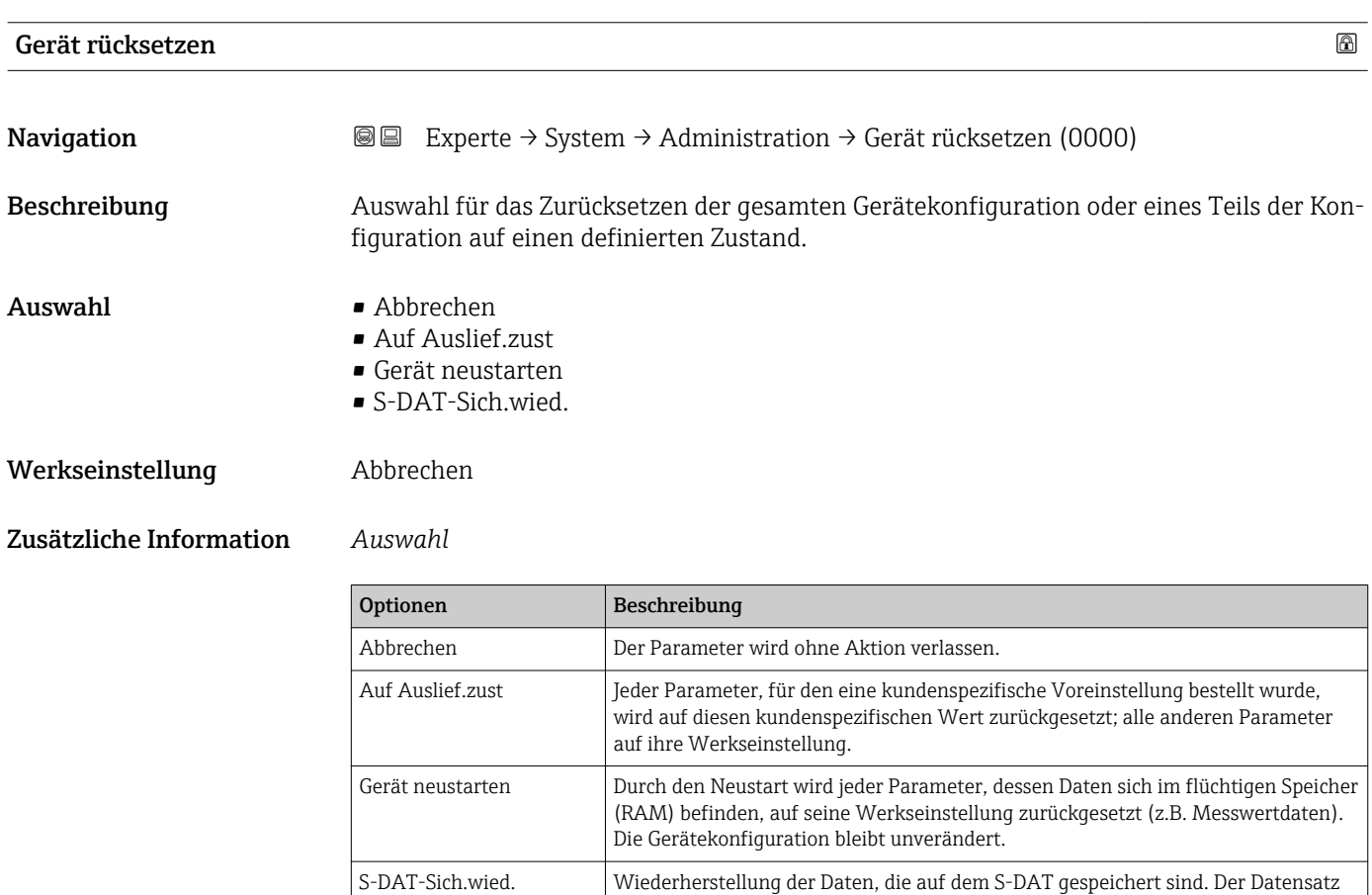

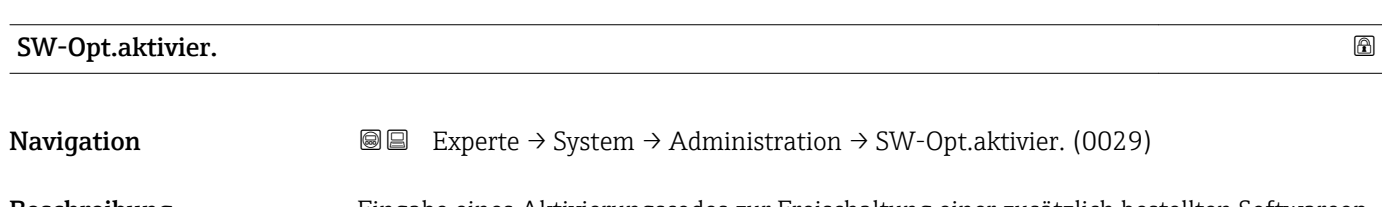

Beschreibung Eingabe eines Aktivierungscodes zur Freischaltung einer zusätzlich bestellten Softwareoption.

wird aus dem Speicher der Elektronik auf das S-DAT zurückgespielt.

<span id="page-42-0"></span>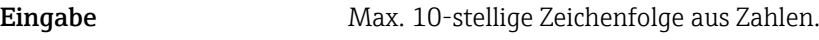

Werkseinstellung Abhängig von der bestellten Softwareoption

Zusätzliche Information *Beschreibung*

Wenn ein Messgerät mit einer zusätzlichen Softwareoption bestellt wurde, wird der Aktivierungscode bereits ab Werk im Messgerät einprogrammiert.

*Eingabe*

Für die nachträgliche Freischaltung einer Softwareoption: Wenden Sie sich an Ihre Endress+Hauser Vertriebsorganisation.

#### HINWEIS!

#### Der Aktivierungscode ist mit der Seriennummer des Messgeräts verknüpft und variiert je nach Messgerät und Softwareoption.

Die Eingabe eines fehlerhaften bzw. ungültigen Codes führt zum Verlust bereits aktivierter Softwareoptionen.

▸ Vor Eingabe eines neuen Aktivierungscodes: Vorhandenen Aktivierungscode notieren.

▸ Den neuen Aktivierungscode eingeben, den Endress+Hauser bei Bestellung der neuen Softwareoption zur Verfügung gestellt hat.

▶ Nach Eingabe des Aktivierungscodes: In Parameter SW-Optionsübers. ( $\rightarrow \Box$  43) prüfen, ob die neue Softwareoption angezeigt wird.

Wenn die neue Softwareoption angezeigt wird, ist die Softwareoption aktiv.

 Wenn die neue Softwareoption nicht angezeigt wird oder alle Softwareoptionen gelöscht wurden, war der eingegebene Code fehlerhaft oder ungültig.

▸ Bei Eingabe eines fehlerhaften bzw. ungültigen Codes: Den alten Aktivierungscode eingeben.

▸ Den neuen Aktivierungscode unter Angabe der Seriennummer bei Ihrer Endress+Hauser Vertriebsorganisation prüfen lassen oder erneut anfragen.

*Beispiel für eine Softwareoption*

Bestellmerkmal "Anwendungspaket", Option EA "Extended HistoROM"

In Parameter SW-Optionsübers. ( $\rightarrow \Box$  43) werden die aktuell aktivierten Software-Optionen angezeigt.

*Webbrowser*

Nach Aktivierung einer Softwareoption muss die Seite im Webbrowser neu geladen werden.

#### SW-Optionsübers.

Navigation  $\text{□}$  Experte → System → Administration → SW-Optionsübers. (0015)

Beschreibung Anzeige aller Software-Optionen, die im Gerät aktiviert sind.

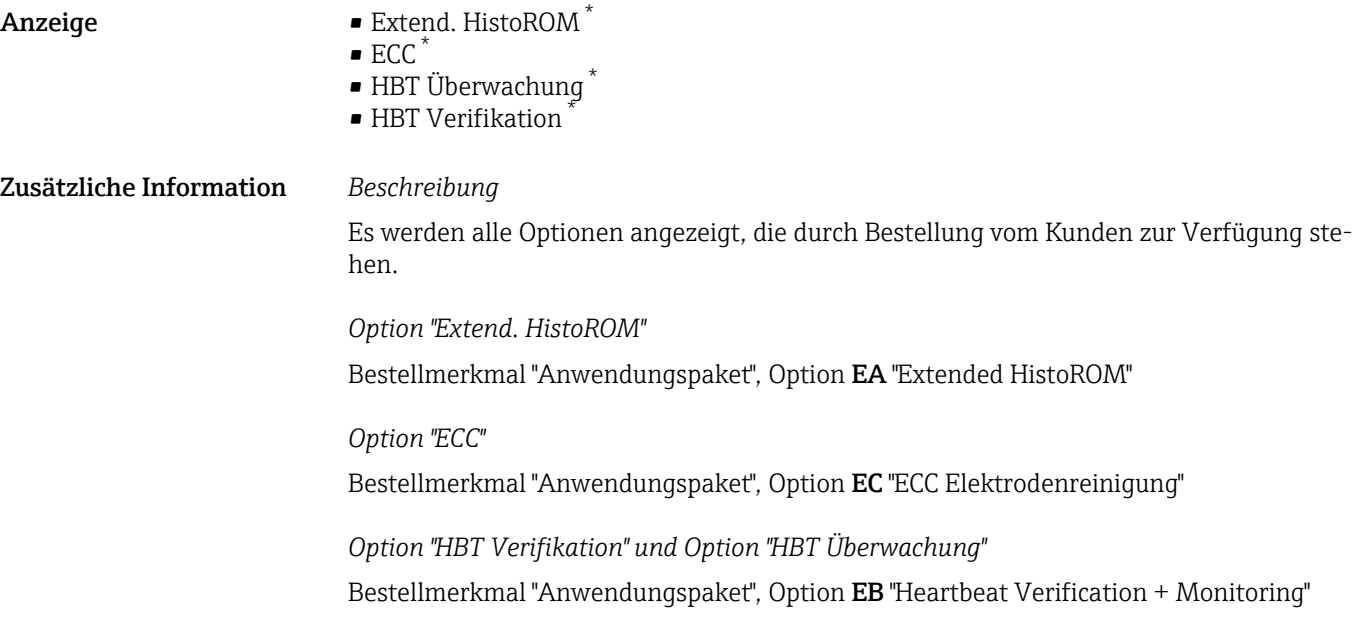

# 3.2 Untermenü "Sensor"

*Navigation* **a a** Experte → Sensor

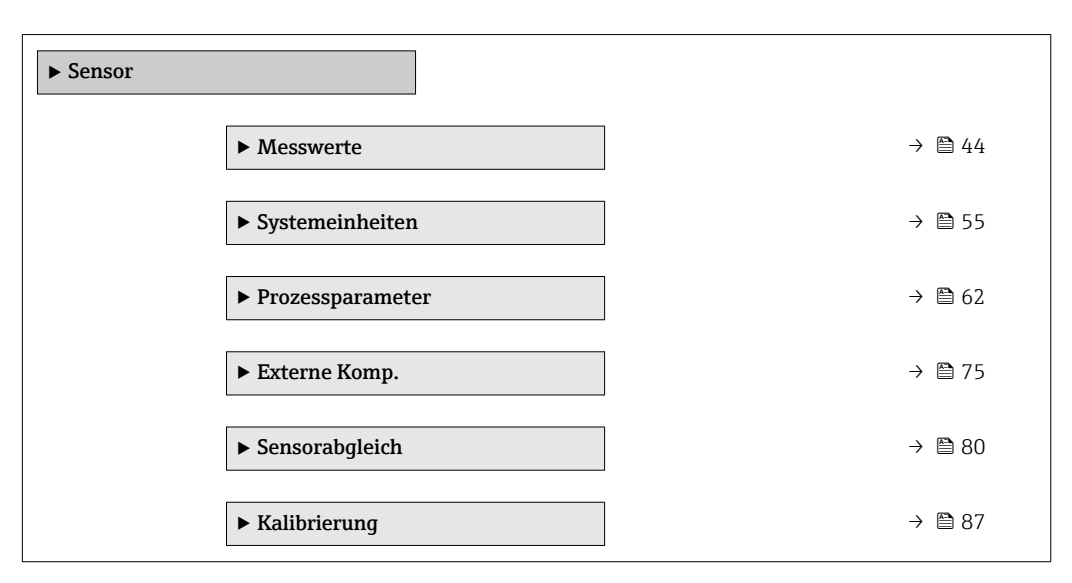

#### 3.2.1 Untermenü "Messwerte"

*Navigation* 
■■ Experte → Sensor → Messwerte

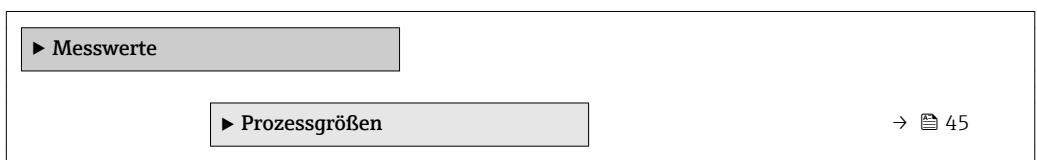

Sichtbar in Abhängigkeit von Bestelloptionen oder Geräteeinstellungen

<span id="page-44-0"></span>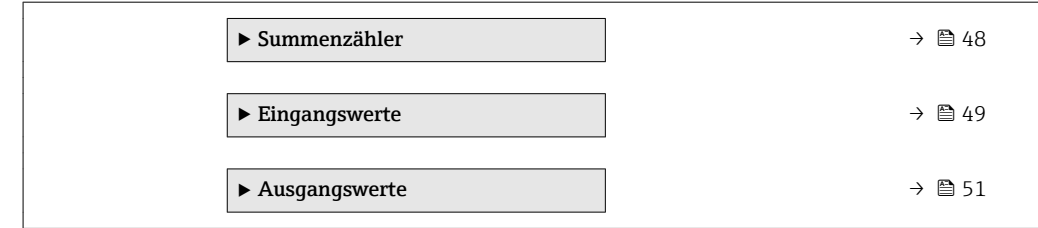

# Untermenü "Prozessgrößen"

*Navigation* Experte → Sensor → Messwerte → Prozessgrößen

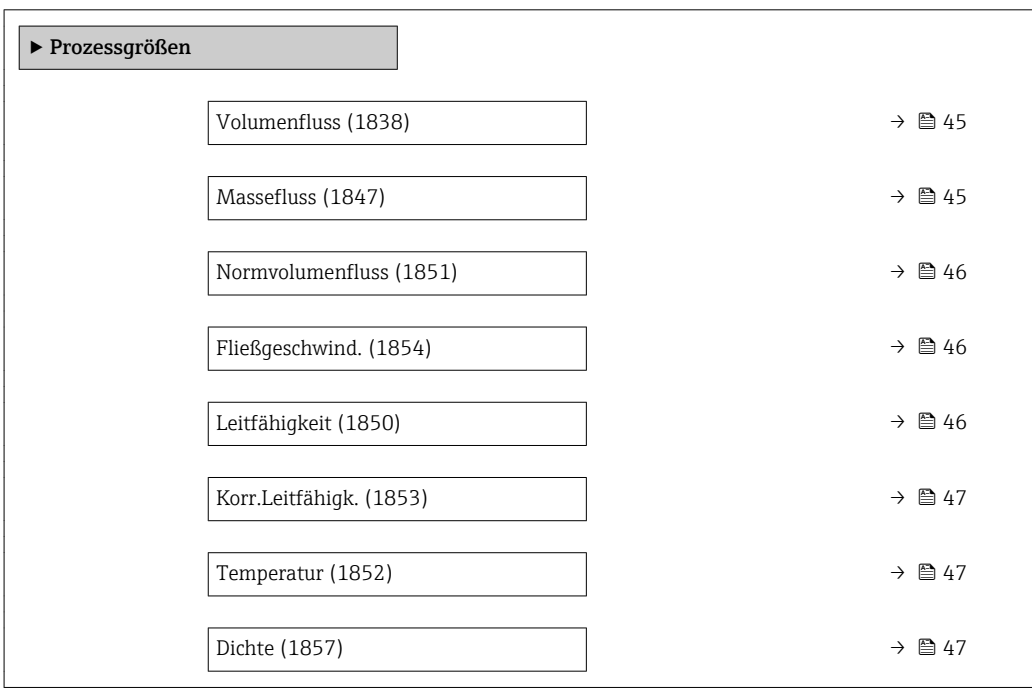

#### Volumenfluss

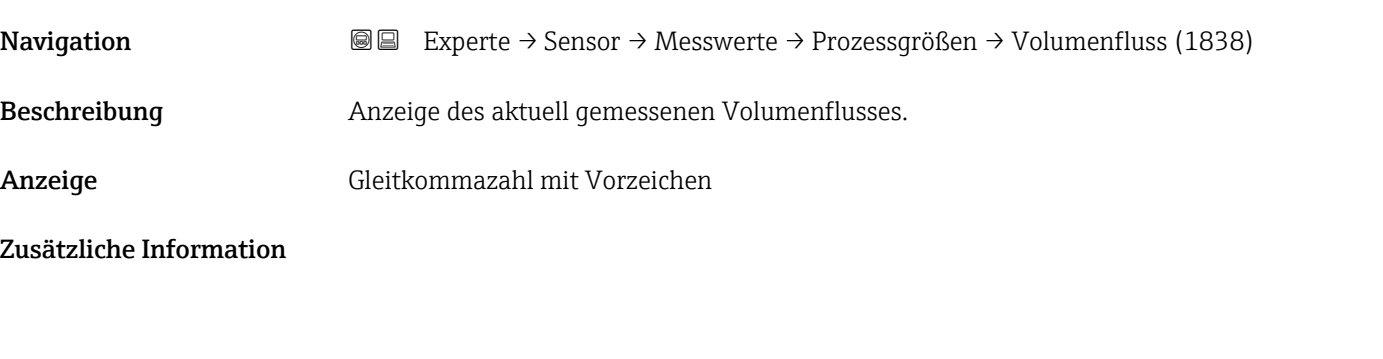

# Massefluss

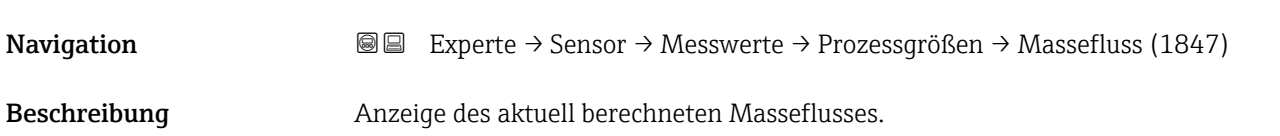

<span id="page-45-0"></span>Anzeige Gleitkommazahl mit Vorzeichen

Zusätzliche Information *Abhängigkeit*

Die Einheit wird übernommen aus: Parameter Masseflusseinh. [\(→ 58\)](#page-57-0)

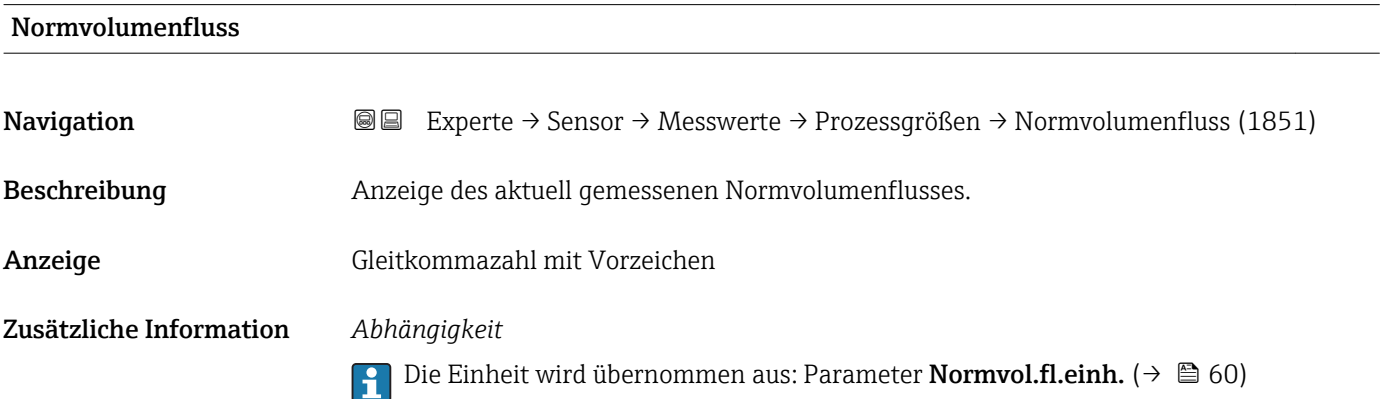

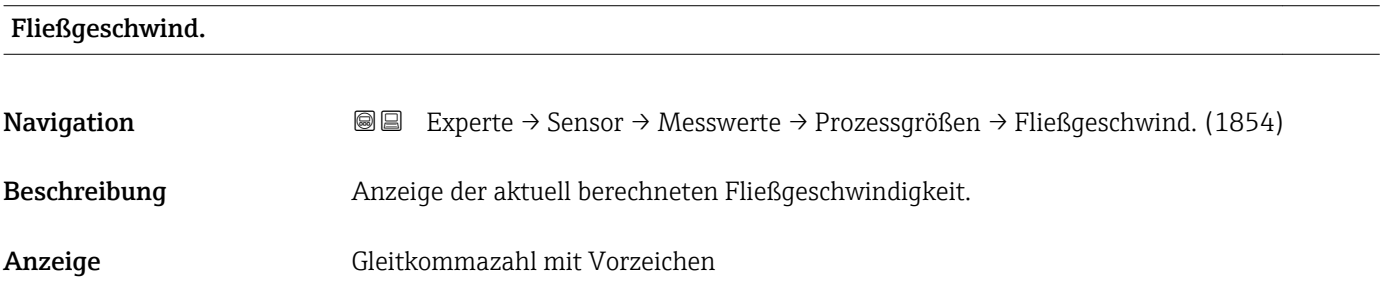

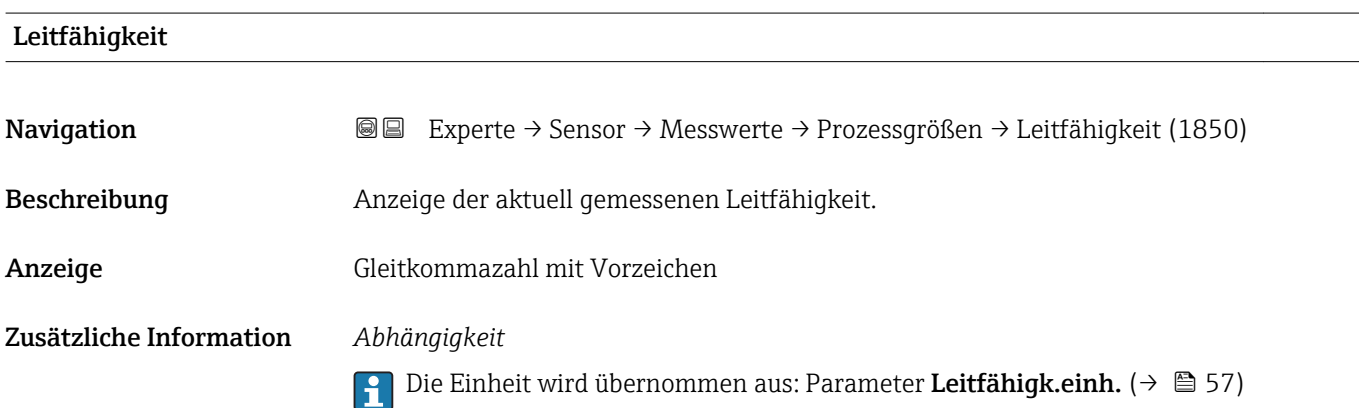

### <span id="page-46-0"></span>Korr.Leitfähigk.

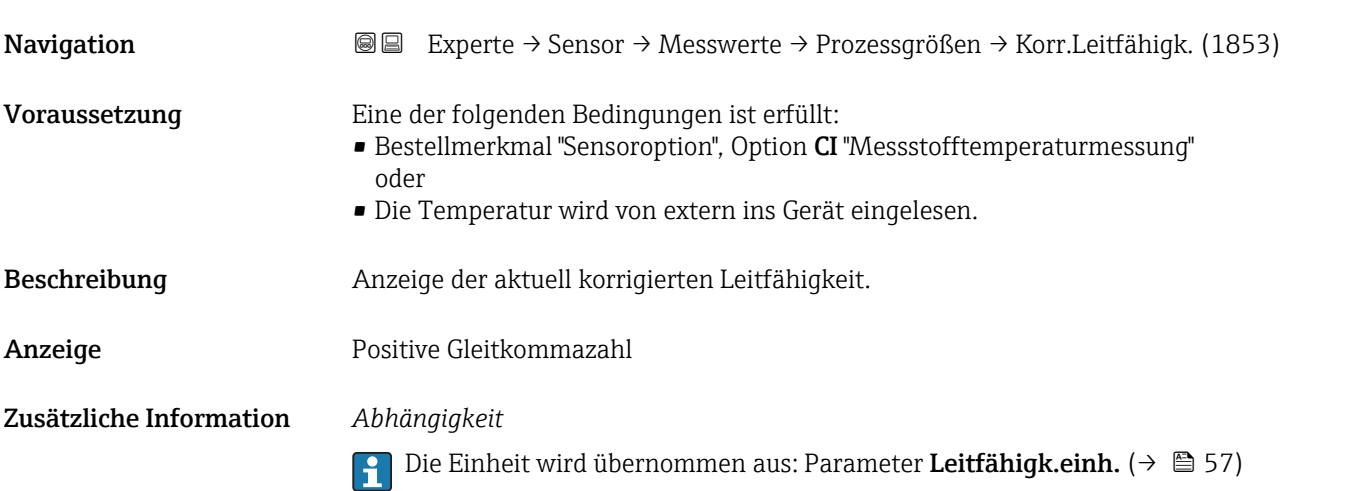

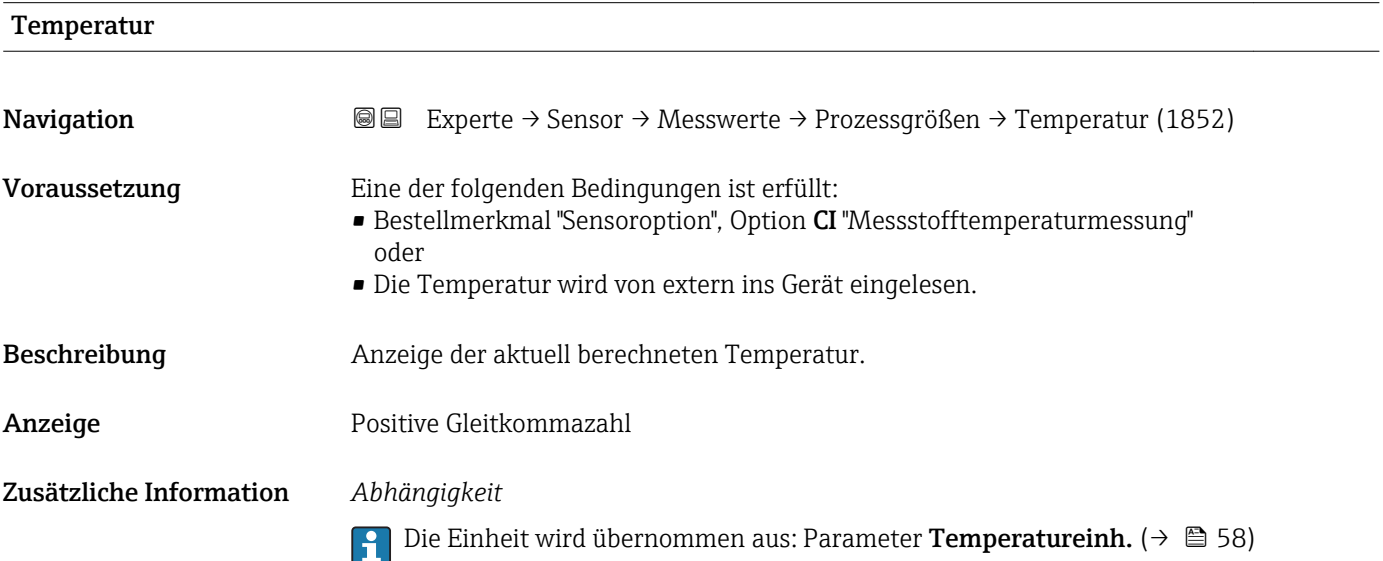

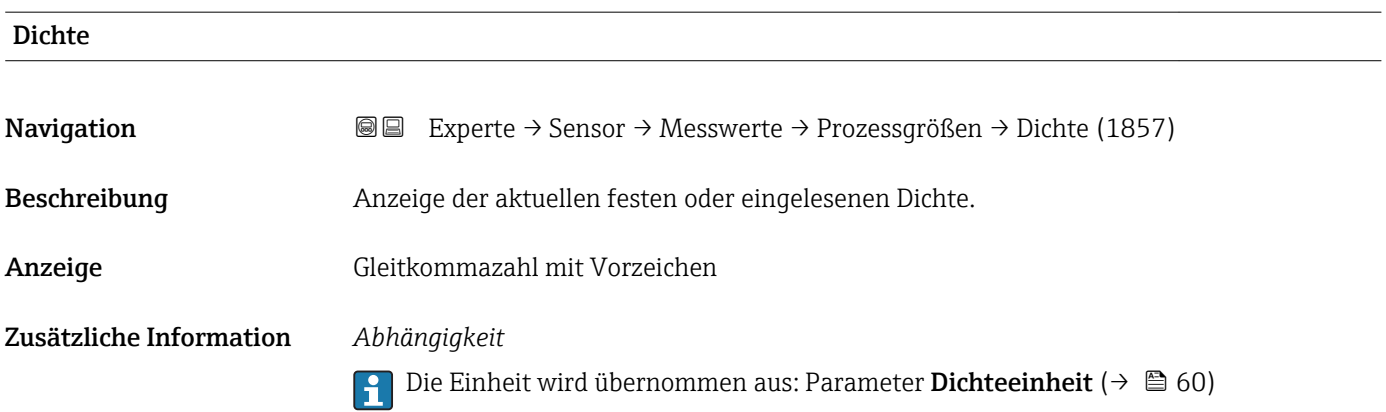

#### <span id="page-47-0"></span>Untermenü "Summenzähler"

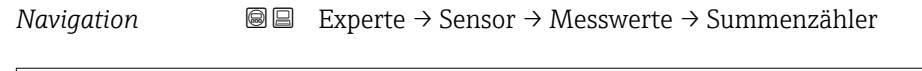

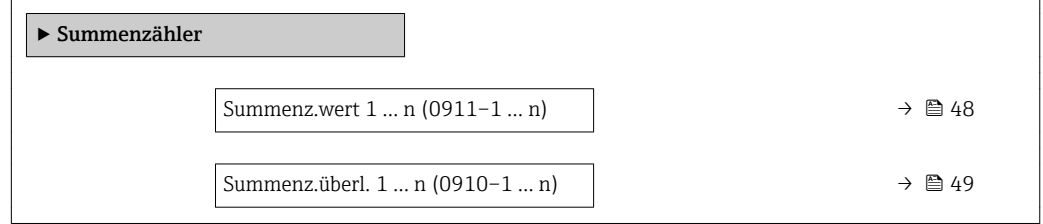

#### Summenz.wert 1 … n

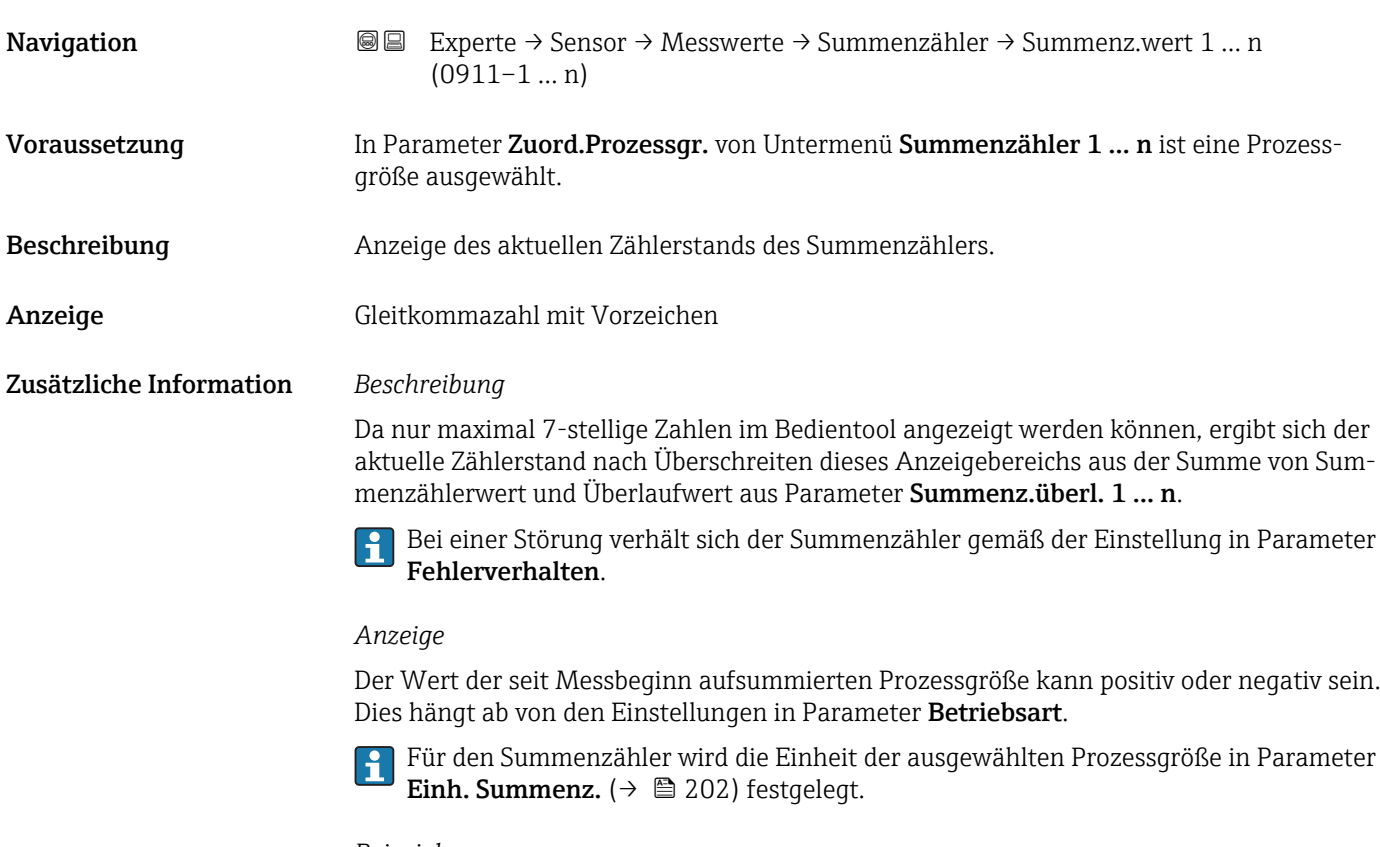

#### *Beispiel*

Berechnung des aktuellen Summenzählerstands nach Überschreiten des 7-stelligen Anzeigebereichs des Bedientools:

- Wert in Parameter Summenz.wert 1: 1968 457 m<sup>3</sup>
- Wert in Parameter Summenz.überl. 1:  $1 \cdot 10^7$  (1 Überlauf) = 10000000 [m<sup>3</sup>]
- Aktueller Summenzählerstand: 11968457 m3

<span id="page-48-0"></span>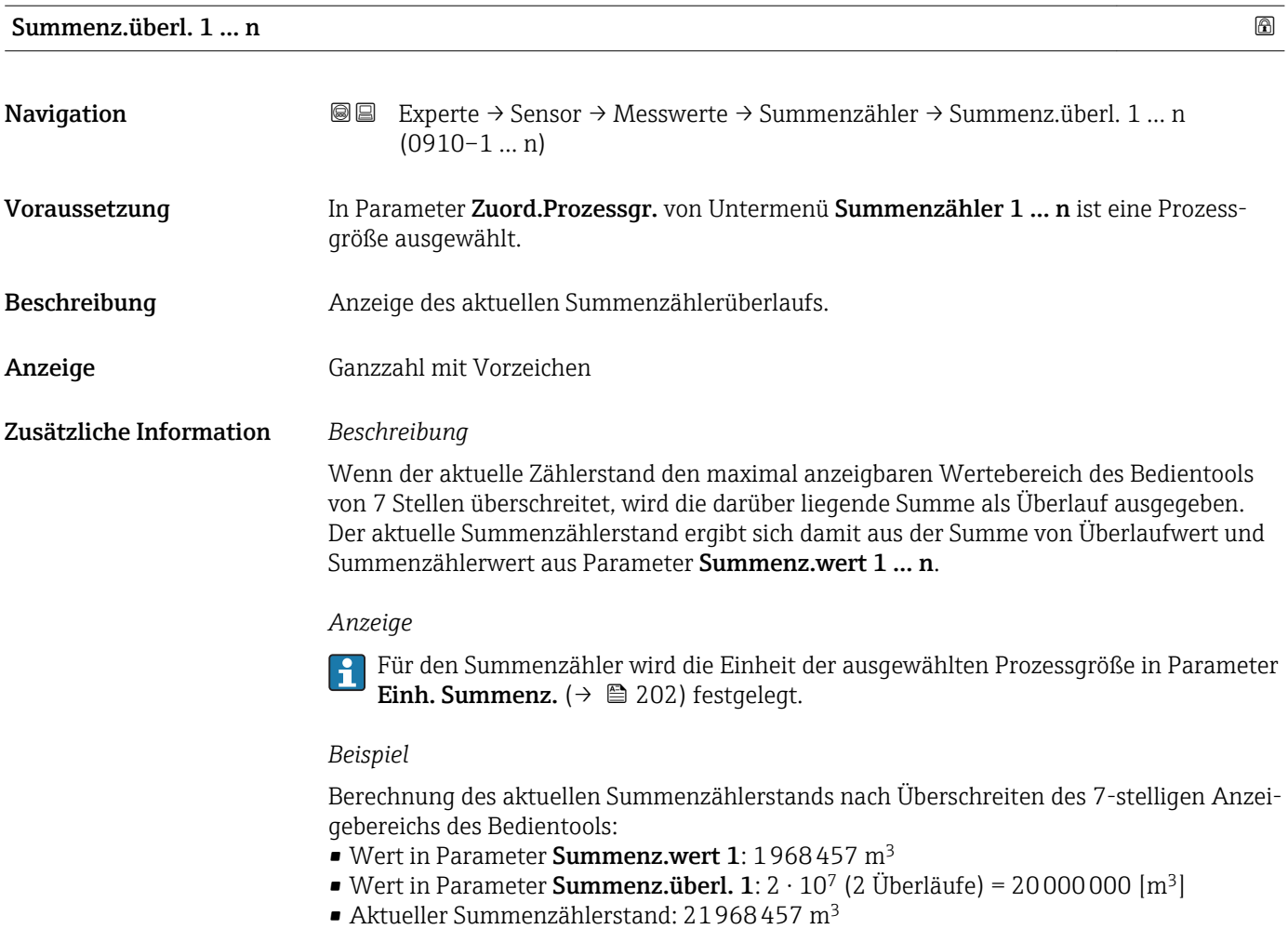

# Untermenü "Eingangswerte"

*Navigation* Experte → Sensor → Messwerte → Eingangswerte

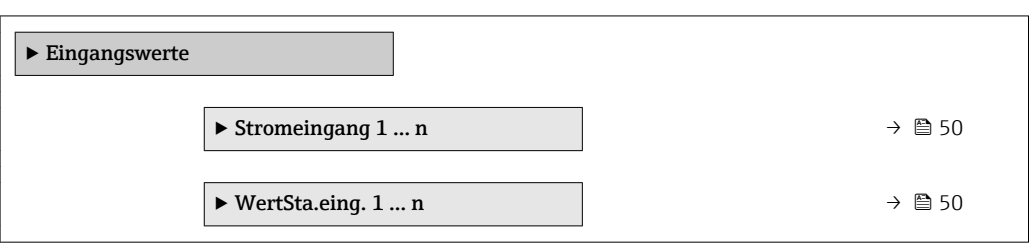

#### <span id="page-49-0"></span>*Untermenü "Stromeingang 1 … n"*

*Navigation* Experte → Sensor → Messwerte → Eingangswerte → Stromeingang 1 … n

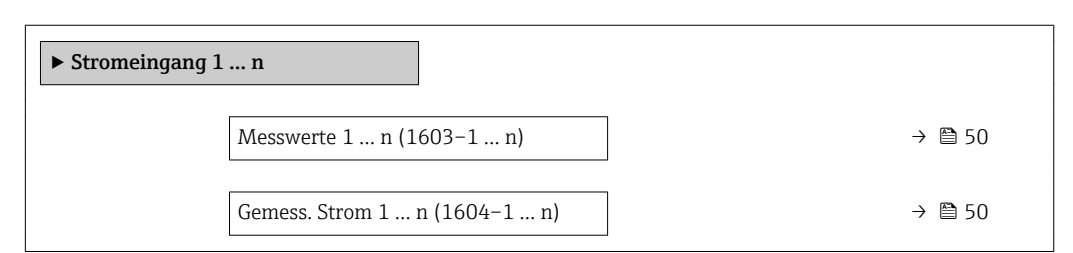

#### Messwerte 1 … n

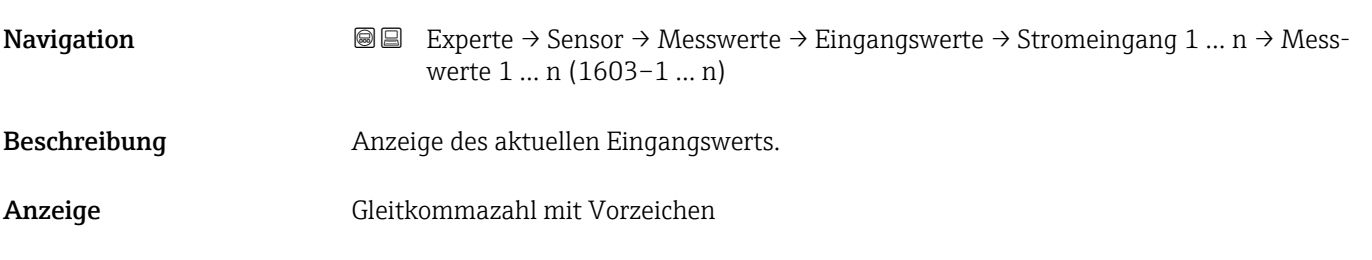

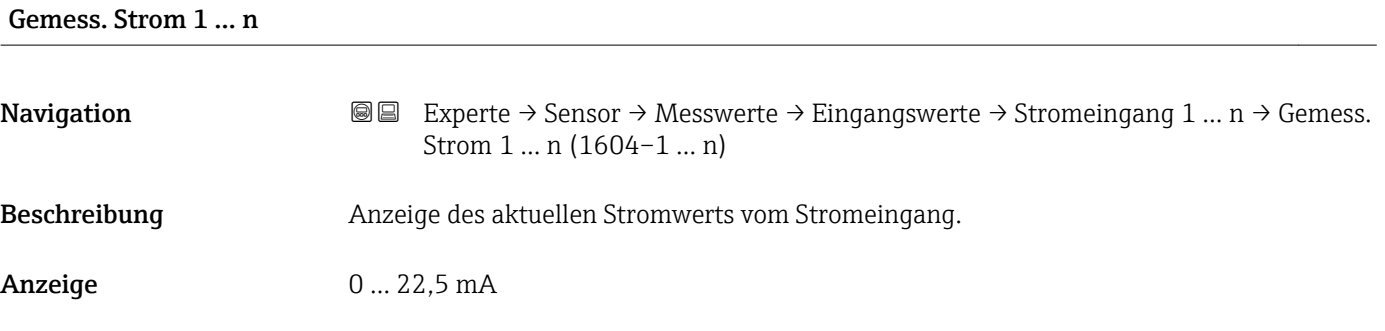

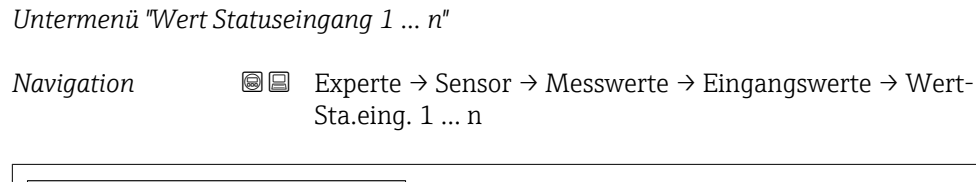

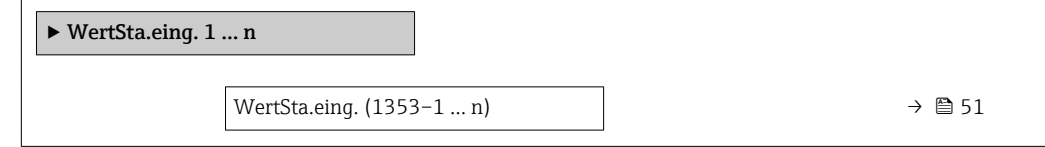

<span id="page-50-0"></span>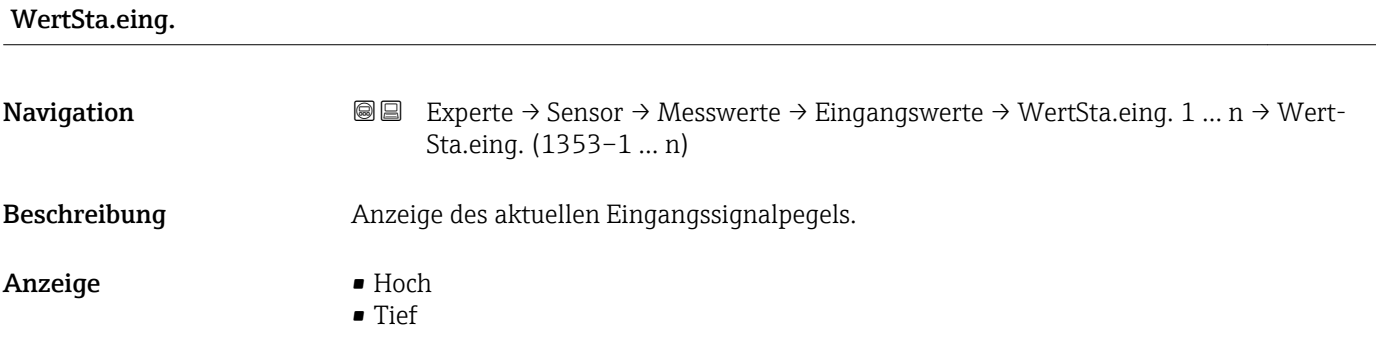

#### Untermenü "Ausgangswerte"

*Navigation* Experte → Sensor → Messwerte → Ausgangswerte

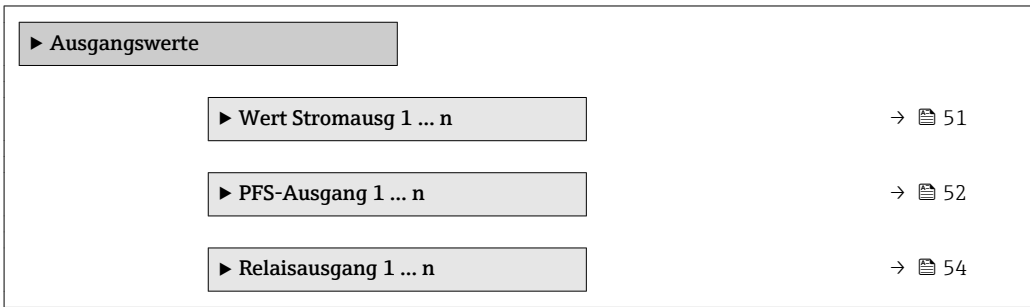

*Untermenü "Wert Stromausgang 1 … n"*

*Navigation* **III** III Experte → Sensor → Messwerte → Ausgangswerte → Wert Stromausg 1 … n

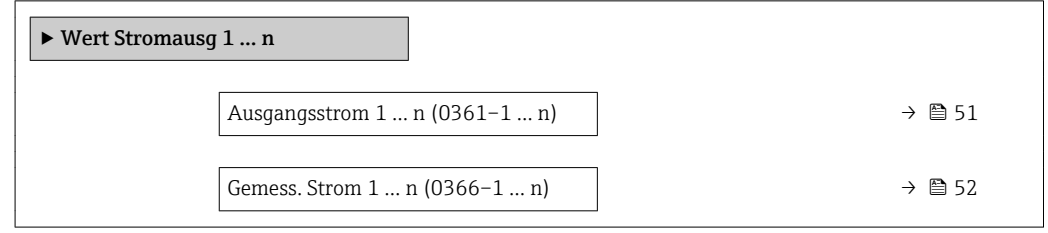

# Ausgangsstrom 1 … n **Navigation EXPERTED SEXPERTE → Sensor → Messwerte → Ausgangswerte → Wert Stromausg 1 ... n → Aus**gangsstrom 1 … n (0361–1 … n) Beschreibung **Anzeige des aktuell berechneten Stromwerts vom Stromausgang.** Anzeige 0 ... 22,5 mA

<span id="page-51-0"></span>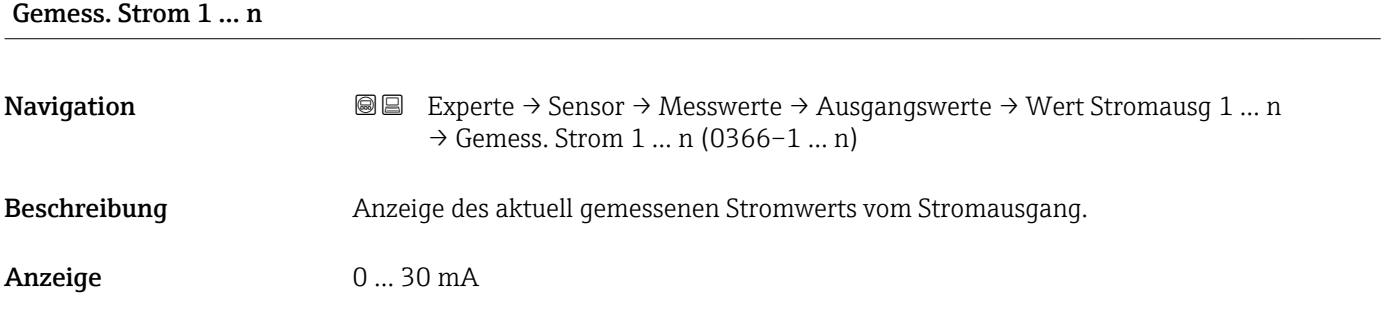

*Untermenü "Impuls-/Frequenz-/Schaltausgang 1 … n"*

*Navigation* Experte → Sensor → Messwerte → Ausgangswerte → PFS-Ausgang 1 … n

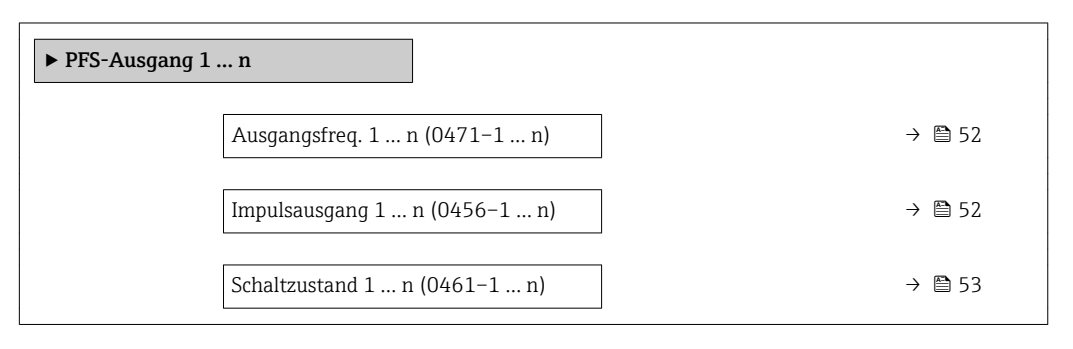

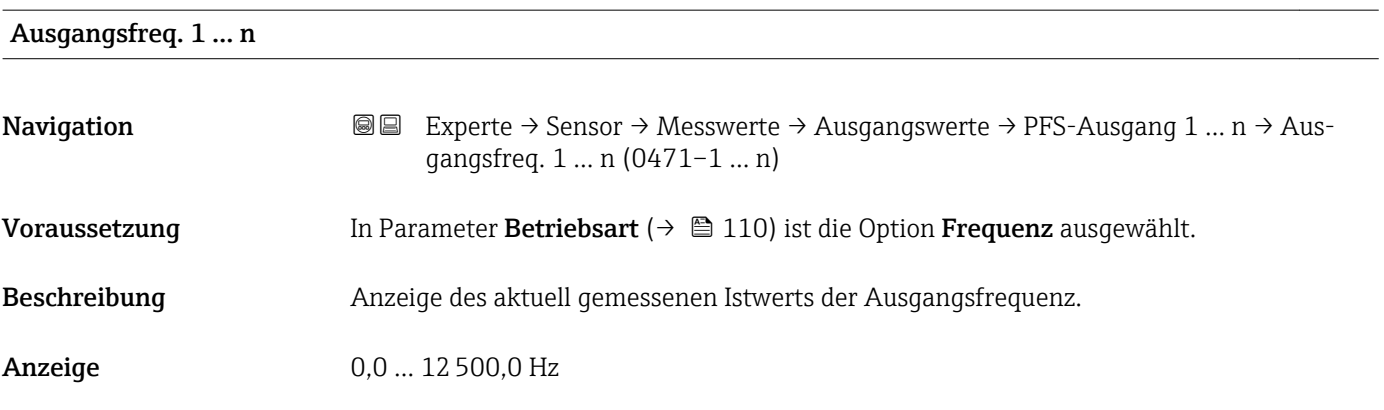

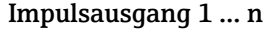

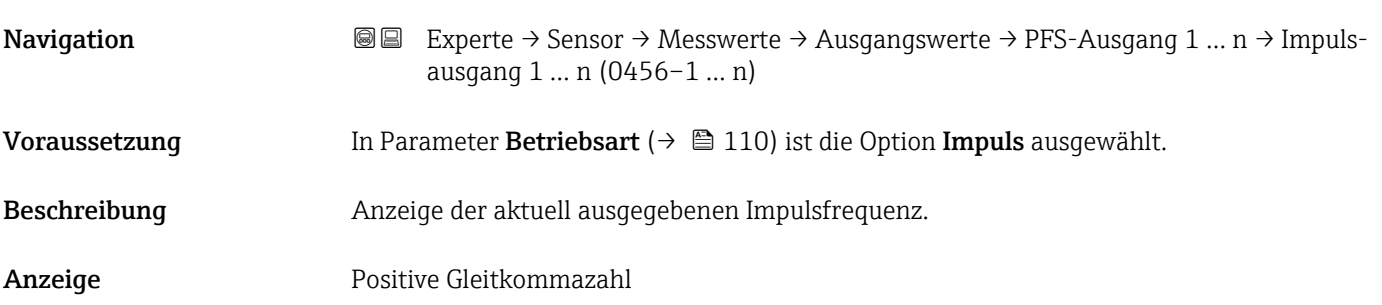

#### <span id="page-52-0"></span>Zusätzliche Information *Beschreibung*

- Beim Impulsausgang handelt es sich um einen Open-Collector-Ausgang.
- Werksseitig ist dieser so eingestellt, dass der Transistor für die Dauer des Impulses leitet (Schließer) und sicherheitsgerichtet ist.

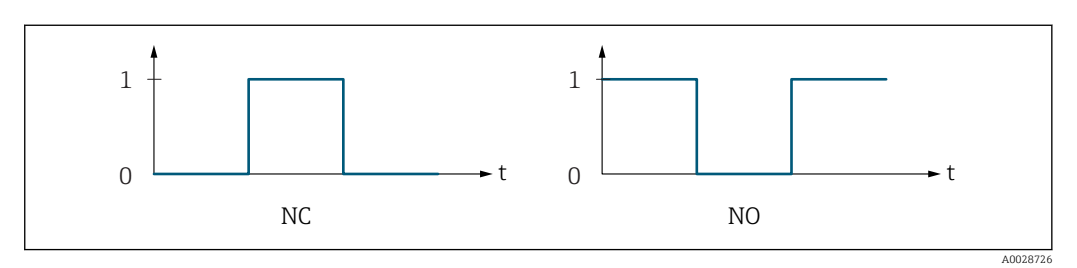

*0 Nicht leitend*

*1 Leitend*

*NC Öffner (Normally Closed)*

*NO Schließer (Normally Opened)*

Das Ausgangsverhalten kann über den Parameter Invert. Signal (→  $\triangleq$  127) umgekehrt werden, d.h. der Transistor leitet für die Dauer des Impulses nicht.

Zusätzlich kann das Verhalten des Ausgangs bei Gerätealarm (Parameter Fehlerverhalten [\(→ 114\)\)](#page-113-0) konfiguriert werden.

#### Schaltzustand 1 … n

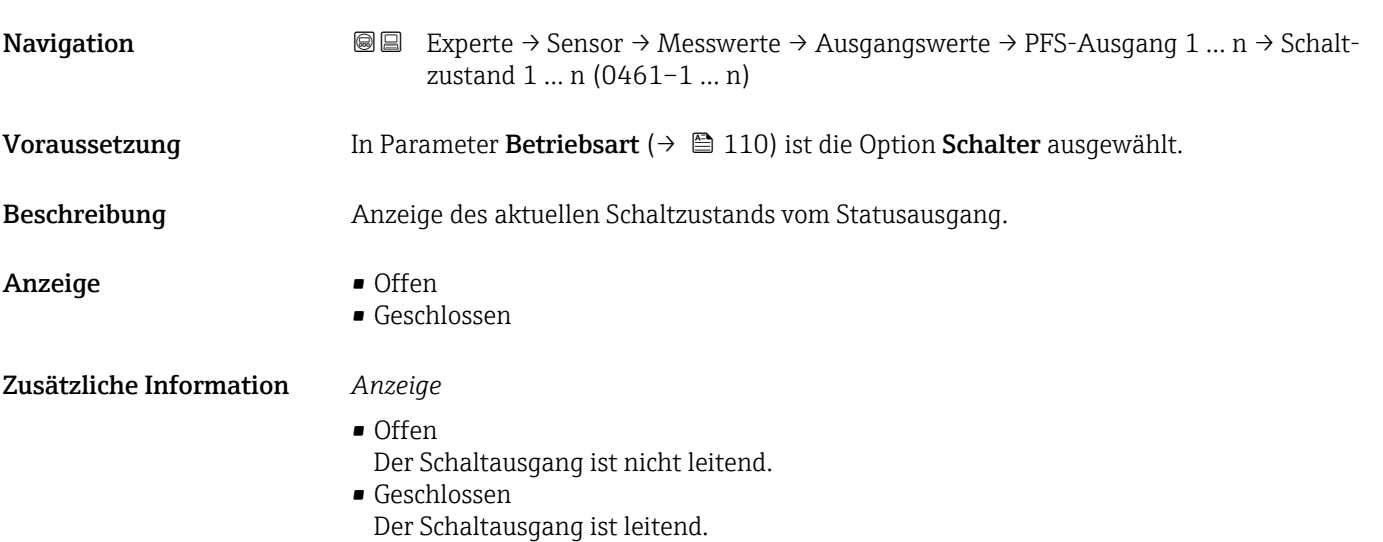

<span id="page-53-0"></span>*Untermenü "Relaisausgang 1 … n"*

*Navigation* Experte → Sensor → Messwerte → Ausgangswerte → Relaisausgang 1 … n

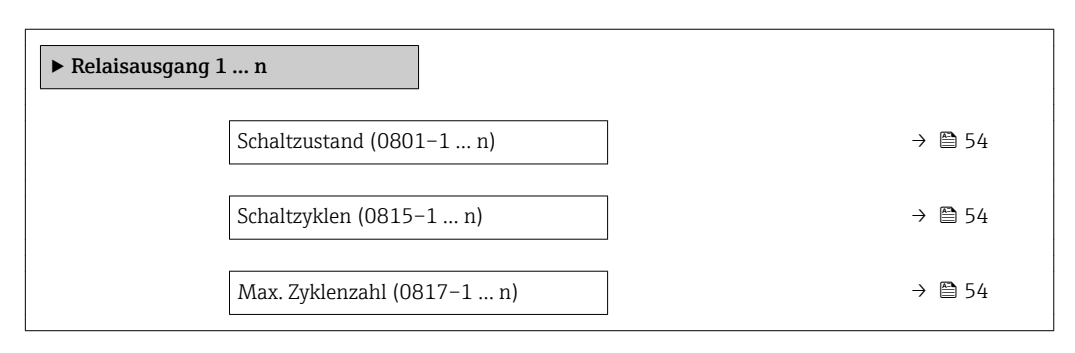

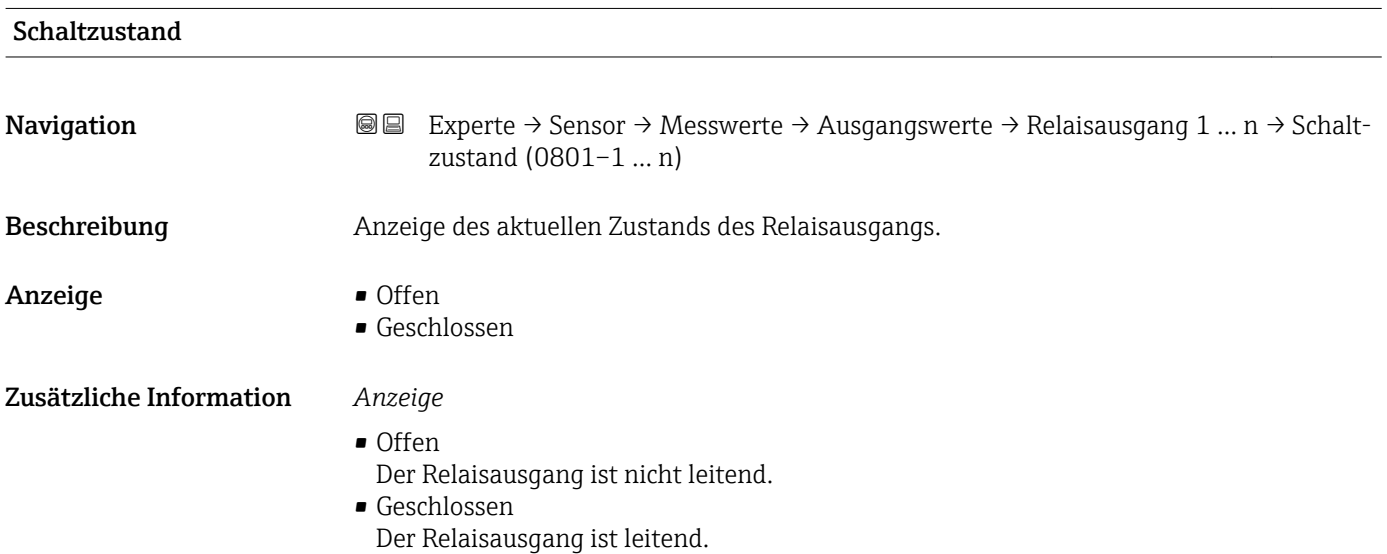

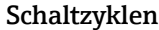

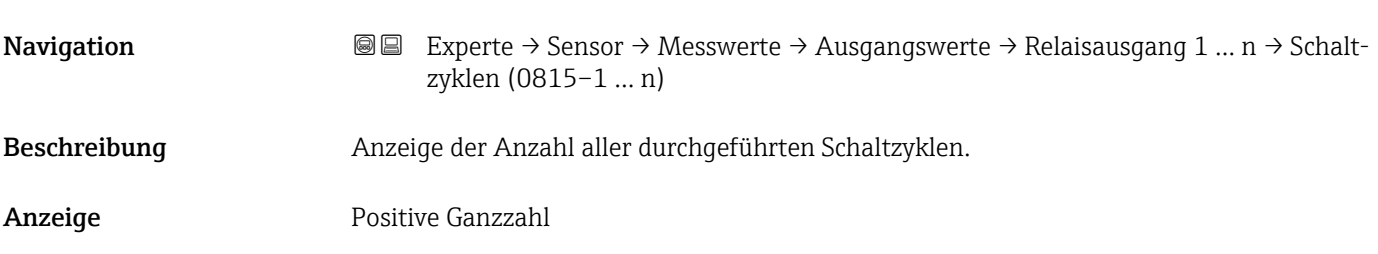

#### Max. Zyklenzahl

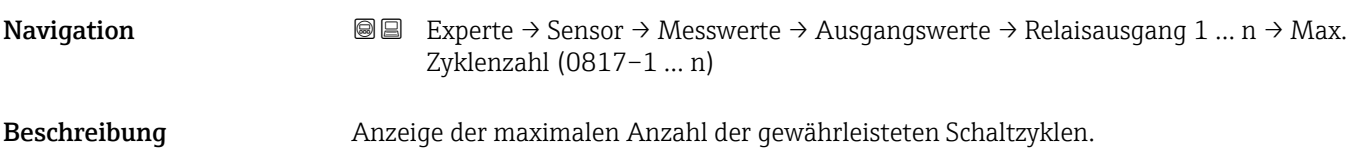

<span id="page-54-0"></span>Anzeige Positive Ganzzahl

# 3.2.2 Untermenü "Systemeinheiten"

*Navigation* Experte → Sensor → Systemeinheiten

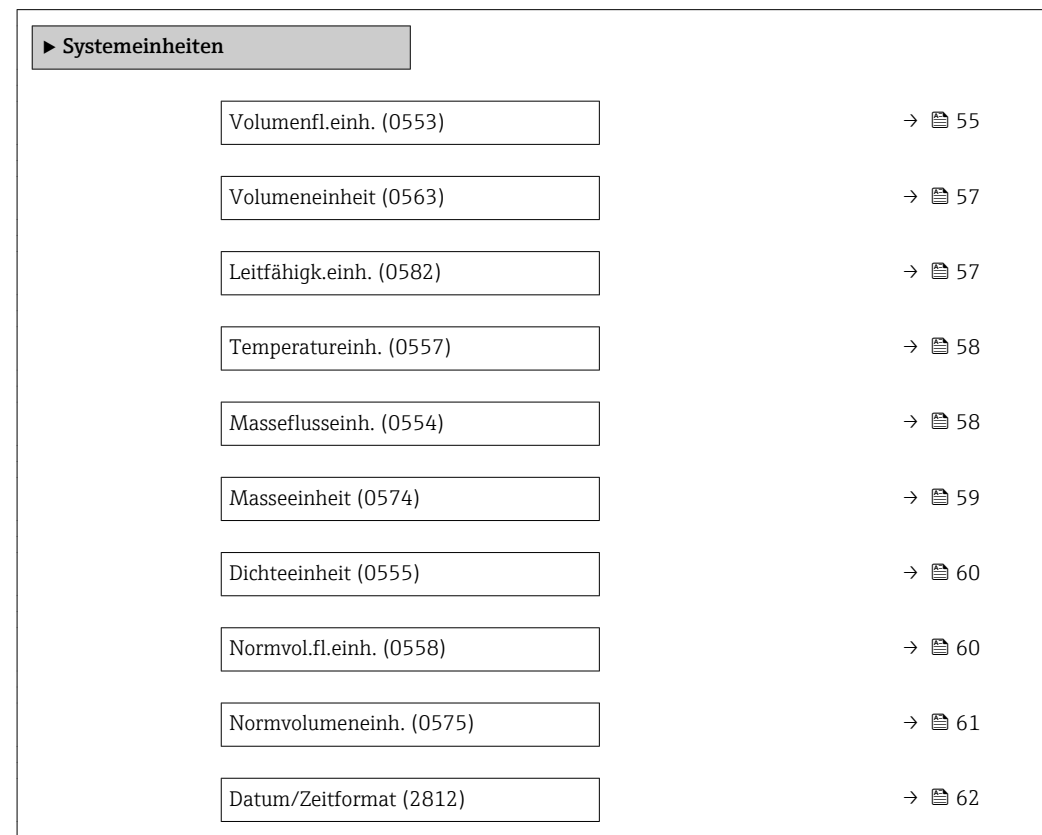

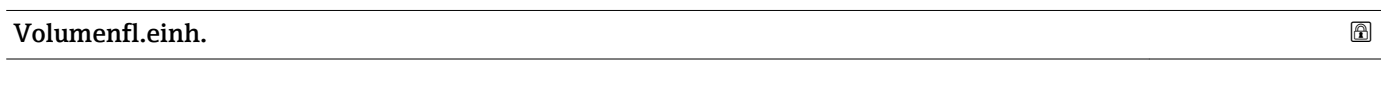

**Navigation EXPERE** Experte → Sensor → Systemeinheiten → Volumenfl.einh. (0553)

Beschreibung auswahl der Einheit für den Volumenfluss.

*Imperial Einheiten*  $\bullet$  gal/s (imp) • gal/min (imp)  $\bullet$  gal/h (imp) • gal/d (imp) • Mgal/s (imp) • Mgal/min (imp) • Mgal/h (imp) • Mgal/d (imp) • bbl/s (imp;beer) • bbl/min (imp;beer) · bbl/h (imp;beer) • bbl/d (imp;beer) • bbl/s (imp;oil) • bbl/min (imp;oil) • bbl/h (imp;oil) • bbl/d (imp;oil)

Auswahl *SI-Einheiten*

- $\mathbf{r}$  cm<sup>3</sup>/s  $em^3/min$
- $\mathbf{r}$  cm<sup>3</sup>/h
- $\mathbf{r}$  cm<sup>3</sup>/d
- $dm^3/s$
- $dm^3/min$
- $dm^3/h$
- $dm^3/d$
- $m^3/s$
- $\bullet$  m<sup>3</sup>/min
- $\bullet$  m<sup>3</sup>/h
- $\blacksquare$  m<sup>3</sup>/d
- $m/s$
- $\blacksquare$  ml/min
- $m l/h$
- $m/d$
- $1/s$
- $\blacksquare$  l/min
- $1/h$
- l/d
- $h\approx h l/s$
- hl/min
- $\blacksquare$  hl/h
- hl/d
- 
- $Ml/s$
- Ml/min  $\blacksquare$  Ml/h
- 
- Ml/d

 $\blacksquare$  af/s

*US-Einheiten*

- $\blacksquare$  af/min
- $\blacksquare$  af/h
- $\blacksquare$ af/d
- $ft^3/s$
- $\blacksquare$  ft<sup>3</sup>/min
- $ft^3/h$
- $\mathbf{f}$  ft<sup>3</sup>/d
- $\blacksquare$  fl oz/s (us)
- fl oz/min (us)
- fl oz/h (us)
- $\blacksquare$  fl oz/d (us)
- 
- $\bullet$  gal/s (us)
- gal/min (us)
- $\bullet$  qal/h (us)
- $\bullet$  qal/d (us)
- kgal/s (us)
- kgal/min (us)
- kgal/h (us)
- $\bullet$  kgal/d (us)
- Mgal/s (us)
- Mgal/min (us)
- Mgal/h (us)
- Mgal/d (us)
- bbl/s (us;lig.)
- bbl/min (us;liq.)
- bbl/h (us;liq.)
- bbl/d (us;lig.)
- · bbl/s (us;beer)
- bbl/min (us;beer)
- bbl/h (us;beer)
- bbl/d (us;beer)
- bbl/s (us;oil)
- bbl/min (us;oil)
- bbl/h (us;oil)
- bbl/d (us;oil)
- bbl/s (us;tank)
- 
- bbl/min (us;tank)
- bbl/h (us;tank)
- bbl/d (us;tank)

Werkseinstellung Abhängig vom Land:  $-1/h$ • gal/min (us) Zusätzliche Information *Auswirkung*

Die gewählte Einheit gilt für: Parameter Volumenfluss ( $\rightarrow \Box$  45)

#### *Auswahl*

Zur Erläuterung der abgekürzten Einheiten:  $\rightarrow$   $\blacksquare$  257 A

<span id="page-56-0"></span>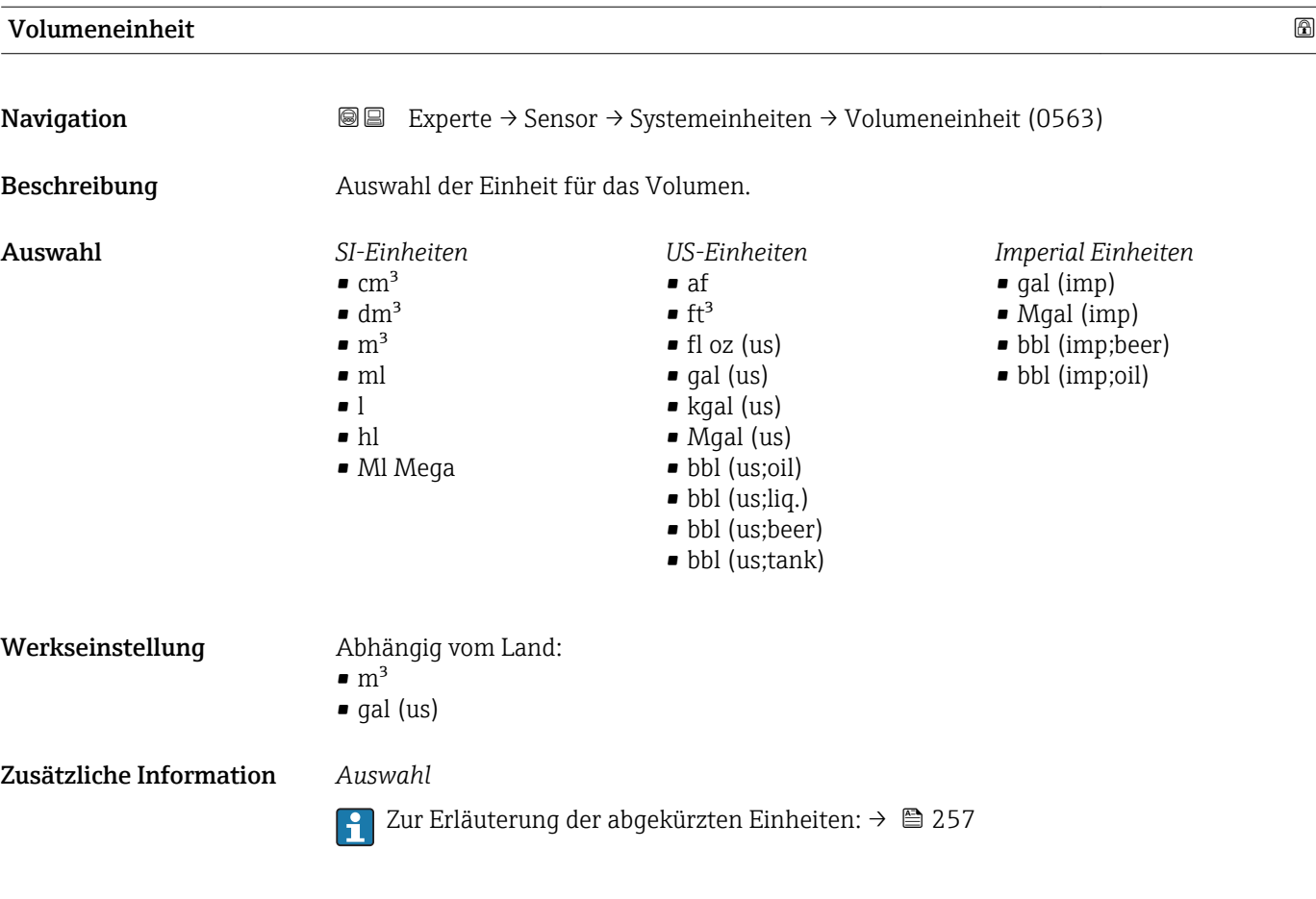

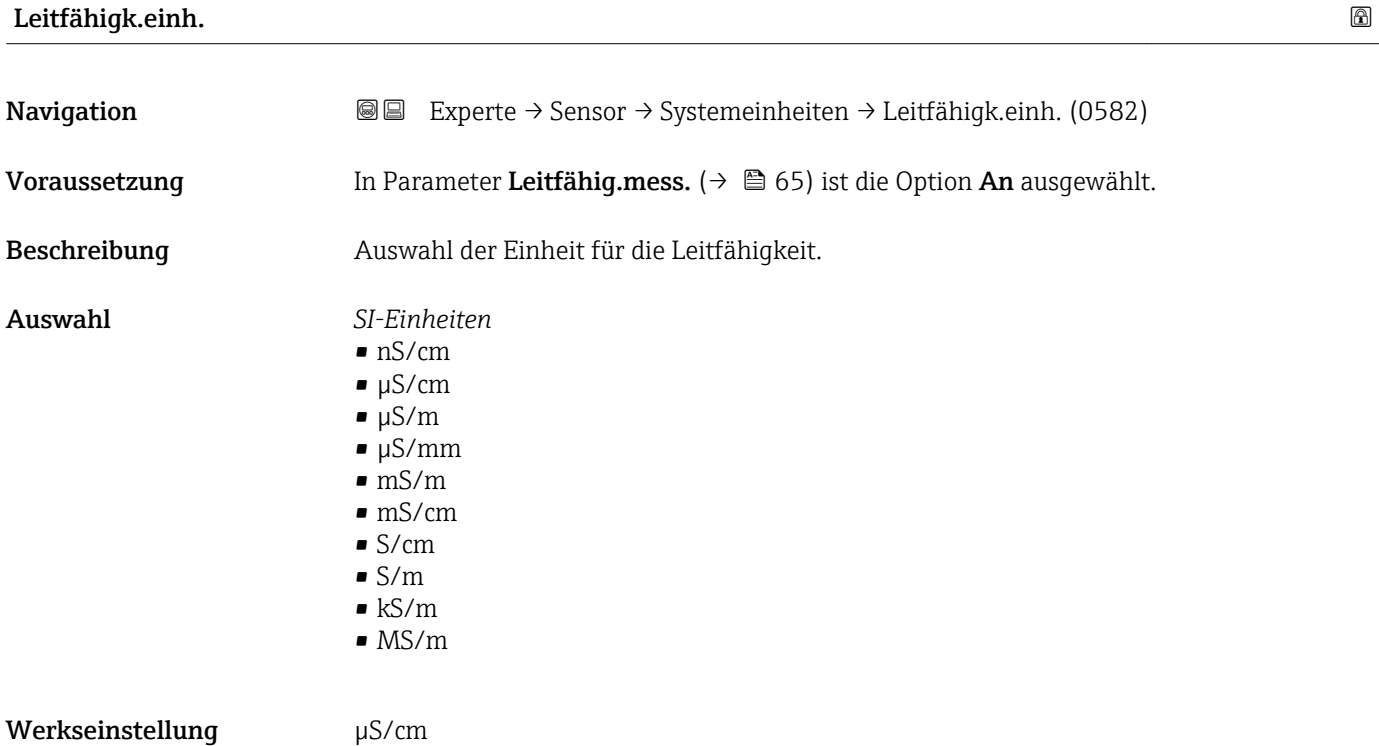

#### <span id="page-57-0"></span>Zusätzliche Information *Auswirkung*

- Die gewählte Einheit gilt für:
- Parameter Leitfähigkeit ( $\rightarrow$  46)
- Parameter Korr.Leitfähigk. ( $\rightarrow$   $\approx$  47)

*Auswahl*

Zur Erläuterung der abgekürzten Einheiten: [→ 257](#page-256-0)

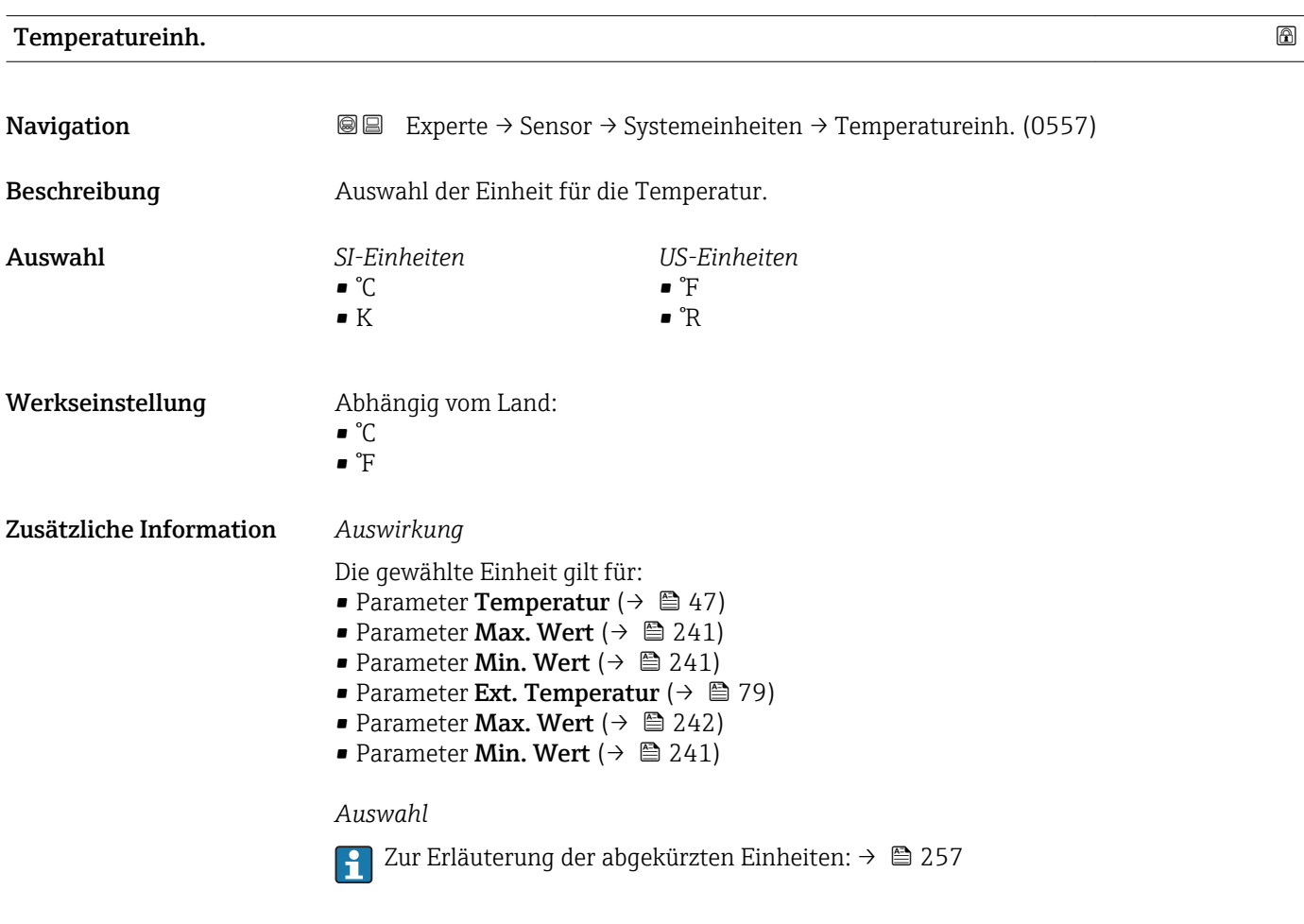

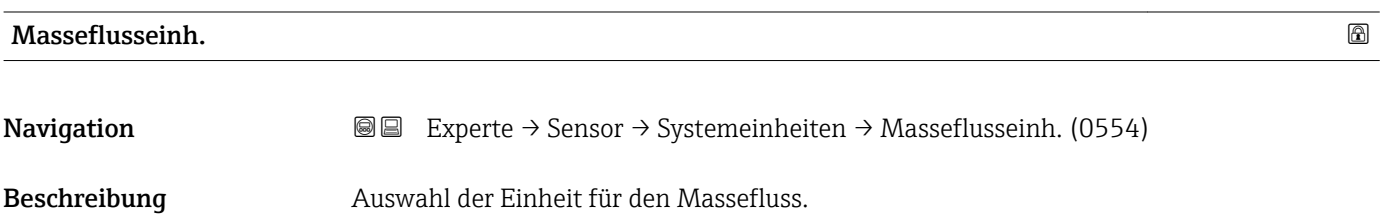

<span id="page-58-0"></span>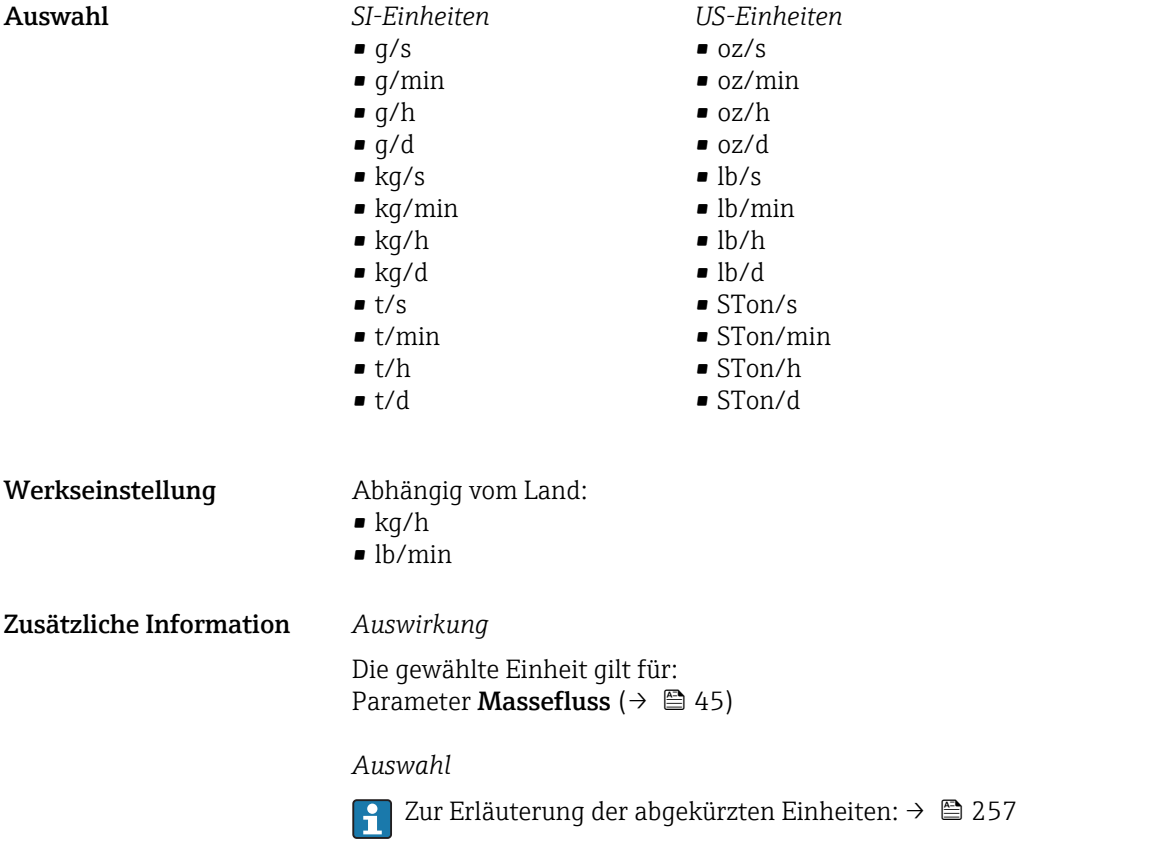

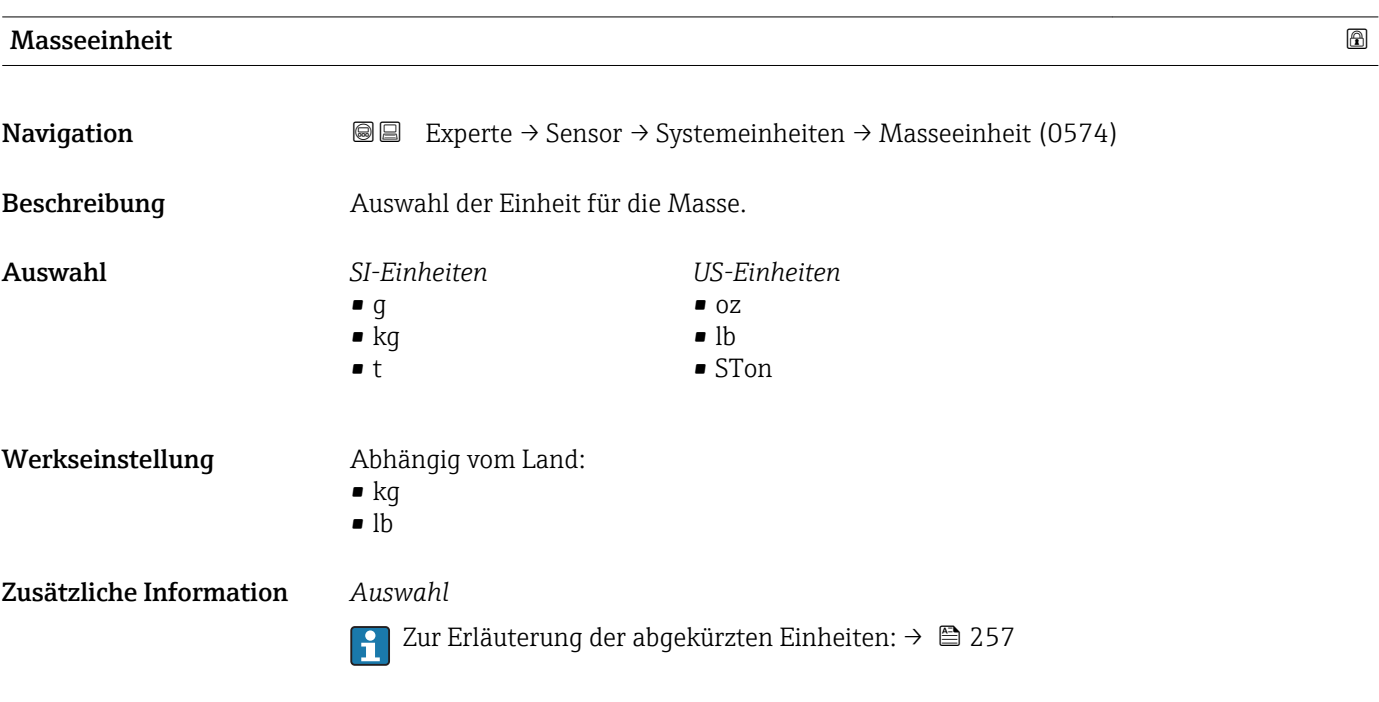

<span id="page-59-0"></span>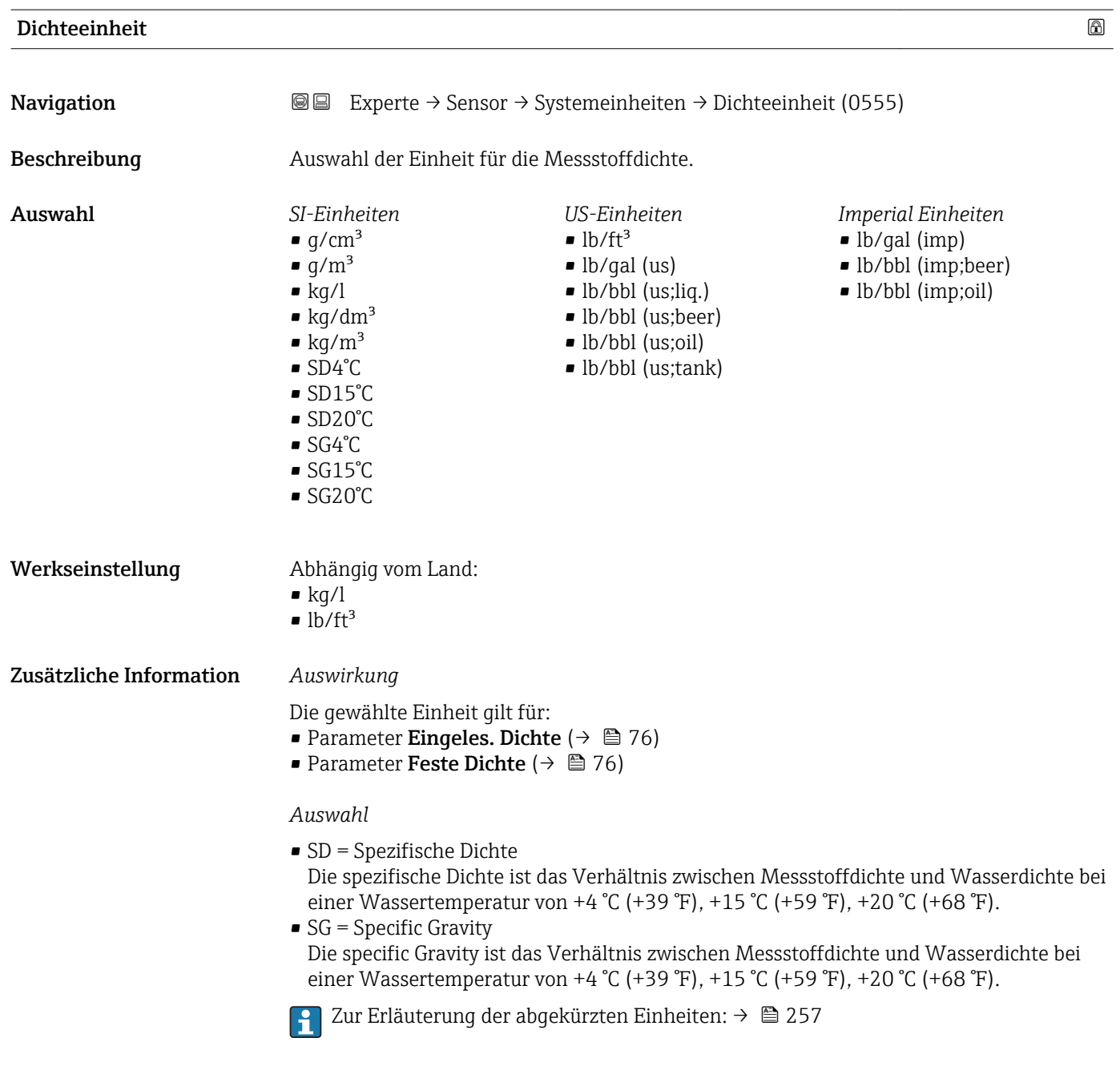

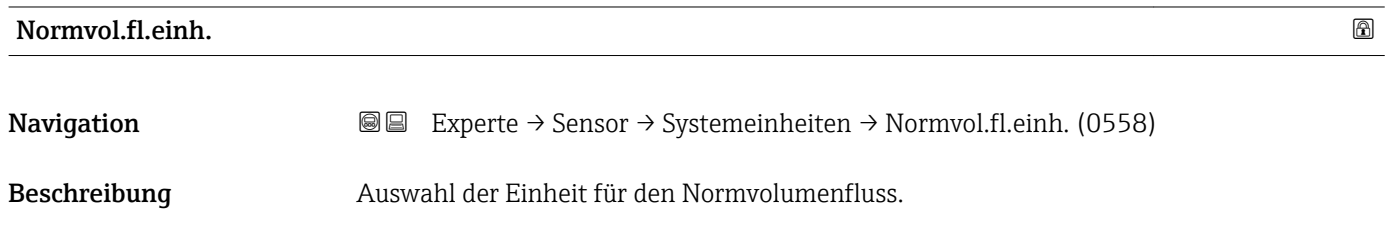

<span id="page-60-0"></span>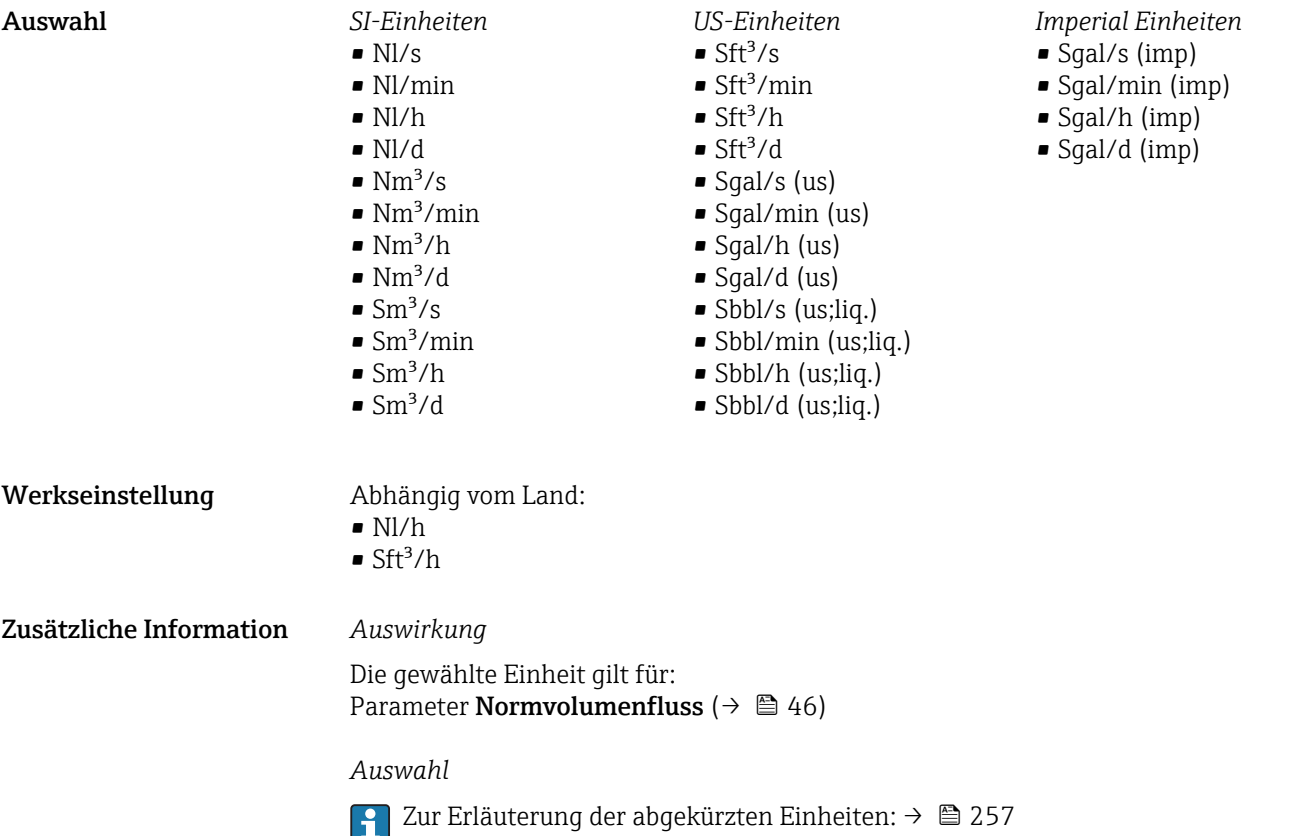

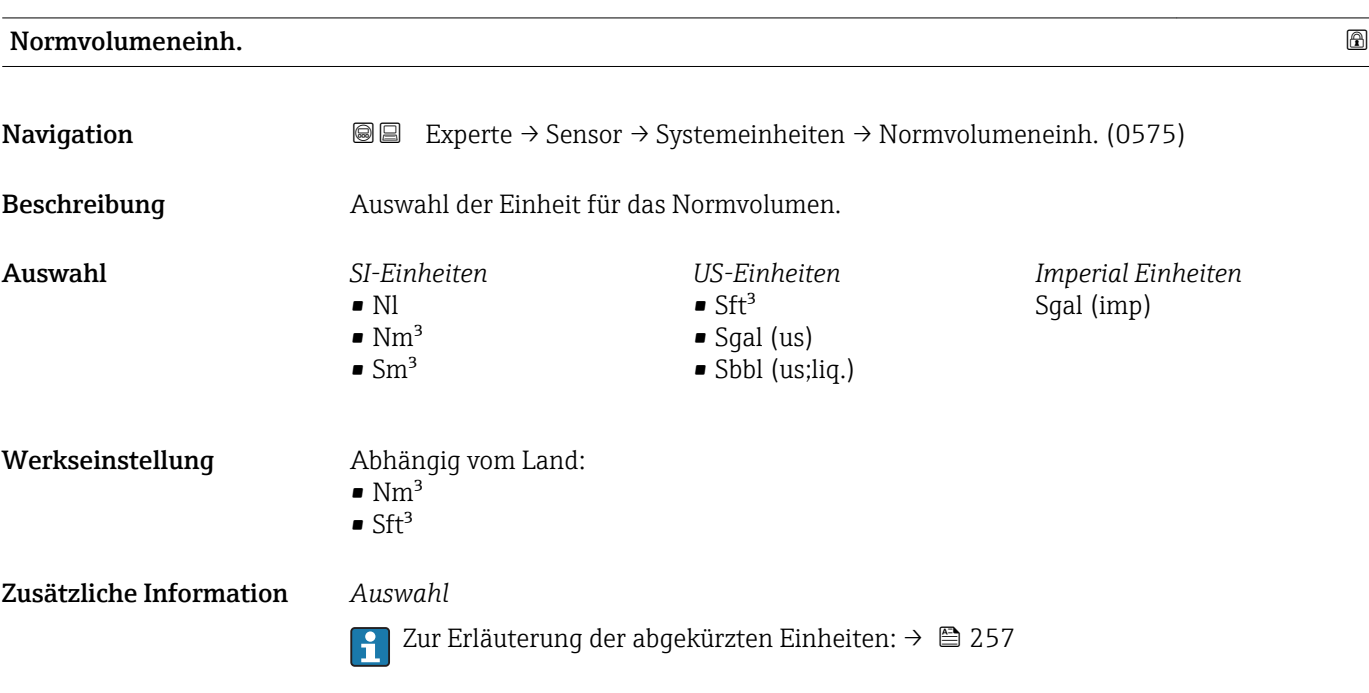

<span id="page-61-0"></span>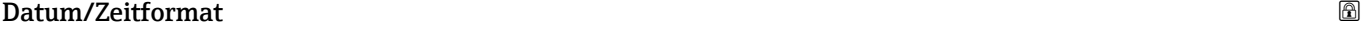

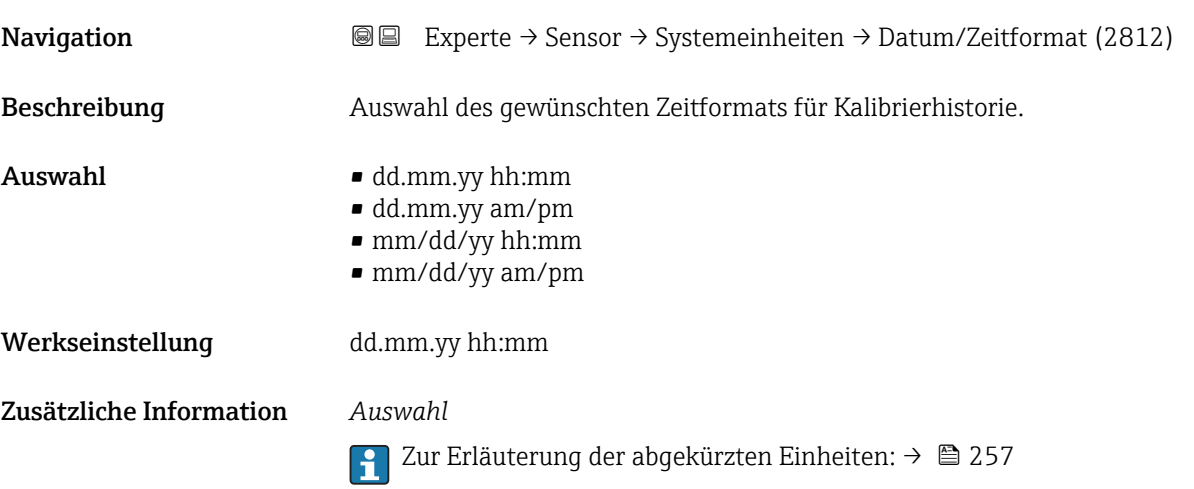

# 3.2.3 Untermenü "Prozessparameter"

*Navigation* 
■■ Experte → Sensor → Prozessparameter

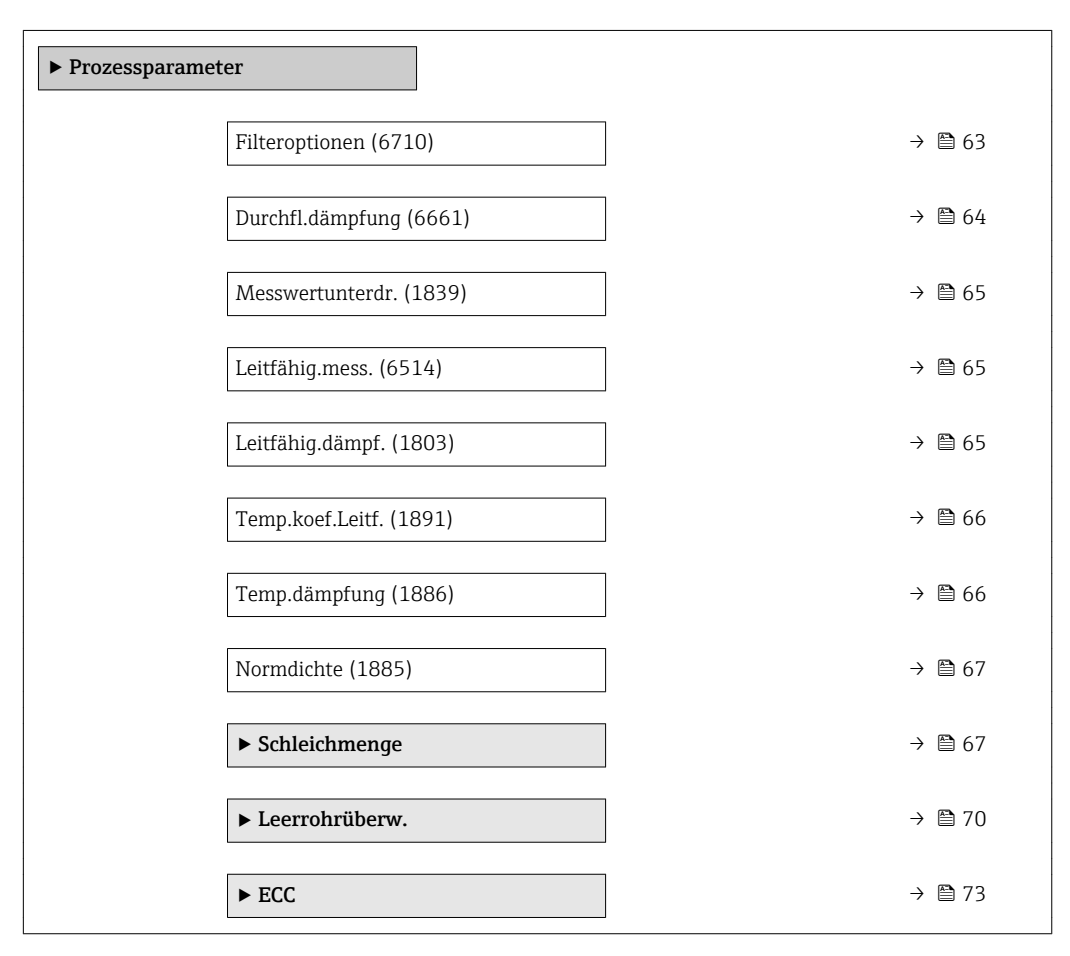

<span id="page-62-0"></span>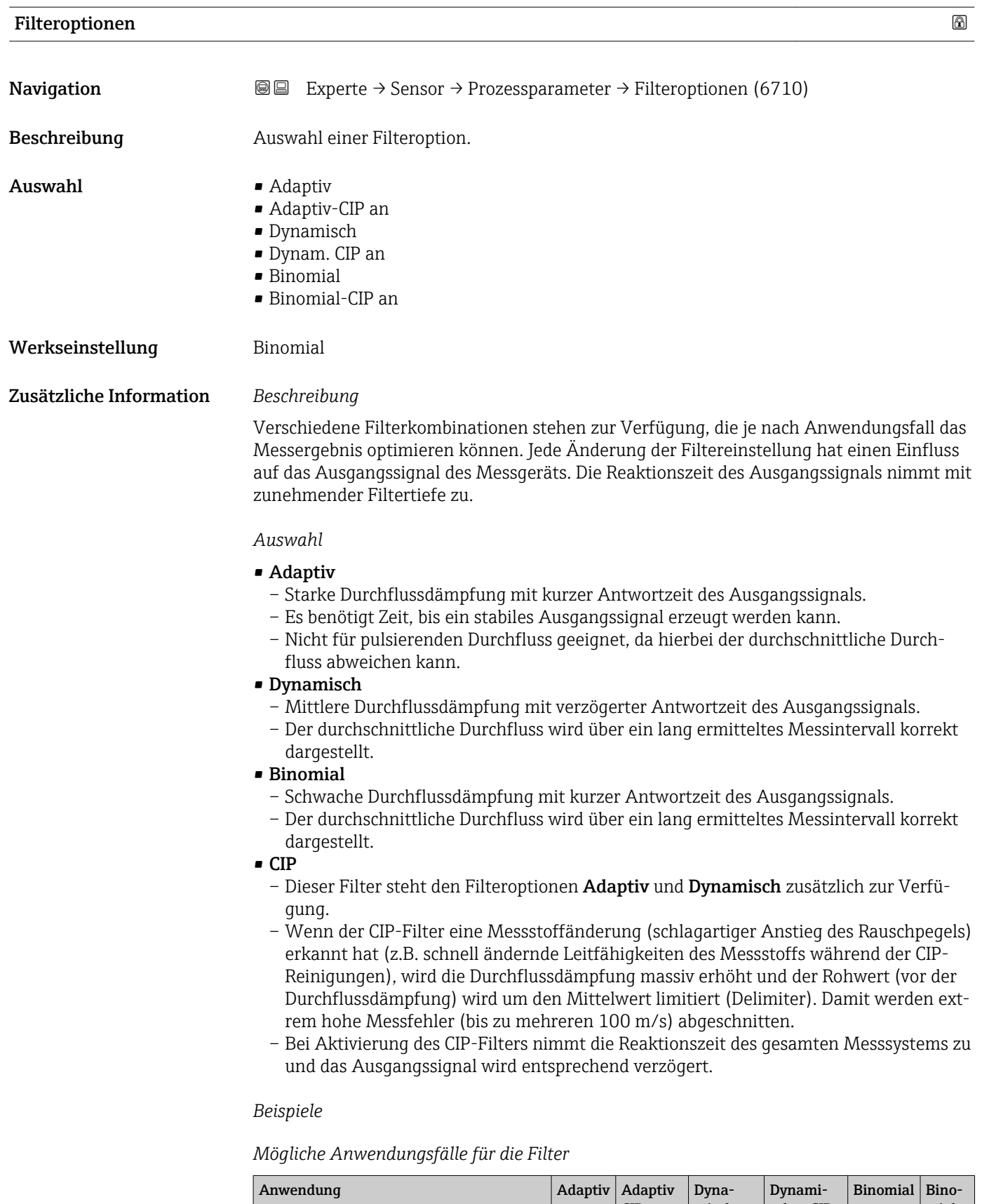

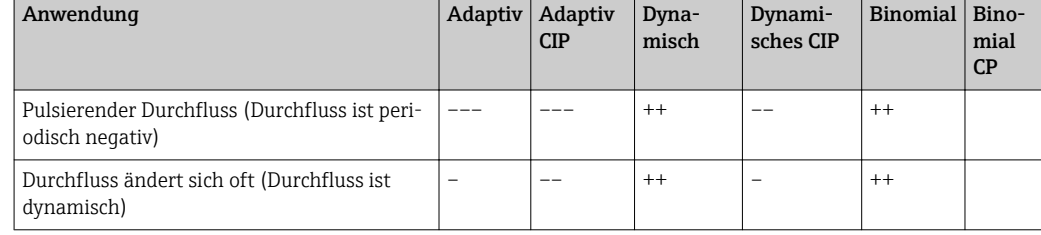

<span id="page-63-0"></span>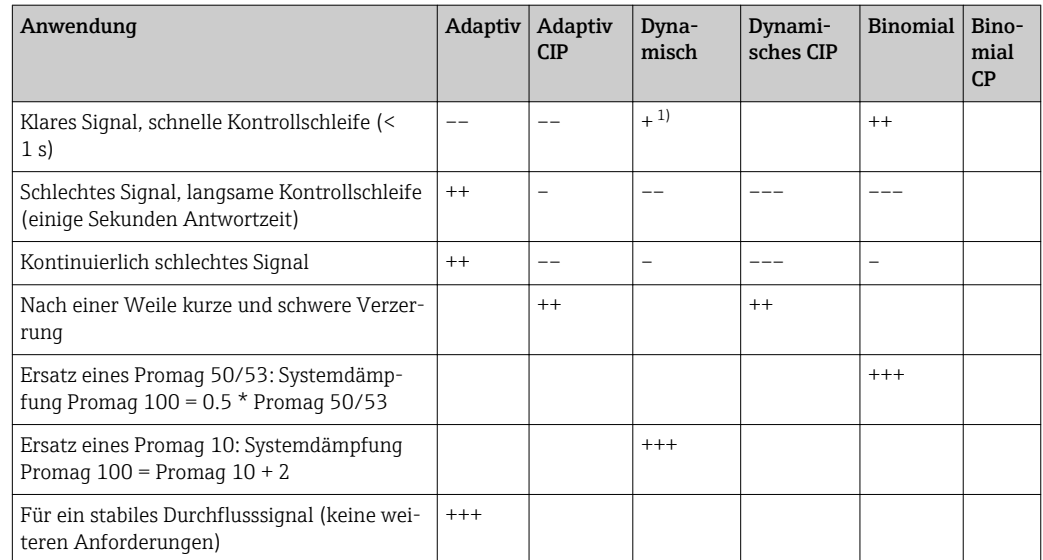

1) Wert Durchflussdämpfung < 6

# Durchfl.dämpfung **Navigation**  $\text{■}$  Experte  $\rightarrow$  Sensor  $\rightarrow$  Prozessparameter  $\rightarrow$  Durchfl.dämpfung (6661) Beschreibung Eingabe einer Durchflussdämpfung. Reduzierung der Streuung des Durchflussmesswerts (gegenüber Störungen). Dazu wird die Tiefe des Durchflussfilters eingestellt: Mit zunehmender Filtereinstellung erhöht sich die Reaktionszeit des Geräts. Eingabe 0 ... 15 Werkseinstellung 4 Zusätzliche Information *Eingabe* • Wert = 0: Keine Dämpfung • Wert > 0: Dämpfung wird erhöht • 0 ist eine schwache Dämpfung und 15 ein starke.  $\vert \cdot \vert$ • Eine Dämpfung von 0 ist nicht zu empfehlen, da das Messsignal dann so stark rauscht, dass eine Messung kaum mehr möglich ist. • Die Dämpfung ist abhängig von der Messperiode und dem ausgewählten Filtertyp. • Eine Erhöhung oder Reduzierung der Dämpfung hängt von der Anwendung ab. *Auswirkung* Die Dämpfung wirkt auf folgende Größen des Geräts:  $| \cdot |$

- Ausgänge
- Schleichmengenunterdrückung  $\rightarrow$   $\blacksquare$  67
- Summenzähler  $\rightarrow$   $\blacksquare$  201

<span id="page-64-0"></span>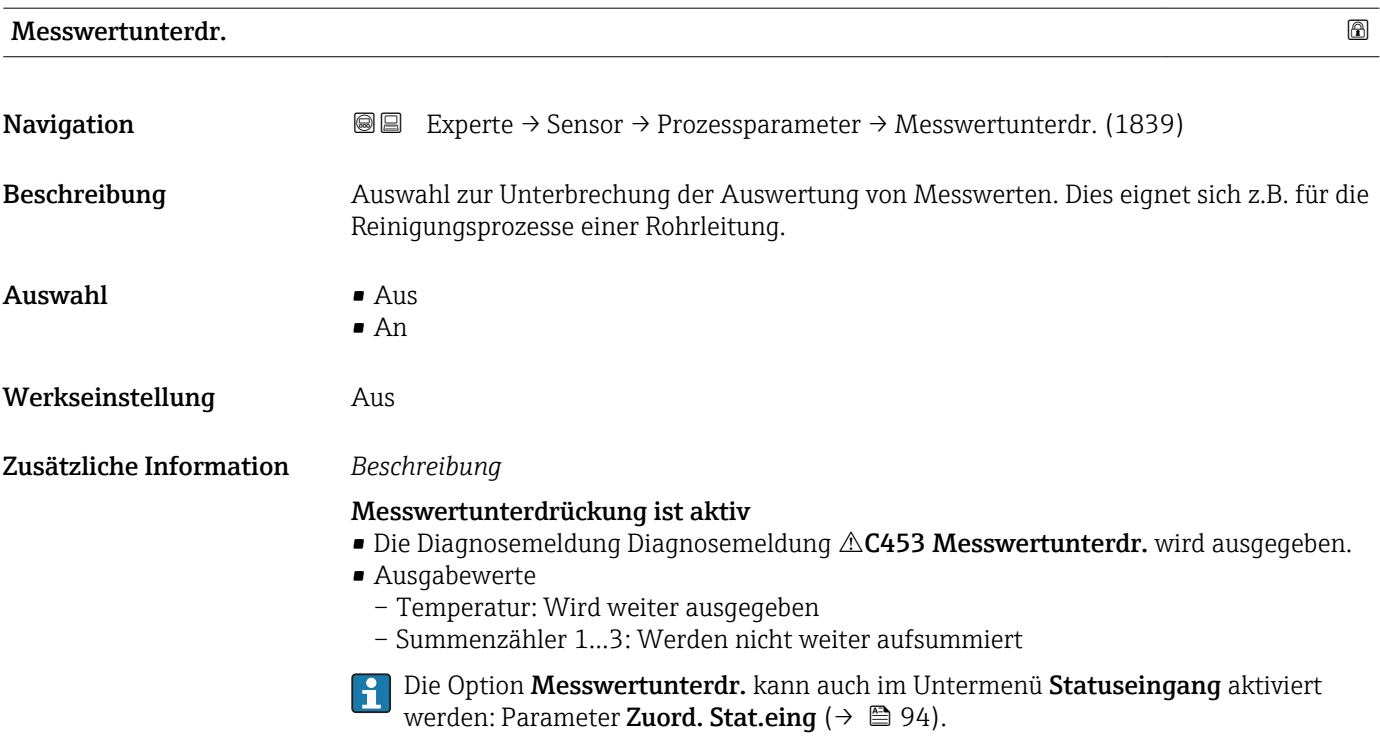

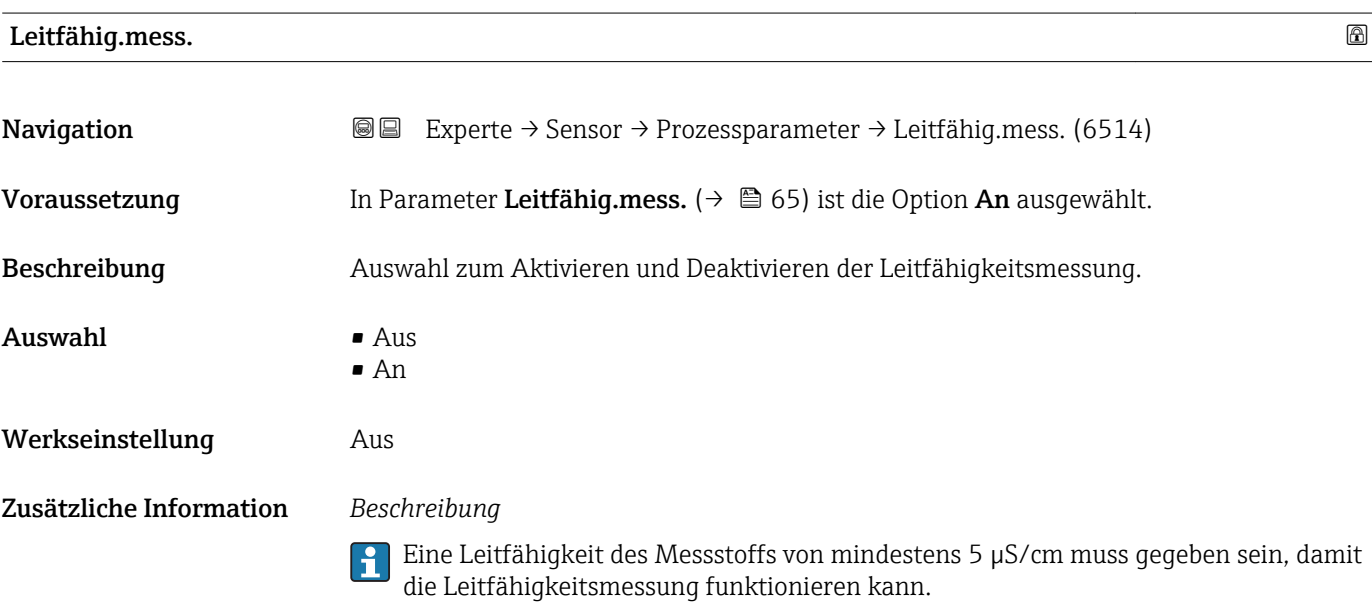

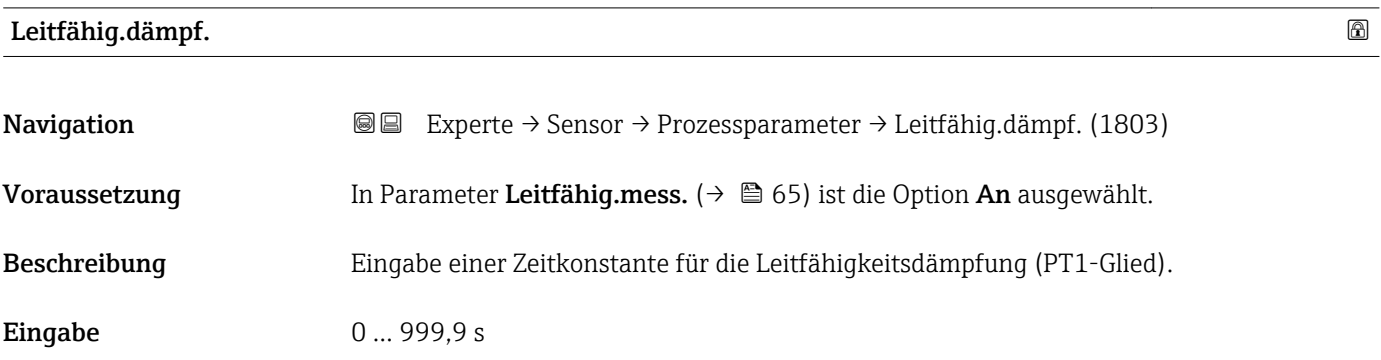

<span id="page-65-0"></span>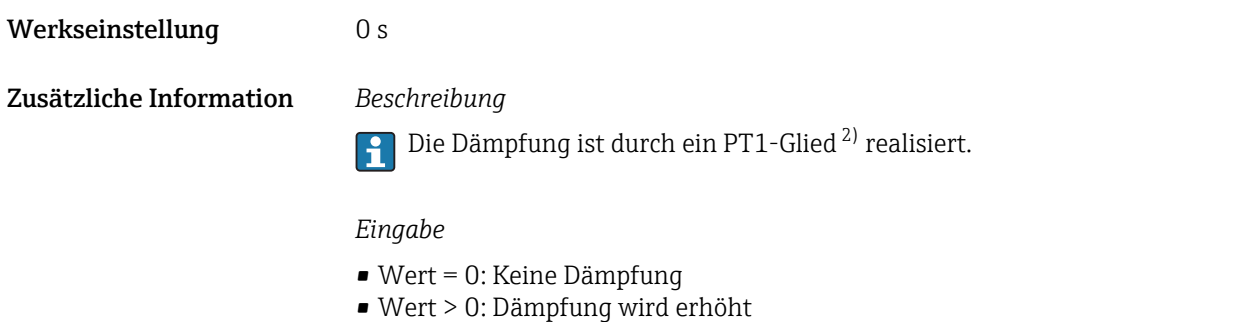

Bei Eingabe des Werts 0 (Werkseinstellung) ist die Dämpfung ausgeschaltet.

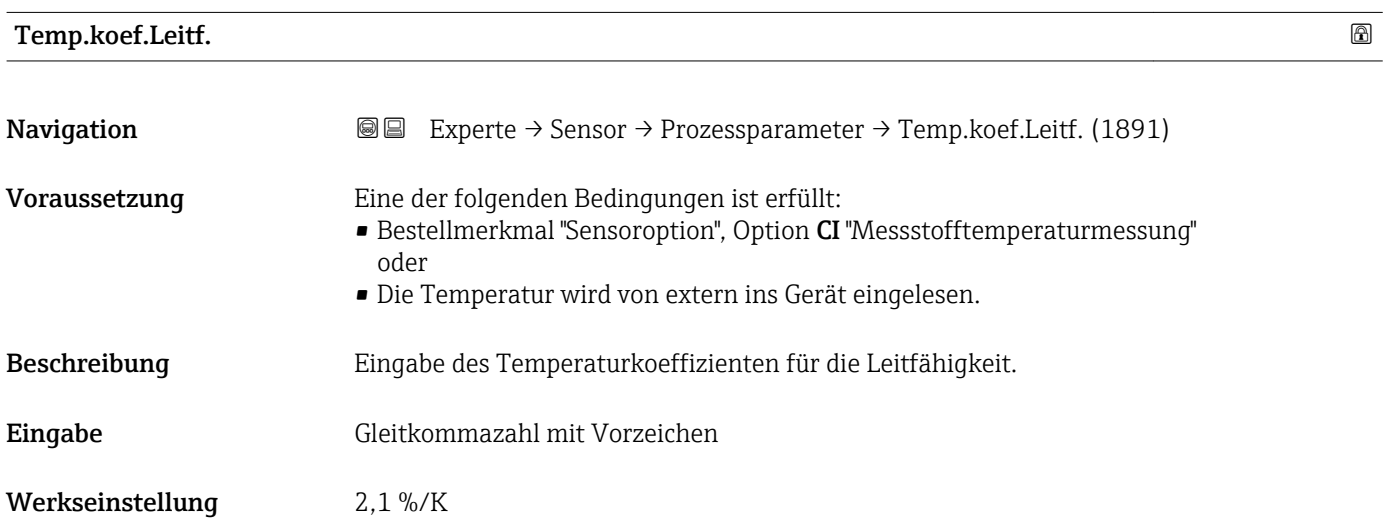

#### Temp.dämpfung

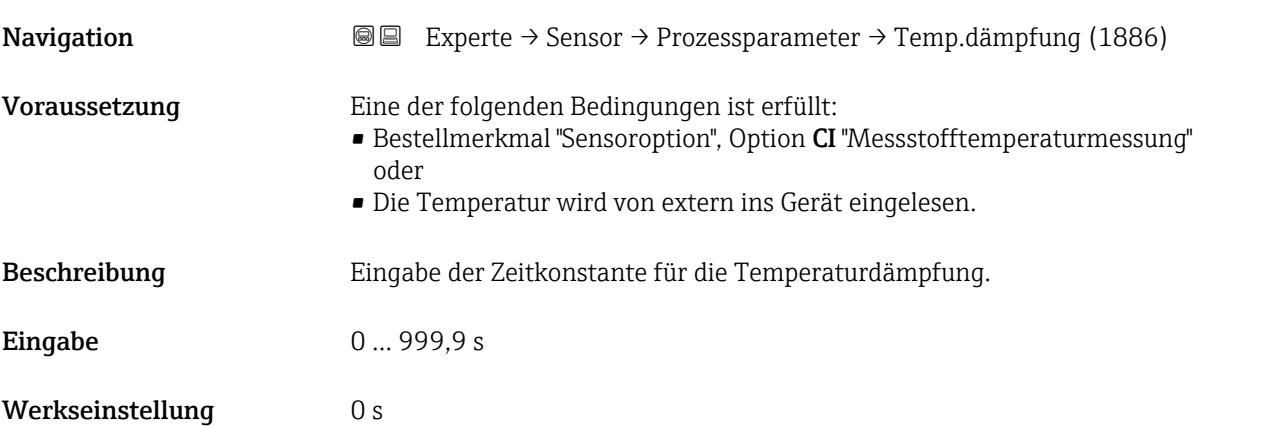

<sup>2)</sup> Proportionales Übertragungsverhalten mit Verzögerung 1. Ordnung

# <span id="page-66-0"></span>Normdichte

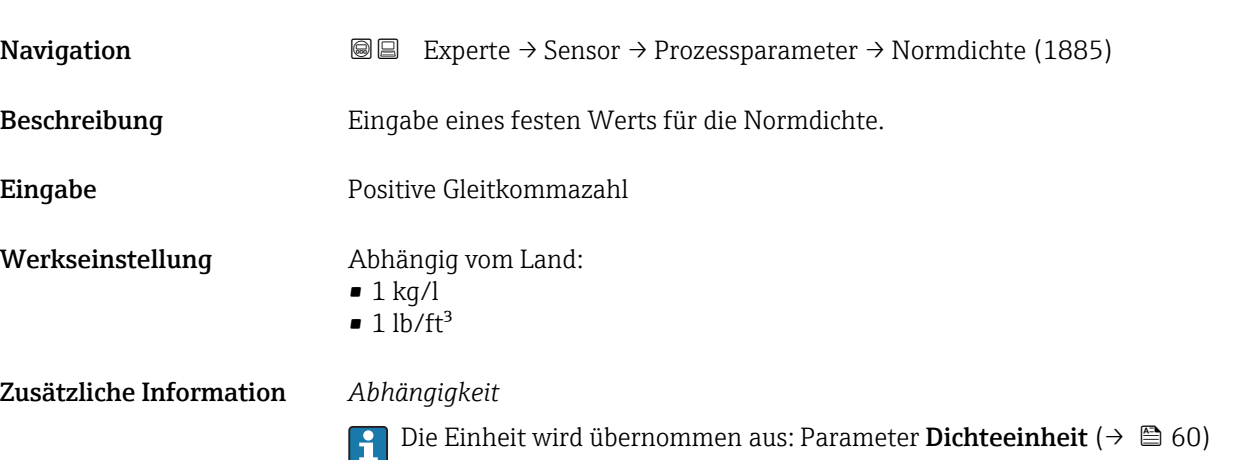

# Untermenü "Schleichmenge"

*Navigation* Experte → Sensor → Prozessparameter → Schleichmenge

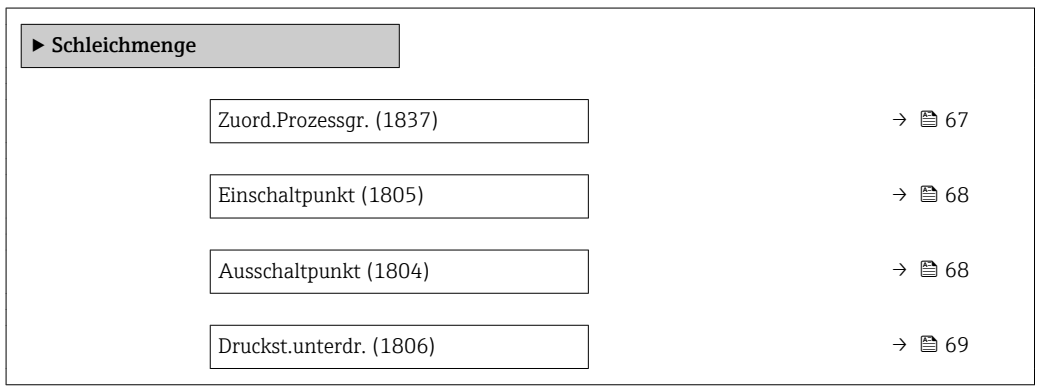

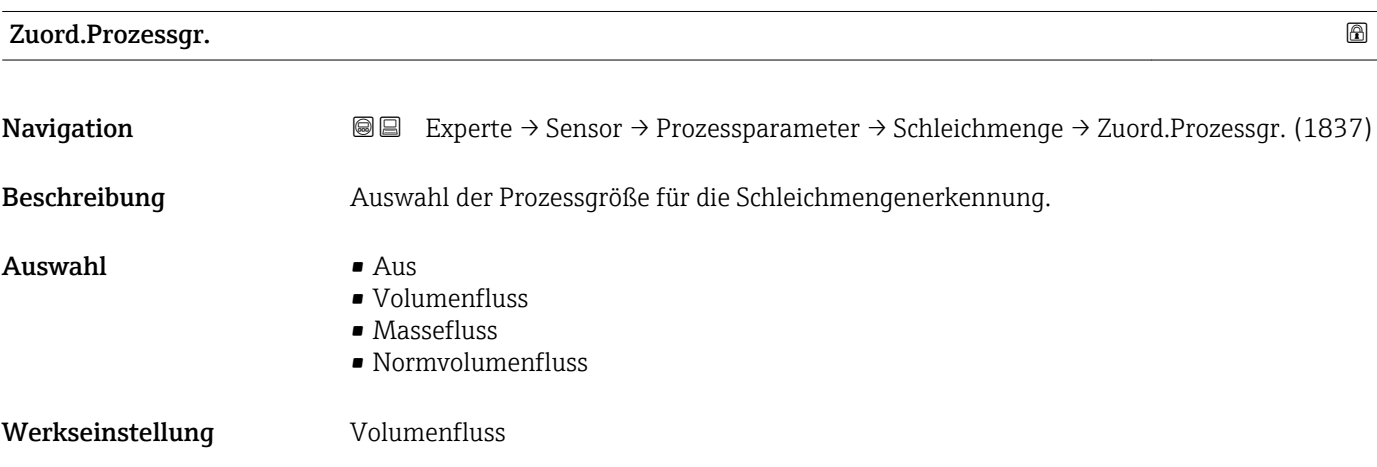

### <span id="page-67-0"></span>Einschaltpunkt

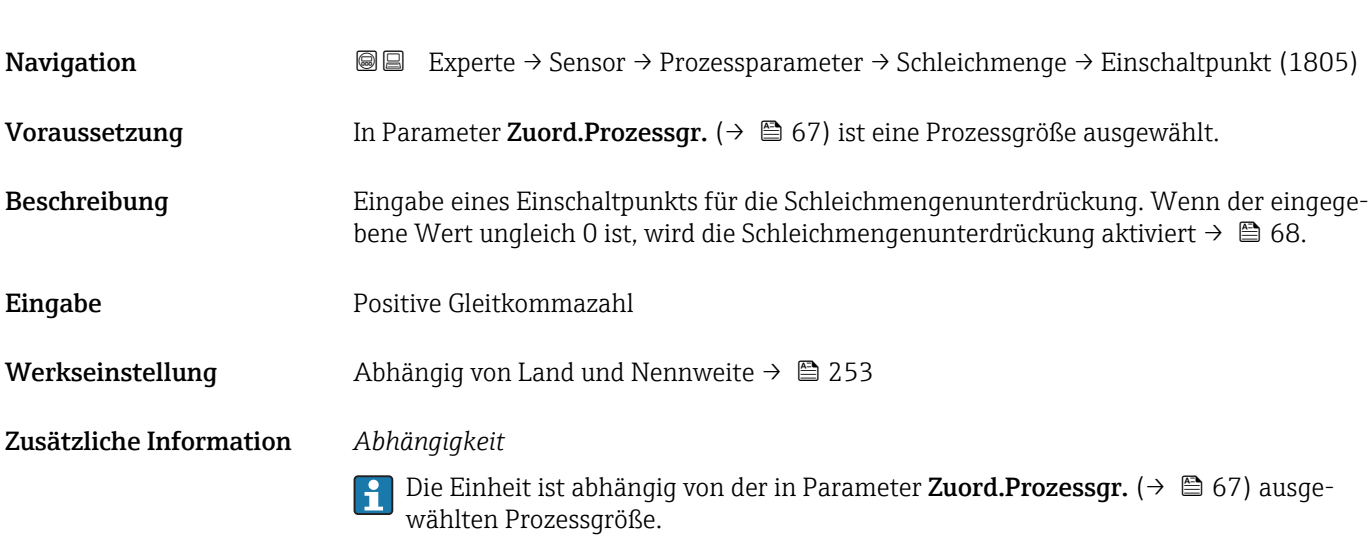

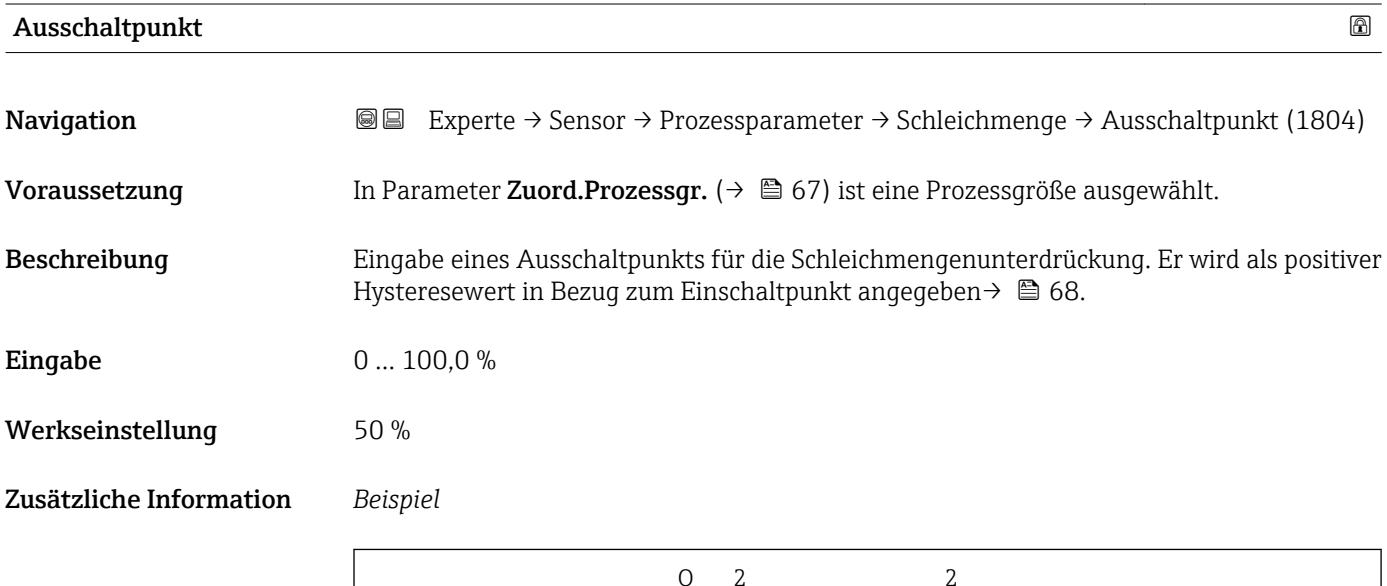

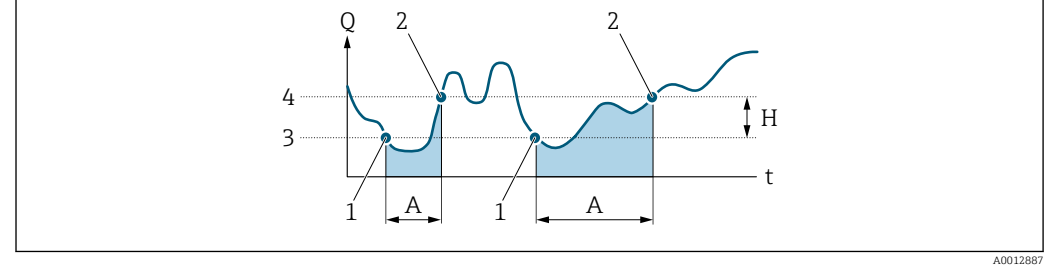

- *Q Durchfluss*
- *t Zeit*
- *H Hysterese*
- *A Schleichmengenunterdrückung aktiv*
- *1 Schleichmengenunterdrückung wird aktiviert*
- *2 Schleichmengenunterdrückung wird deaktiviert*
- *3 Eingegebener Einschaltpunkt 4 Eingegebener Ausschaltpunkt*

<span id="page-68-0"></span>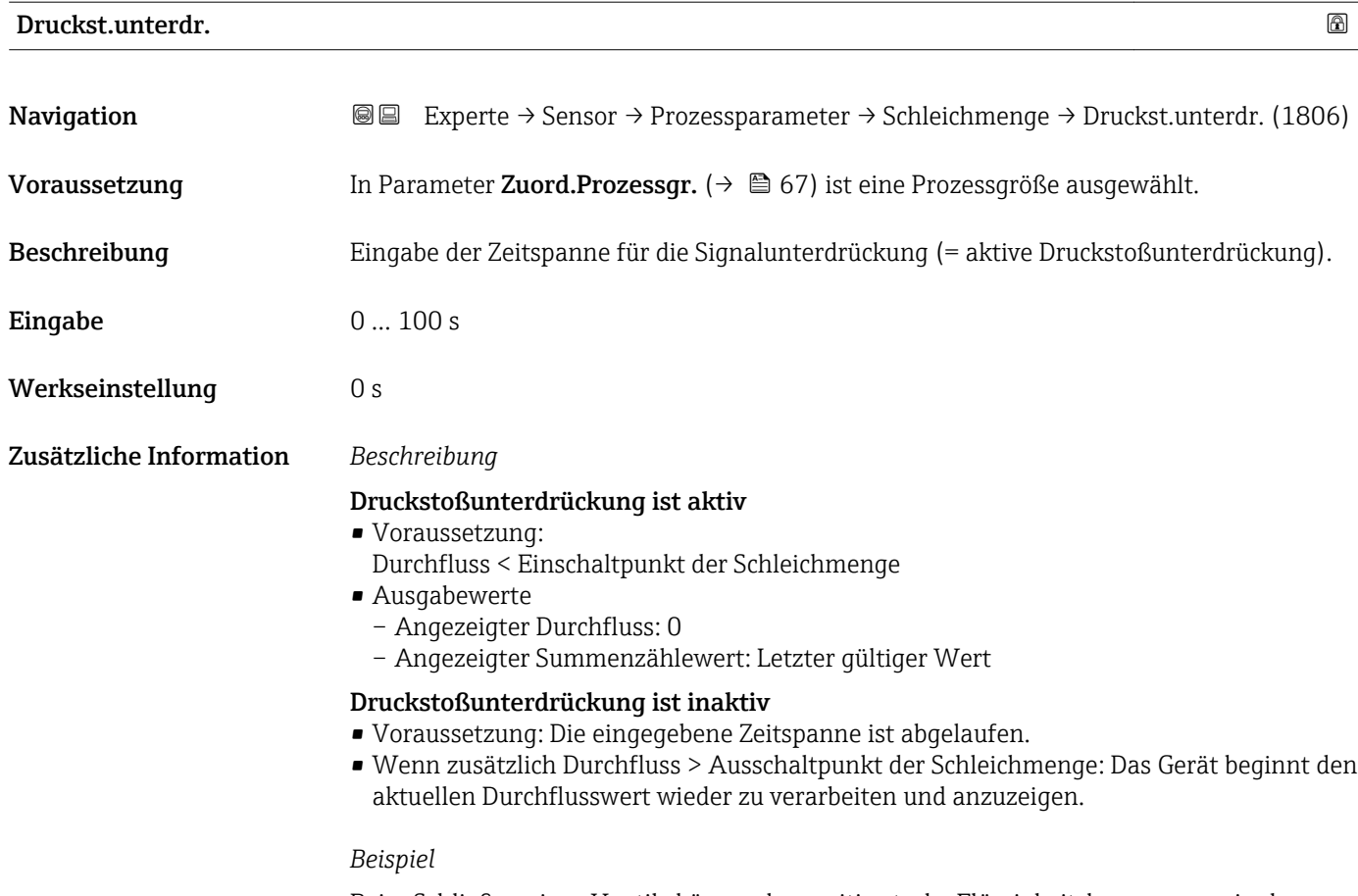

Beim Schließen eines Ventils können kurzzeitig starke Flüssigkeitsbewegungen in der Rohrleitung auftreten, die das Messgerät registriert. Die dabei aufsummierten Durchflusswerte führen zu einem falschen Summenzählerstand, besonders bei Abfüllvorgängen.

<span id="page-69-0"></span>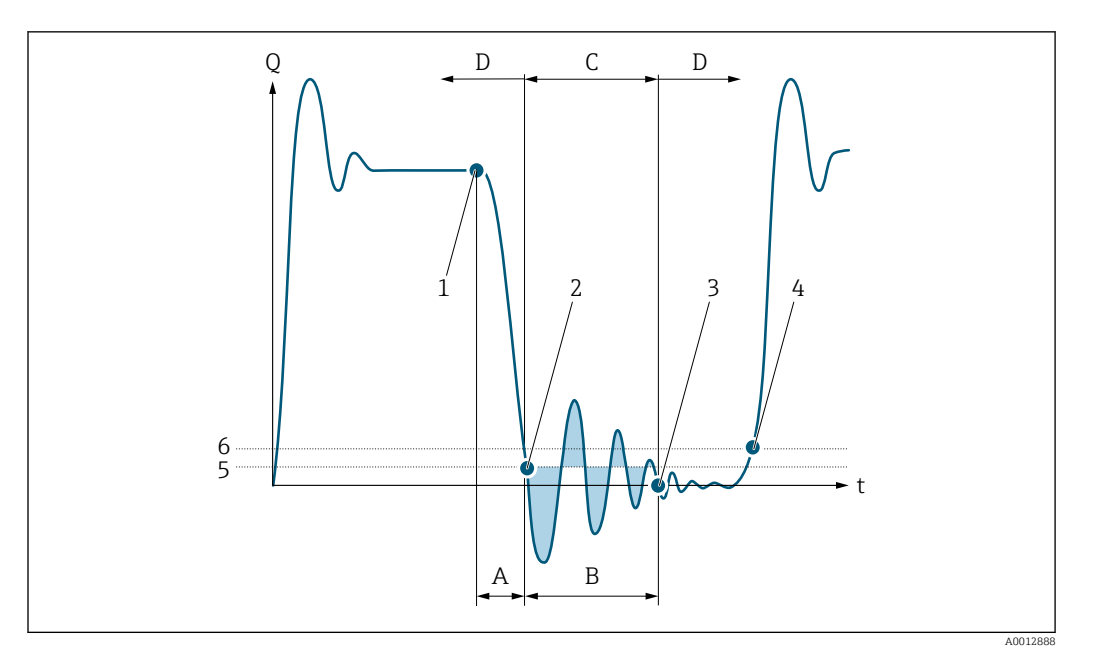

- *Q Durchfluss*
- *t Zeit*
- *A Nachlauf*
- *B Druckstoß*
- *C Druckstoßunterdrückung aktiv gemäß eingegebener Zeitspanne*
- *D Druckstoßunterdrückung inaktiv*
- *1 Ventil schließt*
- *2 Schleichmengen-Einschaltpunkt unterschritten: Druckstoßunterdrückung wird aktiviert*
- *3 Eingegebene Zeitspanne abgelaufen: Druckstoßunterdrückung wird deaktiviert*
- *4 Aktueller Durchflusswert wird wieder verarbeitet und angezeigt*
- *5 Einschaltpunkt für Schleichmengenunterdrückung*
- *6 Ausschaltpunkt für Schleichmengenunterdrückung*

### Untermenü "Leerrohrüberw."

*Navigation* 
■■ Experte → Sensor → Prozessparameter → Leerrohrüberw.

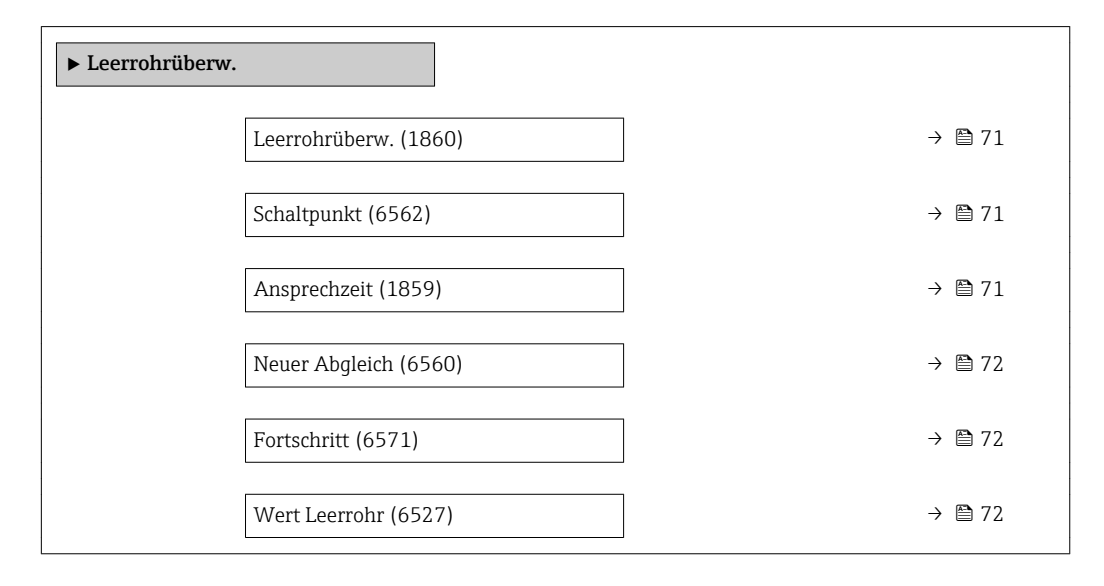

<span id="page-70-0"></span>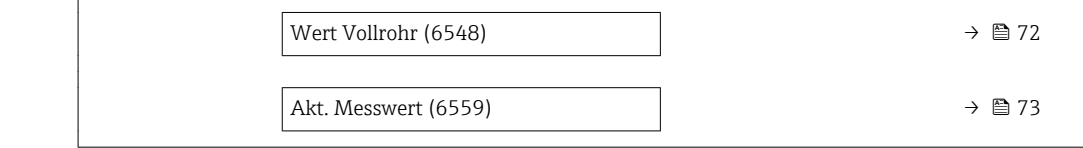

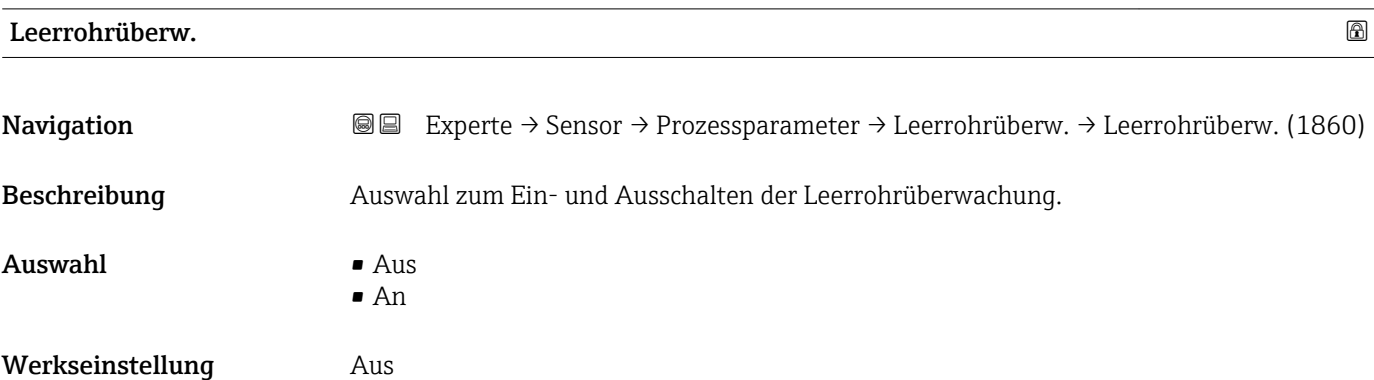

## Schaltpunkt

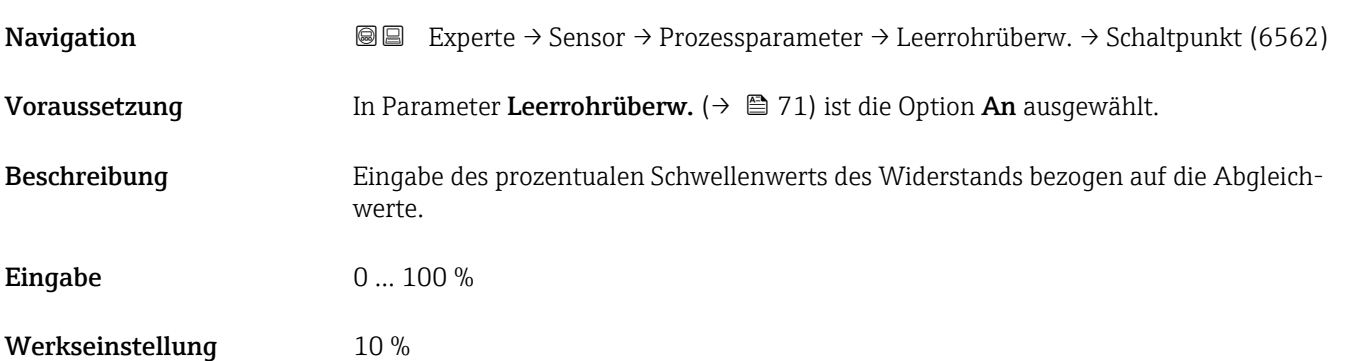

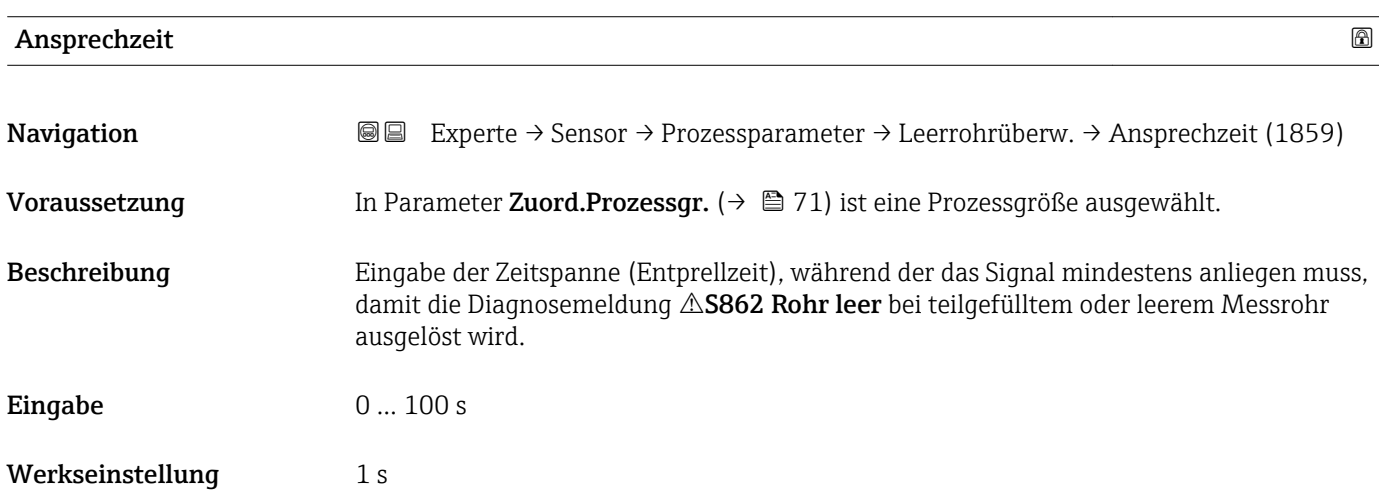

<span id="page-71-0"></span>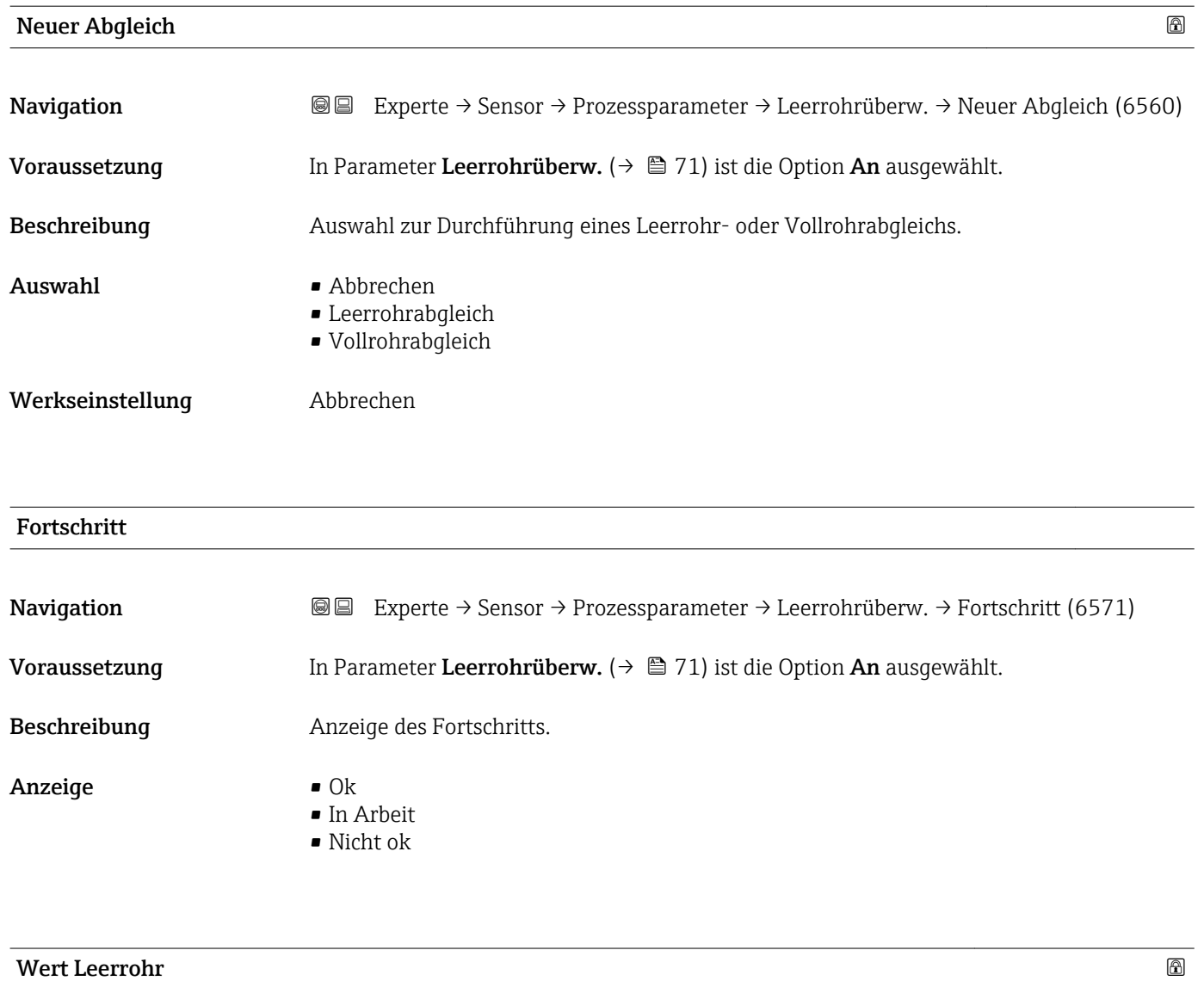

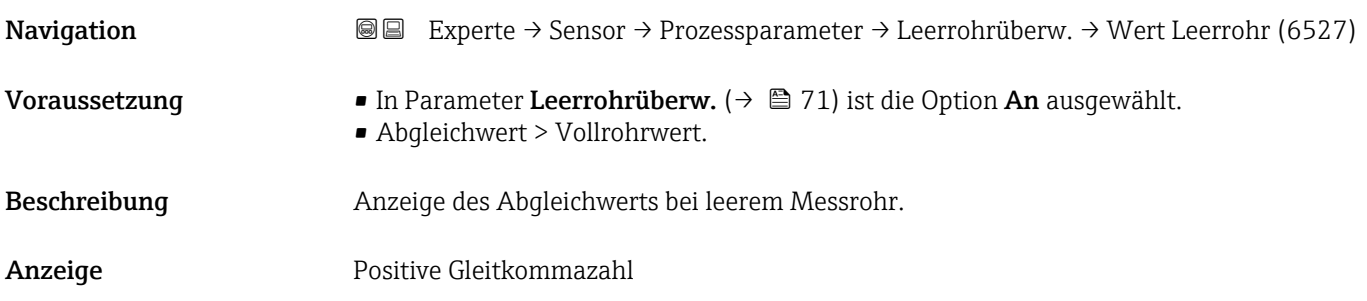

### Wert Vollrohr

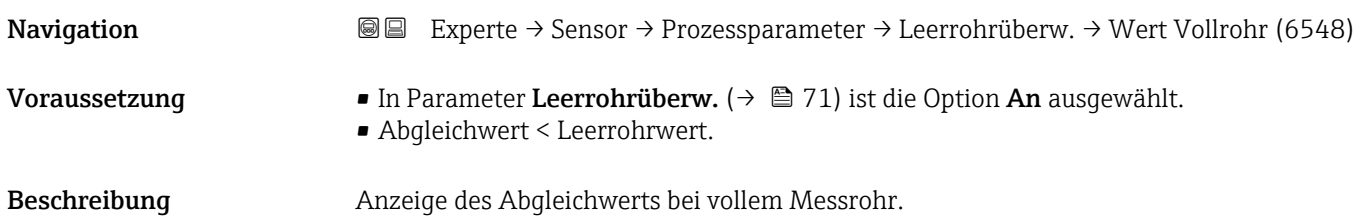
Anzeige Positive Gleitkommazahl

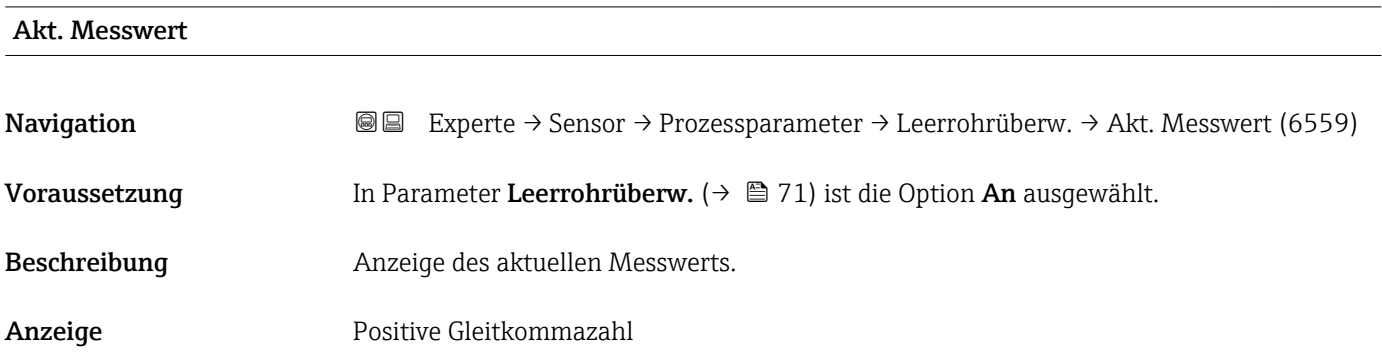

#### Untermenü "ECC"

*Navigation* Experte → Sensor → Prozessparameter → ECC

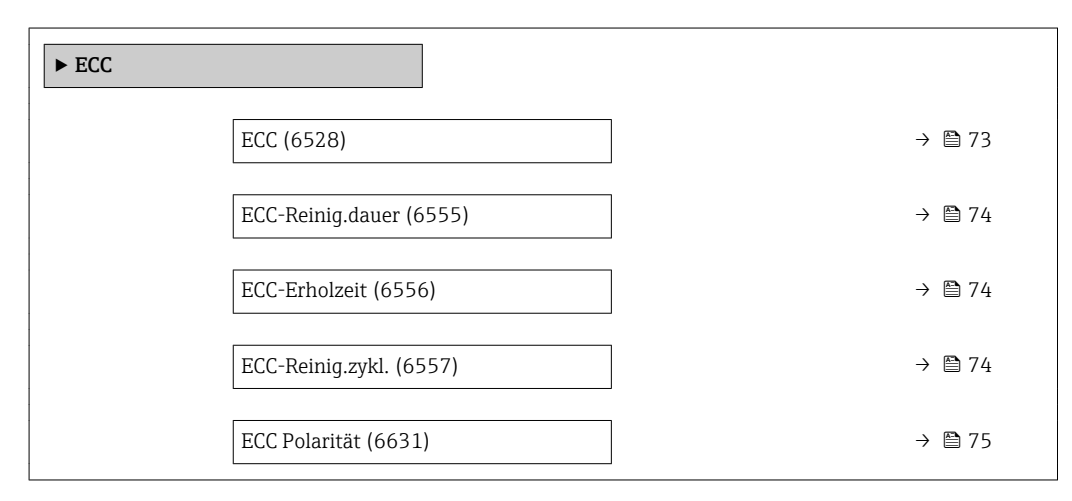

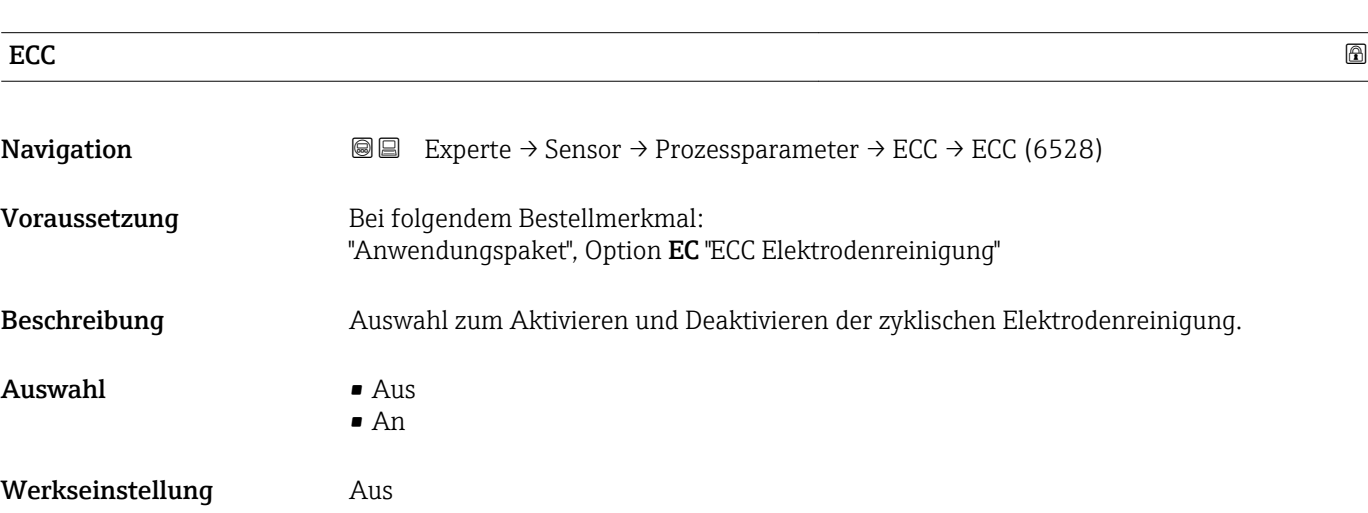

<span id="page-73-0"></span>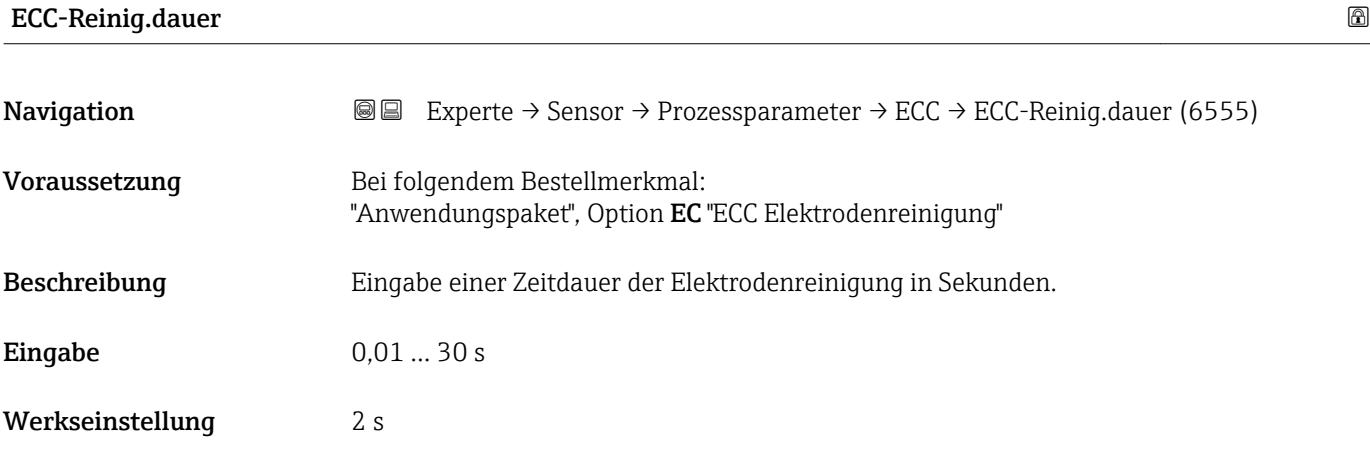

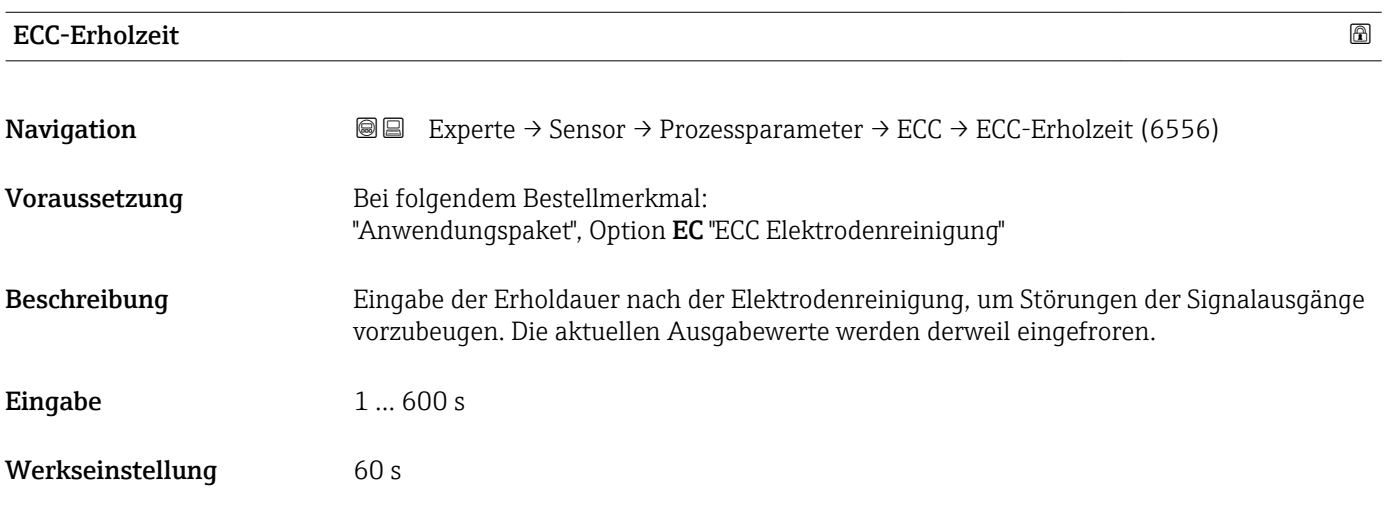

# ECC-Reinig.zykl.

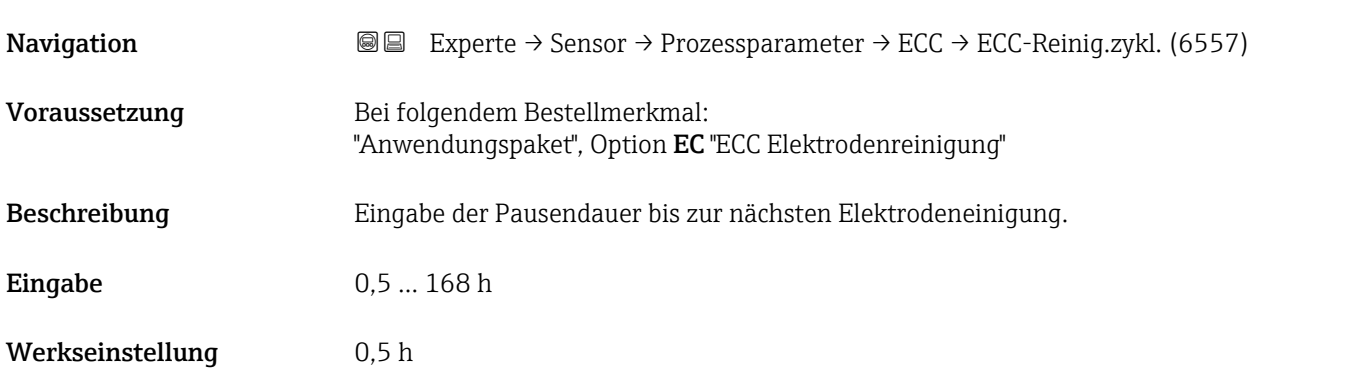

# <span id="page-74-0"></span>ECC Polarität

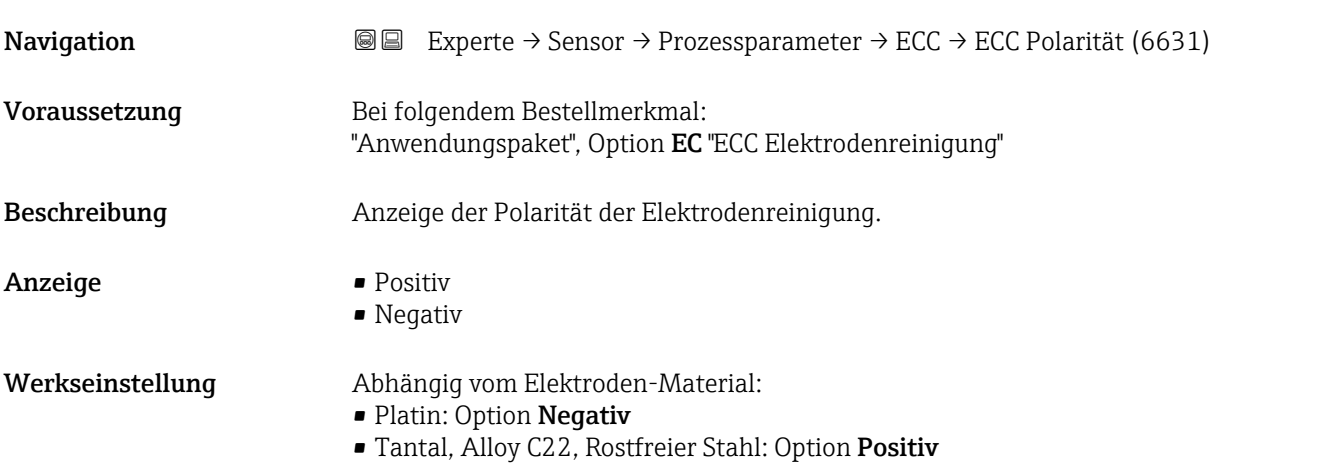

# 3.2.4 Untermenü "Externe Komp."

*Navigation* 
■■ Experte → Sensor → Externe Komp.

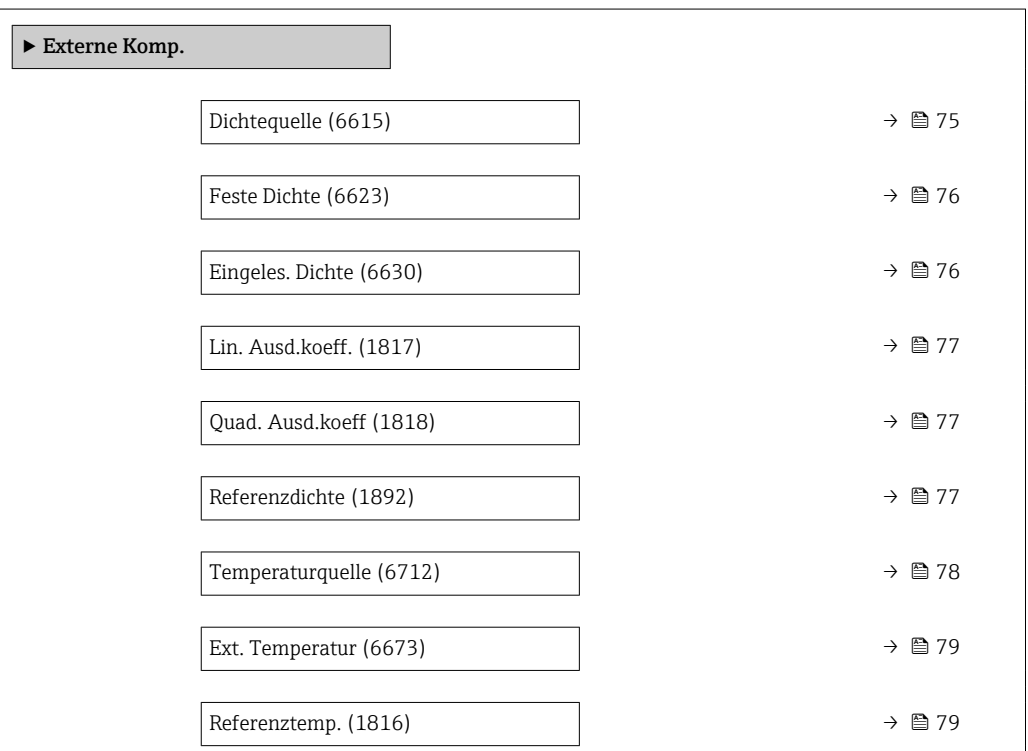

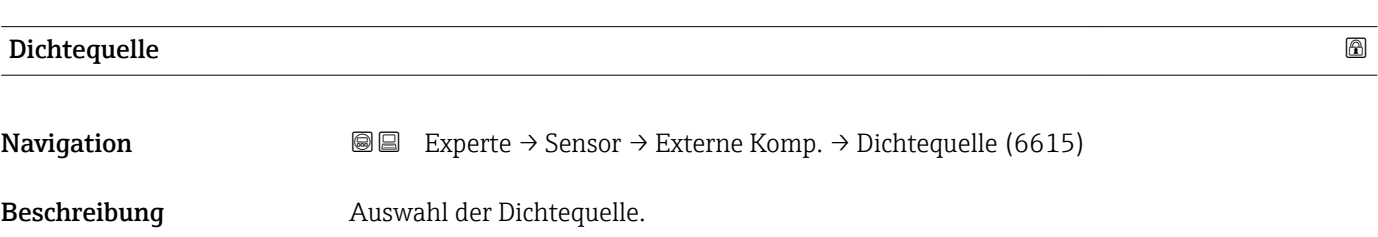

<span id="page-75-0"></span>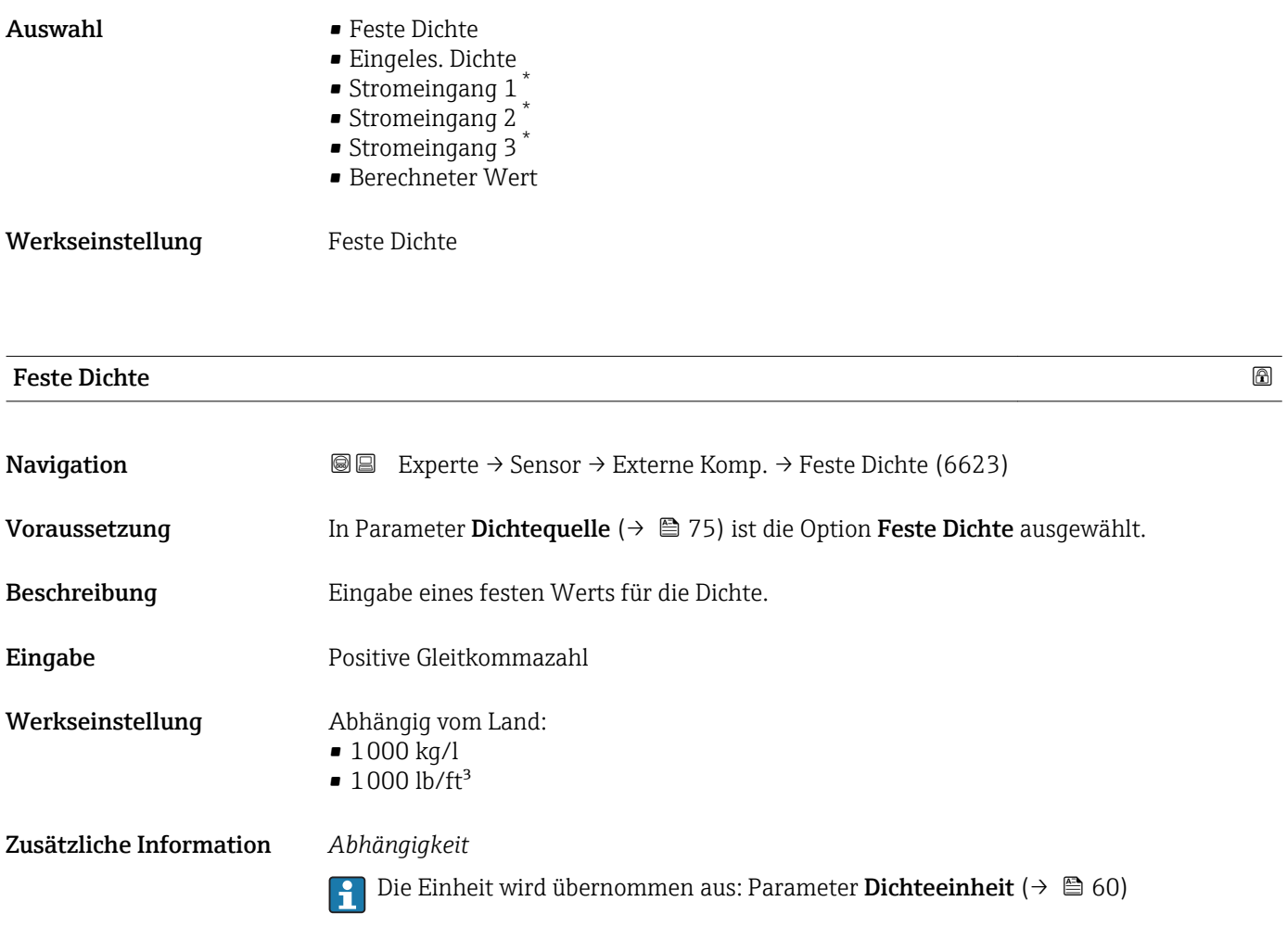

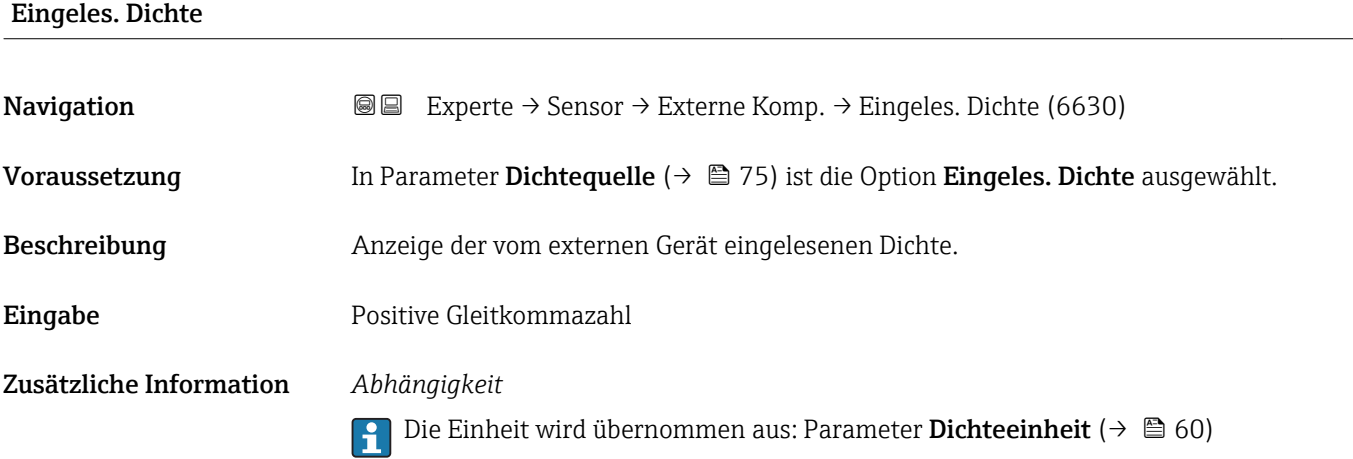

<sup>\*</sup> Sichtbar in Abhängigkeit von Bestelloptionen oder Geräteeinstellungen

# <span id="page-76-0"></span>Lin. Ausd.koeff.

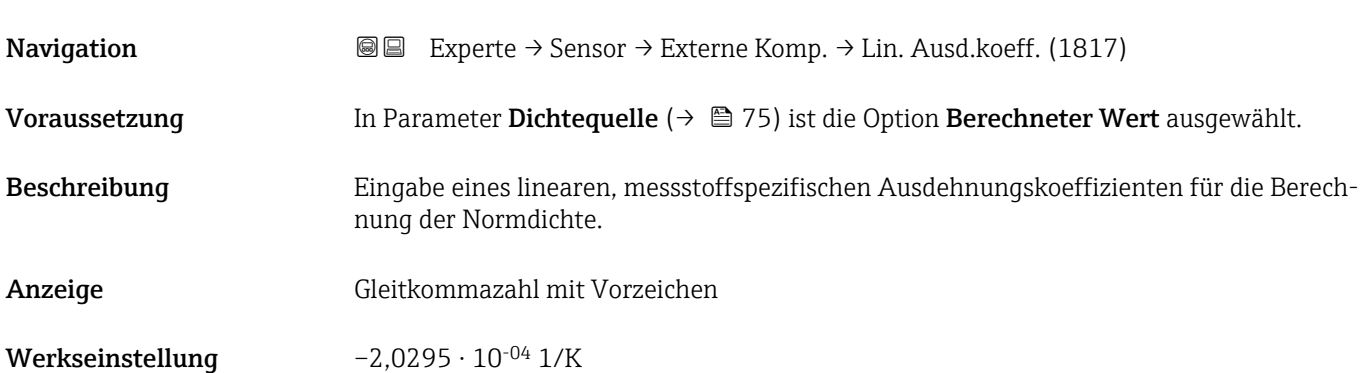

## Quad. Ausd.koeff

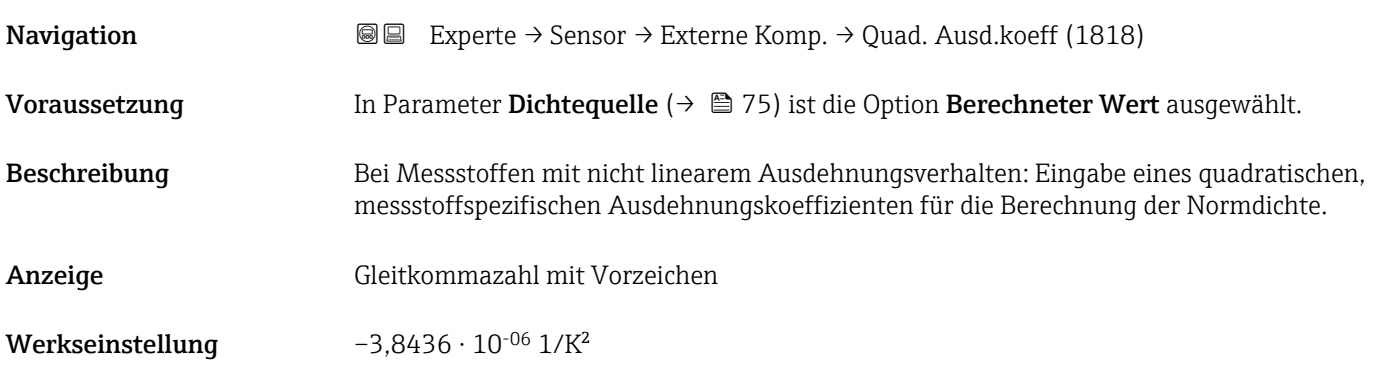

## Referenzdichte

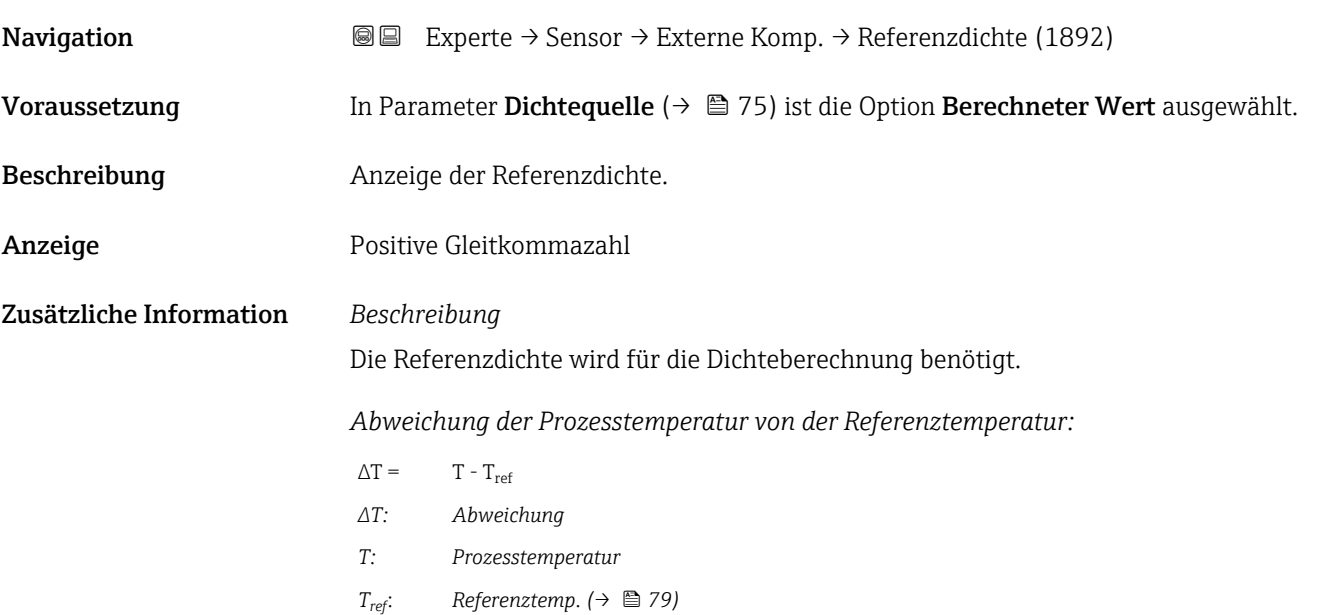

<span id="page-77-0"></span>*Temperaturkompensierte Dichte:*

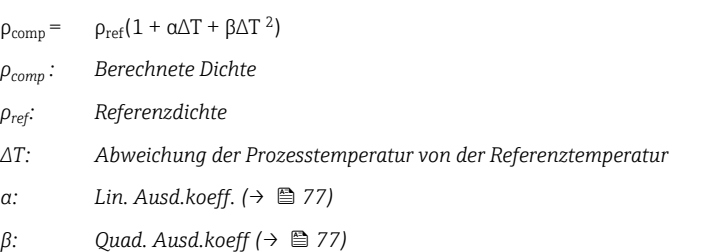

#### *Beispiel für Wasser (Werkseinstellung)*

Für eine Referenztemperatur von T<sub>ref</sub> = 20 °C

Ein Quadratischer Fit einiger Dichtewerte ergibt folgende Koeffizienten:

- $\bullet$   $\alpha$  =  $-2,0295\cdot$   $10^{-4}$   $1/K$
- $\bullet$  β = -3,8436 · 10<sup>-6</sup> 1/K<sup>2</sup>
- $ρ_{ref} = 997,82 \text{ kg/m}^3$

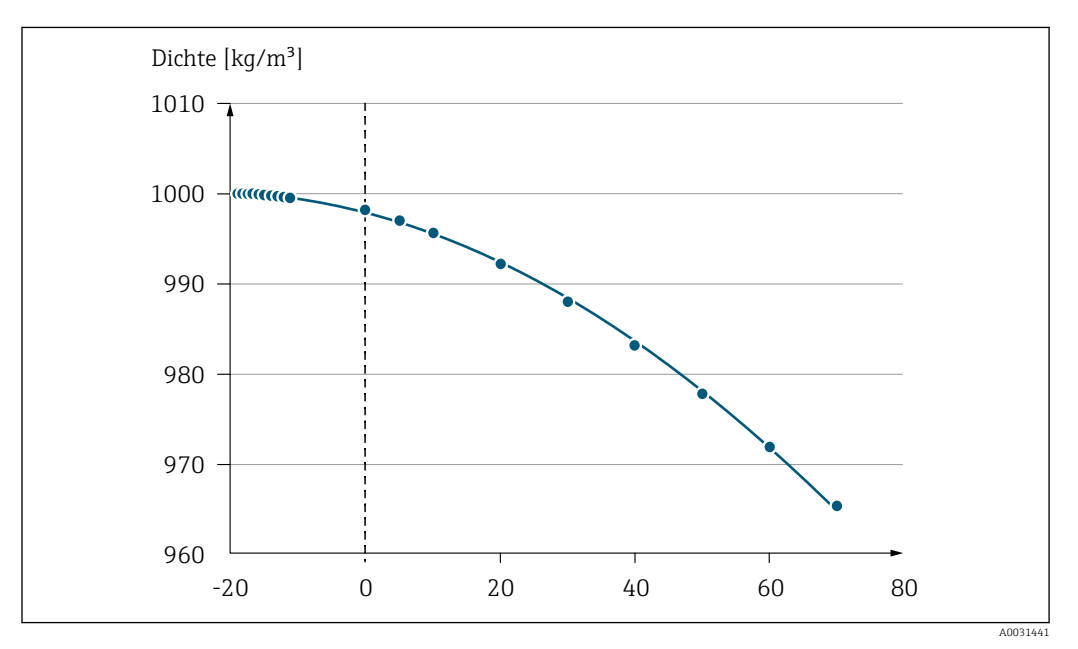

 *2 Quadratischer Fit*

#### *Abhängigkeit*

Die Einheit wird übernommen aus: Parameter Dichteeinheit (→  $\triangleq 60$ )  $|1 \cdot |$ 

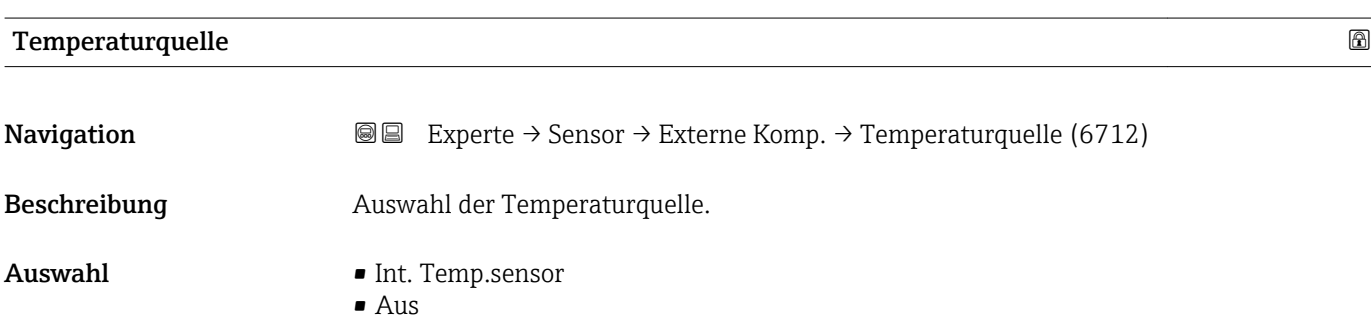

• Eingeles. Wert

<span id="page-78-0"></span>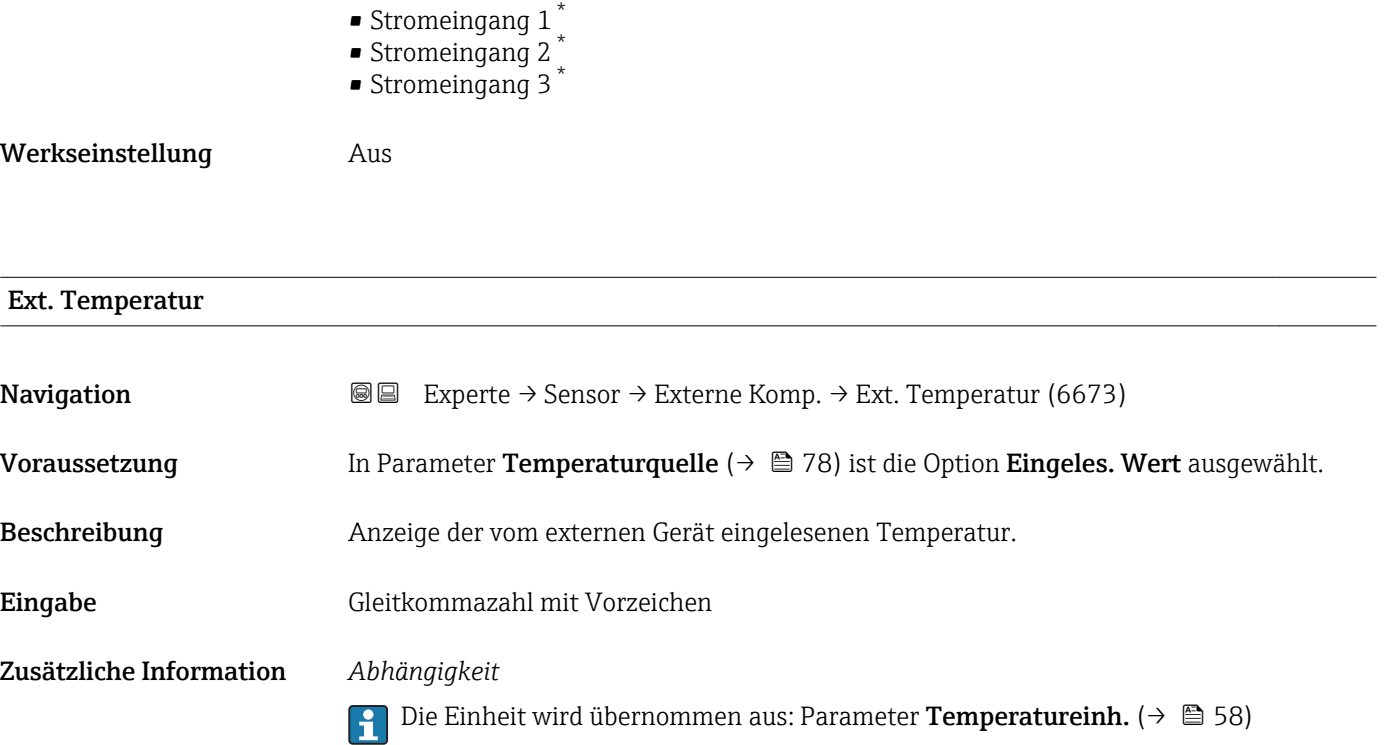

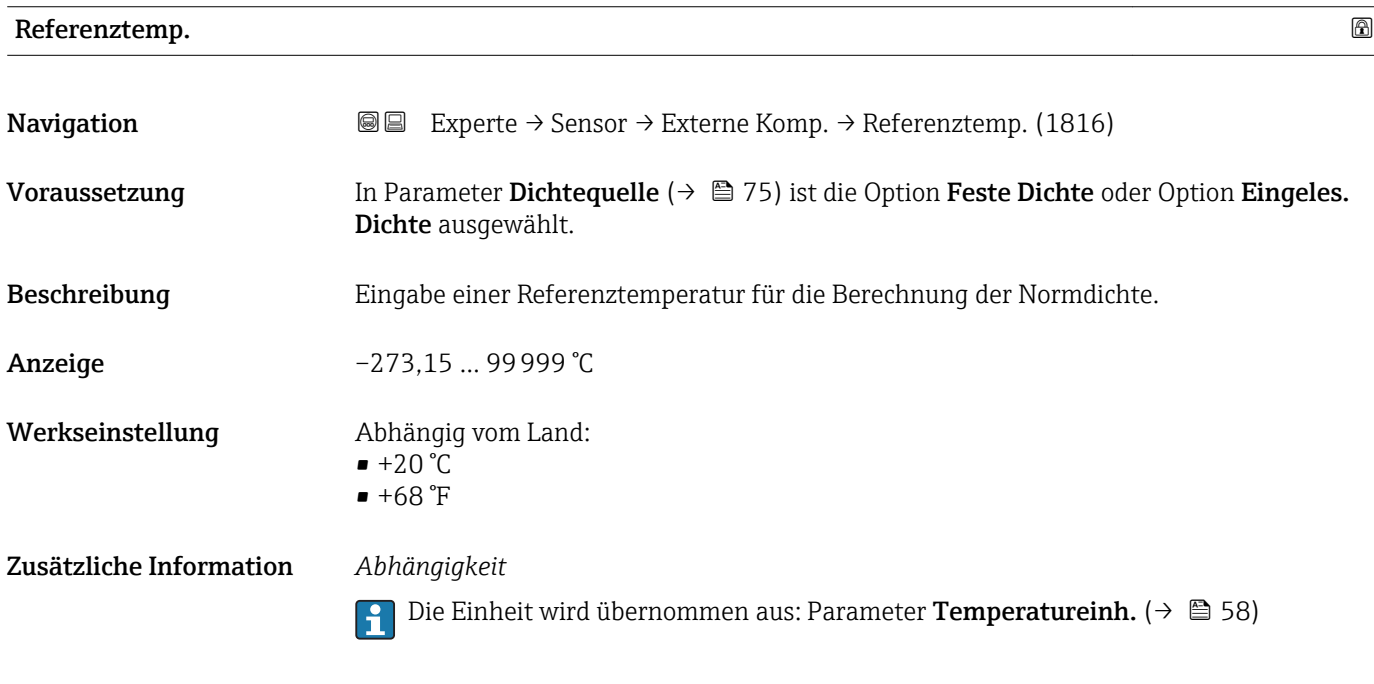

## *Berechnung der Normdichte*

 $\rho_n = \rho \cdot (1 + \alpha \cdot \Delta t + \beta \cdot \Delta t^2)$ 

A0023403

<sup>\*</sup> Sichtbar in Abhängigkeit von Bestelloptionen oder Geräteeinstellungen

- $\bullet$   $\rho_N$ : Normdichte
- ρ: Aktuell gemessene Messstoffdichte
- t: Aktuell gemessene Messstofftemperatur
- $\bullet$  t<sub>N</sub>: Normtemperatur, bei der die Normdichte berechnet wird (z.B. 20 °C)
- $\blacksquare$   $\Delta t$ : t t<sub>N</sub>
- $\bullet$  a: Linearer Ausdehnungskoeffizient des Messstoffs, Einheit = [1/K]; K = Kelvin
- β: Quadratischer Ausdehnungskoeffizient des Messstoffs, Einheit =  $[1/K^2]$

# 3.2.5 Untermenü "Sensorabgleich"

*Navigation* 
■■ Experte → Sensor → Sensorabgleich

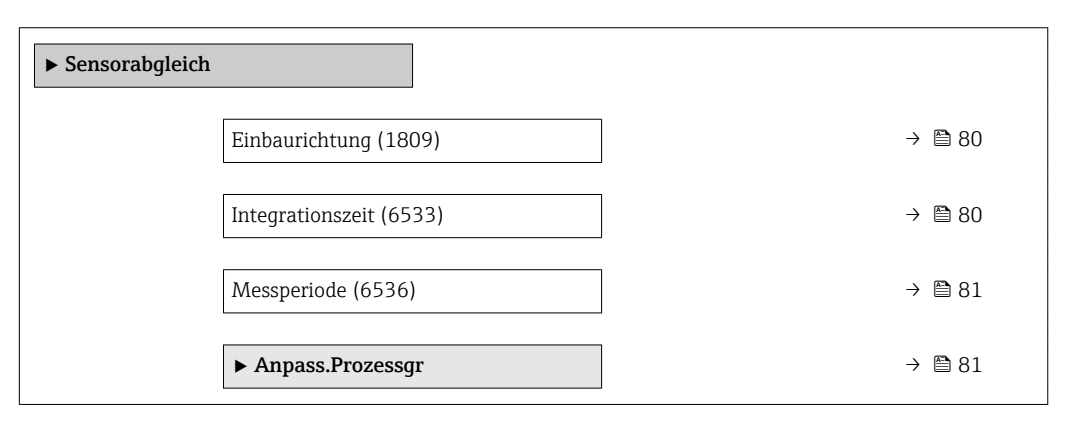

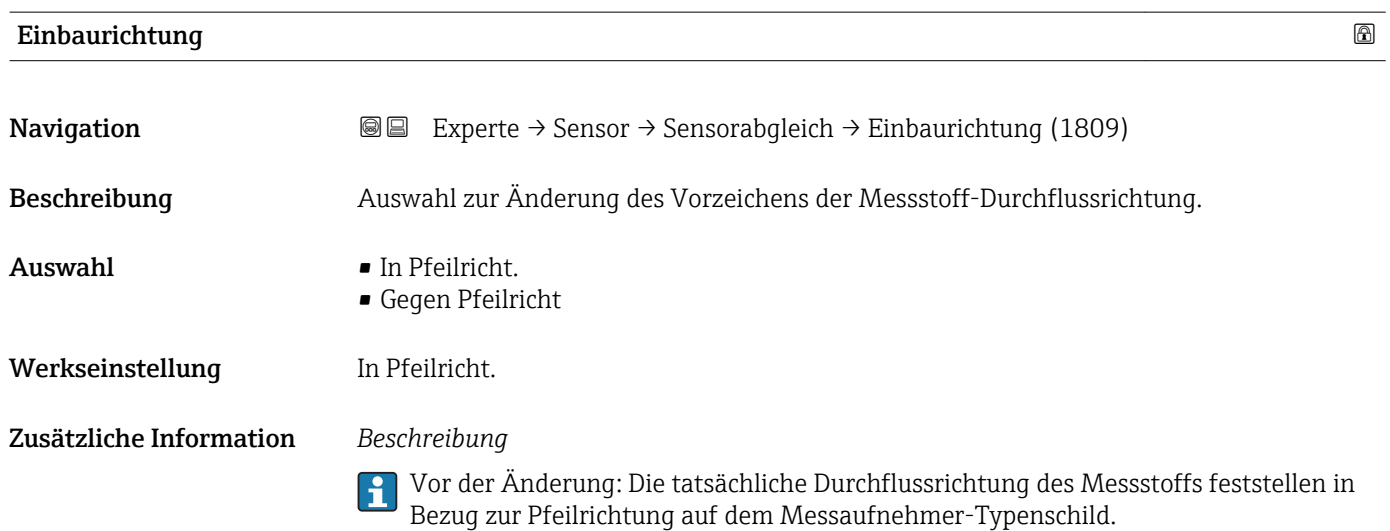

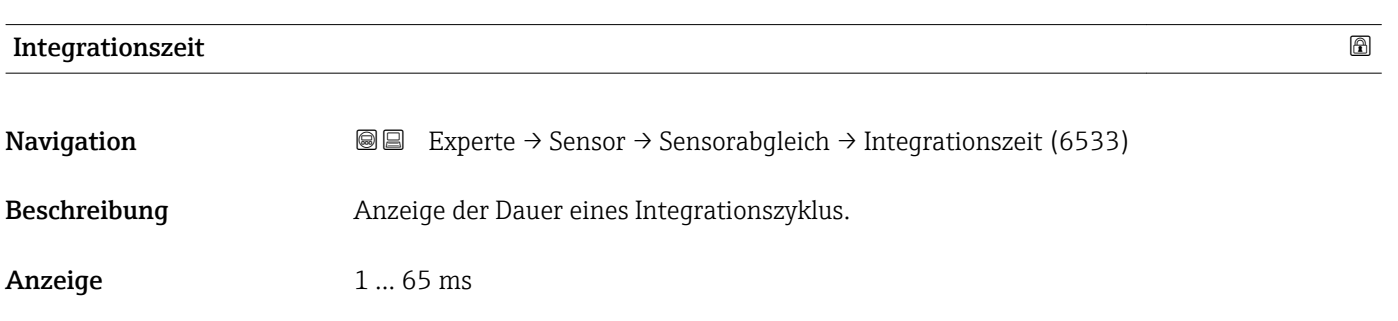

<span id="page-80-0"></span>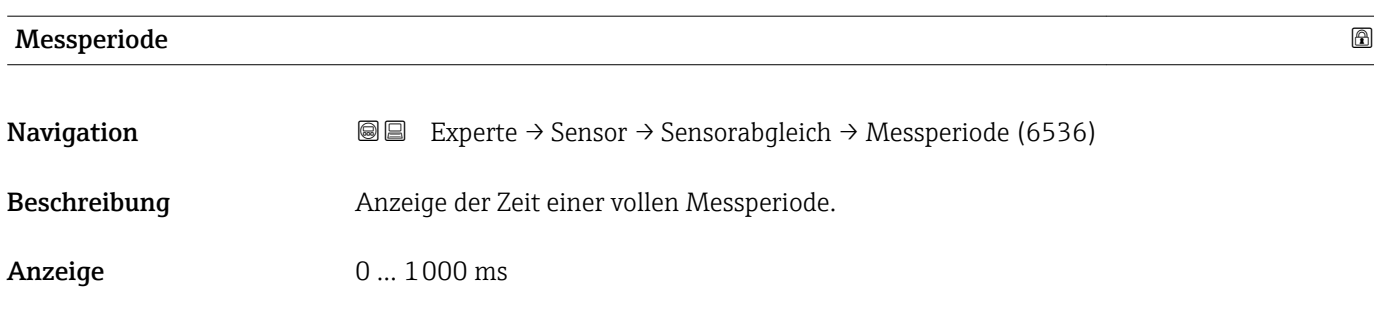

# Untermenü "Anpass.Prozessgr"

*Navigation* **III** III Experte → Sensor → Sensorabgleich → Anpass.Prozessgr

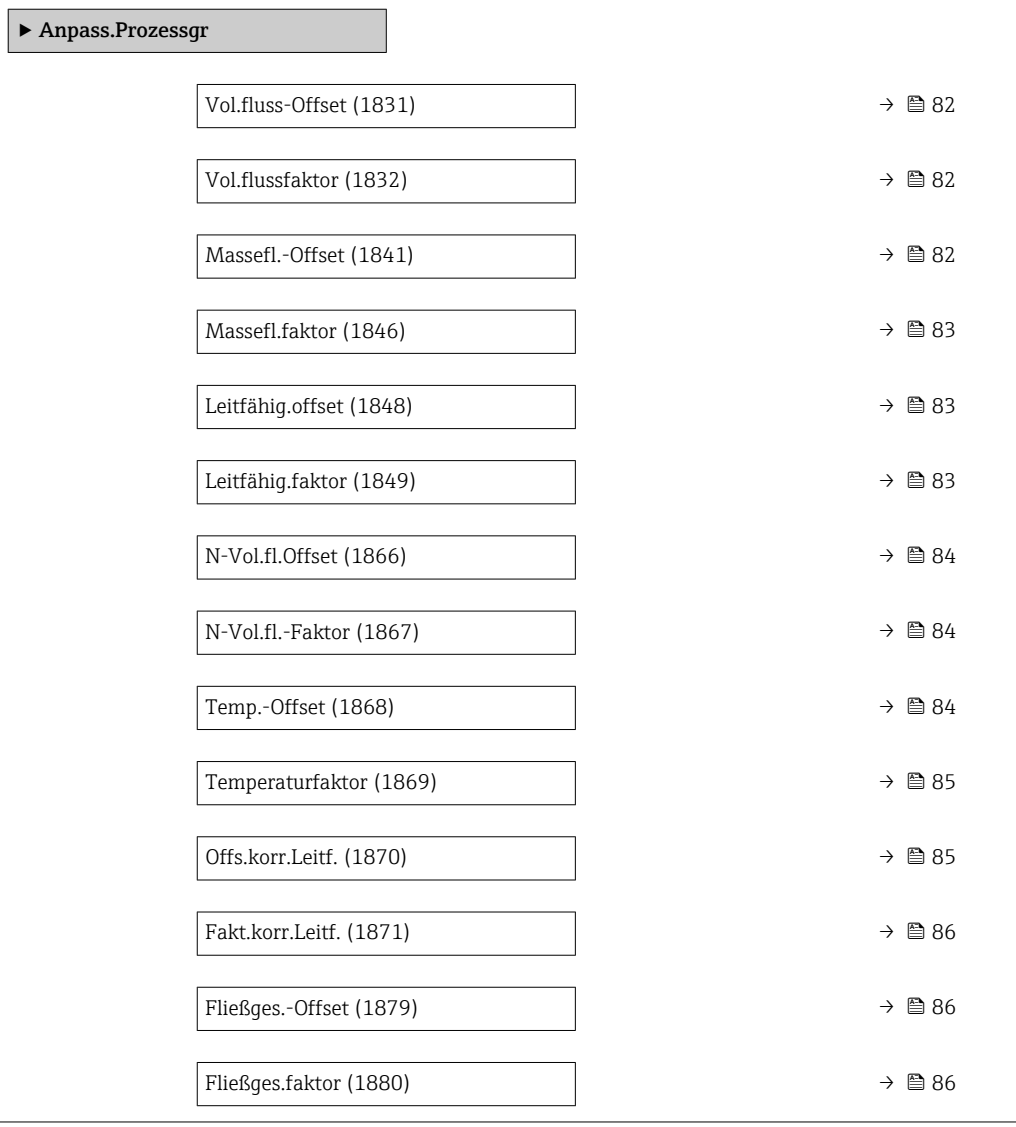

<span id="page-81-0"></span>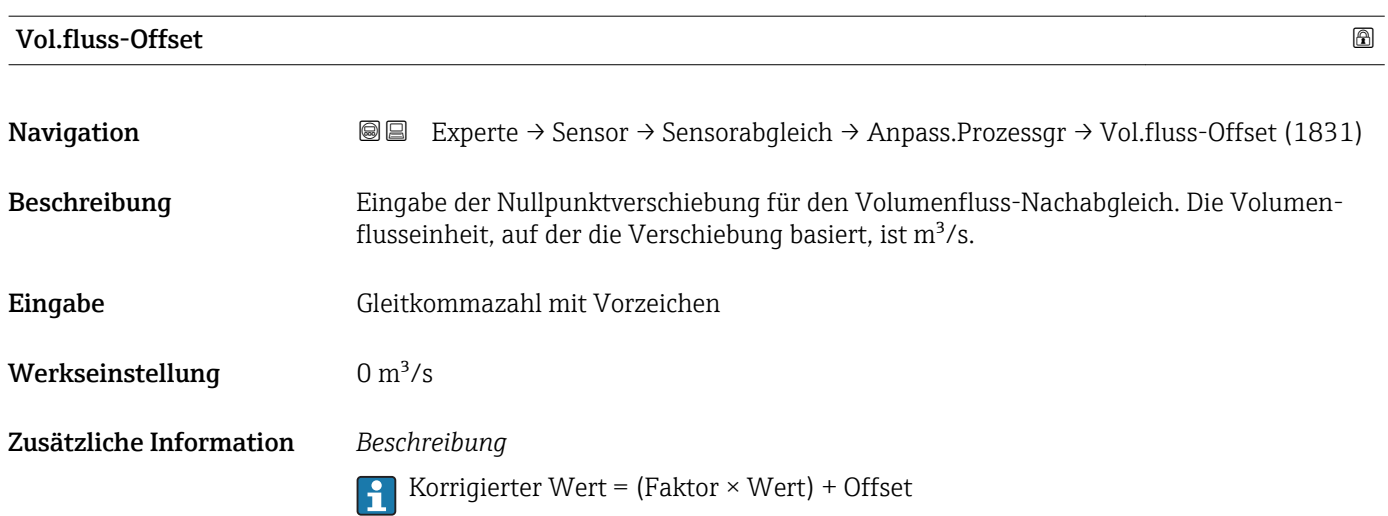

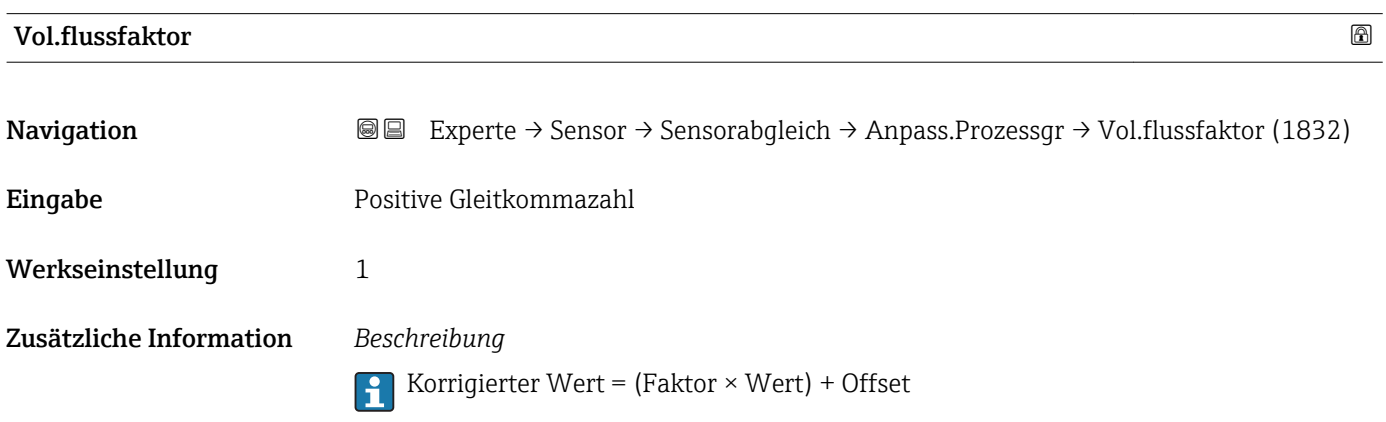

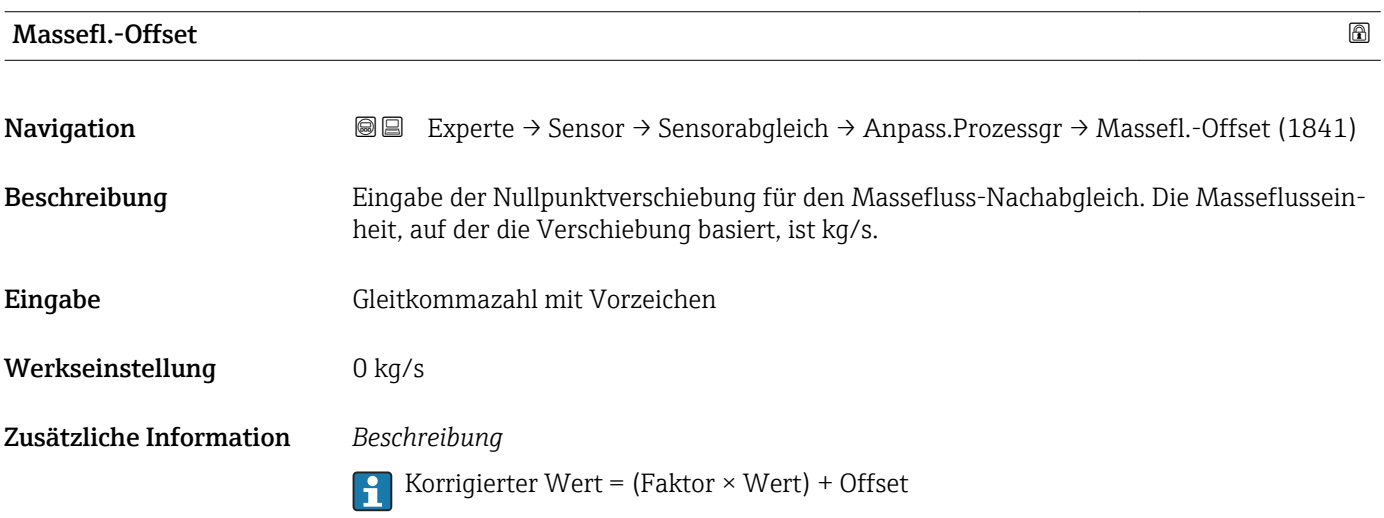

<span id="page-82-0"></span>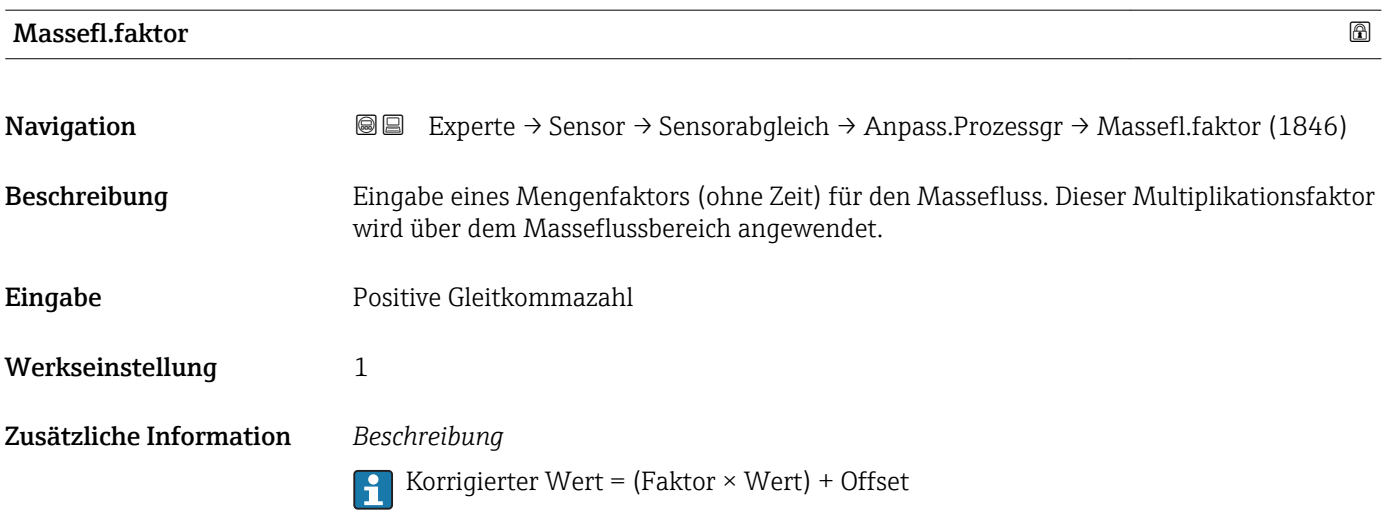

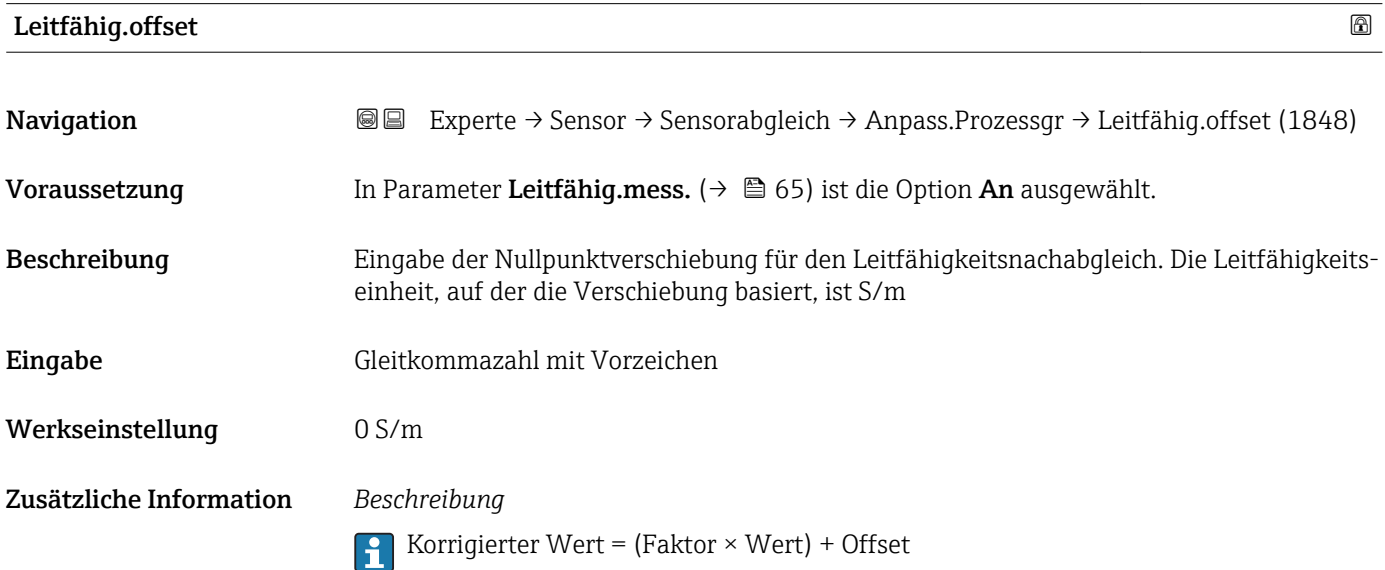

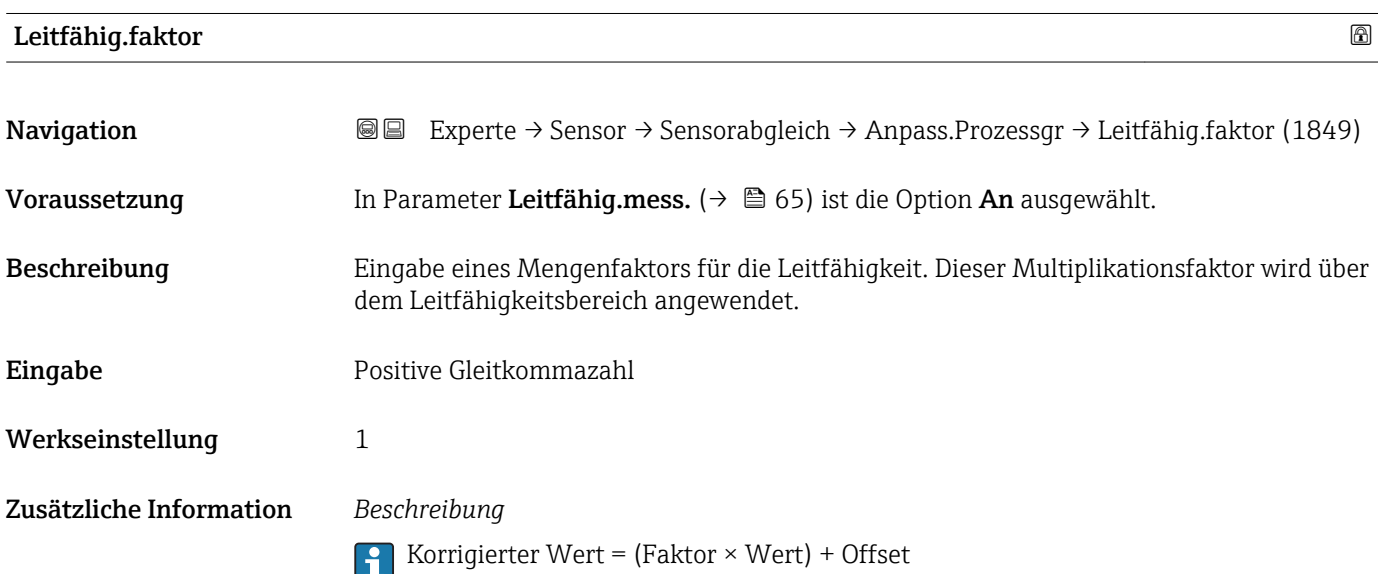

<span id="page-83-0"></span>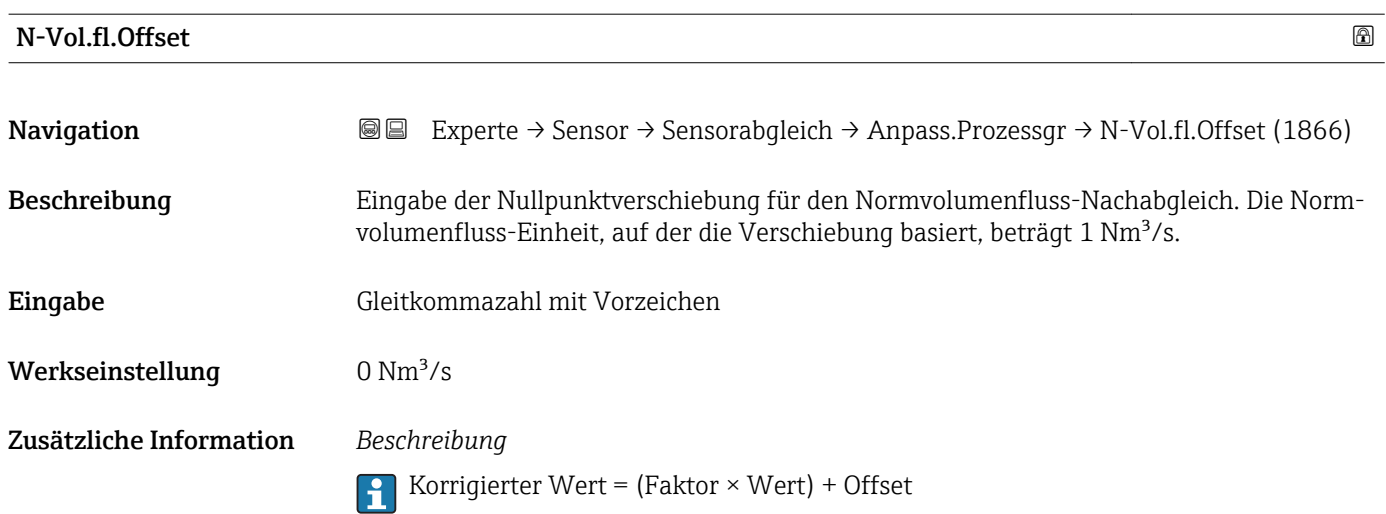

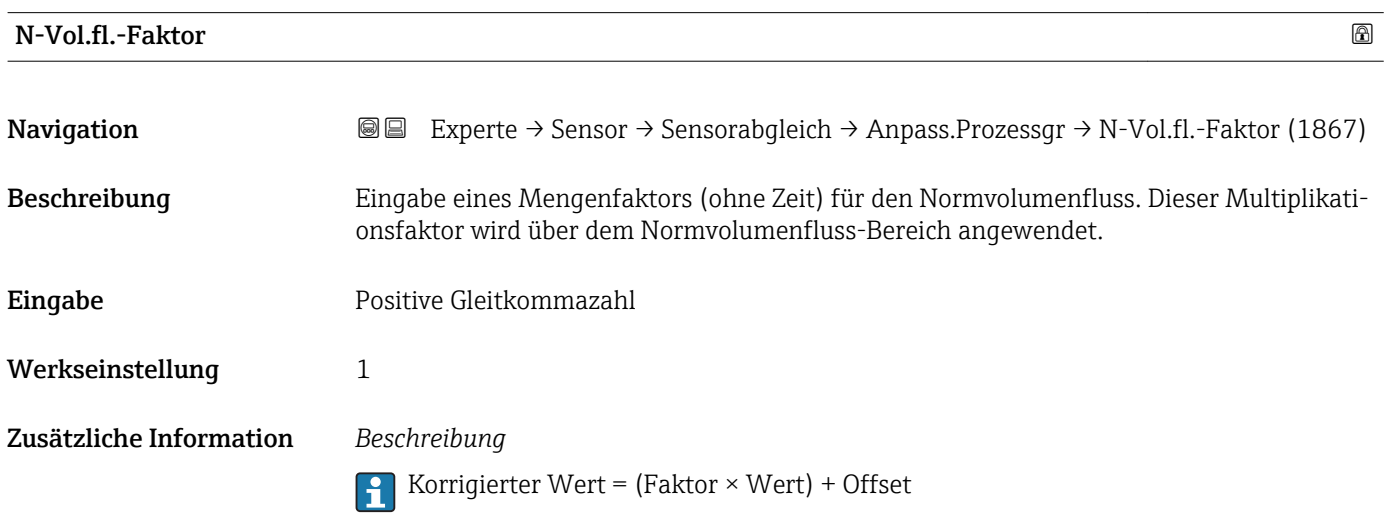

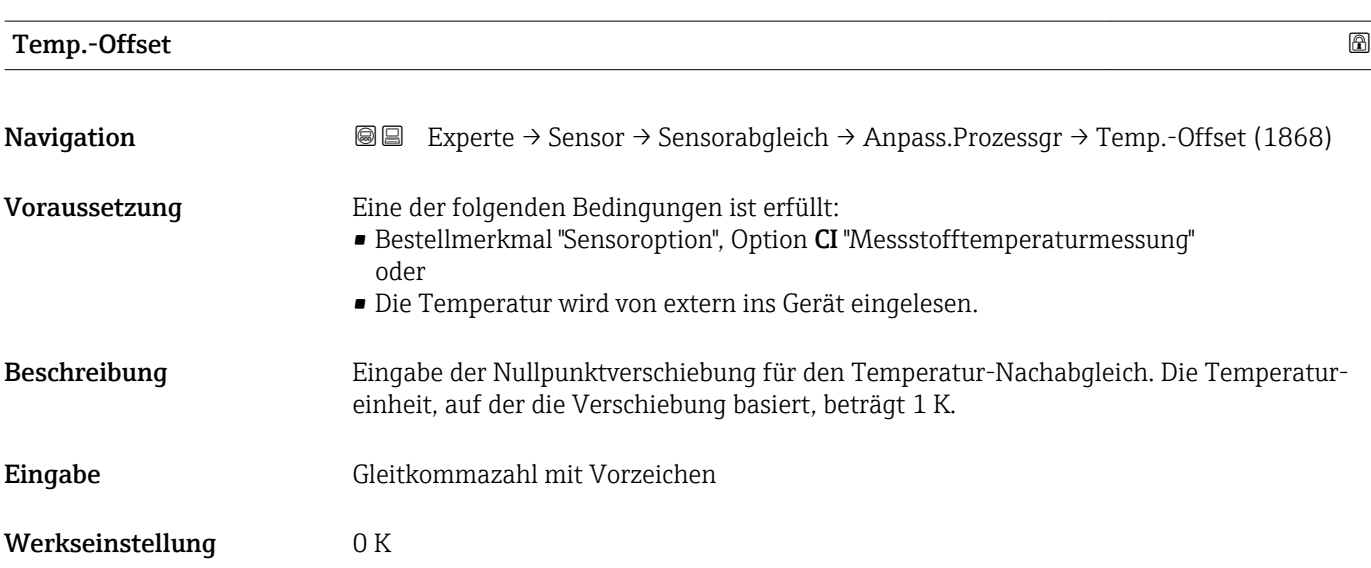

## <span id="page-84-0"></span>Zusätzliche Information *Beschreibung*

Korrigierter Wert = (Faktor × Wert) + Offset

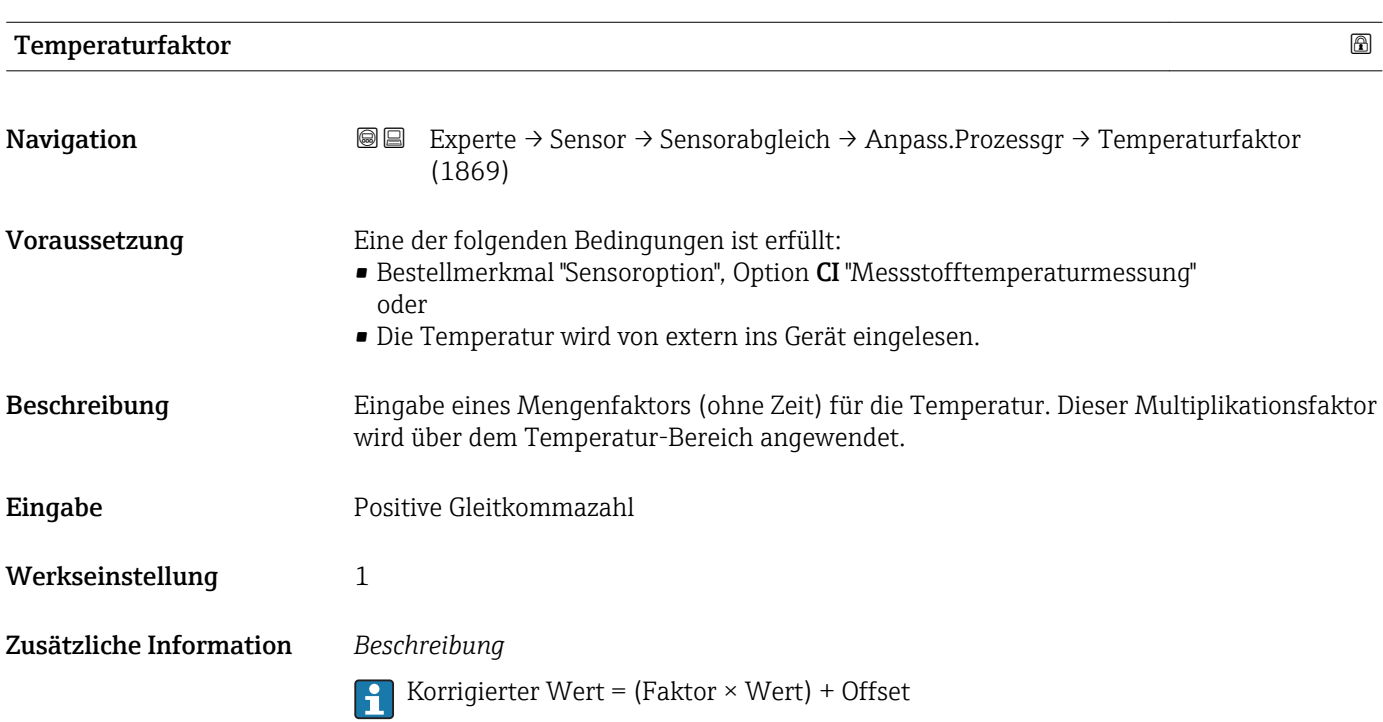

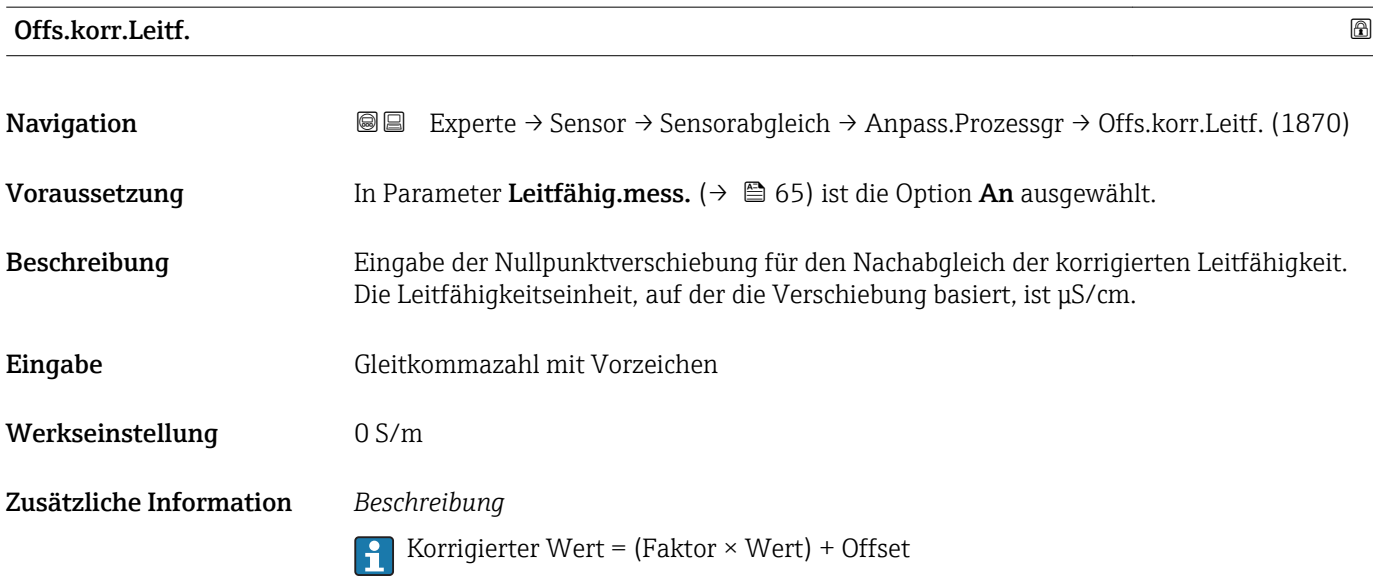

# <span id="page-85-0"></span>Fakt.korr.Leitf.

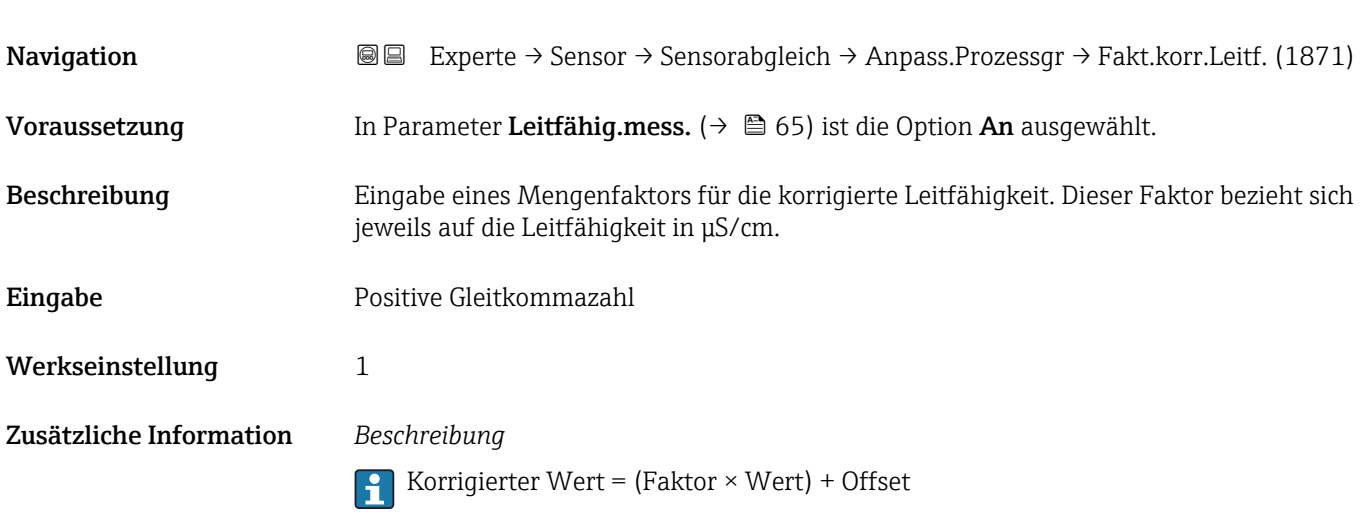

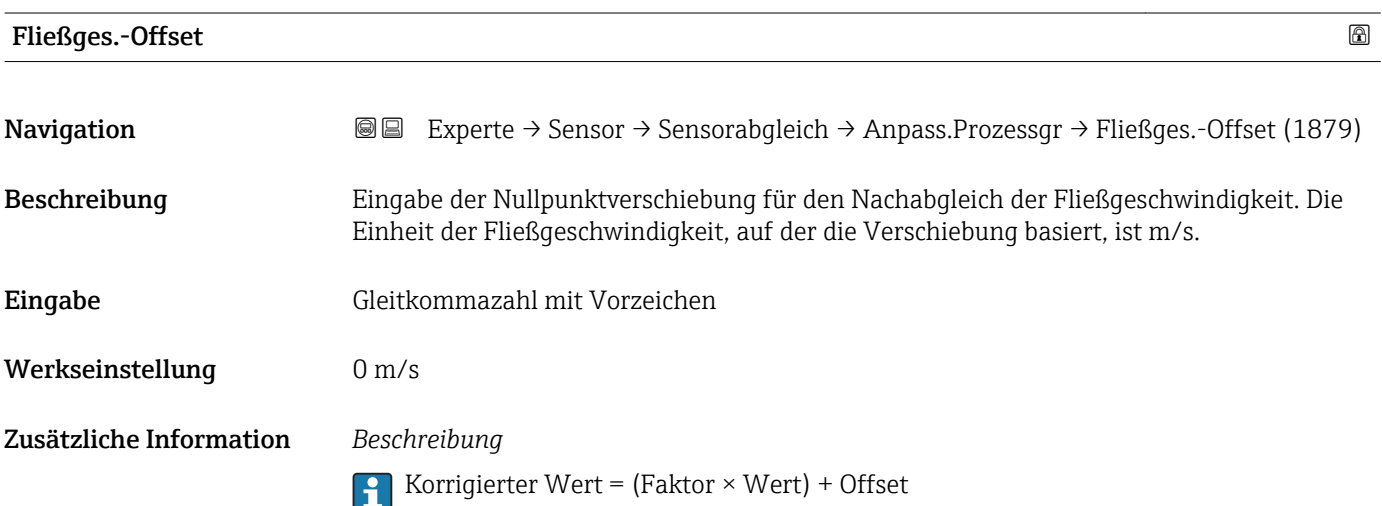

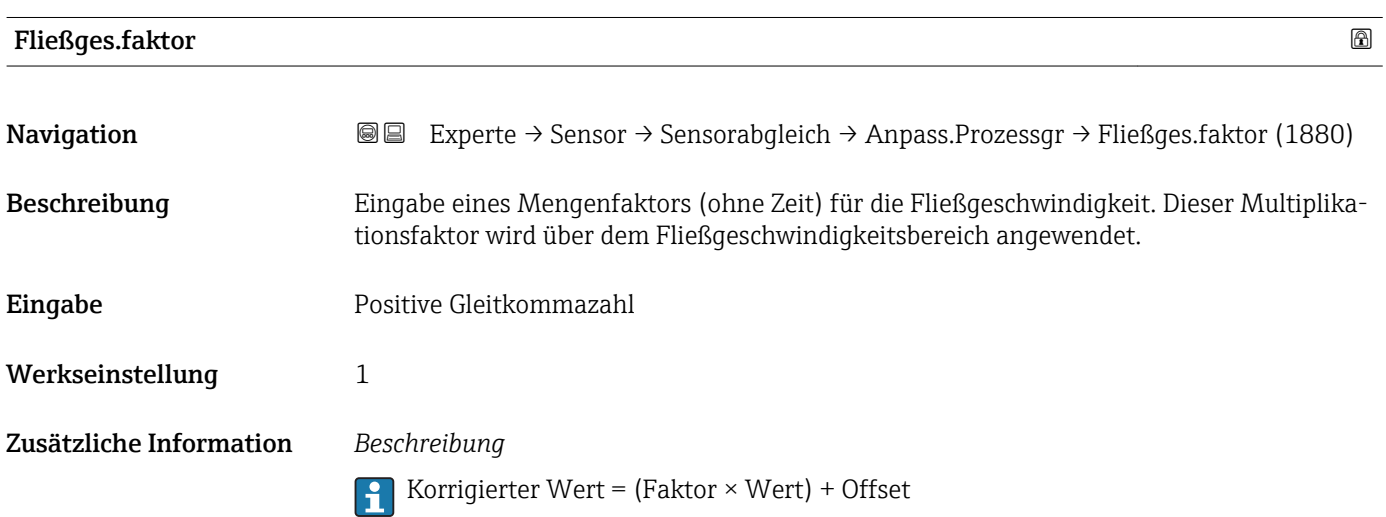

# 3.2.6 Untermenü "Kalibrierung"

*Navigation* Experte → Sensor → Kalibrierung

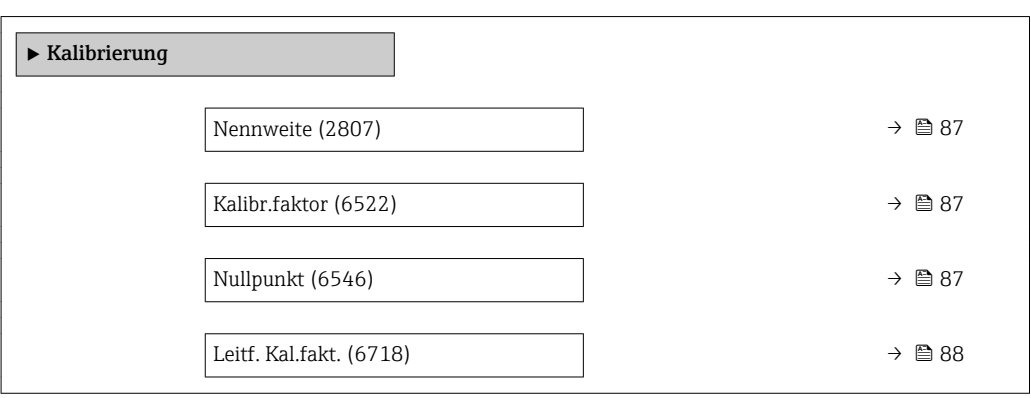

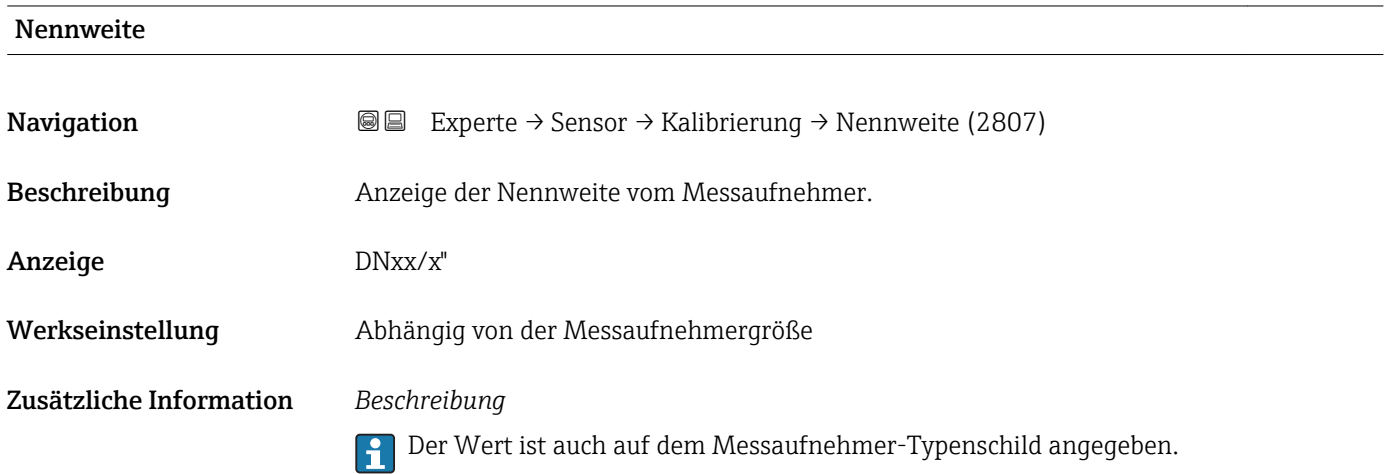

## Kalibr.faktor

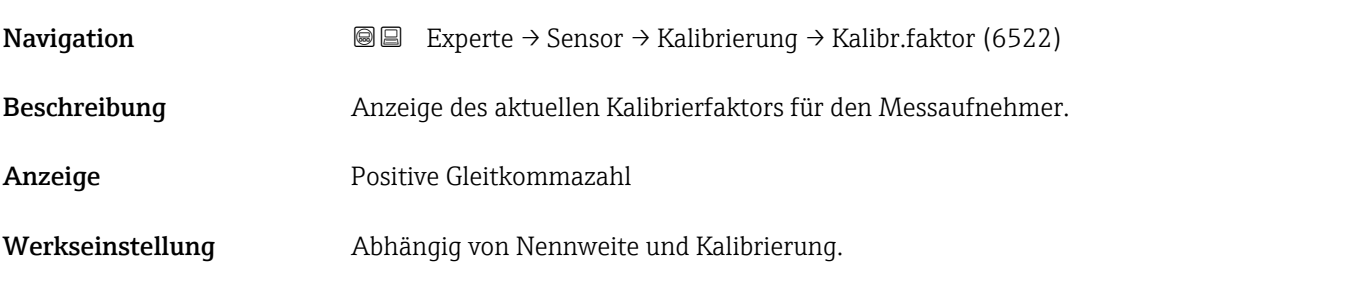

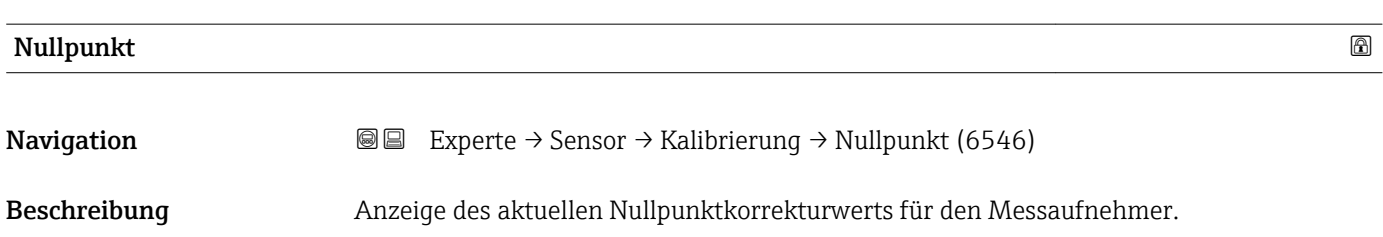

<span id="page-87-0"></span>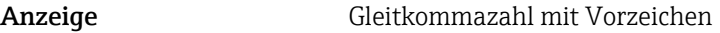

Werkseinstellung Abhängig von Nennweite und Kalibrierung

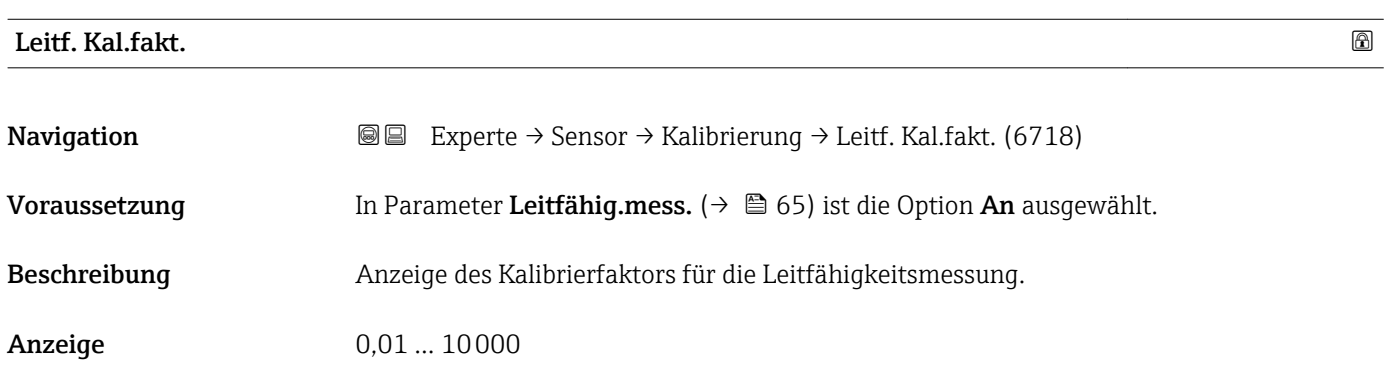

# 3.3 Untermenü "I/O-Konfiguration"

*Navigation* 
■■ Experte → I/O-Konfig.

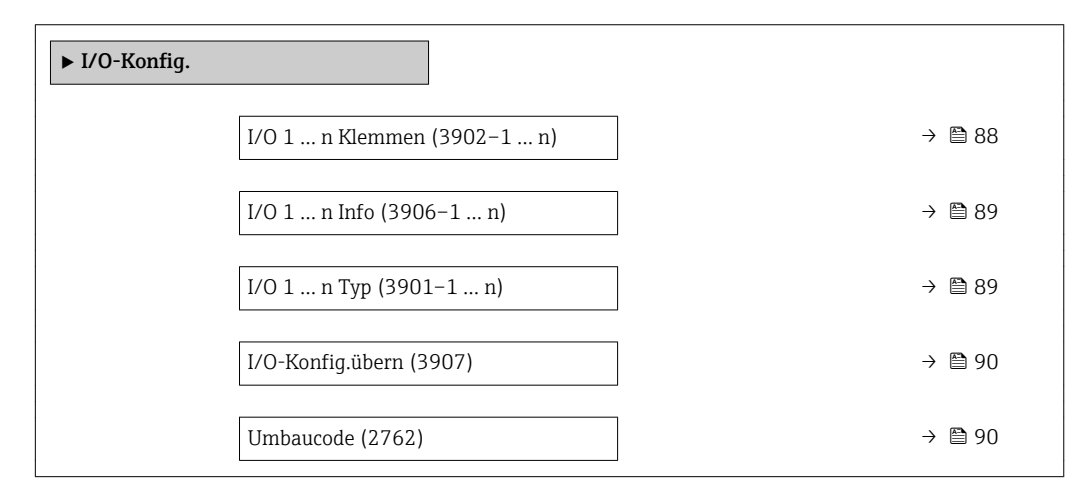

# I/O 1 … n Klemmen

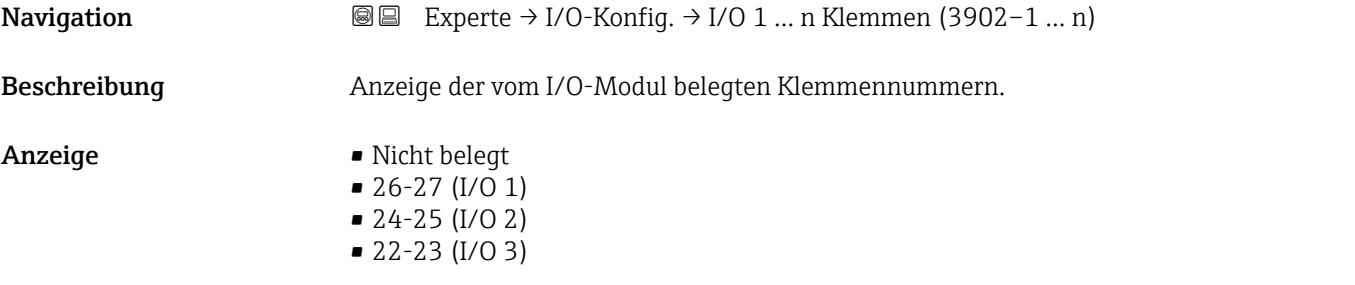

# <span id="page-88-0"></span>I/O 1 … n Info

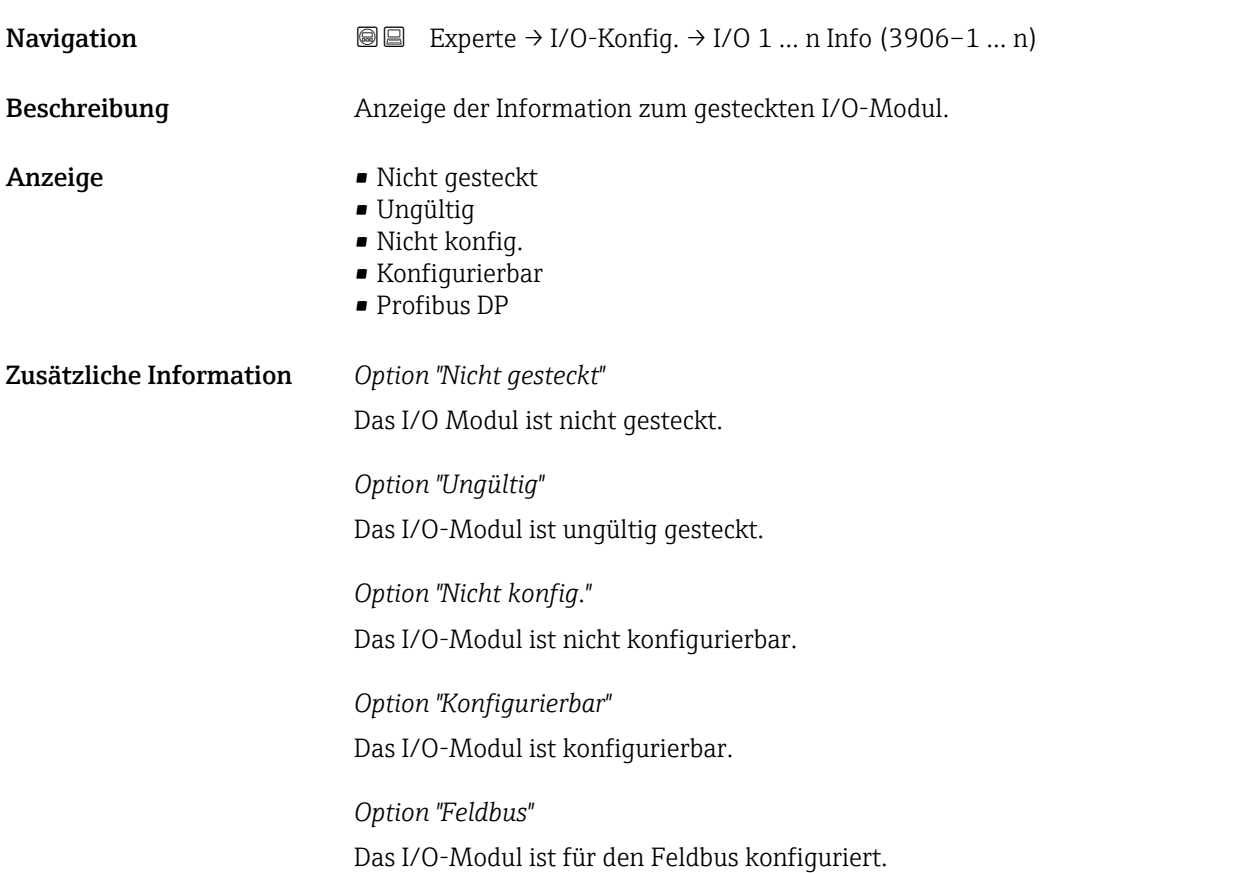

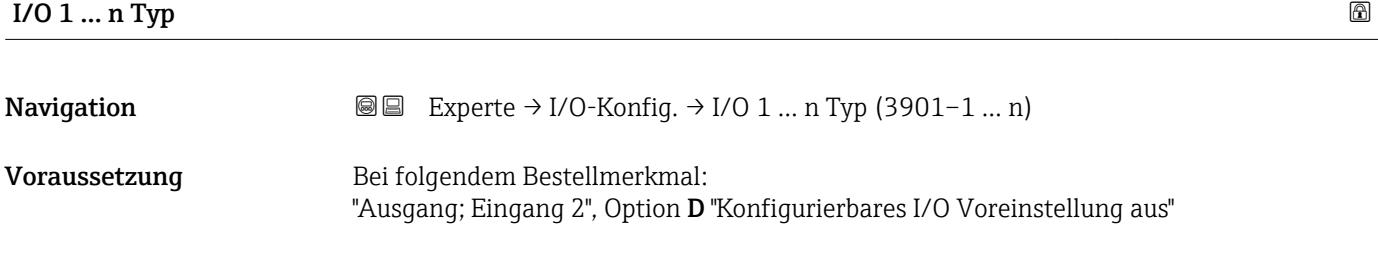

Beschreibung Auswahl des I/O-Modultyps für die Konfiguration des I/O-Moduls.

Auswahl • Aus

• Stromausg. \*  $\bullet$  Stromeingang $\checkmark$ • Statuseingang \*

• PFS-Ausgang

Werkseinstellung **Aus** 

\* Sichtbar in Abhängigkeit von Bestelloptionen oder Geräteeinstellungen

<span id="page-89-0"></span>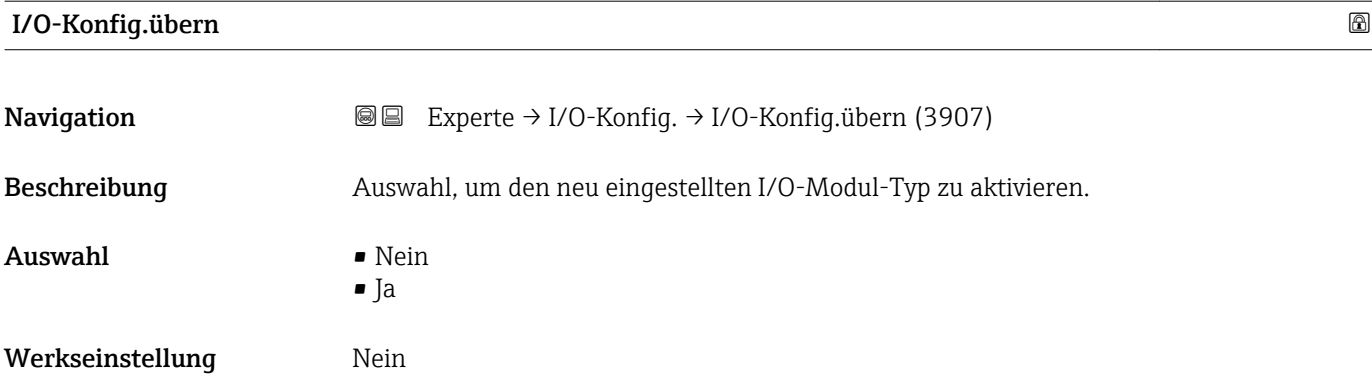

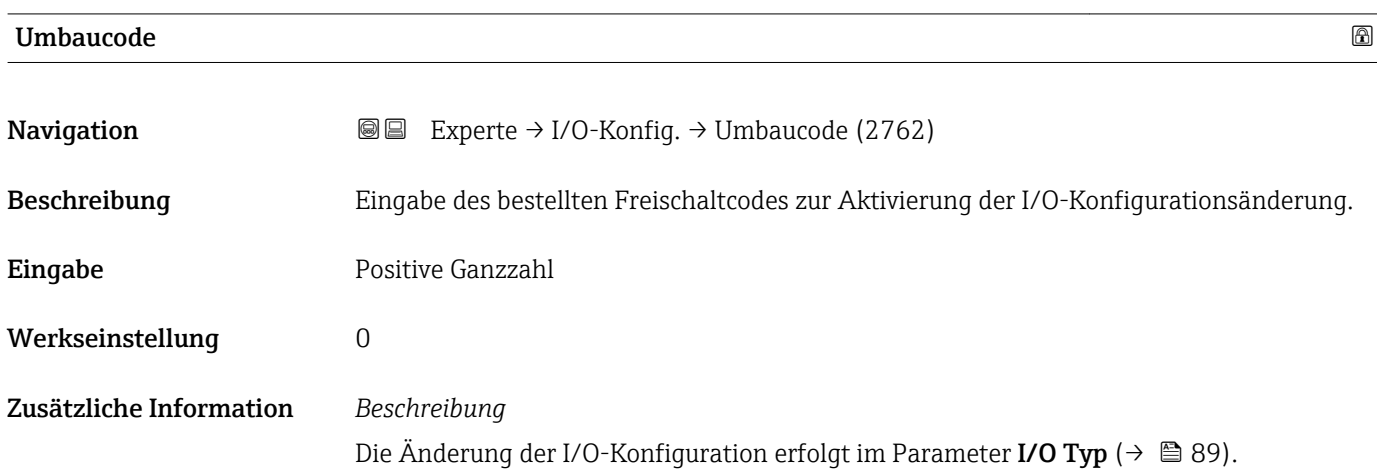

# 3.4 Untermenü "Eingang"

*Navigation* 
■■ Experte → Eingang

 $\overline{\phantom{a}}$  Eingang  $\overline{\phantom{a}}$ 

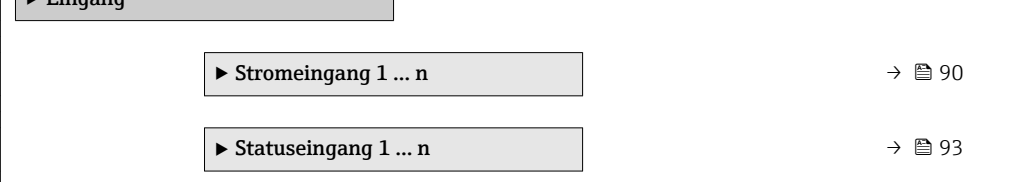

# 3.4.1 Untermenü "Stromeingang 1 … n"

*Navigation* **■** Experte → Eingang → Stromeingang 1 ... n

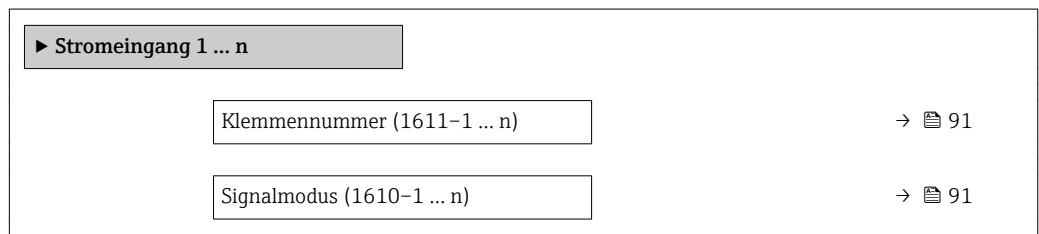

<span id="page-90-0"></span>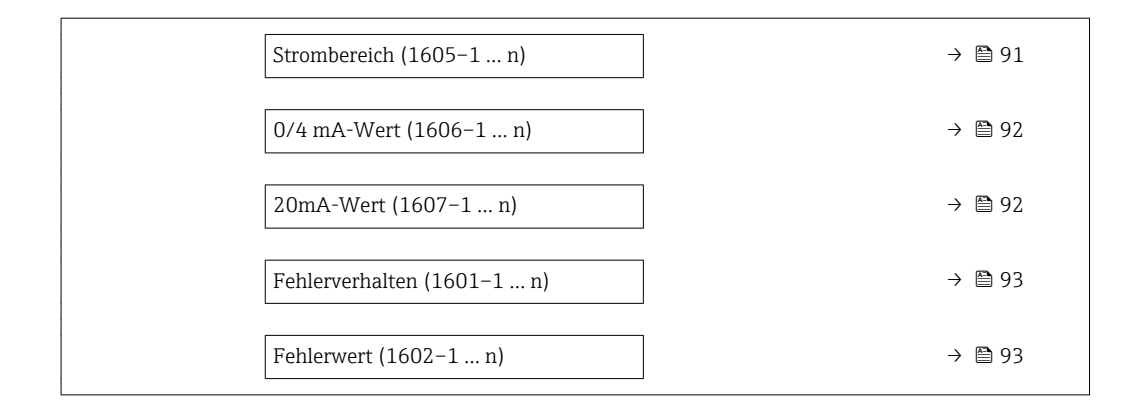

#### Klemmennummer

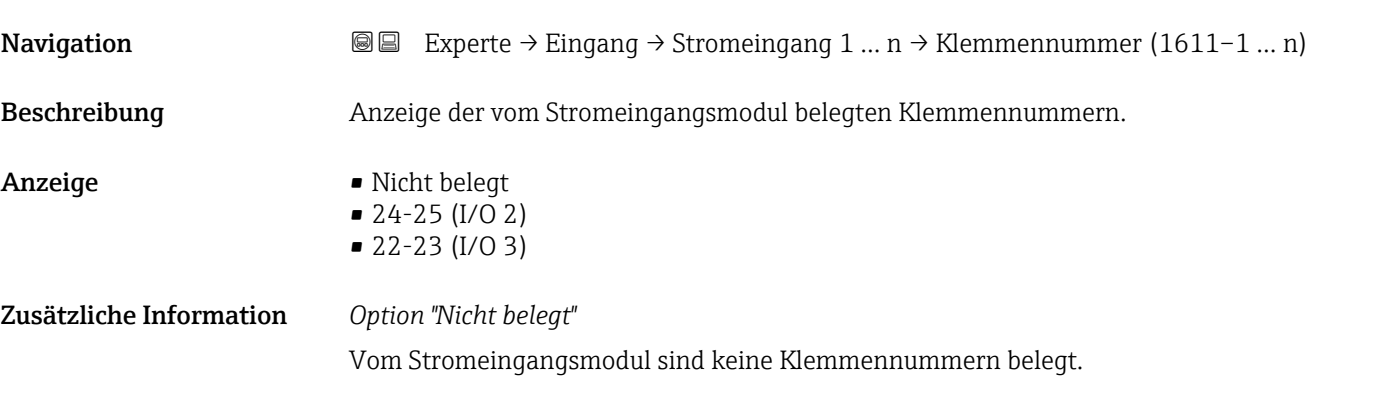

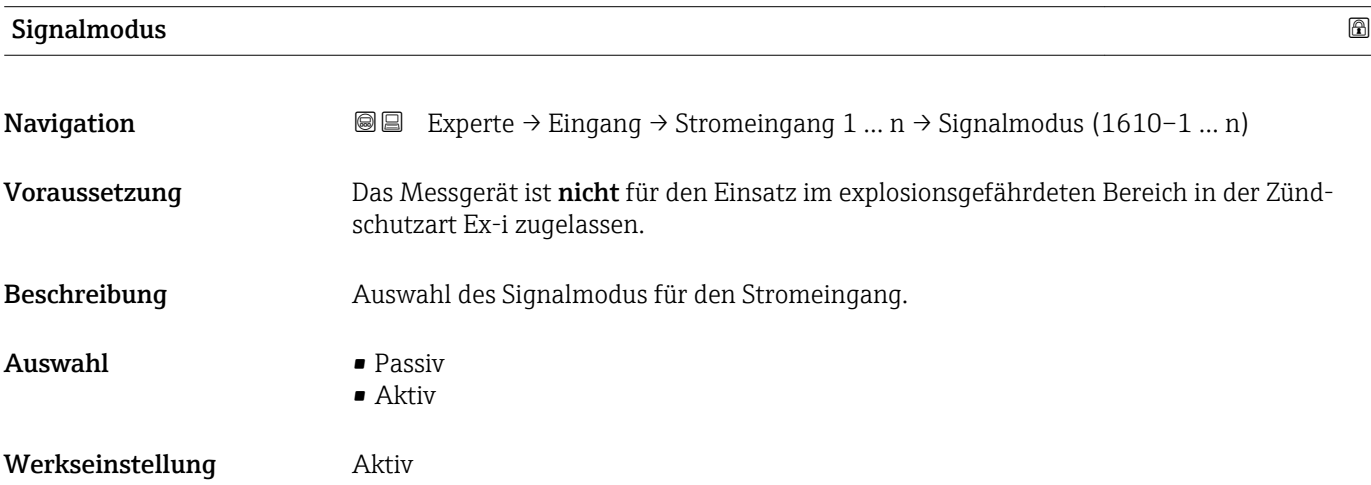

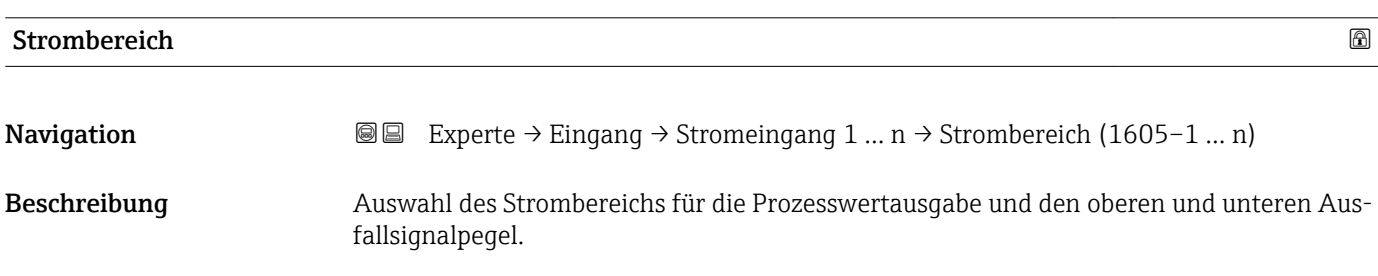

<span id="page-91-0"></span>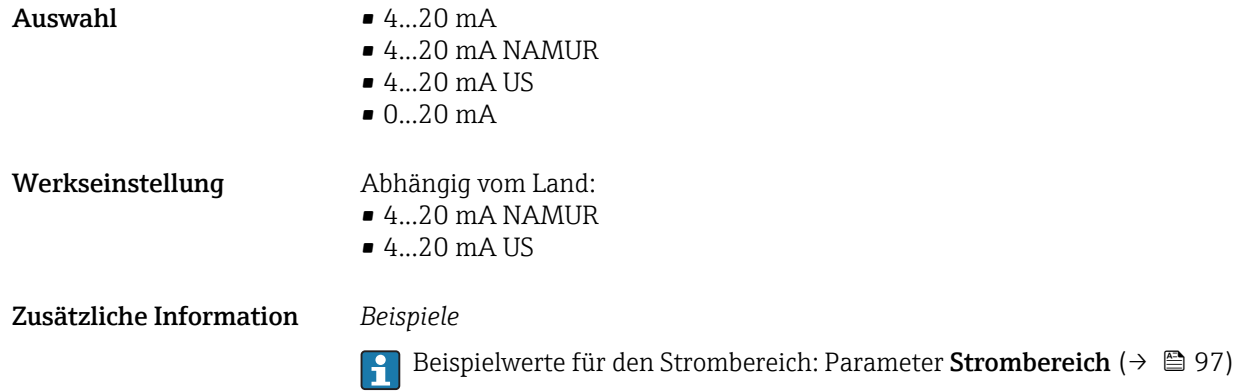

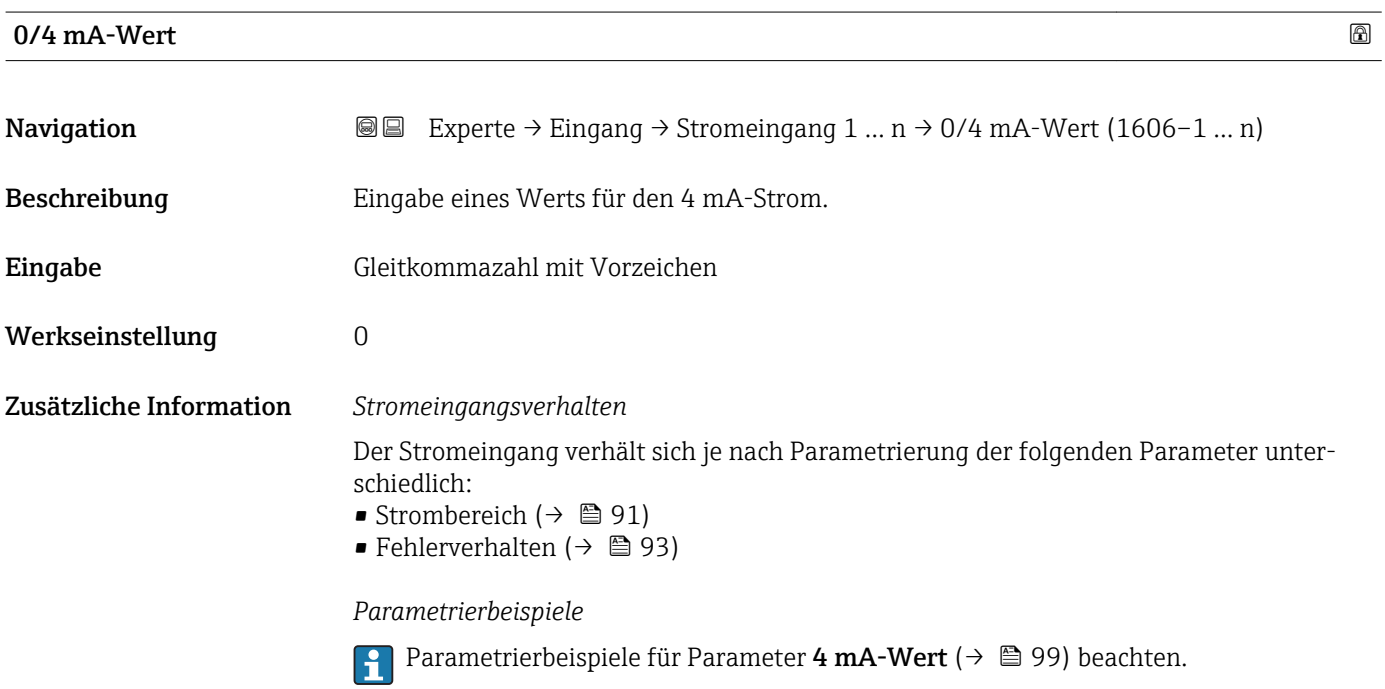

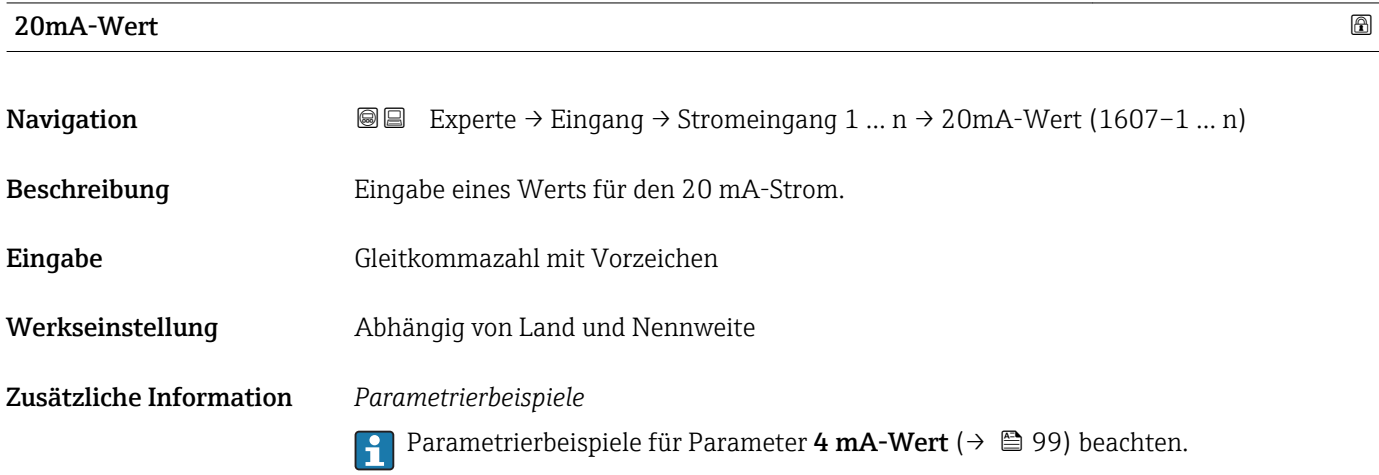

<span id="page-92-0"></span>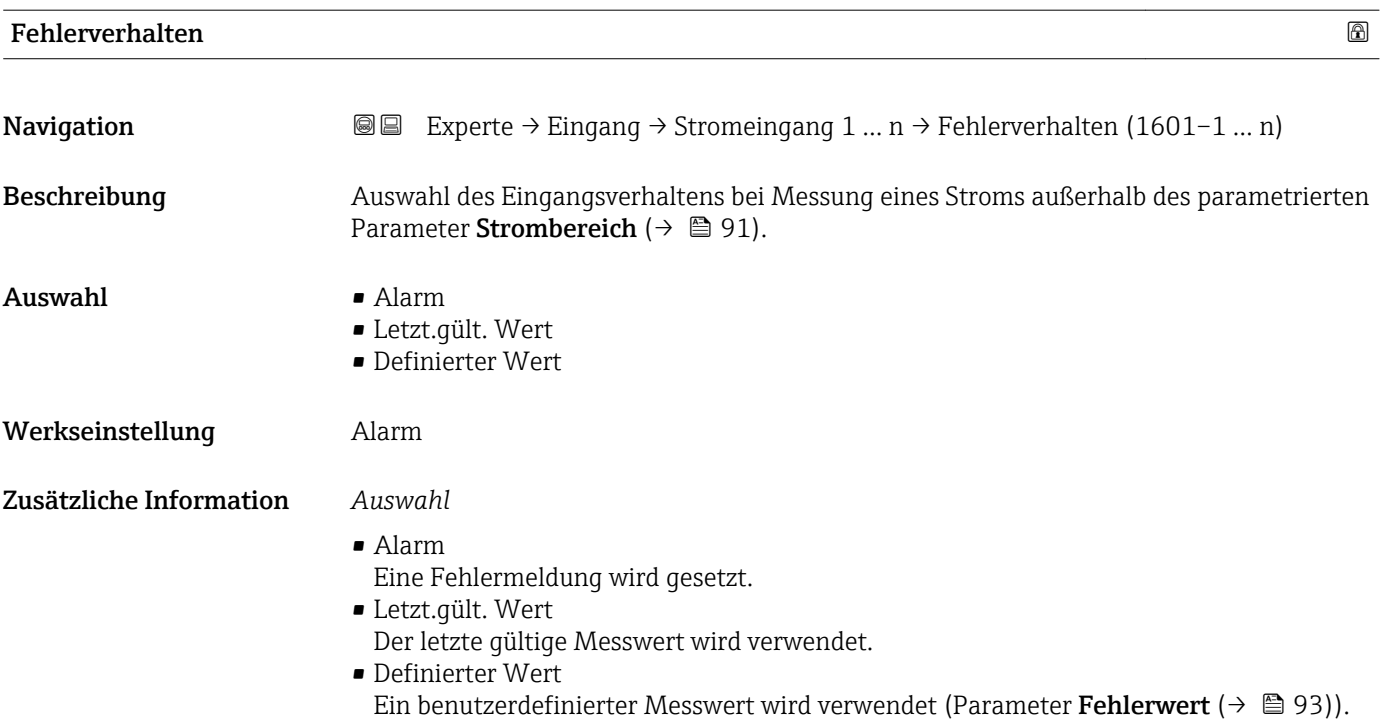

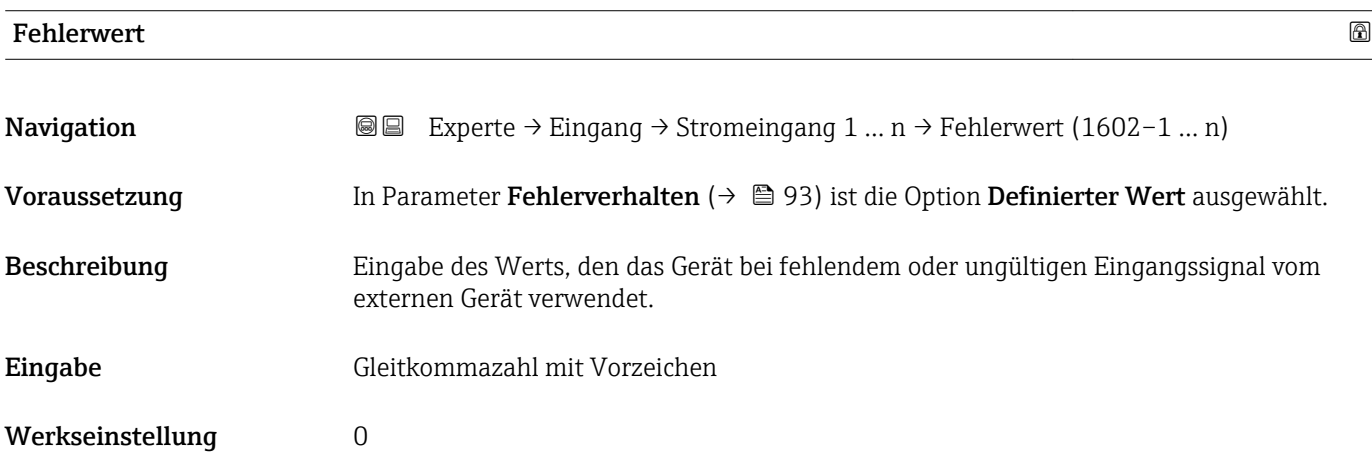

# 3.4.2 Untermenü "Statuseingang 1 … n"

*Navigation* Experte → Eingang → Statuseingang 1 … n

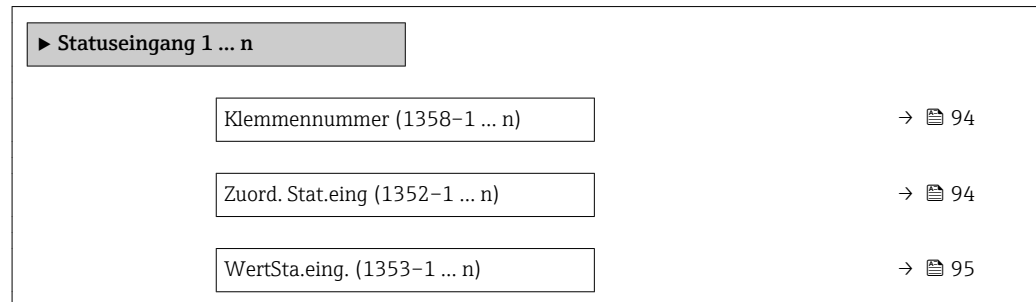

<span id="page-93-0"></span>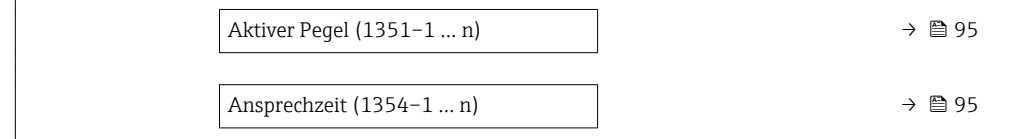

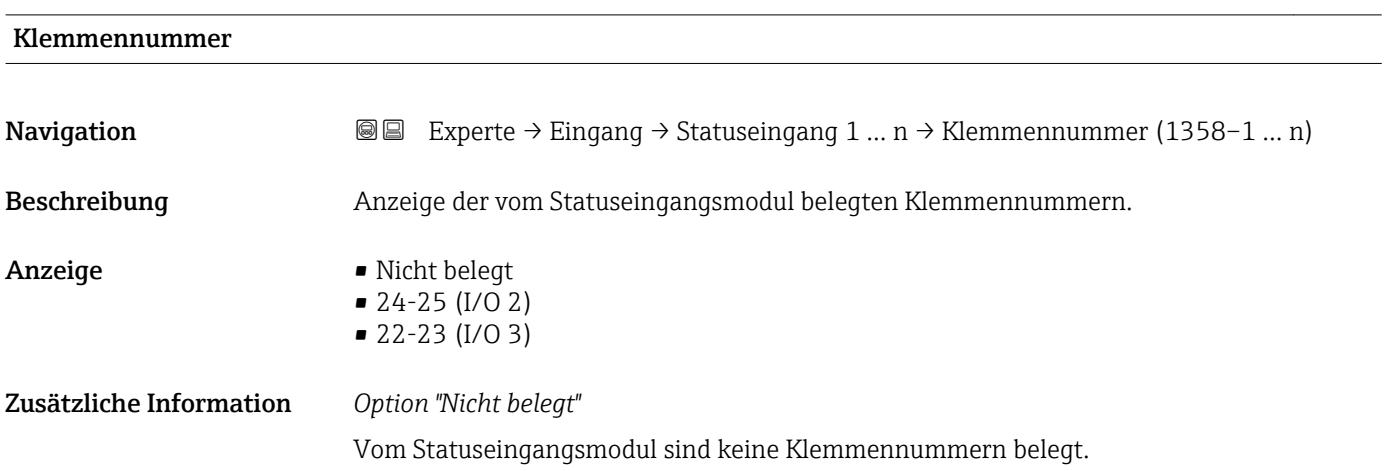

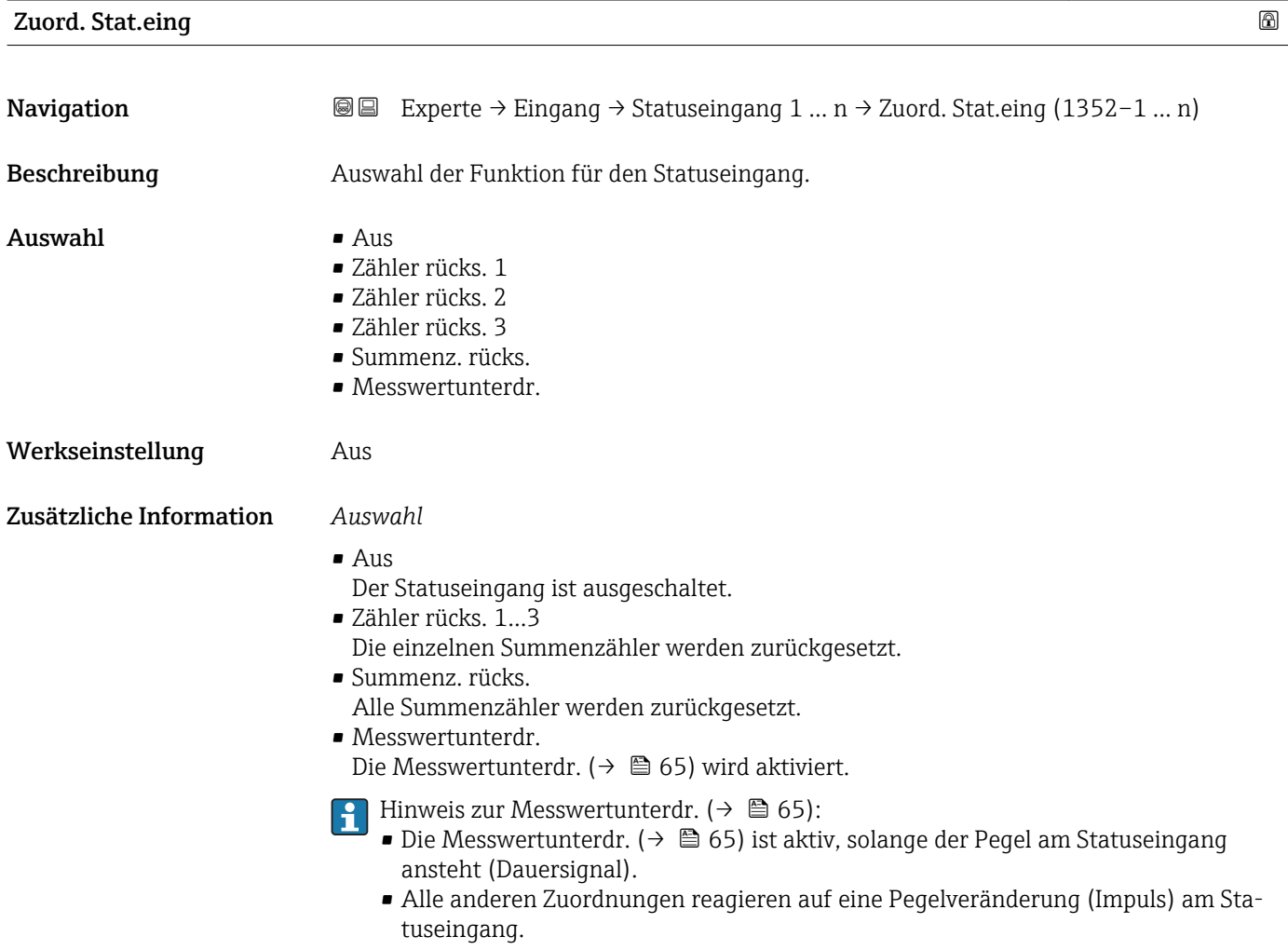

# <span id="page-94-0"></span>WertSta.eing.

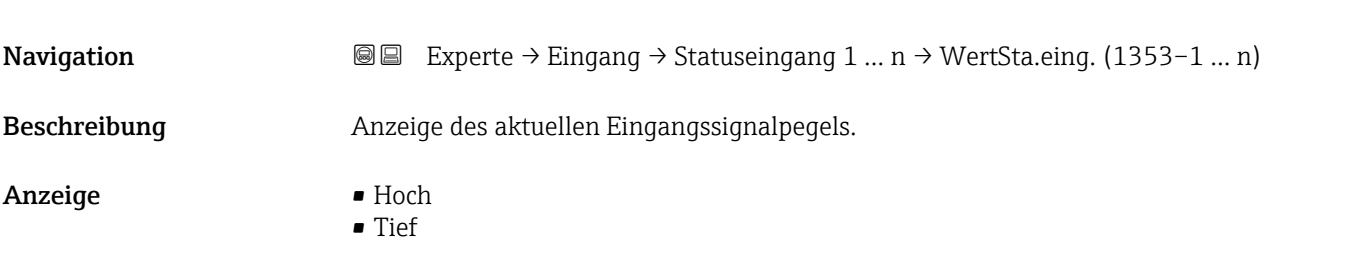

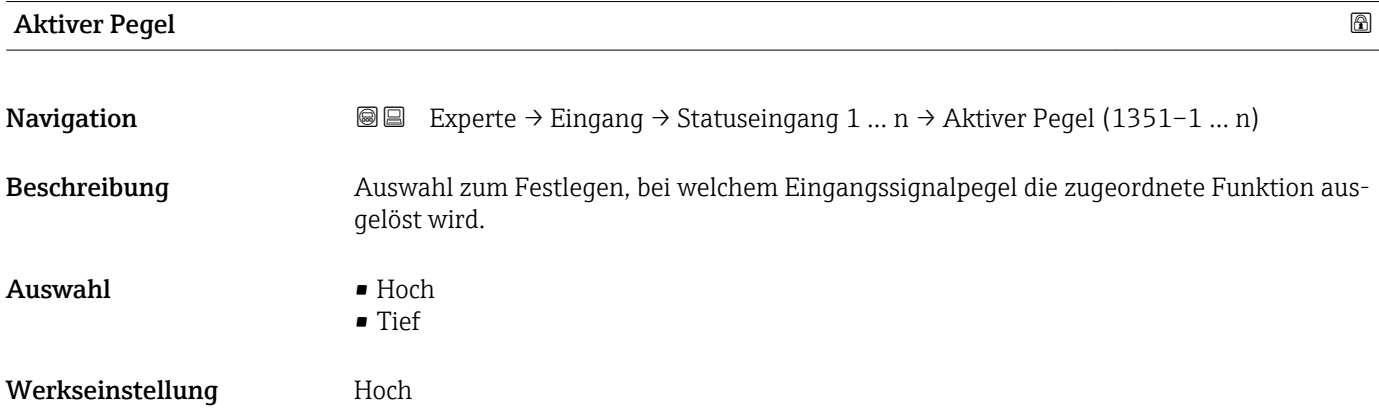

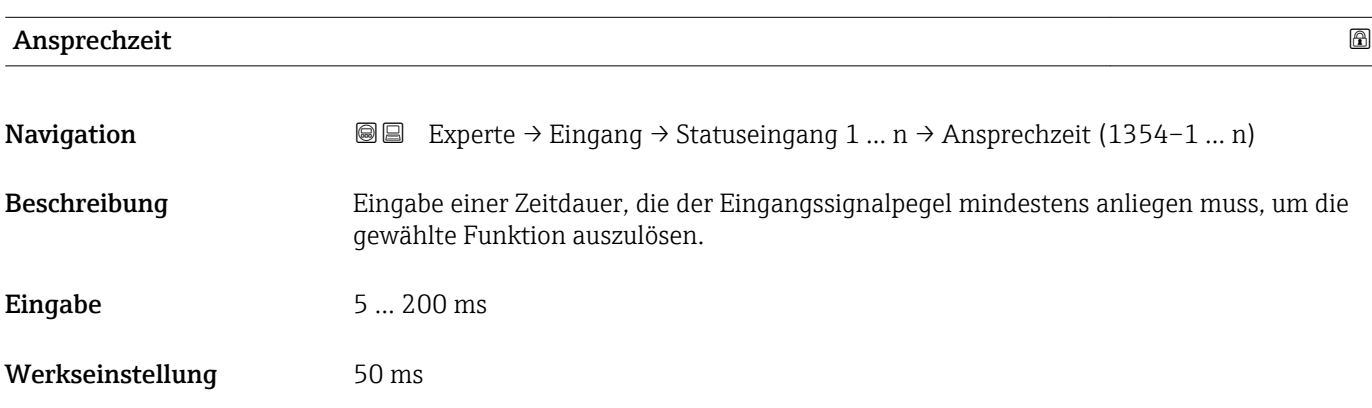

# 3.5 Untermenü "Ausgang"

*Navigation* ■■ Experte → Ausgang

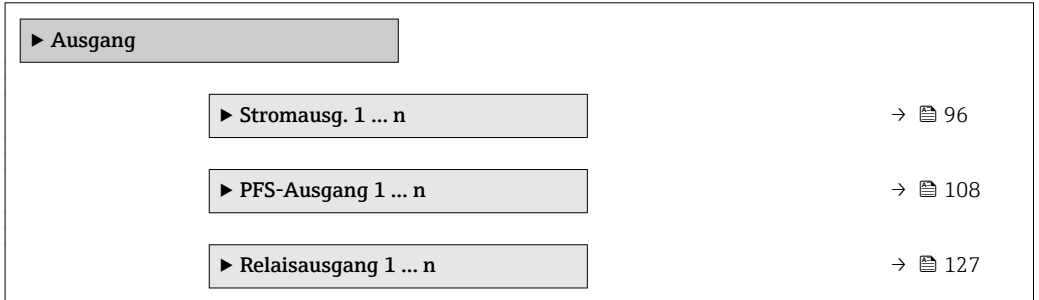

# <span id="page-95-0"></span>3.5.1 Untermenü "Stromausgang 1 … n"

*Navigation* **a a Experte** → Ausgang → Stromausg. 1 ... n

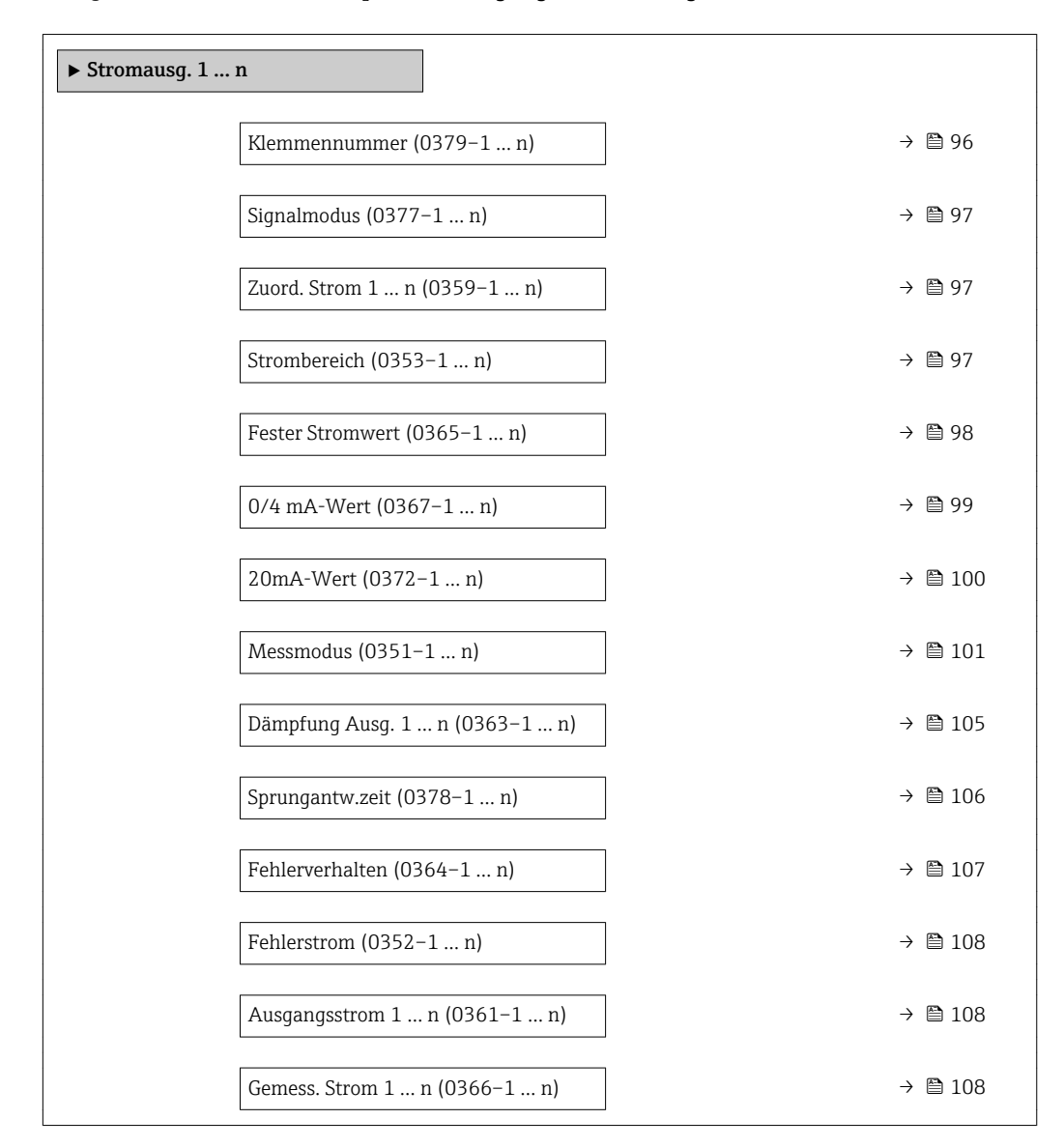

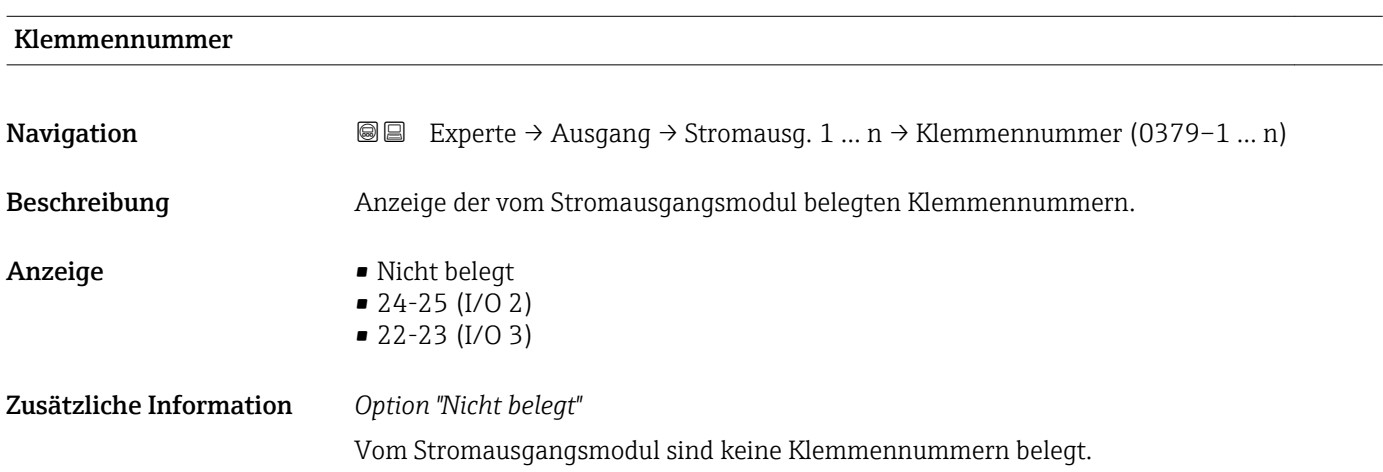

<span id="page-96-0"></span>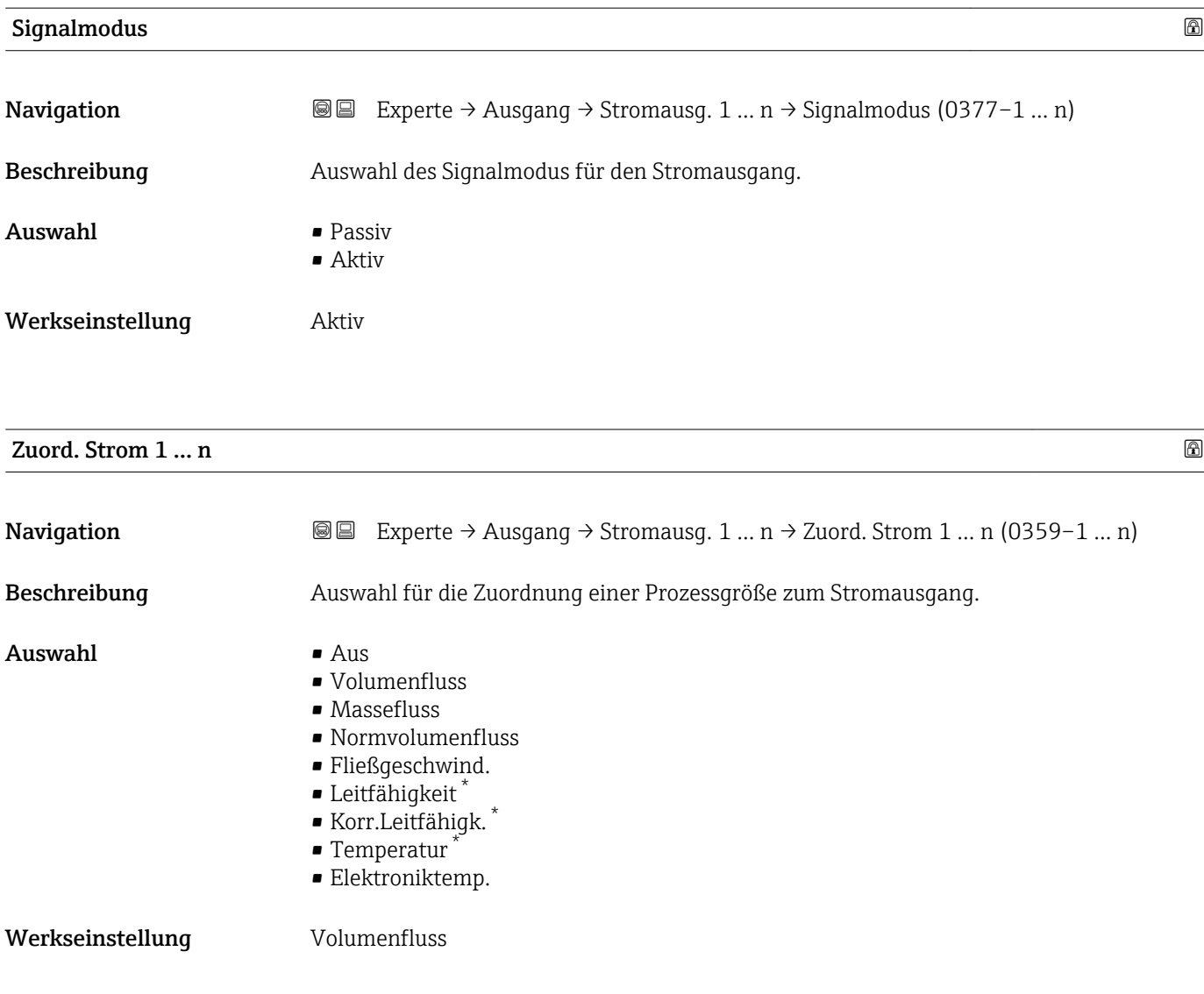

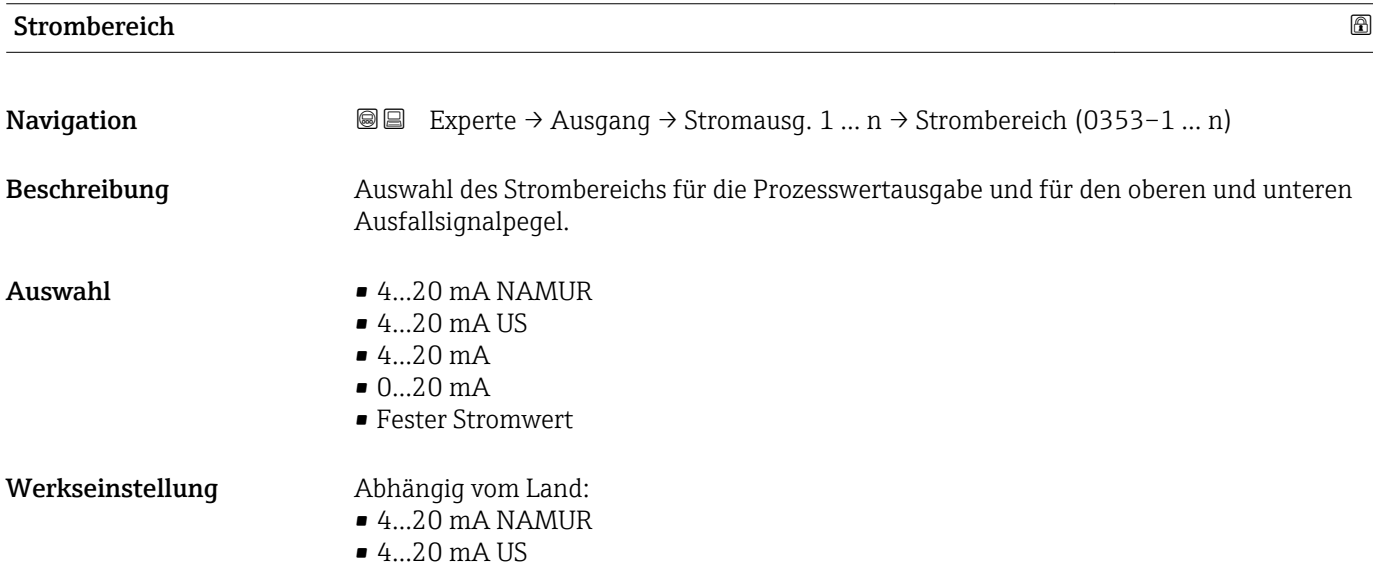

<sup>\*</sup> Sichtbar in Abhängigkeit von Bestelloptionen oder Geräteeinstellungen

#### <span id="page-97-0"></span>Zusätzliche Information *Beschreibung*

- Bei Gerätealarm gibt der Stromausgang den in Parameter Fehlerverhalten  $\vert \mathbf{f} \vert$  $(\rightarrow \triangleq 107)$  festgelegten Wert aus.
	- Wenn sich der Messwert außerhalb des Messbereichs befindet, wird die Diagnosemeldung  $\triangle$ S441 Stromausg. 1 ... n ausgegeben.
	- Der Messbereich wird über die Parameter 0/4 mA-Wert ( $\rightarrow \cong$  99) und Parameter 20mA-Wert ( $\rightarrow$   $\blacksquare$  100) festgelegt.

#### *Option "Fester Stromwert"*

Der Stromwert wird fest eingestellt über den Parameter Fester Stromwert (→  $\oplus$  98).

#### *Beispiel*

Zeigt den Zusammenhang vom Strombereich für die Prozesswertausgabe und den beiden Ausfallsignalpegeln:

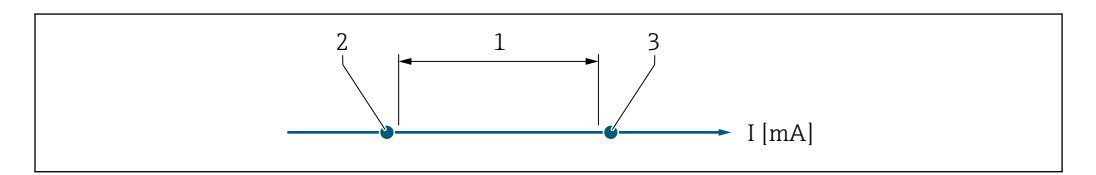

*1 Strombereich für Prozesswert*

- *2 Unterer Ausfallsignalpegel*
- *3 Oberer Ausfallsignalpegel*

#### *Auswahl*

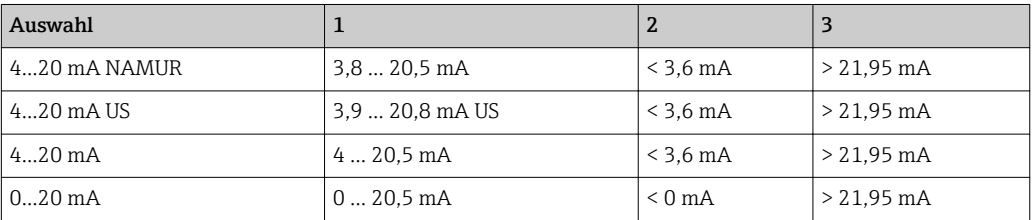

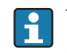

Wenn der Durchfluss den oberen oder unteren Ausfallsignalpegel über- oder unterschreitet, wird die Diagnosemeldung AS441 Stromausg. 1 ... n ausgegeben.

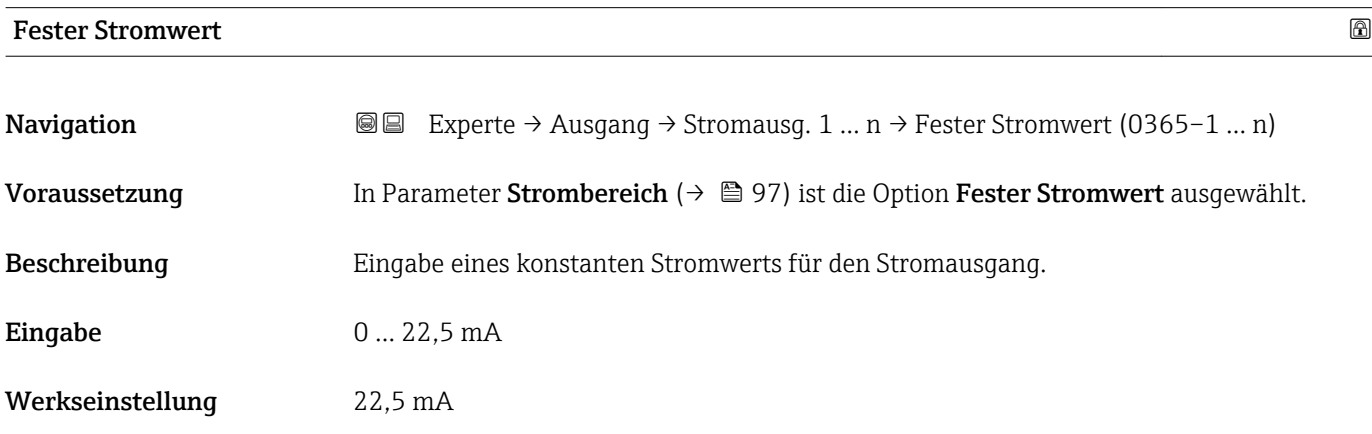

A0034351

# <span id="page-98-0"></span>0/4 mA-Wert

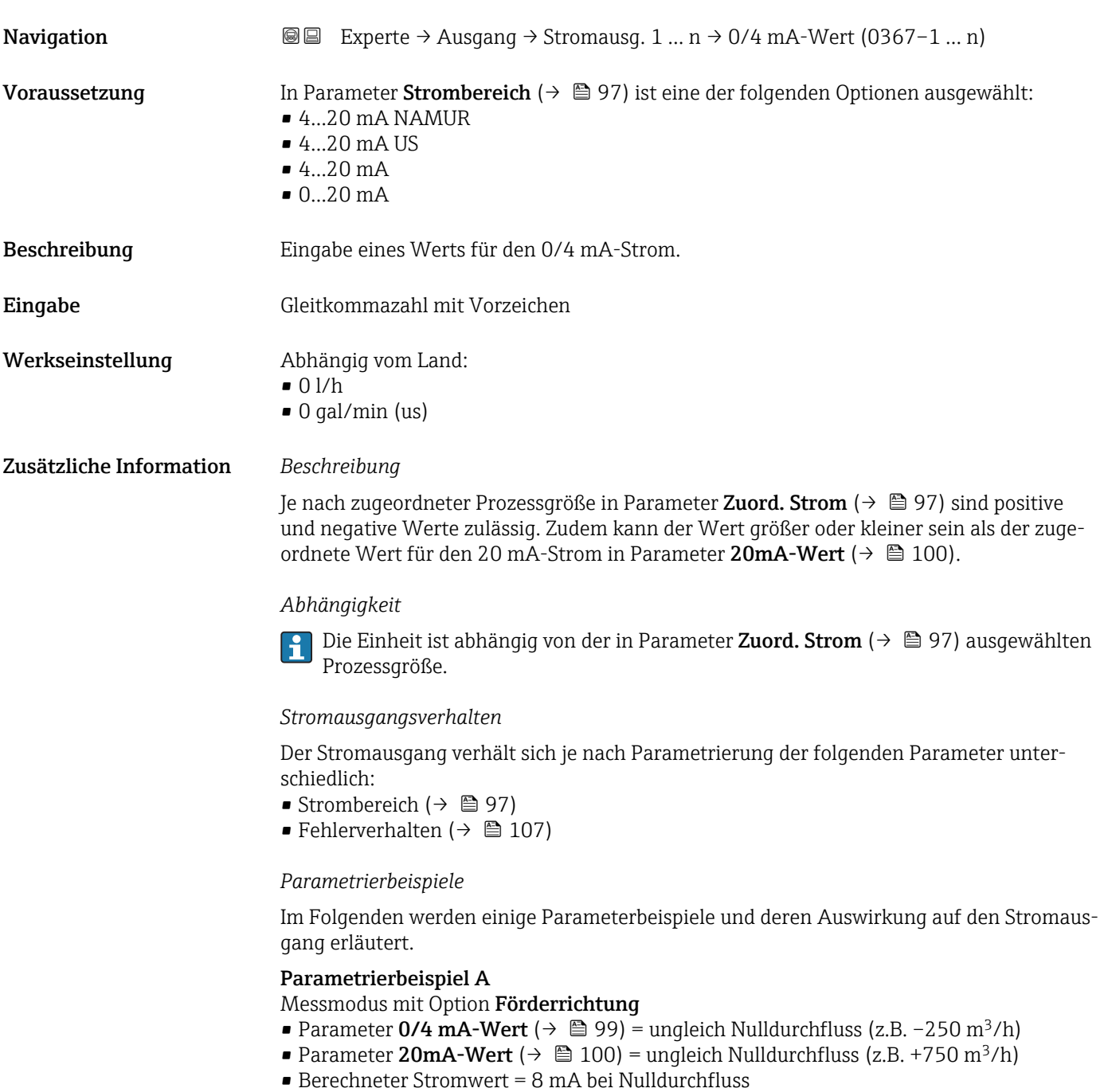

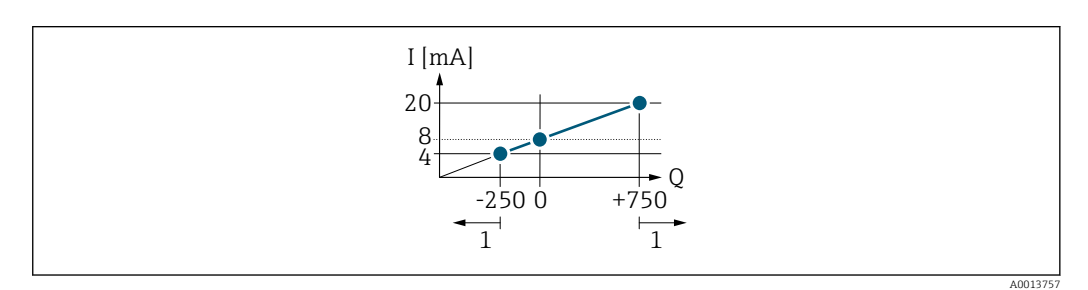

*Q Durchfluss*

*I Stromstärke*

*1 Messbereich wird unter- oder überschritten*

<span id="page-99-0"></span>Mit der Eingabe der Werte für die beiden Parameter 0/4 mA-Wert ( $\rightarrow \Box$ 99) und Parameter 20mA-Wert (→  $\triangleq$  100) wird der Arbeitsbereich des Messgeräts definiert. Überoder unterschreitet der effektive Durchfluss diesen Arbeitsbereich, wird die Diagnosemeldung  $\triangle$ S441 Stromausg. 1 ... n ausgegeben.

#### Parametrierbeispiel B

Messmodus mit Option Förder/Rückfluss

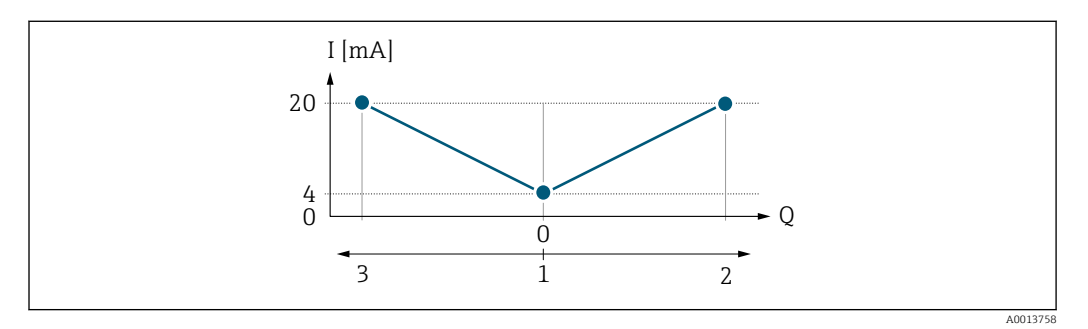

*I Stromstärke*

*Q Durchfluss*

*1 0/4 mA-Strom zugeordneter Wert*

*2 Förderfluss*

*3 Rückfluss*

Das Stromausgangssignal ist unabhängig von der Förderrichtung (Absolutbetrag der Messgröße). Die Werte für die Parameter 0/4 mA-Wert ( $\rightarrow$   $\oplus$  99) und Parameter 20mA-Wert ( $\rightarrow \equiv$  100) müssen das gleiche Vorzeichen besitzen. Der Wert für Parameter 20mA-Wert ( $\rightarrow$  ■ 100) (z.B. Rückfluss) entspricht dem gespiegelten Wert für Parameter 20mA-Wert (→  $\triangleq$  100) (z.B. Förderfluss).

#### Parametrierbeispiel C

#### Messmodus mit Option Kompens. Rückfl.

Bei einem stark schwankenden Durchfluss (z.B. bei Kolbenpumpenanwendungen) werden Durchflussanteile außerhalb der Messspanne zwischengespeichert, verrechnet und max. 60 s zeitversetzt ausgegeben  $\rightarrow$   $\blacksquare$  101.

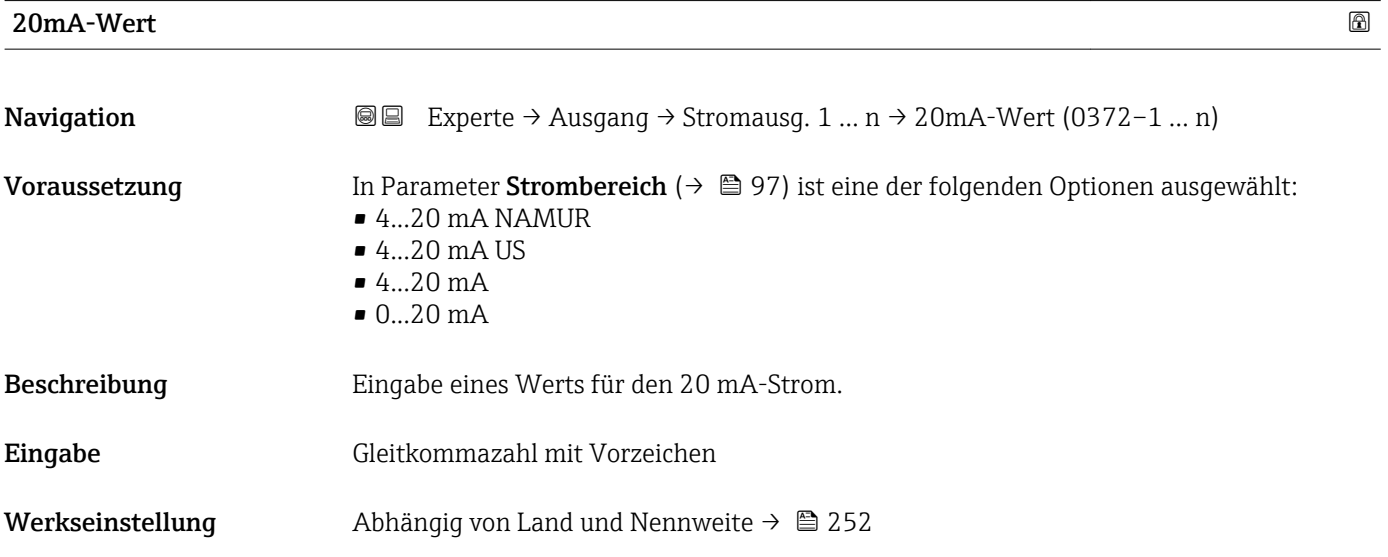

#### <span id="page-100-0"></span>Zusätzliche Information *Beschreibung*

Je nach zugeordneter Prozessgröße in Parameter Zuord. Strom (→  $\oplus$  97) sind positive und negative Werte zulässig. Zudem kann der Wert größer oder kleiner sein als der zugeordnete Wert für den 0/4 mA-Strom in Parameter 0/4 mA-Wert (→  $\triangleq$  99).

#### *Abhängigkeit*

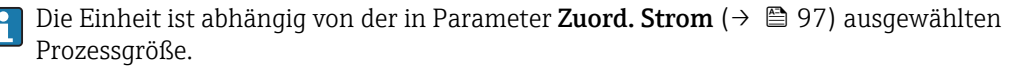

#### *Beispiel*

- $\bullet$  0/4 mA zugeordneter Wert = -250 m<sup>3</sup>/h
- $\bullet$  20 mA zugeordneter Wert = +750 m<sup>3</sup>/h
- Berechneter Stromwert = 8 mA (bei Nulldurchfluss)

Wenn in Parameter Messmodus ( $\rightarrow \Box$  101) die Option Förder/Rückfluss ausgewählt ist, können für die Werte der Parameter 0/4 mA-Wert ( $\rightarrow$  @ 99) und Parameter 20mA-Wert ( $\rightarrow \Box$  100) keine unterschiedlichen Vorzeichen eingegeben werden. Es wird die Diagnosemeldung  $\triangle$ S441 Stromausg. 1 ... n angezeigt.

#### *Parametrierbeispiele*

Parametrierbeispiele für Parameter 0/4 mA-Wert ( $\rightarrow$   $\blacksquare$  99) beachten.

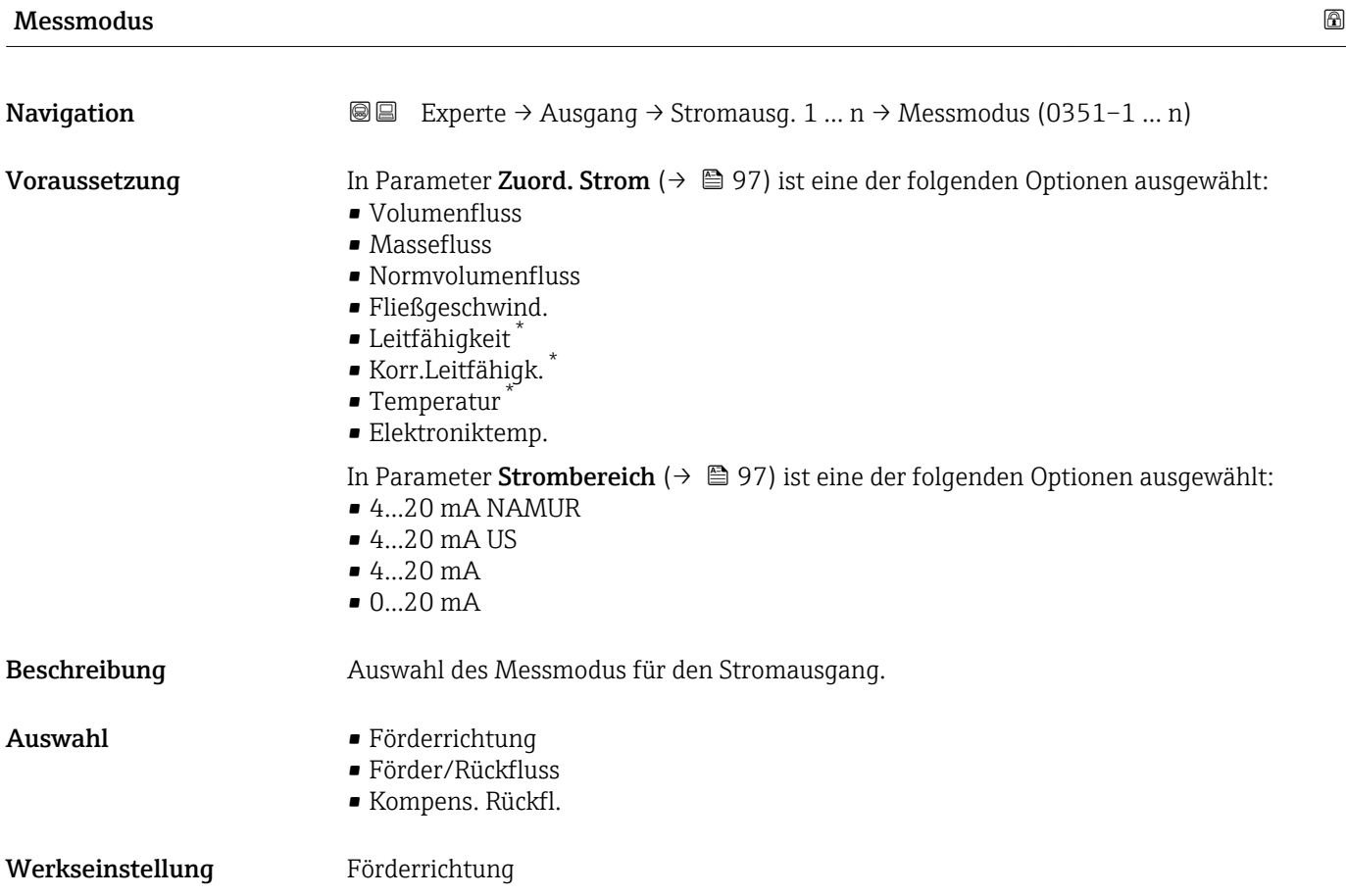

Sichtbar in Abhängigkeit von Bestelloptionen oder Geräteeinstellungen

#### Zusätzliche Information *Beschreibung*

Unterhalb des Parameters wird die Prozessgröße angezeigt, die dem Stromausgang über Parameter Zuord. Strom (→  $\oplus$  97) zugeordnet ist.

#### *Option "Förderrichtung"*

Das Stromausgangssignal folgt proportional der zugeordneten Prozessgröße. Der Messbereich wird durch die Werte festgelegt, die dem 0/4 mA- und 20 mA-Stromwert zugeordnet sind.

Die Durchflussanteile außerhalb des skalierten Messbereichs werden bei der Signalausgabe wie folgt berücksichtigt:

- Beide Werte werden ungleich dem Nulldurchfluss festgelegt z.B.:
	- $-0/4$  mA-Stromwert =  $-5$  m<sup>3</sup>/h
	- $-20$  mA-Stromwert = 10 m<sup>3</sup>/h
- Wenn der effektive Durchfluss diesen Messbereich über- oder unterschreitet, wird die Diagnosemeldung  $\triangle$ S441 Stromausg. 1 ... n ausgegeben.

*Option "Förder/Rückfluss"*

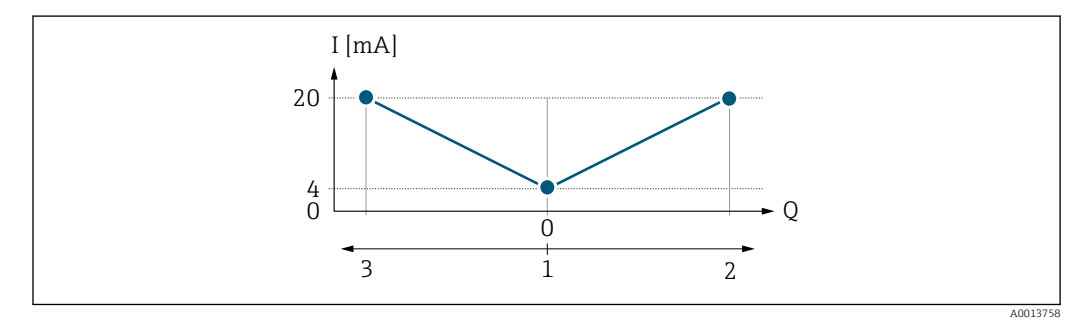

- *I Stromstärke*
- *Q Durchfluss*
- *1 0/4 mA-Strom zugeordneter Wert*
- *2 Förderfluss*
- *3 Rückfluss*
- Das Stromausgangssignal ist unabhängig von der Förderrichtung (Absolutbetrag der Messgröße). Die Werte für die Parameter 0/4 mA-Wert ( $\rightarrow \cong 99$ ) und Parameter 20mA-Wert (→  $\triangleq$  100) müssen das gleiche Vorzeichen besitzen.
- Der Wert für Parameter 20mA-Wert (→ 100) (z.B. Rückfluss) entspricht dem gespiegelten Wert für Parameter 20mA-Wert (→  $\triangleq$  100) (z.B. Förderfluss).

#### *Option "Kompens. Rückfl."*

Die Option Kompens. Rückfl. wird hauptsächlich eingesetzt, um die stoßartigen Rückflüsse zu kompensieren, die bei Verdrängungspumpen als Folge von Verschleiß oder hoher Viskosität entstehen können. Die Rückflüsse werden in einem Zwischenspeicher erfasst und beim nächsten Vorwärtsdurchfluss verrechnet.

Wenn die Zwischenspeicherung nicht innerhalb von ca. 60 s abgearbeitet werden kann, wird die Diagnosemeldung  $\triangle$ S441 Stromausg. 1 ... n angezeigt.

Bei längerem und unerwünschten Rückfluss des Messstoffs, können sich Durchflusswerte im Zwischenspeicher aufsummieren. Diese werden aber durch die Parametrierung des Stromausgangs nicht mit einberechnet, d.h. es erfolgt keine Kompensation des Rückflusses.

Bei Einstellung dieser Option führt das Messgerät keine Glättung des Durchflusssignals aus. Das Durchflusssignal wird nicht gedämpft.

*Beispiele für das Verhalten des Stromausgangs*

Beispiel 1

#### Definierter Messbereich: Anfangswert und Endwert mit gleichen Vorzeichen

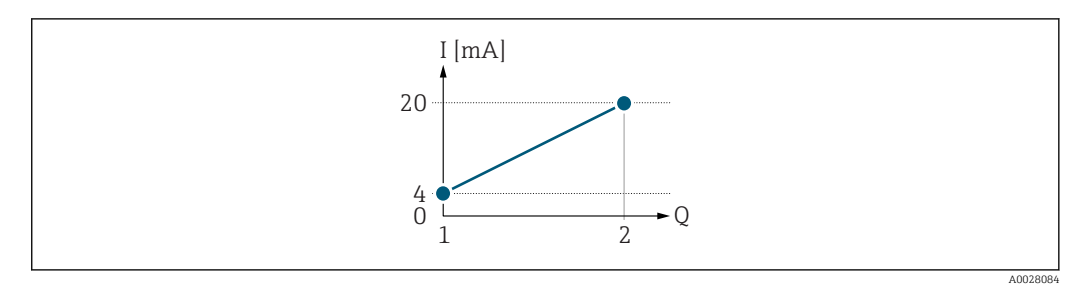

#### *3 Messbereich*

- *I Stromstärke*
- *Q Durchfluss*
- *1 Anfangswert (0/4 mA-Strom zugeordneter Wert)*
- *2 Endwert (20 mA-Strom zugeordneter Wert)*

Mit folgendem Durchflussverhalten:

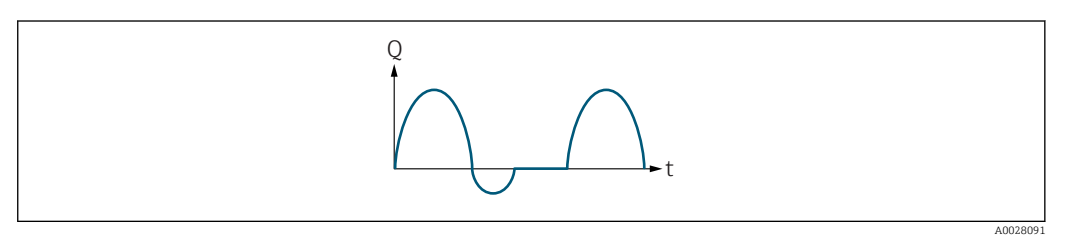

- *4 Durchflussverhalten*
- *Q Durchfluss*
- *t Zeit*

#### Mit Option Förderrichtung

Das Stromausgangssignal folgt proportional der zugeordneten Prozessgröße. Die Durchflussanteile außerhalb des skalierten Messbereichs, werden bei der Signalausgabe nicht berücksichtigt.

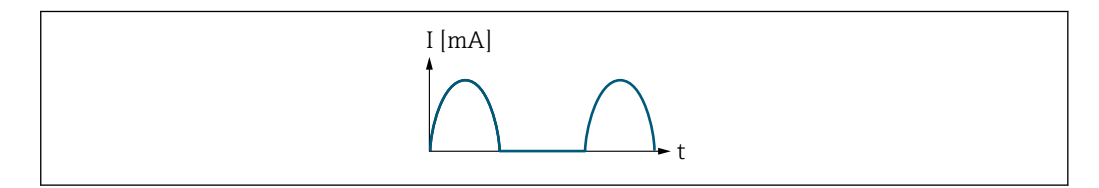

*I Stromstärke*

*t Zeit*

#### Mit Option Förder/Rückfluss

Das Stromausgangssignal ist unabhängig von der Förderrichtung.

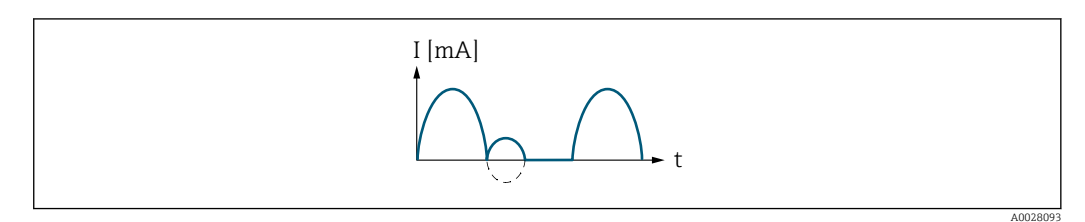

- *I Stromstärke*
- *t Zeit*

A0028092

#### Mit Option Kompens. Rückfl.

Durchflussanteile außerhalb der Messspanne werden zwischengespeichert, verrechnet und max. 60 s zeitversetzt ausgegeben.

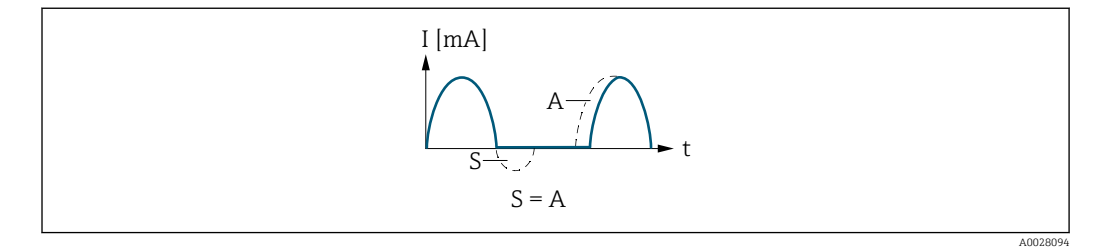

- *I Stromstärke*
- *t Zeit*
- *S Gespeicherte Durchflussanteile*
- *A Verrechnung gespeicherter Durchflussanteile*

#### Beispiel 2

Definierter Messbereich: Anfangswert und Endwert mit ungleichen Vorzeichen

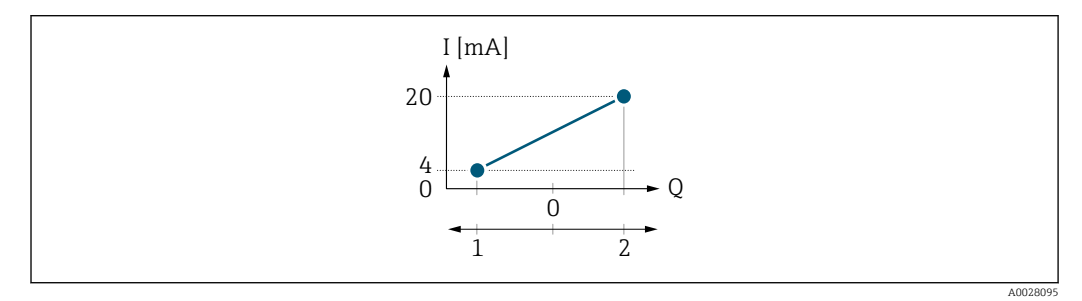

 *5 Messbereich*

- *I Stromstärke*
- *Q Durchfluss*
- *1 Anfangswert (0/4 mA-Strom zugeordneter Wert)*
- *2 Endwert (20 mA-Strom zugeordneter Wert)*

Mit Durchfluss a (—) außerhalb, b (- -) innerhalb des Messbereichs

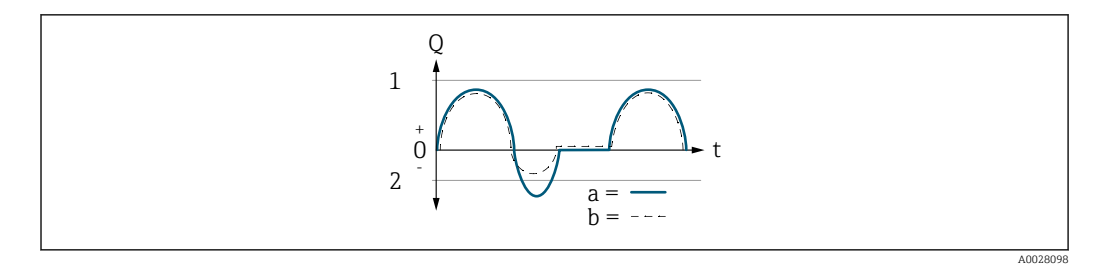

- *Q Durchfluss*
- *t Zeit*
- *1 Anfangswert (0/4 mA-Strom zugeordneter Wert)*
- *2 Endwert (20 mA-Strom zugeordneter Wert)*

#### Mit Option Förderrichtung

- a (—): Die Durchflussanteile außerhalb des skalierten Messbereichs können bei der Signalausgabe nicht berücksichtigt werden.
	- Es wird die Diagnosemeldung  $\triangle$ S441 Stromausg. 1 ... n ausgegeben.
- b (- -): Das Stromausgangssignal folgt proportional der zugeordneten Prozessgröße.

<span id="page-104-0"></span>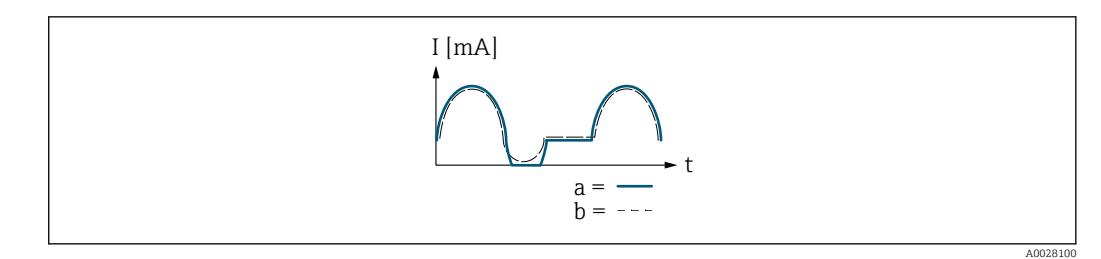

*I Stromstärke*

*t Zeit*

#### Mit Option Förder/Rückfluss

Diese Auswahl ist in dem Fall nicht möglich, da die Werte für die Parameter 0/4 mA-Wert (→ ● 99) und Parameter 20mA-Wert (→ ● 100) unterschiedliche Vorzeichen besitzen.

#### Mit Option Kompens. Rückfl.

Durchflussanteile außerhalb der Messspanne werden zwischengespeichert, verrechnet und max. 60 s zeitversetzt ausgegeben.

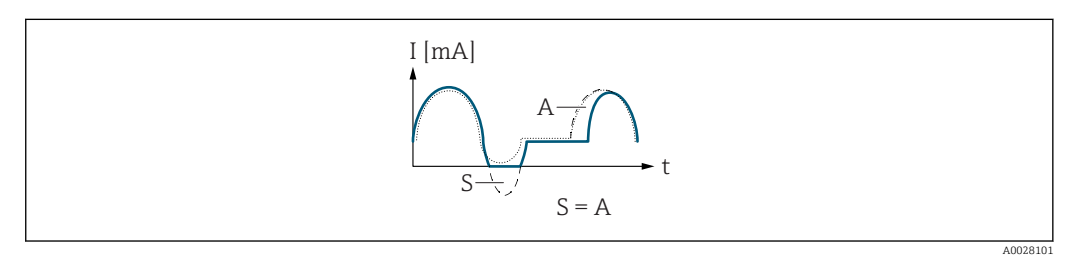

- *I Stromstärke*
- *t Zeit*
- *S Gespeicherte Durchflussanteile*
- *A Verrechnung gespeicherter Durchflussanteile*

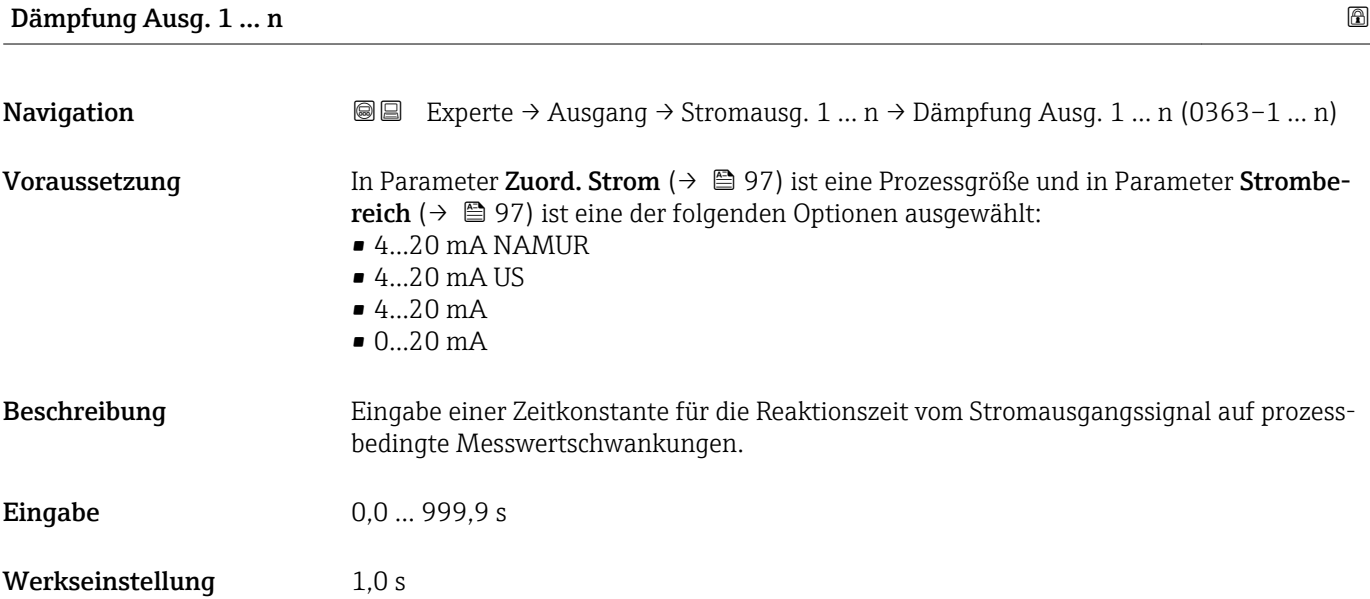

#### <span id="page-105-0"></span>Zusätzliche Information *Eingabe*

Sprungantw.zeit

- Eingabe einer Zeitkonstante (PT1-Glied 3)) für die Dämpfung des Stromausgangs:
- Bei einer niedrigen Zeitkonstante reagiert der Stromausgang besonders schnell auf schwankende Messgrößen.
- Bei einer hohen Zeitkonstante wird er hingegen abgedämpft.
- Bei Eingabe des Werts 0 (Werkseinstellung) ist die Dämpfung ausgeschaltet.

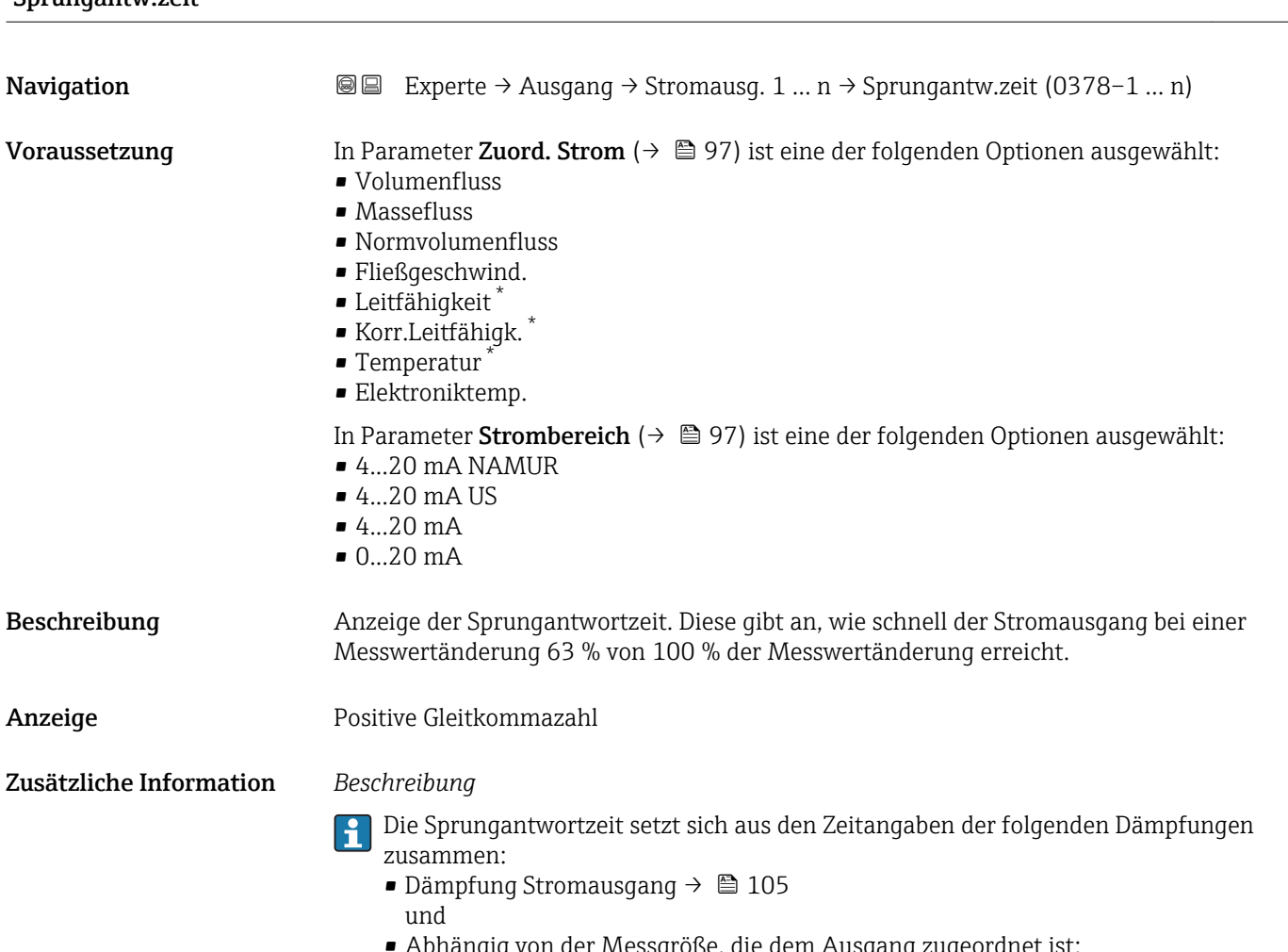

• Abhängig von der Messgröße, die dem Ausgang zugeordnet ist: Durchflussdämpfung

<sup>3)</sup> Proportionales Übertragungsverhalten mit Verzögerung 1. Ordnung

Sichtbar in Abhängigkeit von Bestelloptionen oder Geräteeinstellungen

<span id="page-106-0"></span>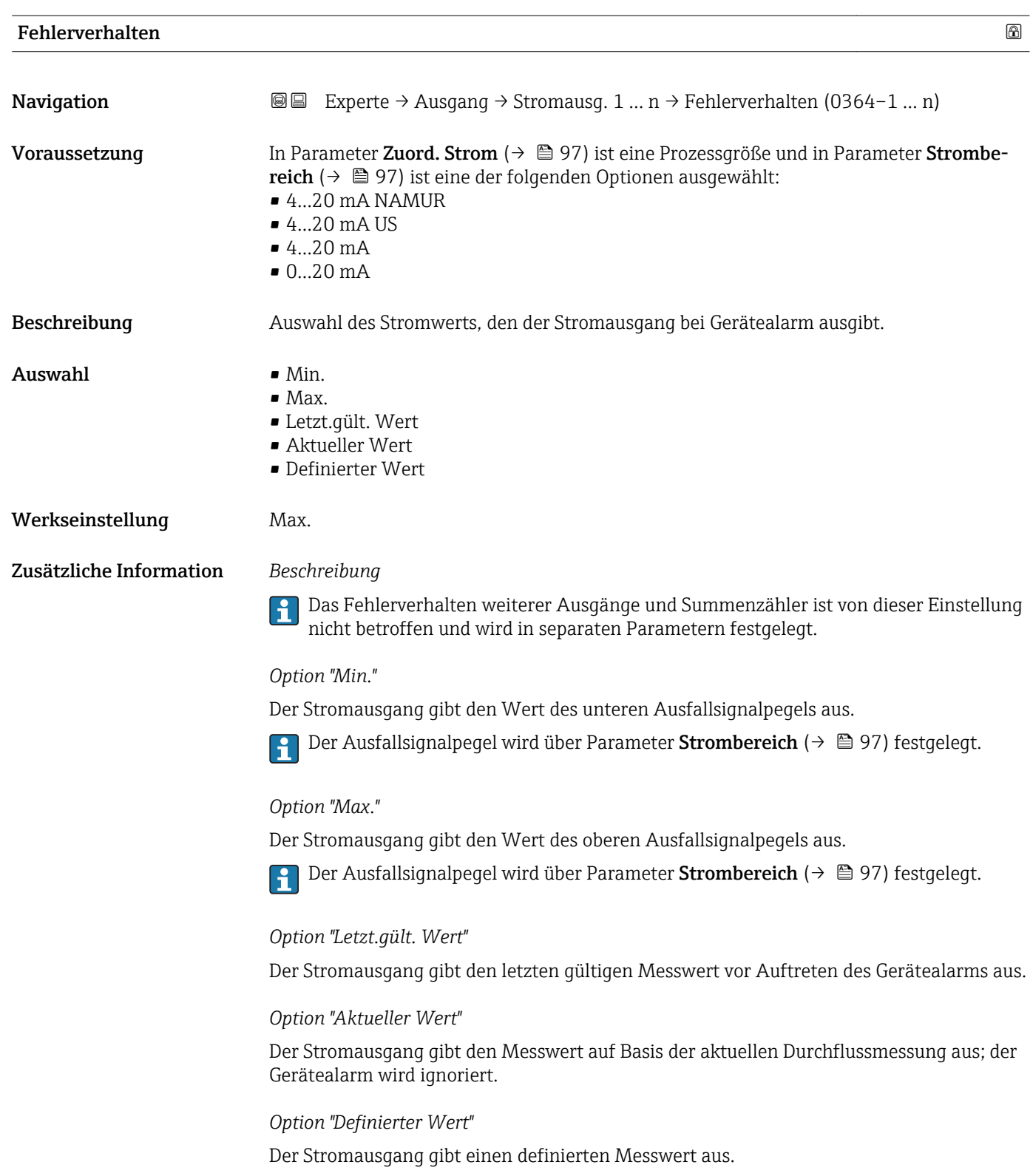

P Der Messwert wird über Parameter Fehlerstrom (→ ■ 108) festgelegt.

<span id="page-107-0"></span>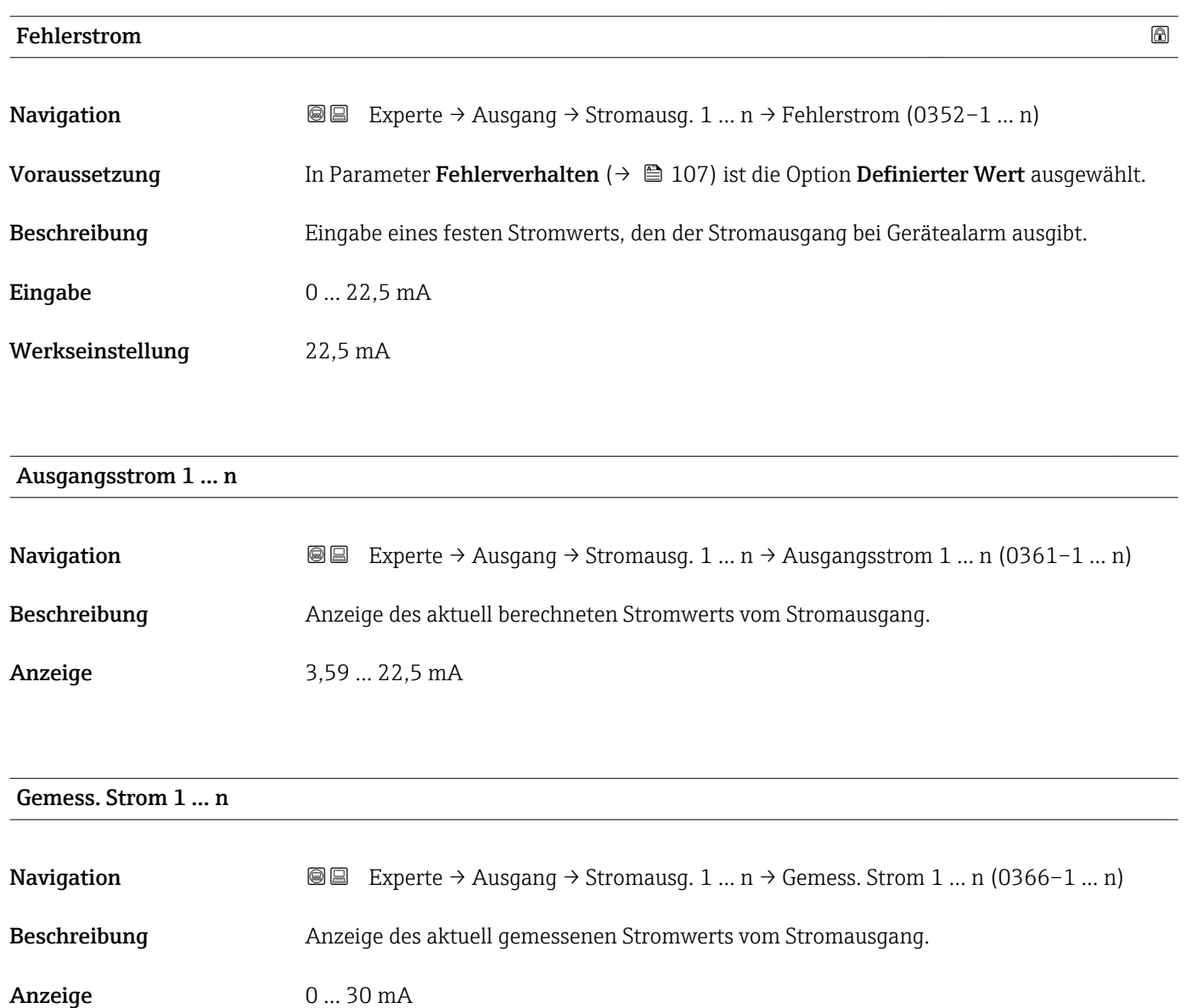

# 3.5.2 Untermenü "Impuls-/Frequenz-/Schaltausgang 1 … n"

*Navigation* 
■ Experte → Ausgang → PFS-Ausgang 1 ... n

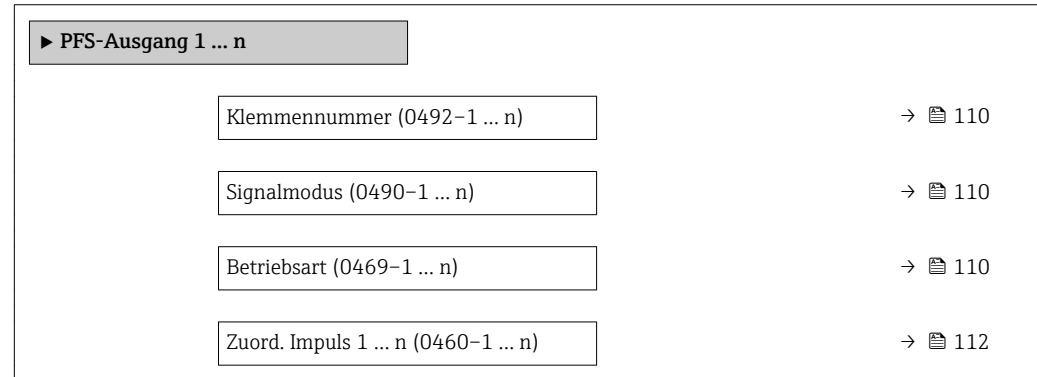
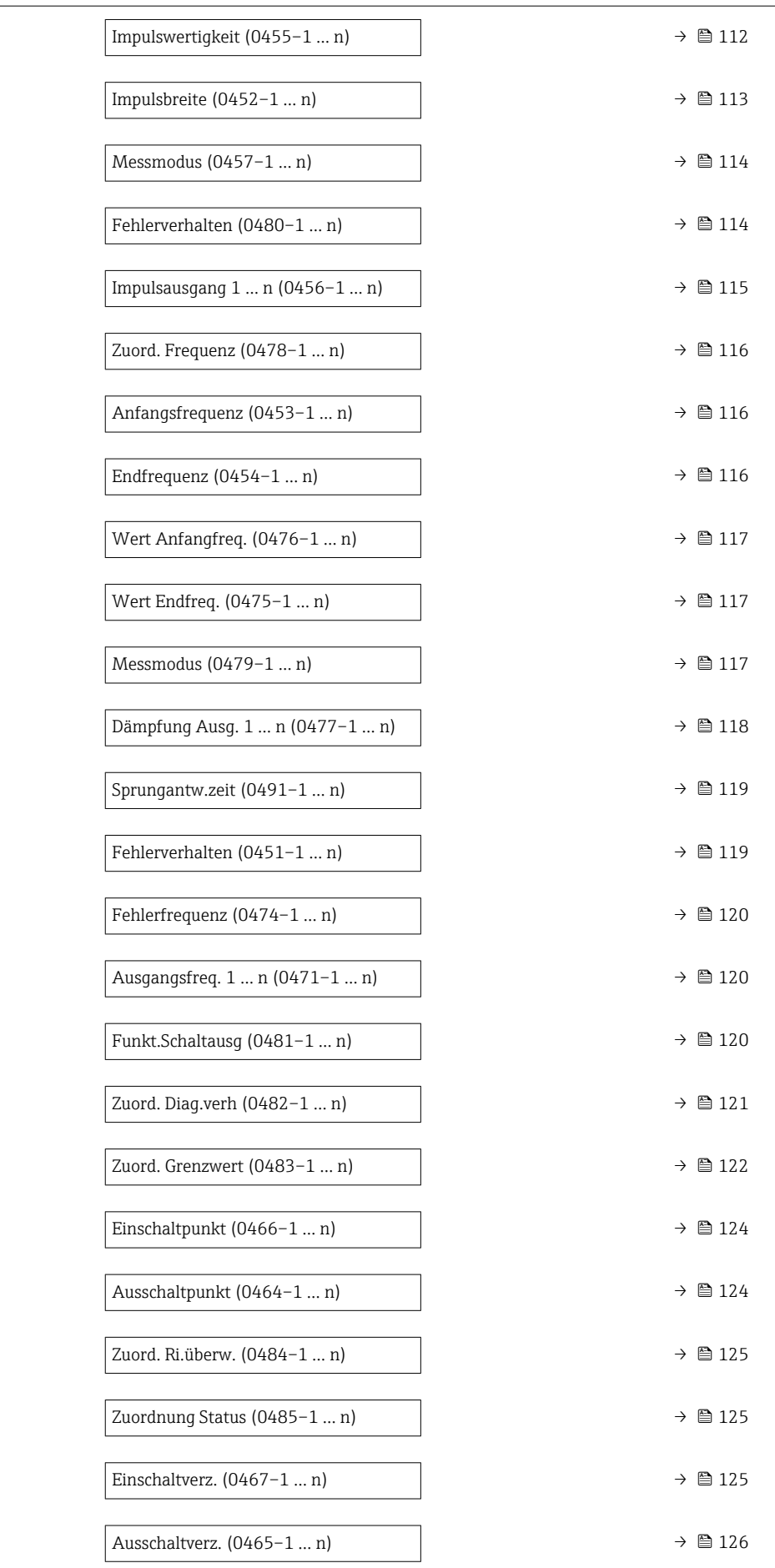

<span id="page-109-0"></span>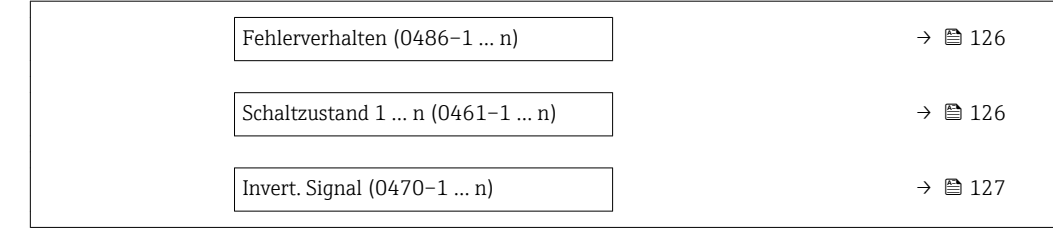

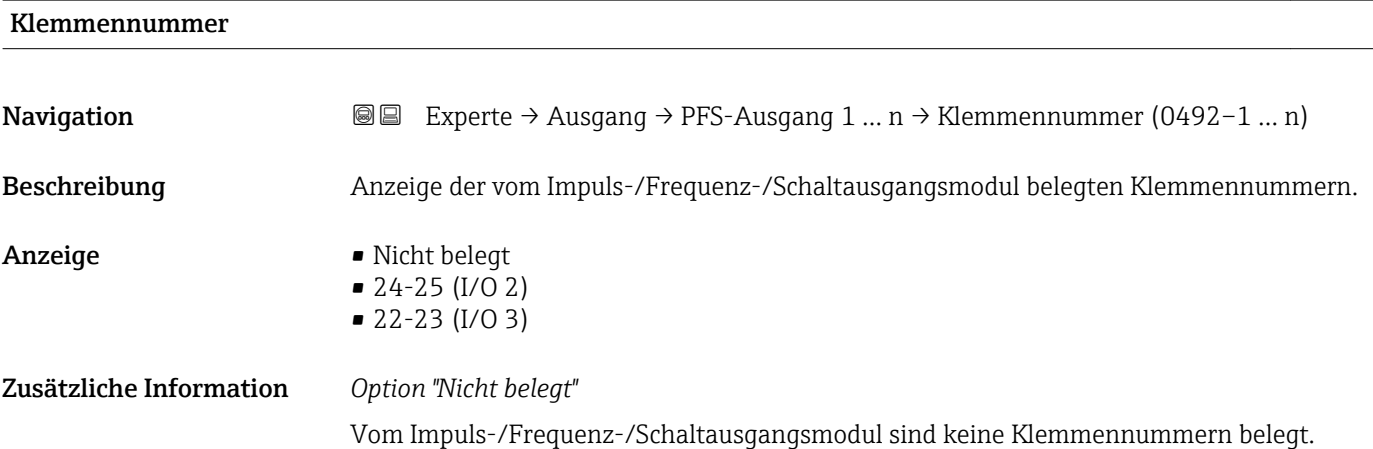

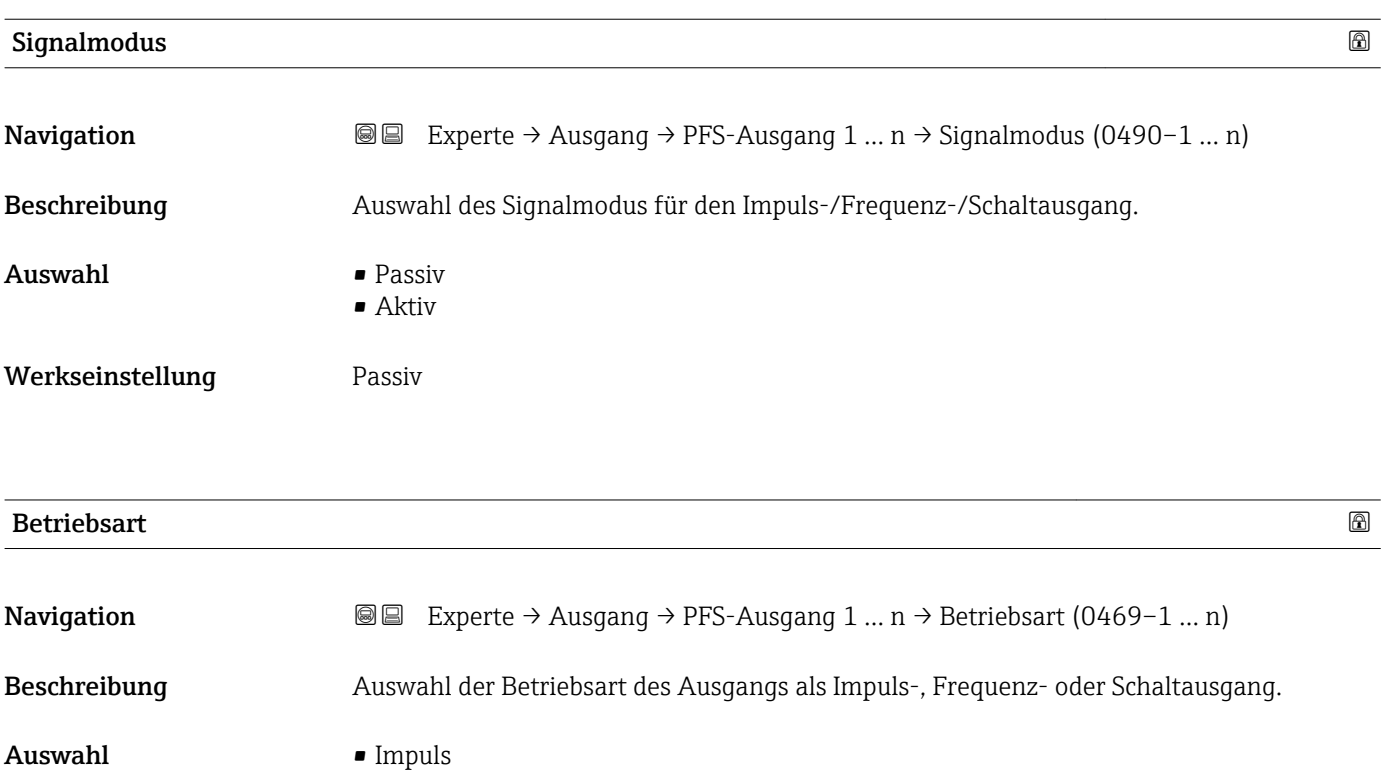

• Frequenz • Schalter

Werkseinstellung **Impuls** 

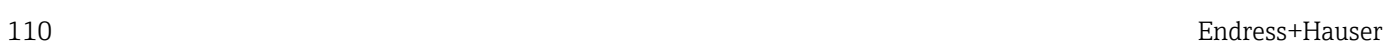

#### Zusätzliche Information *Option "Impuls"*

Mengenproportionaler Impuls mit einzustellender Impulsbreite

- Immer wenn eine bestimmte Menge an Masse, Volumen oder Normvolumen erreicht wurde (Impulswertigkeit), wird ein Impuls ausgegeben, dessen Dauer zuvor eingestellt wurde (Impulsbreite).
- Die Impulse sind nie kürzer als die eingestellte Dauer.

Beispiel

- Durchflussmenge ca. 100 g/s
- Impulswertigkeit 0,1 g
- Impulsbreite 0,05 ms
- Impulsrate 1000 Impuls/s

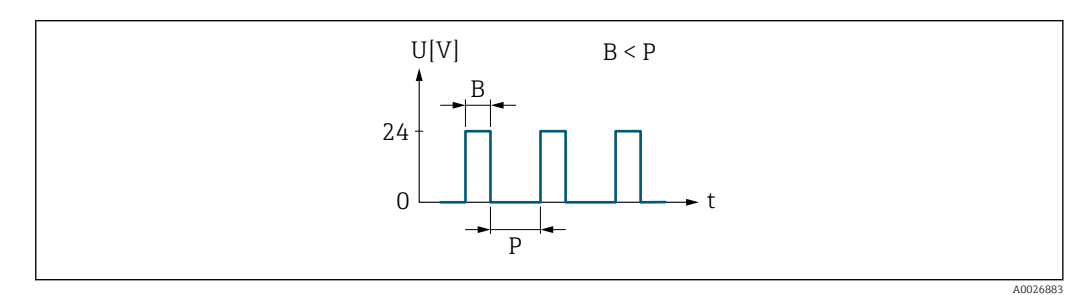

- *6 Mengenproportionaler Impuls (Impulswertigkeit) mit einzustellender Impulsbreite*
- *B Eingegebene Impulsbreite*
- *P Pausen zwischen den einzelnen Impulsen*

#### *Option "Frequenz"*

Durchflussproportionaler Frequenzausgang mit Impuls-Pausenverhältnis 1:1 Es wird eine Ausgangsfrequenz ausgegeben, die proportional zum Wert einer Prozessgröße wie Volumenfluss, Massefluss, Normvolumenfluss, Fließgeschwindigkeit, Leitfähigkeit, korrigierte Leitfähigkeit, Temperatur oder Elektroniktemperatur ist.

#### Beispiel

- Durchflussmenge ca. 100 g/s
- Max. Frequenz 10 kHz
- Durchflussmenge bei max. Frequenz 1000 g/s
- Ausgangsfrequenz ca. 1000 Hz

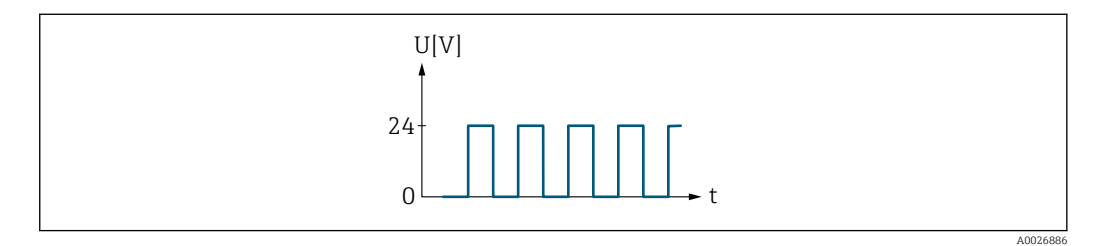

 *7 Durchflussproportionaler Frequenzausgang*

#### *Option "Schalter"*

Kontakt zum Anzeigen eines Zustandes (z.B. Alarm oder Warnung bei Erreichen eines Grenzwerts)

#### Beispiel Alarmverhalten ohne Alarm

<span id="page-111-0"></span>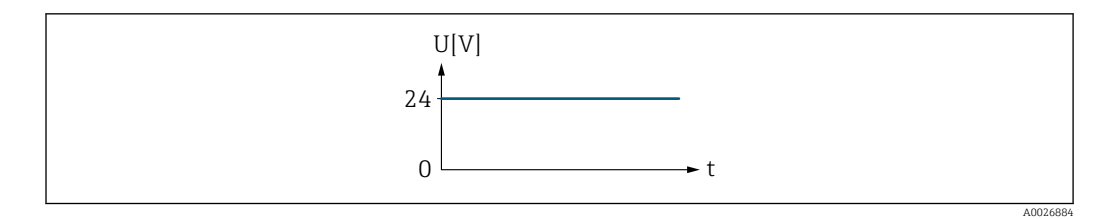

 *8 Kein Alarm, hoher Level*

#### Beispiel Alarmverhalten bei Alarm

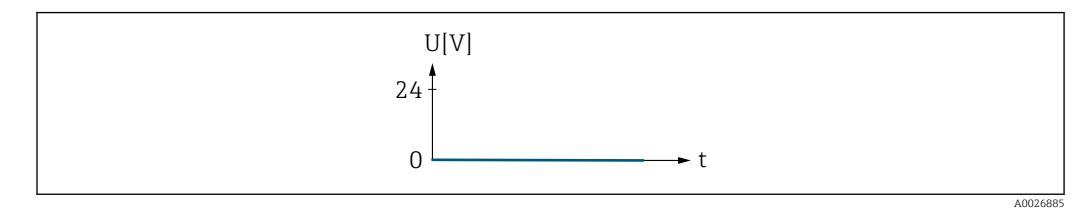

 *9 Alarm, tiefer Level*

#### Zuord. Impuls 1 … n

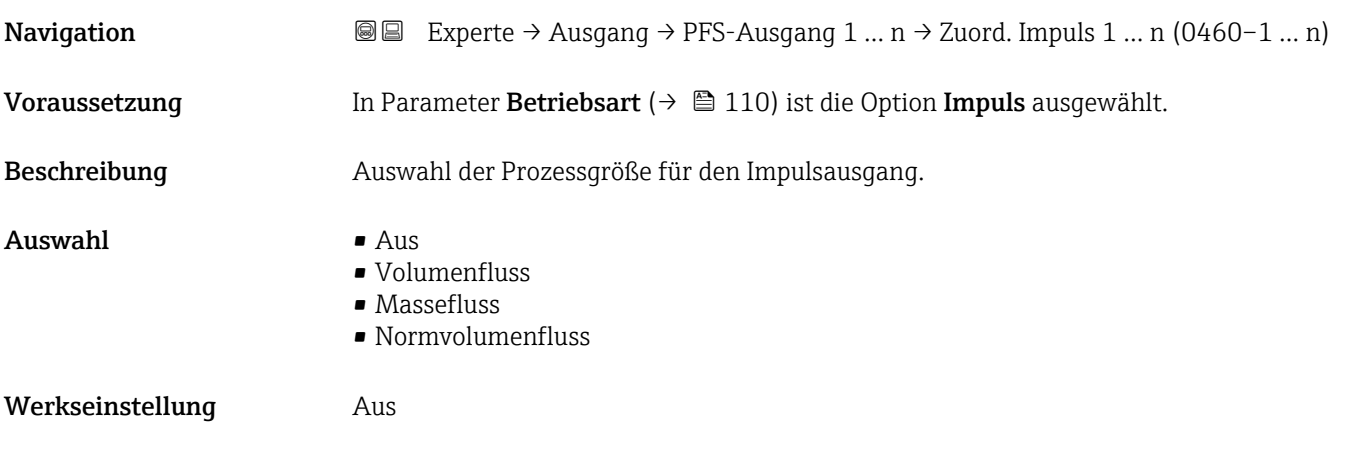

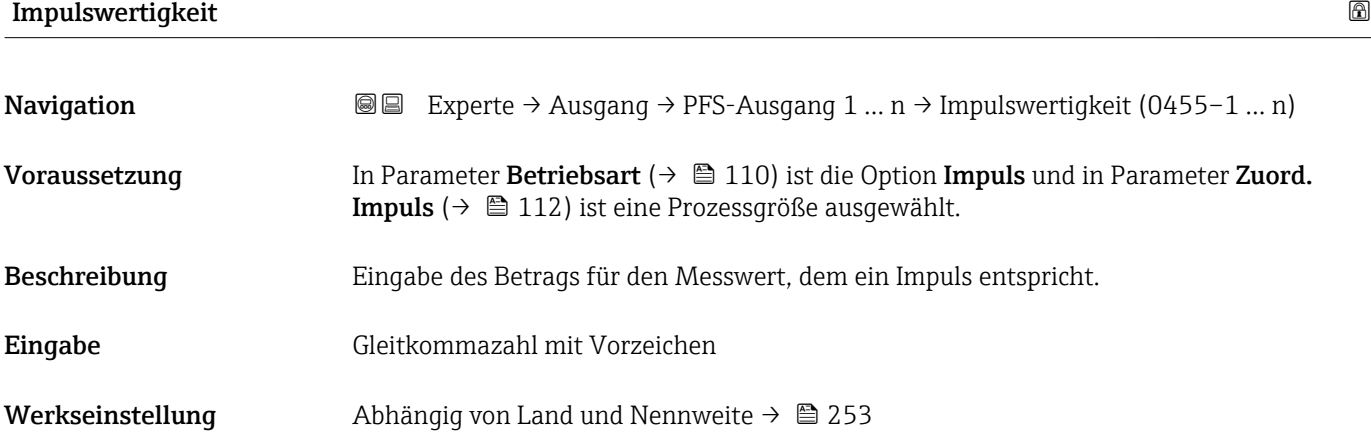

### <span id="page-112-0"></span>Zusätzliche Information *Eingabe*

Gewichtung des Impulsausganges mit einer Menge.

Je kleiner die Impulswertigkeit ist,

- desto besser ist die Auflösung.
- desto höher ist die Frequenz des Impulsganges.

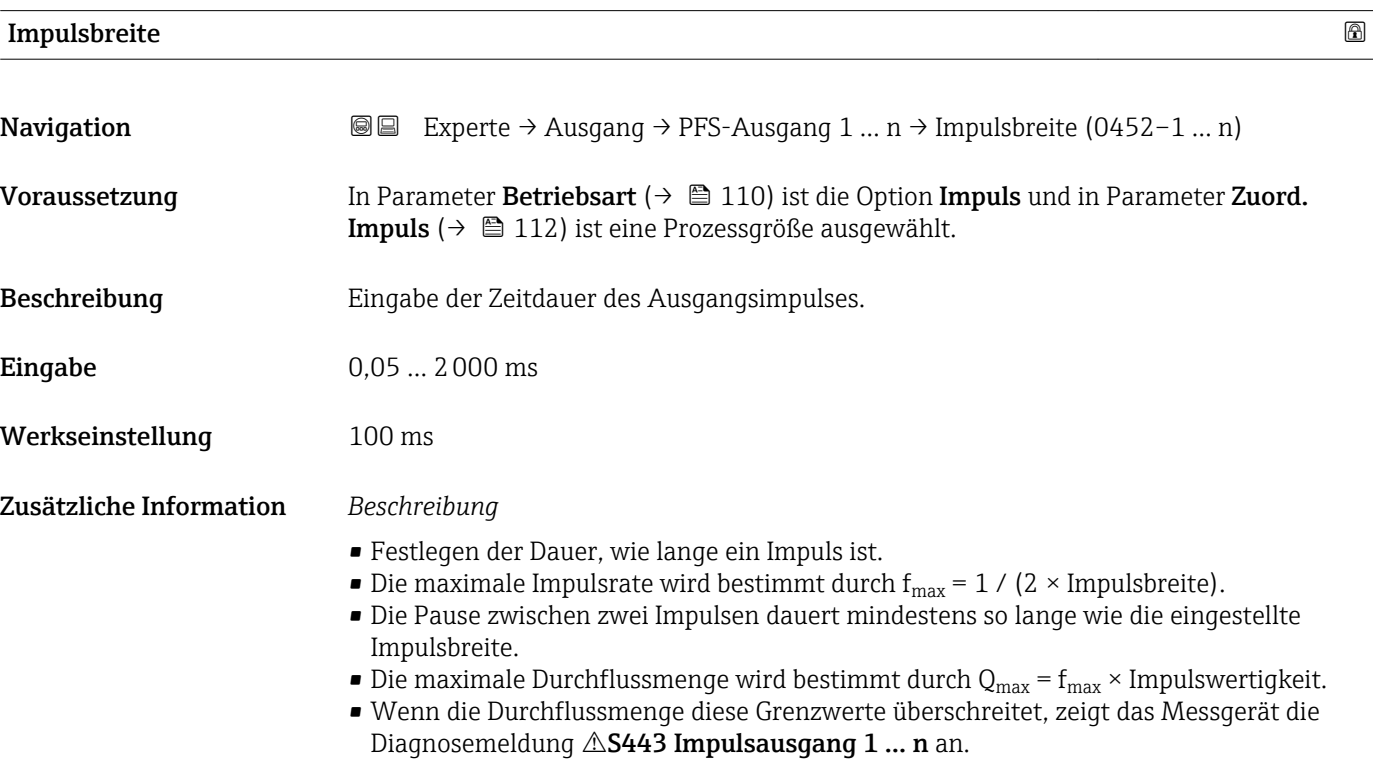

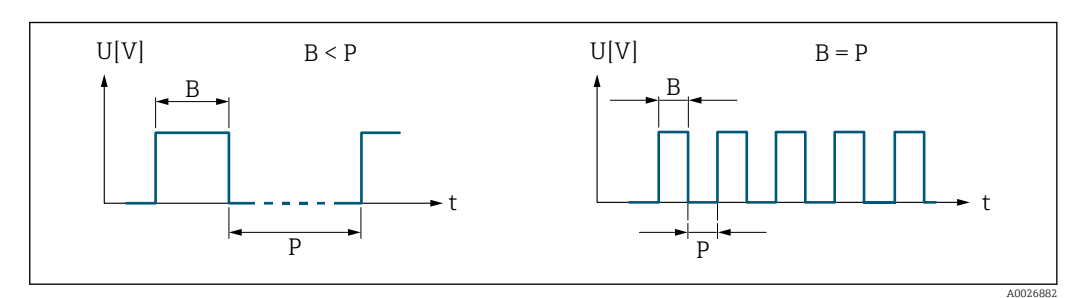

*B Eingegebene Impulsbreite*

*P Pausen zwischen den einzelnen Impulsen*

#### *Beipiel*

- Impulswertigkeit: 0,1 g
- $\blacksquare$  Impulsbreite: 0,1 ms
- $f_{\text{max}}$ : 1 / (2 × 0,1 ms) = 5 kHz
- $Q_{\text{max}}$ : 5 kHz × 0,1 g = 0,5 kg/s

<span id="page-113-0"></span>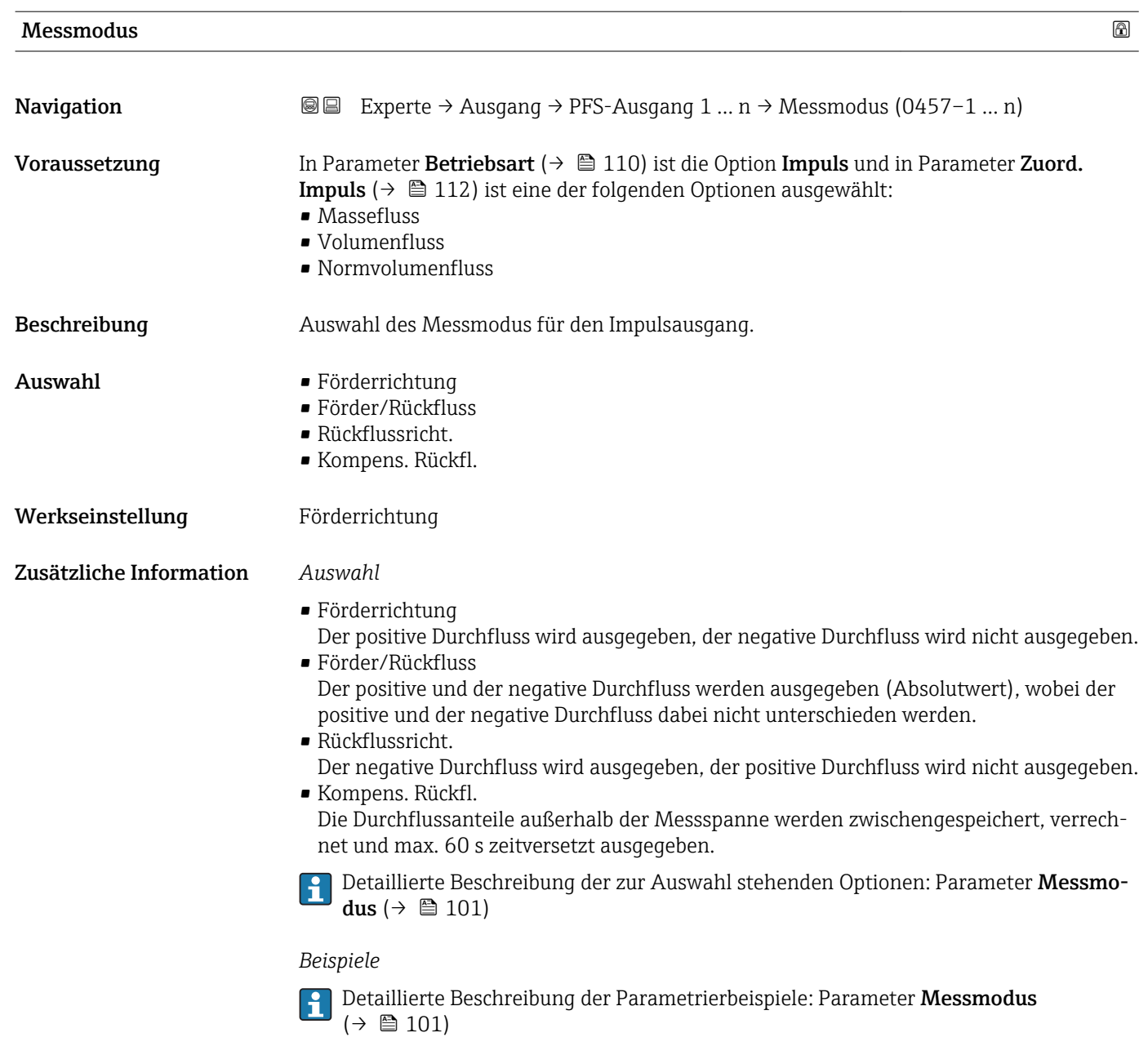

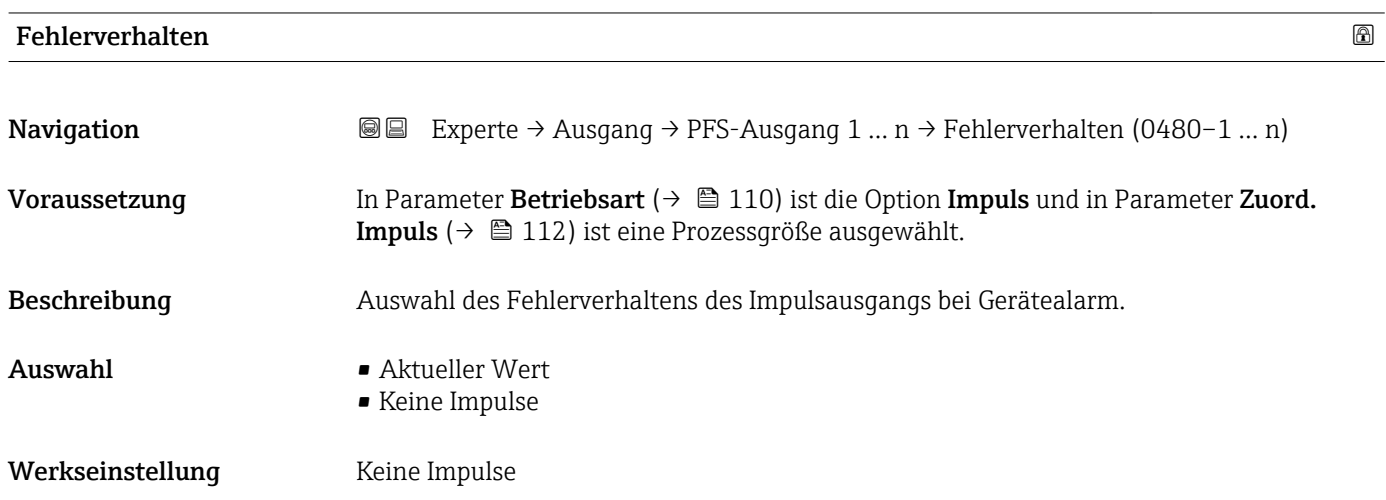

#### <span id="page-114-0"></span>Zusätzliche Information *Beschreibung*

Bei Gerätealarm ist es aus Sicherheitsgründen sinnvoll, dass der Impulsausgang ein zuvor definiertes Verhalten zeigt.

#### *Auswahl*

- Aktueller Wert Bei Gerätealarm wird der Impulsausgang auf Basis der aktuellen Durchflussmessung fortgesetzt. Die Störung wird ignoriert. • Keine Impulse
	- Bei Gerätealarm wird der Impulsausgang "ausgeschaltet".

HINWEIS! Ein Gerätealarm ist eine ernstzunehmende Störung des Messgeräts, der die Messqualität beeinflussen kann, so dass diese nicht mehr gewährleistet ist. Die Option Aktueller Wert wird nur empfohlen, wenn sichergestellt ist, dass alle möglichen Alarmzustände die Messqualität nicht beeinflussen.

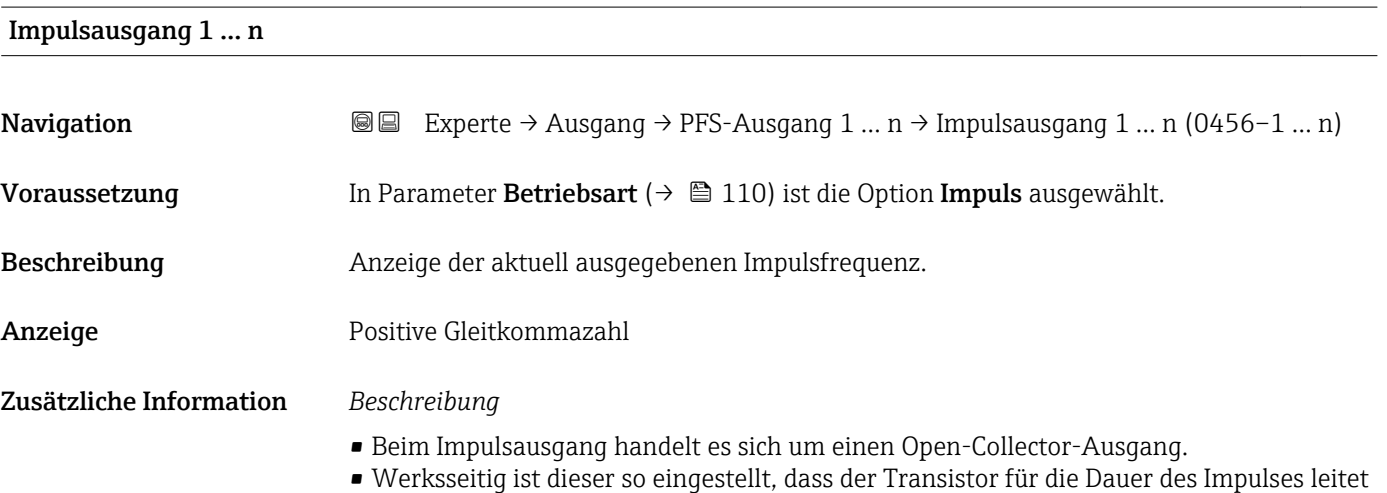

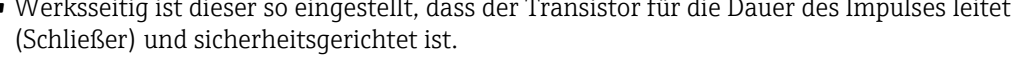

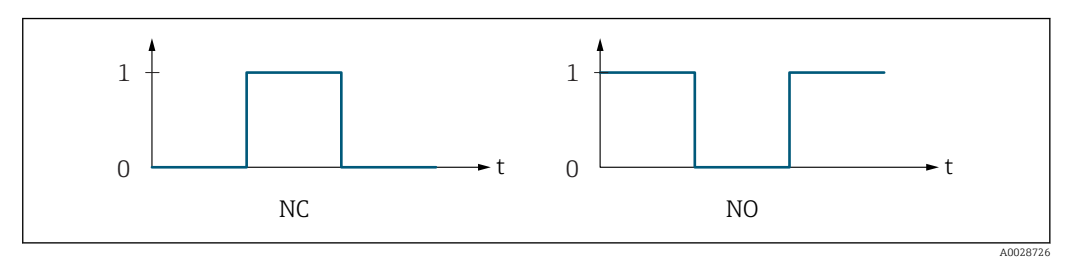

- *0 Nicht leitend*
- *1 Leitend*
- *NC Öffner (Normally Closed)*
- *NO Schließer (Normally Opened)*

Das Ausgangsverhalten kann über den Parameter Invert. Signal ( $\rightarrow \blacksquare$  127) umgekehrt werden, d.h. der Transistor leitet für die Dauer des Impulses nicht.

Zusätzlich kann das Verhalten des Ausgangs bei Gerätealarm (Parameter Fehlerverhalten  $(\rightarrow \triangleq 114)$ ) konfiguriert werden.

<span id="page-115-0"></span>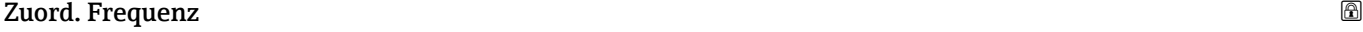

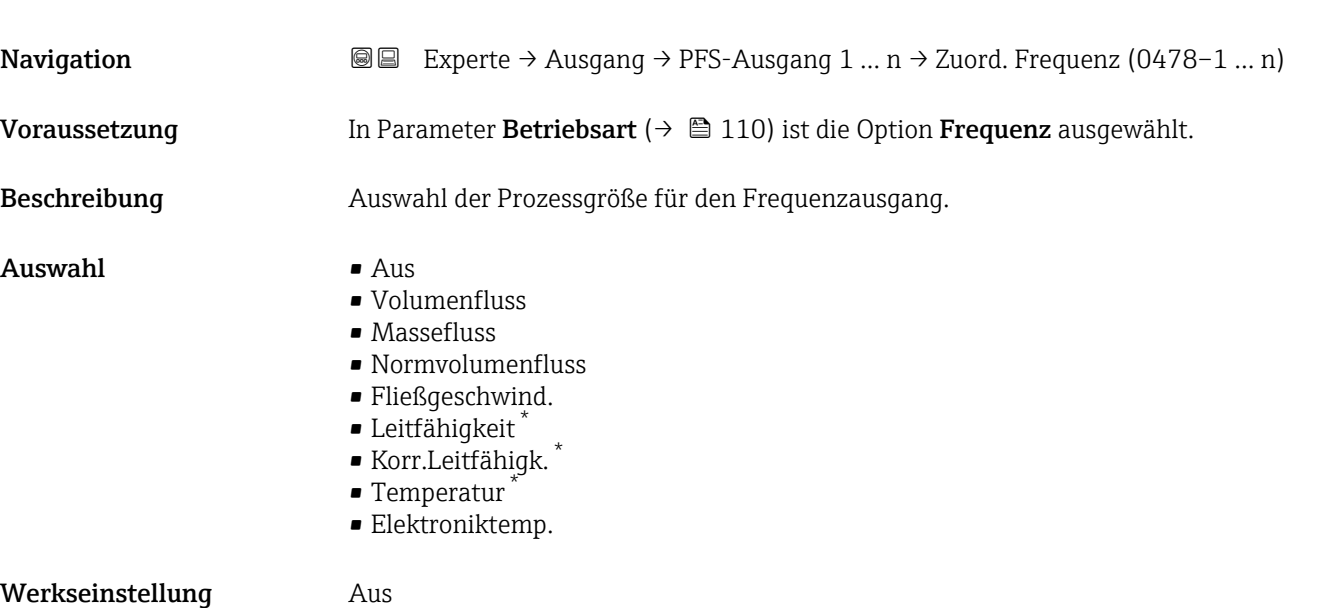

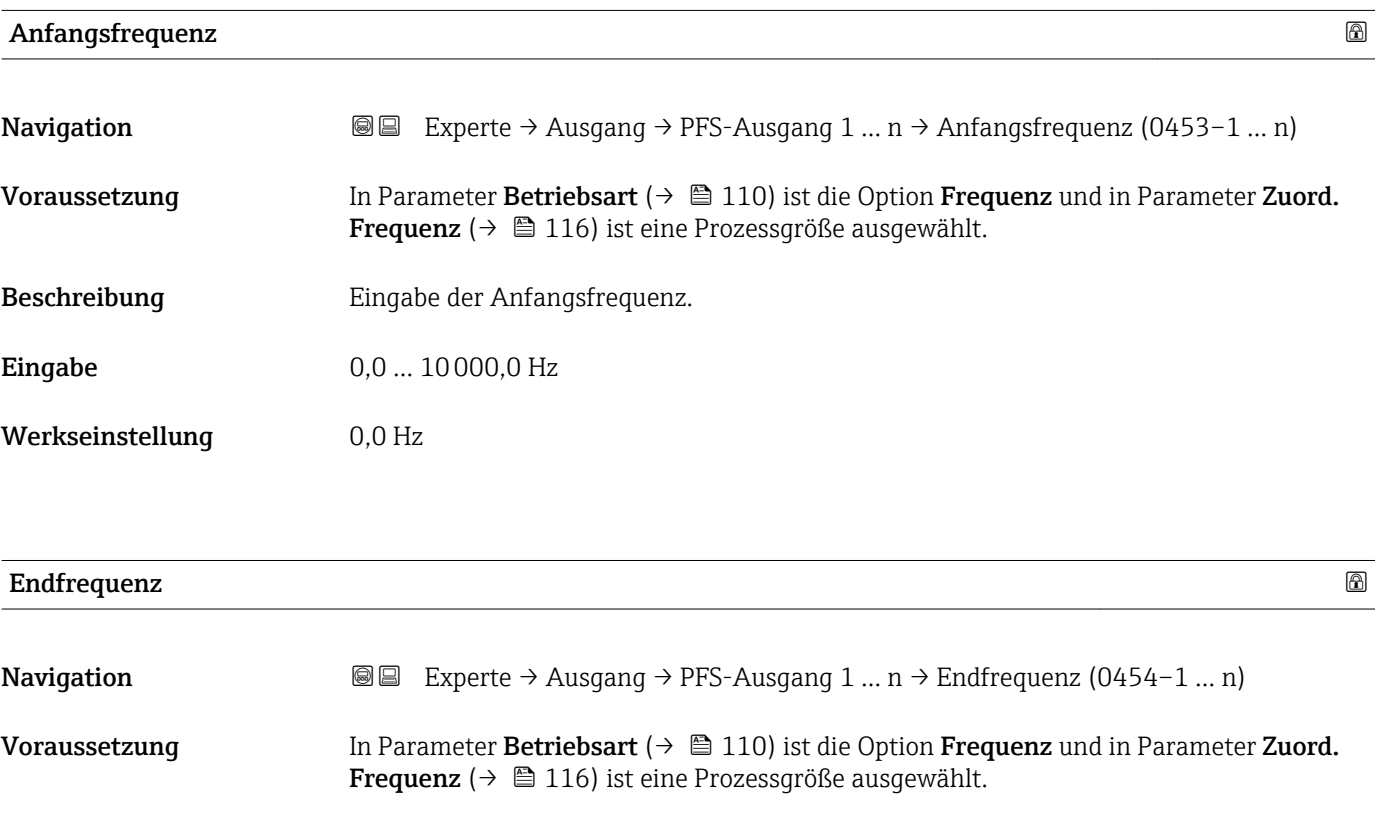

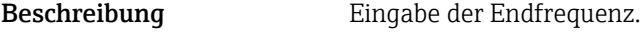

- Eingabe 0,0 ... 10000,0 Hz
- Werkseinstellung 10000,0 Hz

<sup>\*</sup> Sichtbar in Abhängigkeit von Bestelloptionen oder Geräteeinstellungen

# <span id="page-116-0"></span>Wert Anfangfreq.

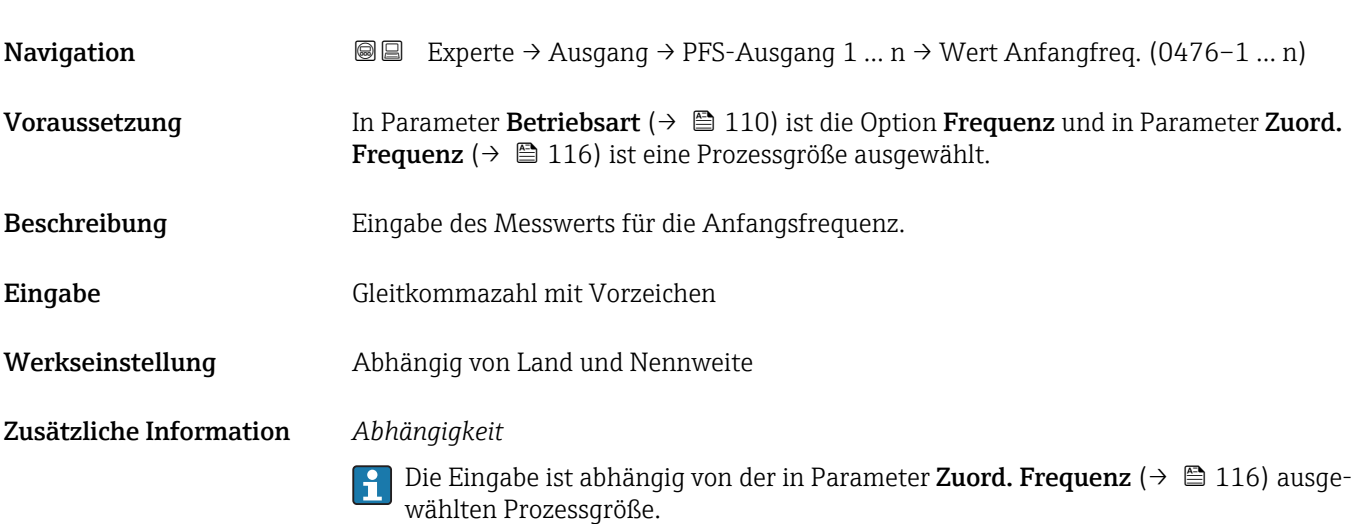

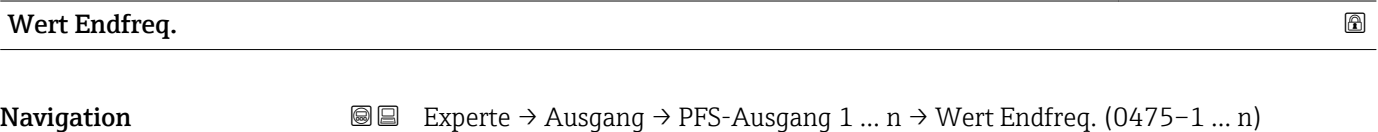

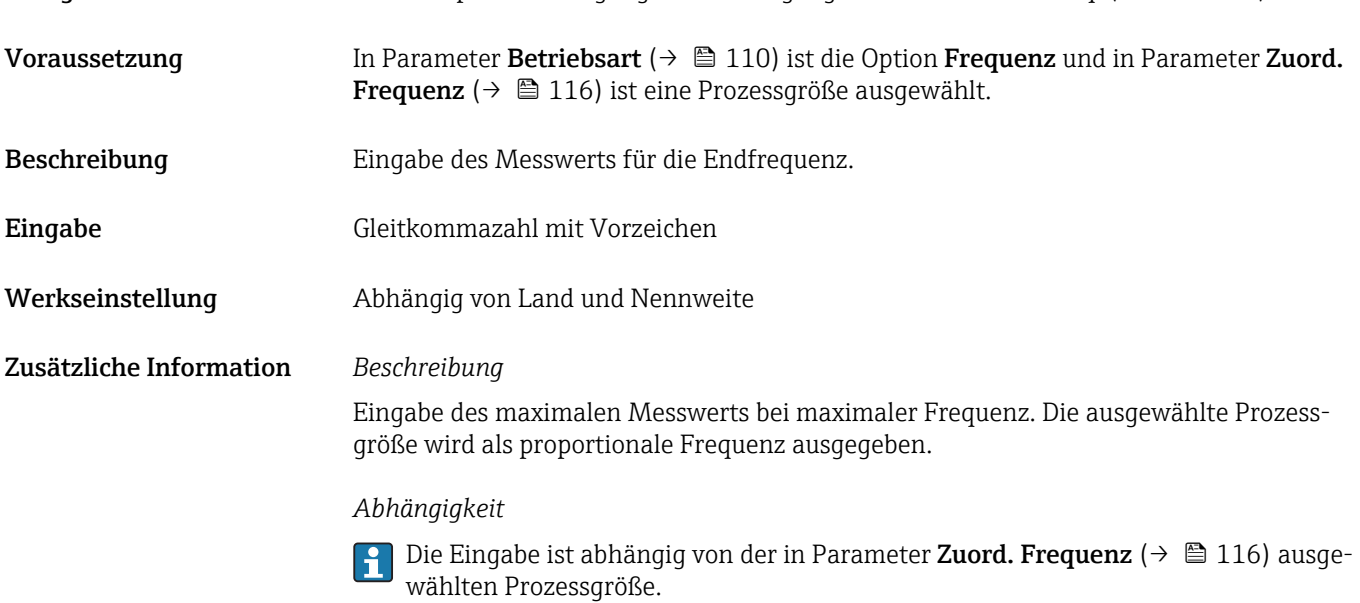

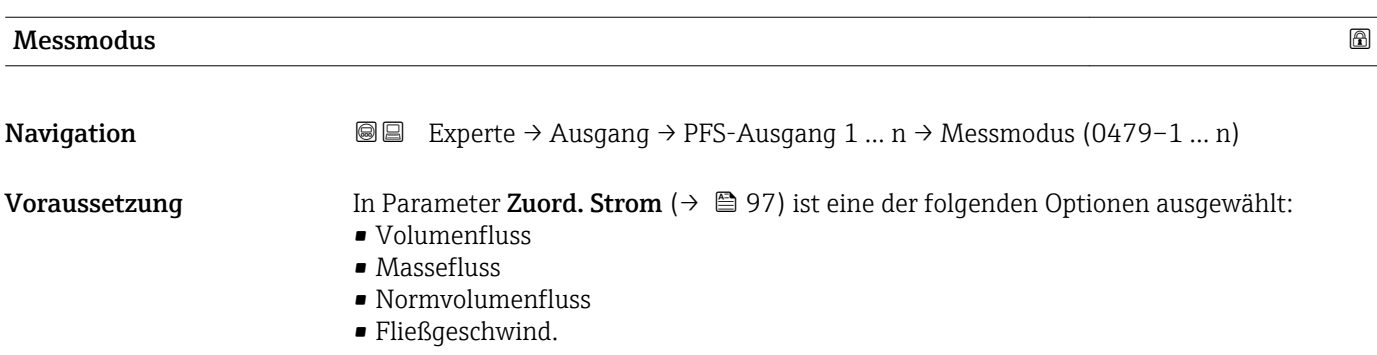

<span id="page-117-0"></span>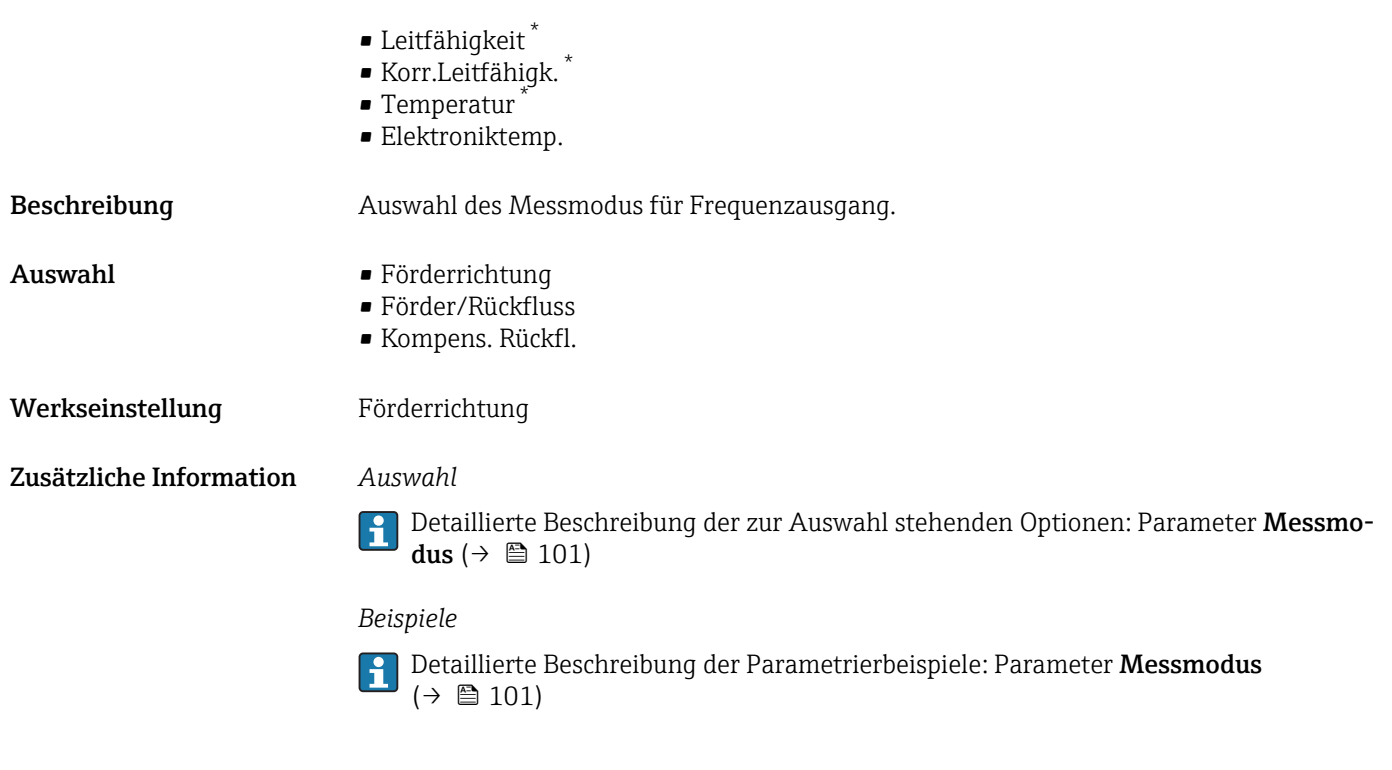

### Dämpfung Ausg. 1 … n

| Navigation              | <b>③</b> Experte $\rightarrow$ Ausgang $\rightarrow$ PFS-Ausgang 1  n $\rightarrow$ Dämpfung Ausg. 1  n (0477-1  n)                                                                                                    |
|-------------------------|----------------------------------------------------------------------------------------------------|
| Voraussetzung           | In Parameter Zuord. Strom ( $\rightarrow$ $\blacksquare$ 97) ist eine der folgenden Optionen ausgewählt:<br>• Volumenfluss<br>• Massefluss<br>• Normvolumenfluss<br>· Fließgeschwind.<br>$\blacksquare$ Leitfähigkeit $*$<br>Korr.Leitfähigk.<br>$\blacksquare$ Temperatur<br>· Elektroniktemp. |
| Beschreibung            | Eingabe einer Zeitkonstante für die Reaktionszeit vom Ausgangssignal auf Messwert-<br>schwankungen.                                                                                                    |
| Eingabe                 | 0999.9 s                                                                                                    |
| Werkseinstellung        | 0,0 s                                                                                                    |
| Zusätzliche Information | Eingabe                                                                                                    |
|                         | Eingabe einer Zeitkonstante (PT1-Glied <sup>4)</sup> ) für die Dämpfung des Frequenzausgangs:<br>• Bei einer niedrigen Zeitkonstante reagiert der Stromausgang besonders schnell auf<br>schwankende Messgrößen.<br>· Bei einer hohen Zeitkonstante wird er hingegen abgedämpft.                 |
|                         | Bei Eingabe des Werts 0 (Werkseinstellung) ist die Dämpfung ausgeschaltet.<br>ì                                                                                                    |

<sup>\*</sup> Sichtbar in Abhängigkeit von Bestelloptionen oder Geräteeinstellungen

<sup>4)</sup> Proportionales Übertragungsverhalten mit Verzögerung 1. Ordnung

Der Frequenzausgang unterliegt einer separaten Dämpfung, die unabhängig von allen vorhergehenden Zeitkonstanten ist.

<span id="page-118-0"></span>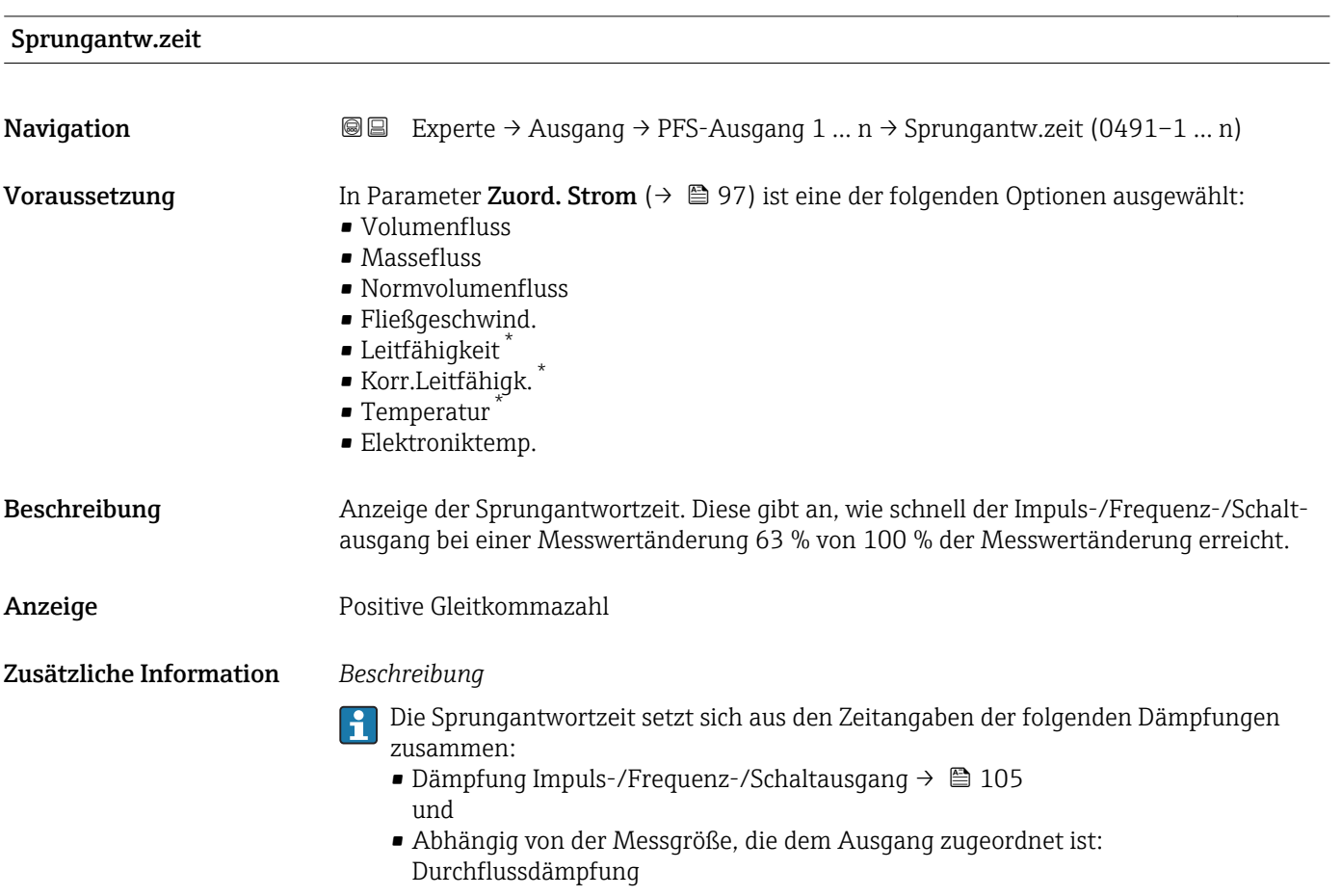

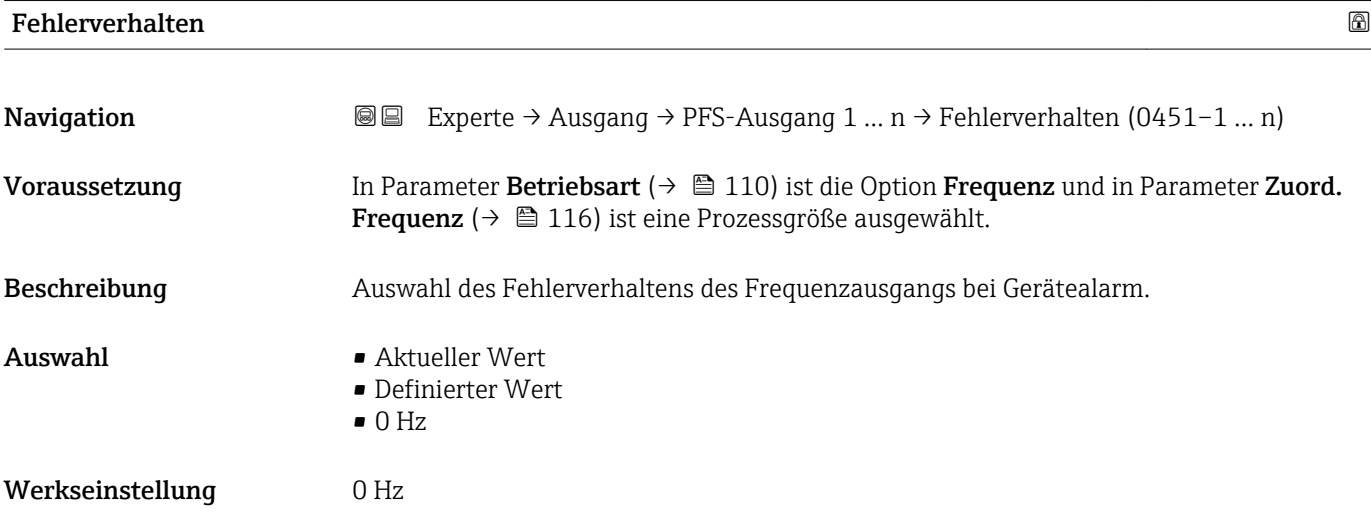

\* Sichtbar in Abhängigkeit von Bestelloptionen oder Geräteeinstellungen

<span id="page-119-0"></span>Zusätzliche Information *Auswahl*

• Aktueller Wert

Bei Gerätealarm wird der Frequenzausgang auf Basis der aktuellen Durchflussmessung fortgesetzt. Der Gerätealarm wird ignoriert.

• Definierter Wert

Bei Gerätealarm wird der Frequenzausgang auf Basis eines vordefinierten Wertes fortgesetzt. Diese Fehlerfrequenz (→ 120) ersetzt den aktuellen Messwert und der Gerätealarm kann dadurch überbrückt werden. Die tatsächliche Messung ist während der Dauer des Gerätealarms ausgeschaltet.

 $\bullet$  0 Hz

Bei Gerätealarm wird der Frequenzausgang "ausgeschaltet".

HINWEIS! Ein Gerätealarm ist eine ernstzunehmende Störung des Messgeräts, der die Messqualität beeinflussen kann, so dass diese nicht mehr gewährleistet ist. Die Option Aktueller Wert wird nur empfohlen, wenn sichergestellt ist, dass alle möglichen Alarmzustände die Messqualität nicht beeinflussen.

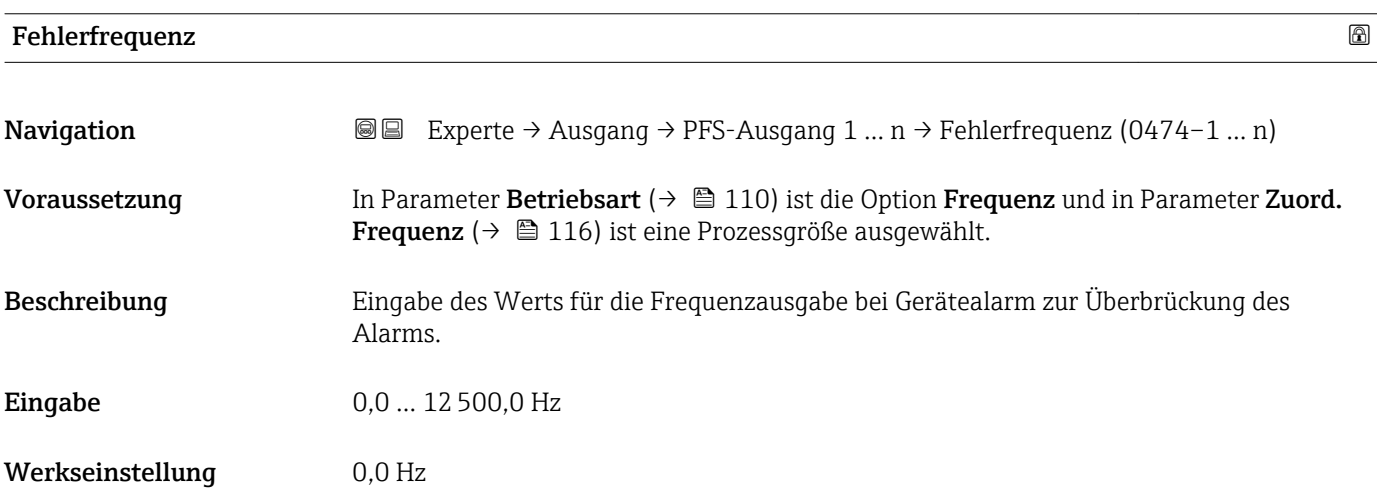

#### Ausgangsfreq. 1 … n

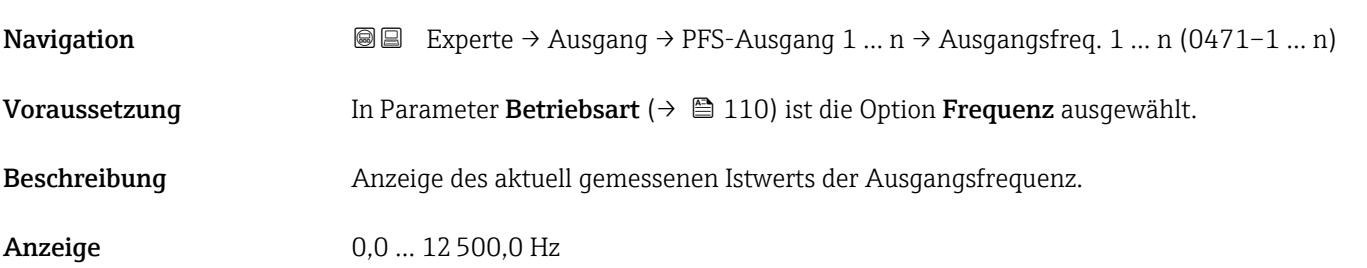

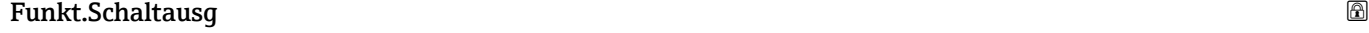

**Navigation**  $\text{□}$  **Experte → Ausgang → PFS-Ausgang 1** ... n → Funkt.Schaltausg (0481–1 ... n)

Voraussetzung In Parameter Betriebsart ( $\rightarrow \Box$  110) ist die Option Schalter ausgewählt.

<span id="page-120-0"></span>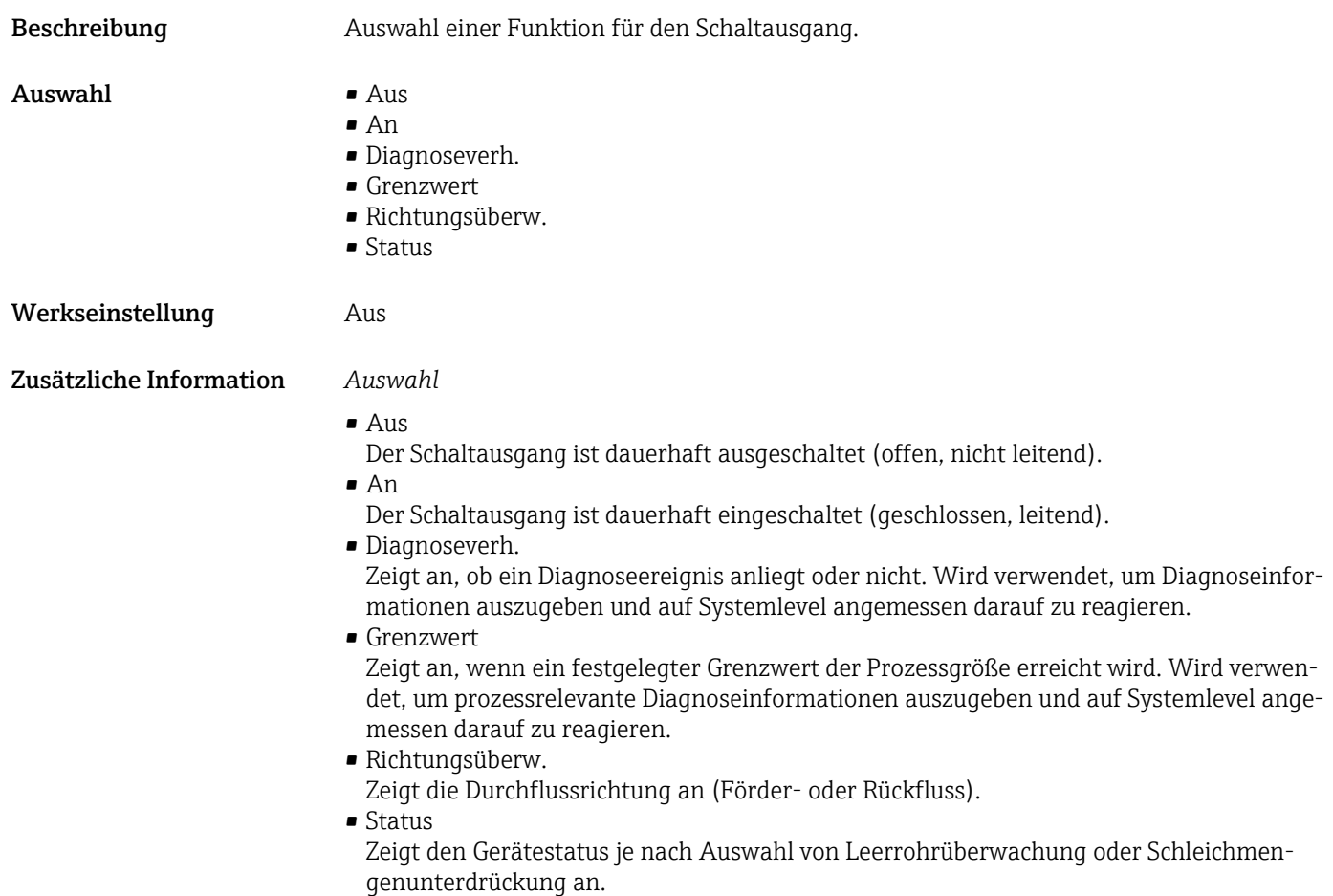

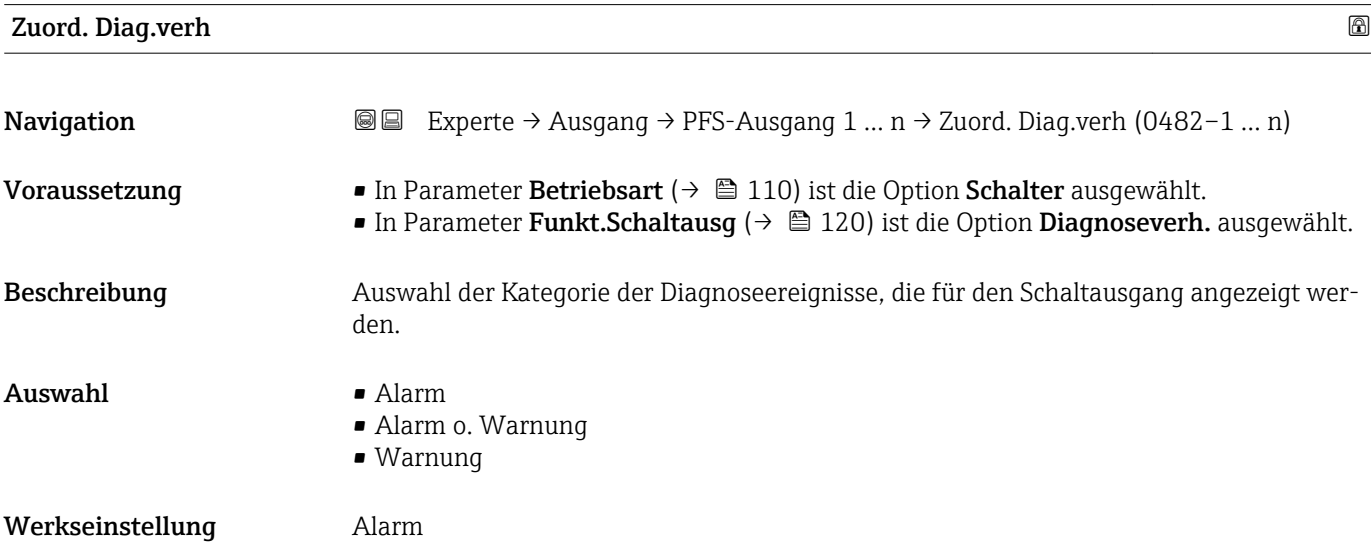

#### <span id="page-121-0"></span>Zusätzliche Information *Beschreibung*

Wenn kein Diagnoseereignis ansteht, ist der Schaltausgang geschlossen und leitend.  $\mathbf{h}$ 

*Auswahl*

- Alarm
- Der Schaltausgang zeigt nur Diagnoseereignisse der Kategorie Alarm an.
- Alarm o. Warnung Der Schaltausgang zeigt Diagnoseereignisse der Kategorie Alarm und Warnung an. • Warnung
- Der Schaltausgang zeigt nur Diagnoseereignisse der Kategorie Warnung an.

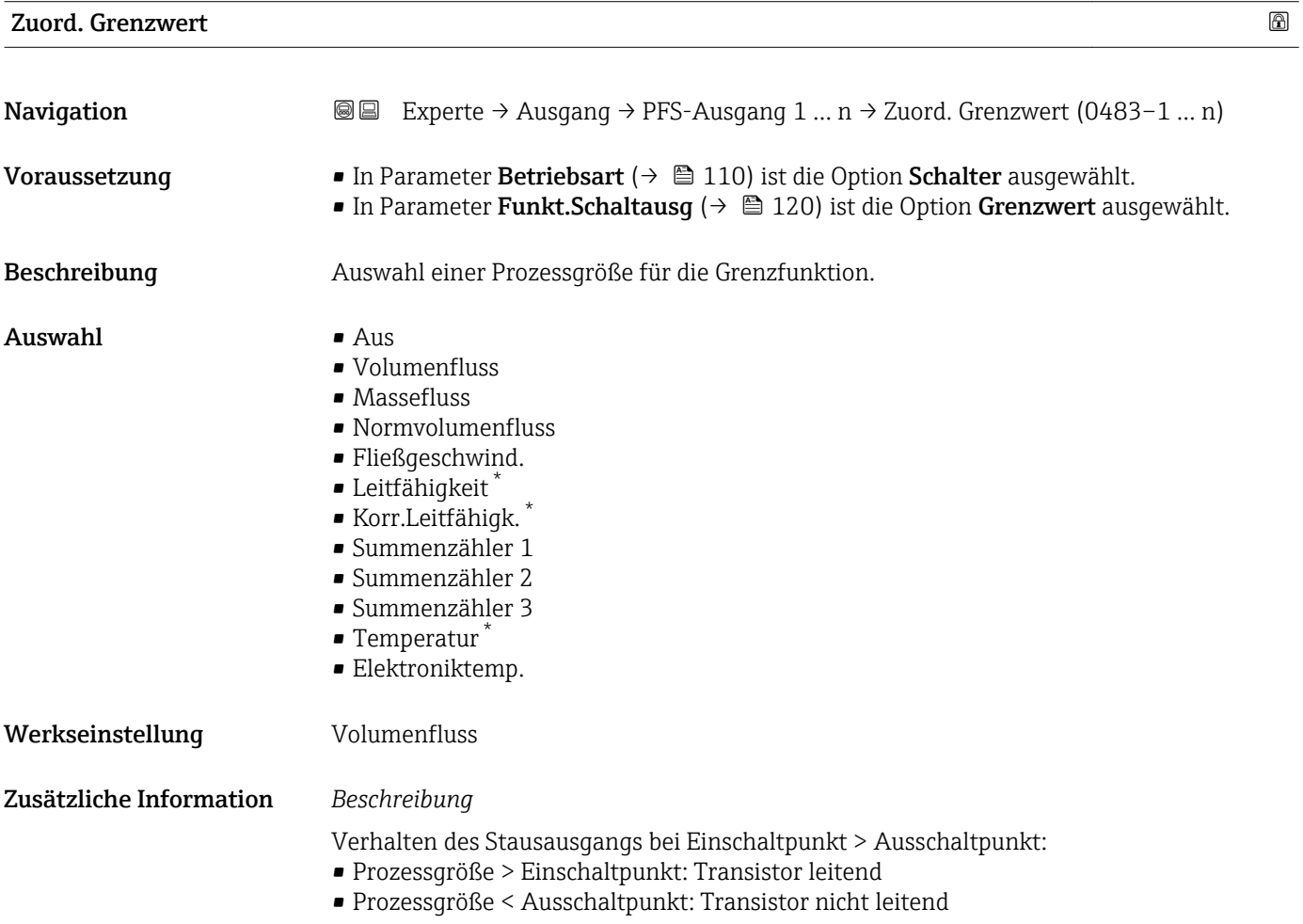

Sichtbar in Abhängigkeit von Bestelloptionen oder Geräteeinstellungen

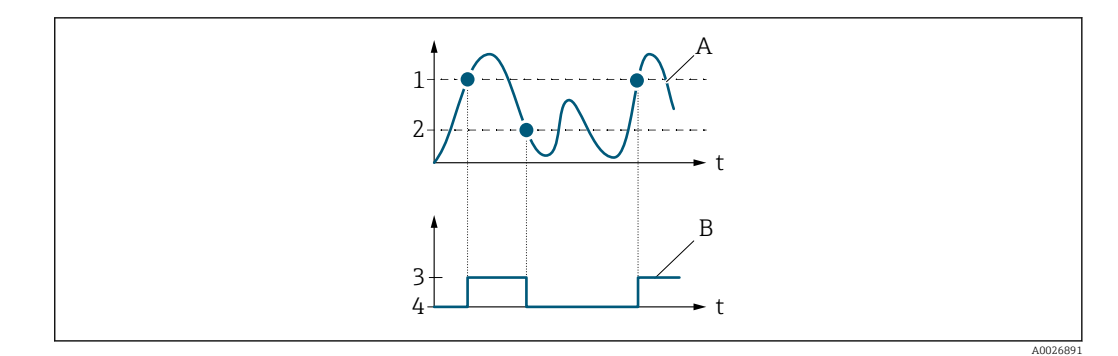

- *1 Einschaltpunkt*
- *2 Ausschaltpunkt*
- *3 Leitend*
- *4 Nicht leitend*
- *A Prozessgröße B Statusausgang*

Verhalten des Stausausgangs bei Einschaltpunkt < Ausschaltpunkt:

- Prozessgröße < Einschaltpunkt: Transistor leitend
- Prozessgröße > Ausschaltpunkt: Transistor nicht leitend

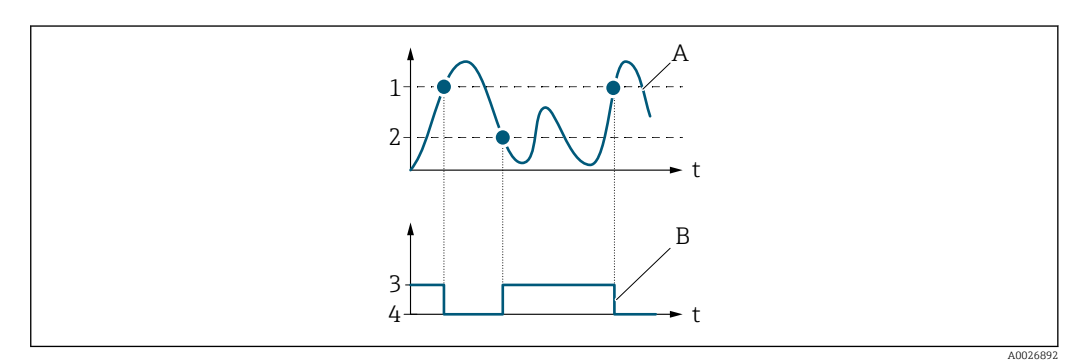

- *1 Ausschaltpunkt*
- *2 Einschaltpunkt*
- *3 Leitend*
- *4 Nicht leitend*
- *A Prozessgröße*
- *B Statusausgang*

Verhalten des Stausausgangs bei Einschaltpunkt = Ausschaltpunkt:

- Prozessgröße > Einschaltpunkt: Transistor leitend
- Prozessgröße < Ausschaltpunkt: Transistor nicht leitend

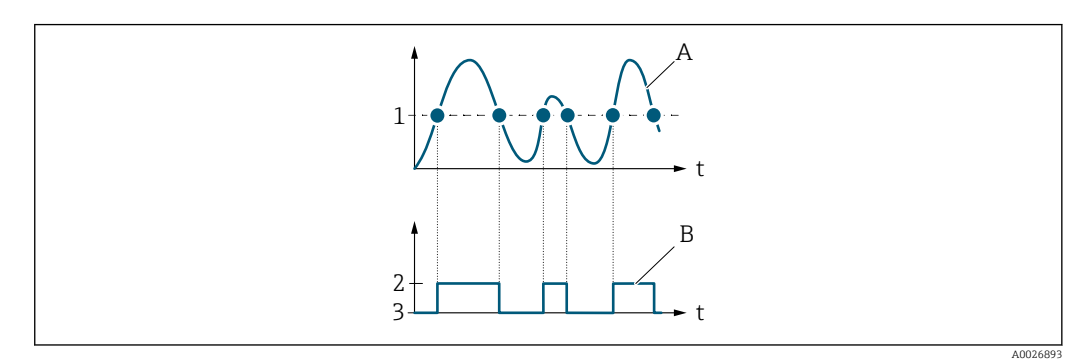

- *1 Einschaltpunkt = Ausschaltpunkt*
- *2 Leitend*
- *3 Nicht leitend*
- *A Prozessgröße*
- *B Statusausgang*

<span id="page-123-0"></span>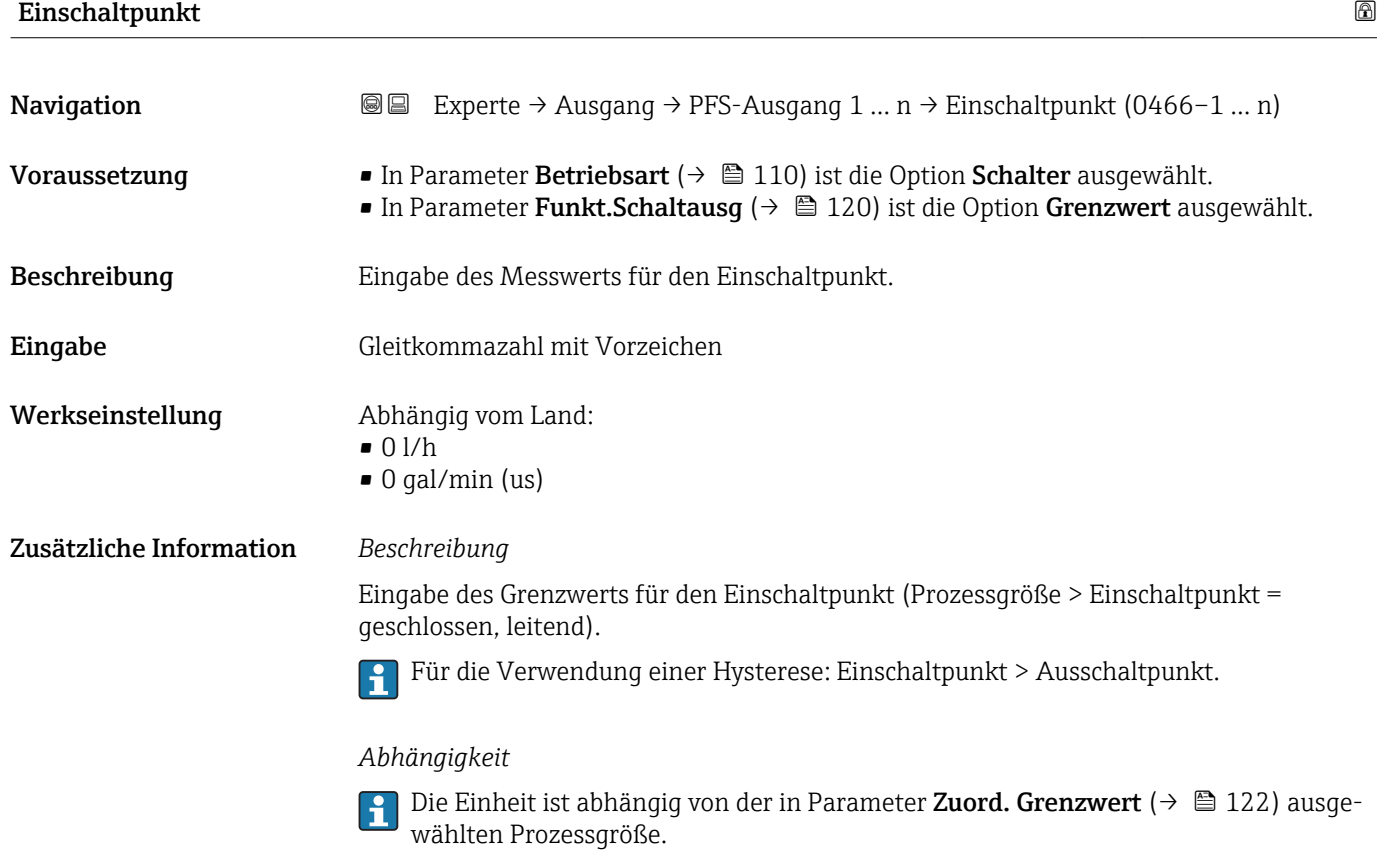

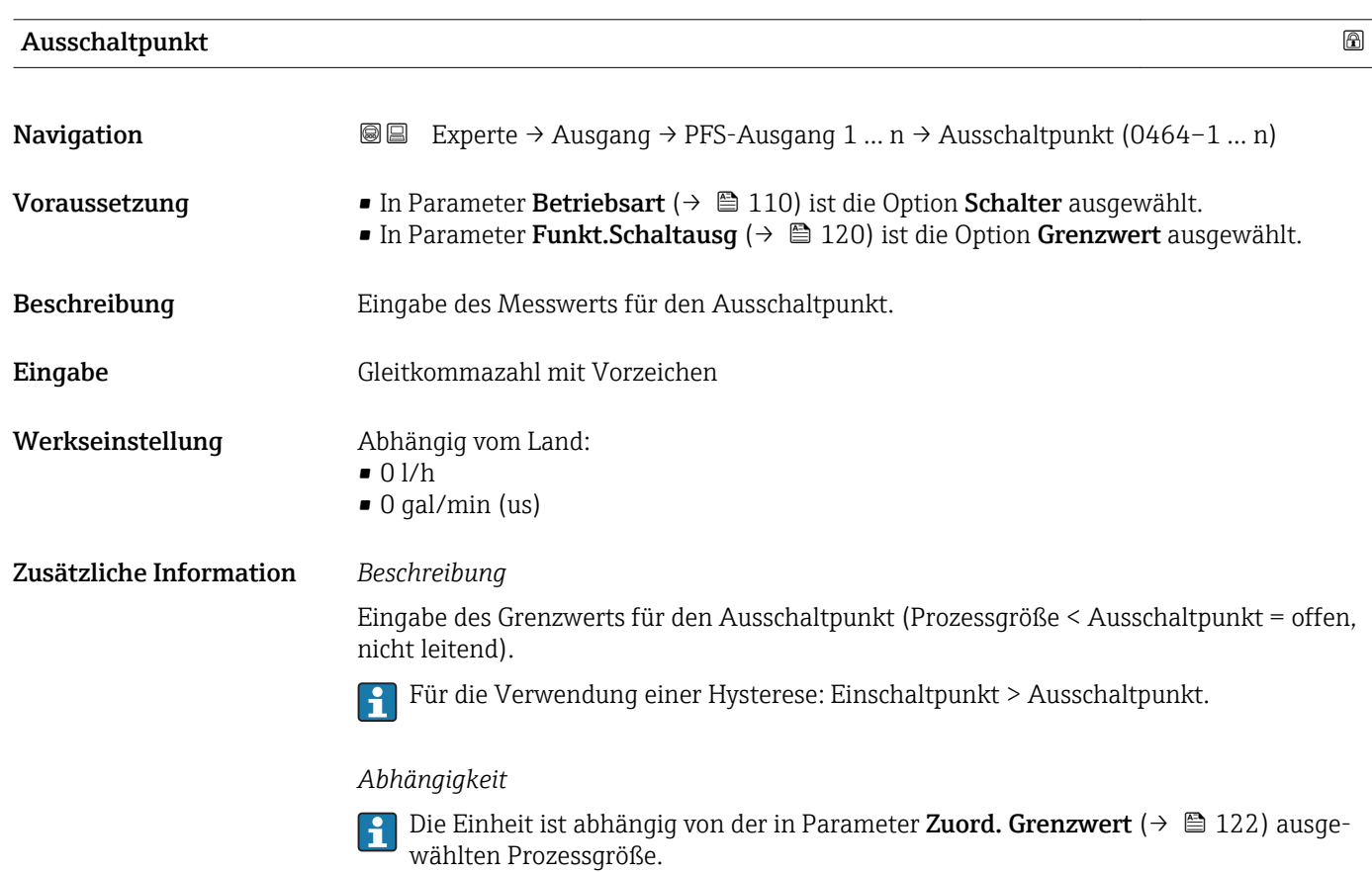

<span id="page-124-0"></span>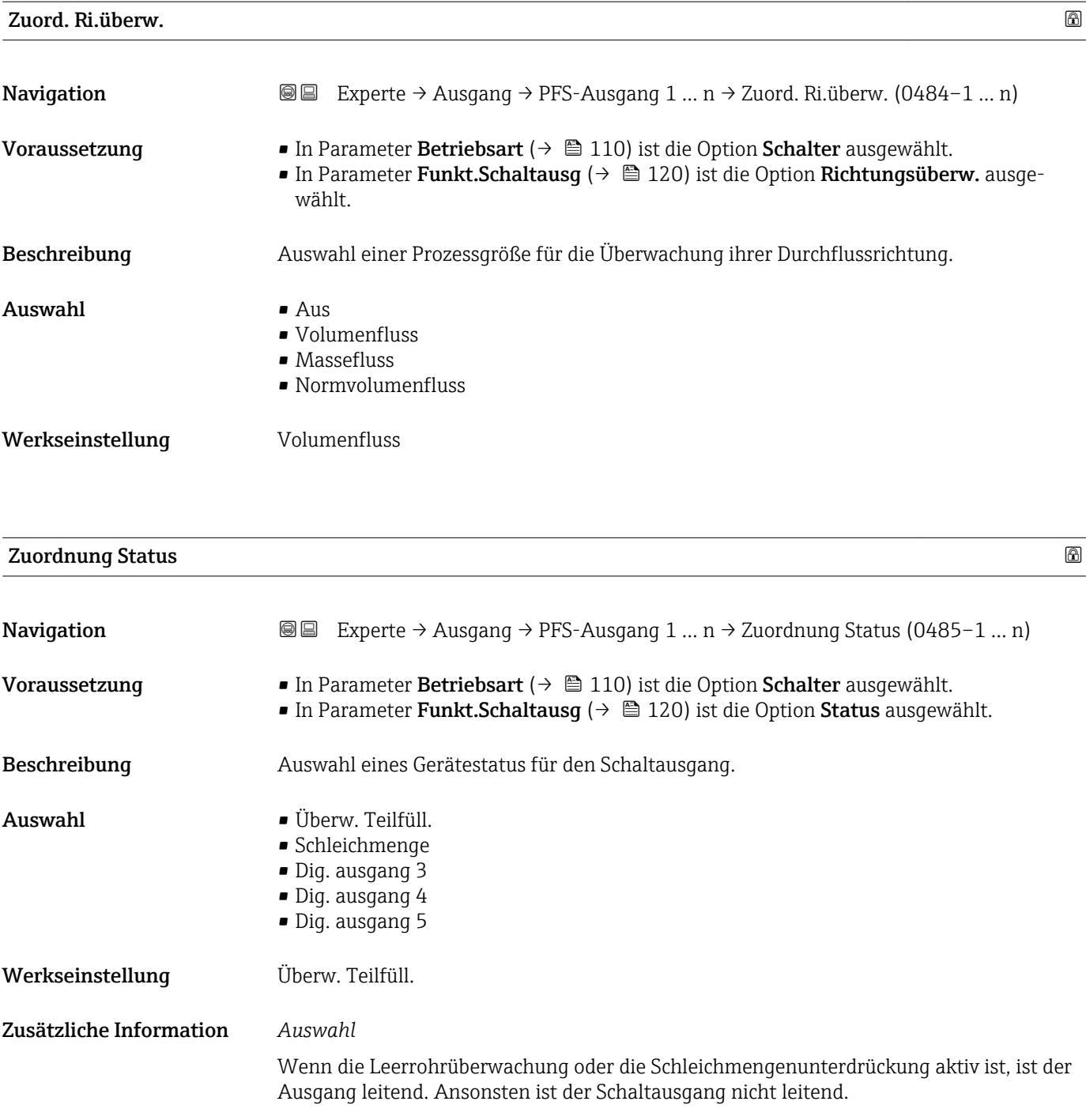

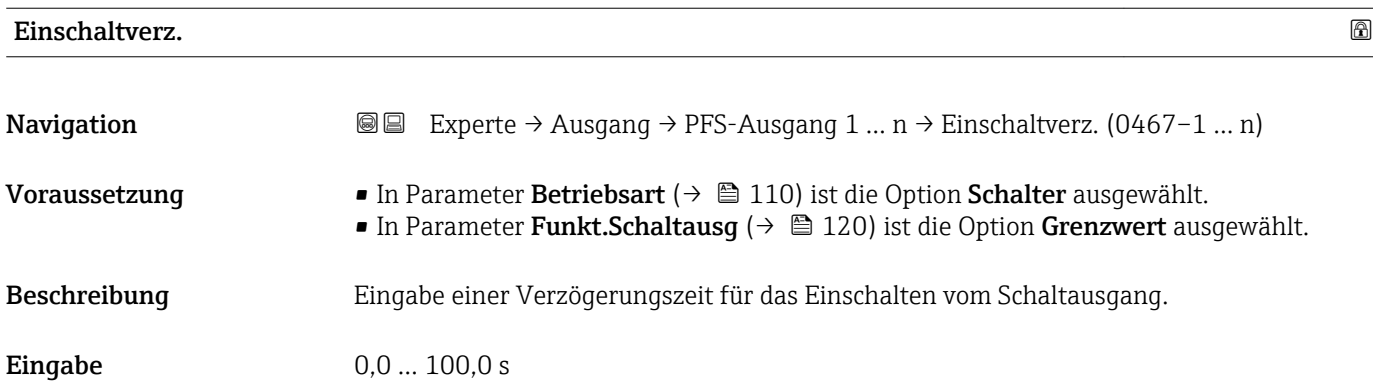

<span id="page-125-0"></span>Werkseinstellung 0,0 s

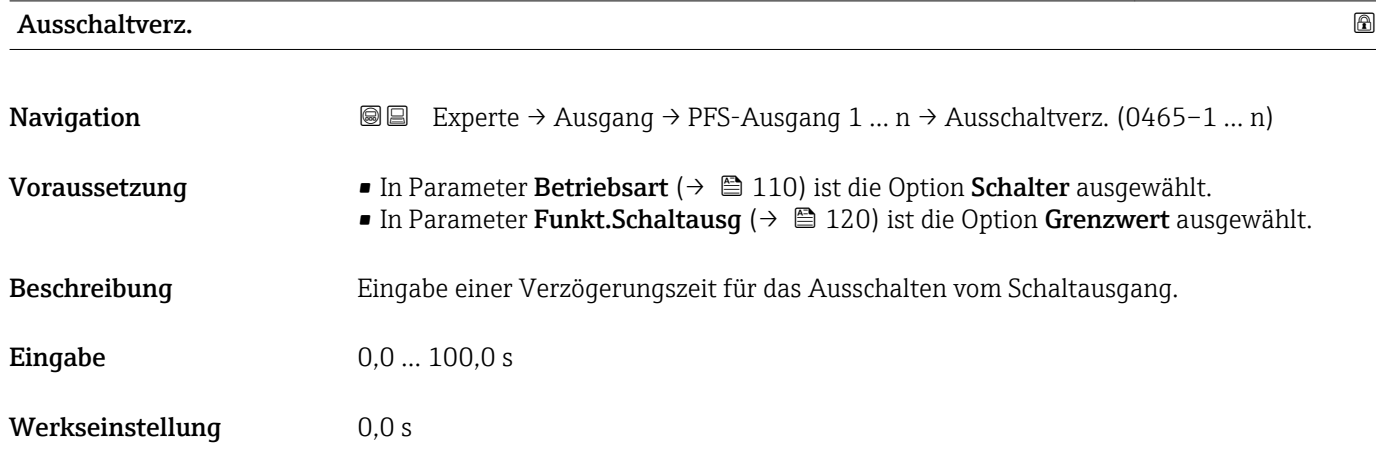

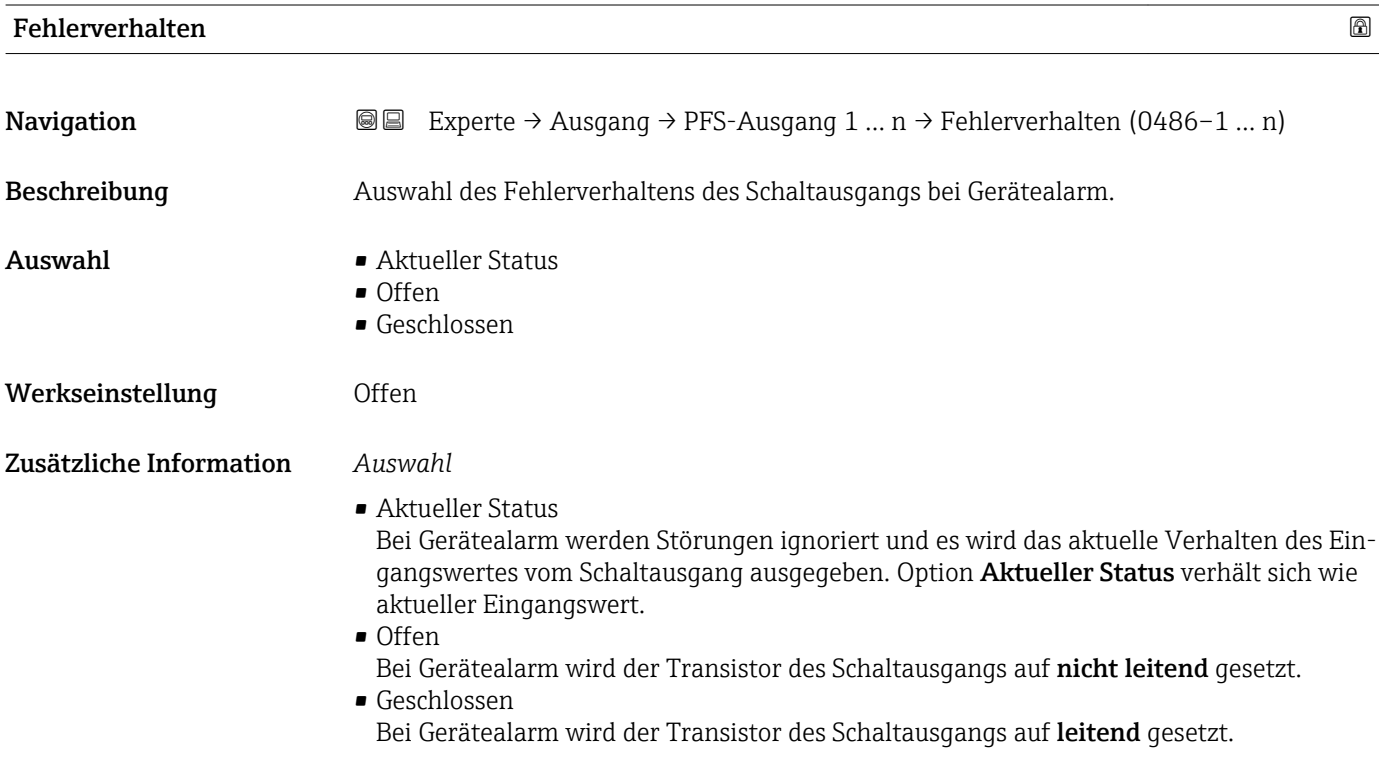

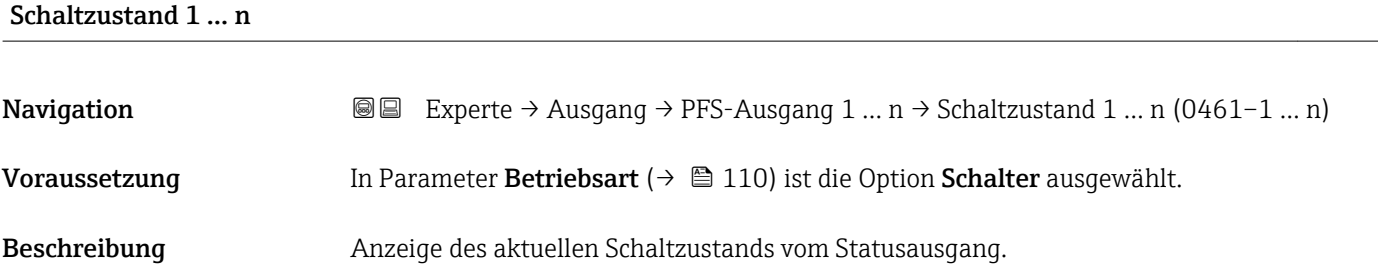

<span id="page-126-0"></span>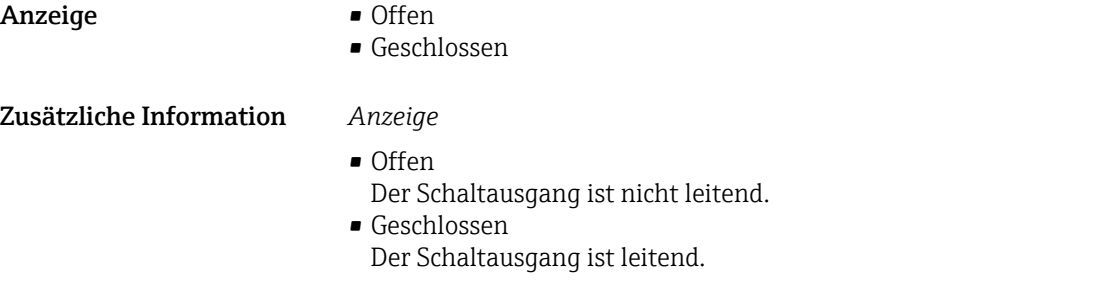

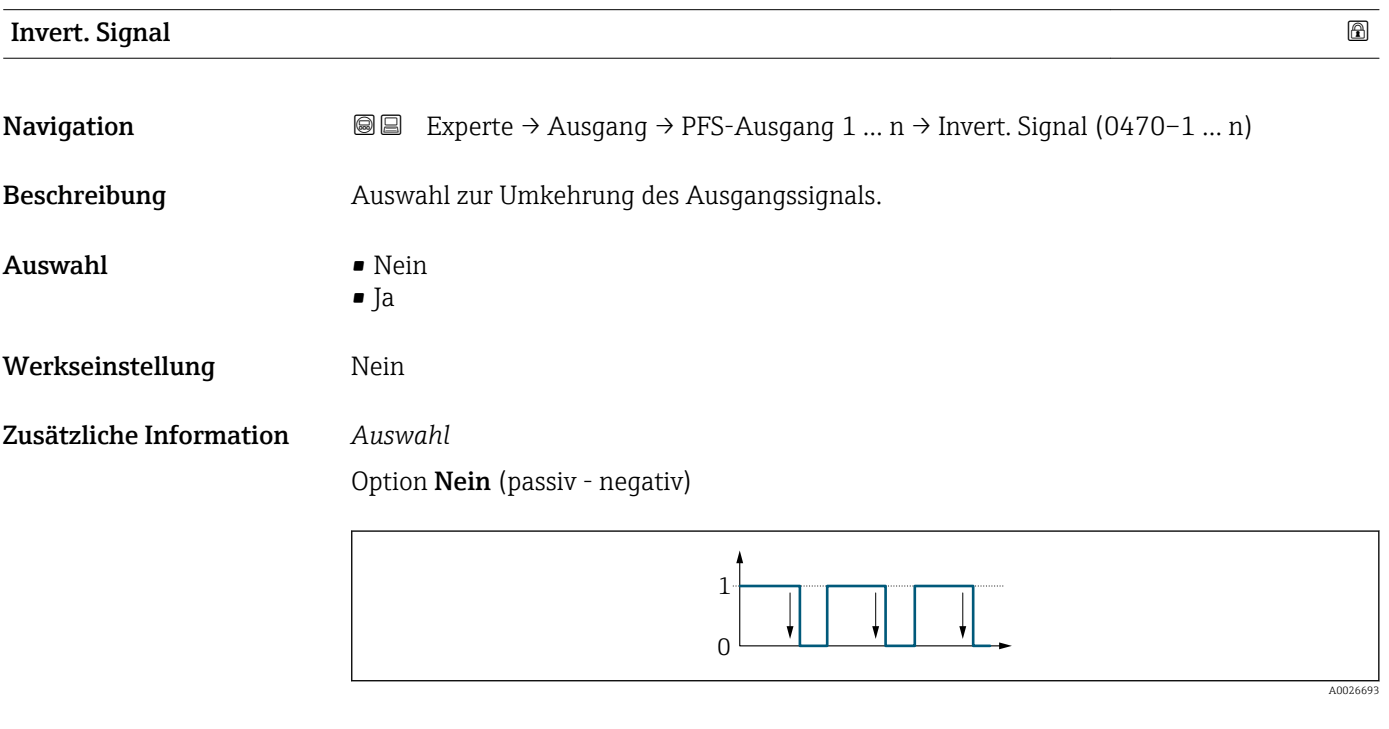

Option Ja (passiv - positiv)

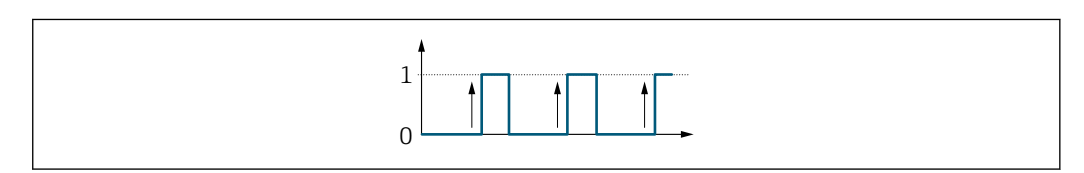

# 3.5.3 Untermenü "Relaisausgang 1 … n"

*Navigation* Experte → Ausgang → Relaisausgang 1 … n

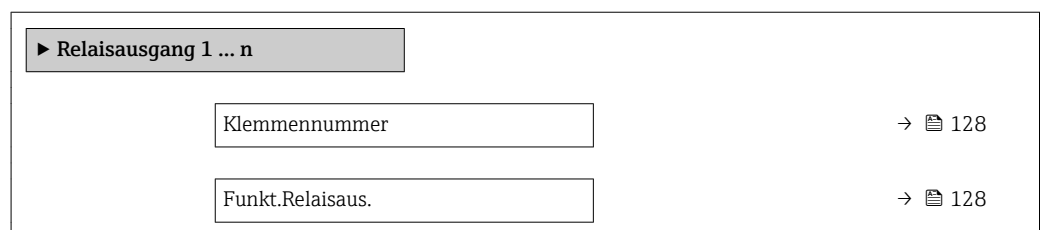

A0026692

<span id="page-127-0"></span>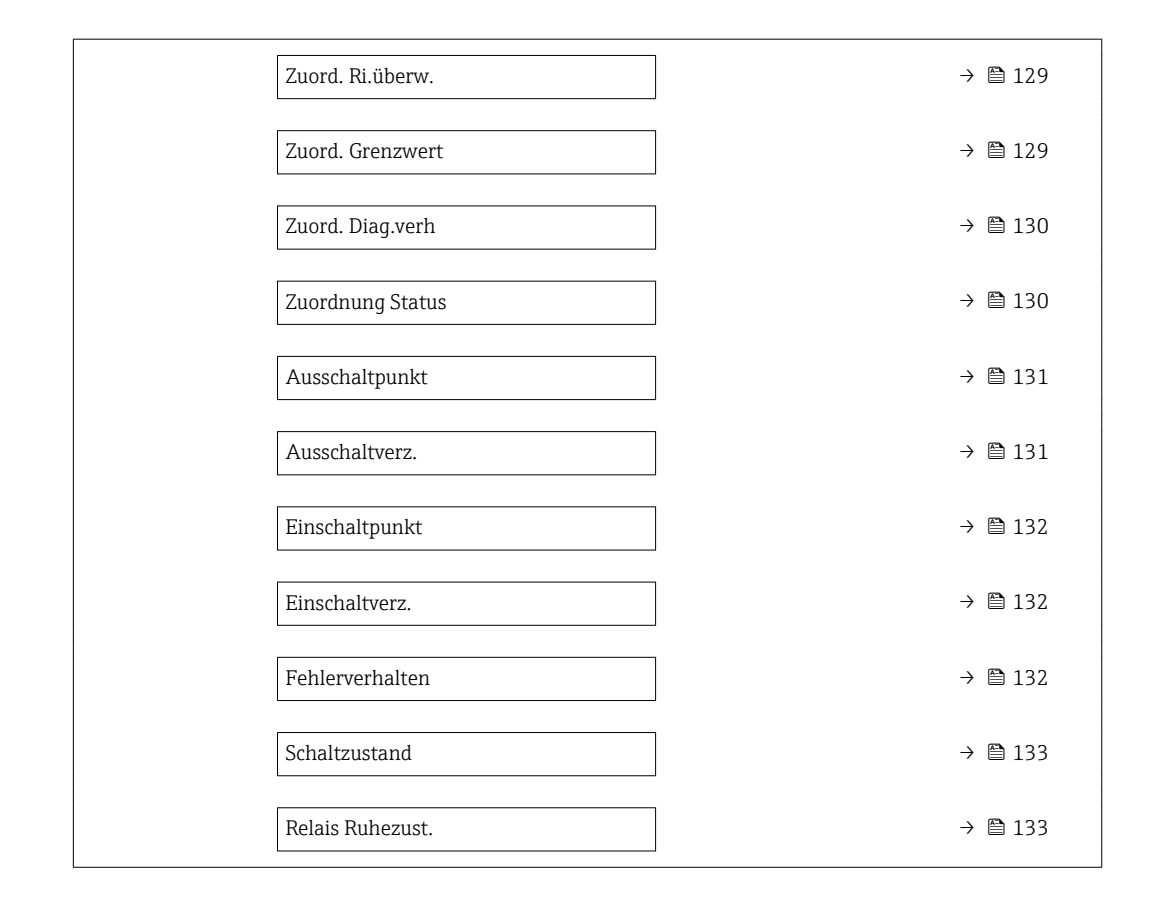

# Klemmennummer **Navigation EXPERE** → Ausgang → Relaisausgang 1 ... n → Klemmennummer (0812-1 ... n) Beschreibung **Anzeige der vom Relaisausgangsmodul belegten Klemmennummern.** Anzeige • Nicht belegt  $\bullet$  24-25 (I/O 2)  $-22-23$  (I/O 3) Zusätzliche Information *Option "Nicht belegt"* Vom Relaisausgangsmodul sind keine Klemmennummern belegt.

#### Funkt.Relaisaus.

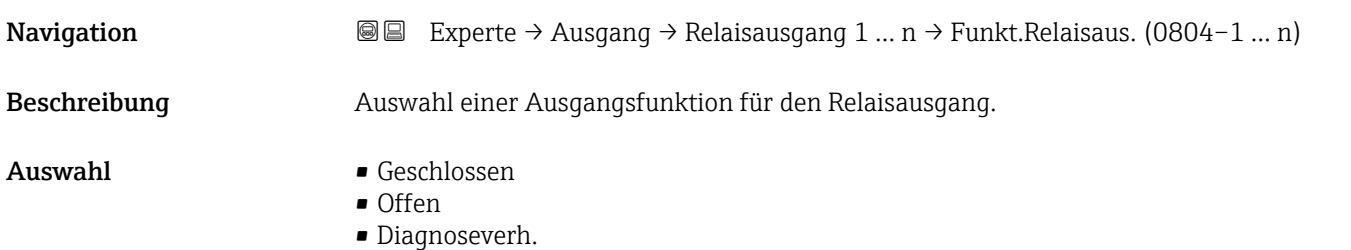

<span id="page-128-0"></span>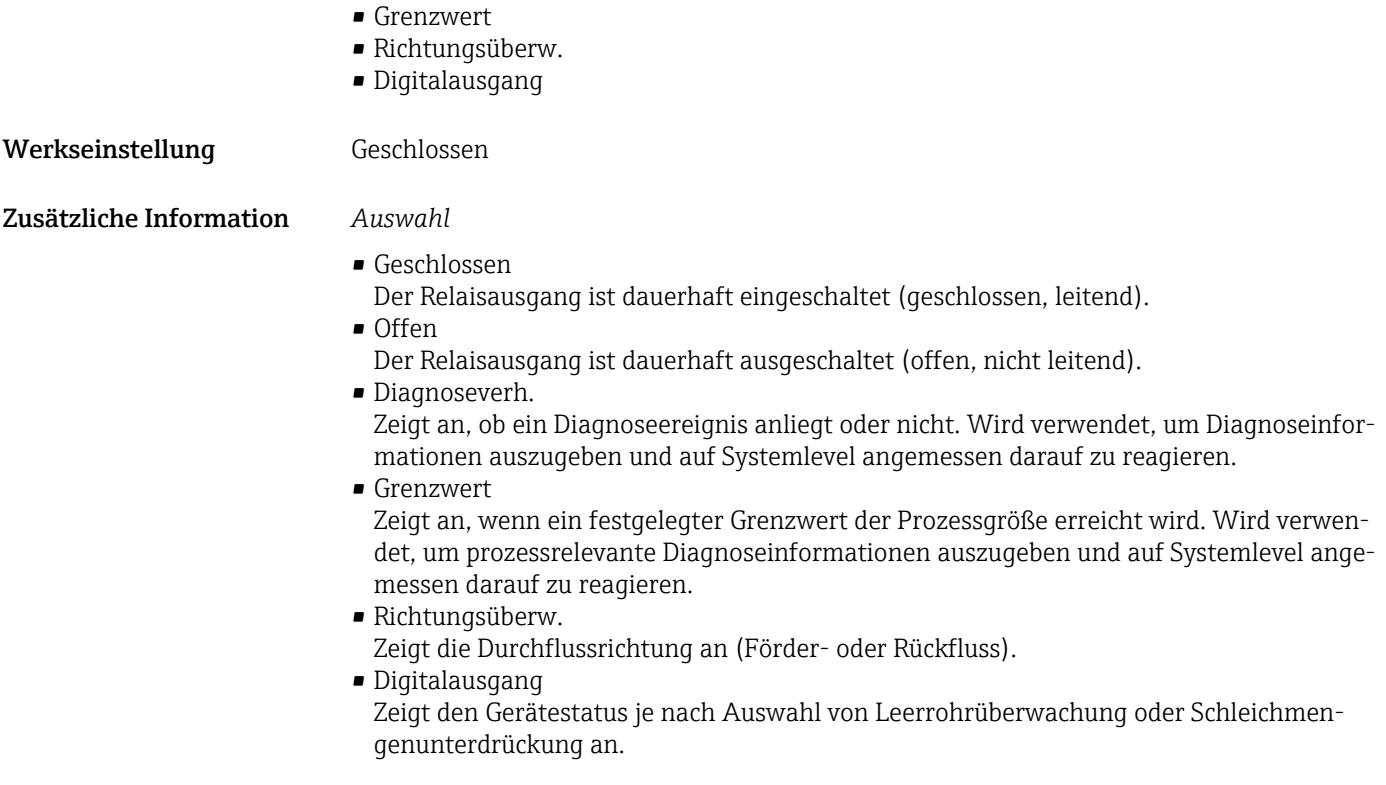

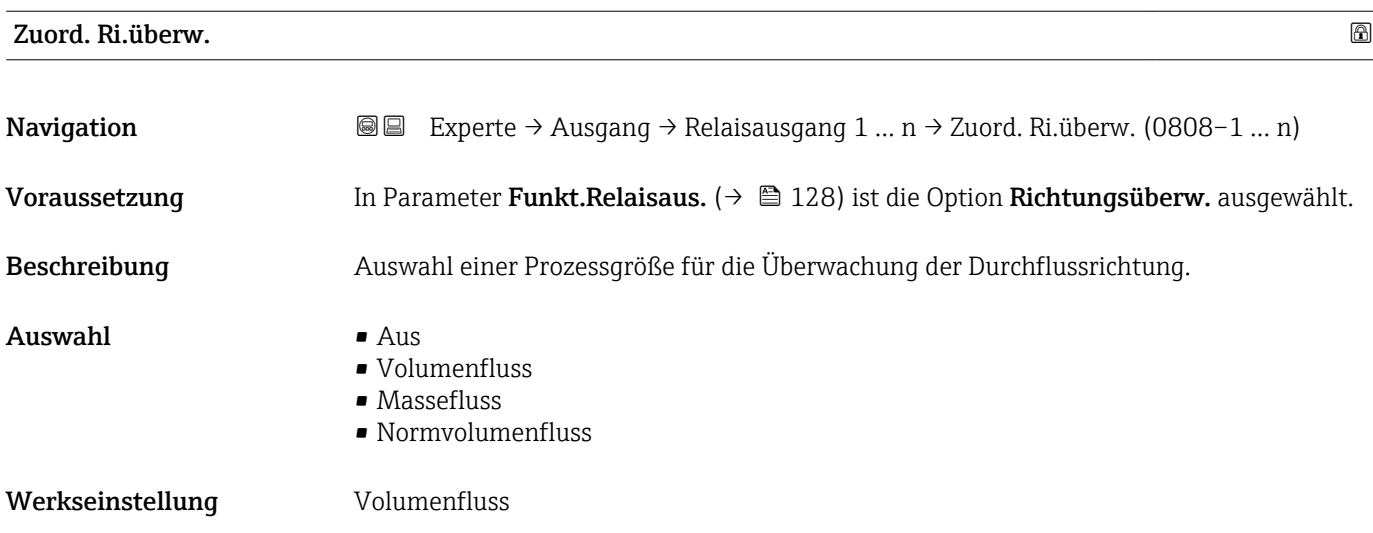

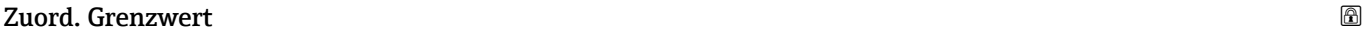

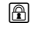

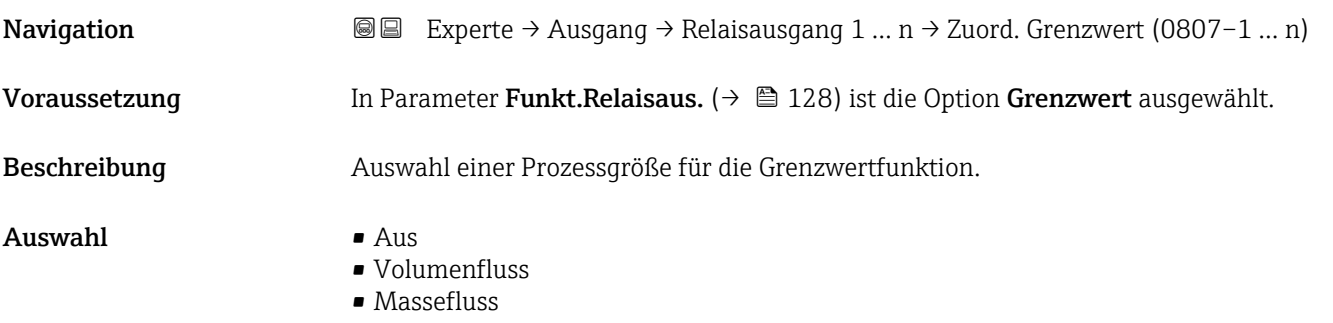

<span id="page-129-0"></span>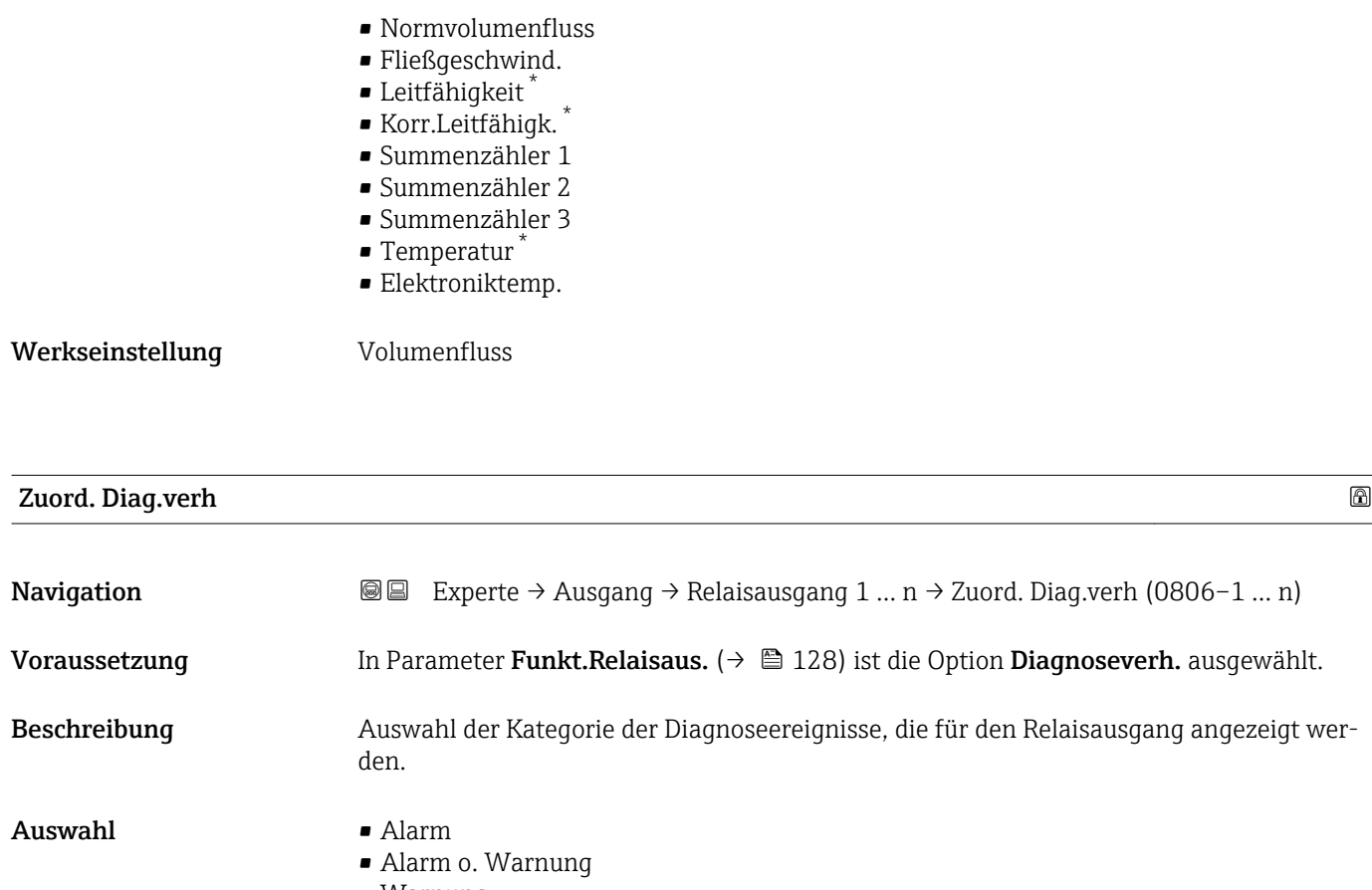

• Warnung

Zusätzliche Information *Beschreibung*

Werkseinstellung **Alarm** 

Wenn kein Diagnoseereignis ansteht, ist der Relaisausgang geschlossen und leitend. I÷

#### *Auswahl*

- Alarm Der Relaisausgang zeigt nur Diagnoseereignisse der Kategorie Alarm an. • Alarm o. Warnung
- Der Relaisausgang zeigt Diagnoseereignisse der Kategorie Alarm und Warnung an. • Warnung
- Der Relaisausgang zeigt nur Diagnoseereignisse der Kategorie Warnung an.

| <b>Zuordnung Status</b> |                                                                                                    | $^{\circ}$ |
|-------------------------|----------------------------------------------------------------------------------------------------|------------|
|                         |                                                                                                    |            |
| Navigation              | <b>a</b> Experte $\rightarrow$ Ausgang $\rightarrow$ Relaisausgang 1  n $\rightarrow$ Zuordnung Status (0805-1  n) |            |
| Voraussetzung           | In Parameter Funkt. Relaisaus. $(\rightarrow \triangleq 128)$ ist die Option Digitalausgang ausgewählt.            |            |
| Beschreibung            | Auswahl des Gerätestatus für den Relaisausgangs.                                                                   |            |

Sichtbar in Abhängigkeit von Bestelloptionen oder Geräteeinstellungen

<span id="page-130-0"></span>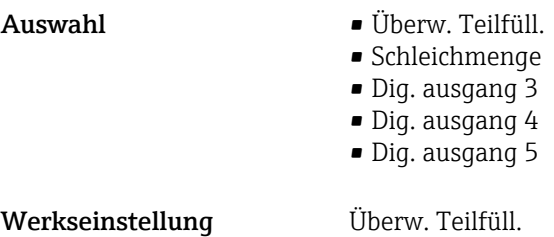

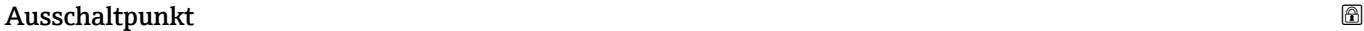

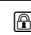

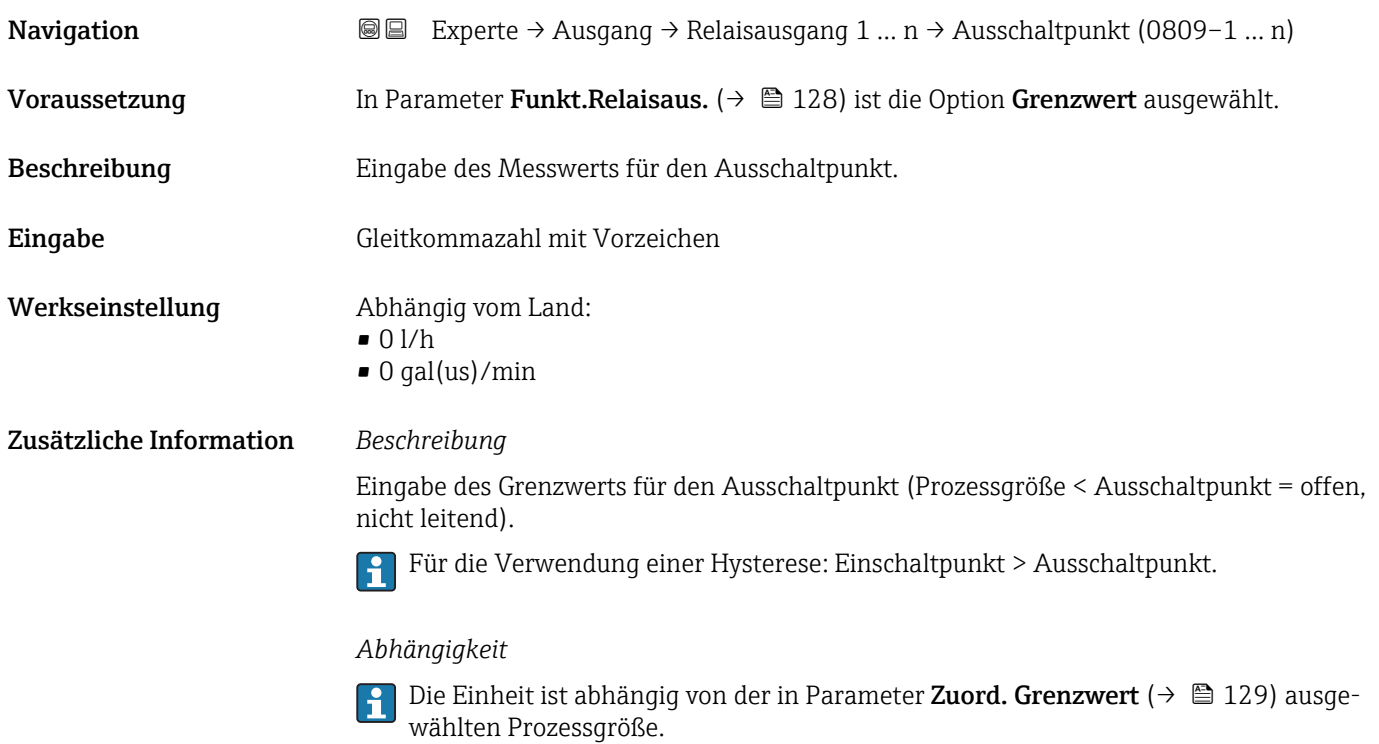

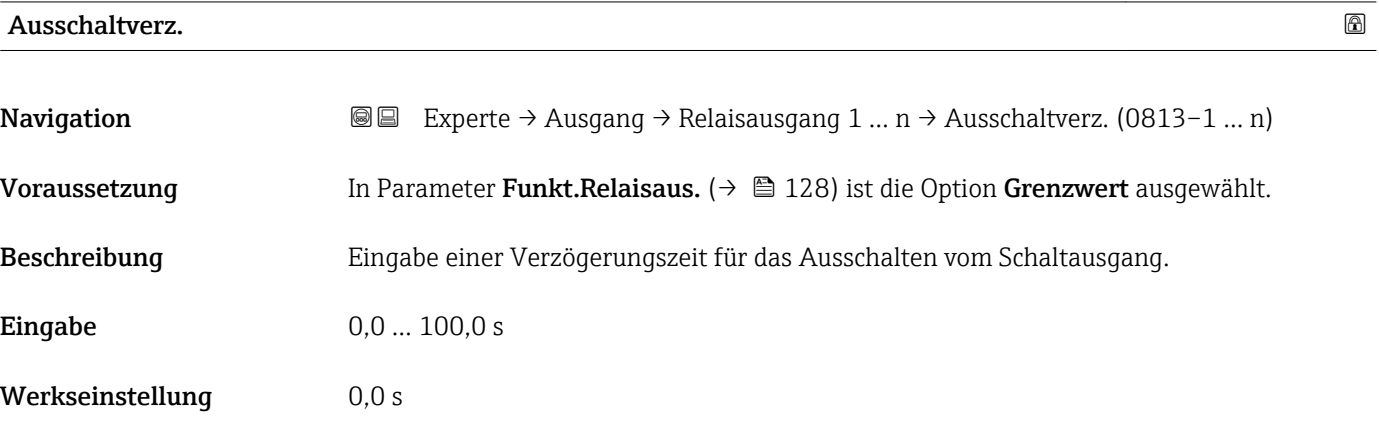

<span id="page-131-0"></span>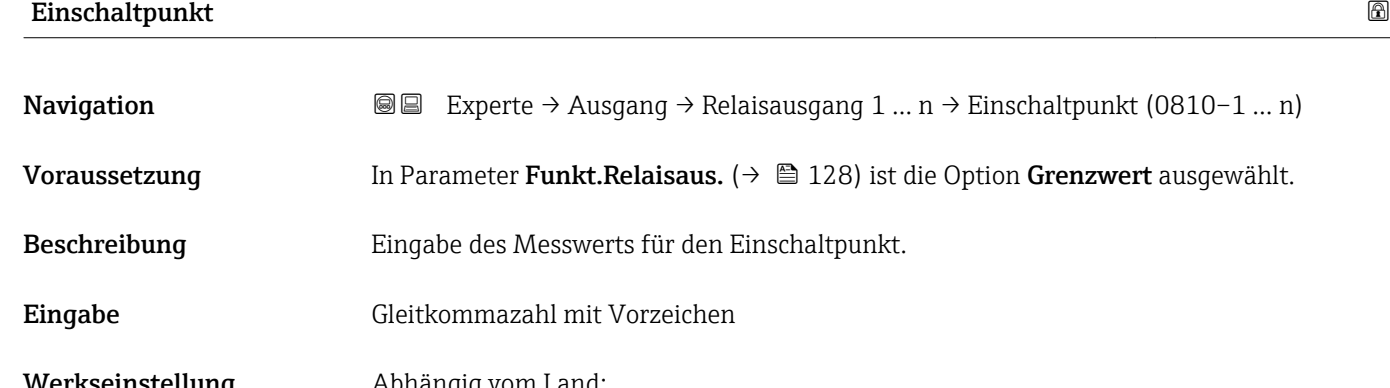

Werkseinstellung Abhängig vom Land:  $\bullet$  0 l/h • 0 gal(us)/min Zusätzliche Information *Beschreibung* Eingabe des Grenzwerts für den Einschaltpunkt (Prozessgröße > Einschaltpunkt = geschlossen, leitend). Für die Verwendung einer Hysterese: Einschaltpunkt > Ausschaltpunkt.  $\boxed{4}$ *Abhängigkeit*

1 Die Einheit ist abhängig von der in Parameter Zuord. Grenzwert (→ ■ 129) ausgewählten Prozessgröße.

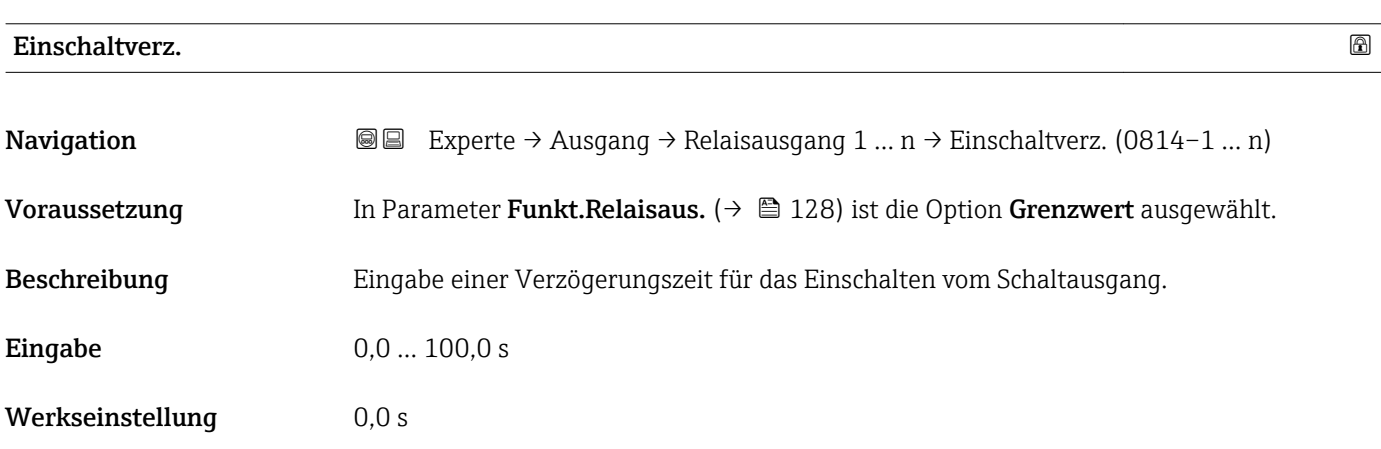

## Fehlerverhalten

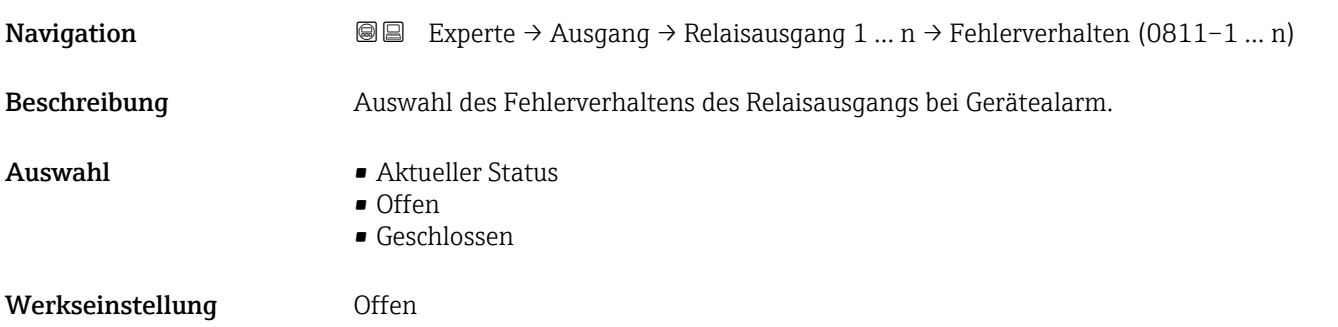

<span id="page-132-0"></span>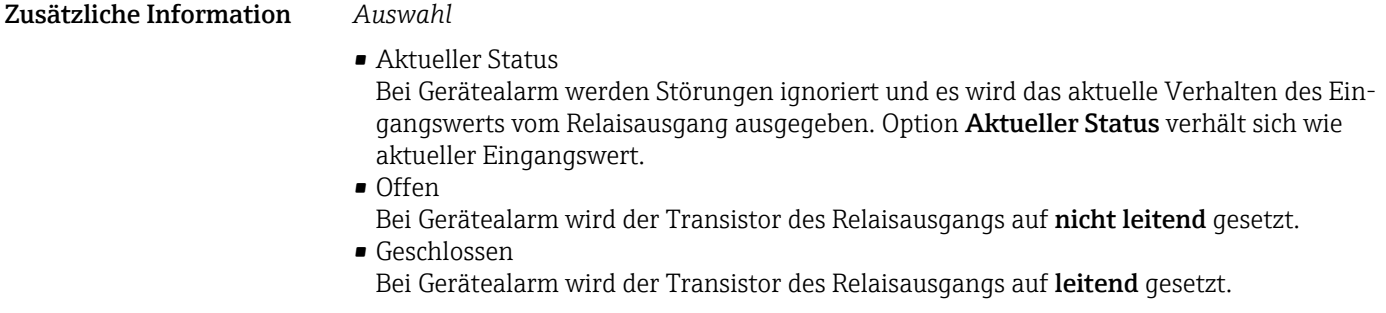

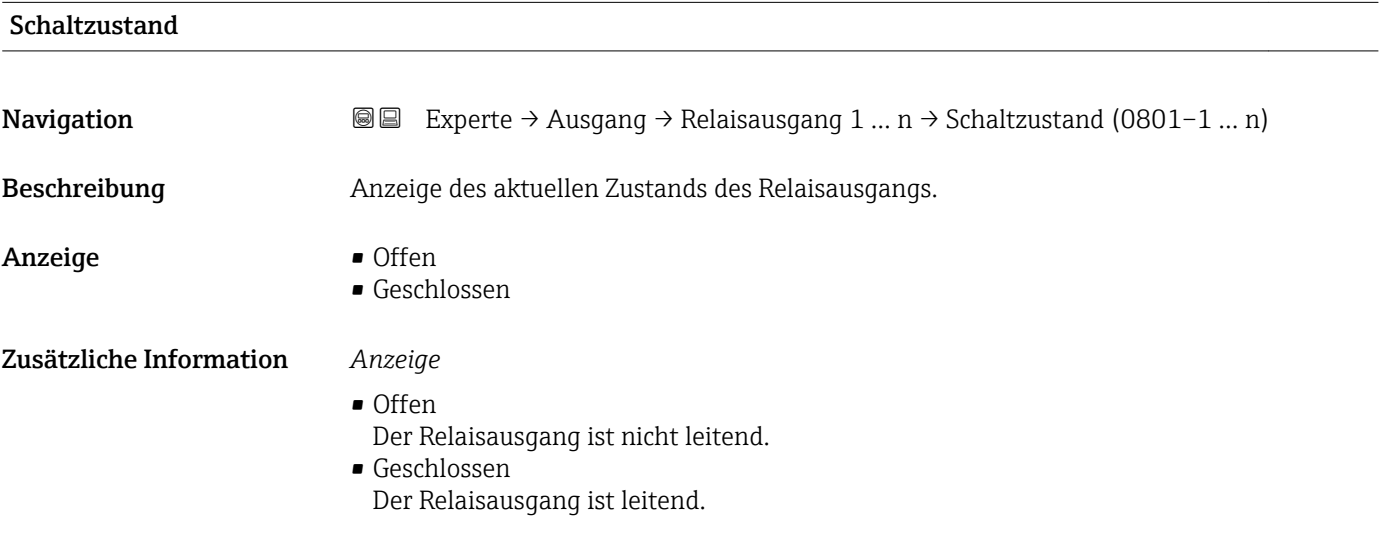

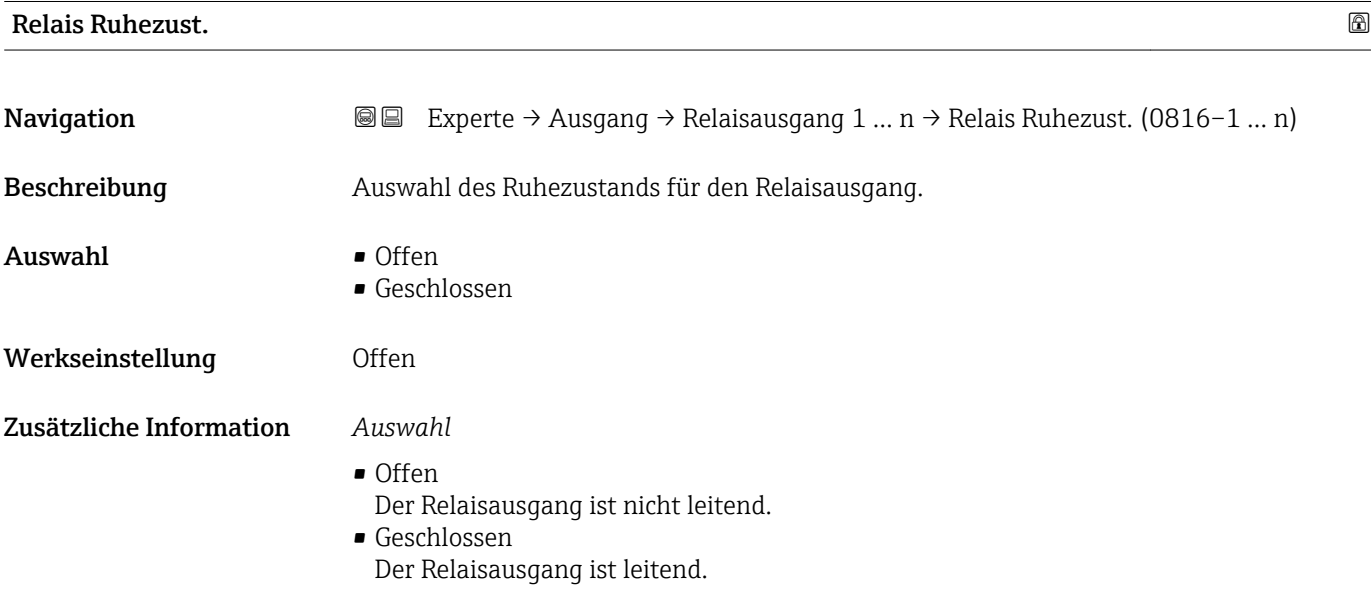

# <span id="page-133-0"></span>3.6 Untermenü "Kommunikation"

*Navigation* 
■■ Experte → Kommunikation

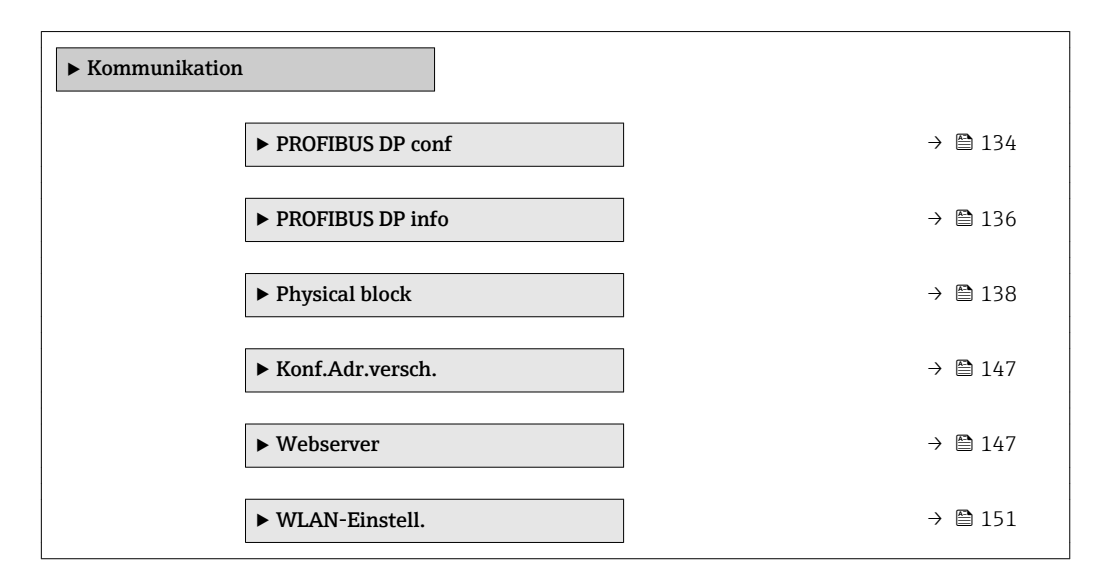

### 3.6.1 Untermenü "PROFIBUS DP conf"

*Navigation* 
■■ Experte → Kommunikation → PROFIBUS DP conf

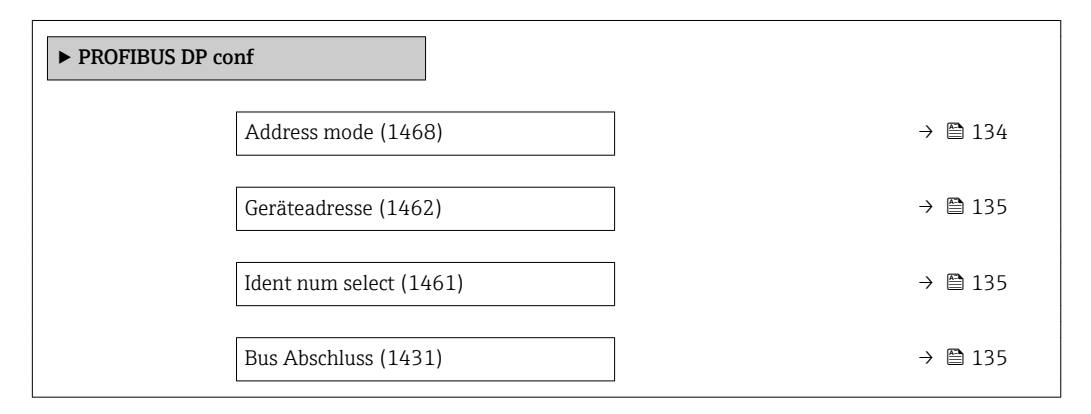

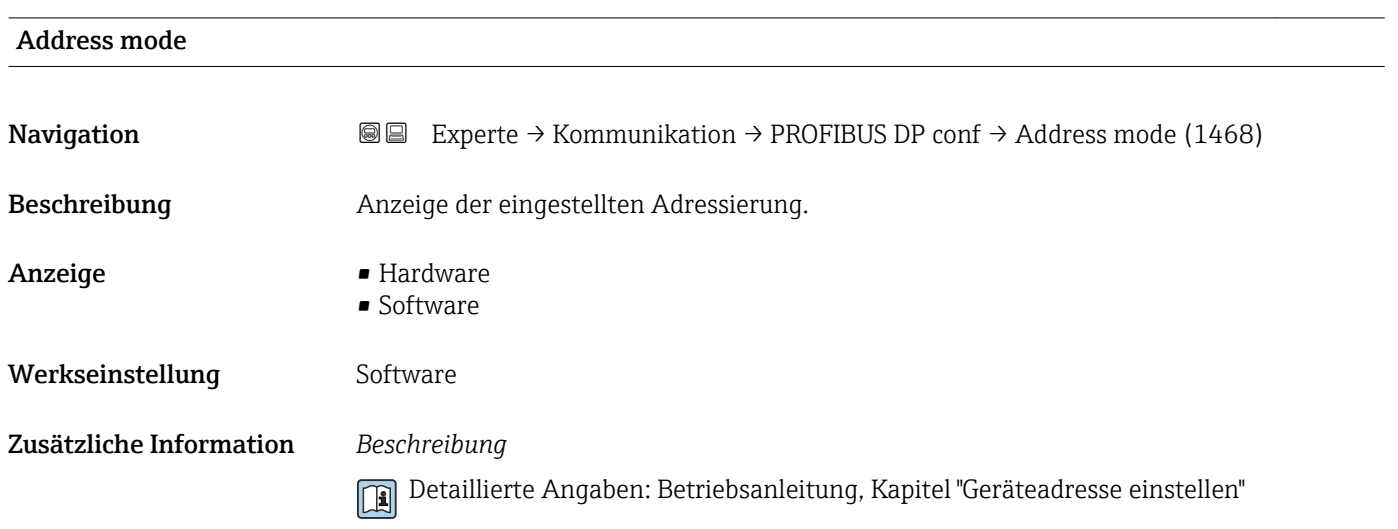

<span id="page-134-0"></span>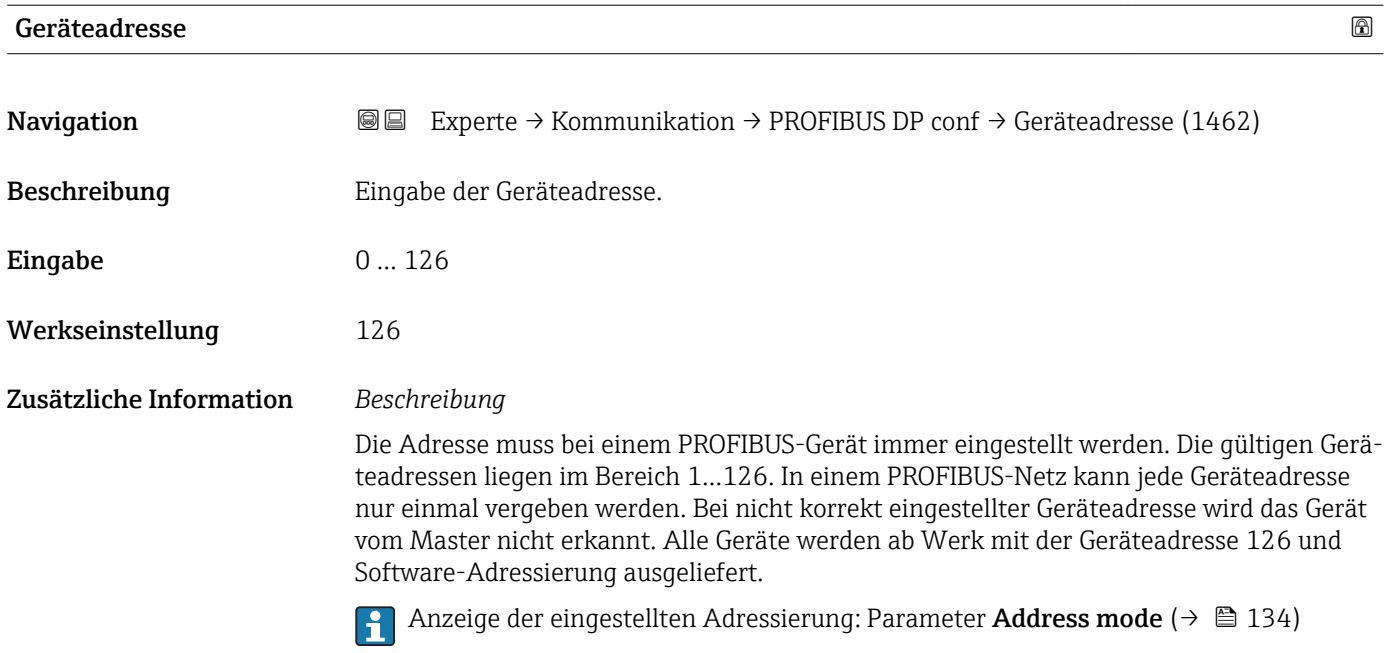

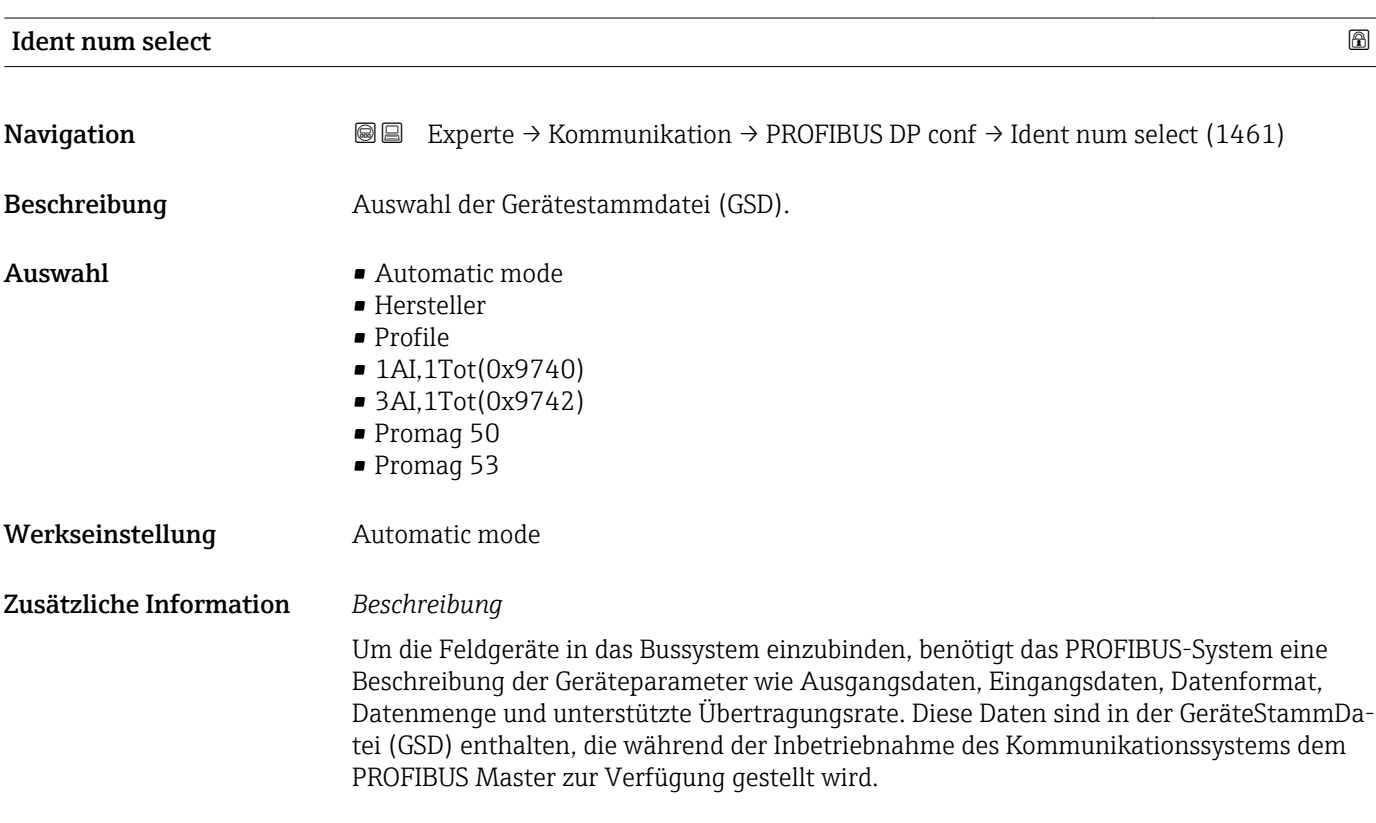

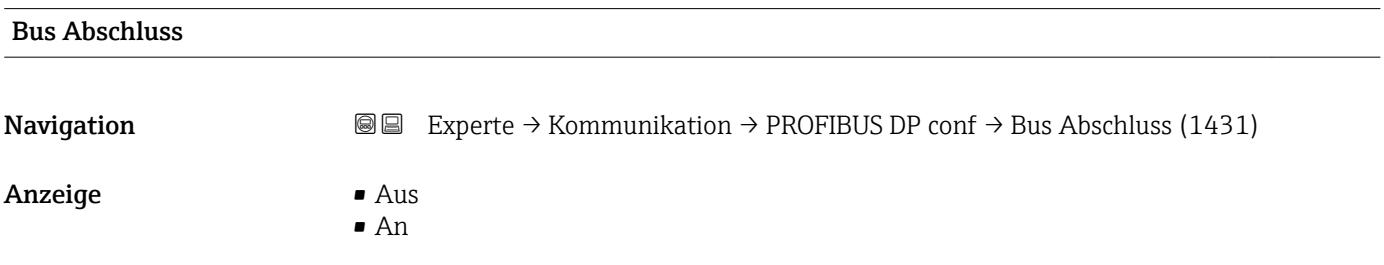

<span id="page-135-0"></span>Werkseinstellung Aus

# 3.6.2 Untermenü "PROFIBUS DP info"

*Navigation* 
■■ Experte → Kommunikation → PROFIBUS DP info

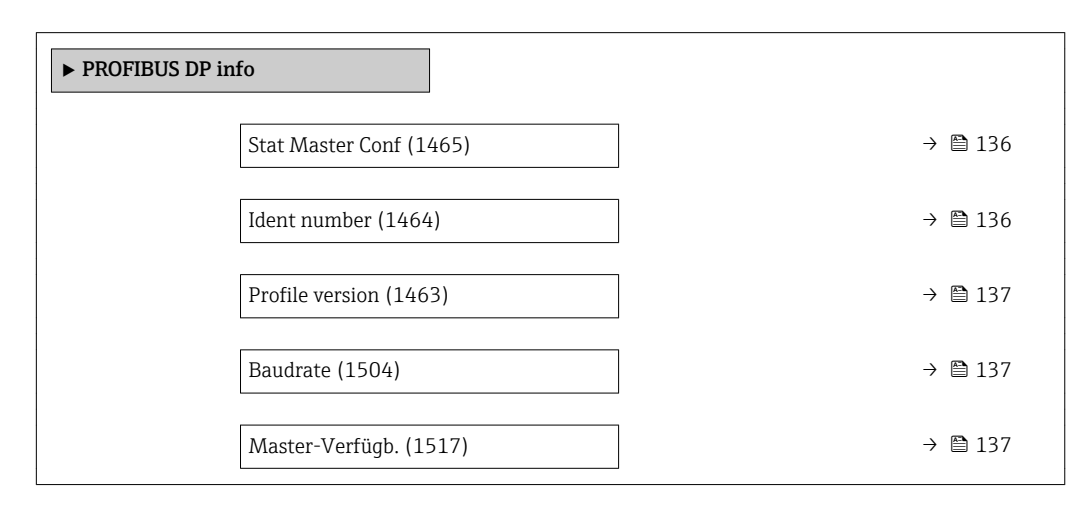

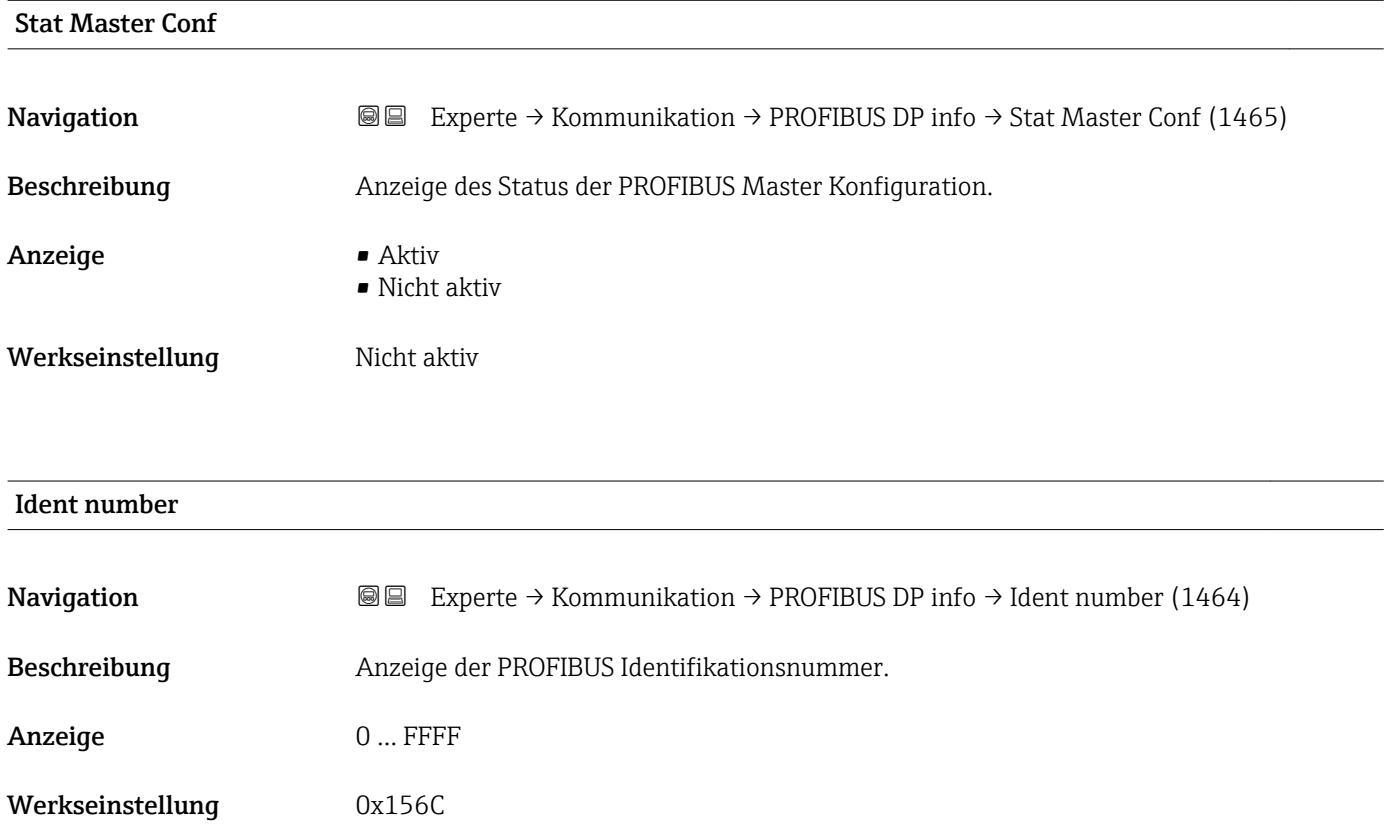

<span id="page-136-0"></span>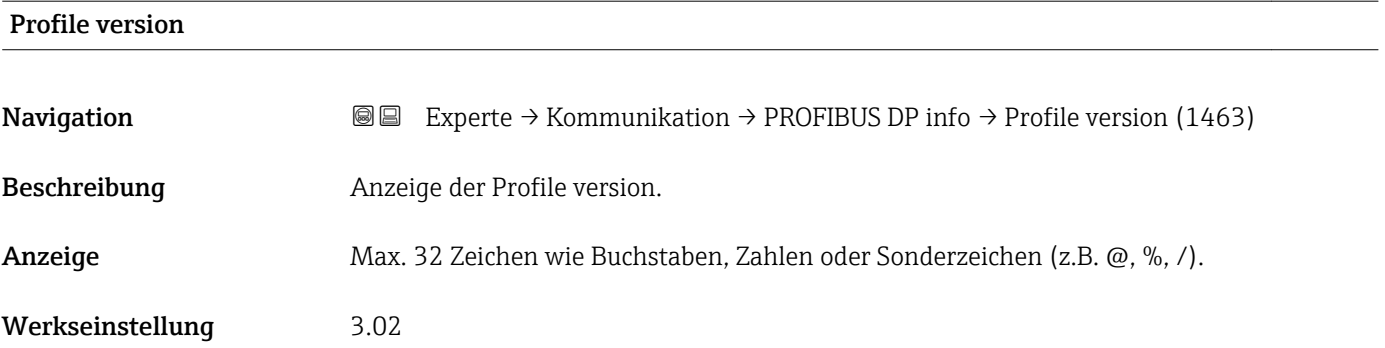

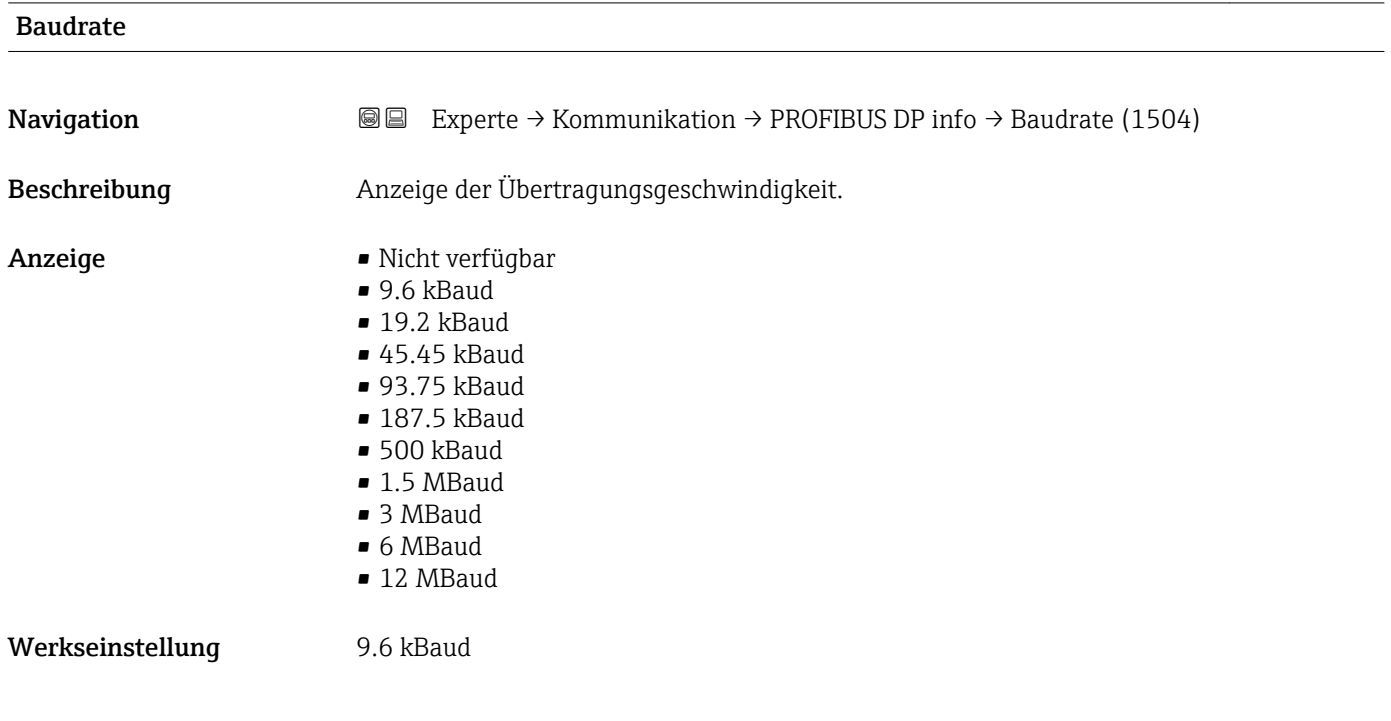

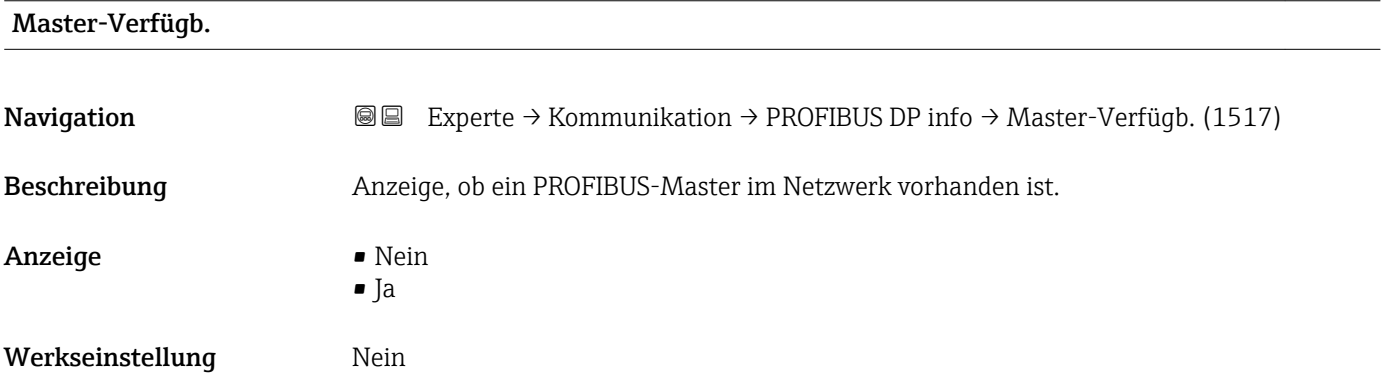

# <span id="page-137-0"></span>3.6.3 Untermenü "Physical block"

*Navigation* 
■■ Experte → Kommunikation → Physical block

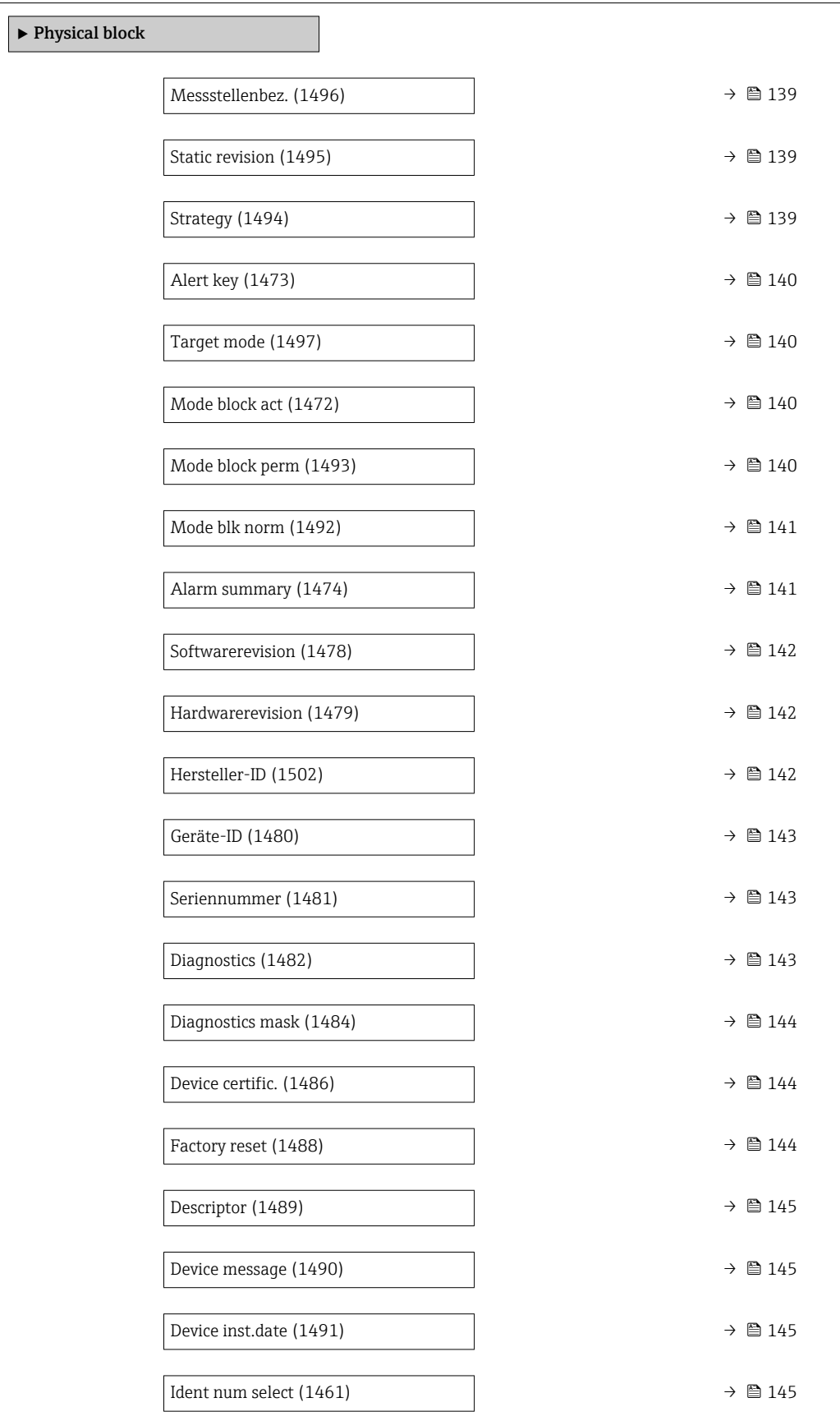

<span id="page-138-0"></span>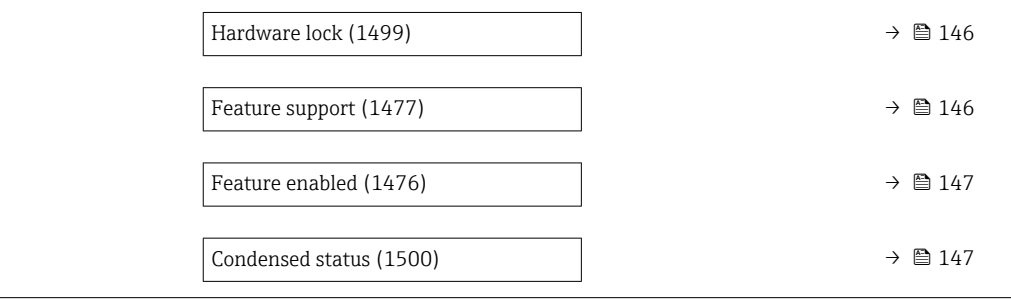

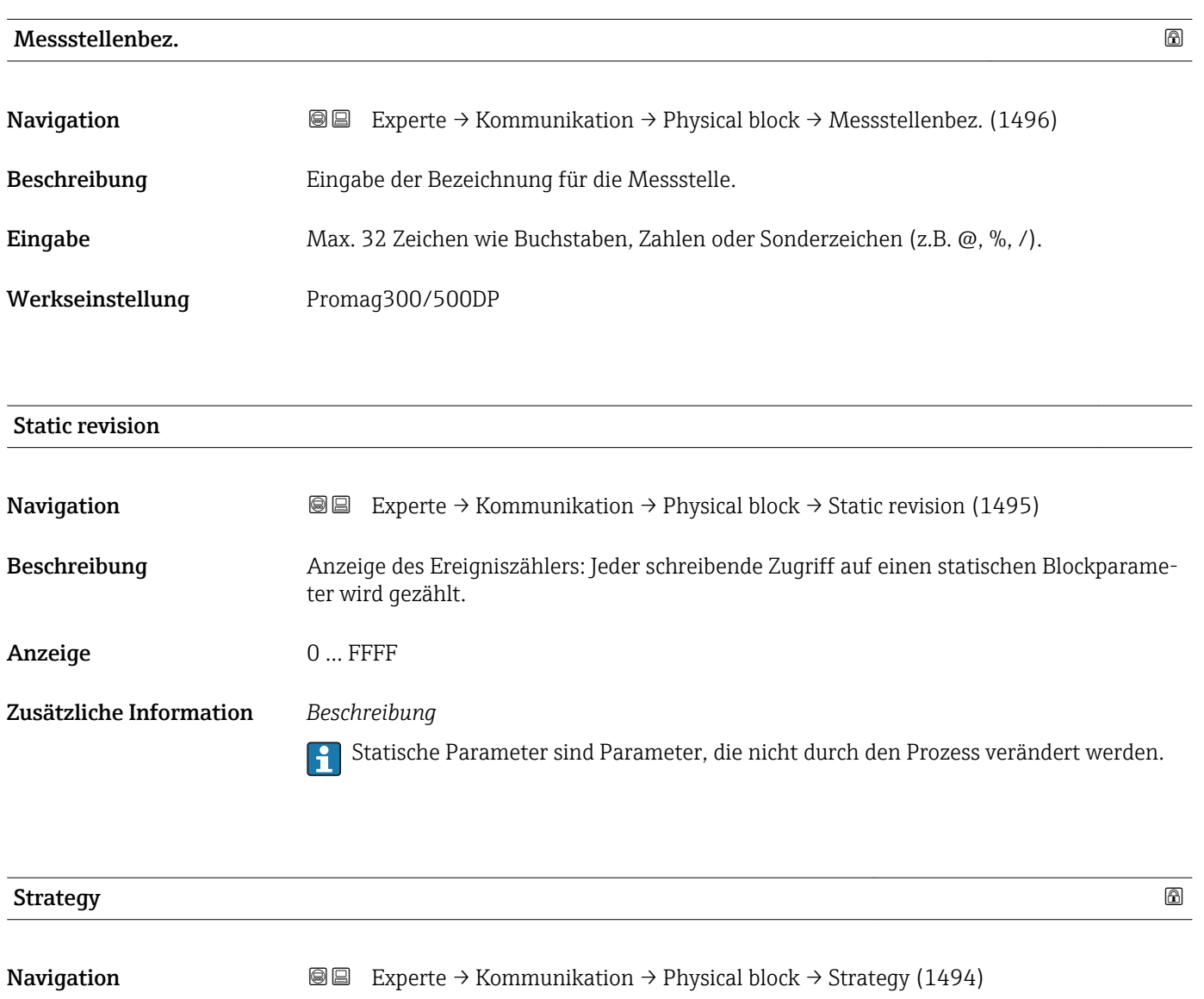

Beschreibung Eingabe der Strategy: Erlaubt die Gruppierung von Blöcken durch Eingabe gleicher Nummern.

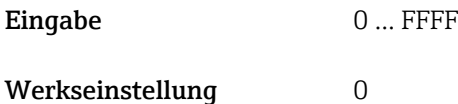

<span id="page-139-0"></span>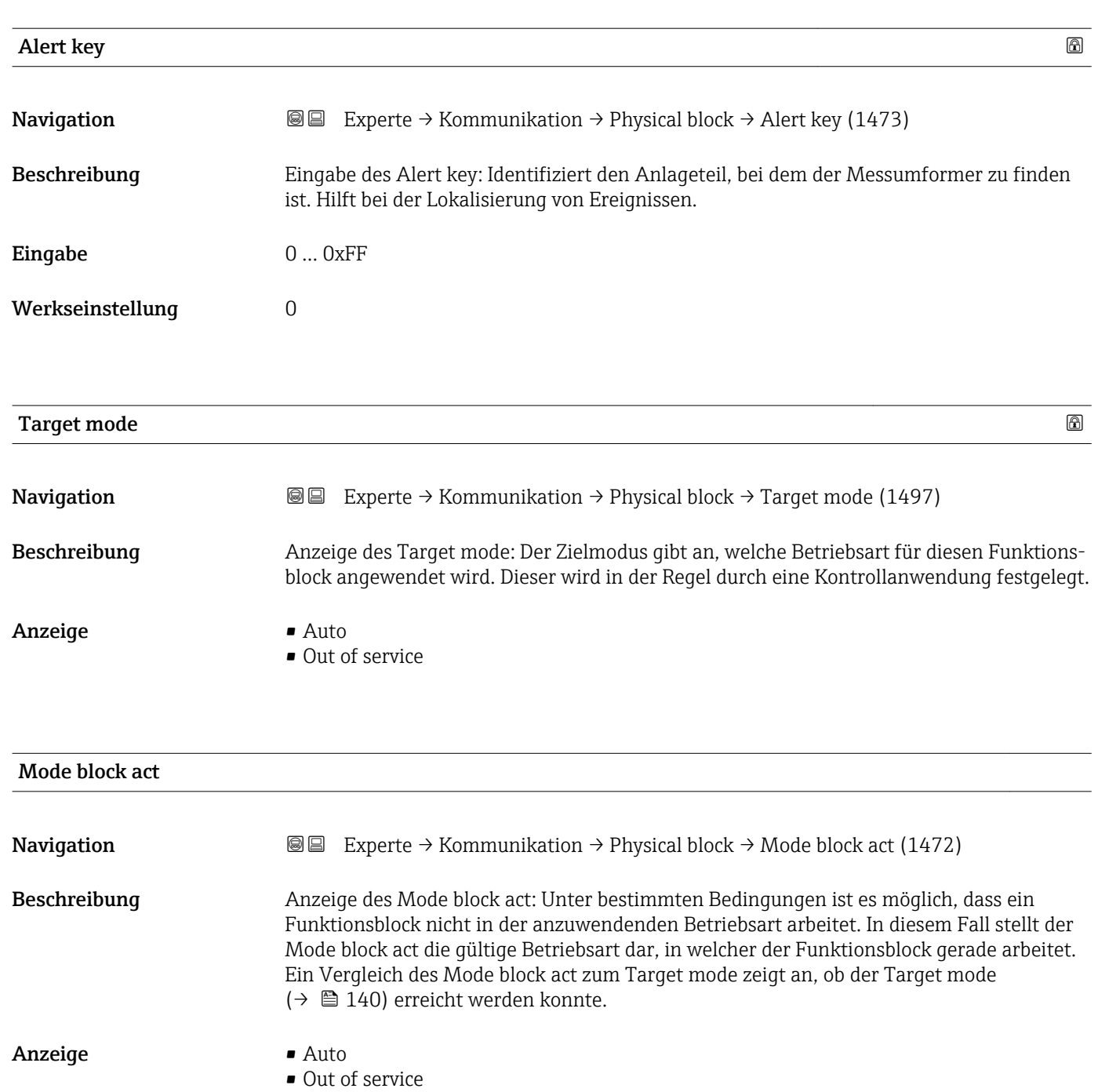

Zusätzliche Information *Beschreibung*

Ein Vergleich des aktuellen Modus zum Zielmodus (Parameter **Target mode** (→ 140)) zeigt an, ob der Zielmodus erreicht werden konnte.

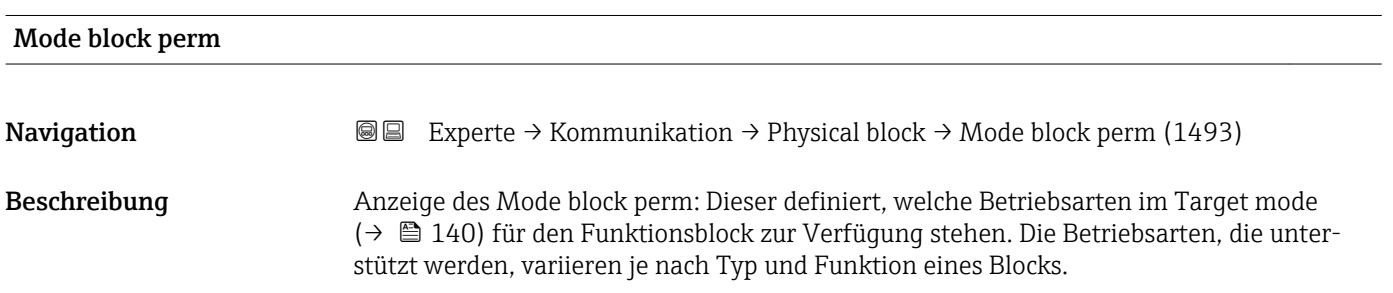

### <span id="page-140-0"></span>Anzeige 0 … 255

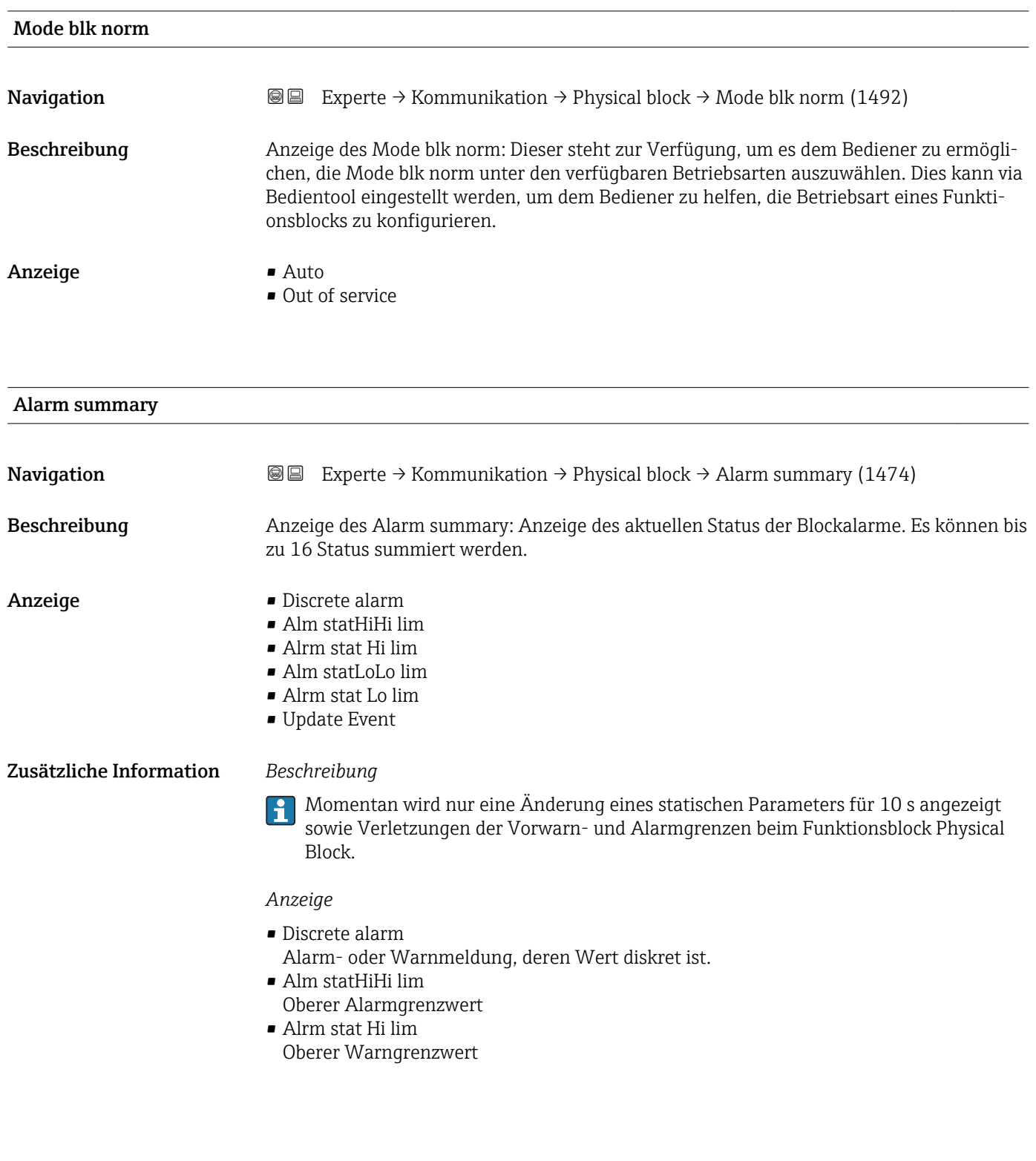

- <span id="page-141-0"></span>• Alm statLoLo lim Unterer Alarmgrenzwert
- Alrm stat Lo lim Unterer Warngrenzwert
- Update Event

Diese Option ist ein spezieller Alarm, der ausgelöst wird, wenn ein statischer Parameter verändert wird. Wenn ein solcher Parameter verändert wird, wird in Parameter Alarm summary ( $\rightarrow \Box$  141) das zugehörige Bit gesetzt, der Ausgang des Blocks wechselt auf "GOOD (NC) Active Update Event" (wenn der aktuelle Status eine niedrigere Priorität als diese besitzt) und der Block bleibt für die Dauer von 10 s in diesem Zustand. Danach kehrt der Block wieder zum Normalzustand zurück (der Ausgang hat den letzten Status und das Bit Option Update Event in Parameter Alarm summary ( $\rightarrow \Box$  141) wird wieder gelöscht).

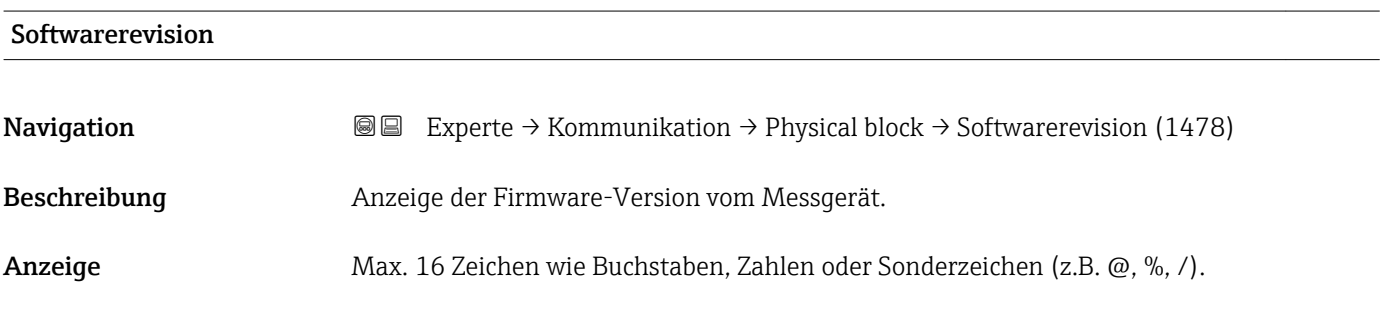

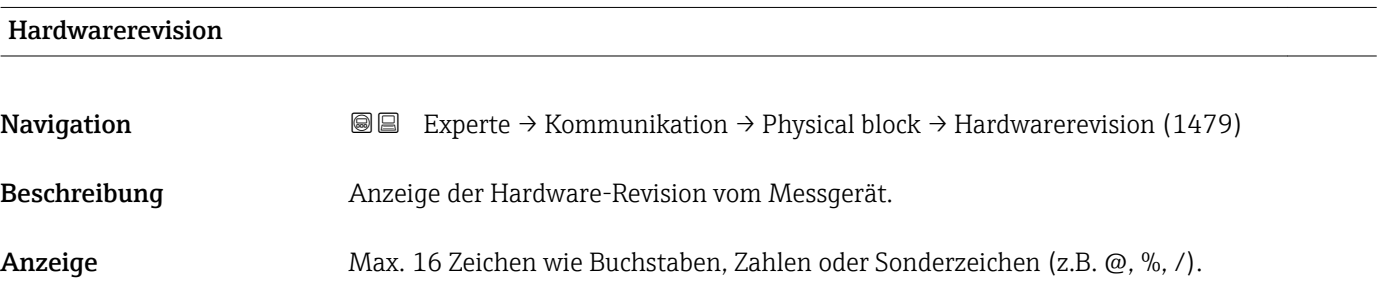

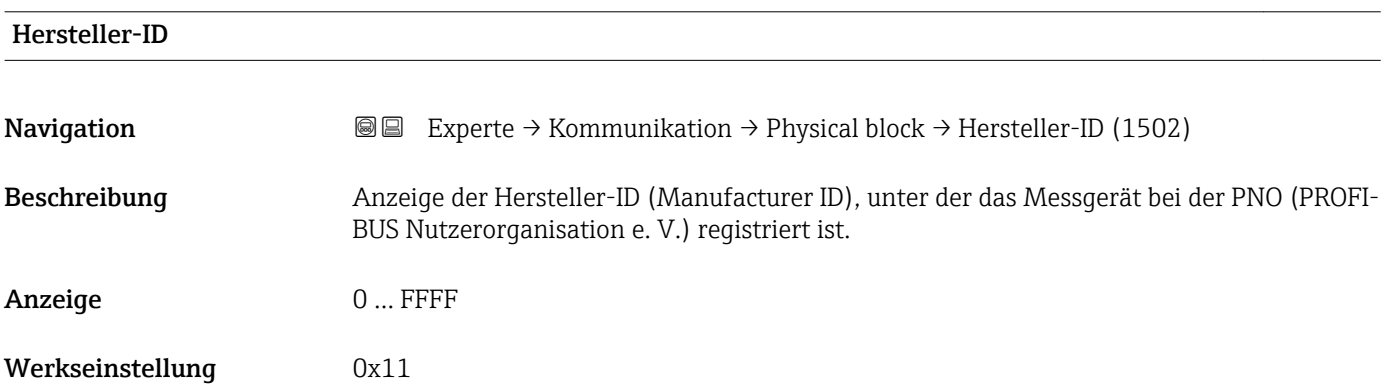

<span id="page-142-0"></span>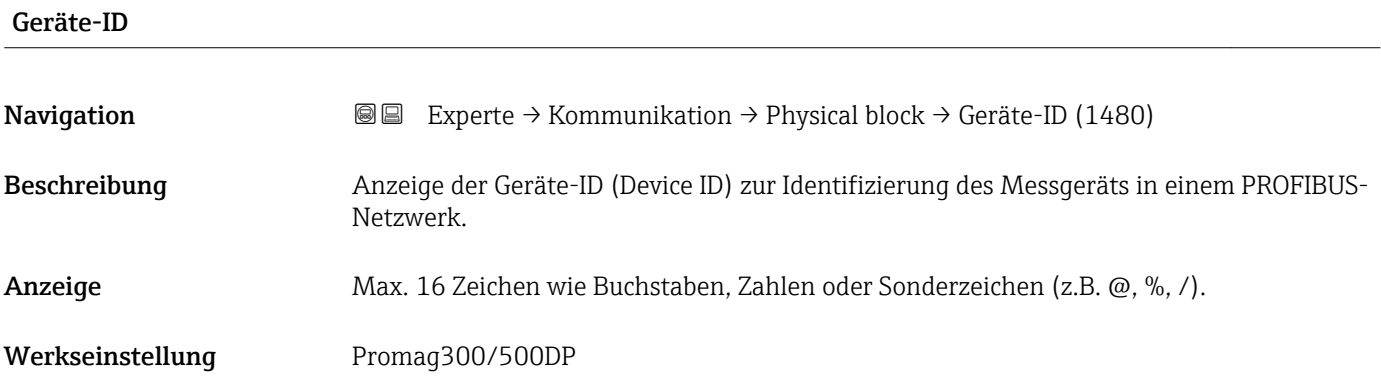

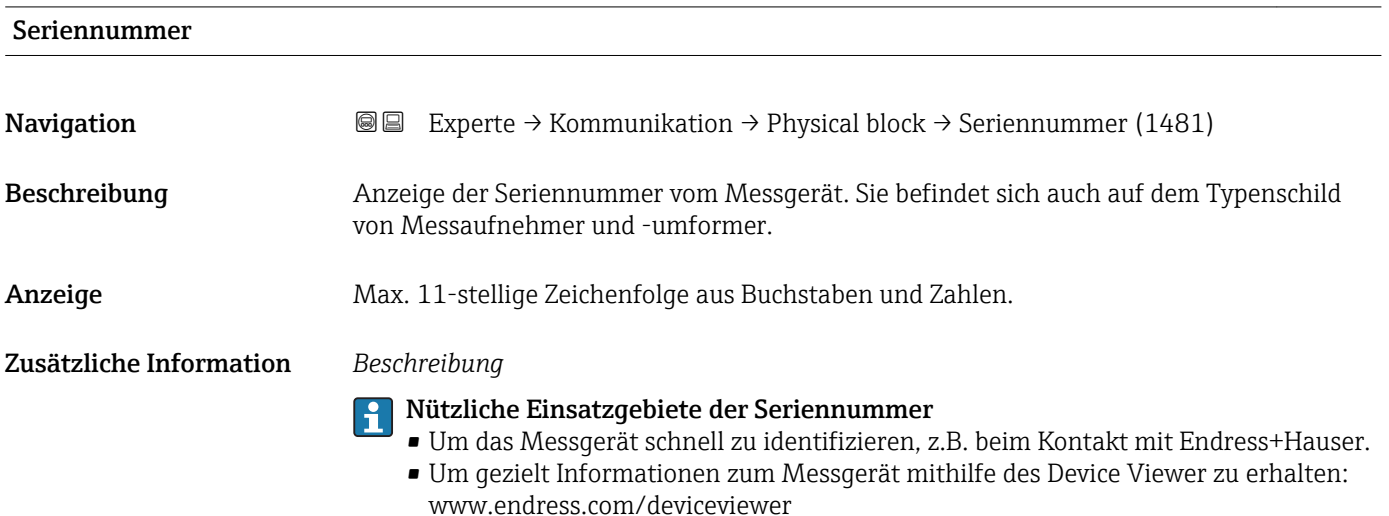

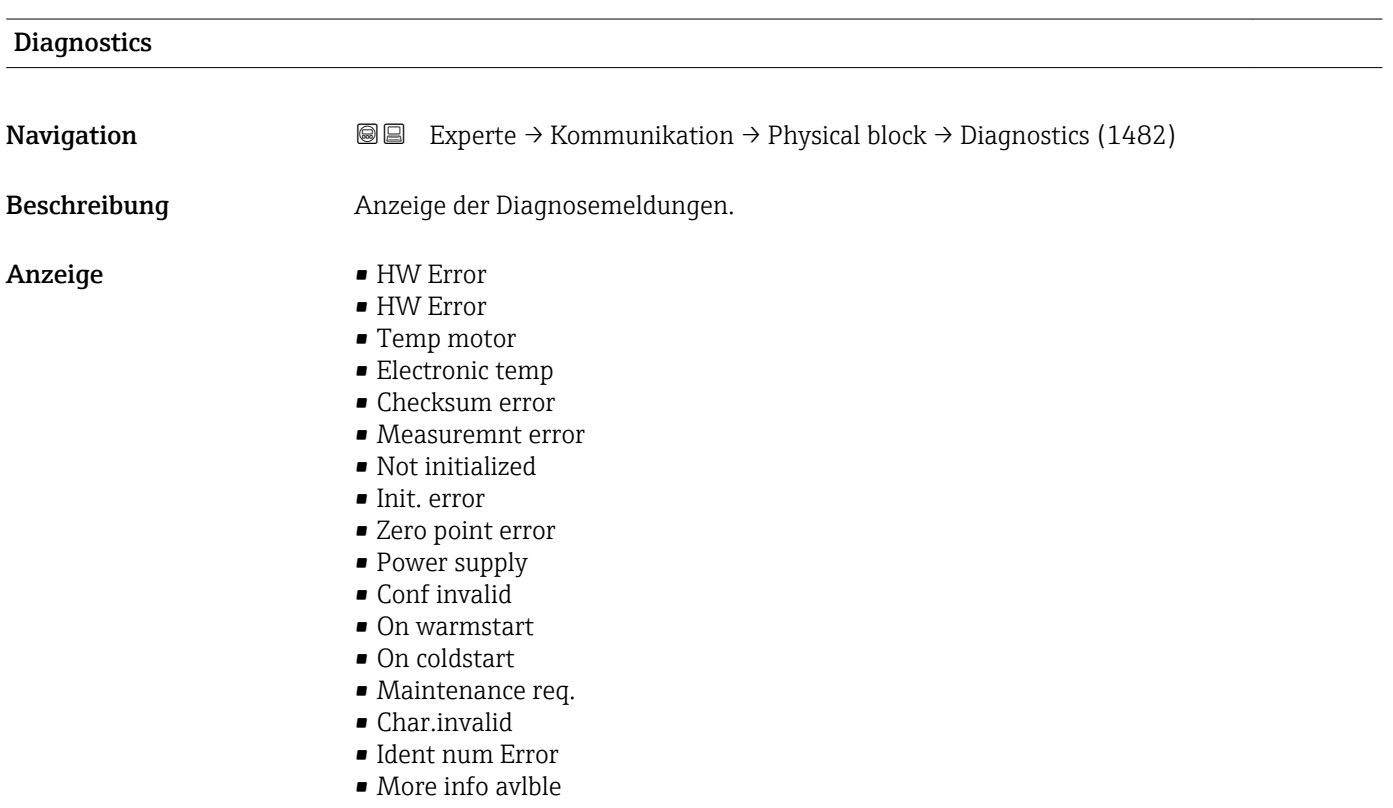

- Mainten. alarm
- Mainten.demanded
- Fct.chk or sim.
- Inval.proc.cond.

<span id="page-143-0"></span>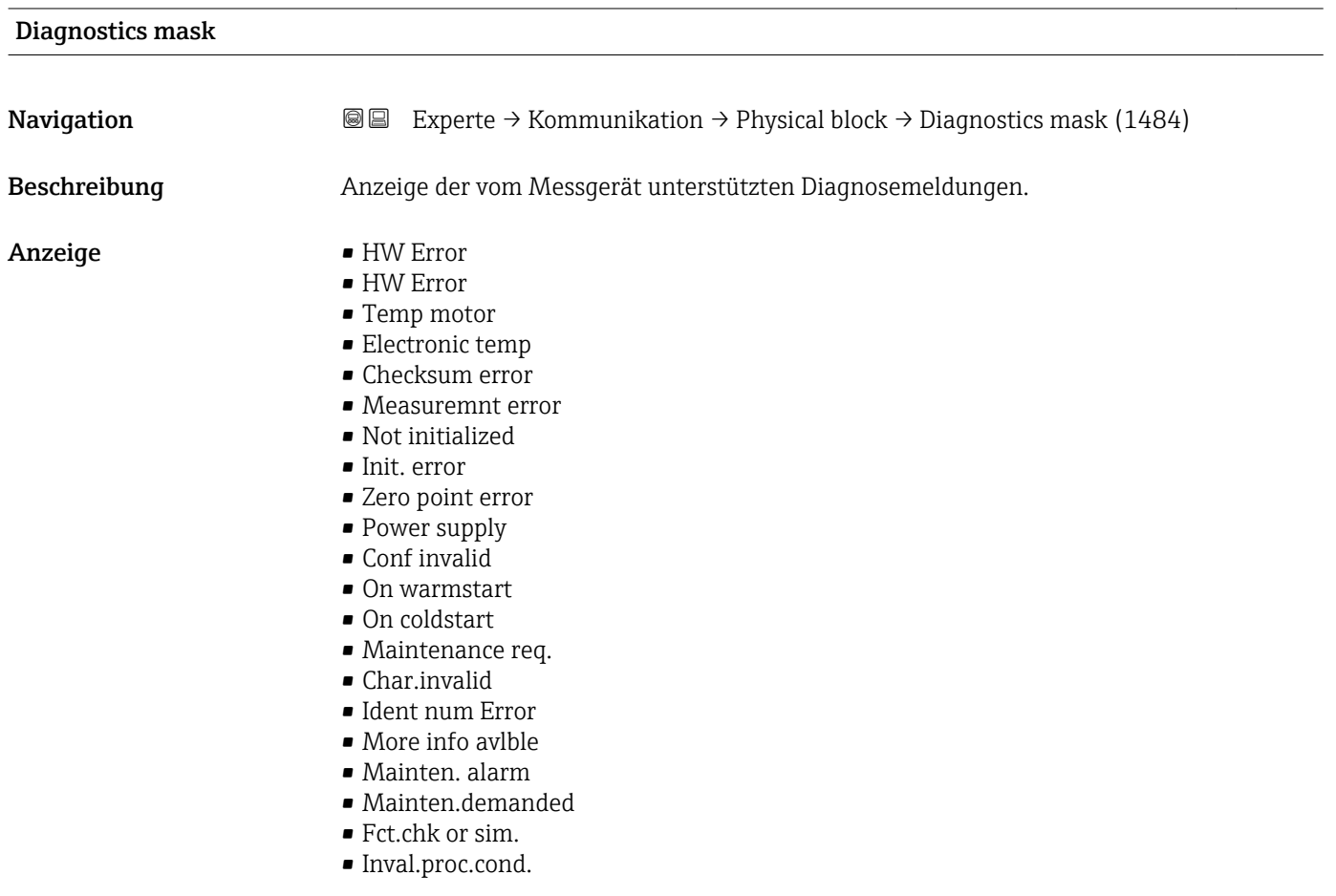

# Device certific. **Navigation EXPERE** Experte → Kommunikation → Physical block → Device certific. (1486) Beschreibung **Anzeige von Zertifikaten des Messgeräts**, z.B. Ex-Zertifikat. Anzeige Max. 32 Zeichen wie Buchstaben, Zahlen oder Sonderzeichen (z.B. @, %, /).

### **Factory reset 2.2 and 2.3 and 2.4 and 2.4 and 2.4 and 2.4 and 2.4 and 2.4 and 2.4 and 2.4 and 2.4 and 2.4 and 2.4 and 2.4 and 2.4 and 2.4 and 2.4 and 2.4 and 2.4 and 2.4 and 2.4 and 2.4 and 2.4 and 2.4 and 2.4 and 2.4 an**

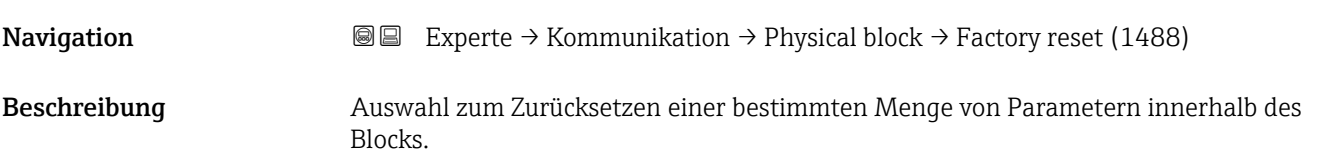
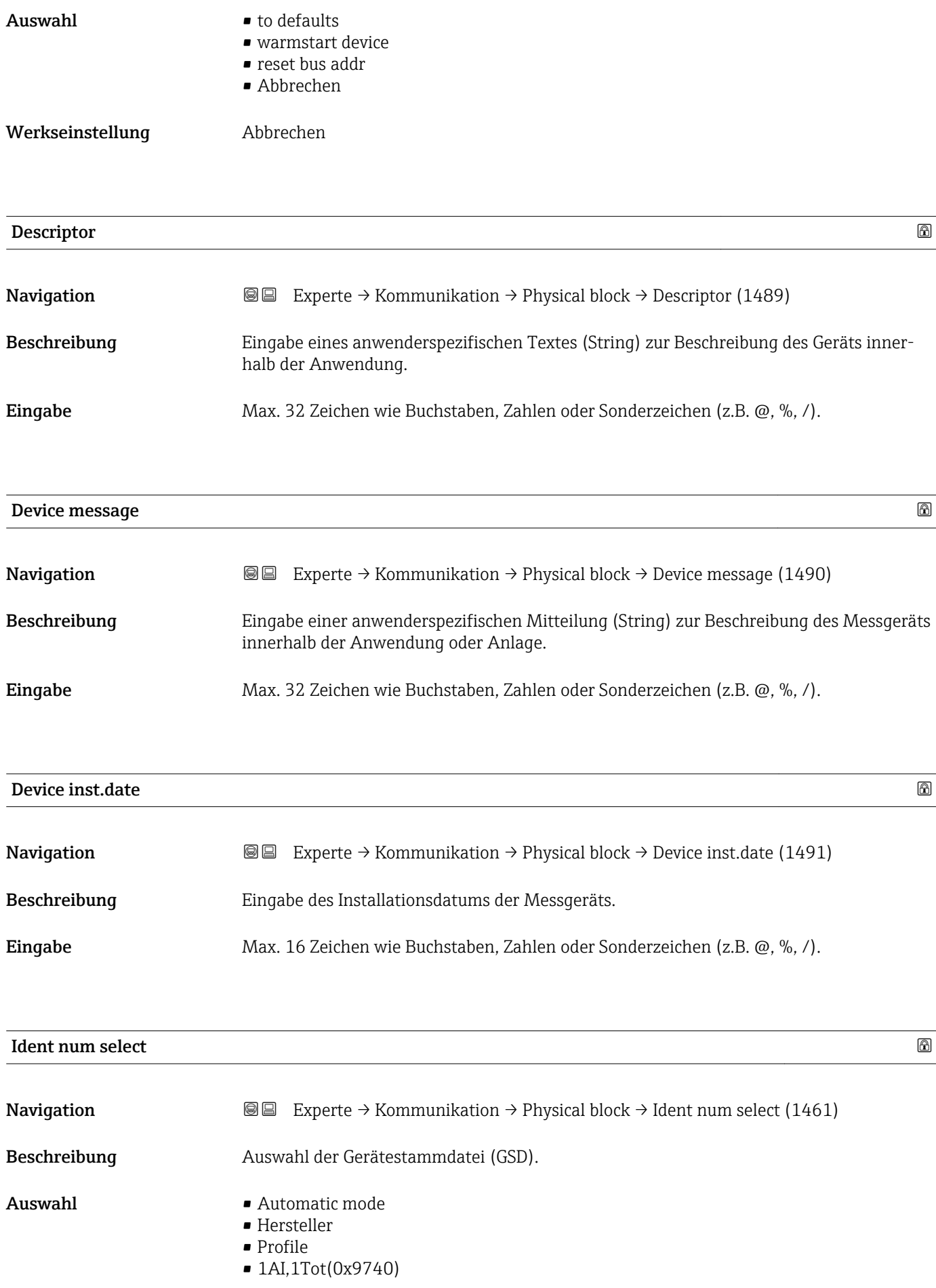

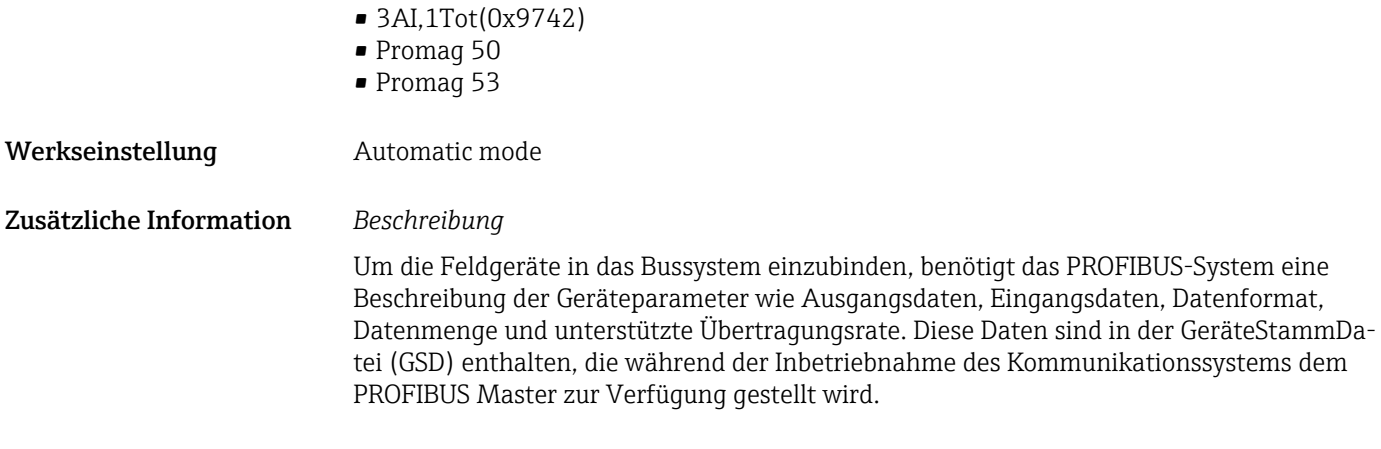

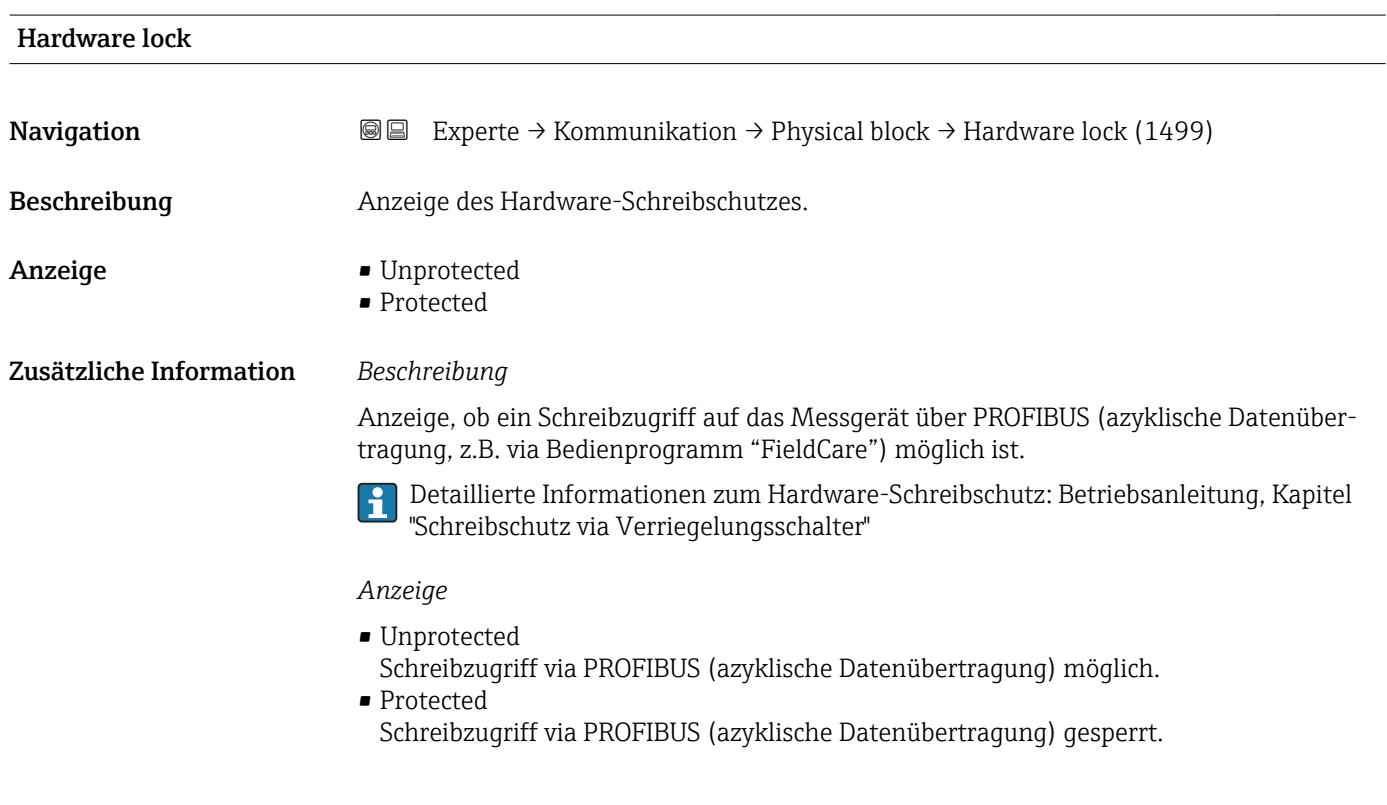

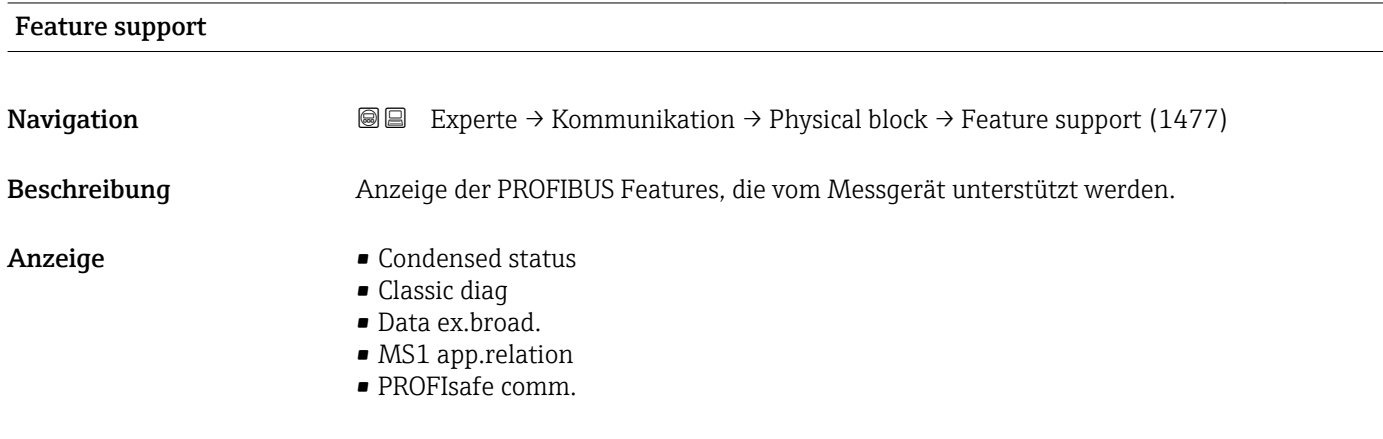

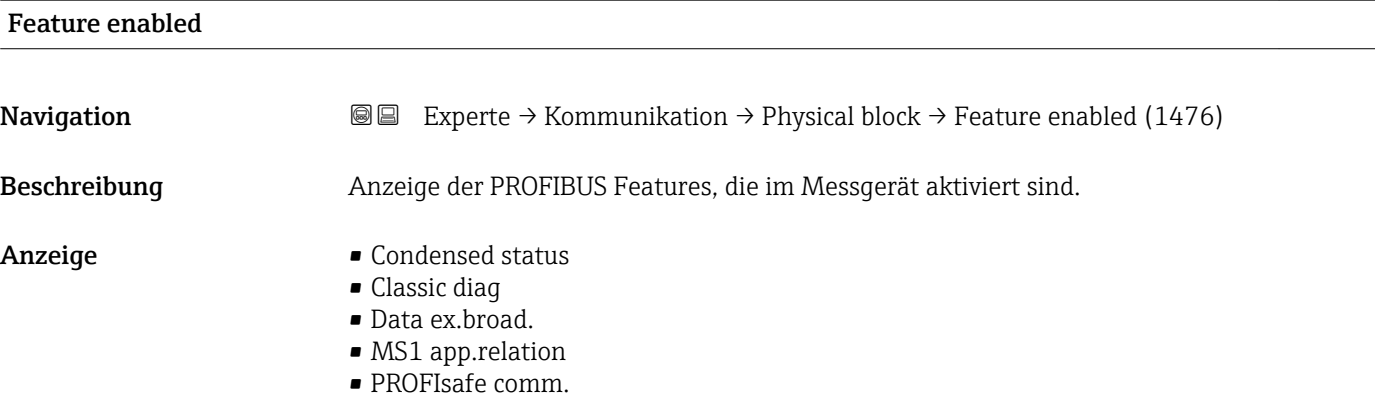

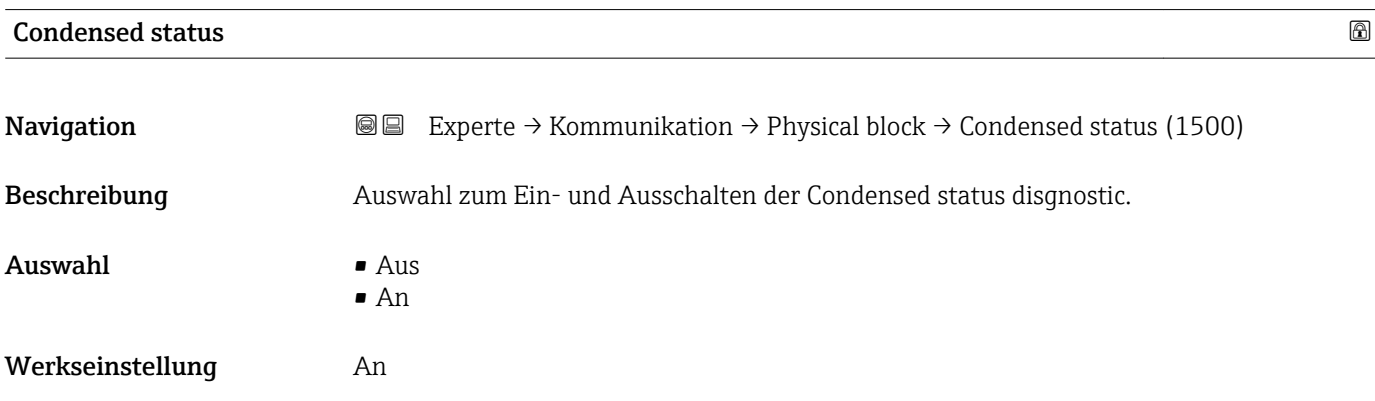

### 3.6.4 Untermenü "Konf.Adr.versch."

Detaillierte Angaben zur azyklischen Kommunikation: Betriebsanleitung zum Gerät, Kapitel "Systemintegration" – "Konfiguration Adressenverschiebung" [→ 7](#page-6-0)

*Navigation* **III** Experte → Kommunikation → Konf.Adr.versch.

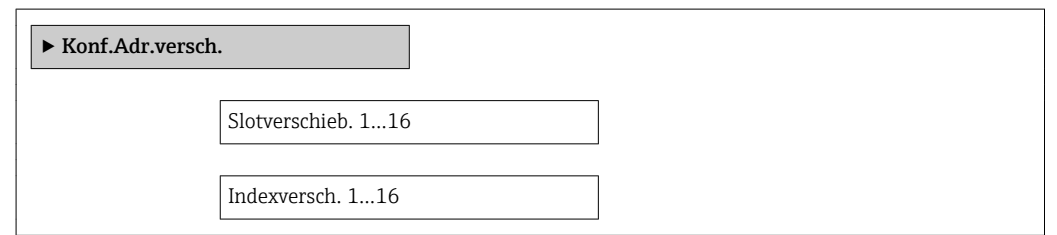

### 3.6.5 Untermenü "Webserver"

*Navigation* 
■■ Experte → Kommunikation → Webserver

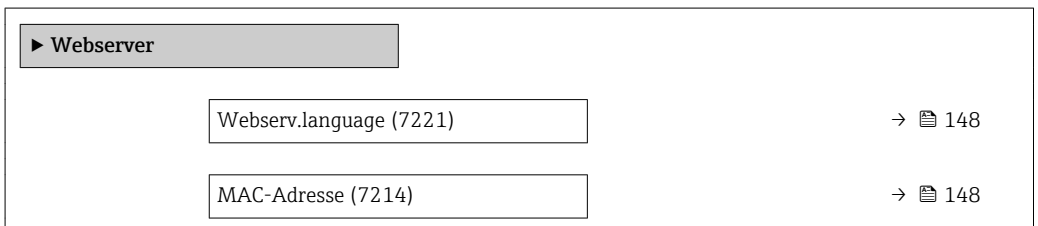

<span id="page-147-0"></span>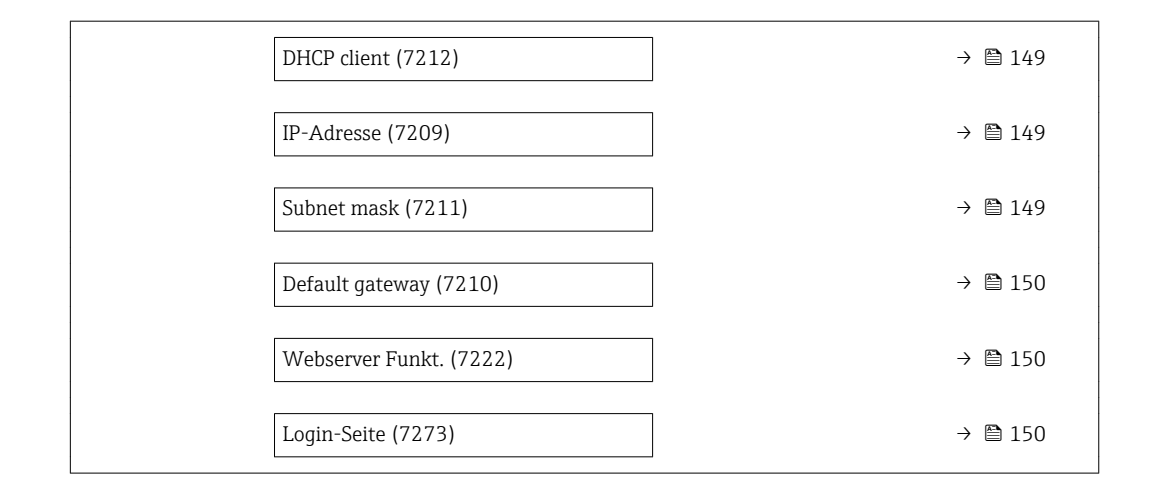

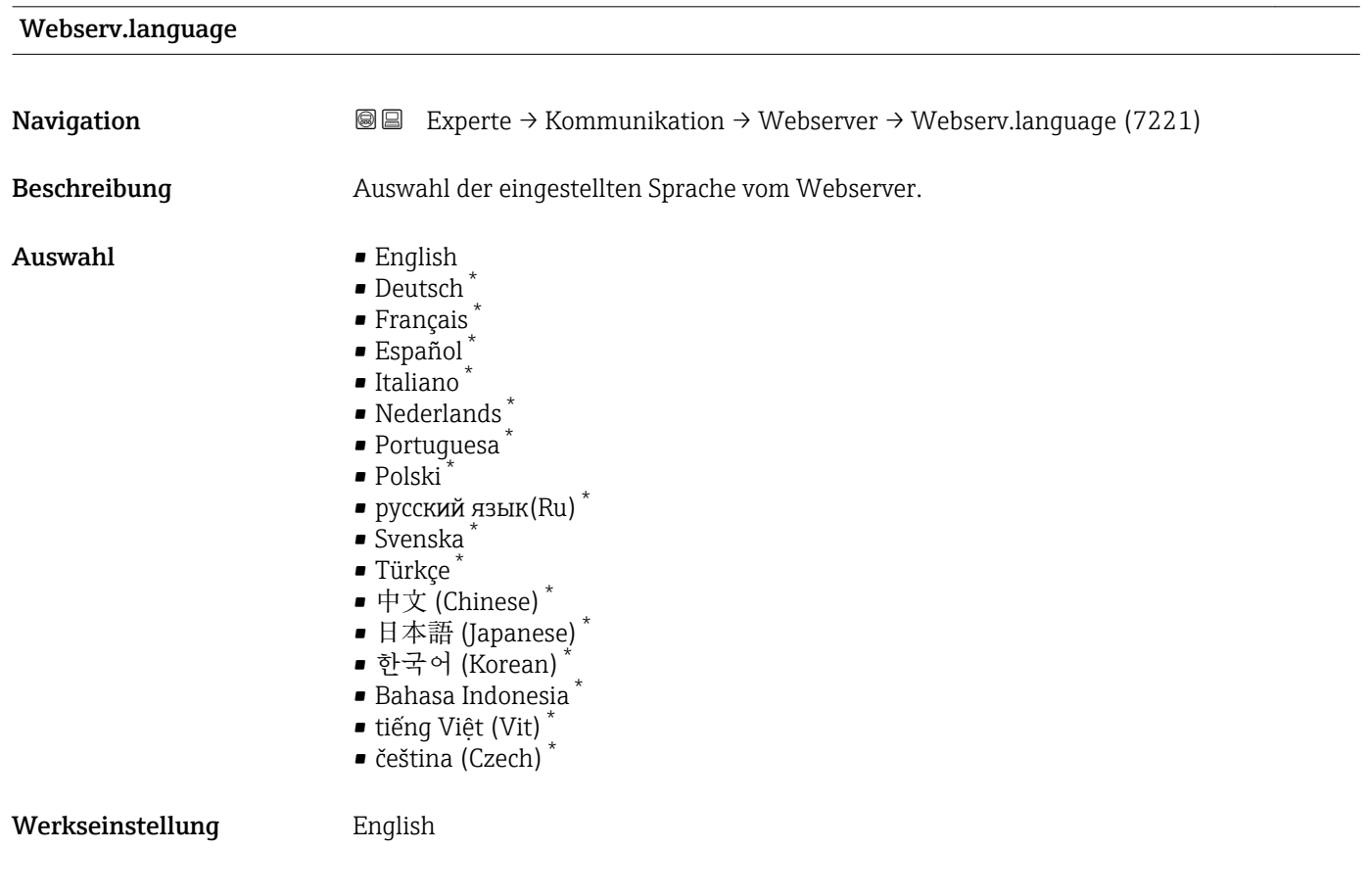

| <b>a</b> Experte $\rightarrow$ Kommunikation $\rightarrow$ Webserver $\rightarrow$ MAC-Adresse (7214) |
|----------------------------------------------------------------------------------------------------|
| Anzeige der MAC <sup>5)</sup> -Adresse des Messgeräts.                                                |
| Eineindeutige 12-stellige Zeichenfolge aus Zahlen und Buchstaben                                      |
|                                                                                                    |

<sup>\*</sup> Sichtbar in Abhängigkeit von Bestelloptionen oder Geräteeinstellungen

Media-Access-Control

<span id="page-148-0"></span>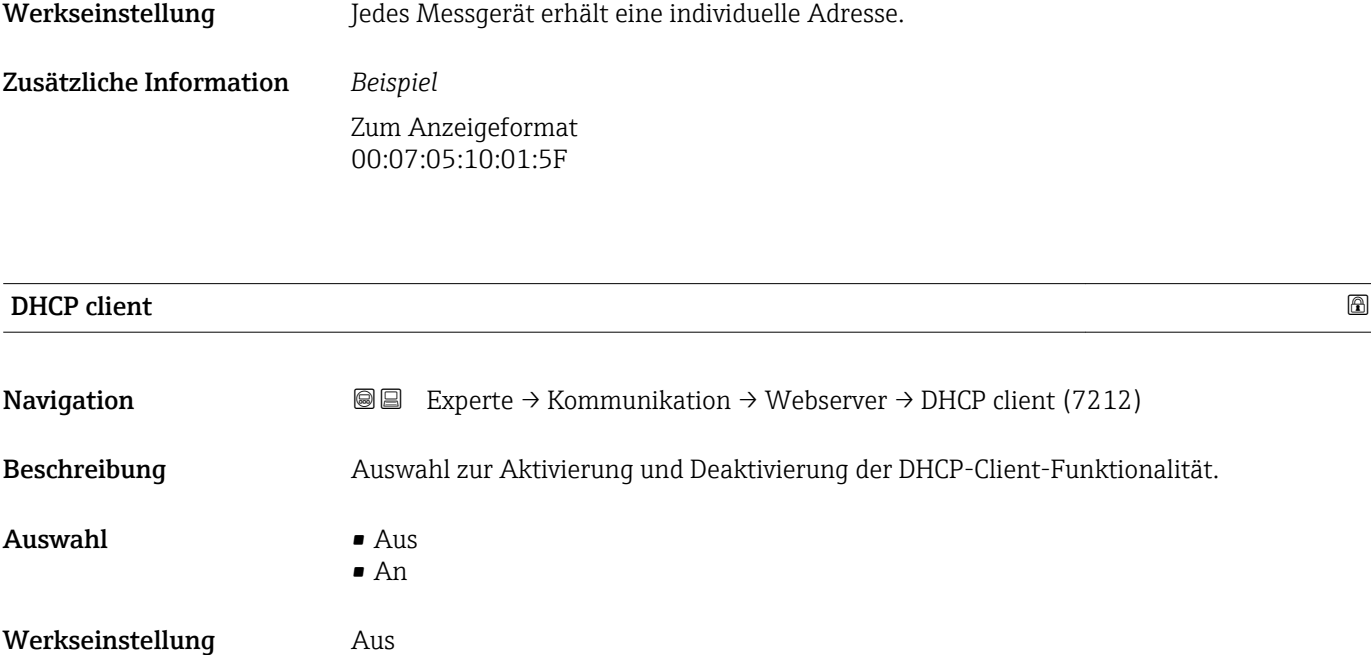

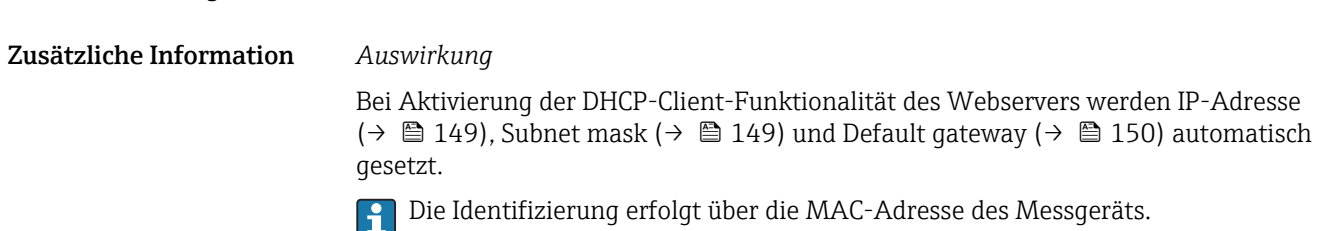

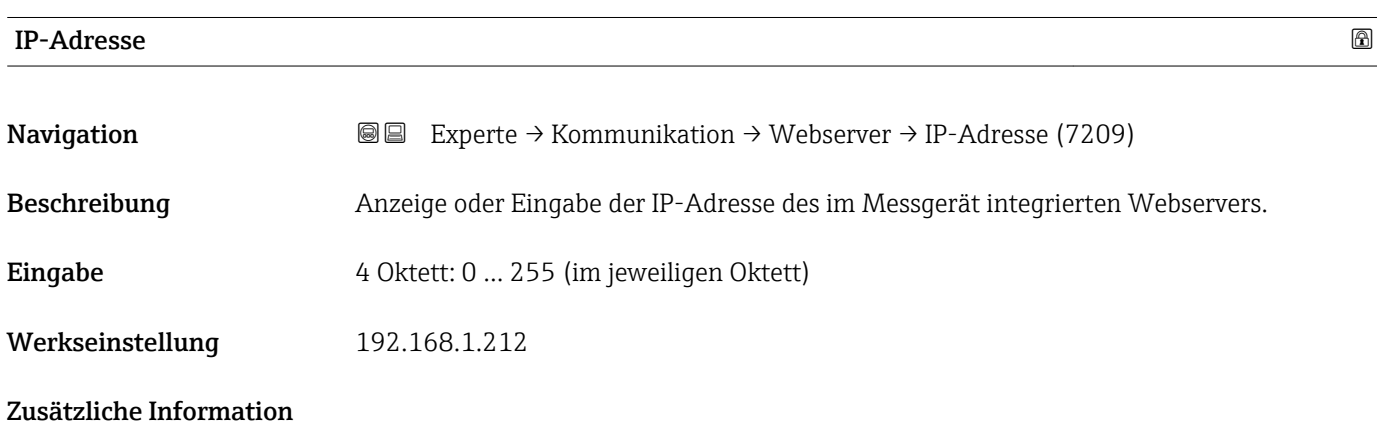

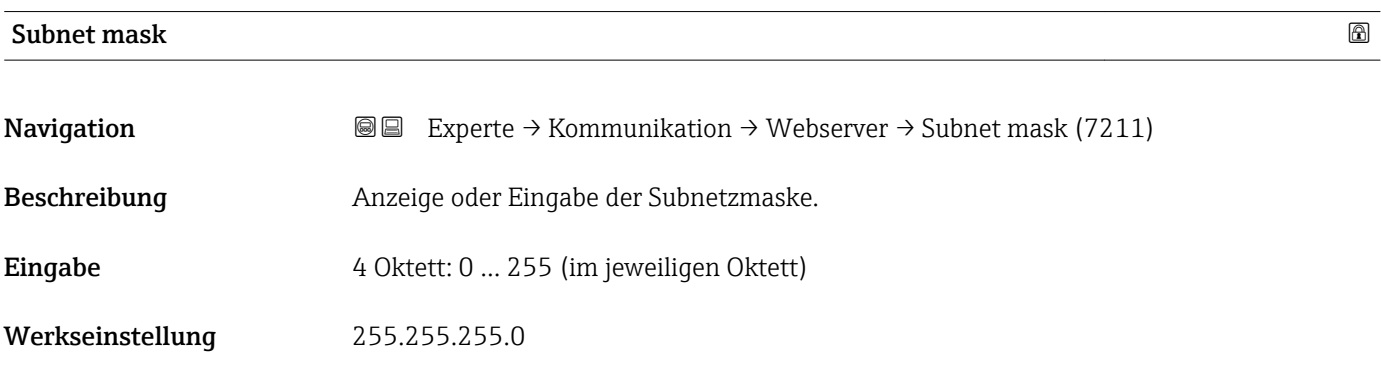

# <span id="page-149-0"></span>**Default gateway**

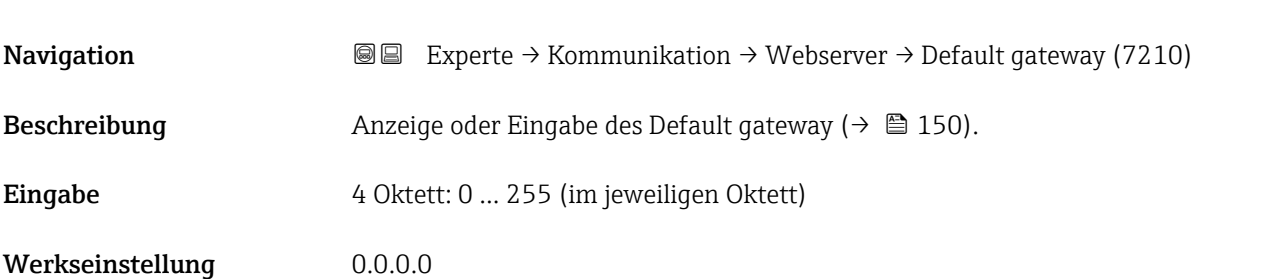

### Webserver Funkt.

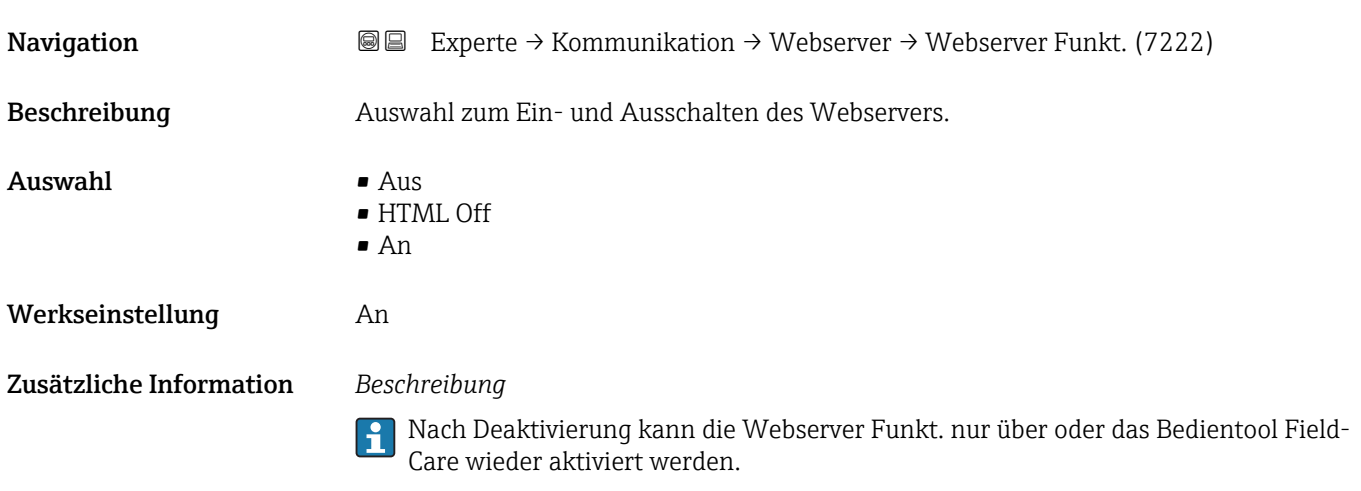

### *Auswahl*

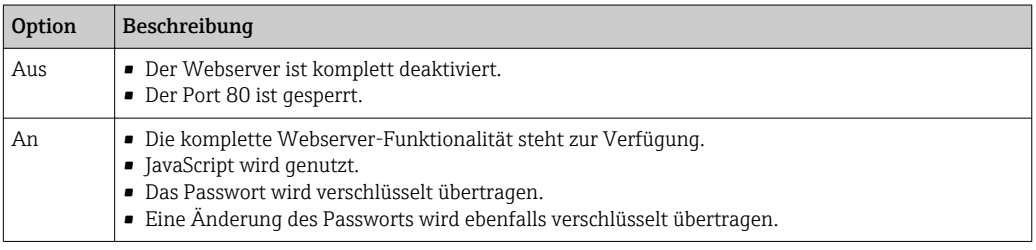

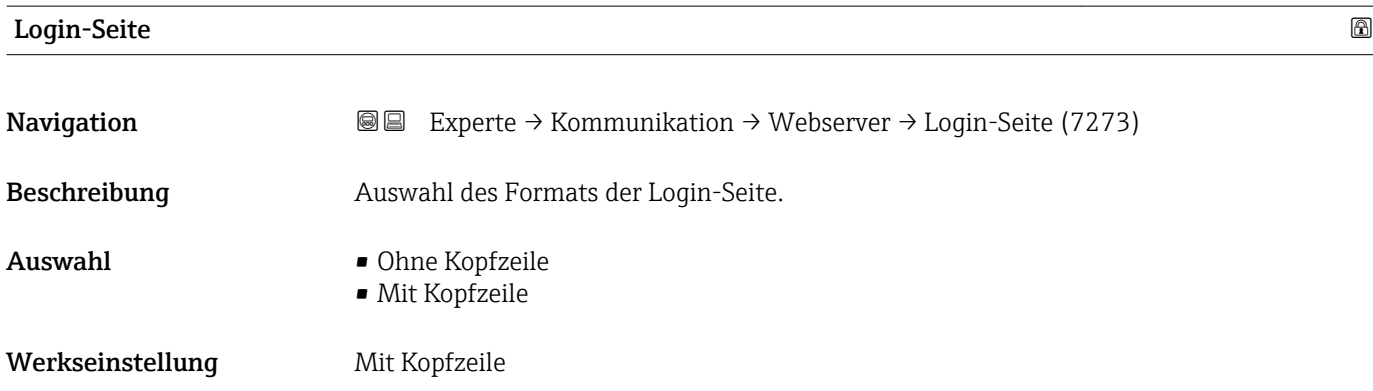

## 3.6.6 Untermenü "WLAN-Einstellungen"

*Navigation* Experte → Kommunikation → WLAN-Einstell.

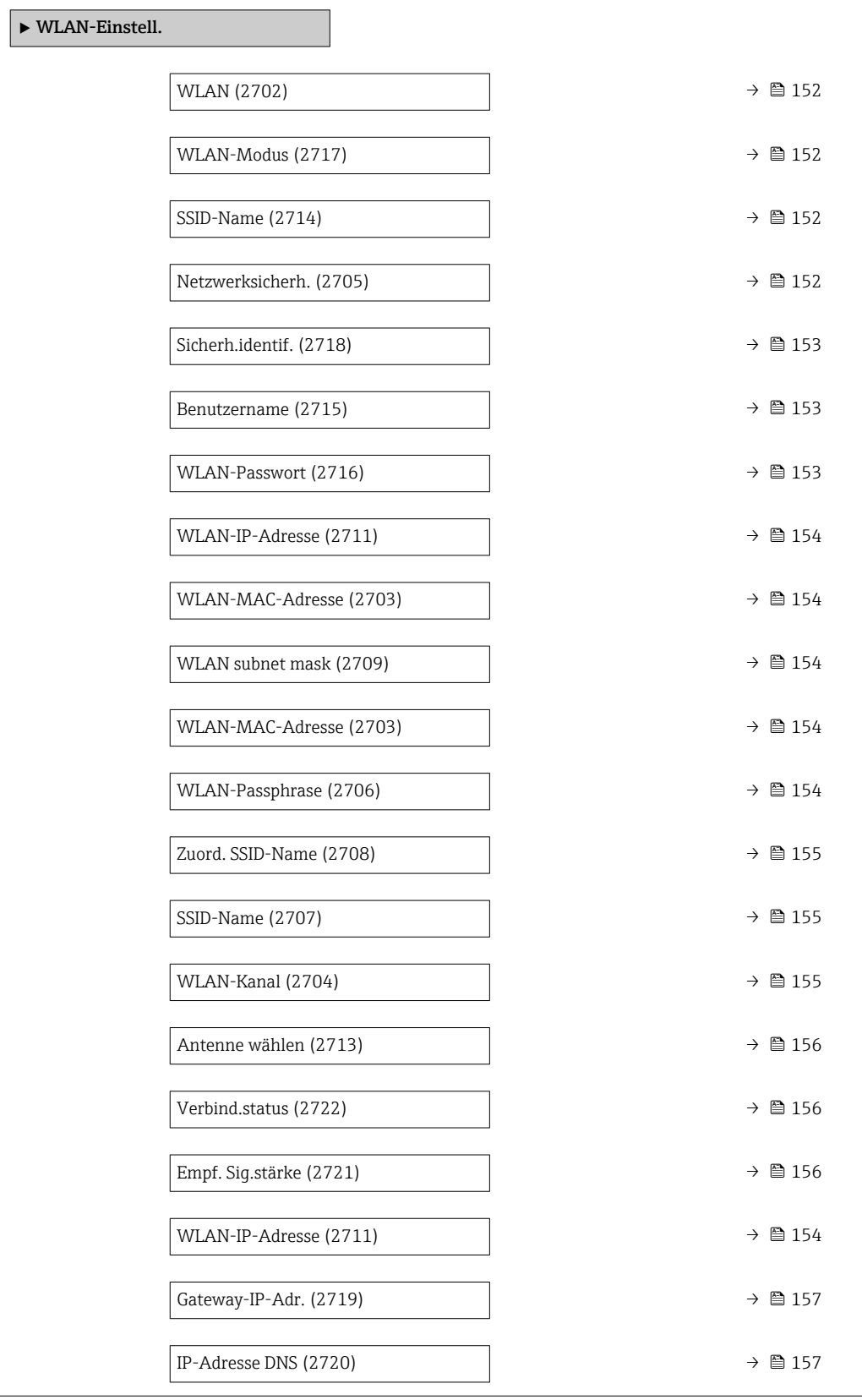

<span id="page-151-0"></span>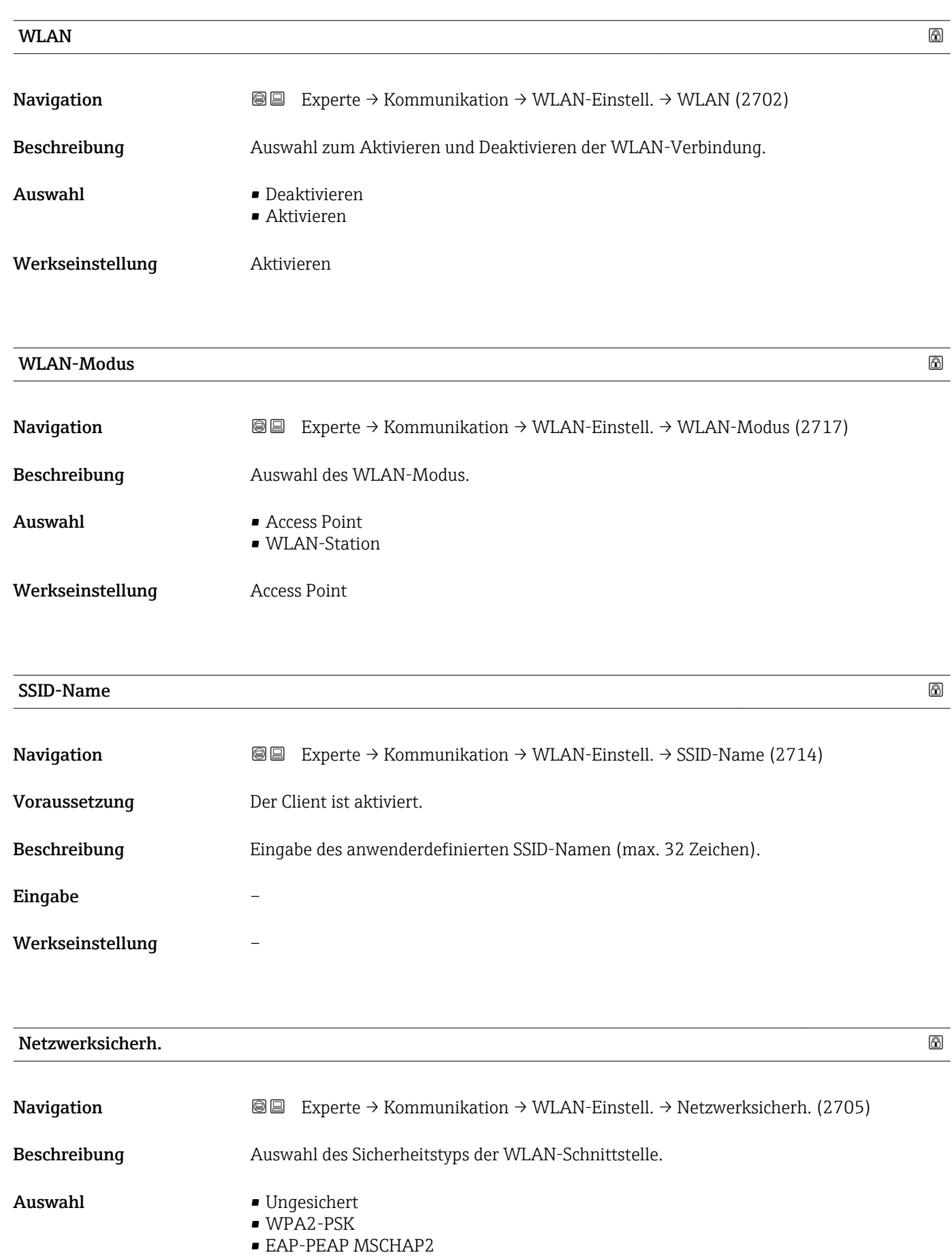

- EAP-PEAP NoAuth.
- EAP-TLS

<span id="page-152-0"></span>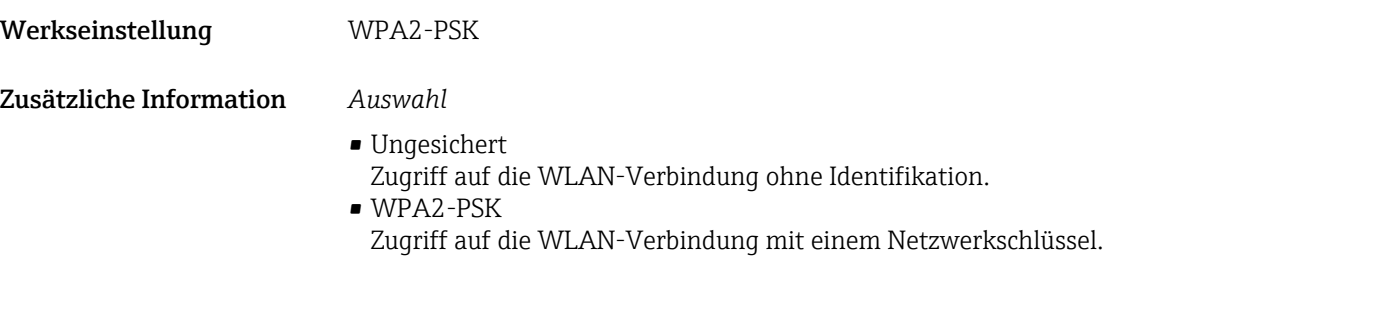

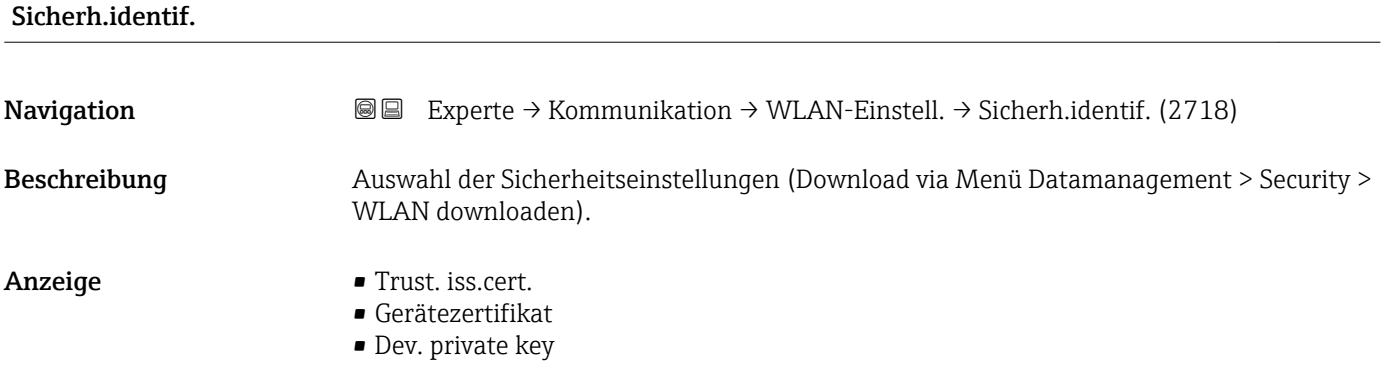

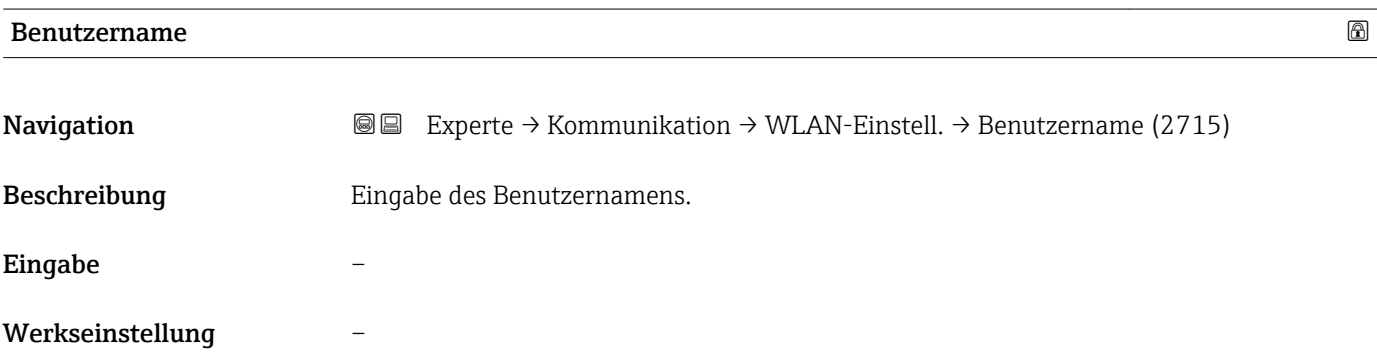

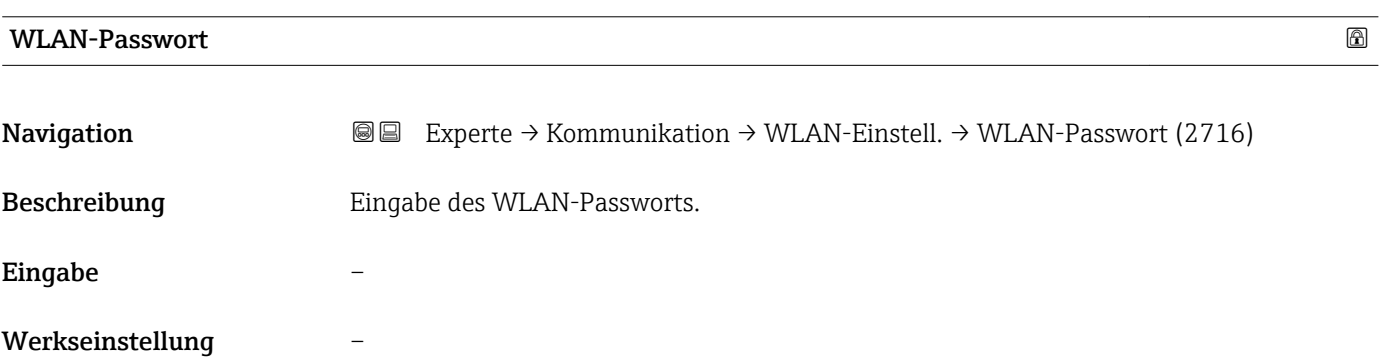

### <span id="page-153-0"></span>WLAN-IP-Adresse

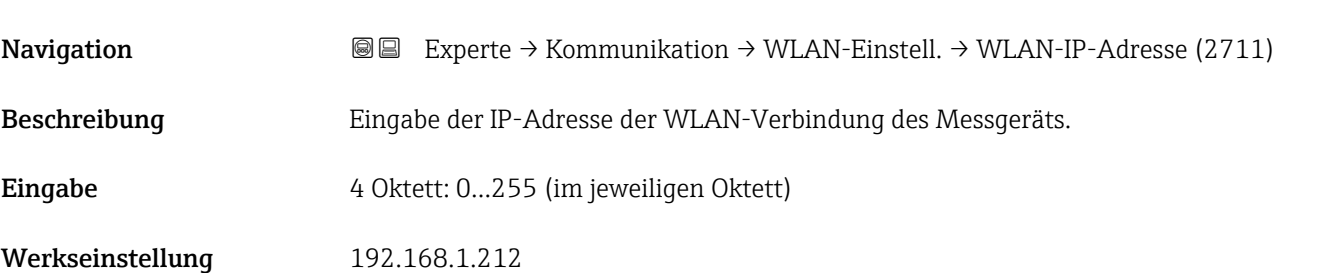

### WLAN-MAC-Adresse

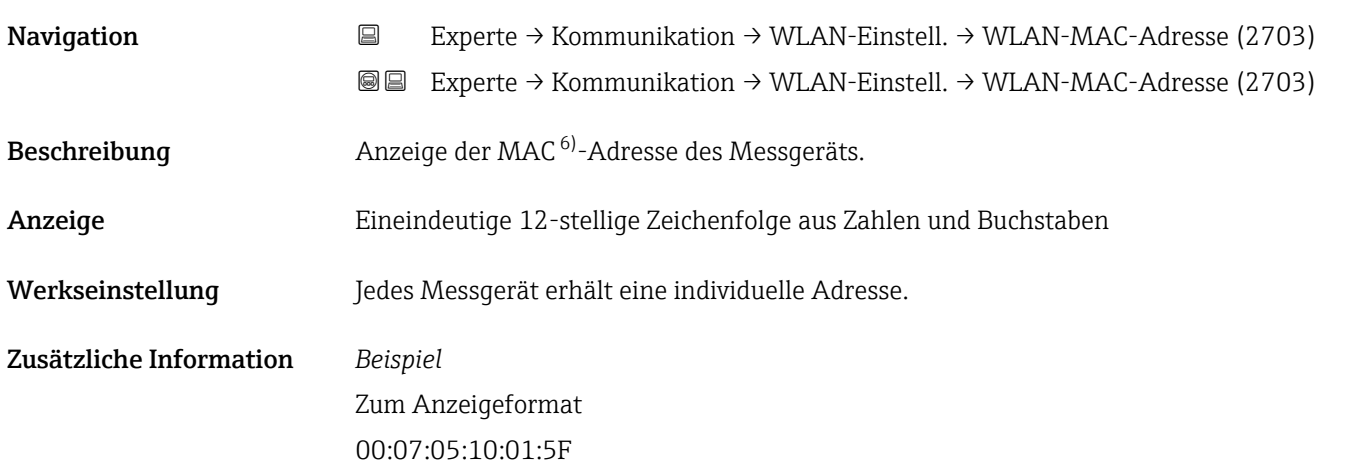

### WLAN subnet mask

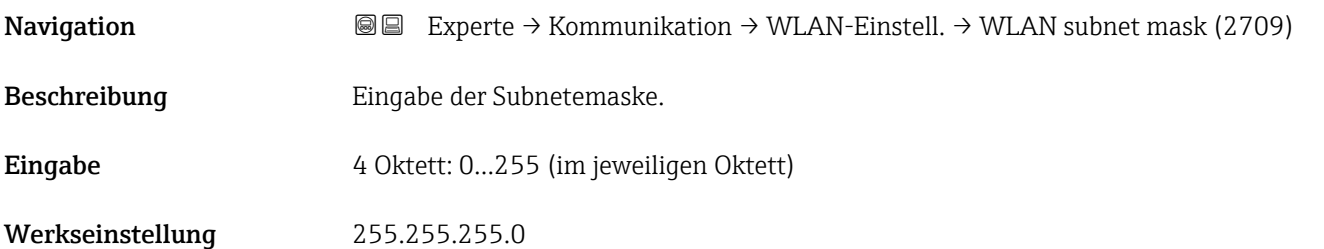

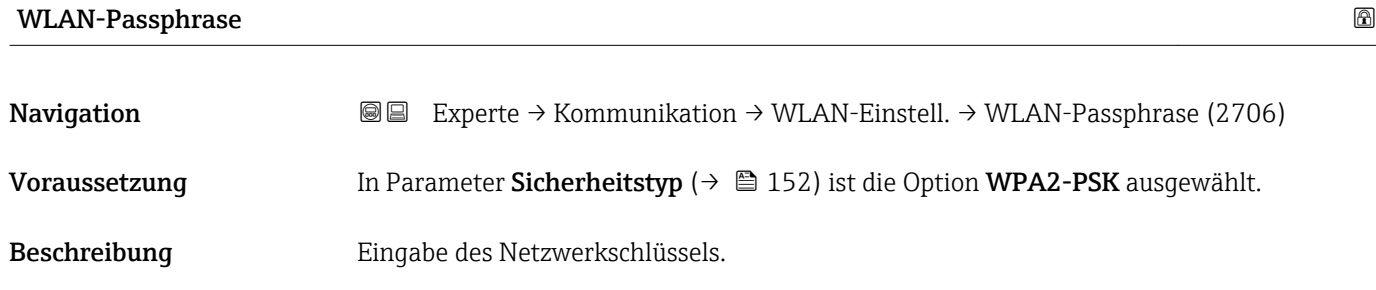

6) Media-Access-Control

# <span id="page-154-0"></span>Eingabe 8…32-stellige Zeichenfolge aus Zahlen, Buchstaben und Sonderzeichen Werkseinstellung Seriennummer des Messgeräts (z.B. L100A802000)

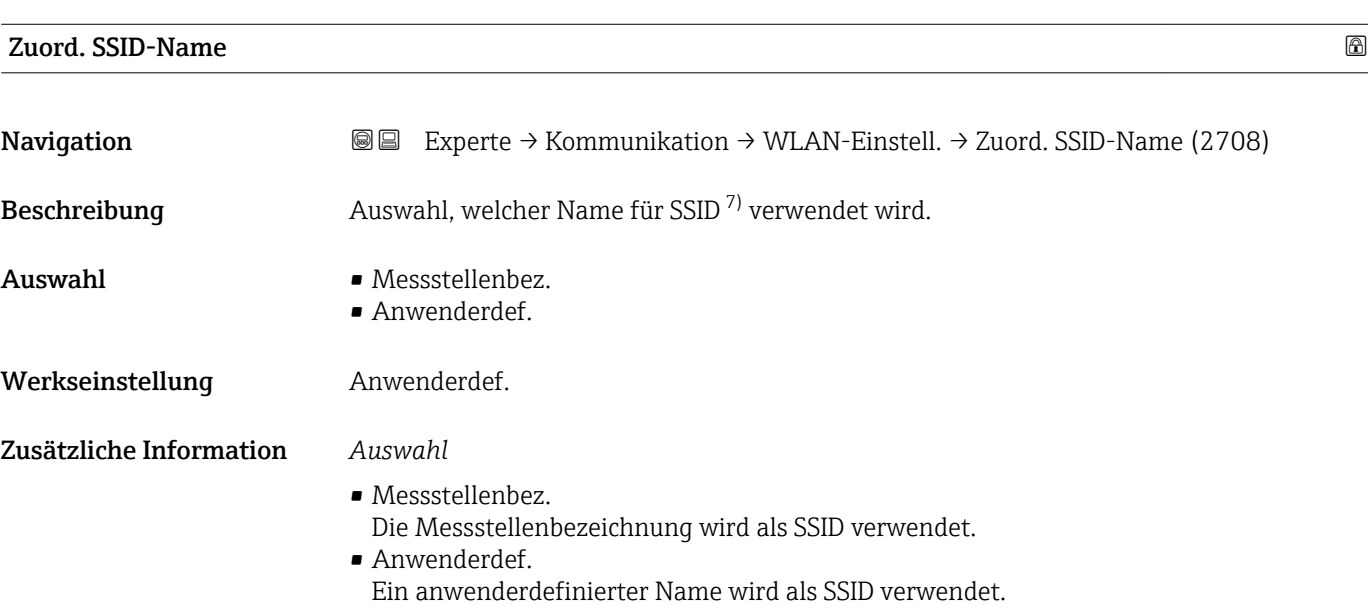

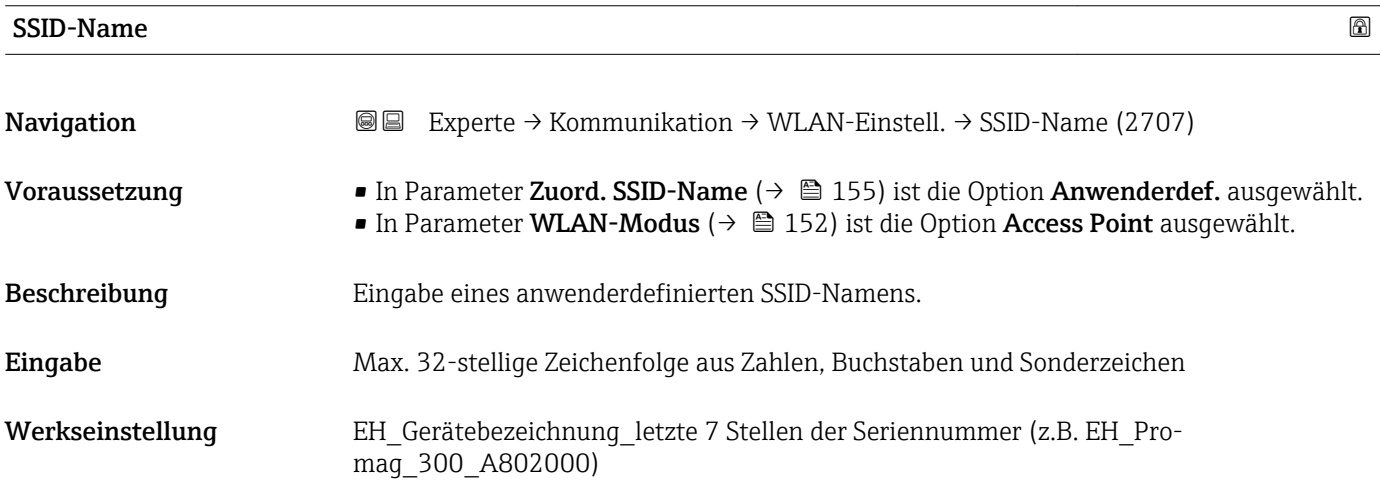

### WLAN-Kanal

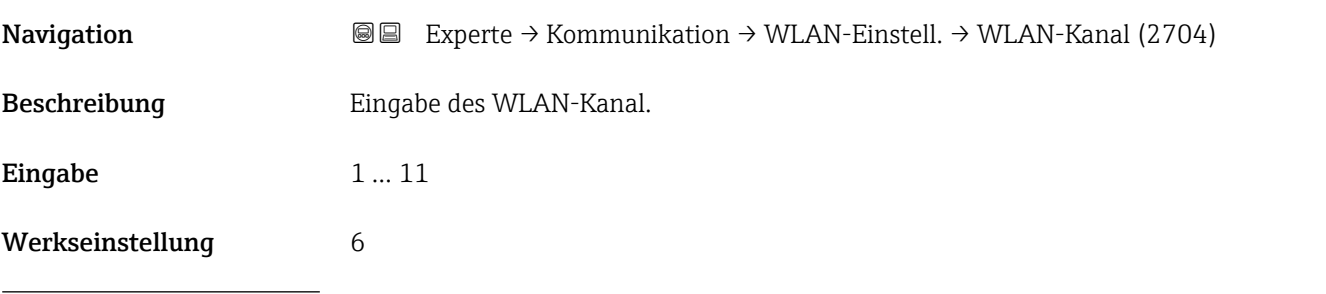

7) Service Set Identifier

### <span id="page-155-0"></span>Zusätzliche Information *Beschreibung*

- Die Eingabe eines WLAN-Kanal wird nur benötigt, wenn mehrere WLAN-Geräte im Einsatz sind.
	- Beim Einsatz eines einzelnen Messgeräts wird empfohlen, die Werkseinstellung beizubehalten.

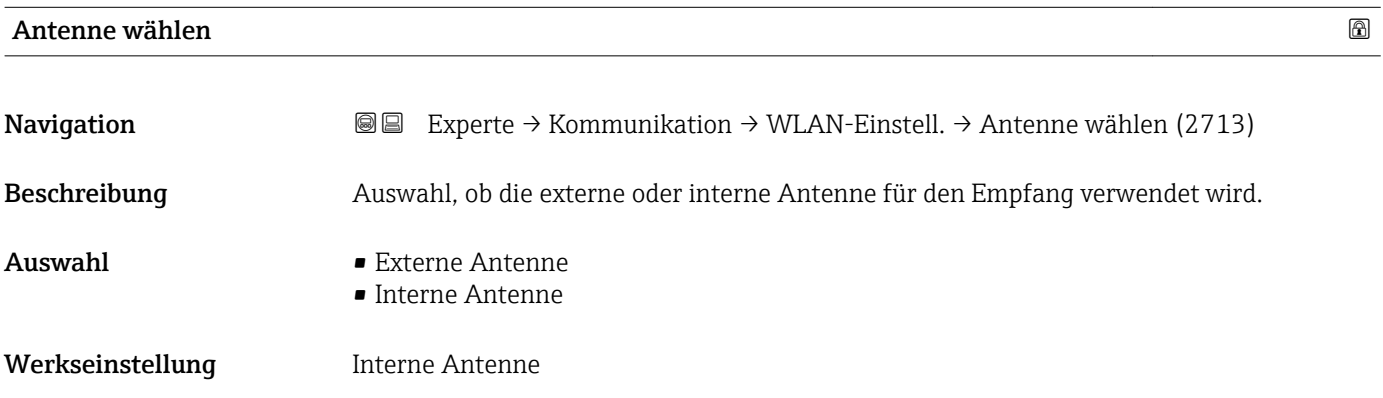

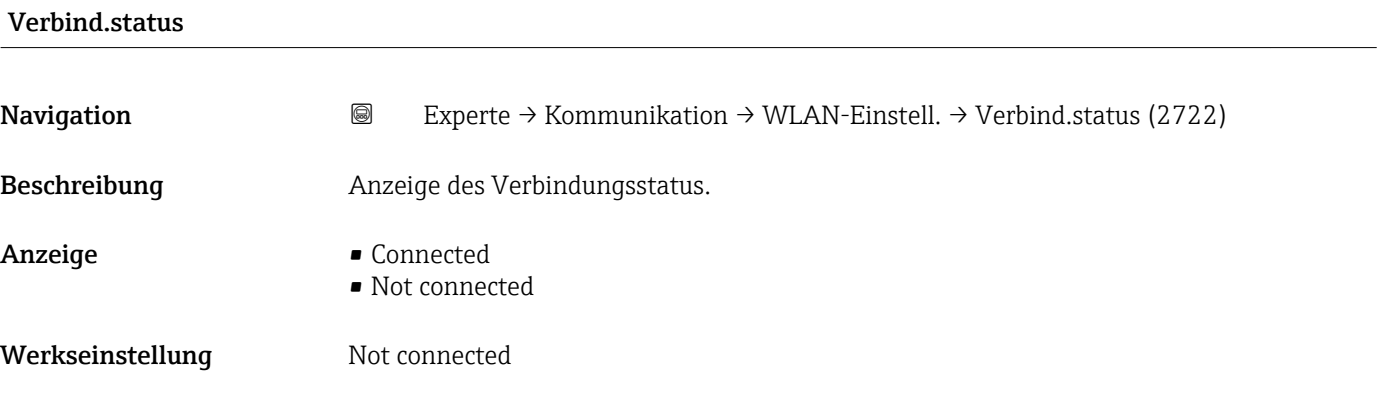

### Empf. Sig.stärke

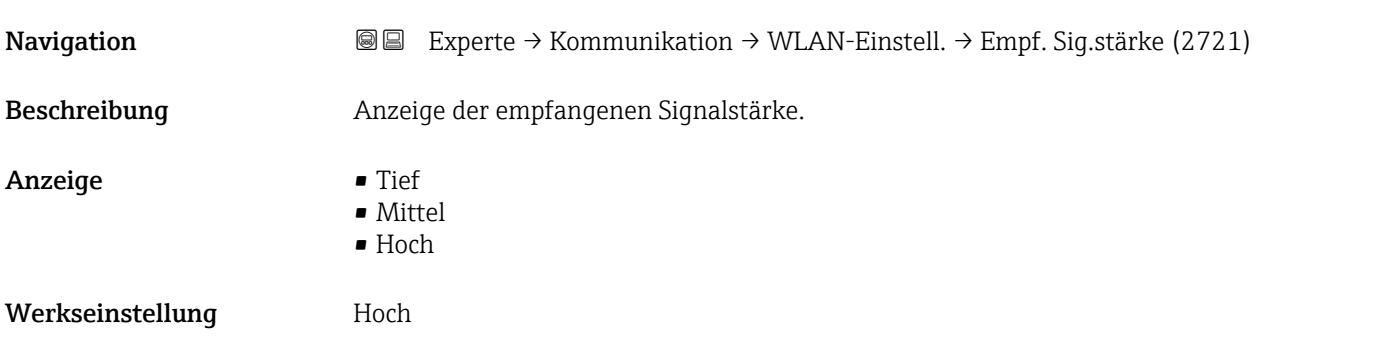

### <span id="page-156-0"></span>Gateway-IP-Adr.

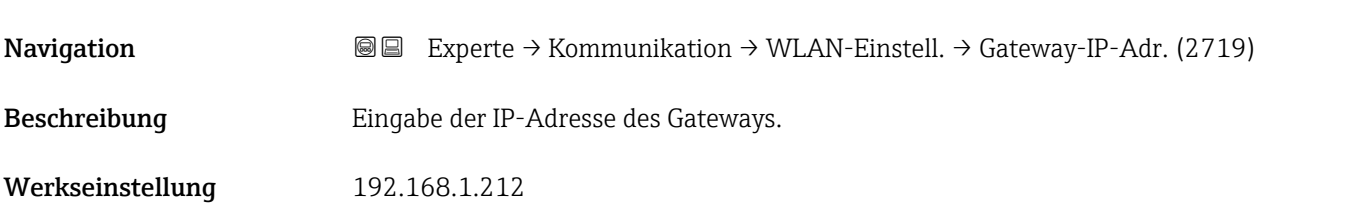

### IP-Adresse DNS

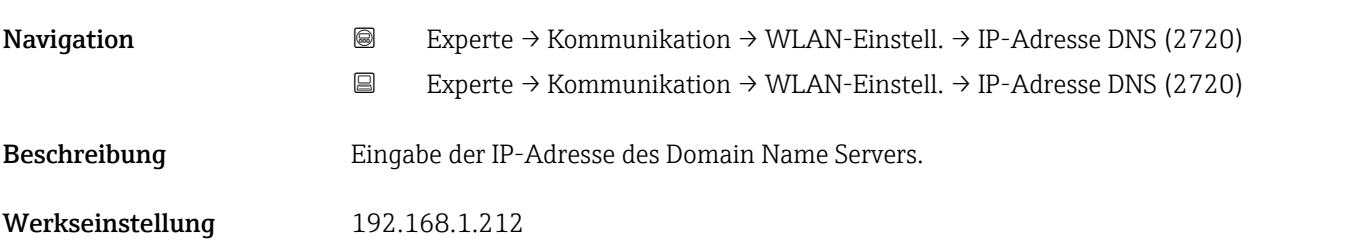

# 3.7 Untermenü "Analog inputs"

*Navigation* **■■** Experte → Analog inputs

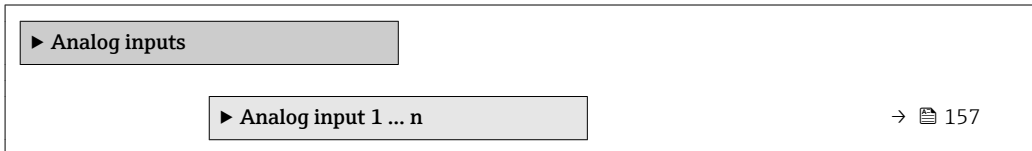

### 3.7.1 Untermenü "Analog input 1 … n"

*Navigation* Experte → Analog inputs → Analog input 1 … n

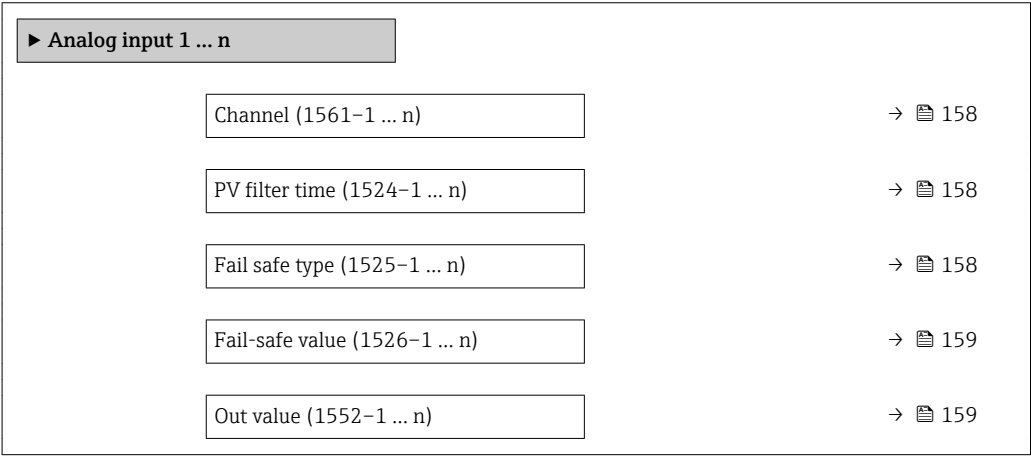

<span id="page-157-0"></span>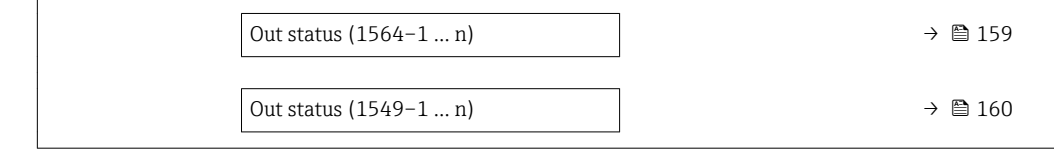

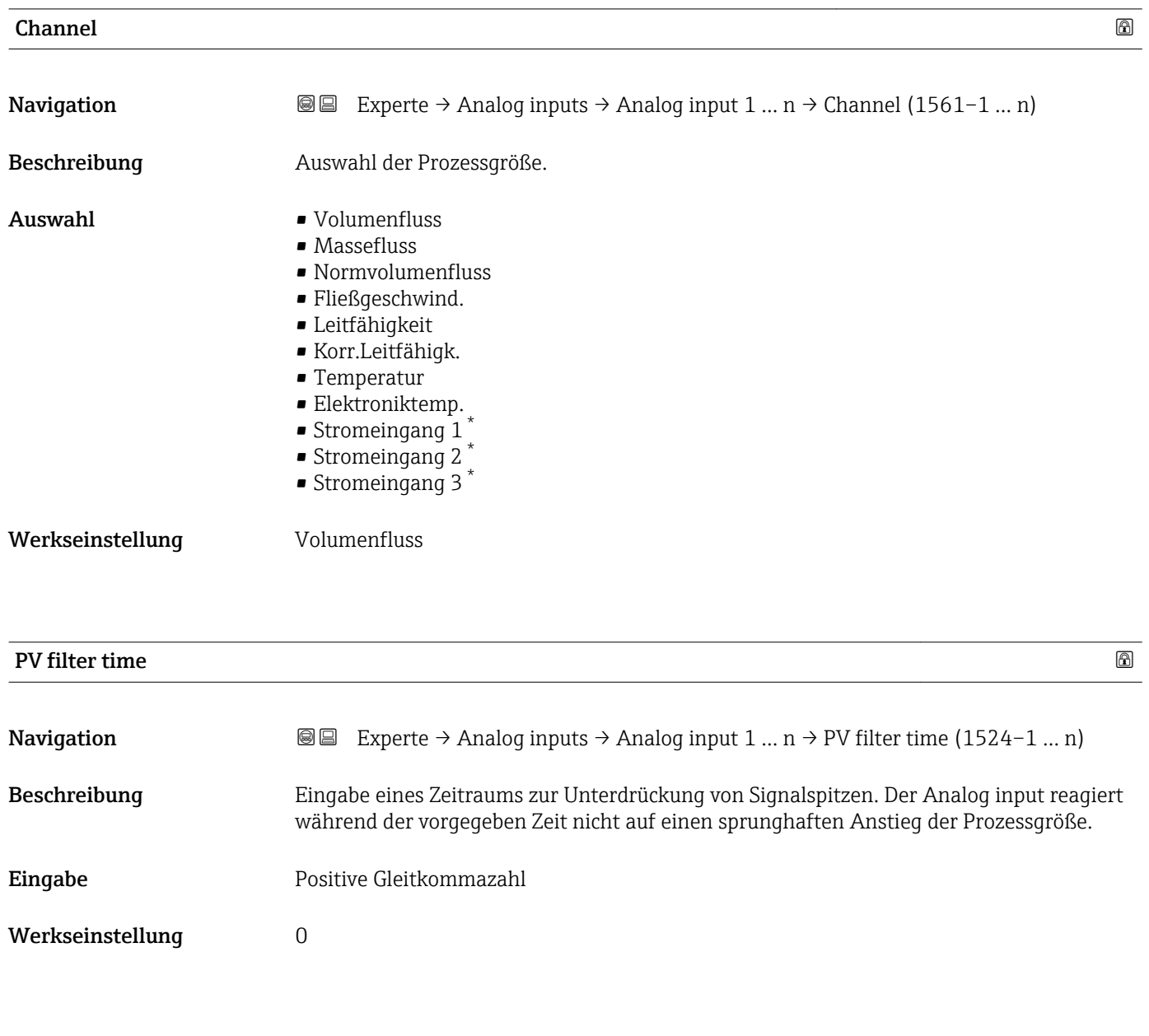

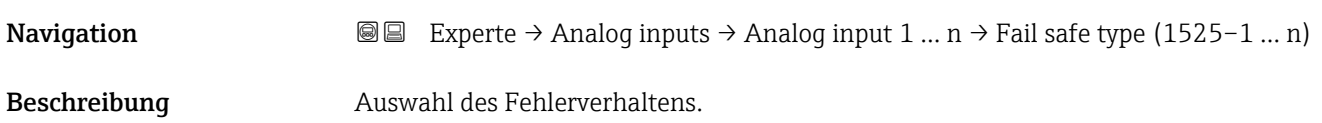

Fail safe type

<sup>\*</sup> Sichtbar in Abhängigkeit von Bestelloptionen oder Geräteeinstellungen

<span id="page-158-0"></span>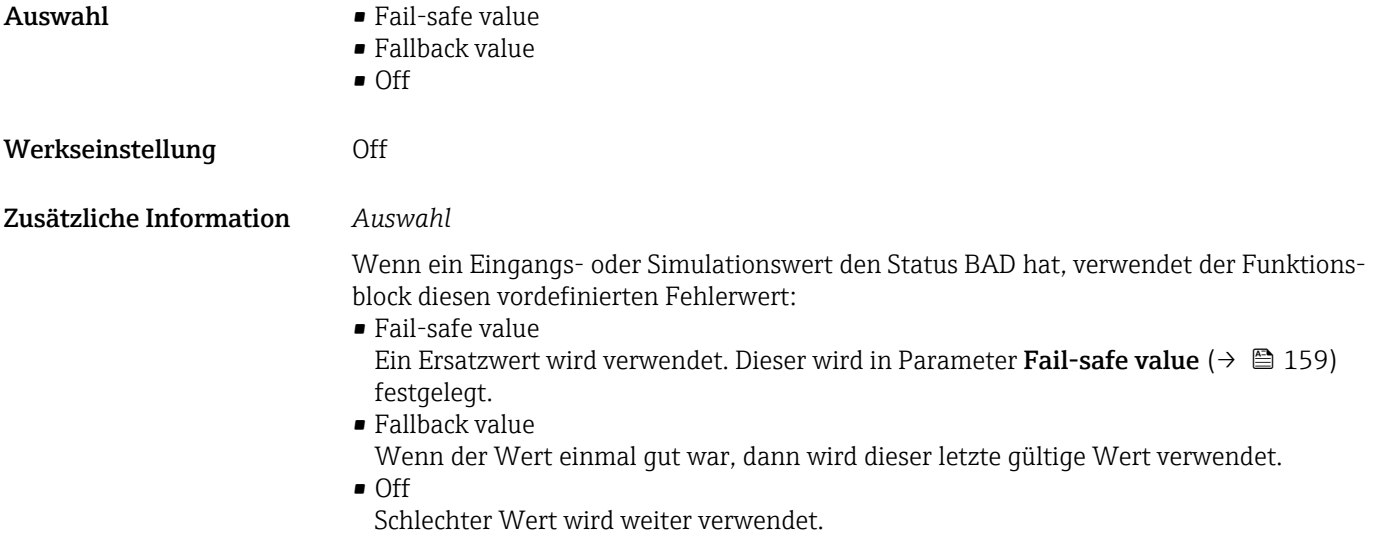

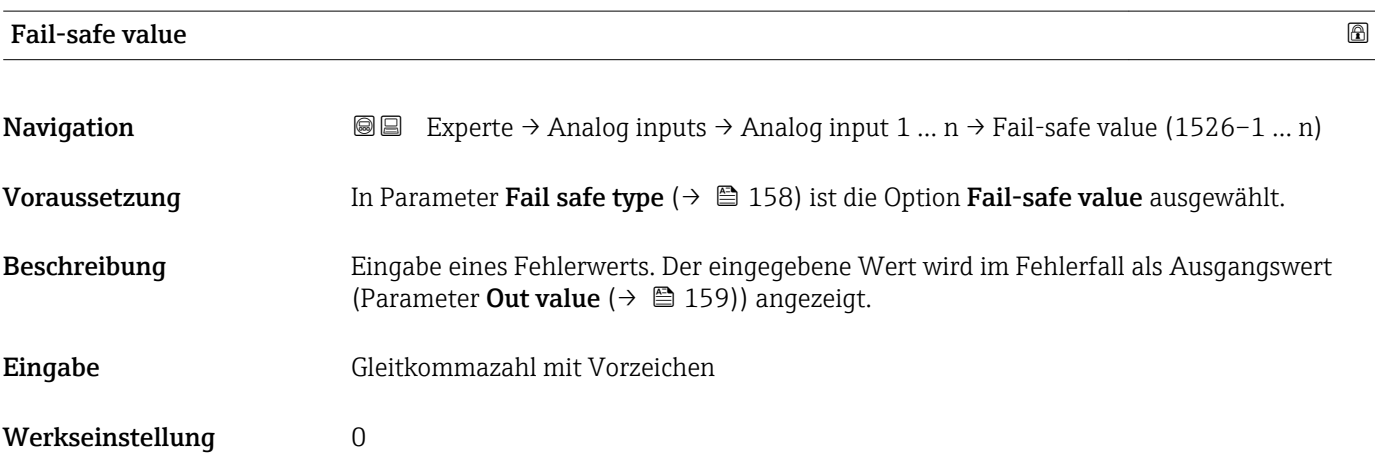

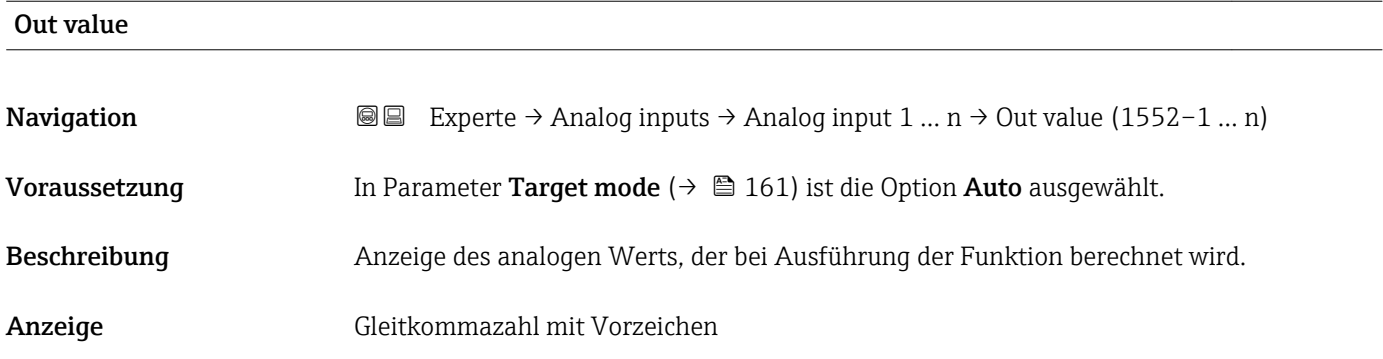

### Out status

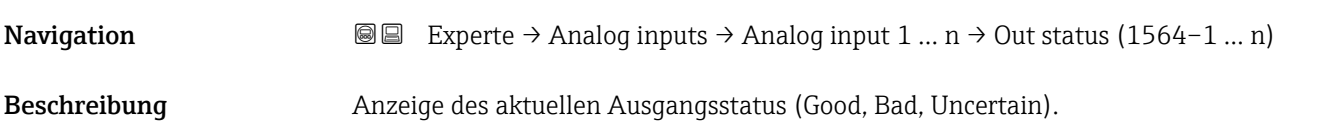

### <span id="page-159-0"></span>Anzeige **• Good**

- Uncertain
- Bad

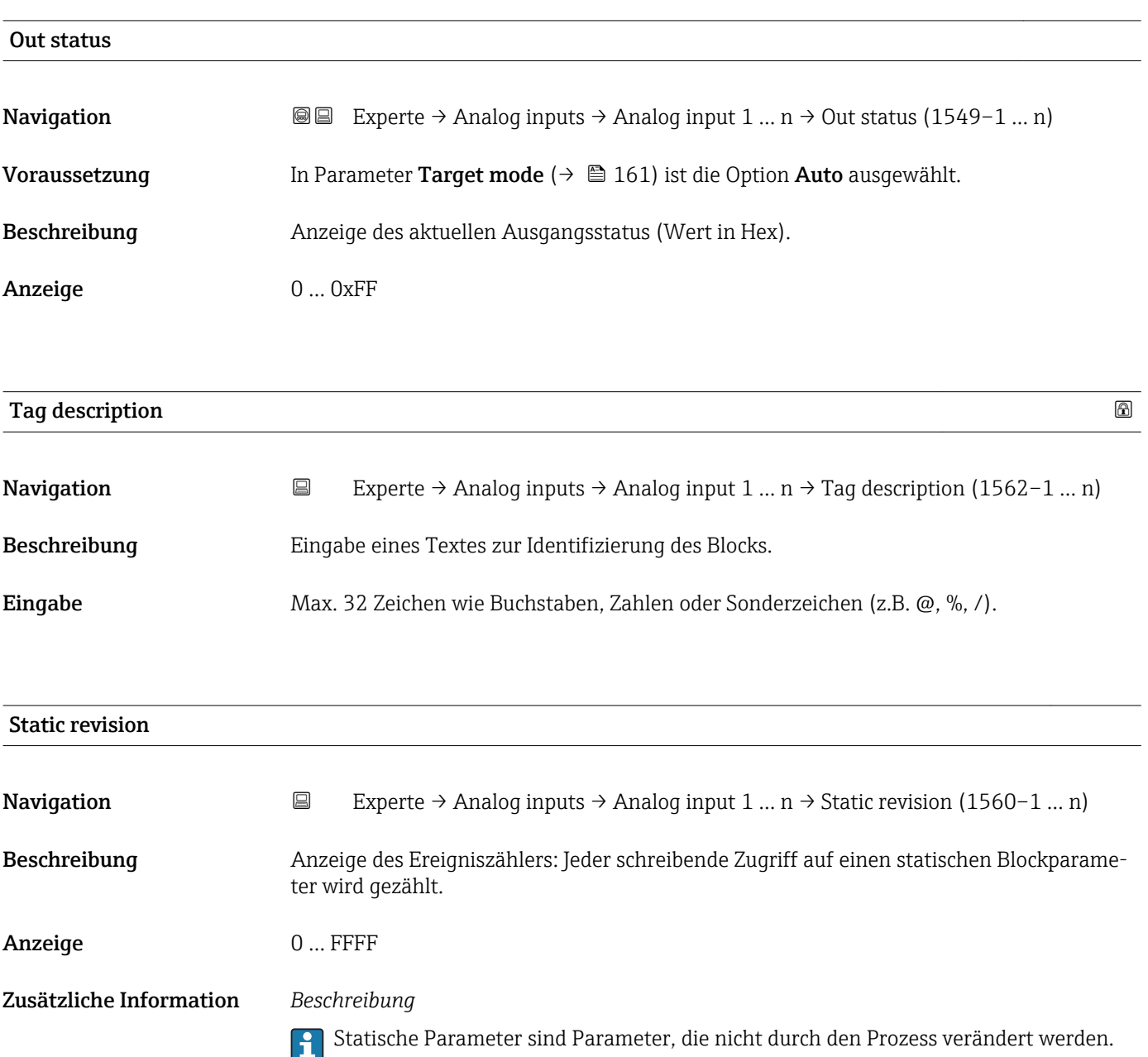

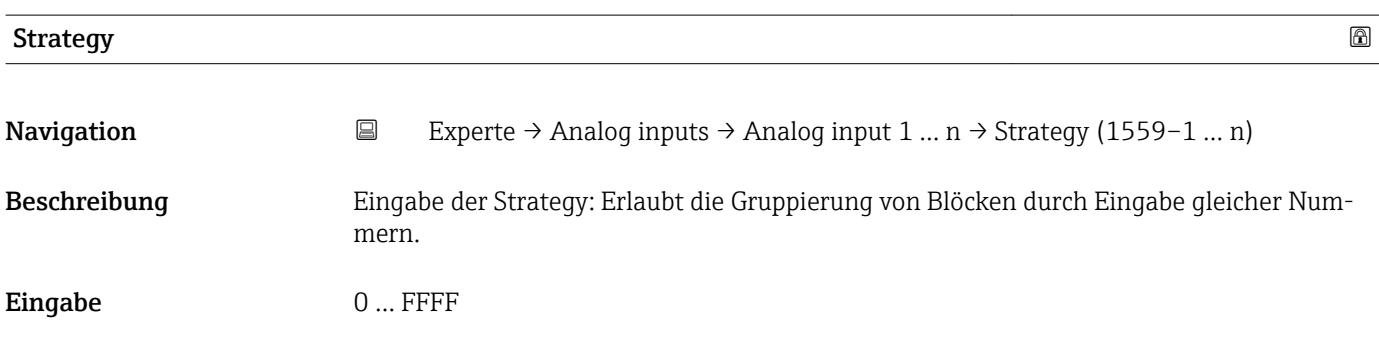

#### <span id="page-160-0"></span>Werkseinstellung 0

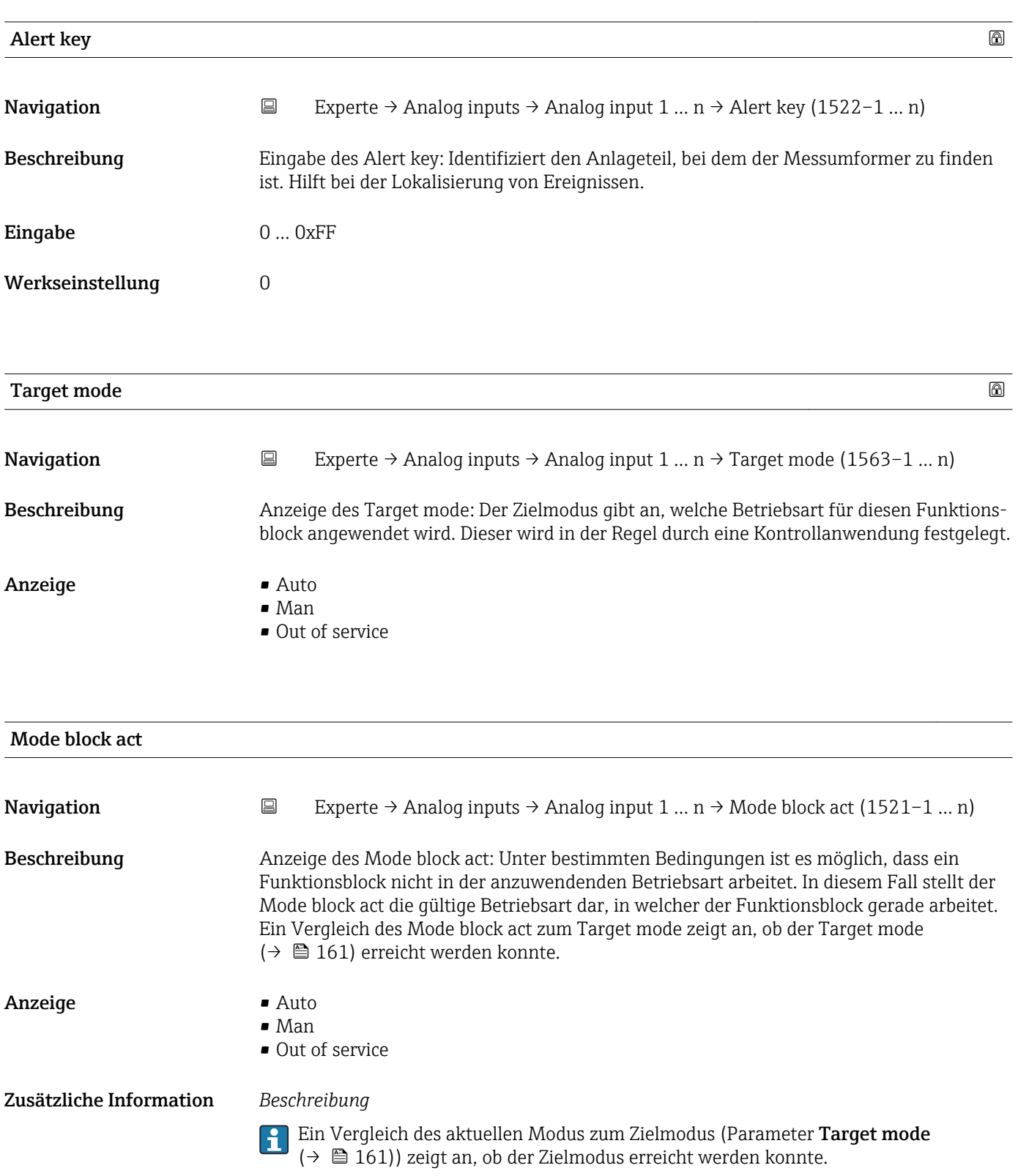

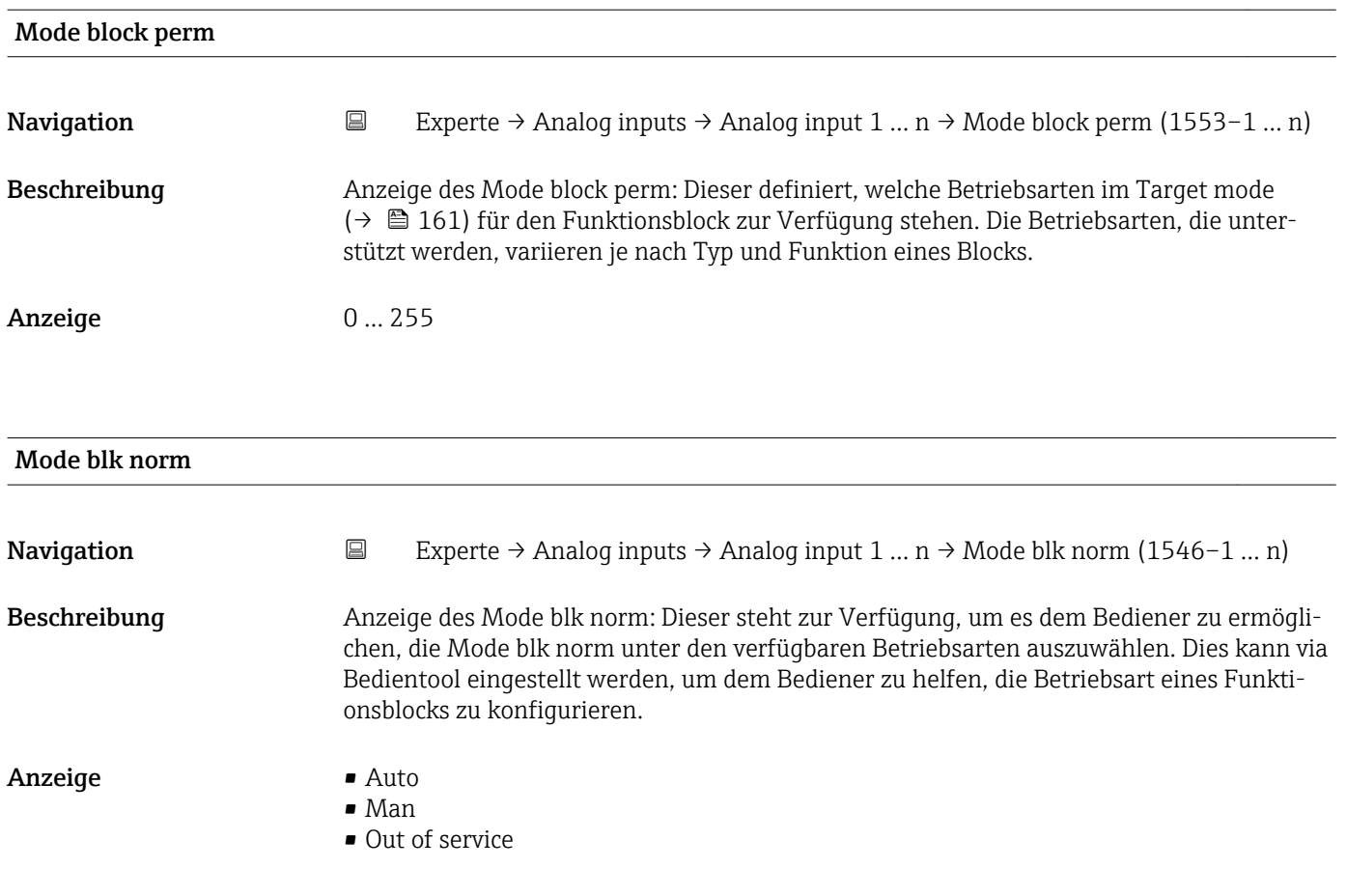

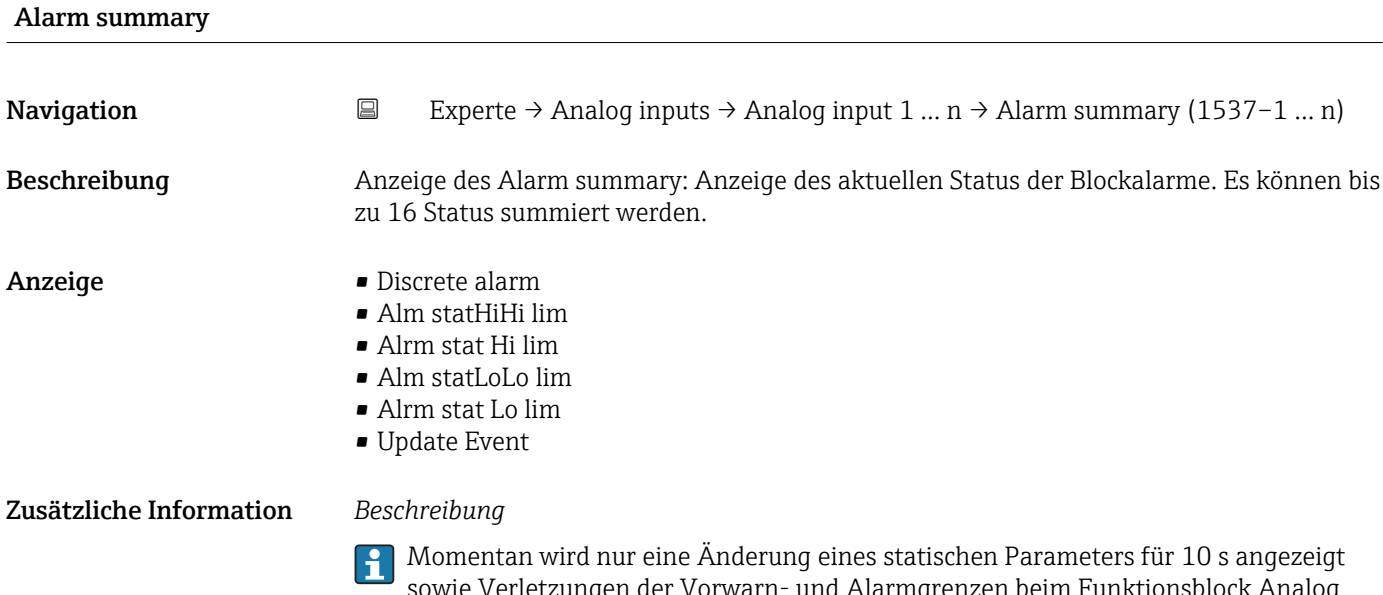

sowie Verletzungen der Vorwarn- und Alarmgrenzen beim Funktionsblock Analog inputs.

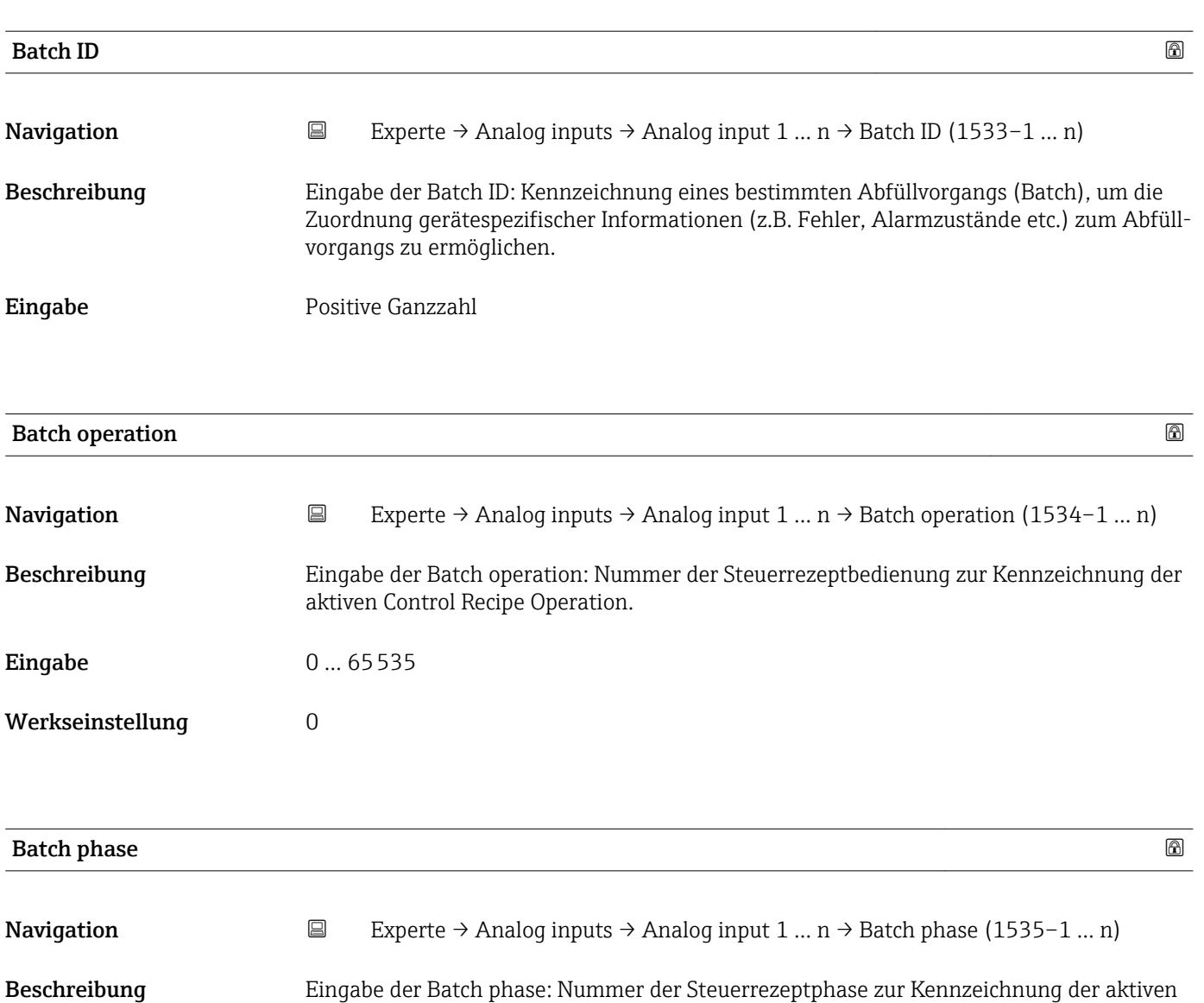

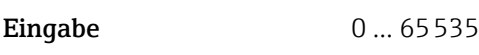

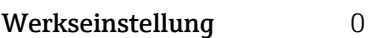

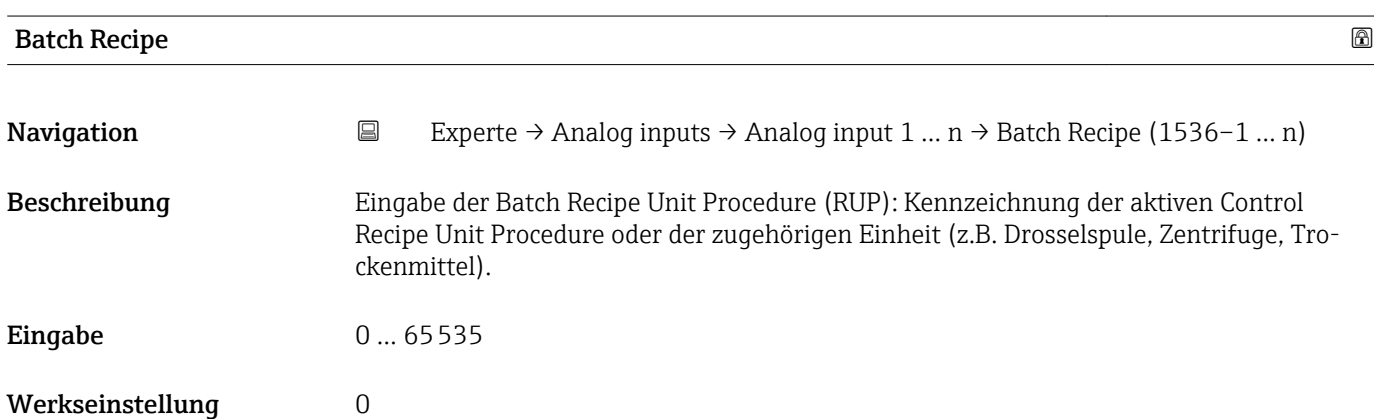

Control Recipe Operation.

### <span id="page-163-0"></span>Zusätzliche Information *Beschreibung*

Das Unit wird definiert in IEC61512 Part1/ISA S88, aber es unterschiedet sich in seiner Bedeutung vom Parameter Einheit wie z.B. Systemeinheiten.

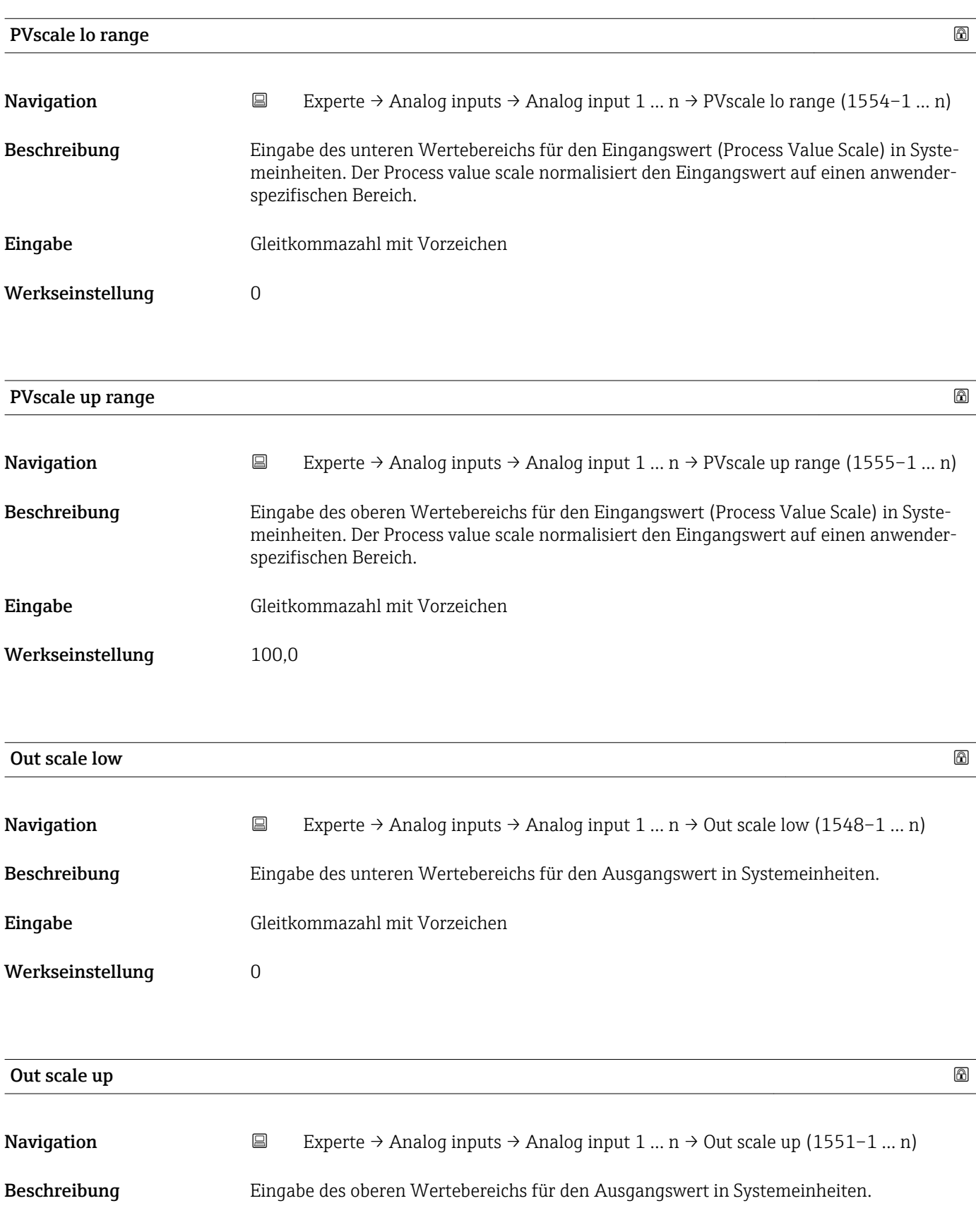

<span id="page-164-0"></span>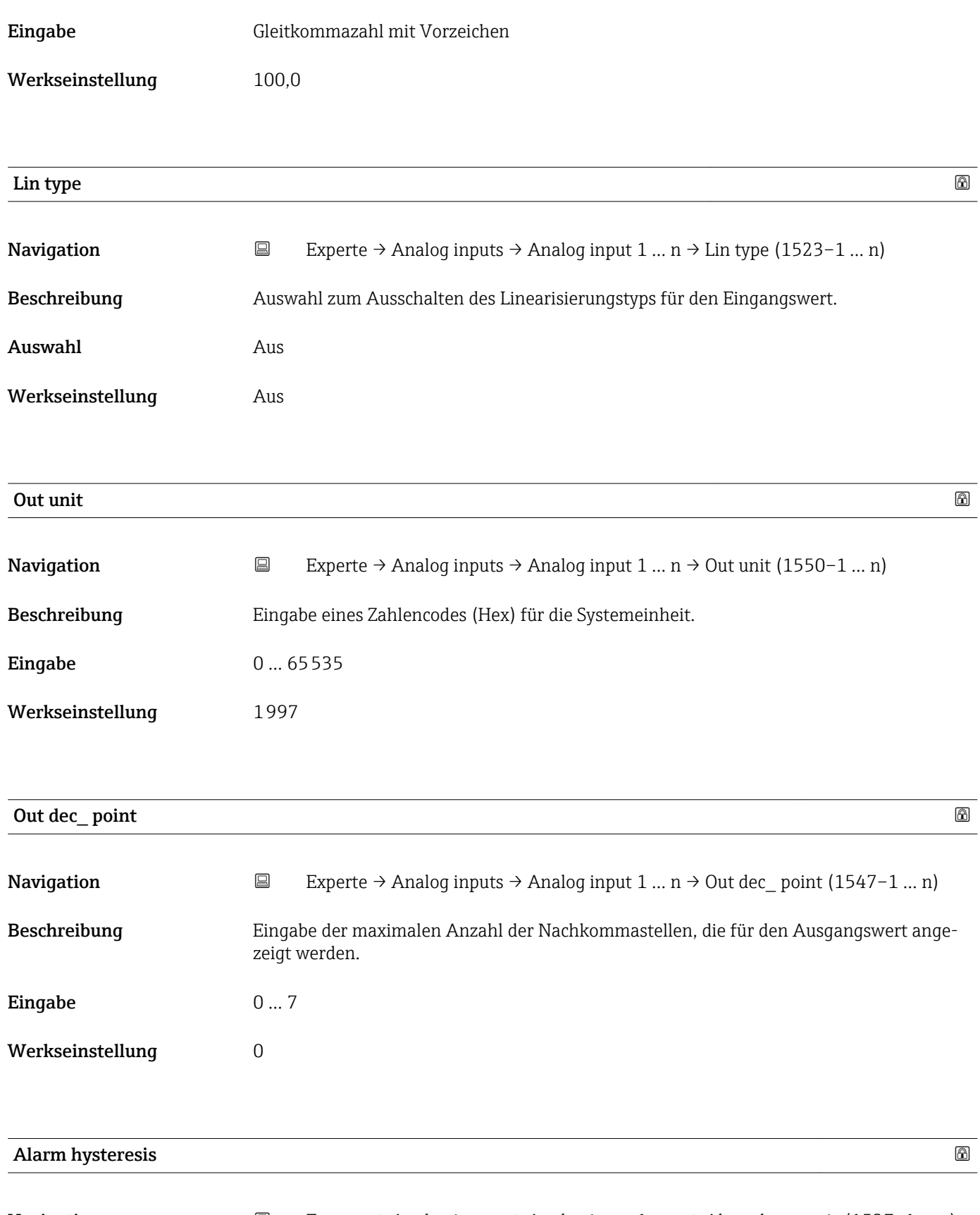

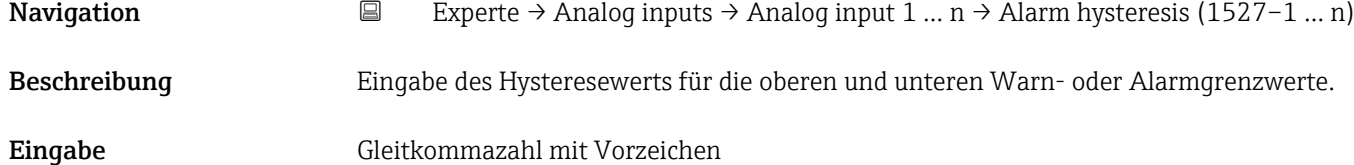

<span id="page-165-0"></span>Werkseinstellung 0

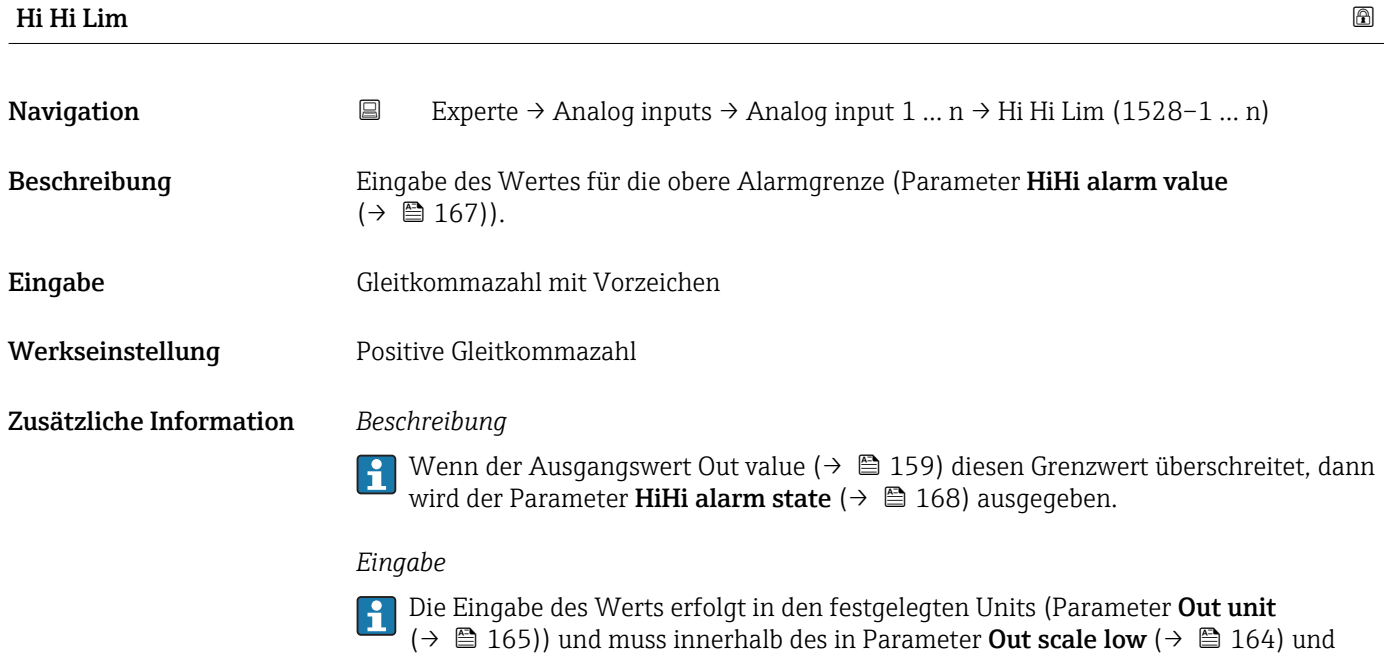

Parameter **Out scale up** (→  $\mathbf{\Xi}$  164) festgelegten Bereich liegen.

 $(\rightarrow \Box$  165)) und muss innerhalb des in Parameter Out scale low  $(\rightarrow \Box$  164) und

Parameter Out scale up ( $\rightarrow \blacksquare$  164) festgelegten Bereich liegen.

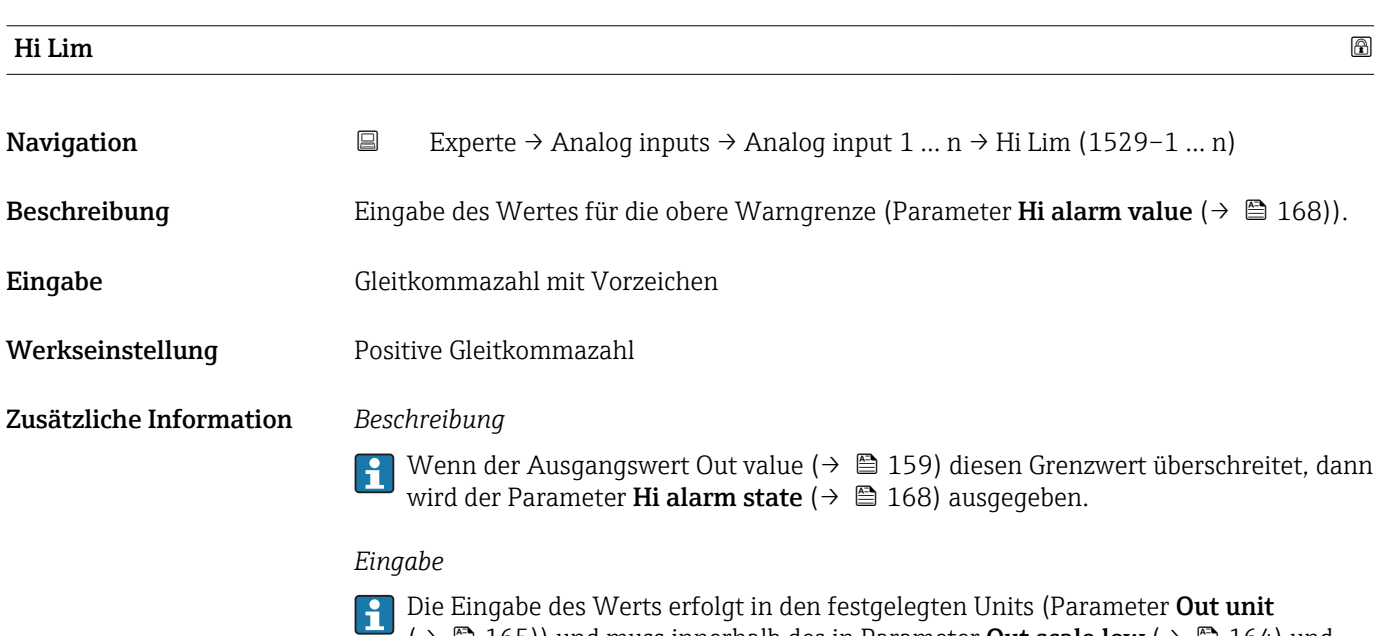

<span id="page-166-0"></span>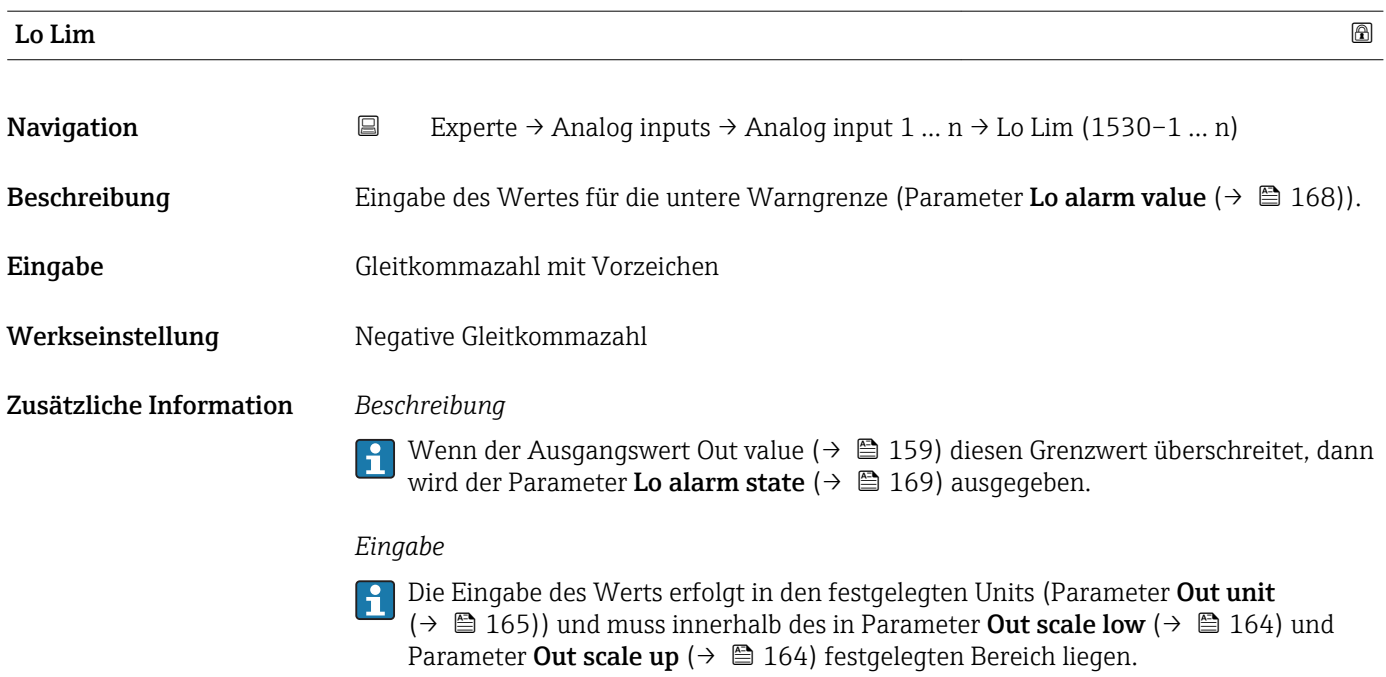

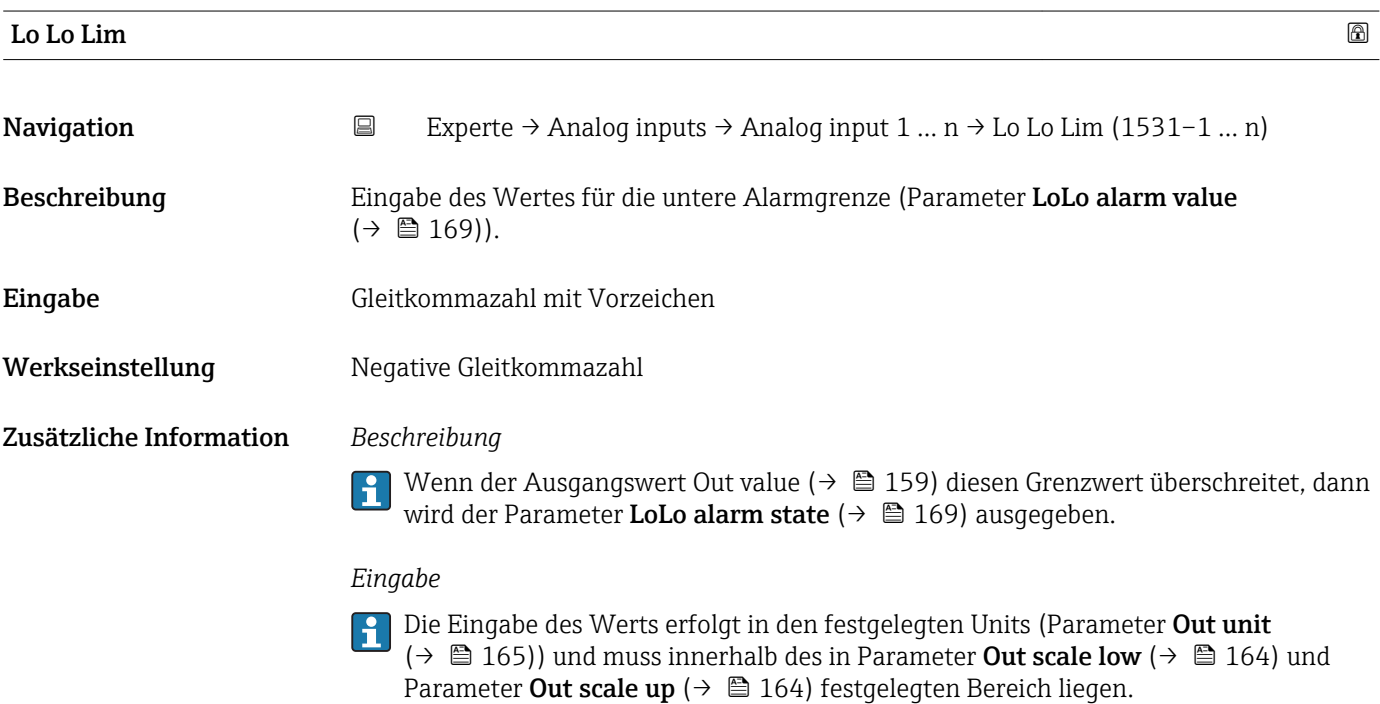

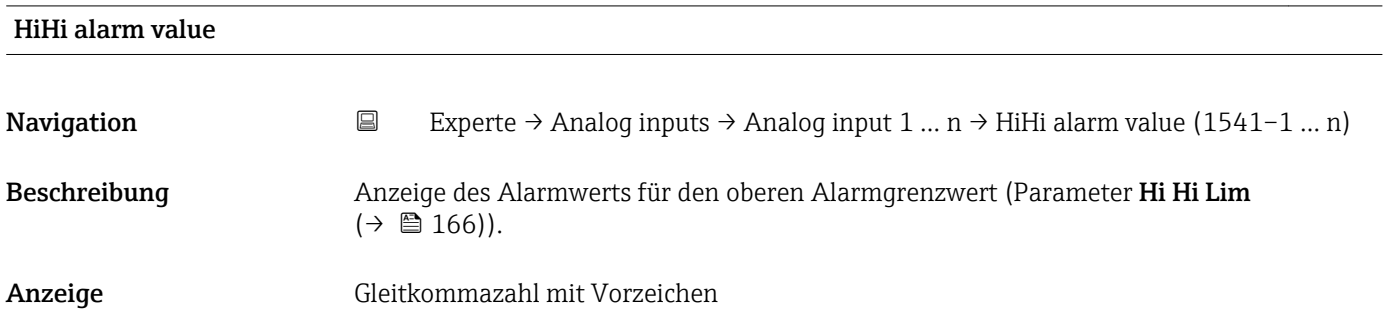

<span id="page-167-0"></span>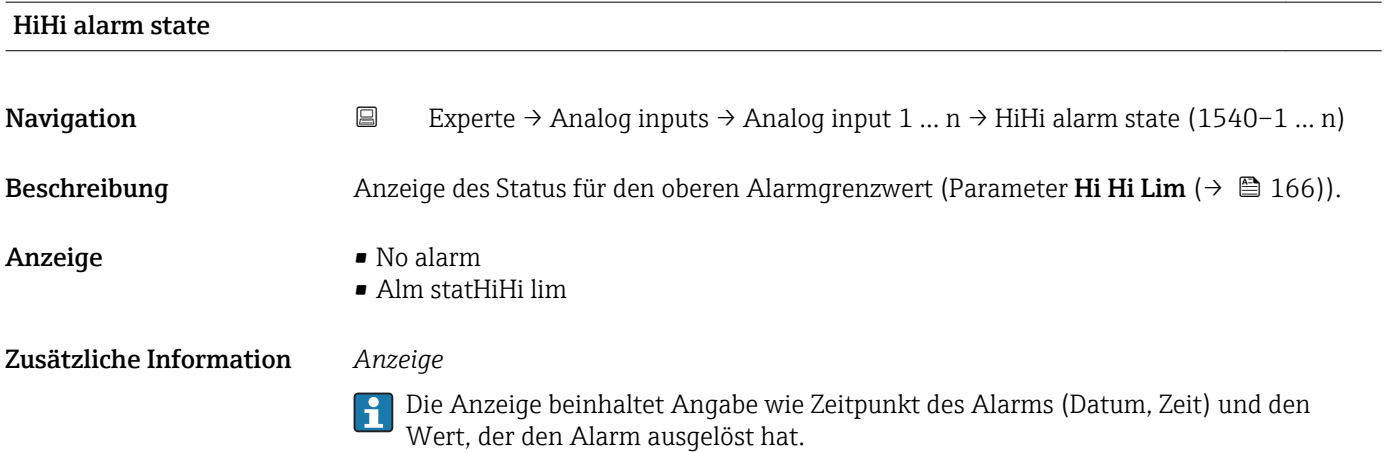

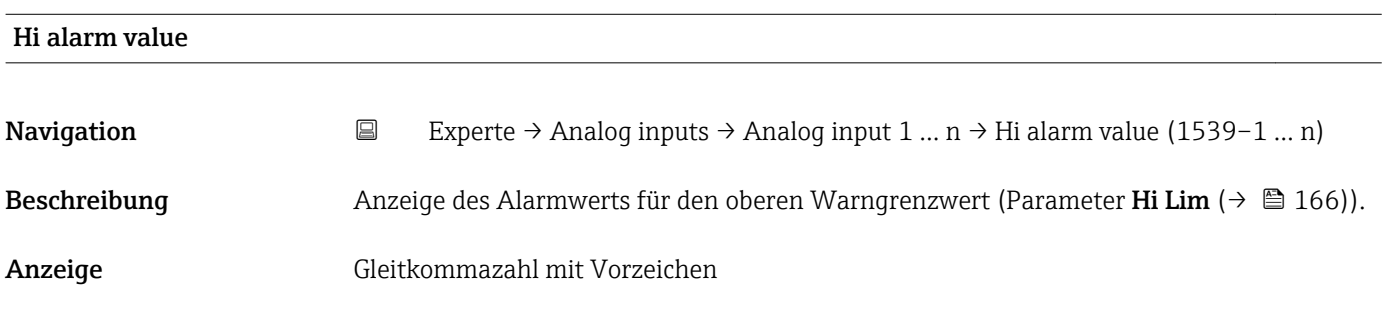

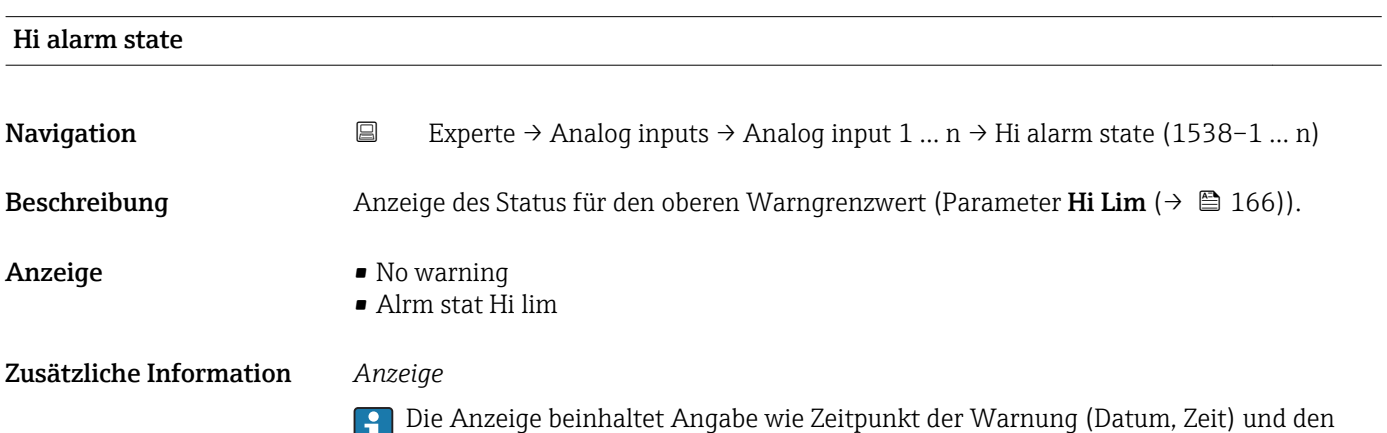

Wert, der den Alarm ausgelöst hat.

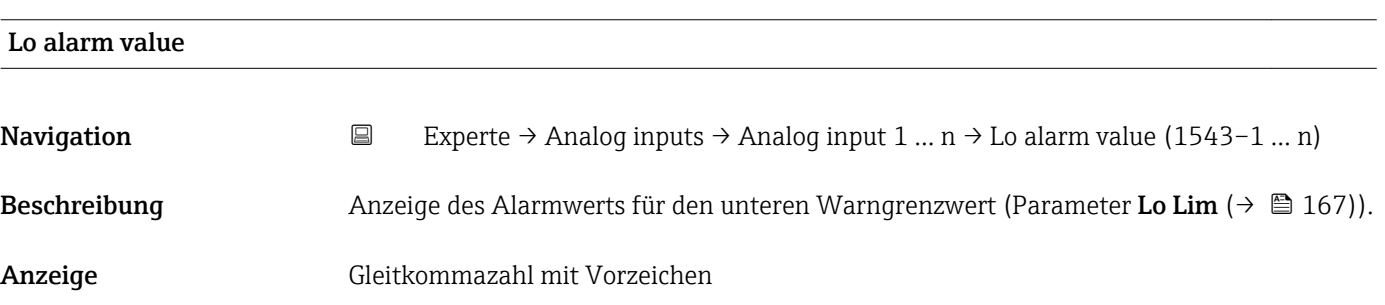

LoLo alarm state

<span id="page-168-0"></span>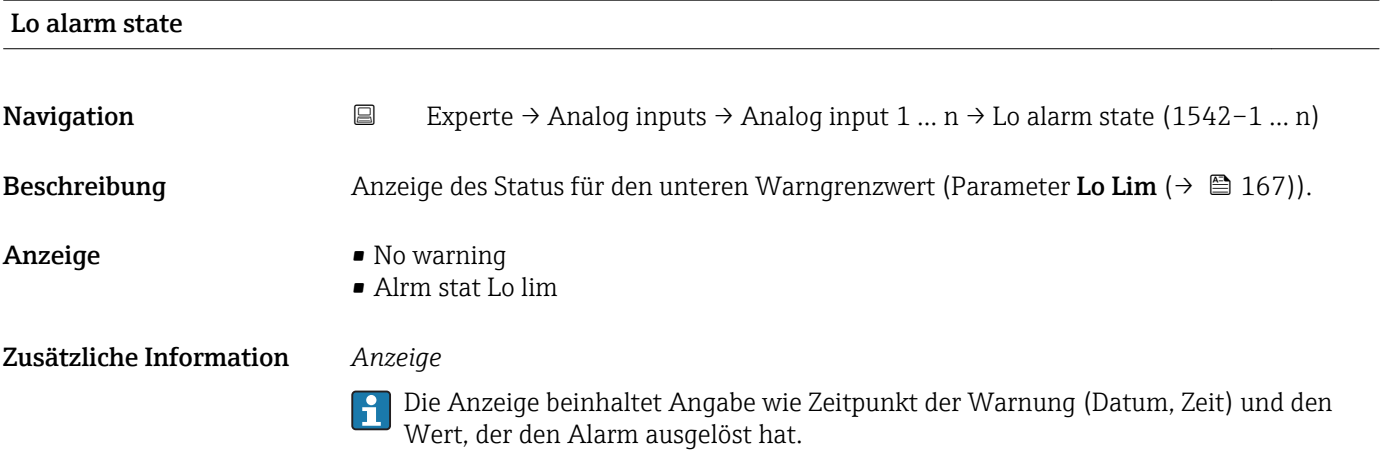

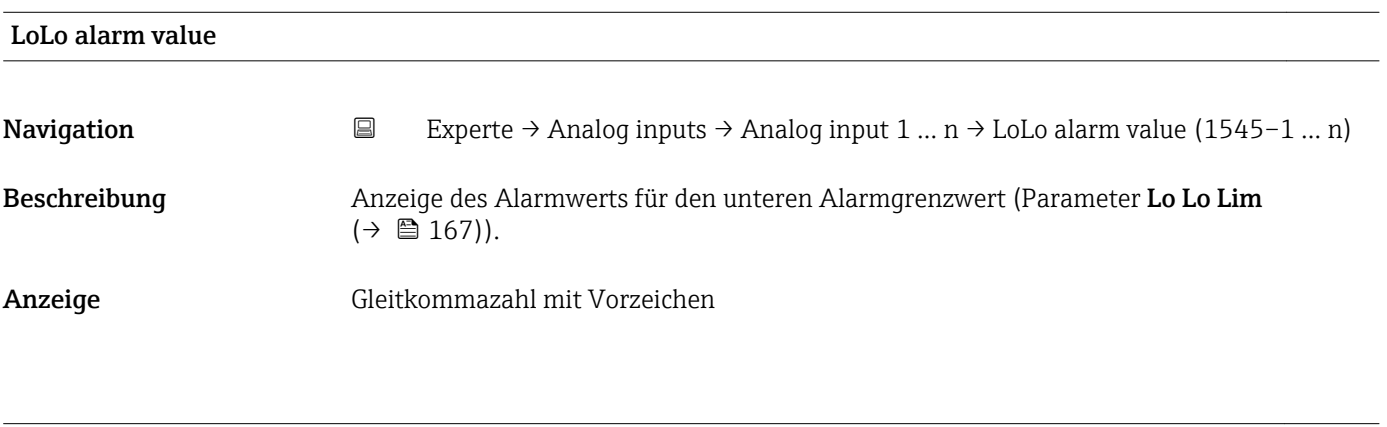

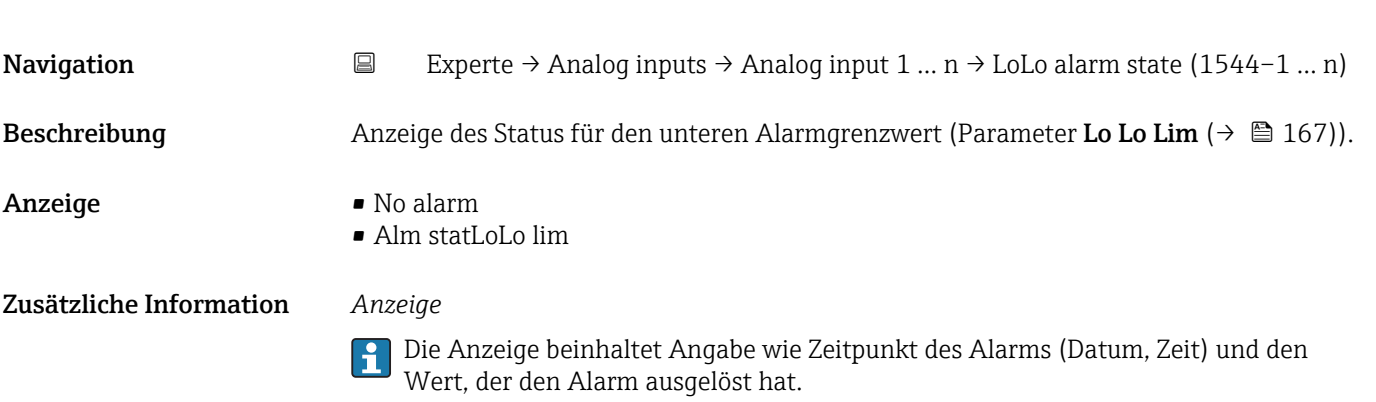

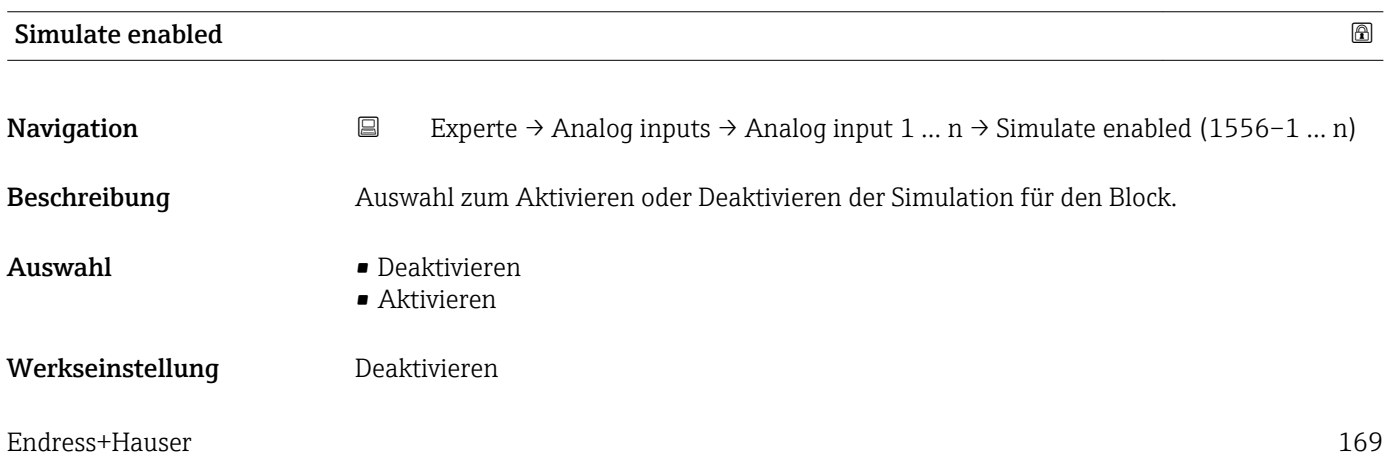

### Zusätzliche Information *Beschreibung*

Die Simulation wird verwendet, um den physikalischen I/O- Kanal zu umgehen. Dadurch bleibt der Block im normalen Modus unter Verwendung des simulierten diskreten I/O-Kanals in Betrieb.

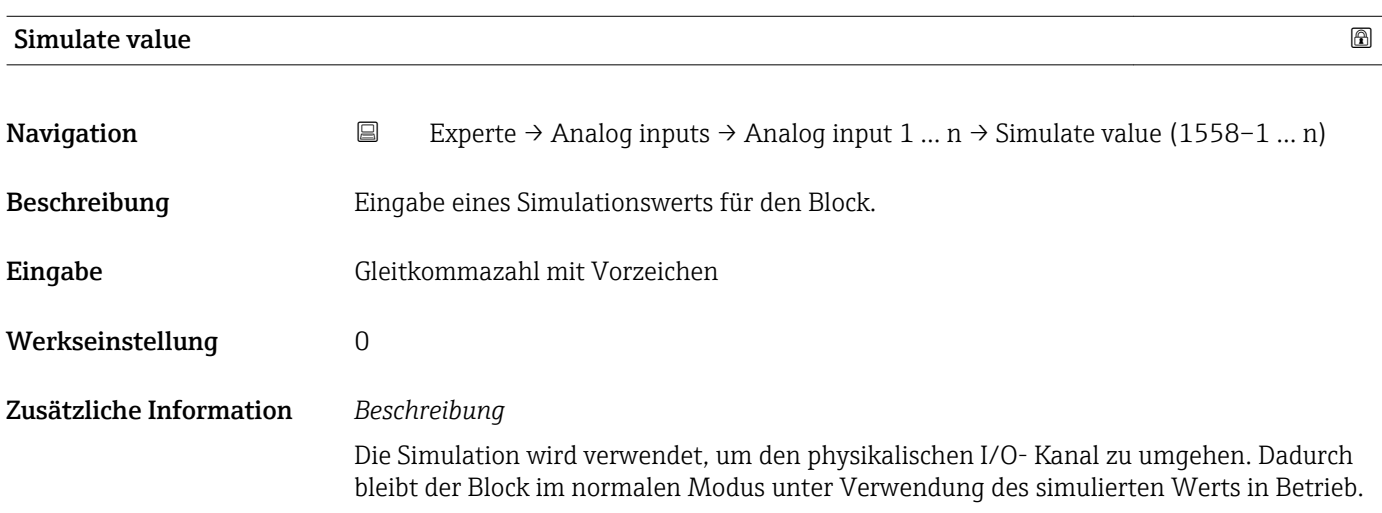

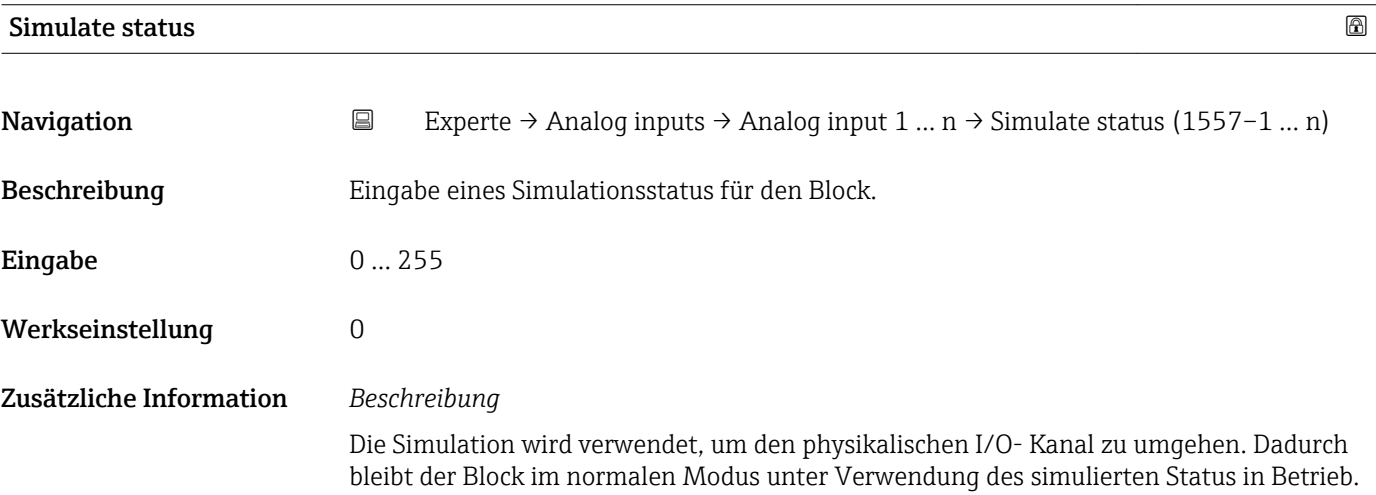

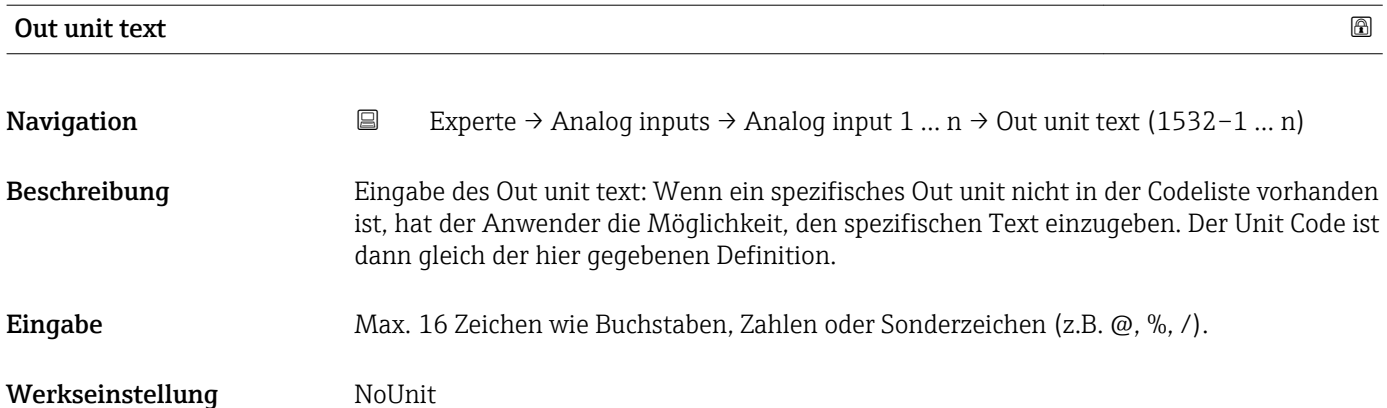

# 3.8 Untermenü "Discrete inputs"

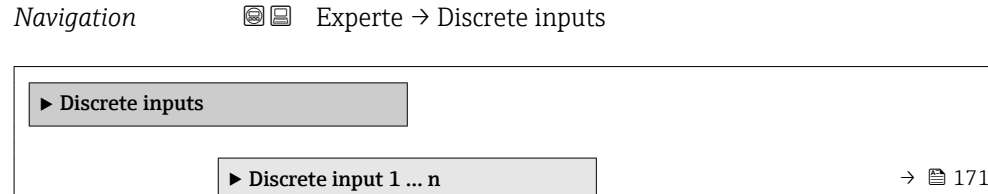

3.8.1 Untermenü "Discrete input 1 … n"

*Navigation* Experte → Discrete inputs → Discrete input 1 … n

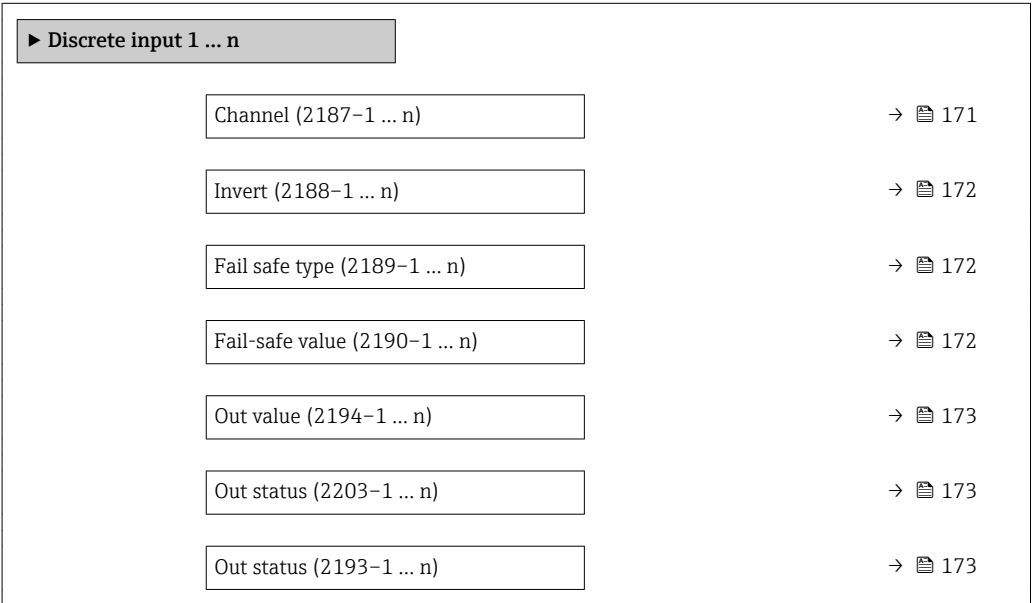

#### $\Box$ Channel  $\Box$

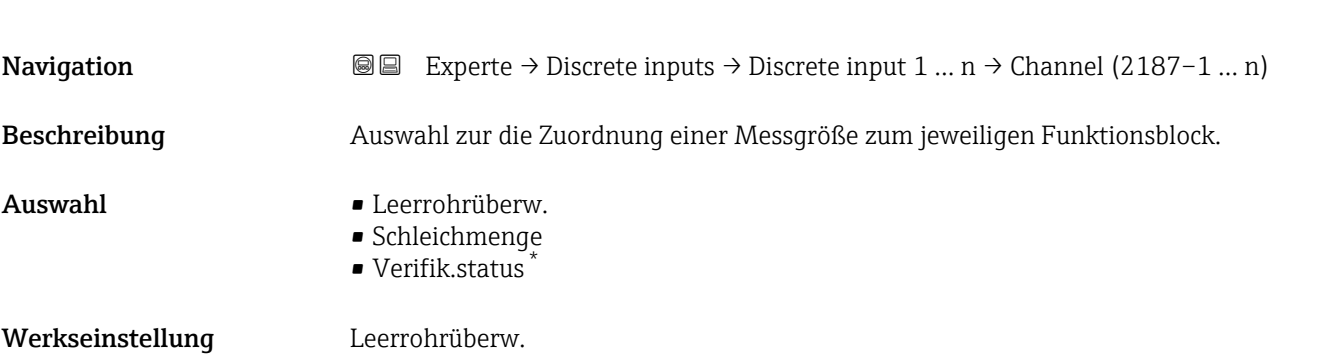

<sup>\*</sup> Sichtbar in Abhängigkeit von Bestelloptionen oder Geräteeinstellungen

<span id="page-171-0"></span>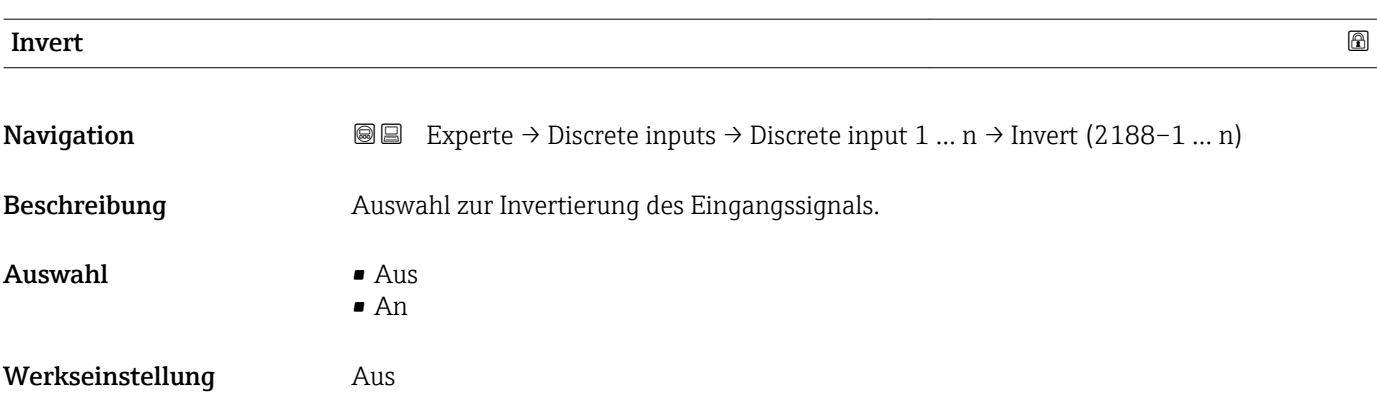

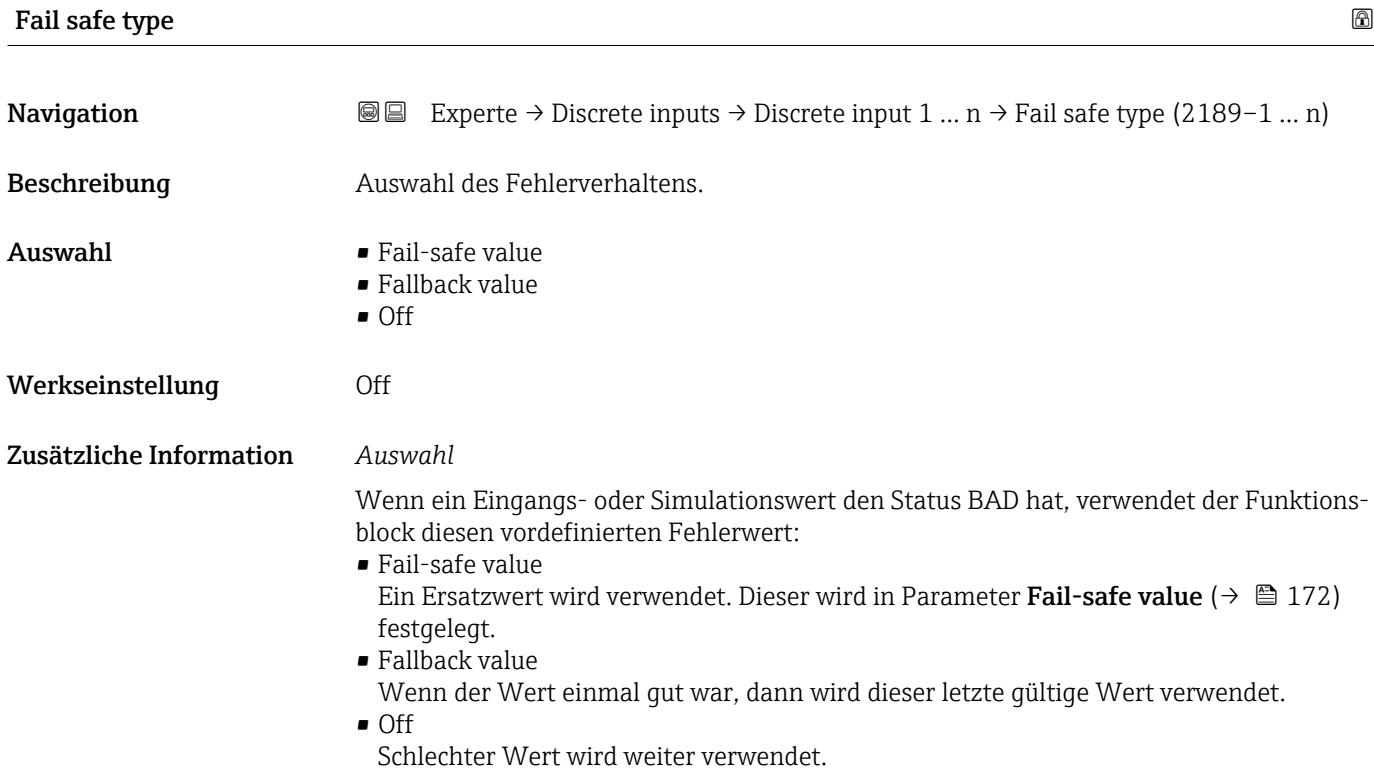

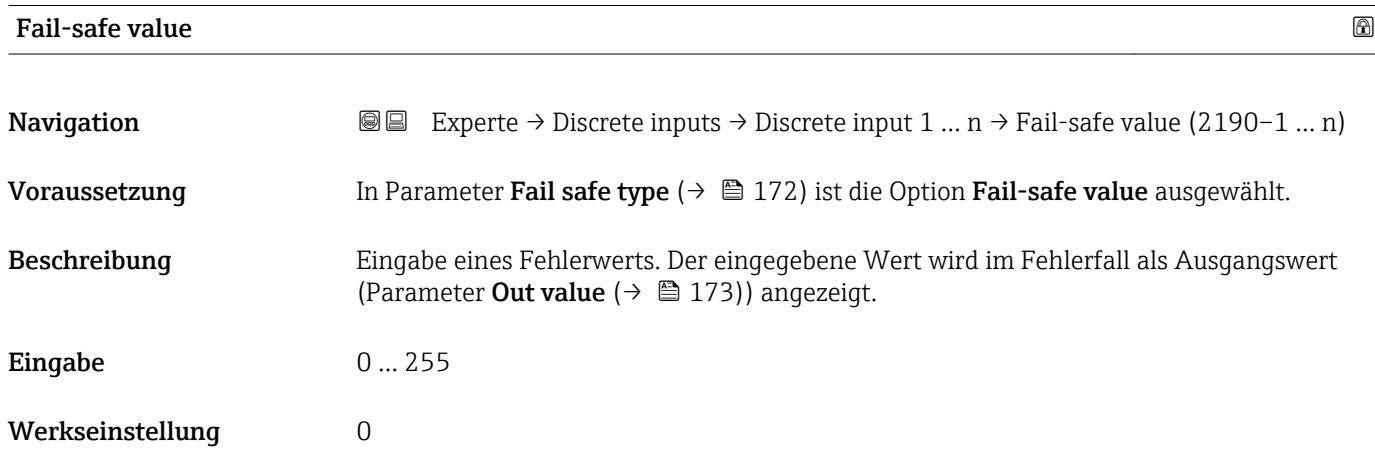

<span id="page-172-0"></span>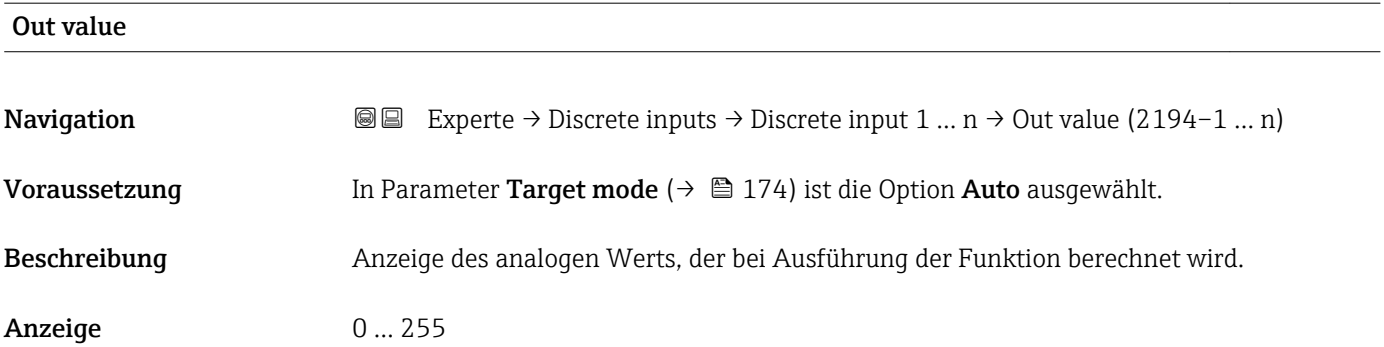

#### Out status

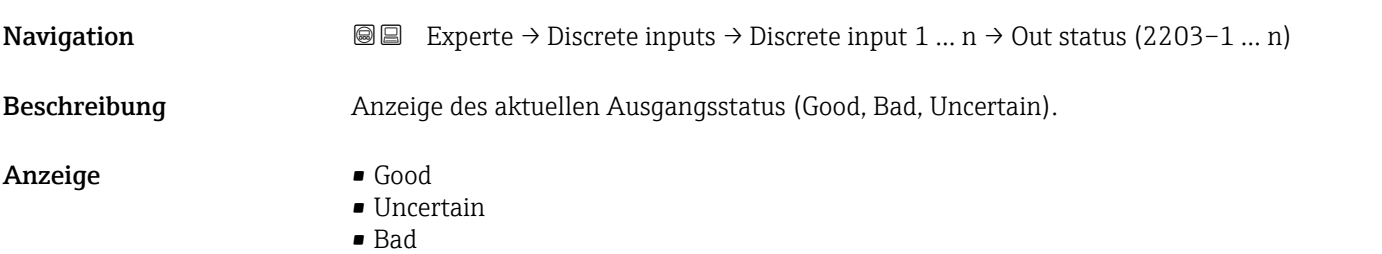

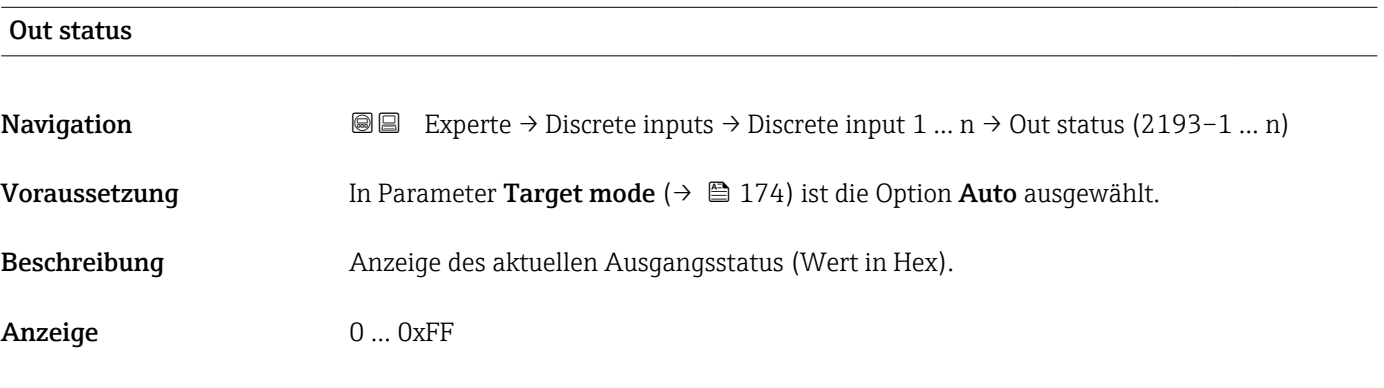

# Tag description Navigation 
Experte → Discrete inputs → Discrete input 1 ... n → Tag description (2201–1 ... n) Beschreibung Eingabe eines Textes zur Identifizierung des Blocks. Eingabe Max. 32 Zeichen wie Buchstaben, Zahlen oder Sonderzeichen (z.B. @, %, /).

<span id="page-173-0"></span>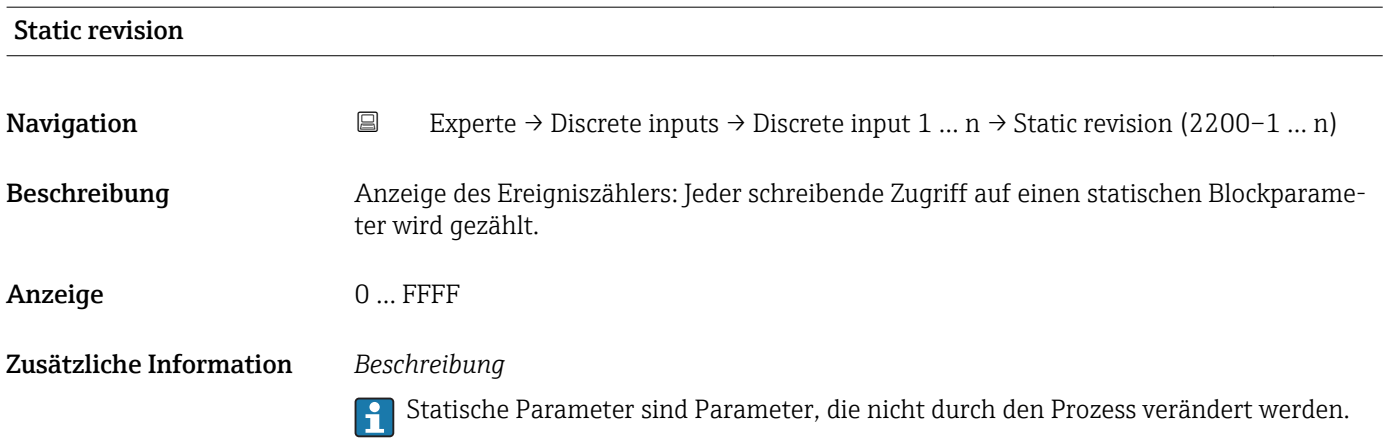

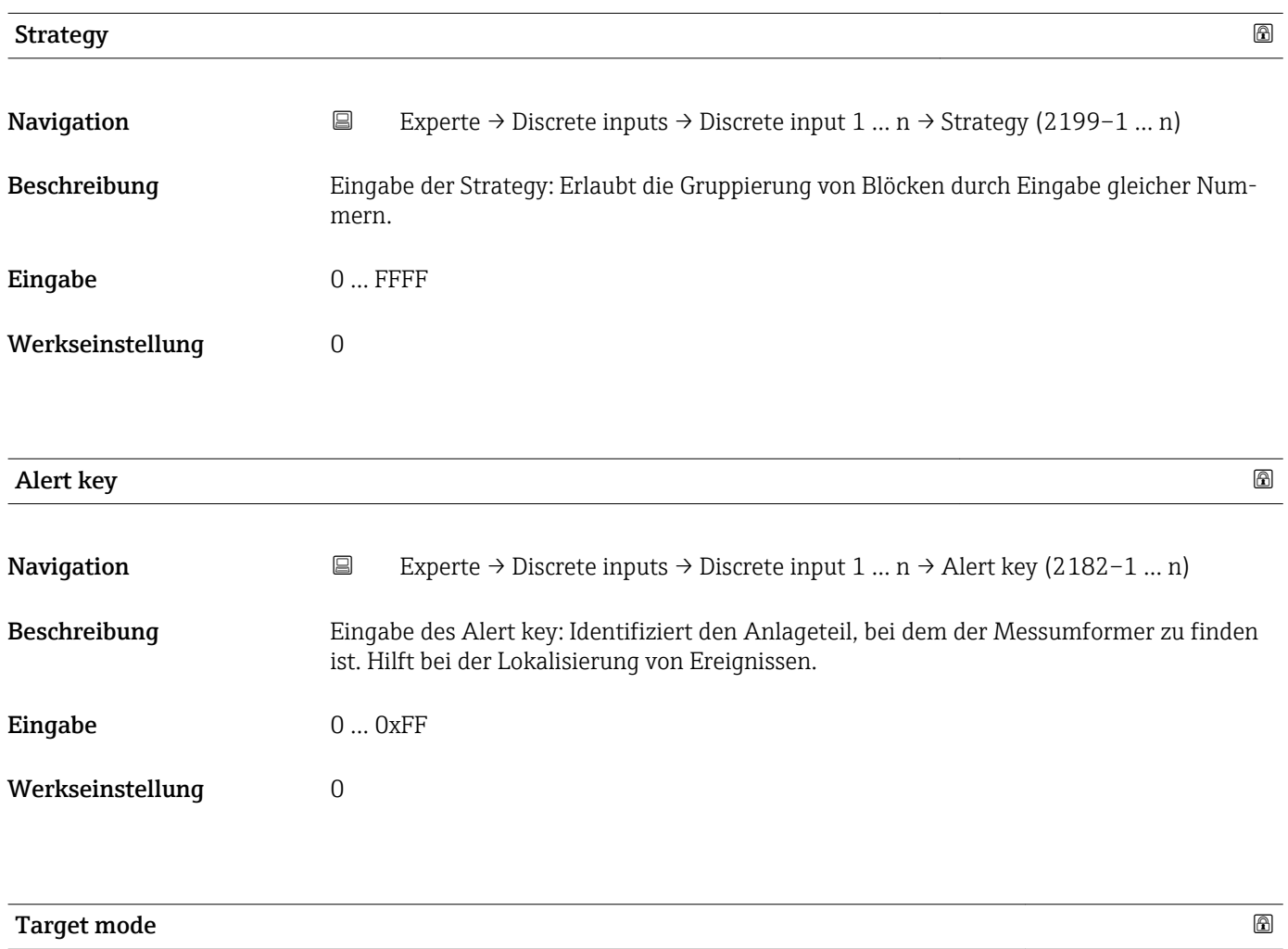

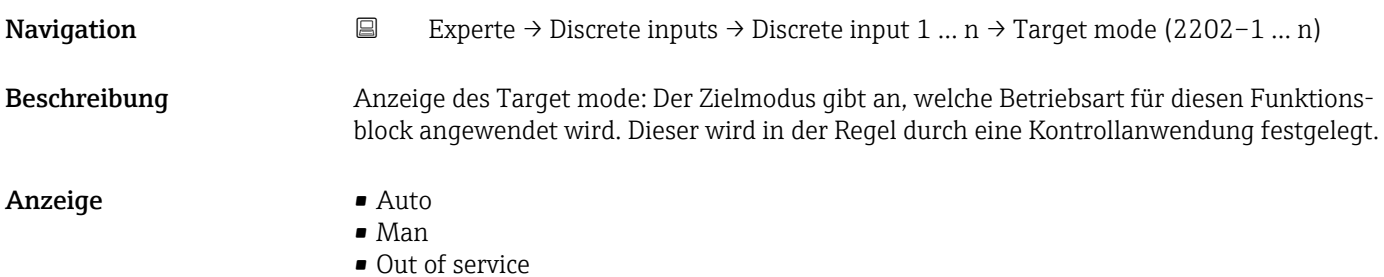

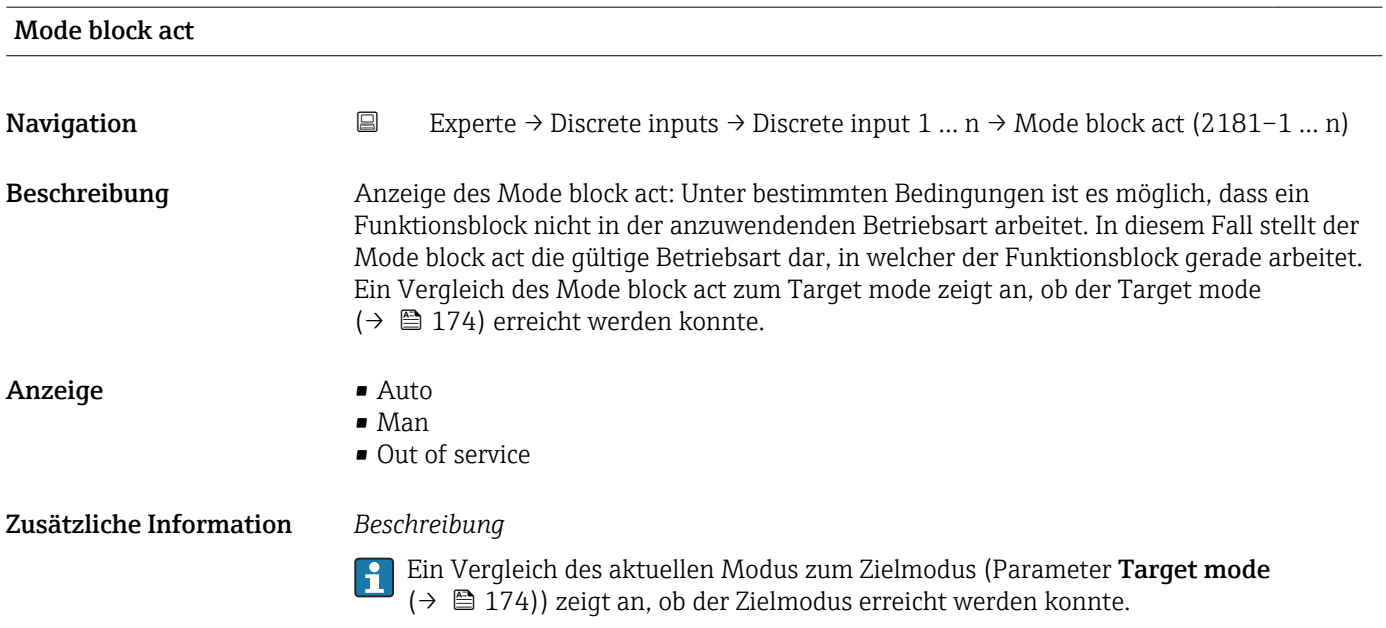

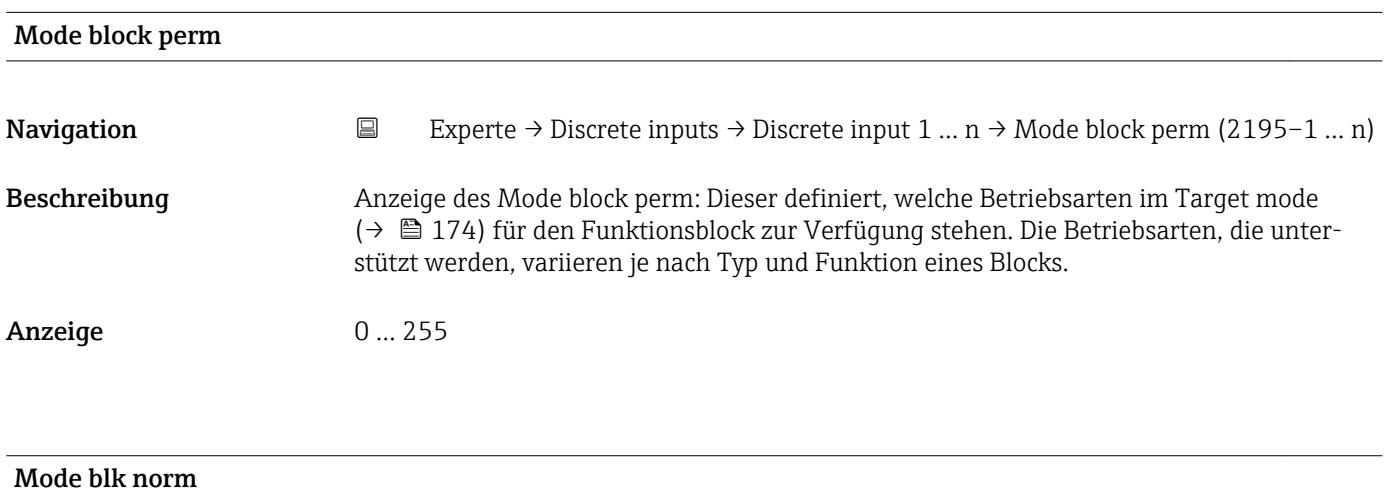

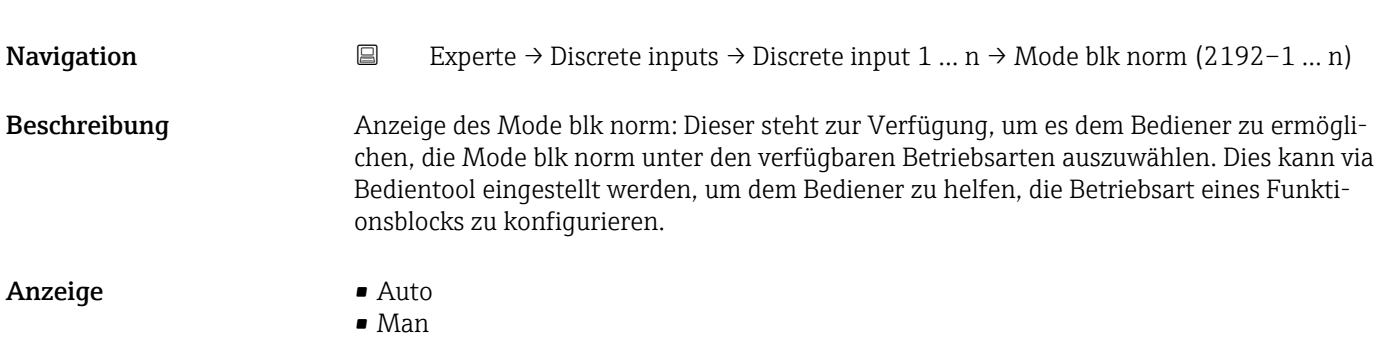

• Out of service

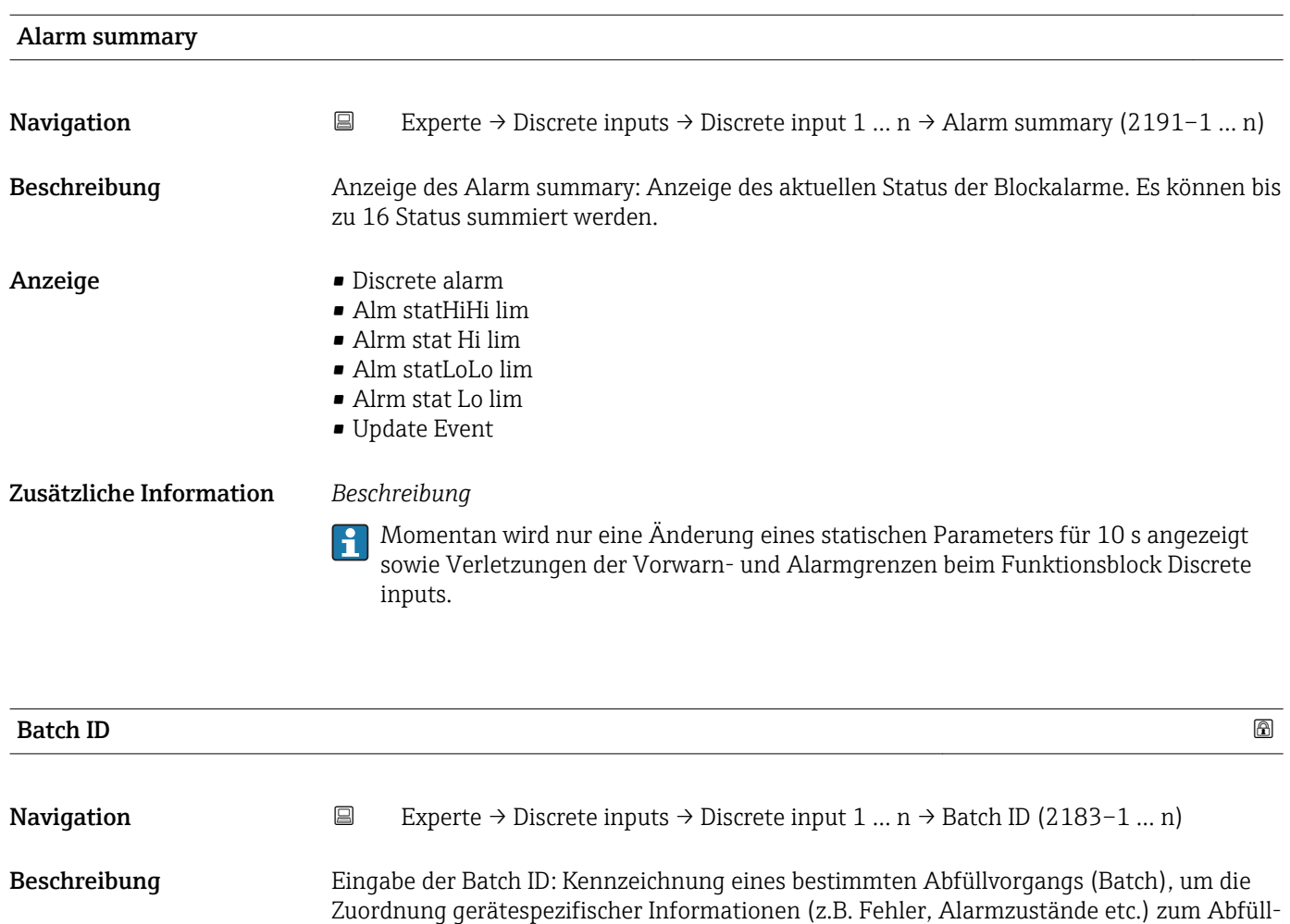

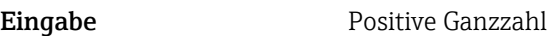

vorgangs zu ermöglichen.

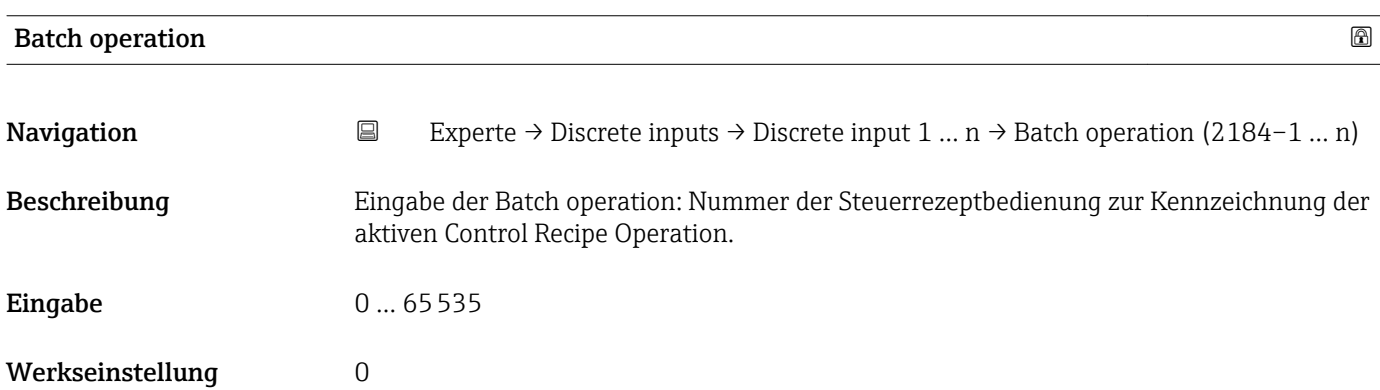

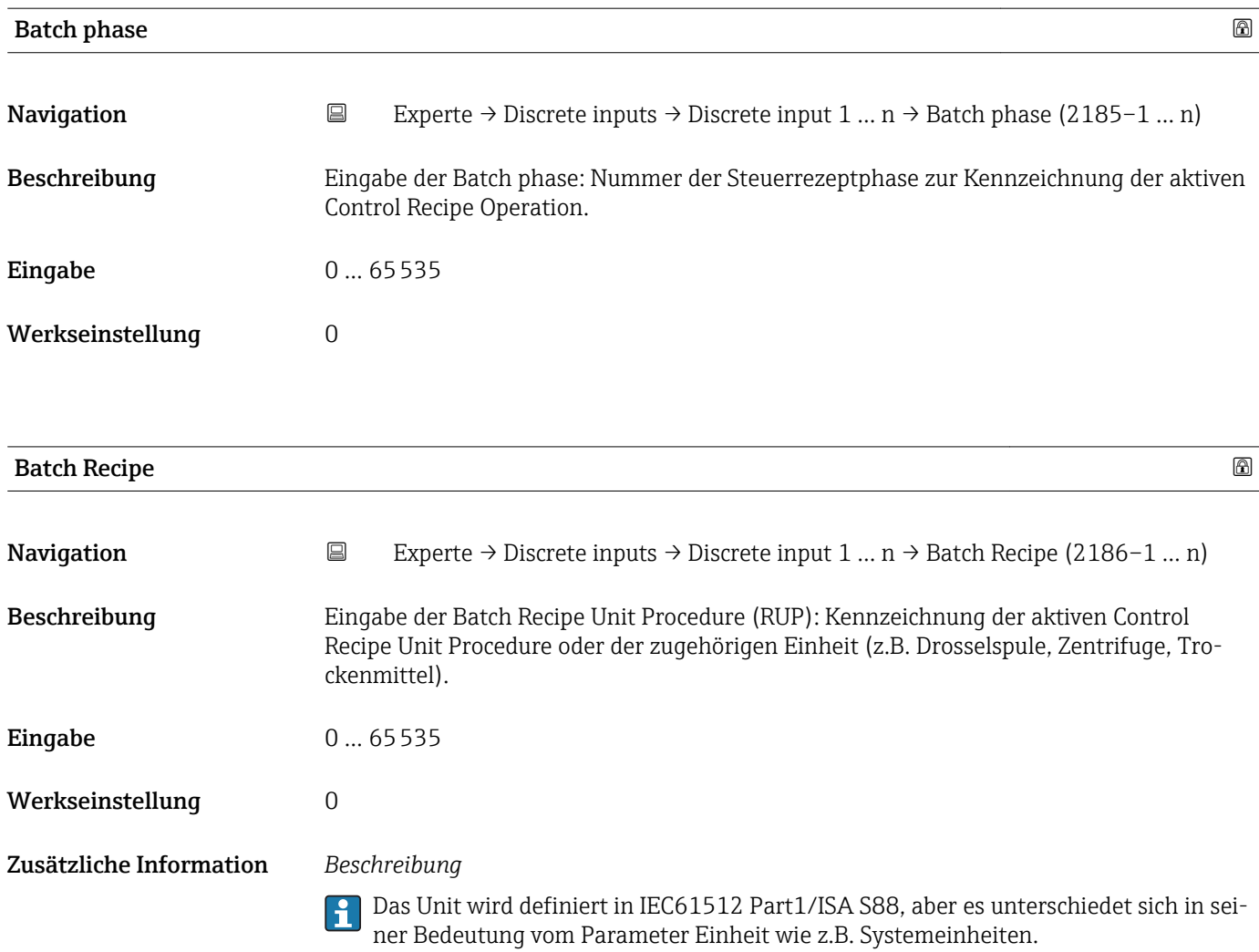

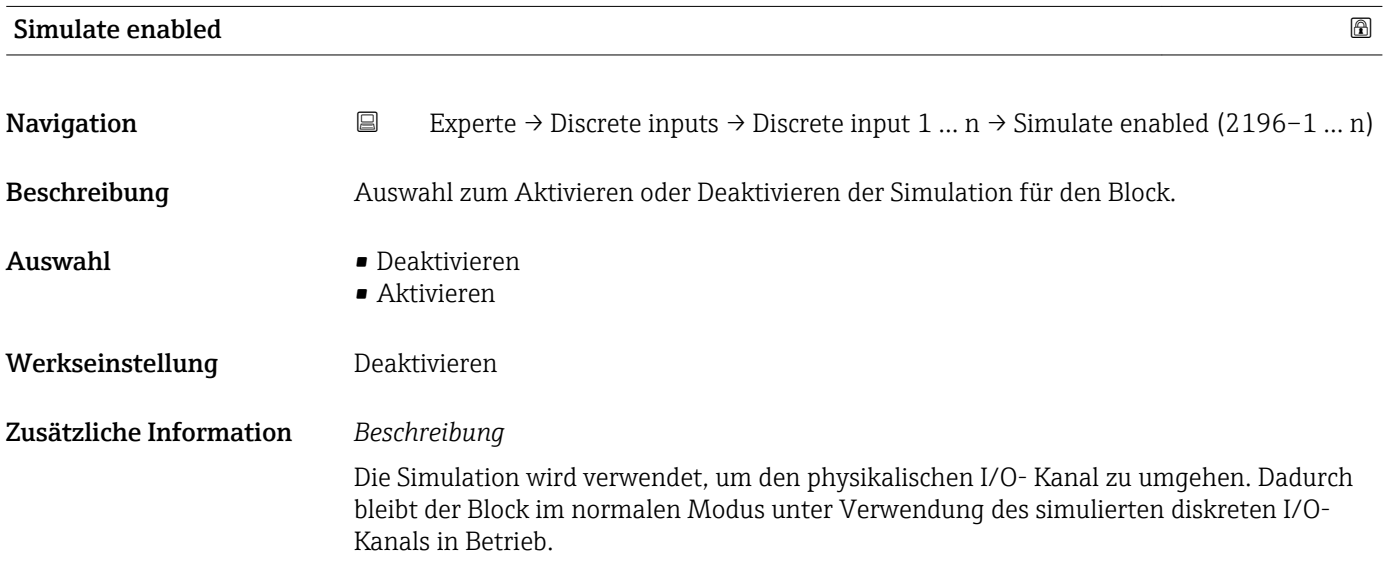

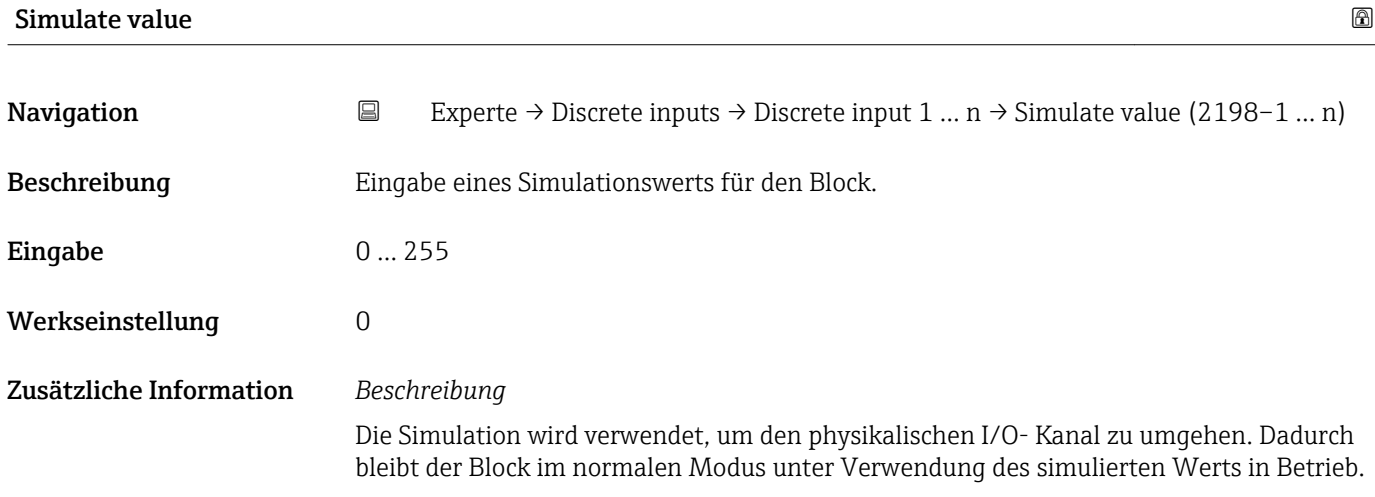

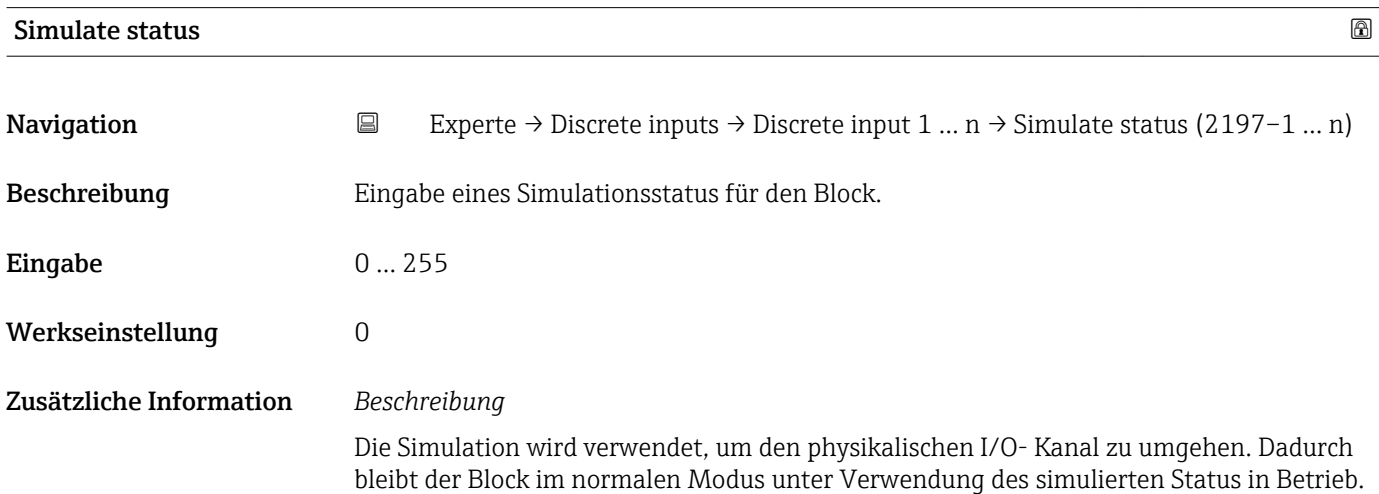

### 3.9 Untermenü "Analog outputs"

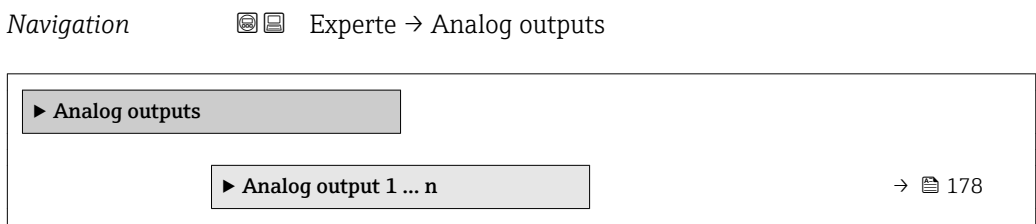

### 3.9.1 Untermenü "Analog output 1 … n"

*Navigation* Experte → Analog outputs → Analog output 1 … n

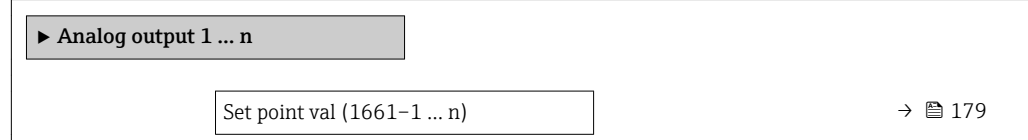

<span id="page-178-0"></span>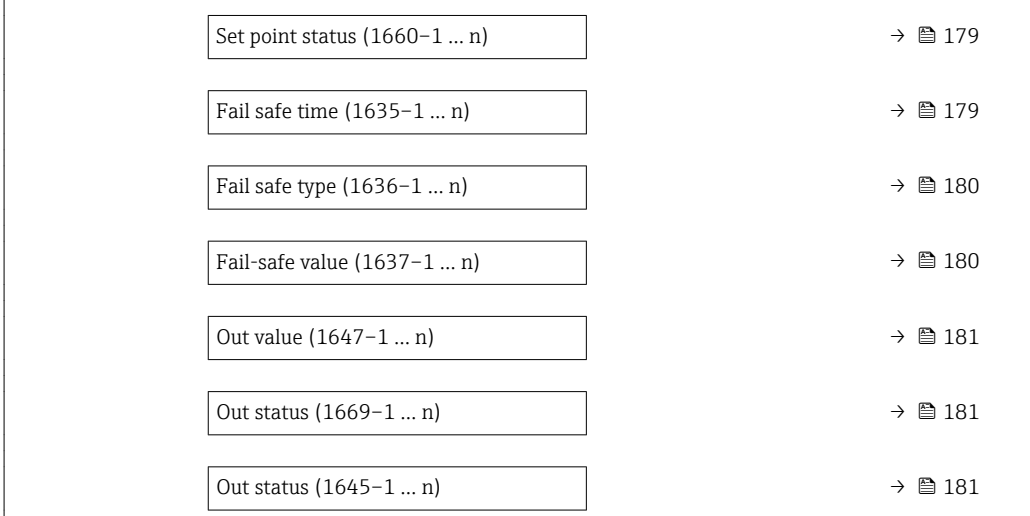

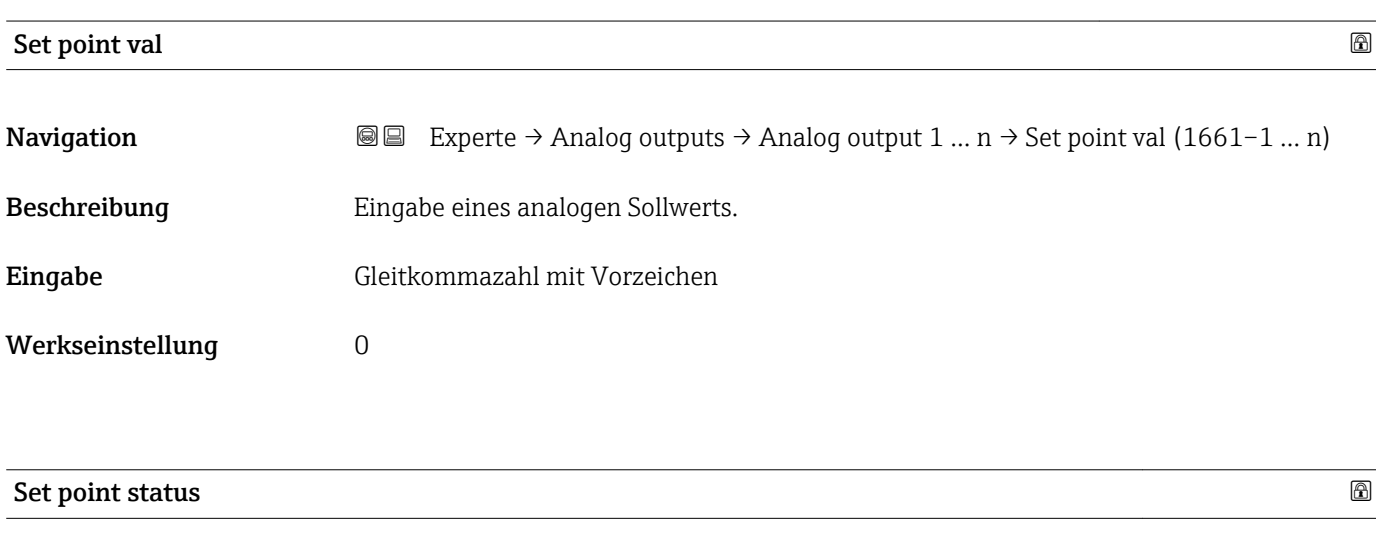

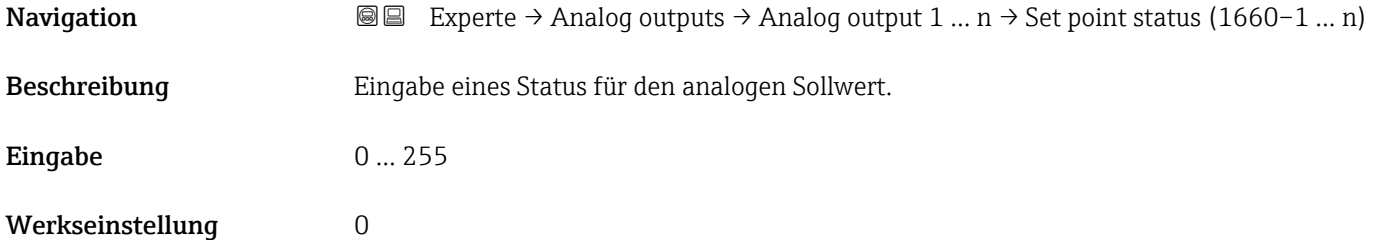

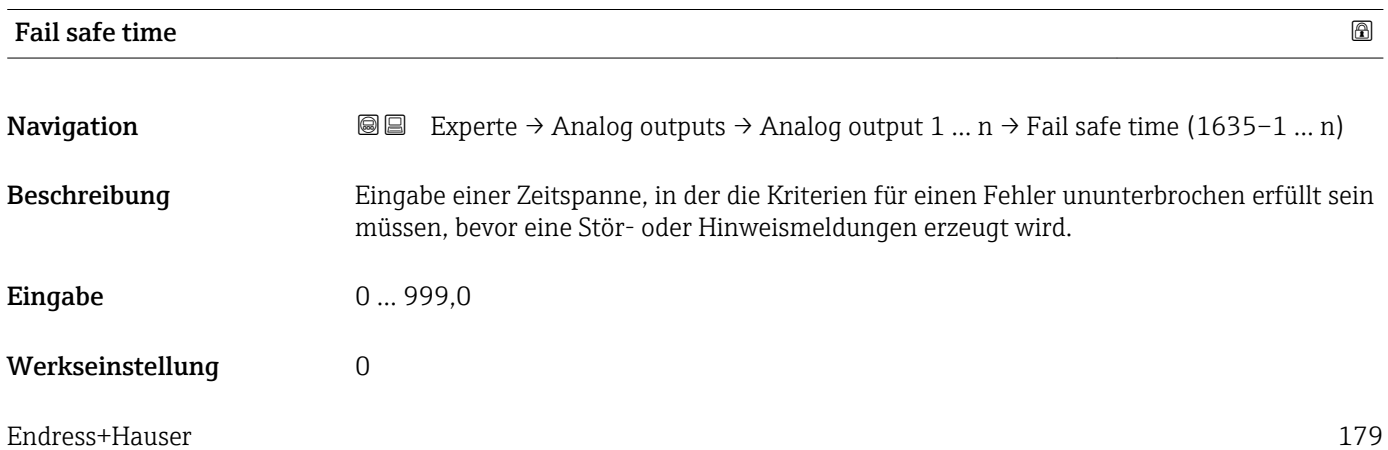

entsprechend der

<span id="page-179-0"></span>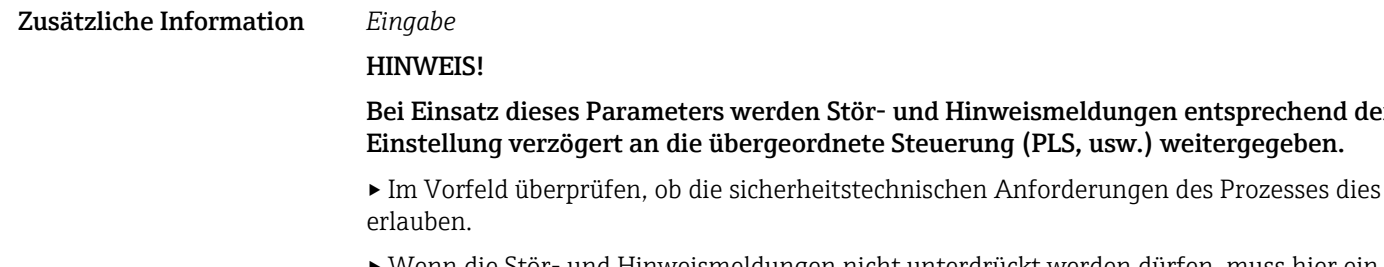

▸ Wenn die Stör- und Hinweismeldungen nicht unterdrückt werden dürfen, muss hier ein Wert von 0 Sekunden eingestellt werden.

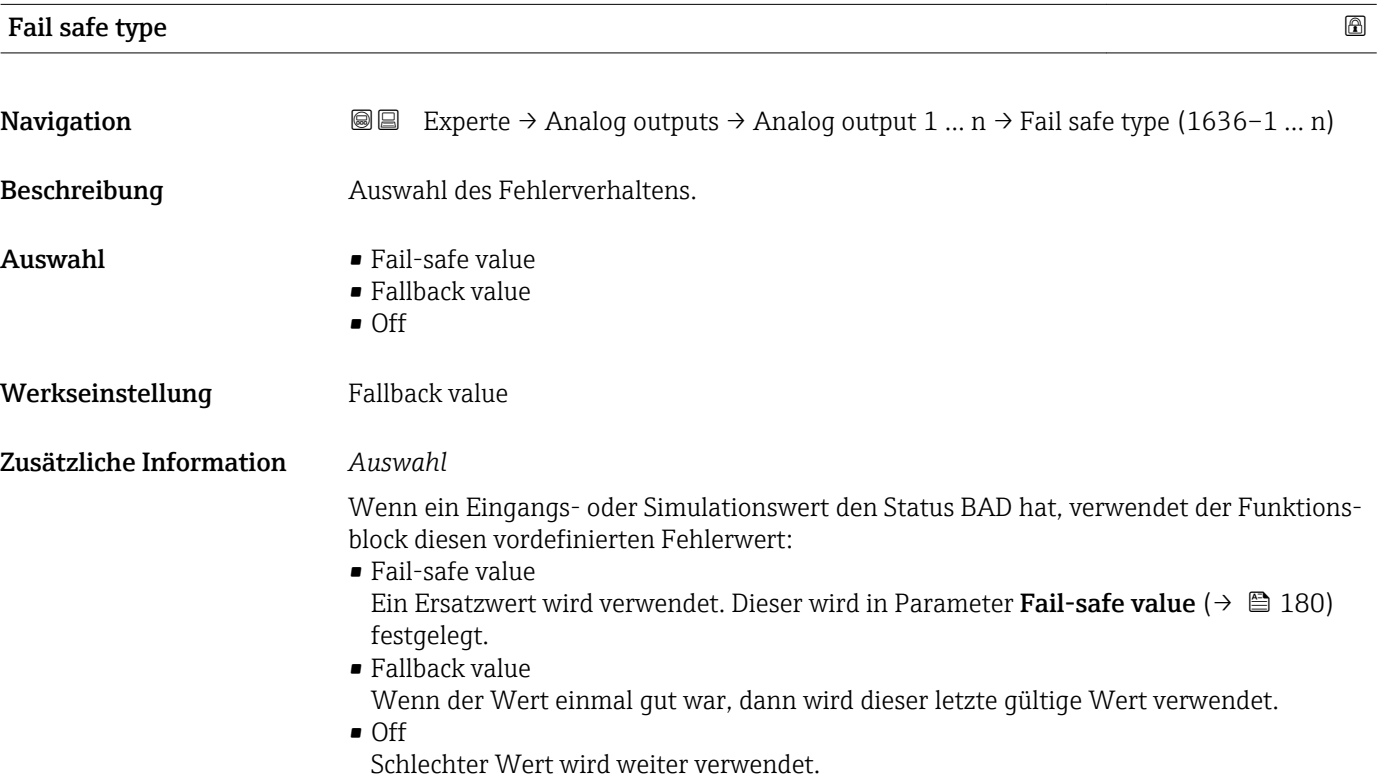

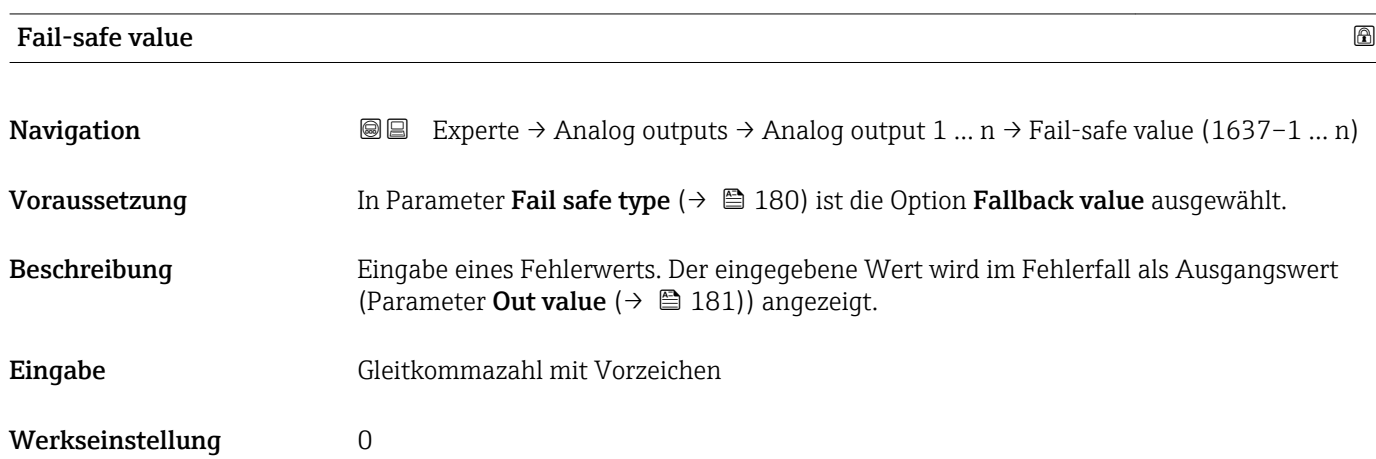
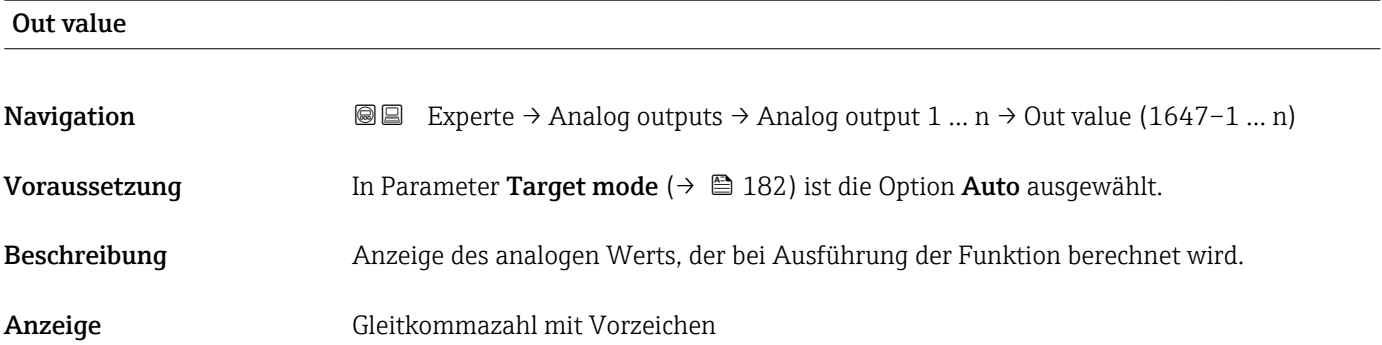

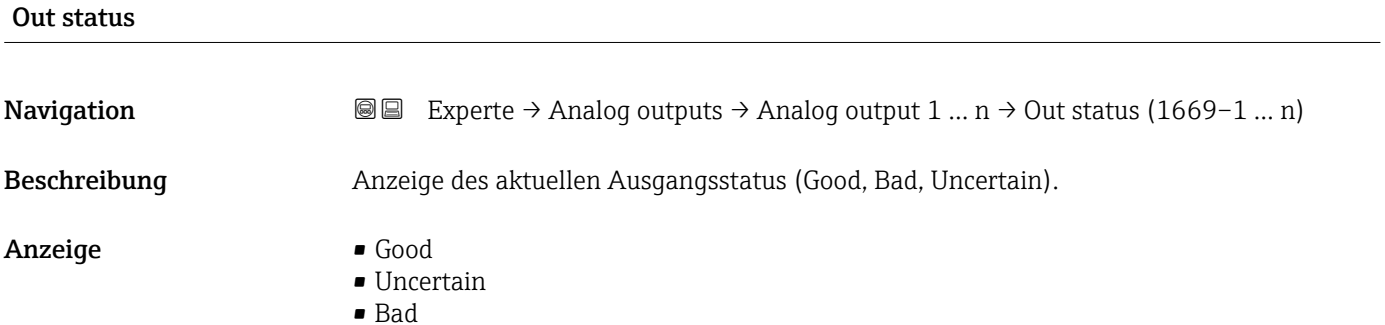

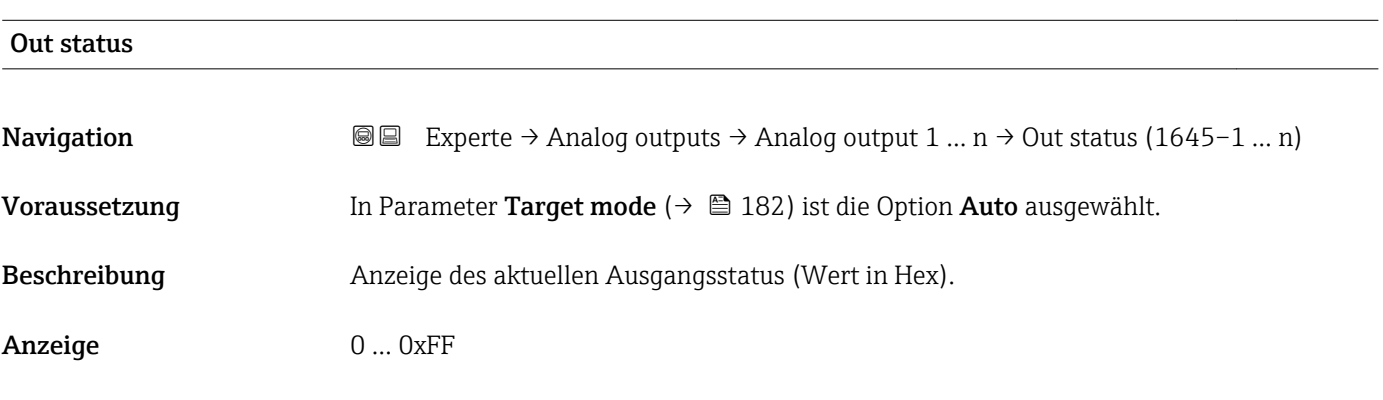

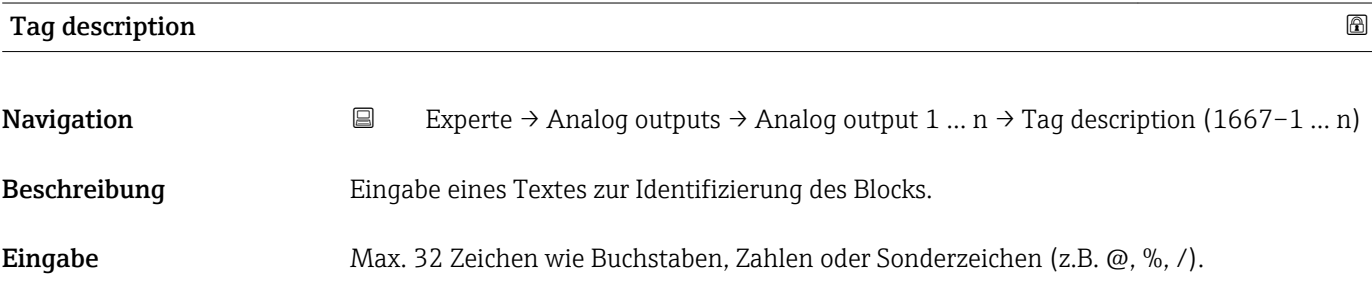

<span id="page-181-0"></span>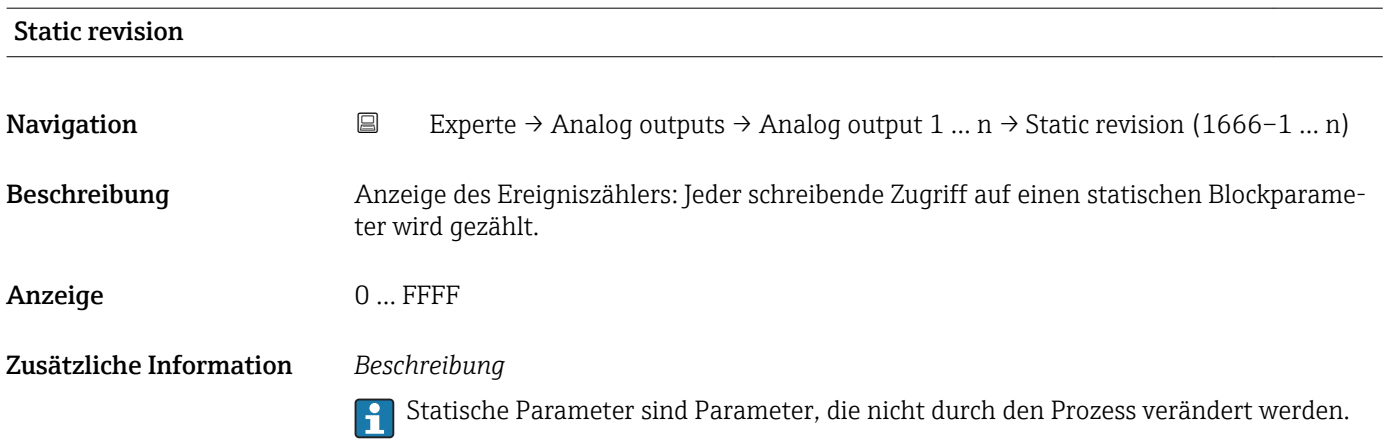

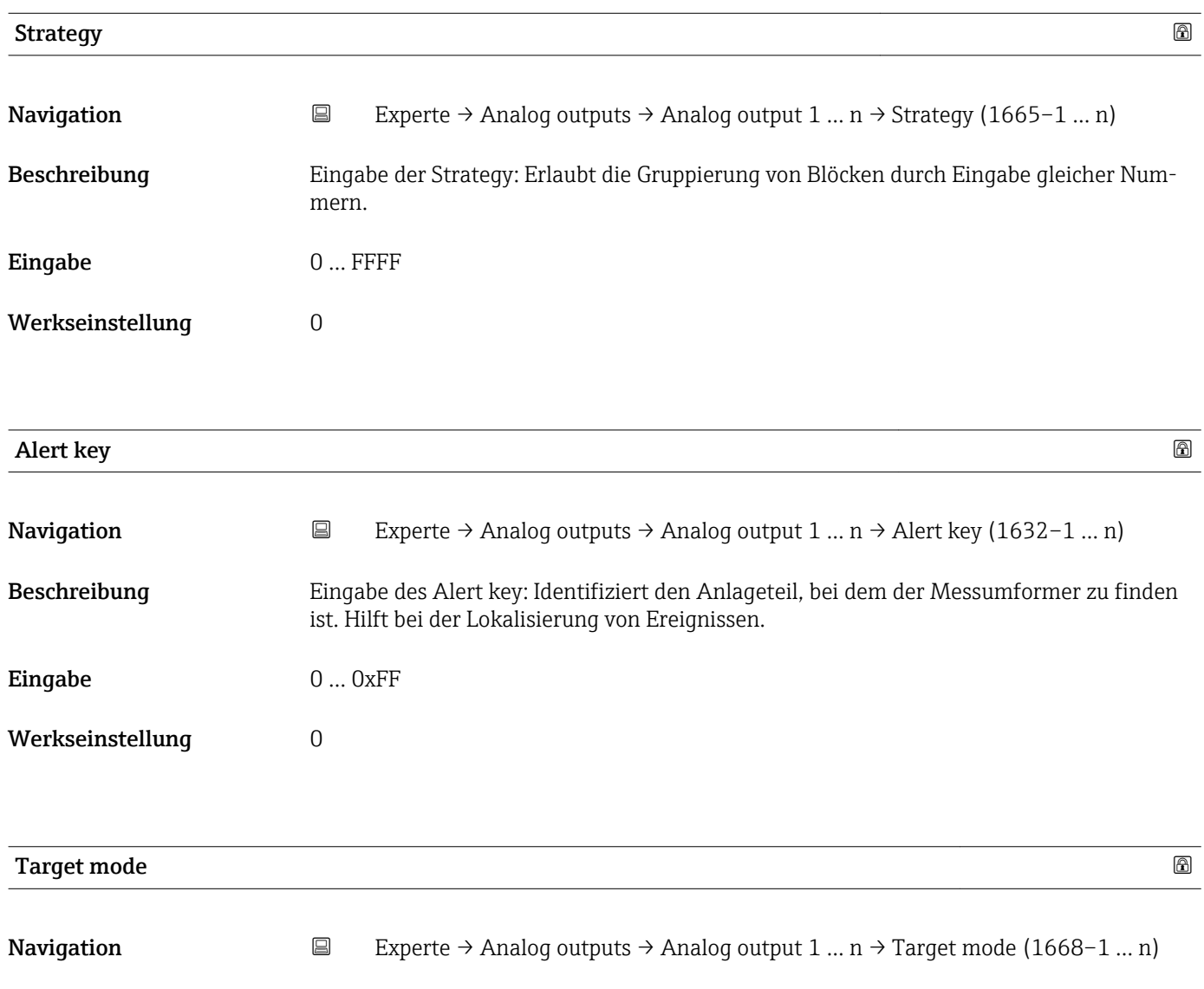

Beschreibung Anzeige des Target mode: Der Zielmodus gibt an, welche Betriebsart für diesen Funktionsblock angewendet wird. Dieser wird in der Regel durch eine Kontrollanwendung festgelegt.

### Anzeige **•** Auto

- 
- Local override
- Man
- Out of service
- Remote Cascaded

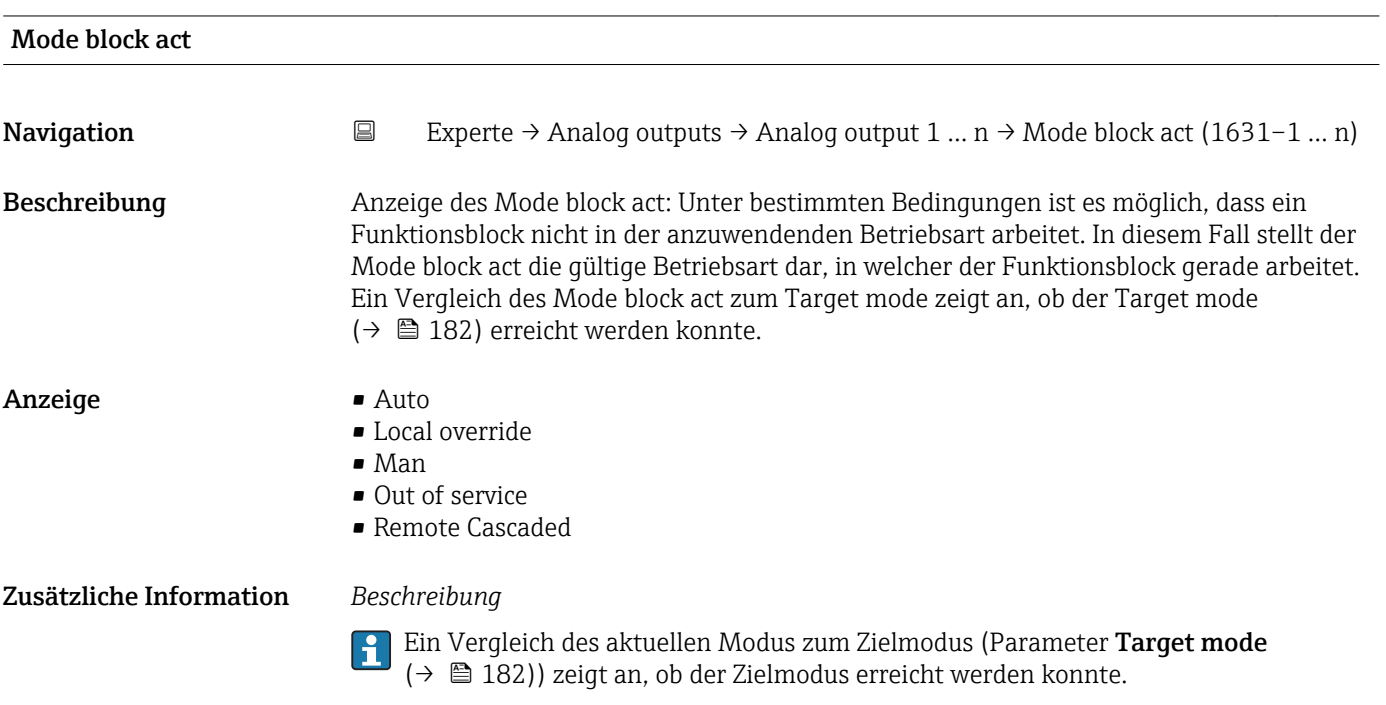

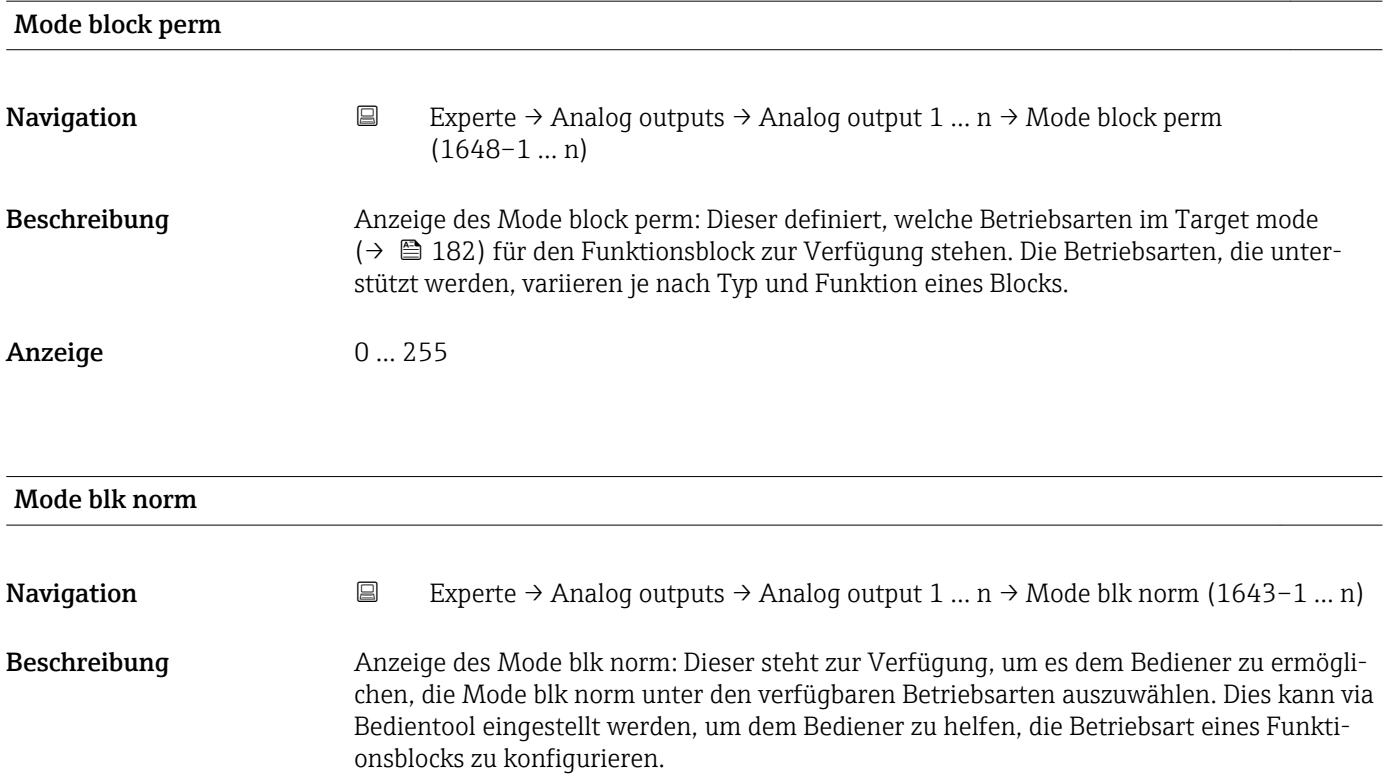

### Anzeige **•** Auto

- Local override
- Man
- Out of service
- Remote Cascaded

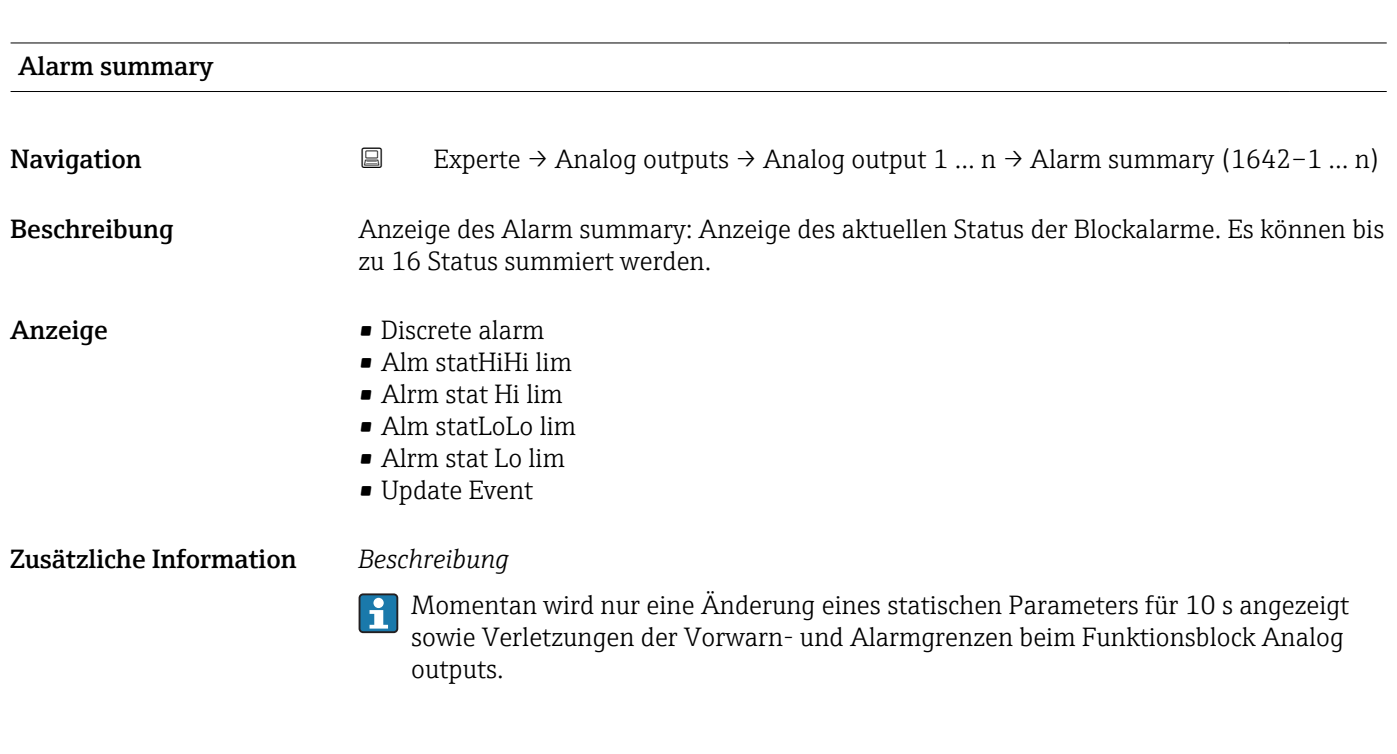

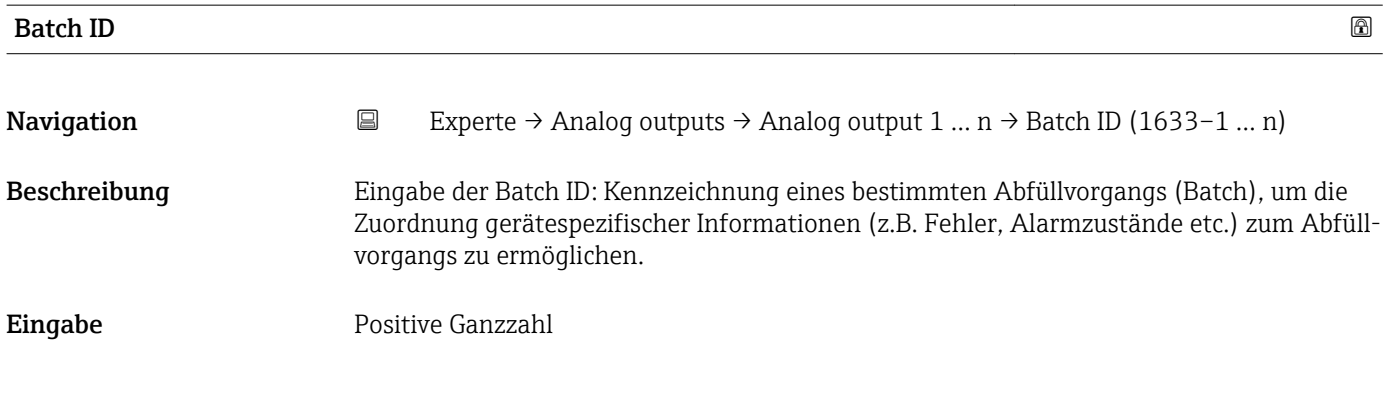

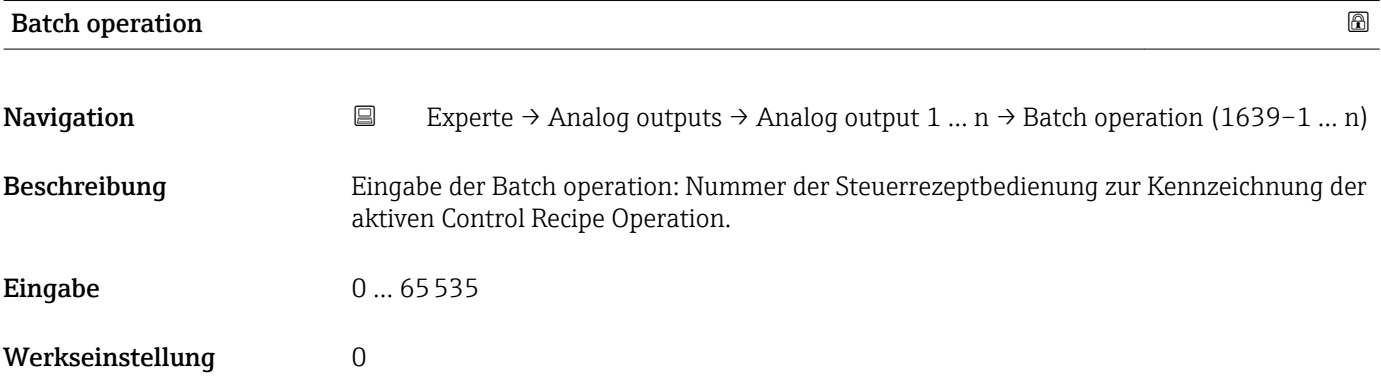

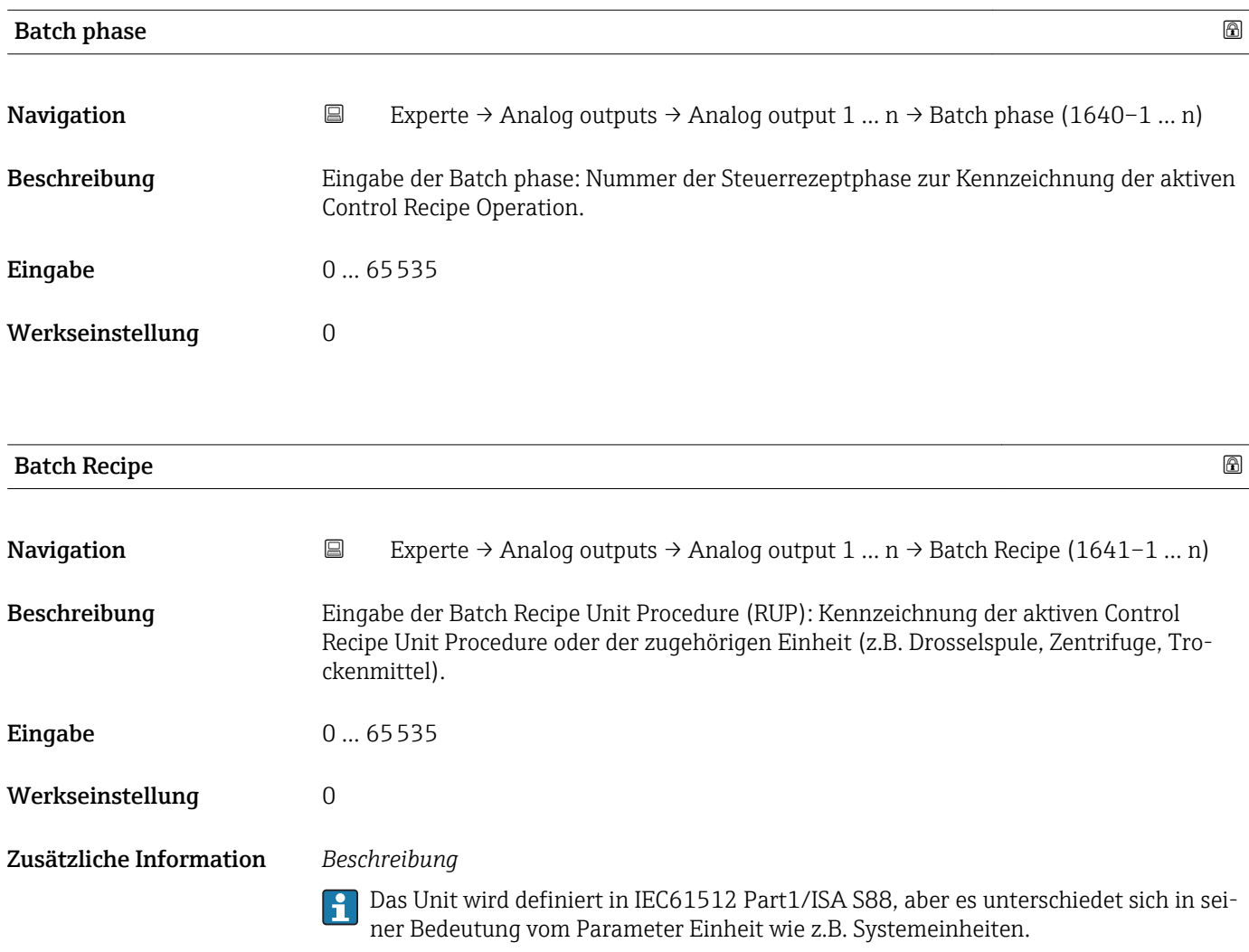

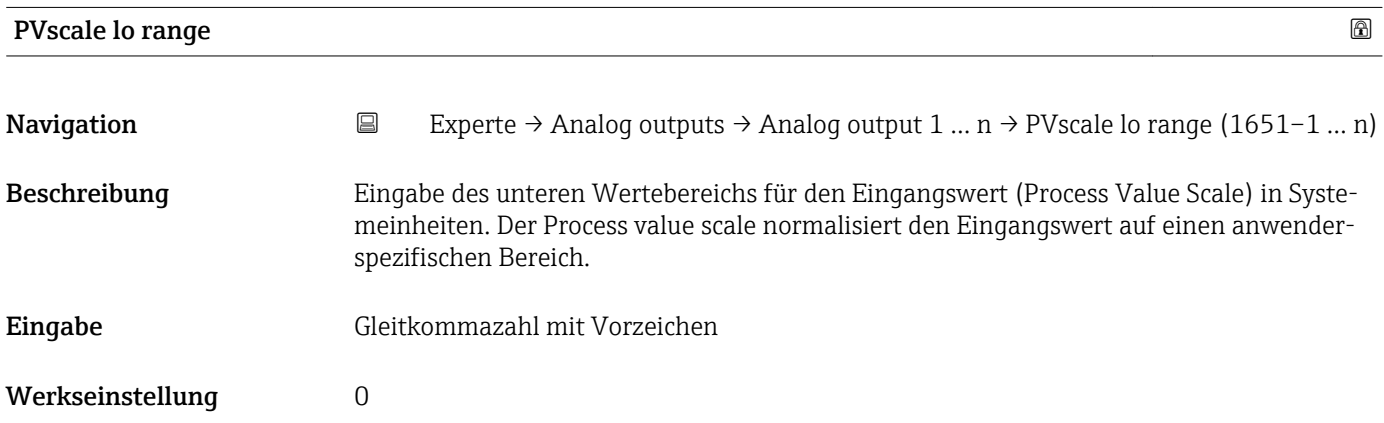

<span id="page-185-0"></span>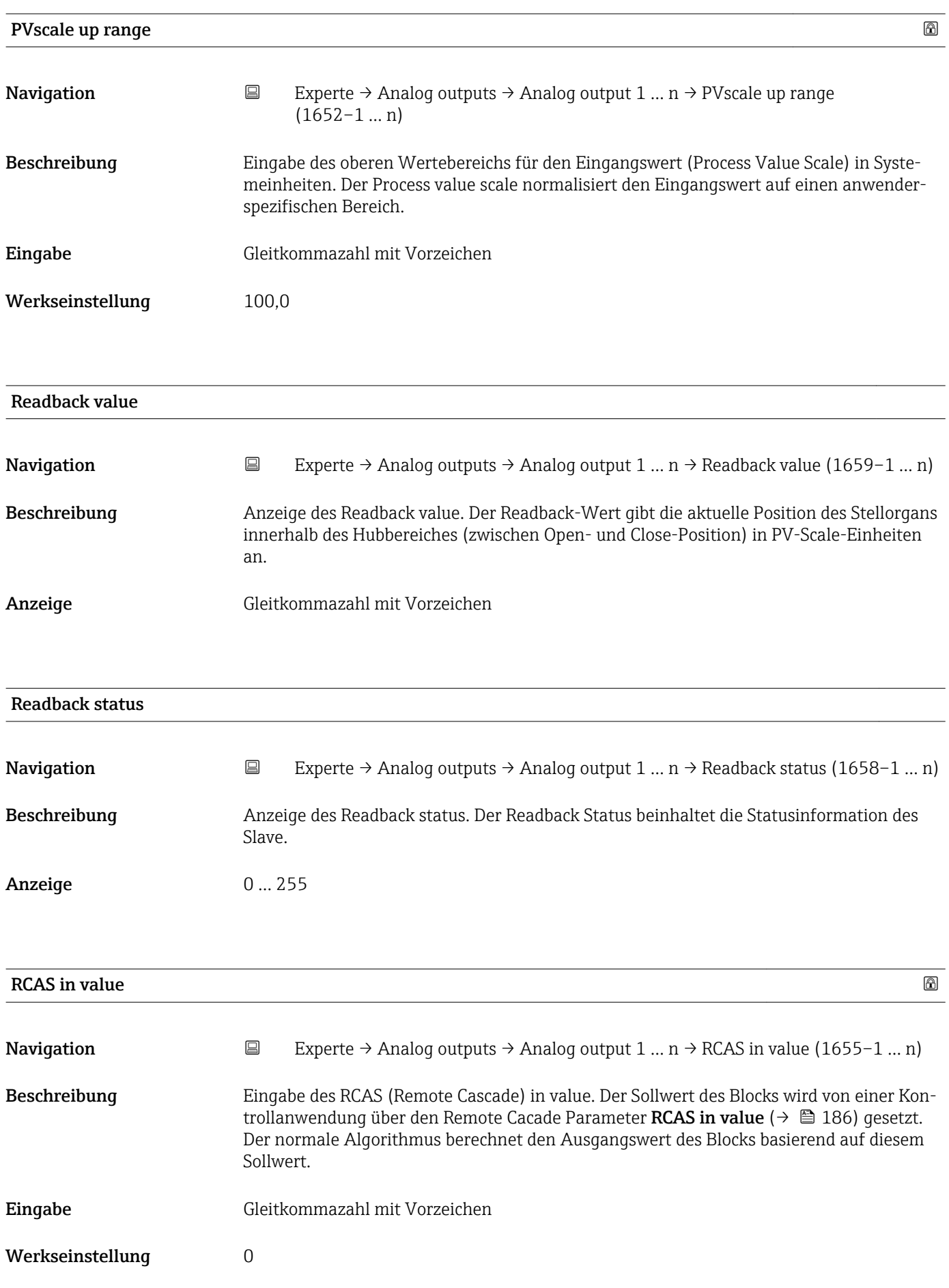

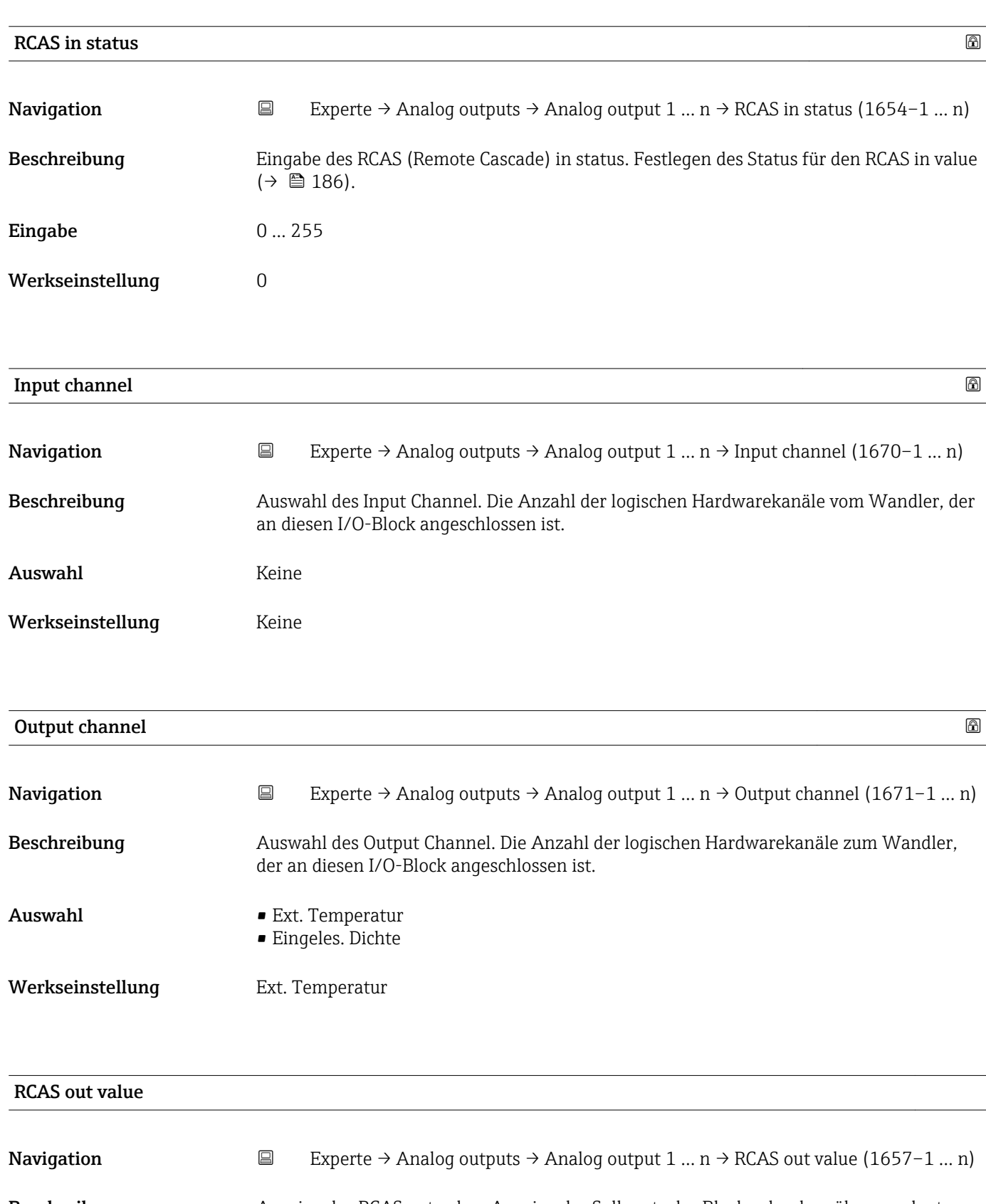

- Beschreibung Anzeige des RCAS out value. Anzeige des Sollwerts des Blocks, der dem übergeordneten Host für die Überwachung/Rückkalkulation zur Verfügung gestellt wird und der es ermöglicht, unter bestimmten Bedingungen oder mit verändertem Modus Maßnahmen zu ergreifen.
- Anzeige Gleitkommazahl mit Vorzeichen

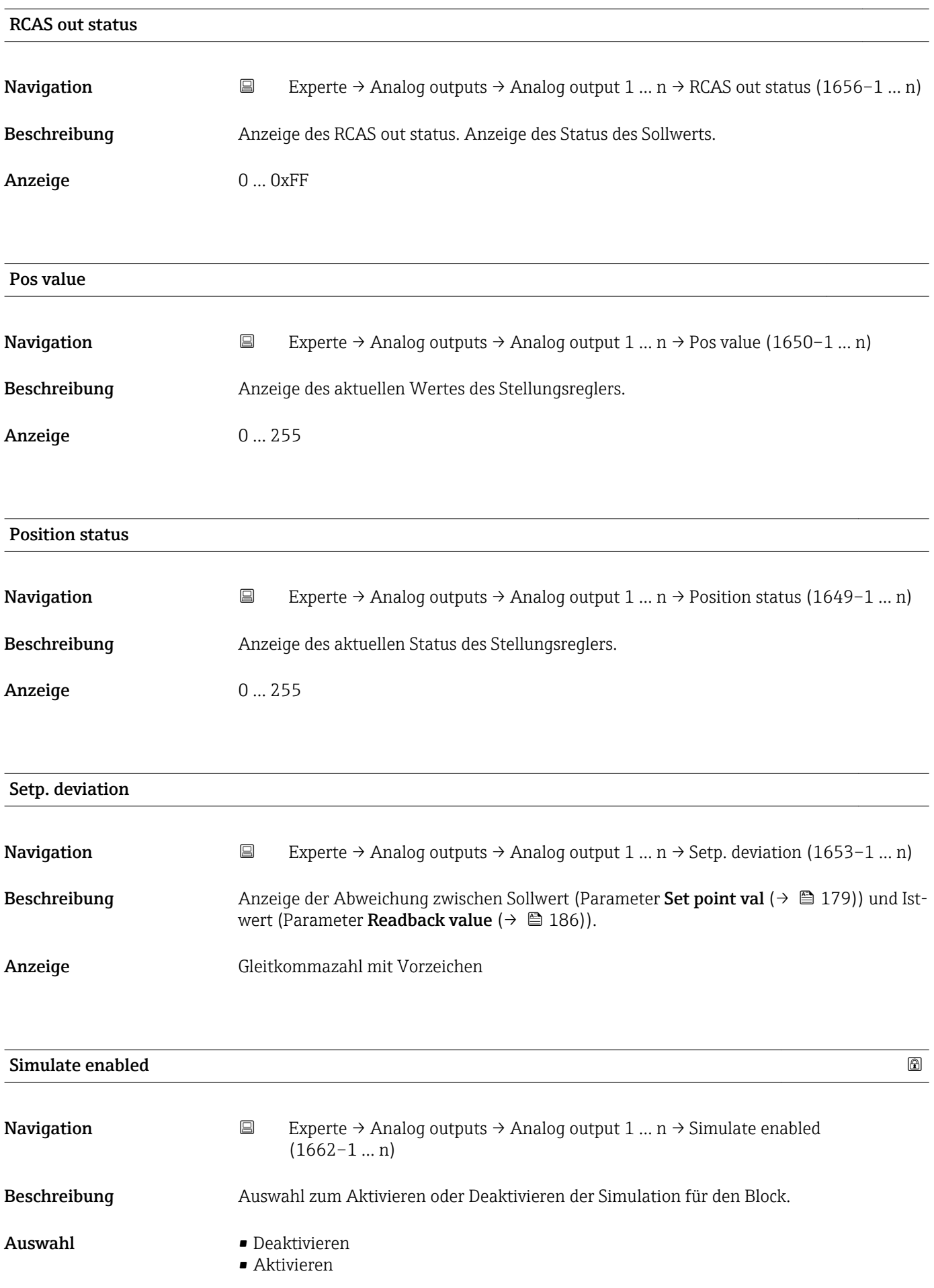

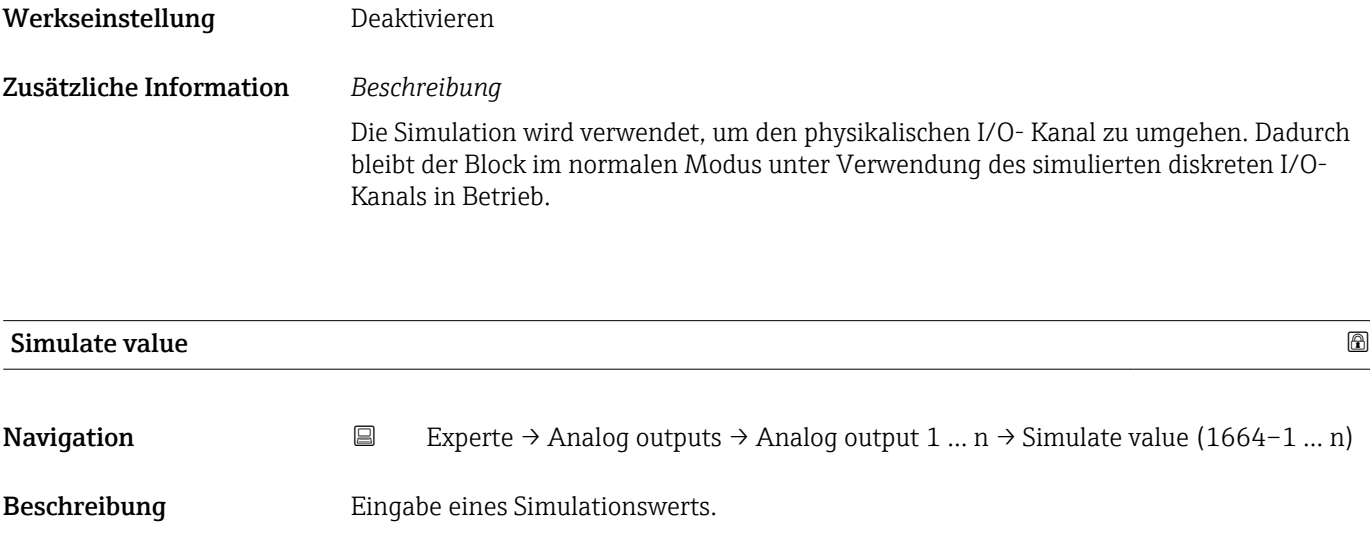

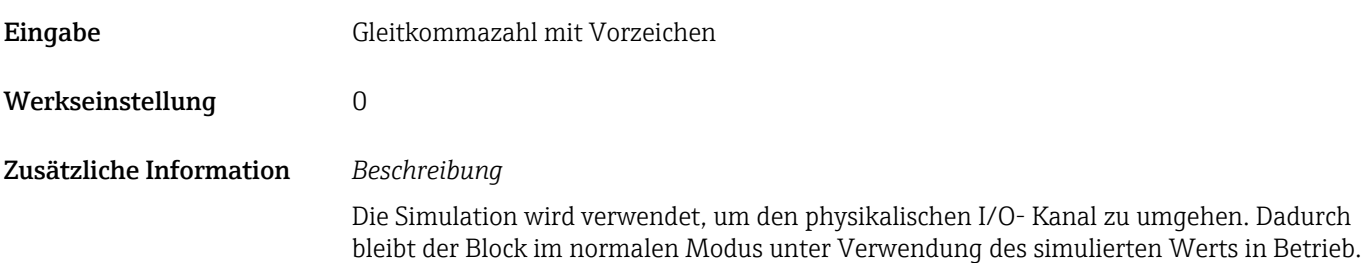

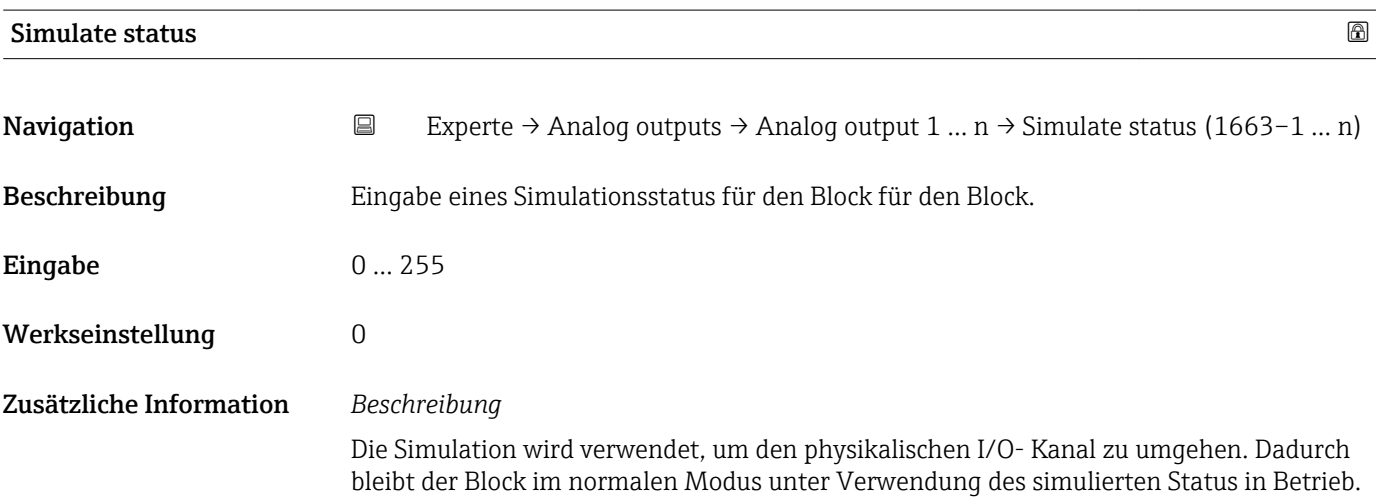

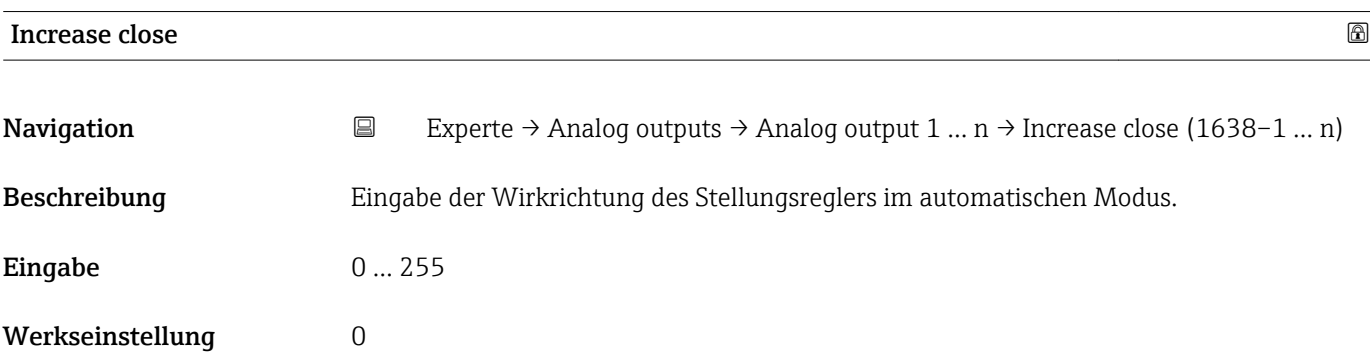

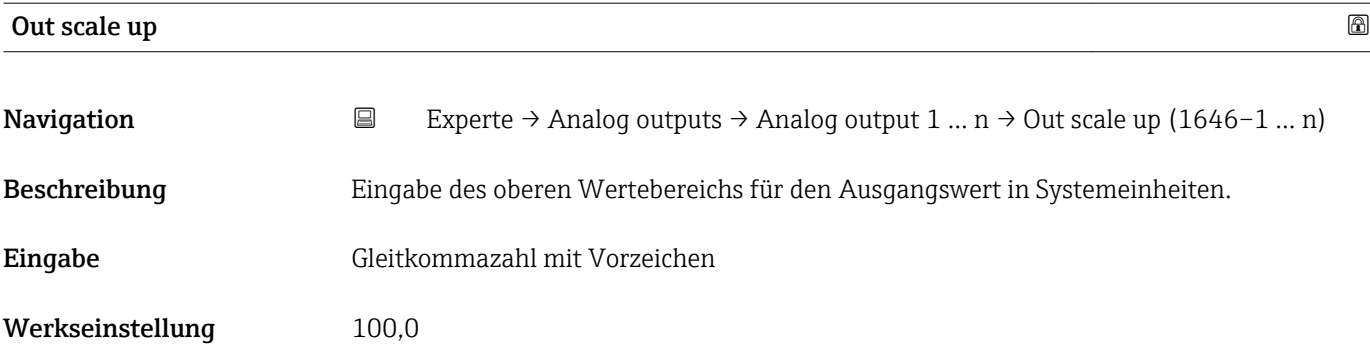

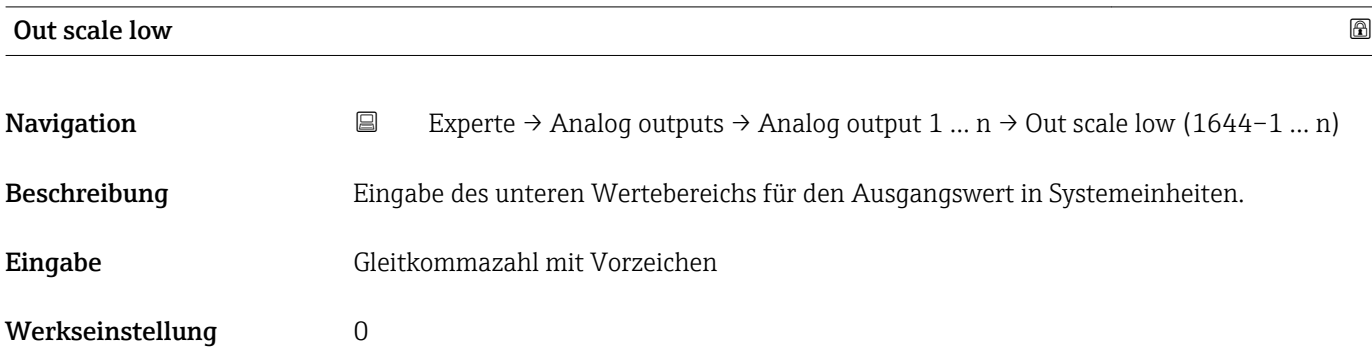

# 3.10 Untermenü "Discrete outputs"

*Navigation* 
■■ Experte → Discrete outputs

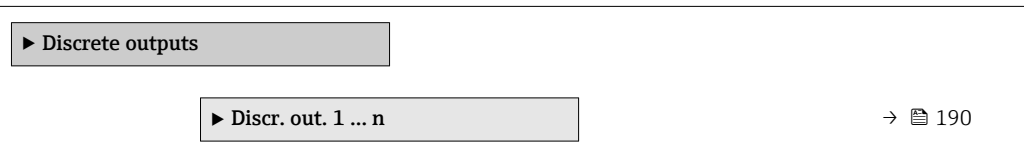

### 3.10.1 Untermenü "Discrete output 1 … n"

*Navigation* 
■■ Experte → Discrete outputs → Discr. out. 1 ... n

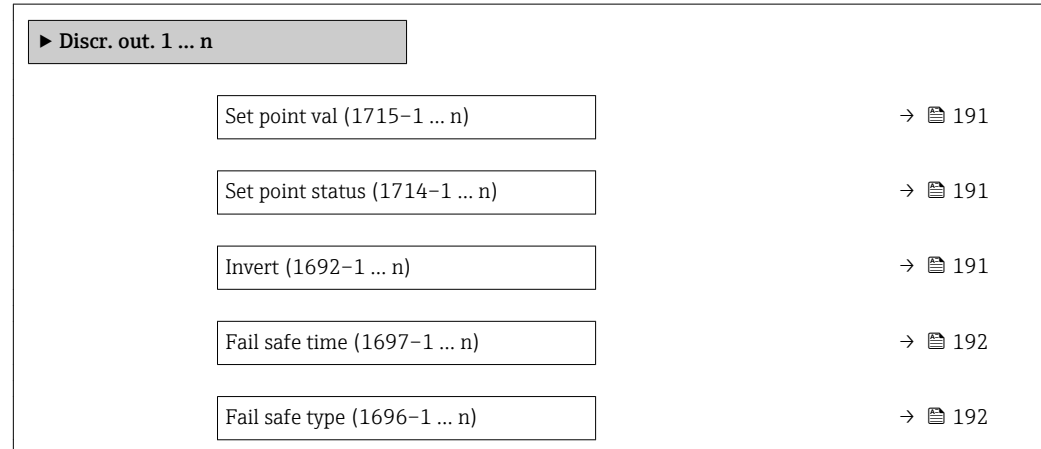

<span id="page-190-0"></span>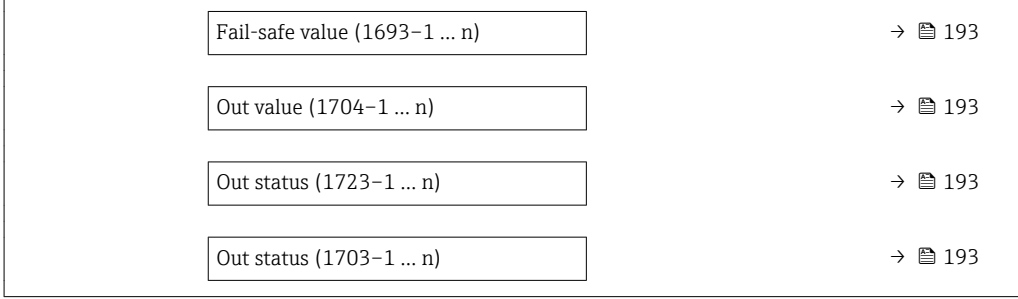

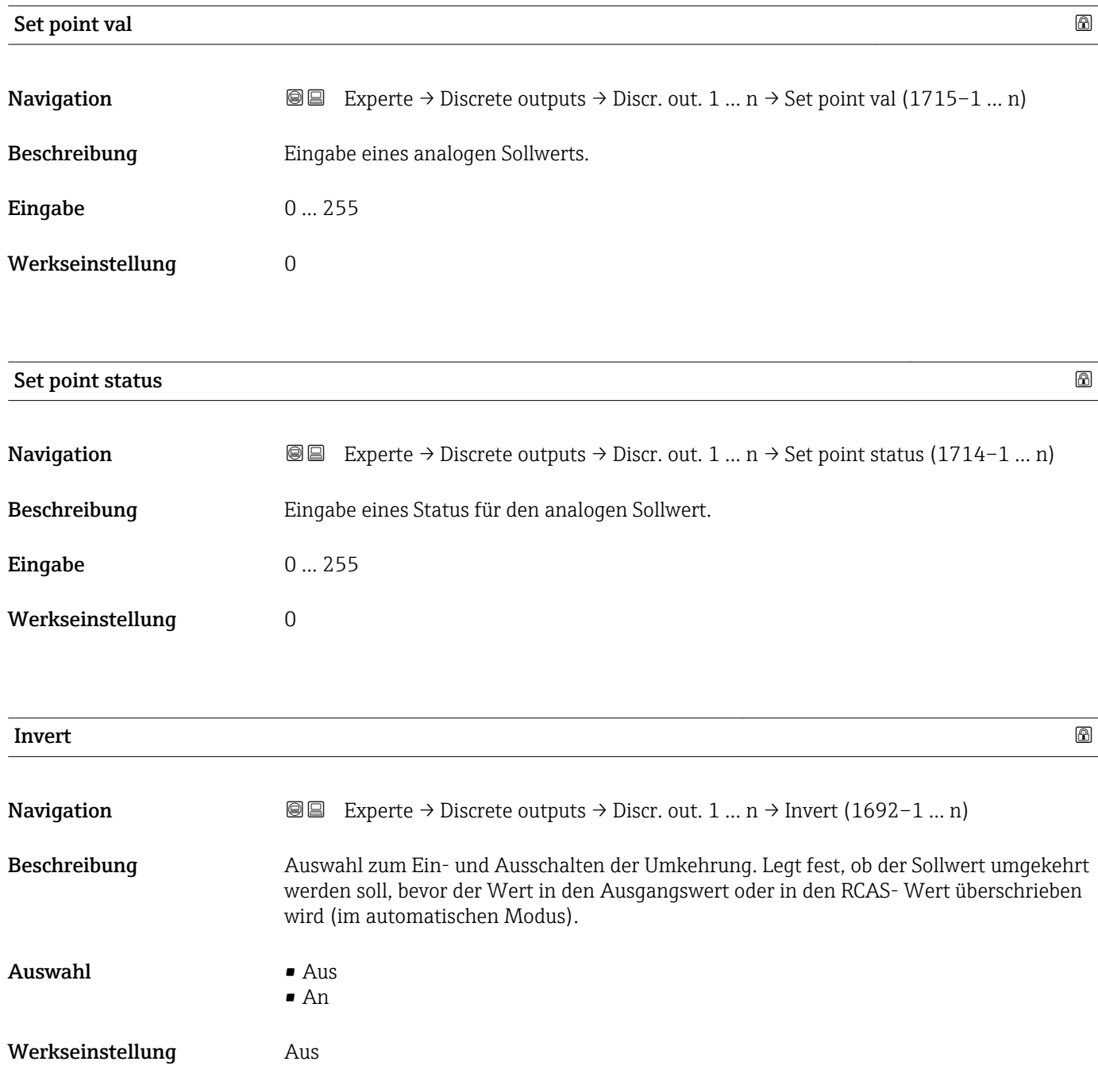

<span id="page-191-0"></span>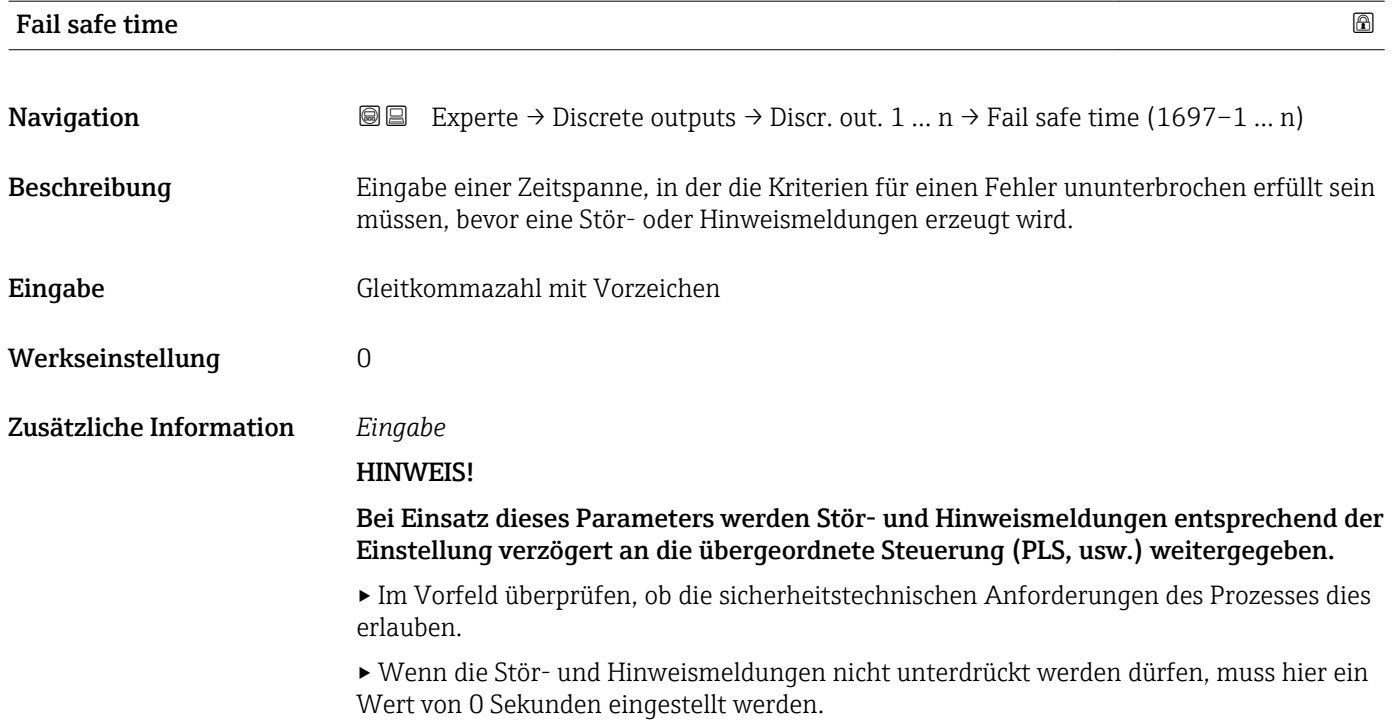

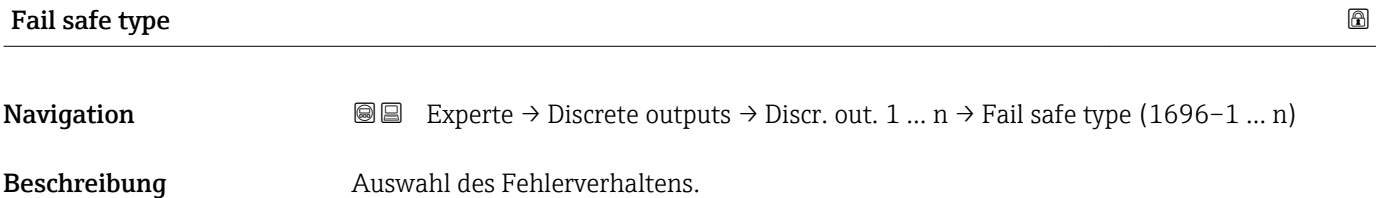

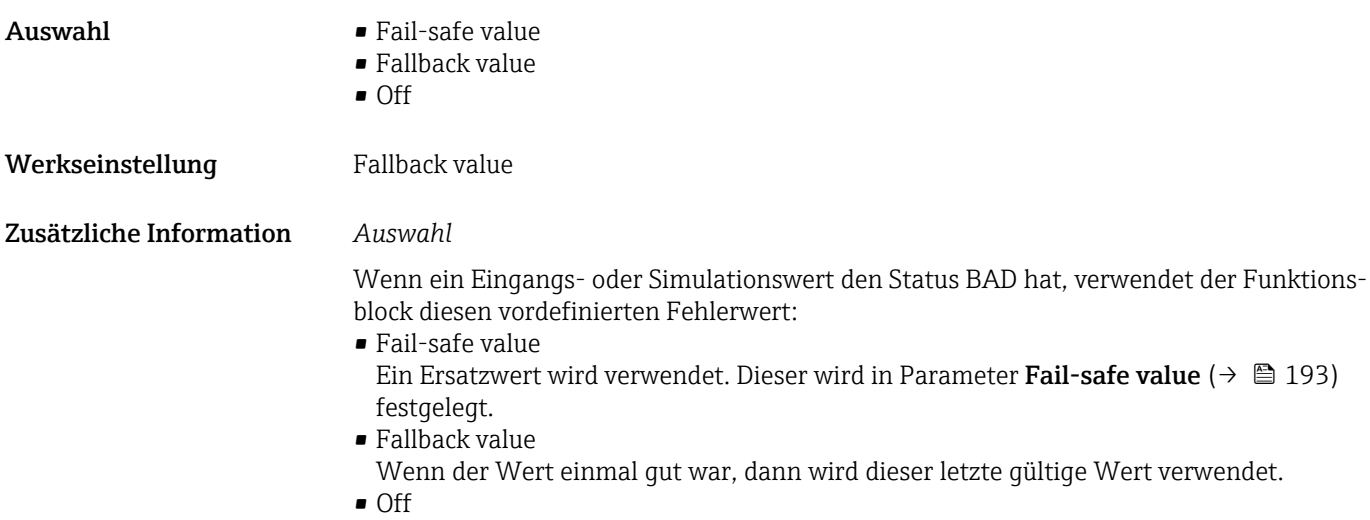

Schlechter Wert wird weiter verwendet.

<span id="page-192-0"></span>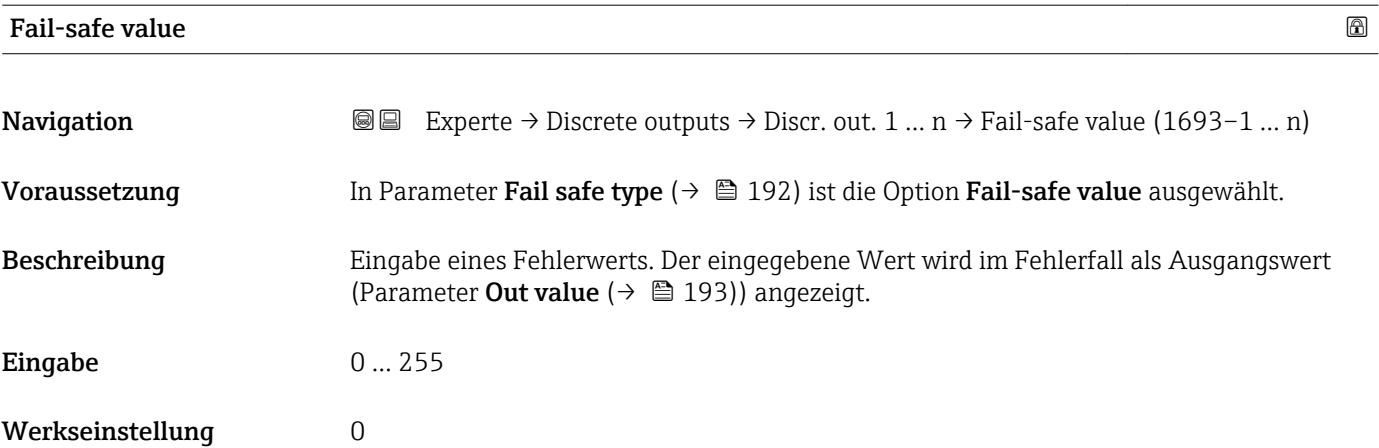

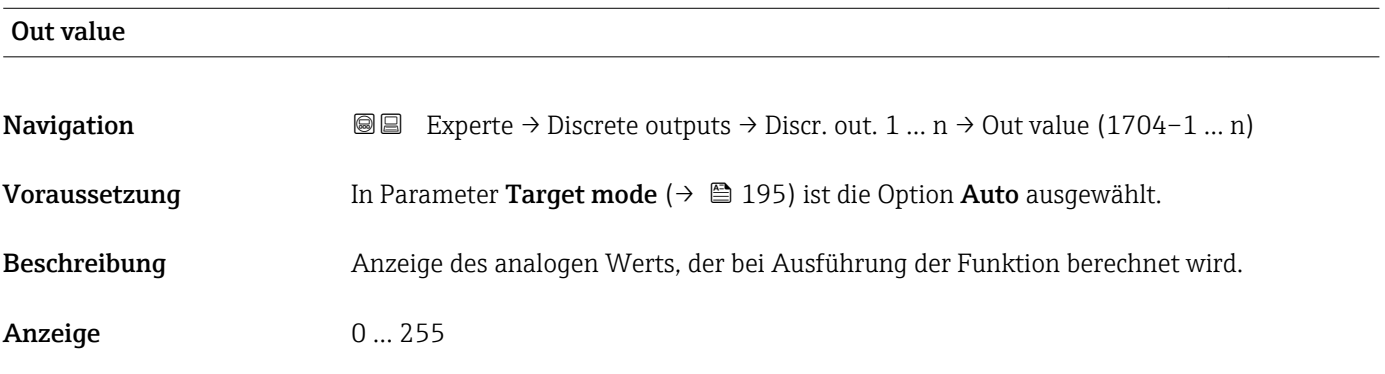

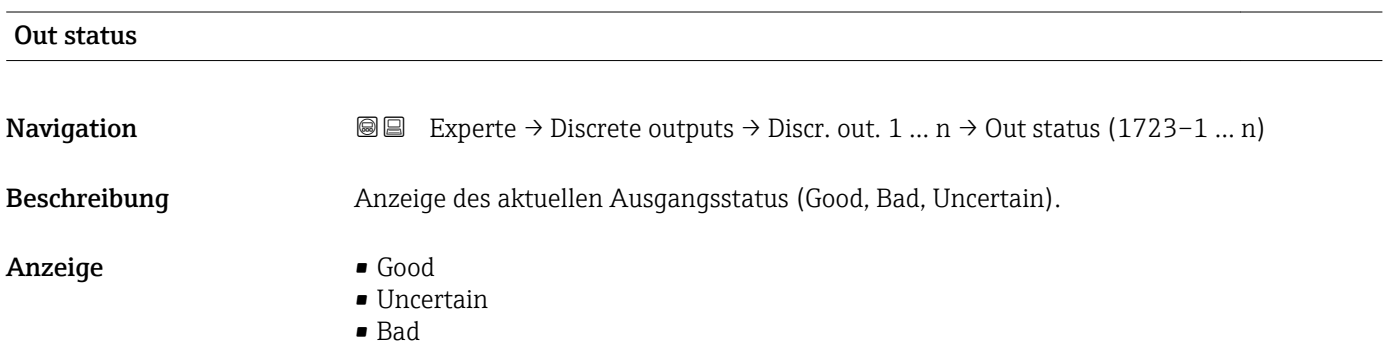

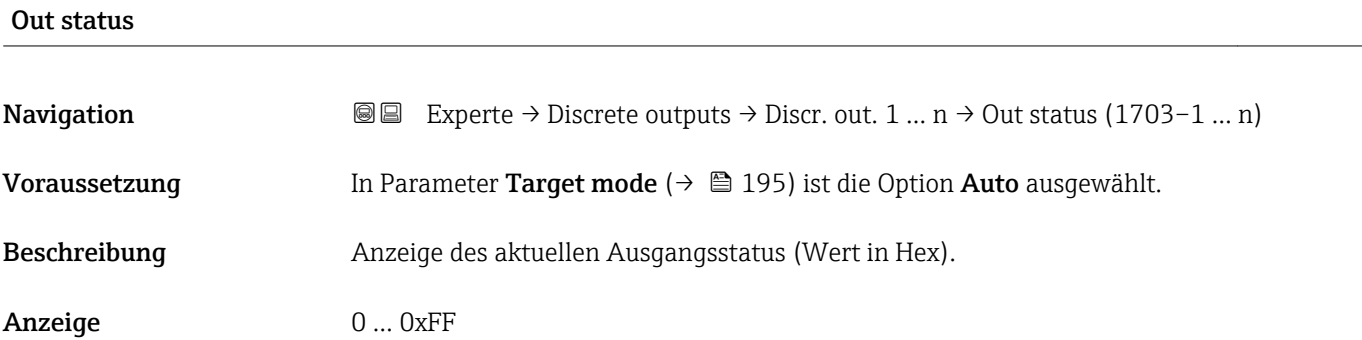

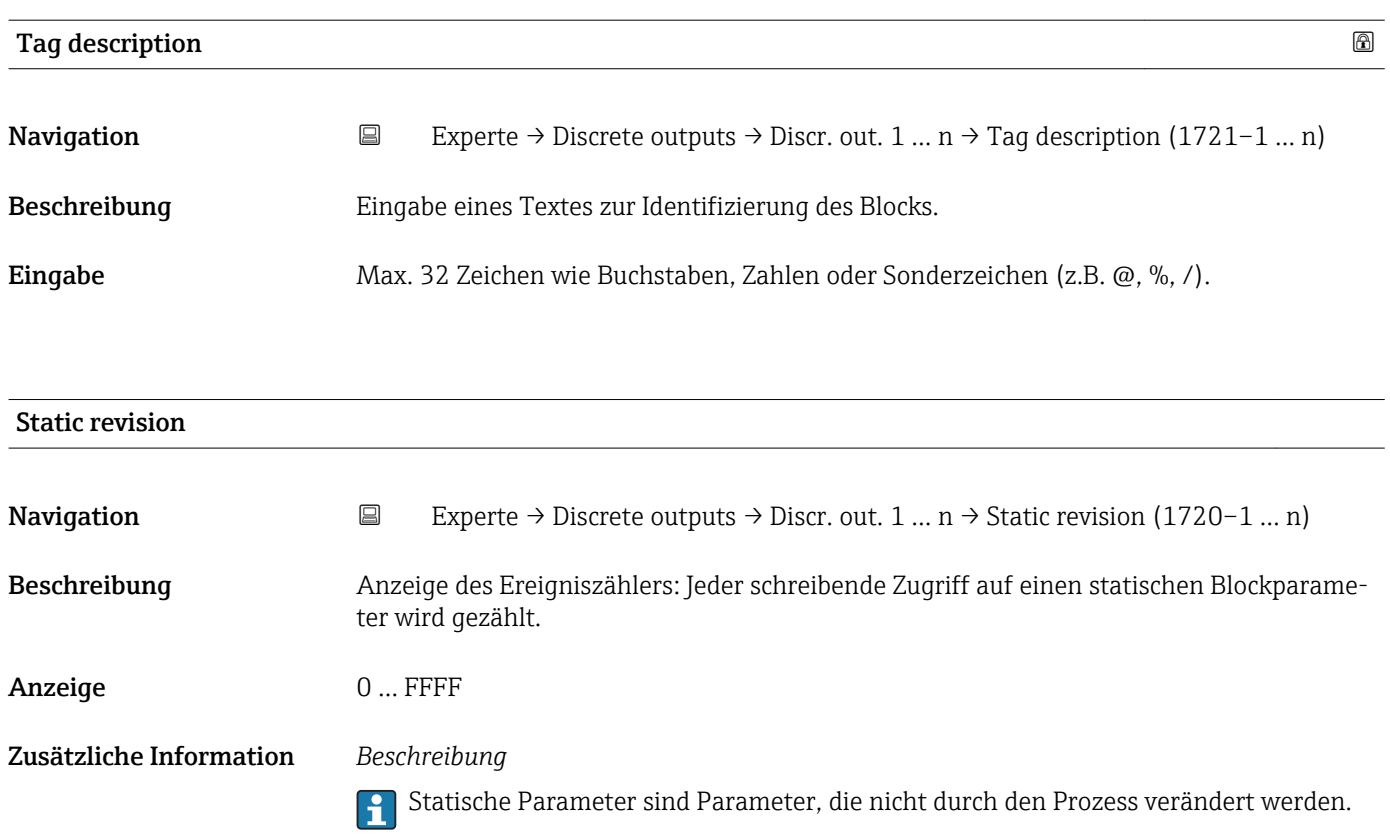

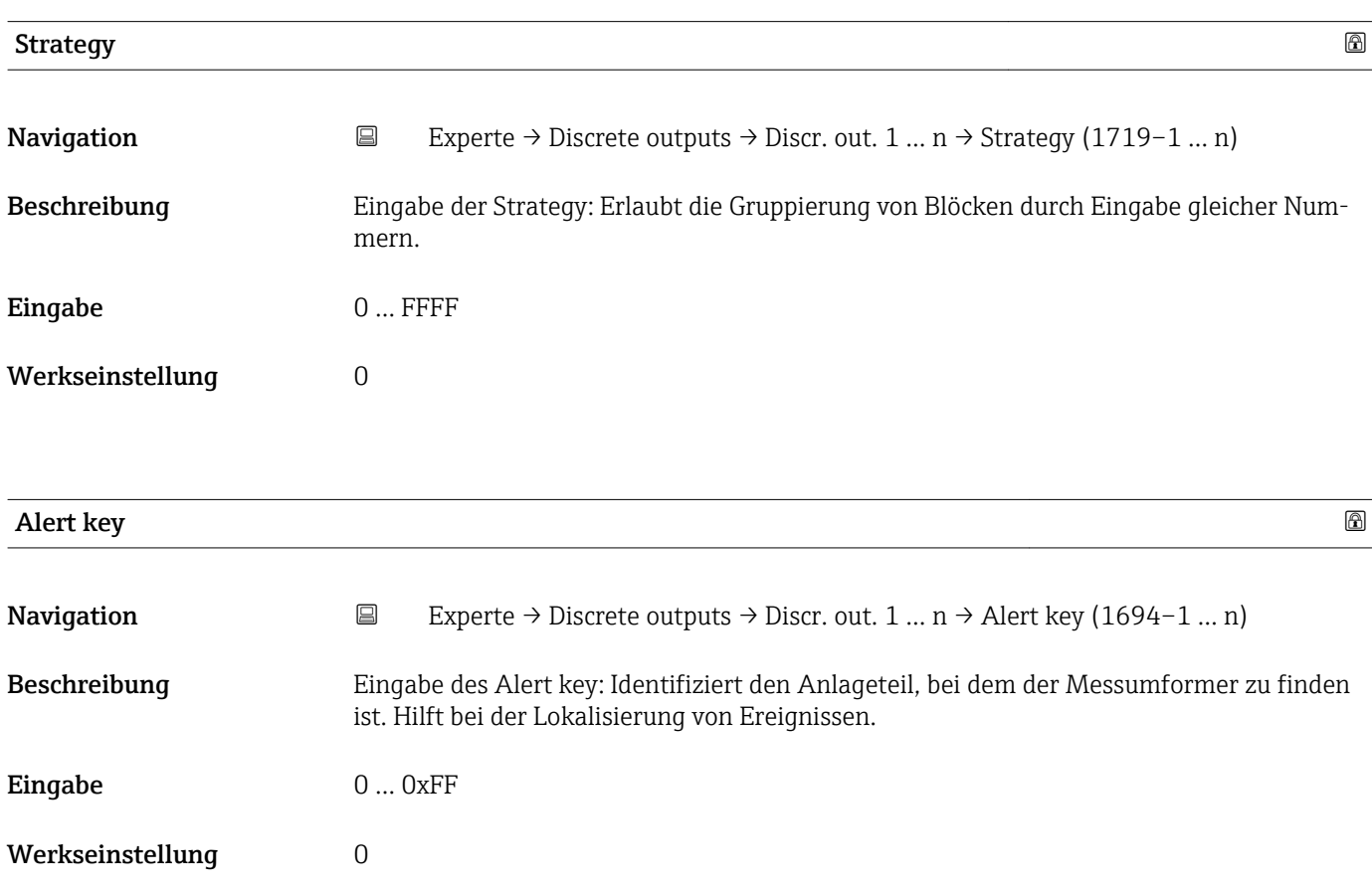

<span id="page-194-0"></span>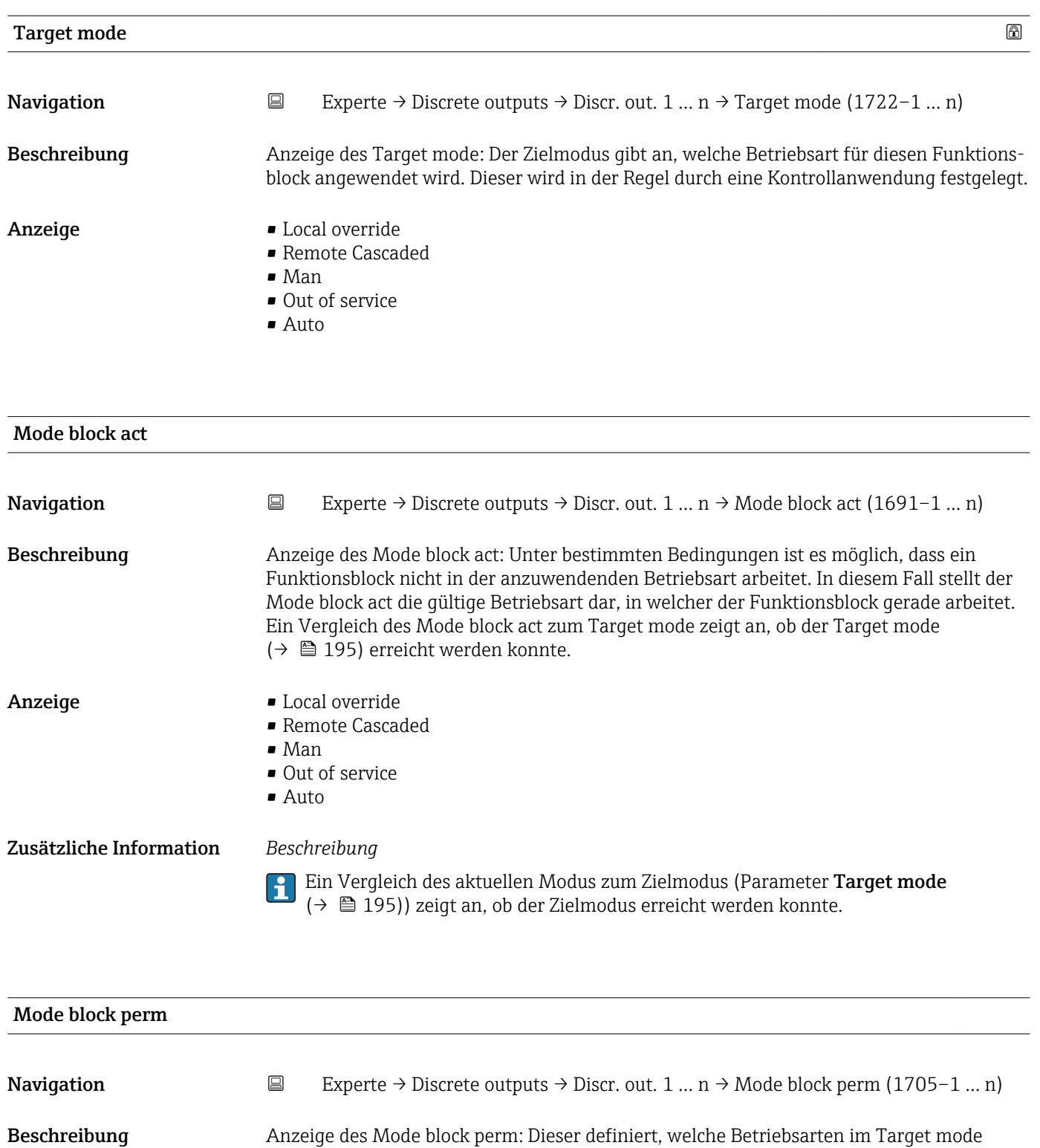

(→ 195) für den Funktionsblock zur Verfügung stehen. Die Betriebsarten, die unter-

stützt werden, variieren je nach Typ und Funktion eines Blocks.

Anzeige 0...255

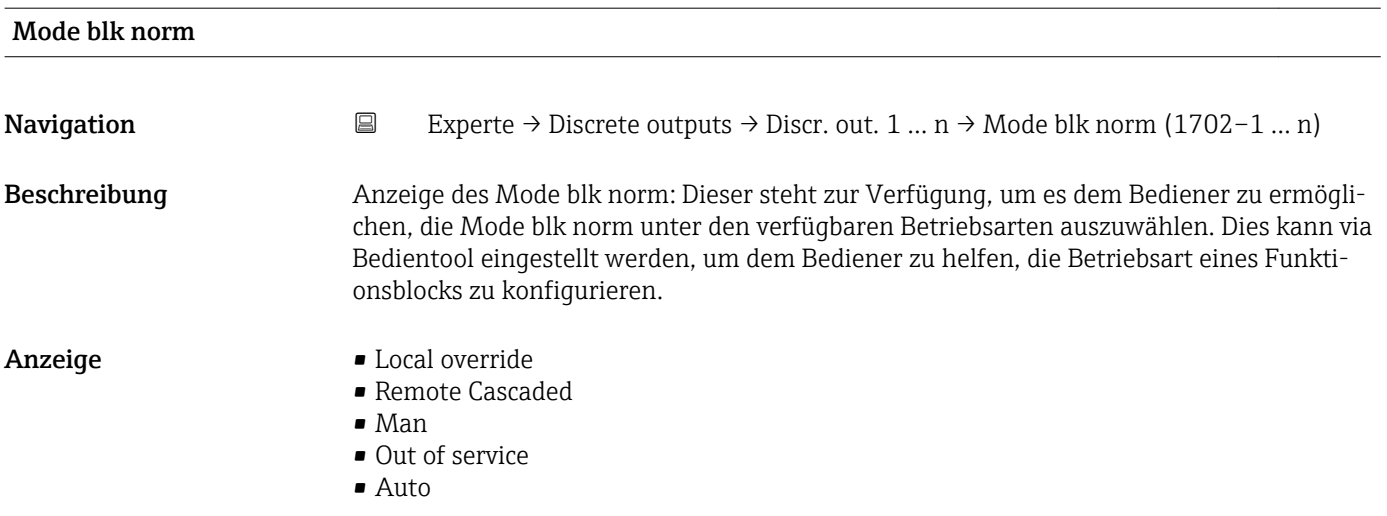

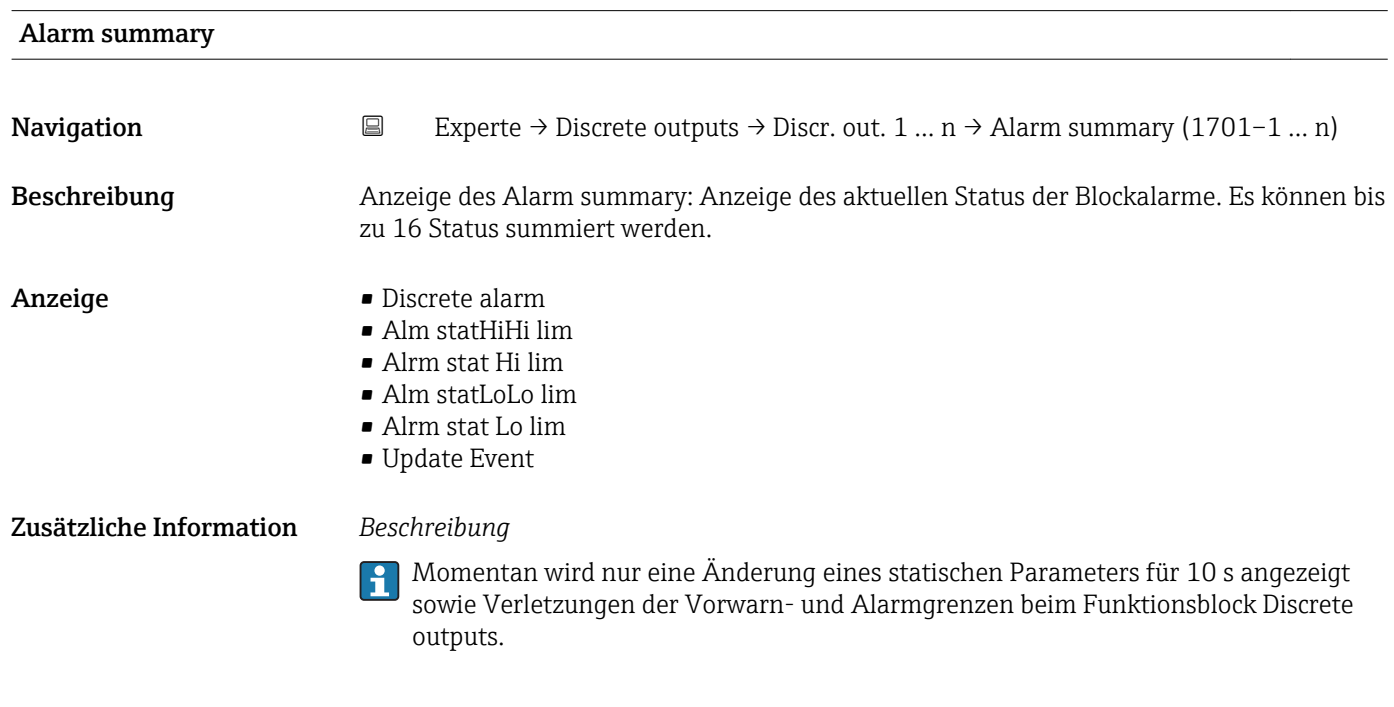

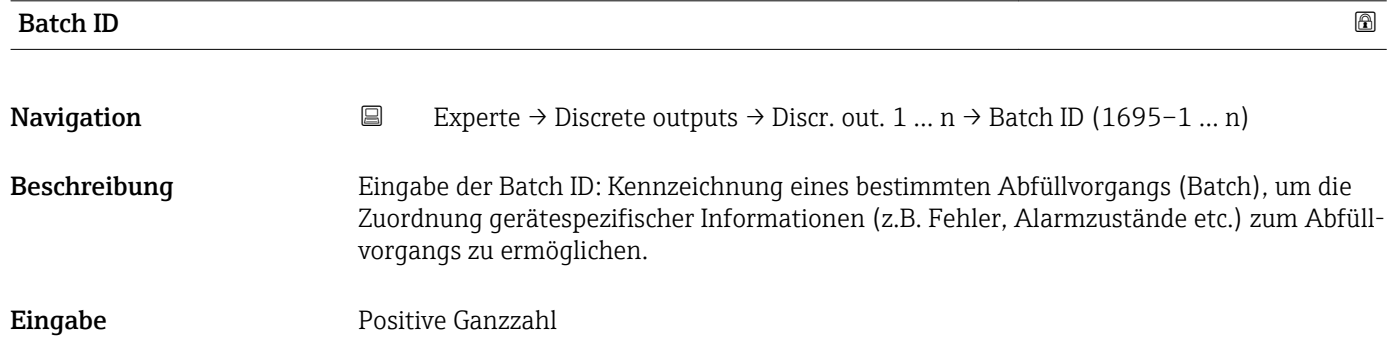

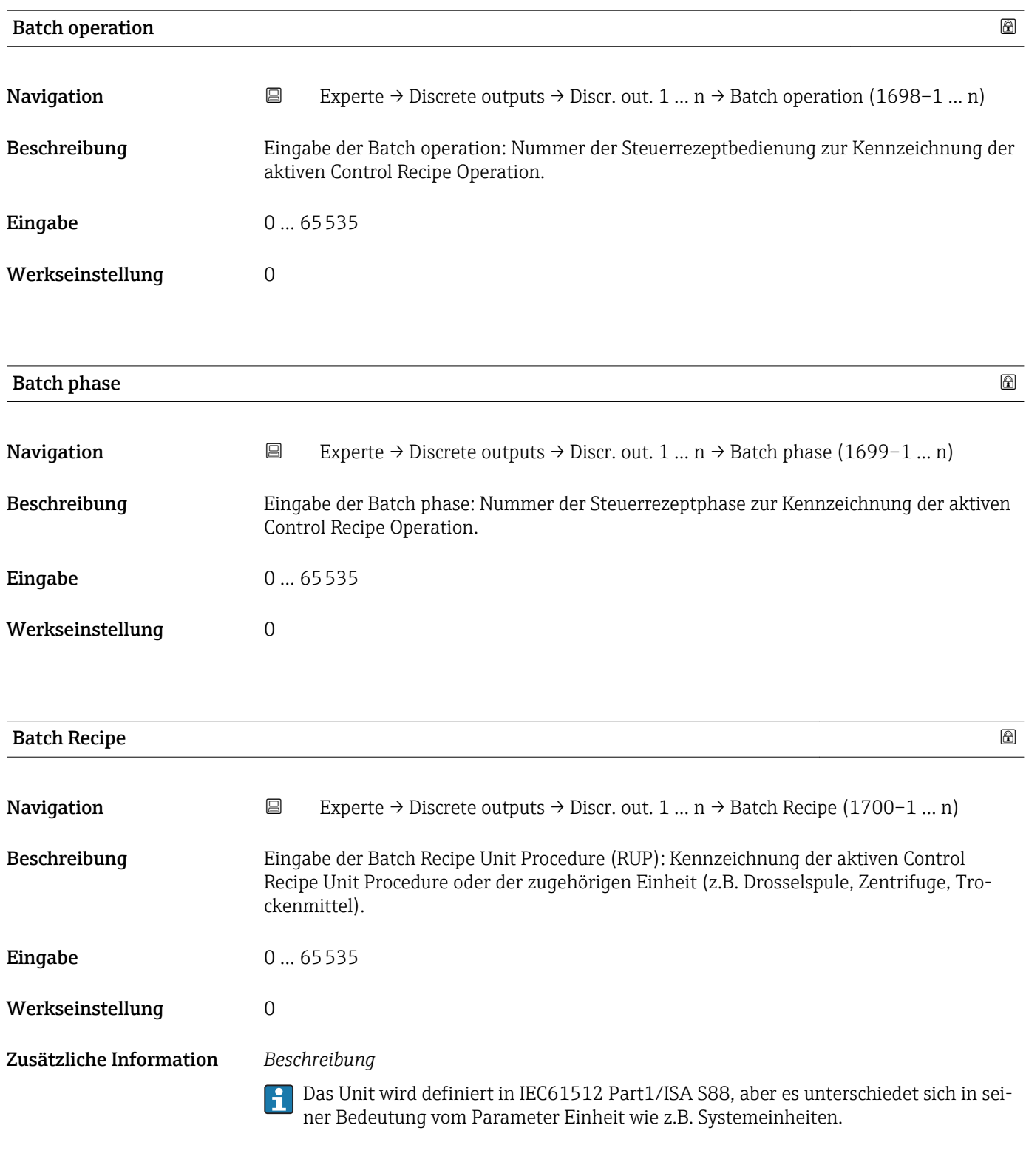

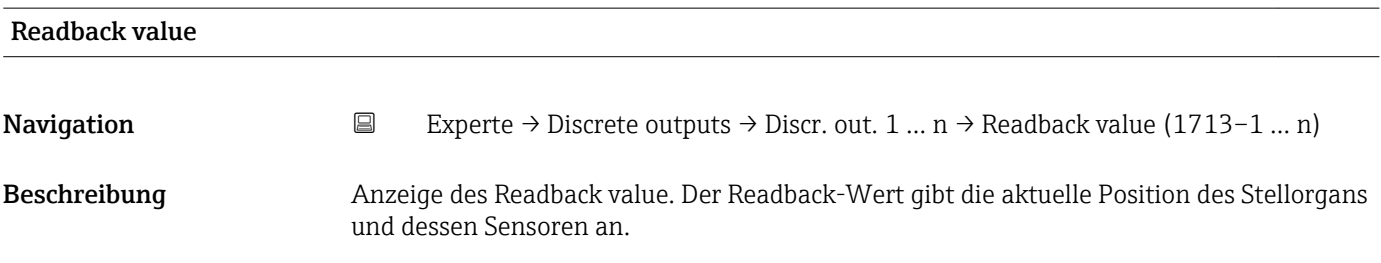

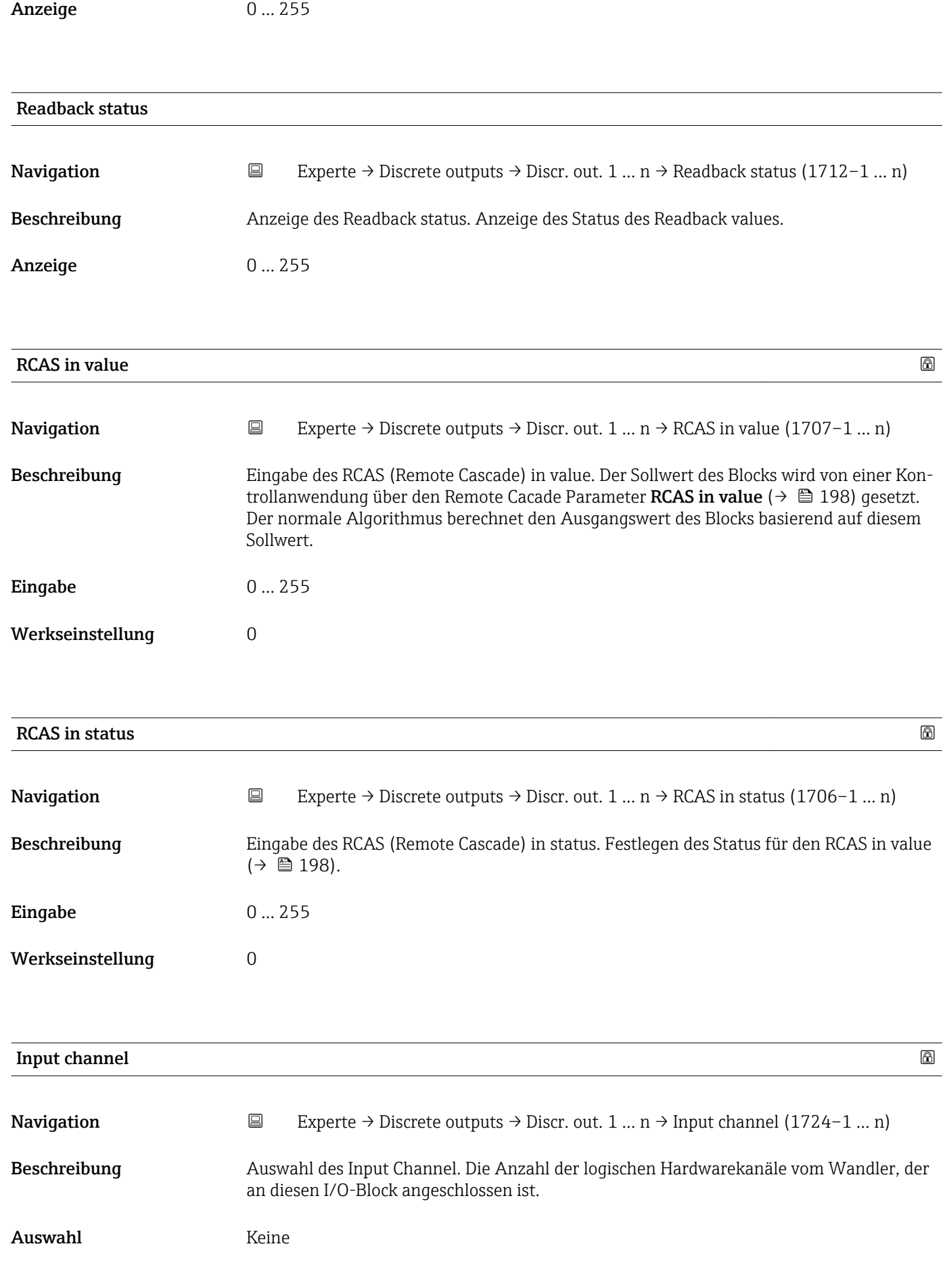

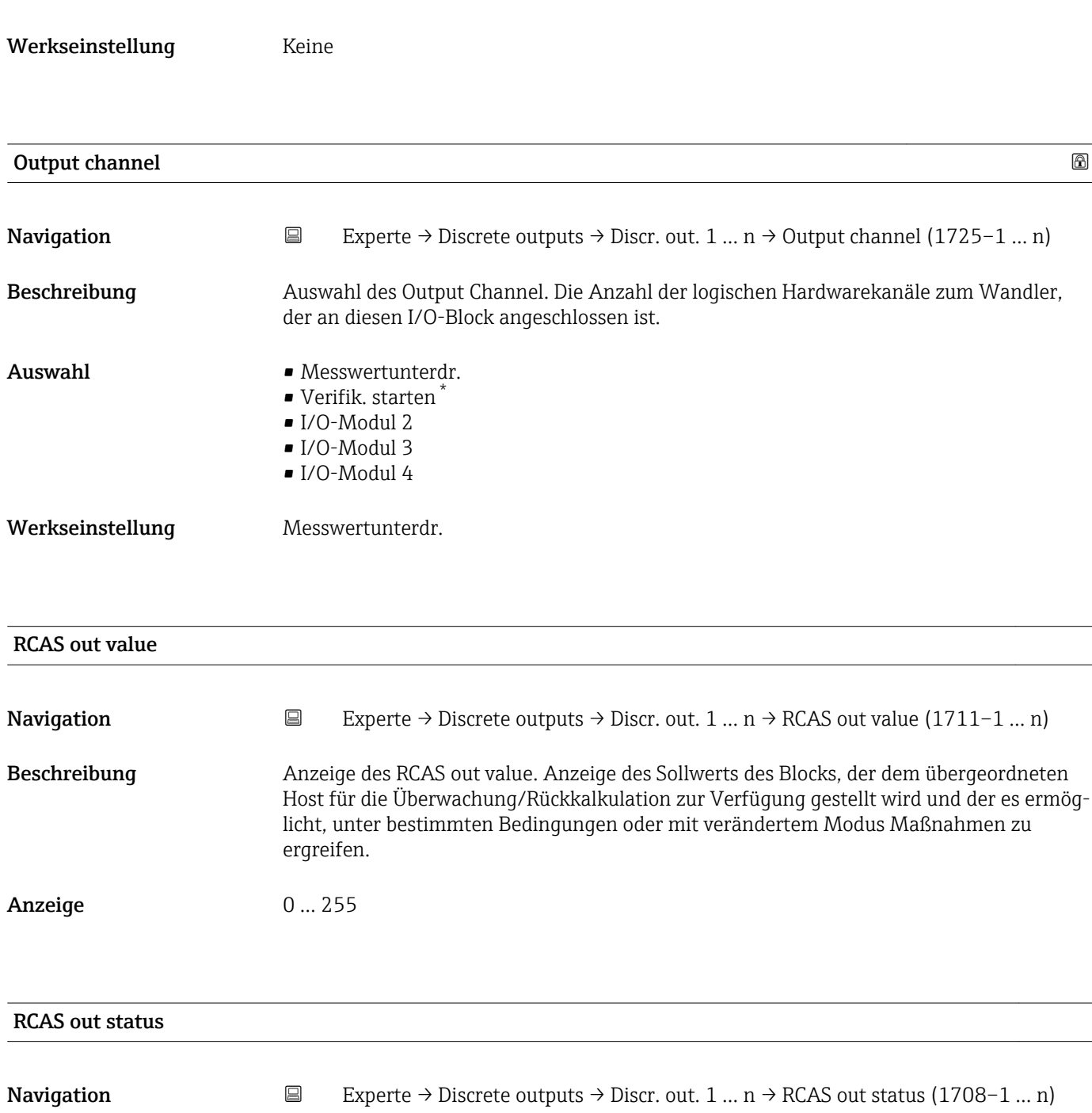

Beschreibung **Anzeige des RCAS out status. Anzeige des Status des Sollwerts.** 

**Anzeige** 0 ... 255

| Simulate enabled |    | ⋒                                                                                                    |
|------------------|----|----------------------------------------------------------------------------------------------------|
| Navigation       | l9 | Experte $\rightarrow$ Discrete outputs $\rightarrow$ Discr. out. 1  n $\rightarrow$ Simulate enabled (1716–1  n) |
| Beschreibung     |    | Auswahl zum Aktivieren oder Deaktivieren der Simulation für den Block.                                           |

<sup>\*</sup> Sichtbar in Abhängigkeit von Bestelloptionen oder Geräteeinstellungen

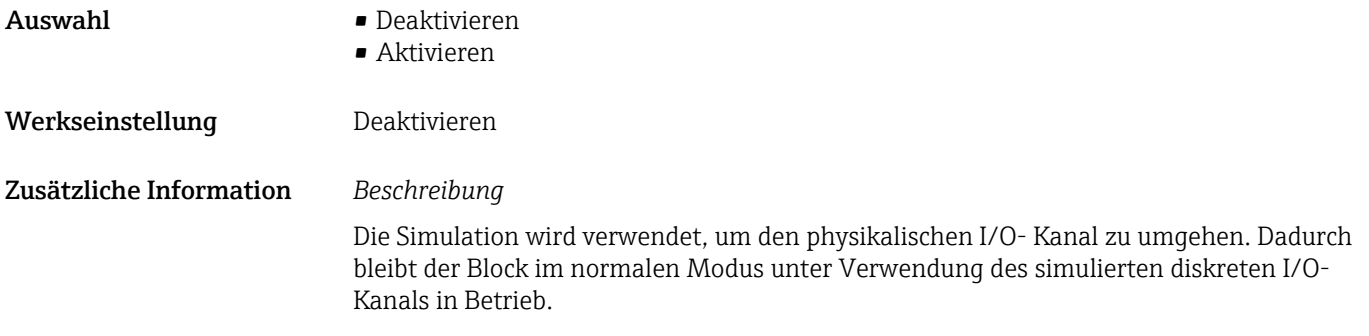

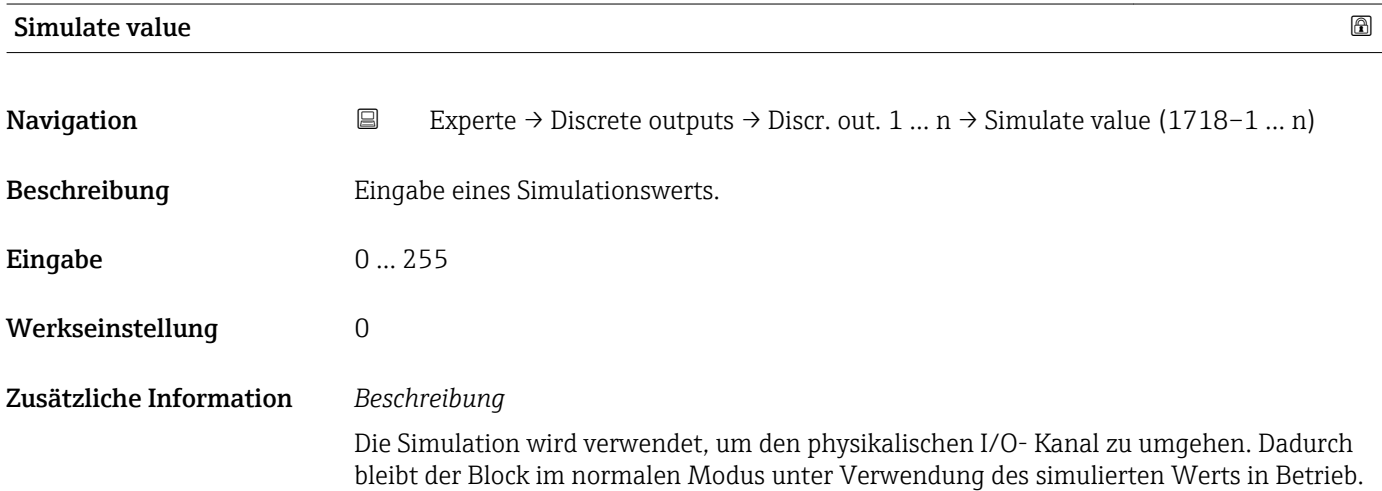

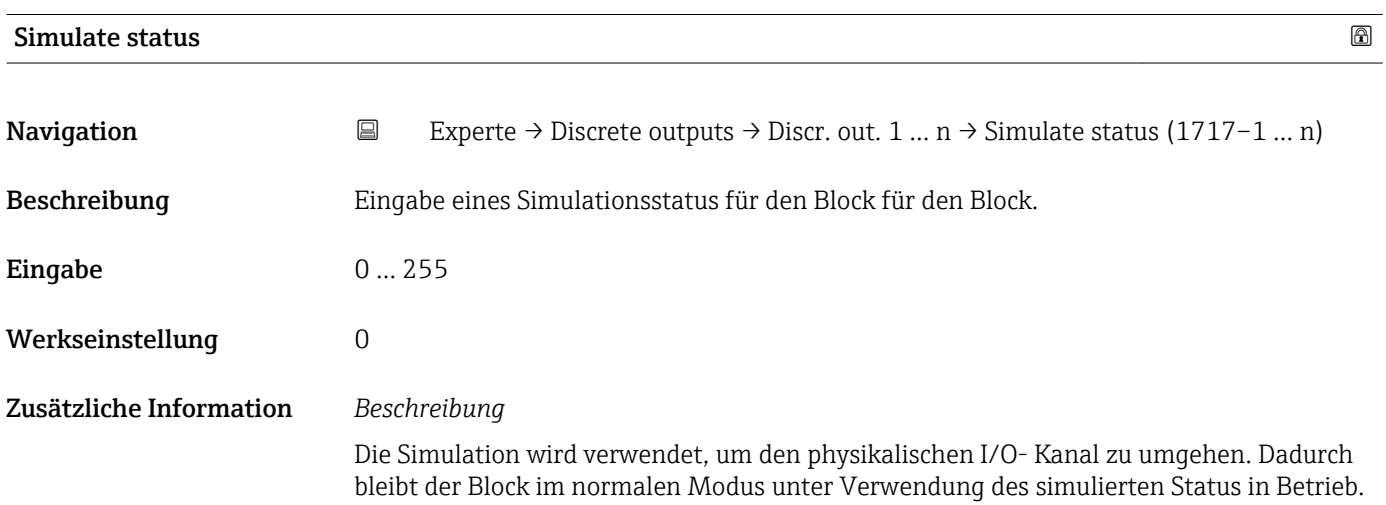

# <span id="page-200-0"></span>3.11 Untermenü "Applikation"

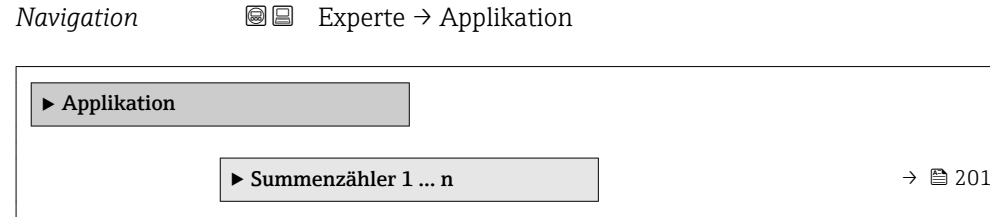

# 3.11.1 Untermenü "Summenzähler 1 … n"

*Navigation* **■ Experte → Applikation → Summenzähler 1 ... n** 

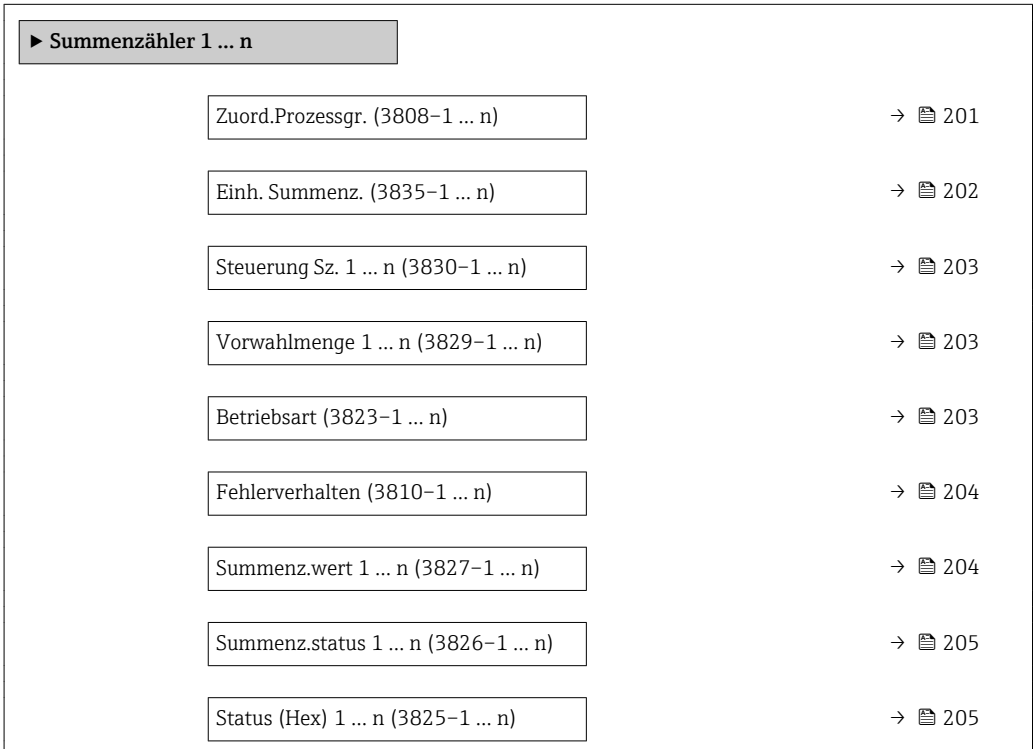

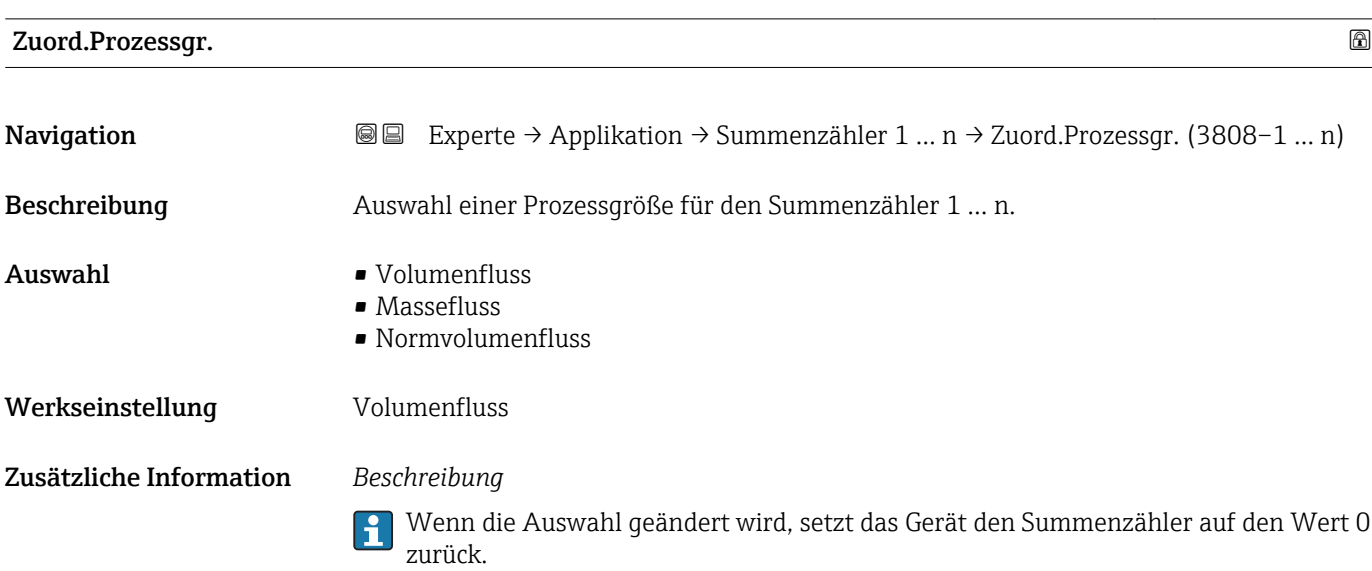

<span id="page-201-0"></span>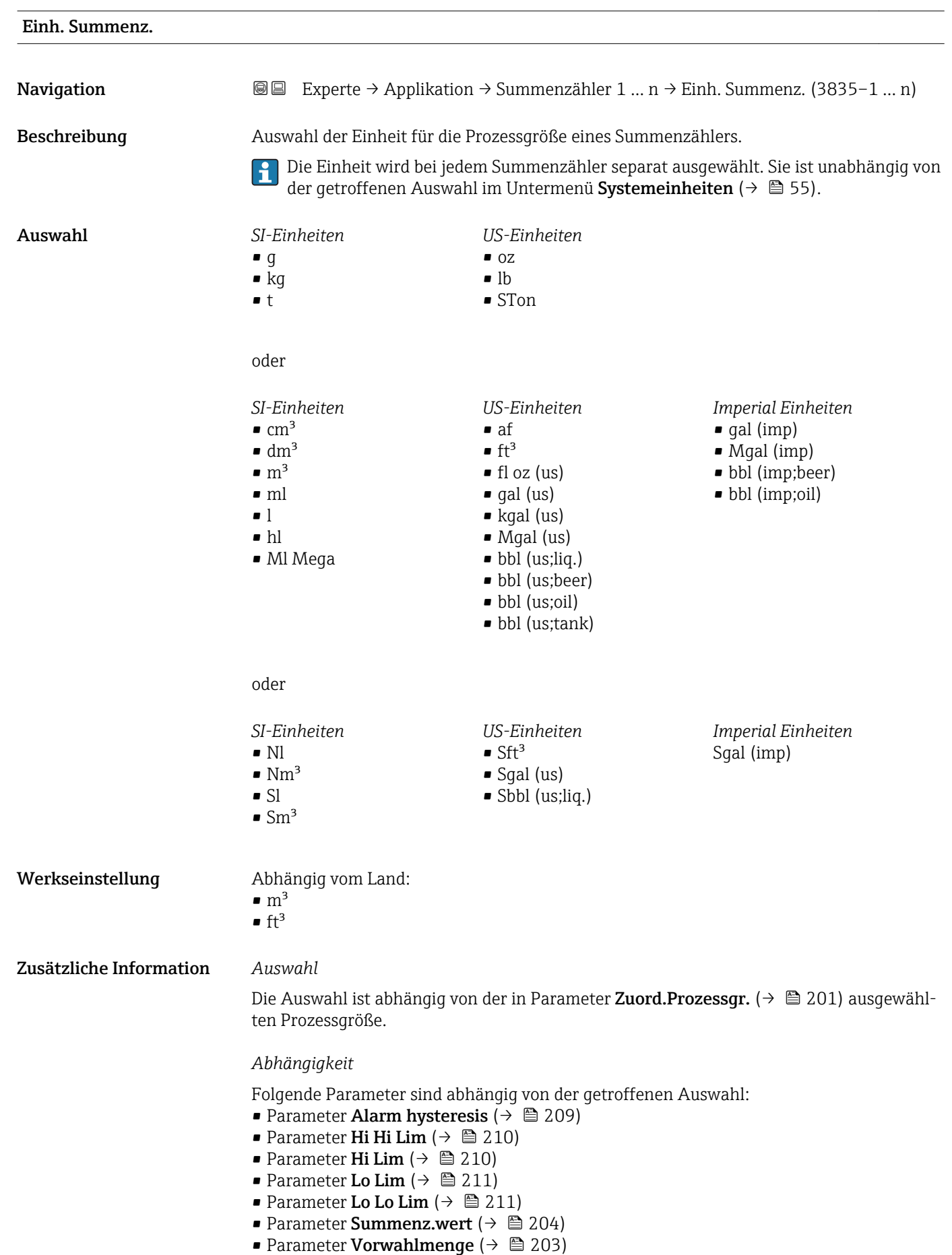

# <span id="page-202-0"></span>Steuerung Sz. 1 … n **Navigation EXPERE** → Applikation → Summenzähler 1 ... n → Steuerung Sz. 1 ... n (3830-1 ... n) Beschreibung Auswahl zur Steuerung des Summenzählerwerts 1...3. Auswahl • Totalisieren • Rücksetz.+Halten • Vorwahlm.+Halten Werkseinstellung Totalisieren Zusätzliche Information *Auswahl* • Totalisieren Der Summenzähler wird mit dem aktuellem Zählerstand gestartet oder läuft weiter. • Rücksetz.+Halten Die Summierung wird angehalten und der Summenzähler auf Wert 0 zurückgesetzt. • Vorwahlm.+Halten Die Summierung wird angehalten und der Summenzähler auf seinen definierten Startwert aus Parameter Vorwahlmenge gesetzt.

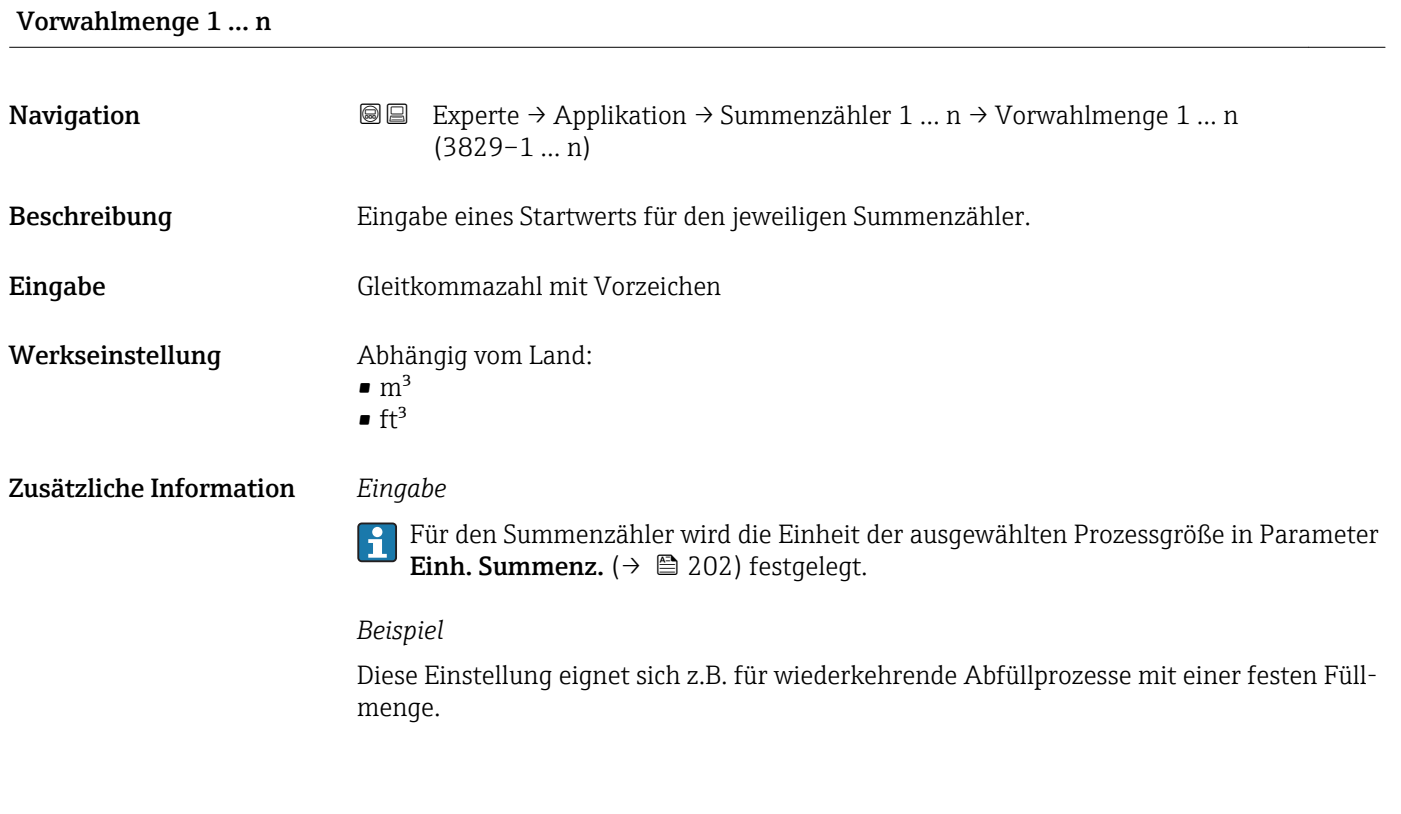

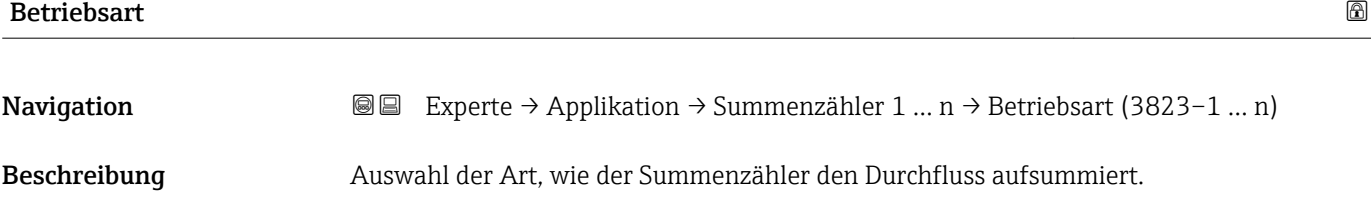

<span id="page-203-0"></span>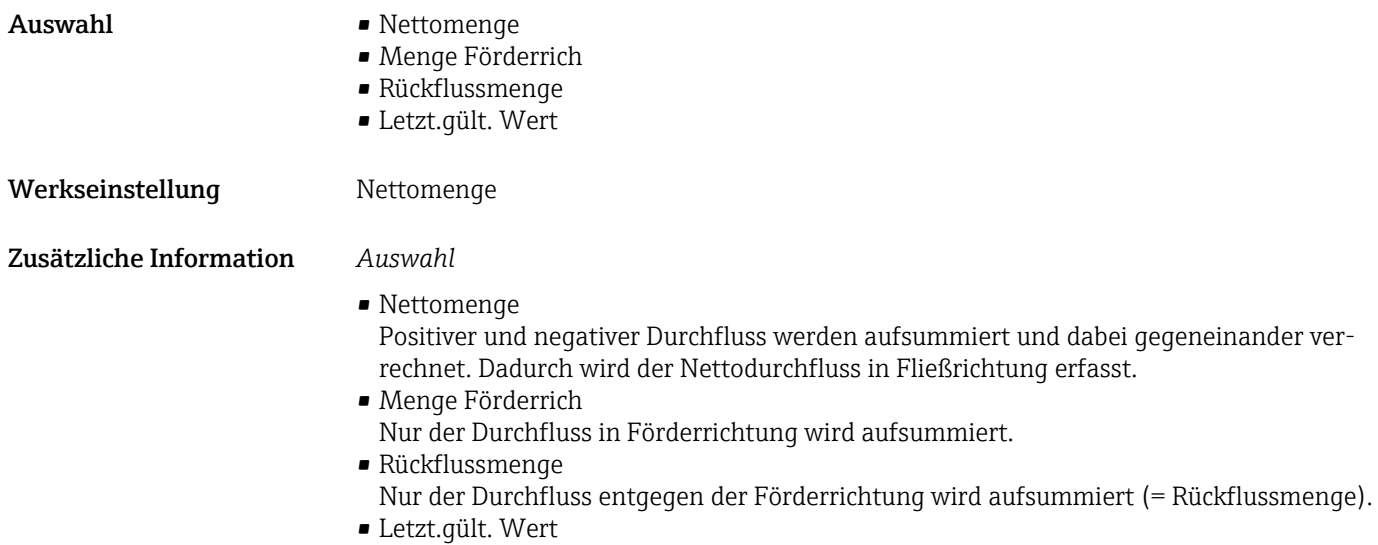

Der Wert wird eingefroren. die Summierung wird gestoppt.

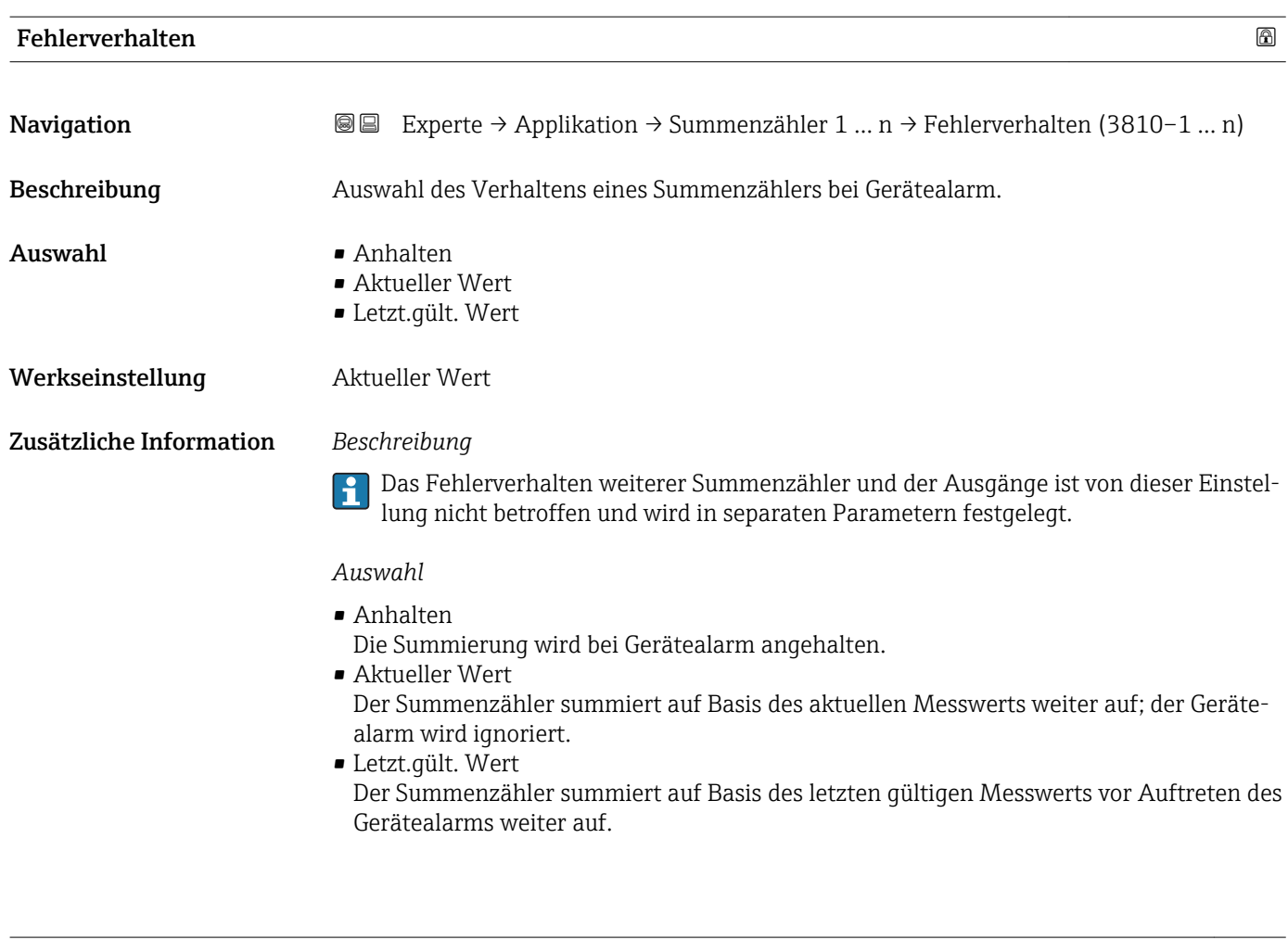

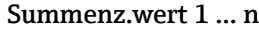

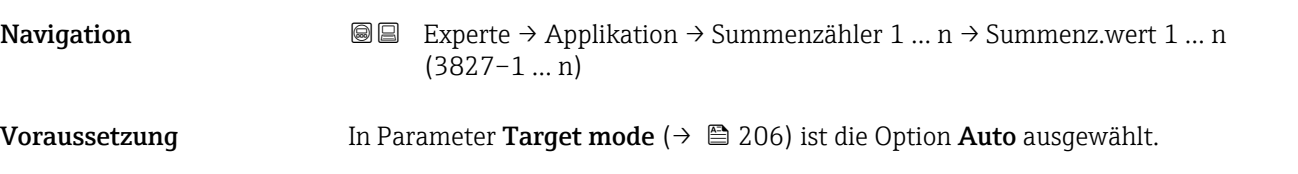

<span id="page-204-0"></span>Beschreibung Anzeige des aktuellen Zählerstands des Summenzählers 1…3.

Anzeige Gleitkommazahl mit Vorzeichen

Zusätzliche Information *Beschreibung*

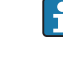

Bei einer Störung verhält sich der Summenzähler gemäß der Einstellung in Parameter Fehlerverhalten ( $\rightarrow \cong$  204).

#### *Anzeige*

Der Wert der seit Messbeginn aufsummierten Prozessgröße kann positiv oder negativ sein. Dies hängt ab von den Einstellungen in Parameter Betriebsart (→  $\triangleq$  203).

#### *Abhängigkeit*

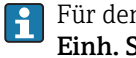

Für den Summenzähler wird die Einheit der ausgewählten Prozessgröße in Parameter Einh. Summenz.  $(\rightarrow \triangleq 202)$  festgelegt.

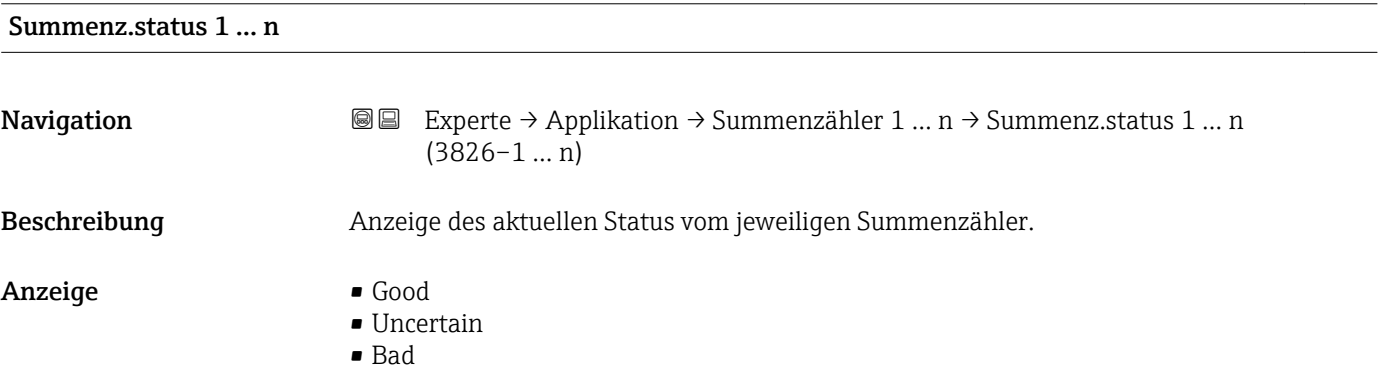

#### Status (Hex) 1 … n

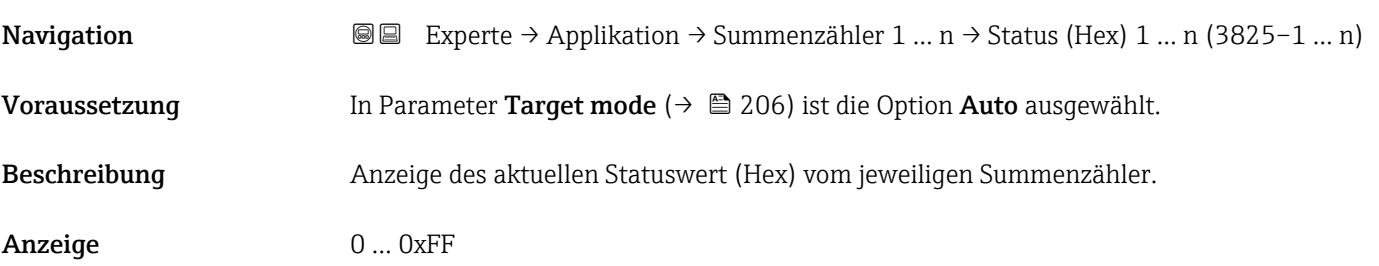

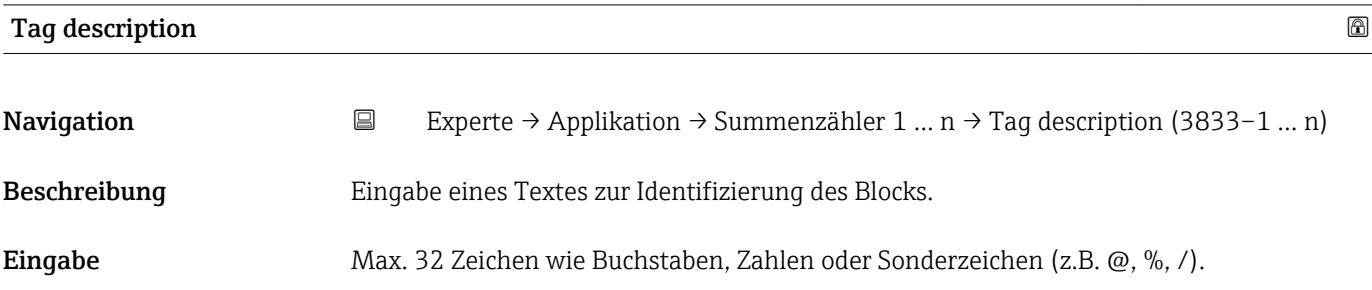

<span id="page-205-0"></span>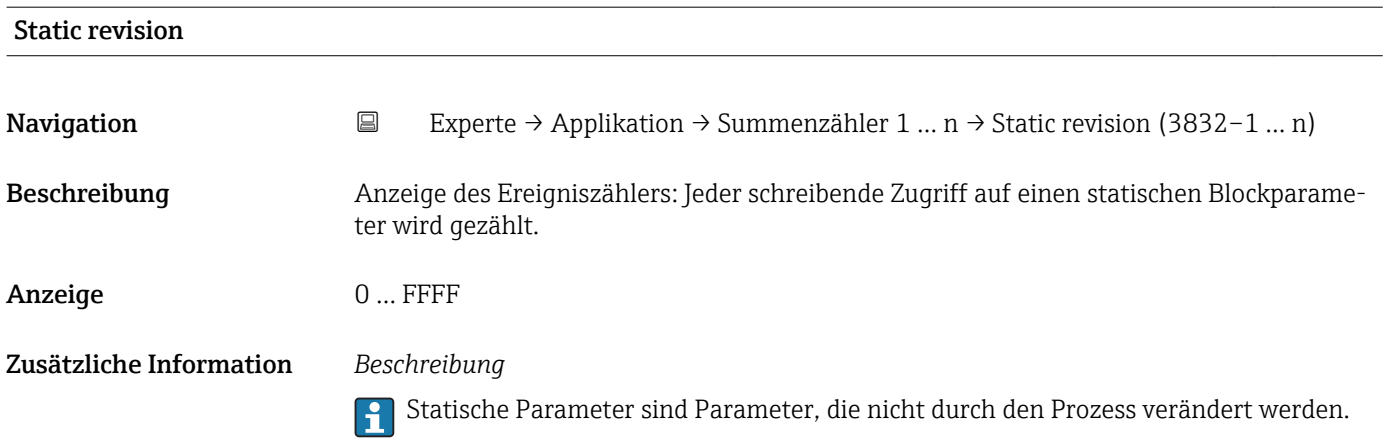

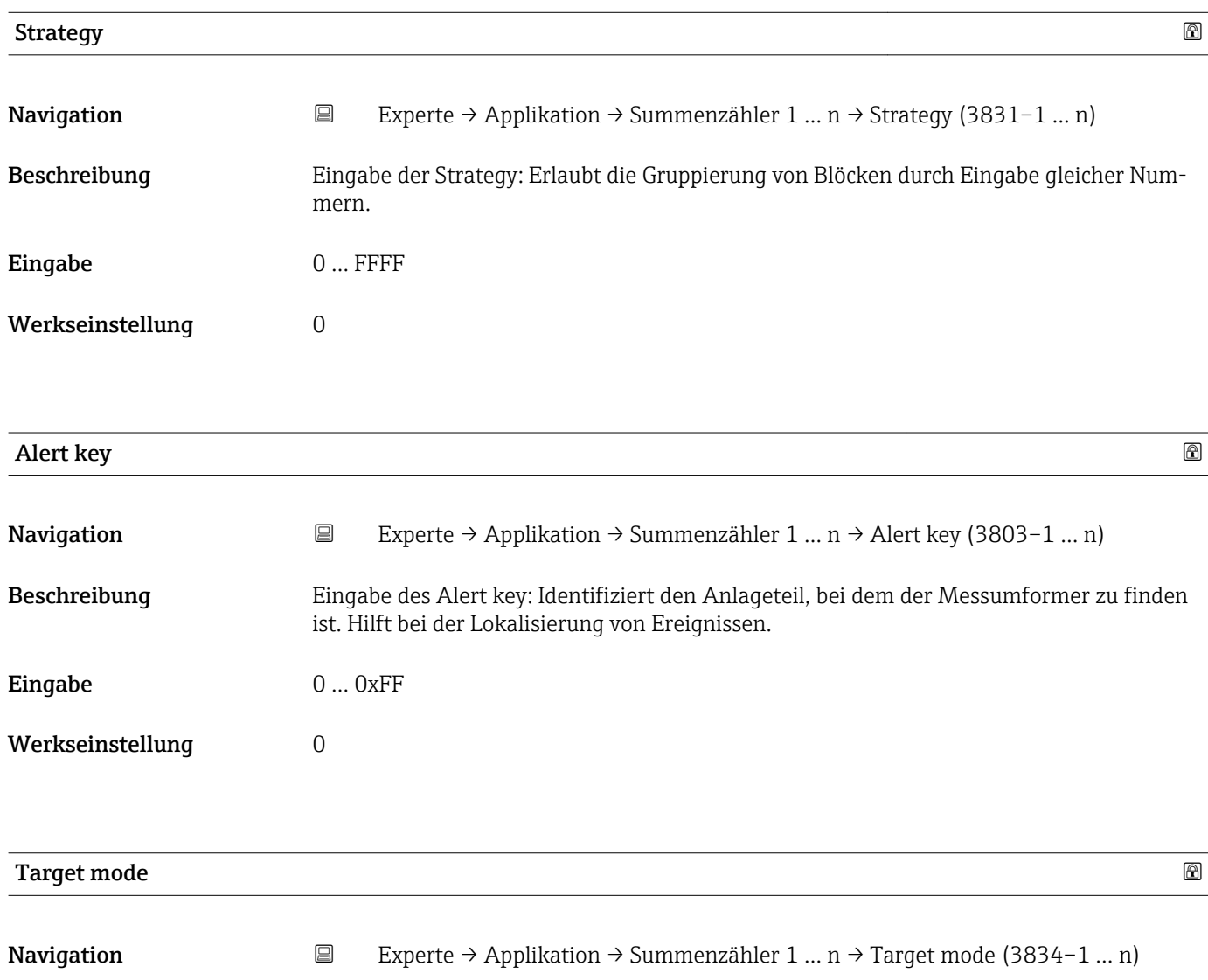

block angewendet wird. Dieser wird in der Regel durch eine Kontrollanwendung festgelegt.

Beschreibung Anzeige des Target mode: Der Zielmodus gibt an, welche Betriebsart für diesen Funktions-

Anzeige **•** Auto

• Man

• Out of service

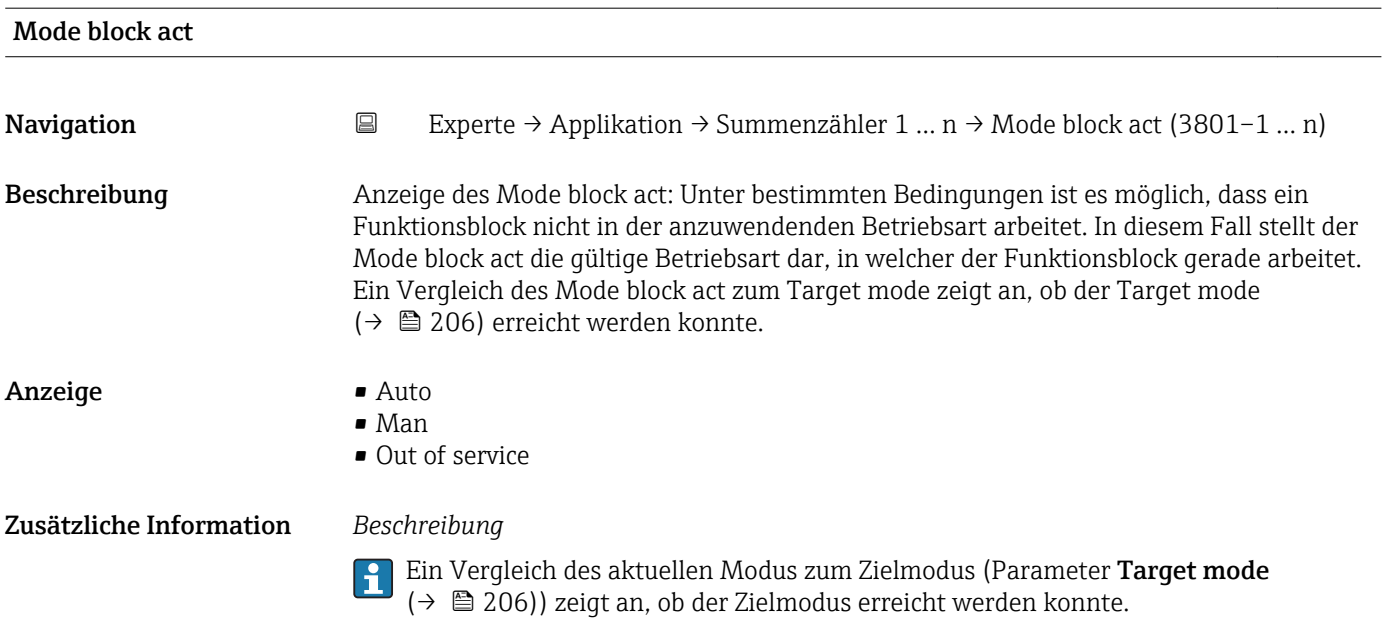

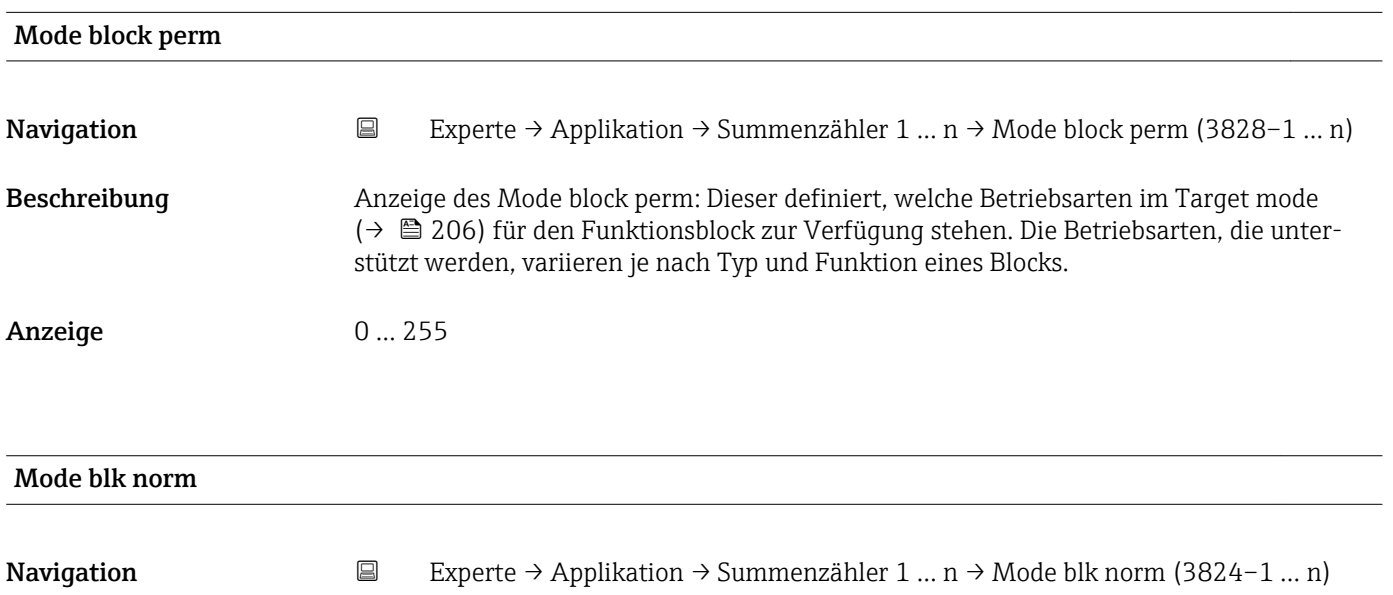

Beschreibung Anzeige des Mode blk norm: Dieser steht zur Verfügung, um es dem Bediener zu ermöglichen, die Mode blk norm unter den verfügbaren Betriebsarten auszuwählen. Dies kann via Bedientool eingestellt werden, um dem Bediener zu helfen, die Betriebsart eines Funktionsblocks zu konfigurieren.

Anzeige **•** Auto

• Man

• Out of service

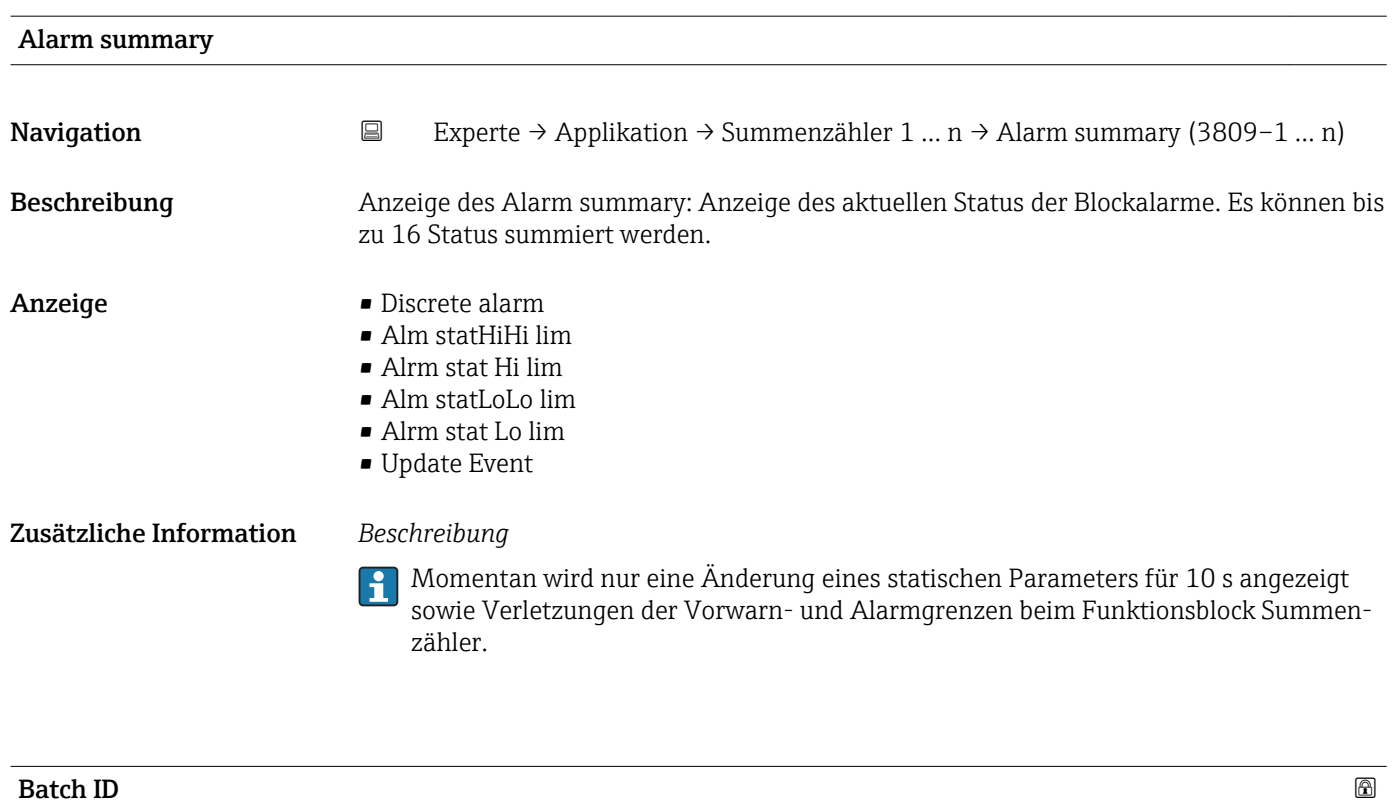

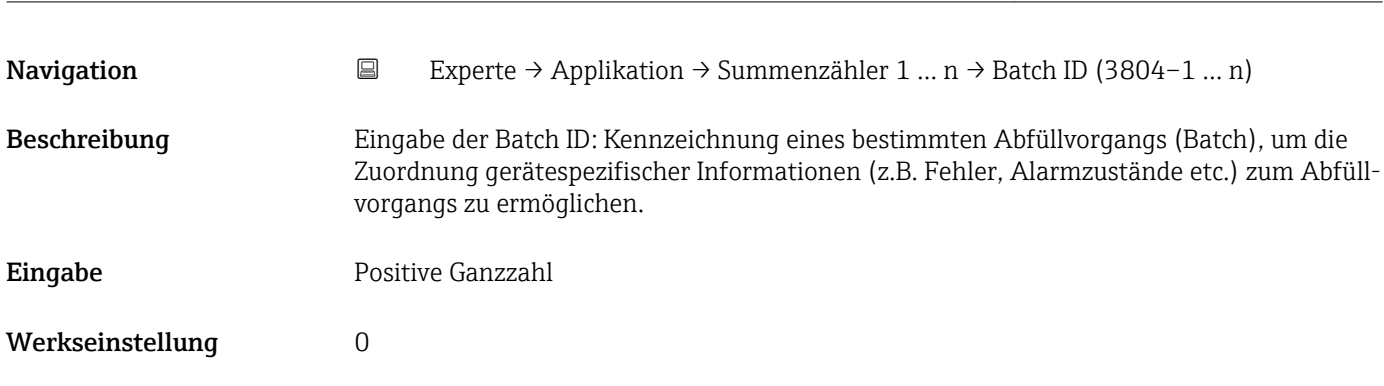

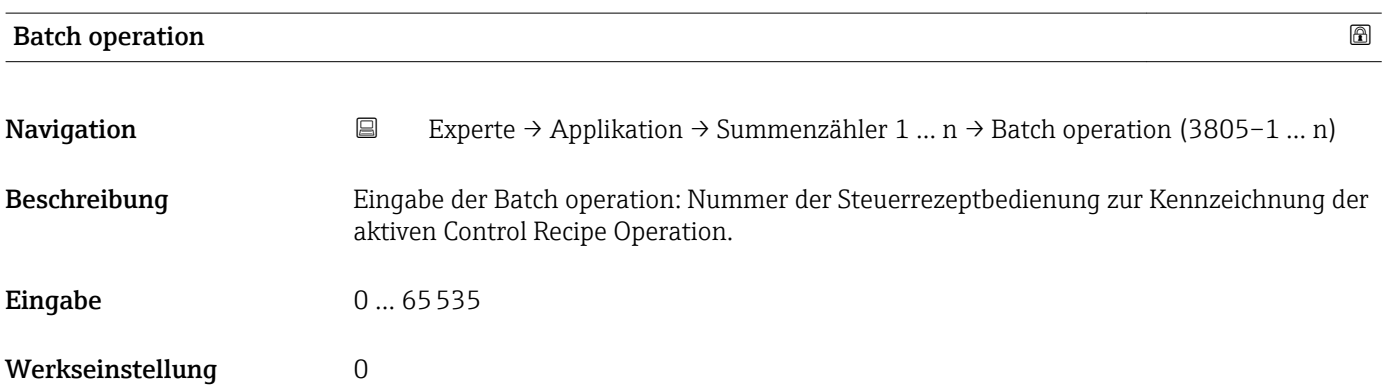

<span id="page-208-0"></span>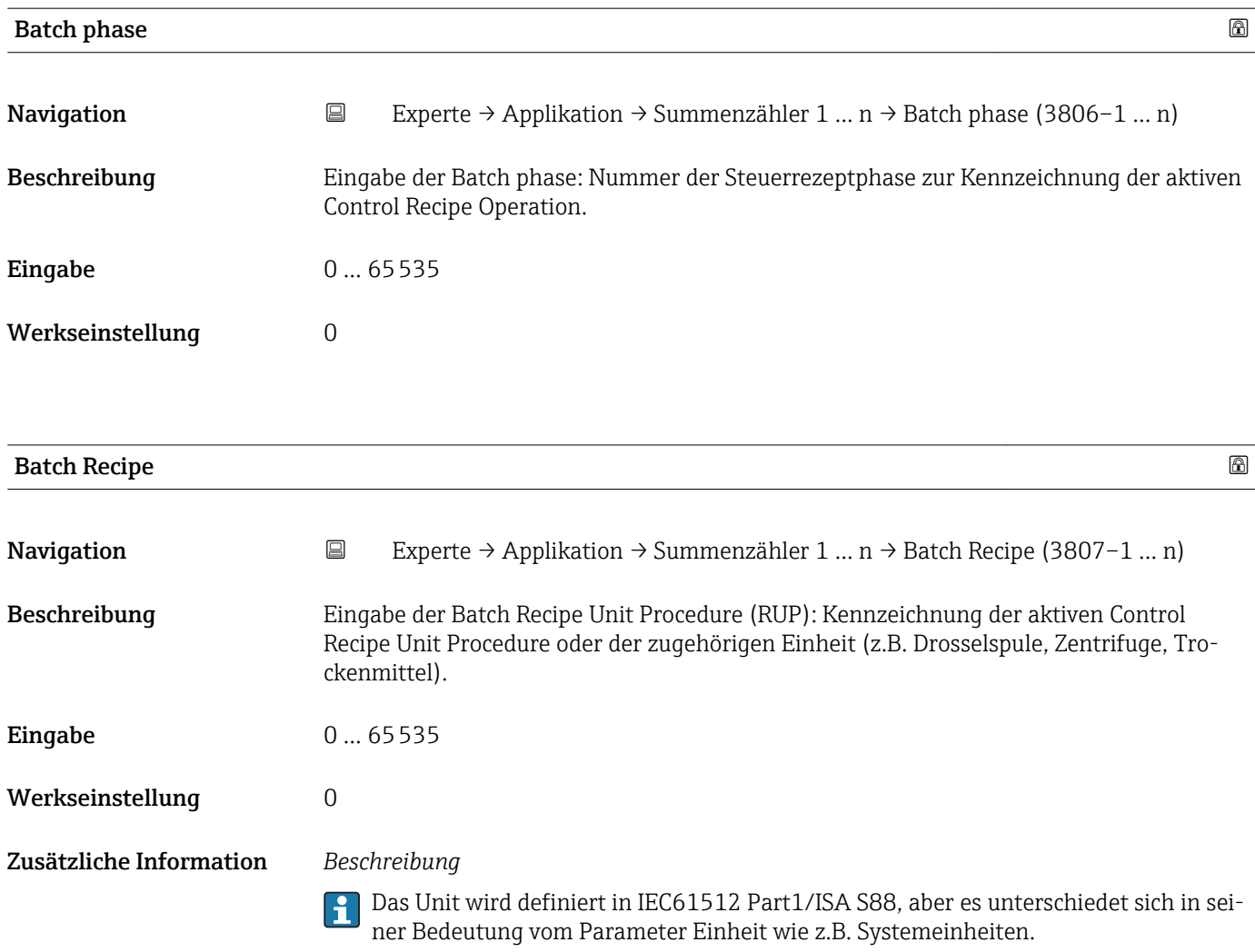

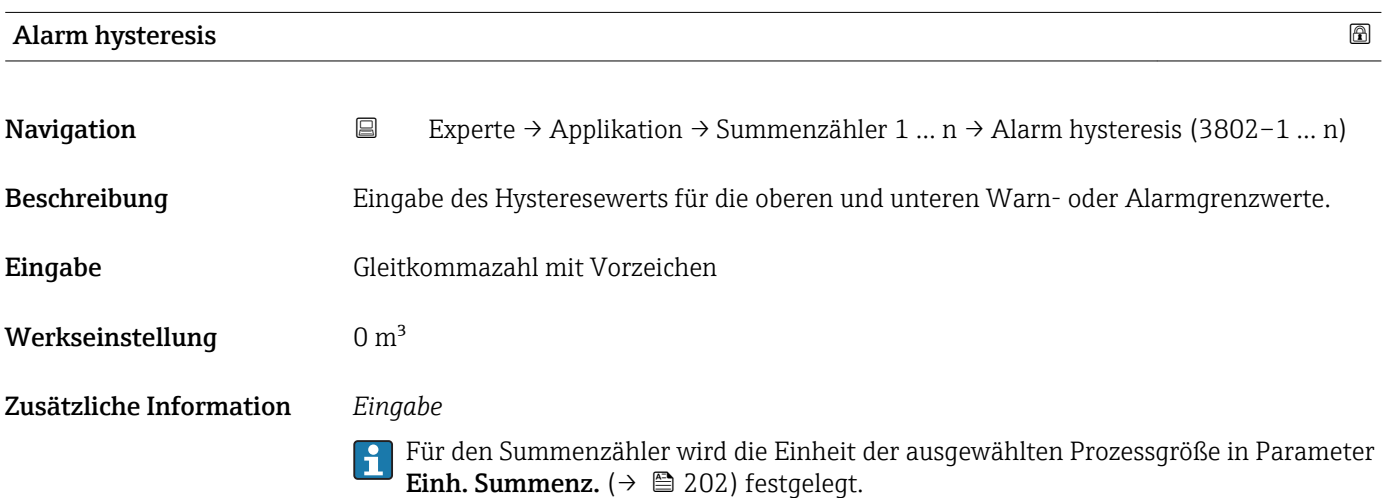

<span id="page-209-0"></span>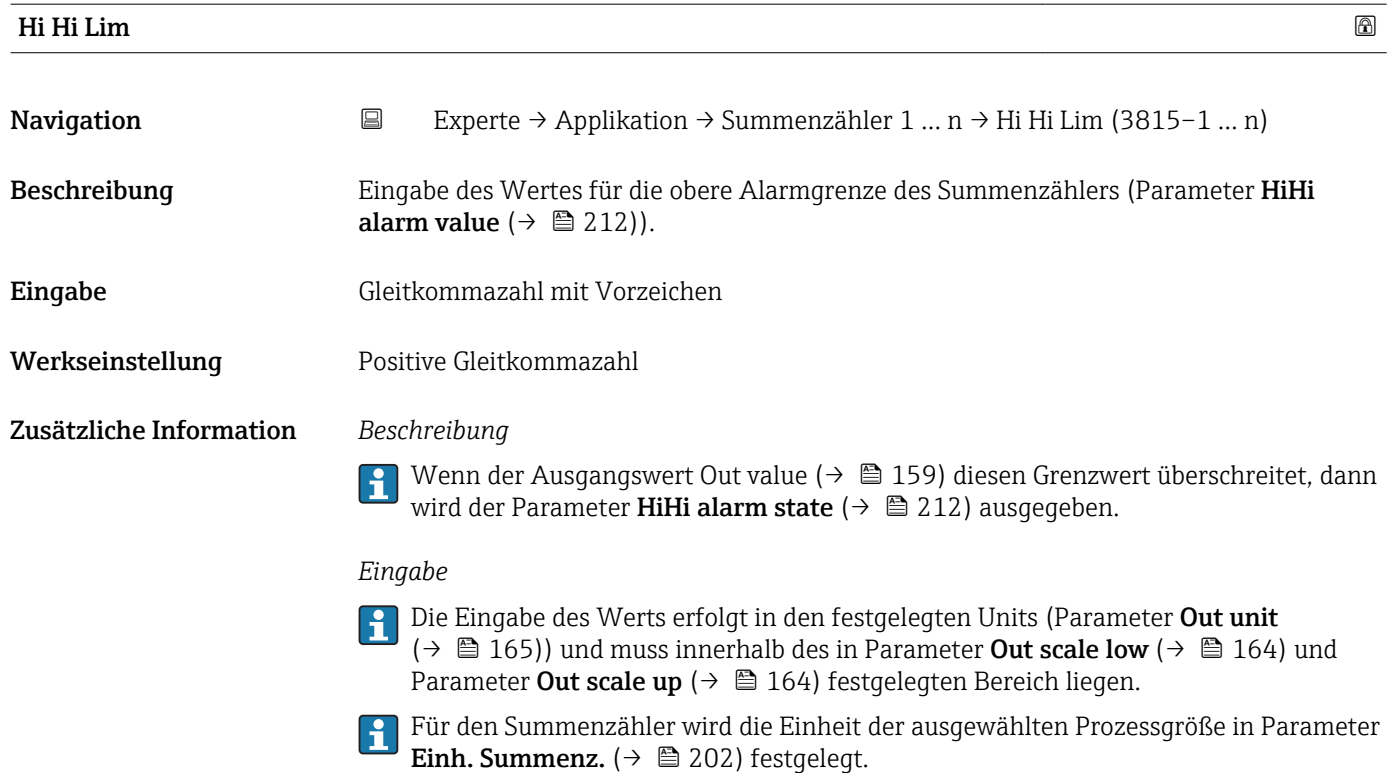

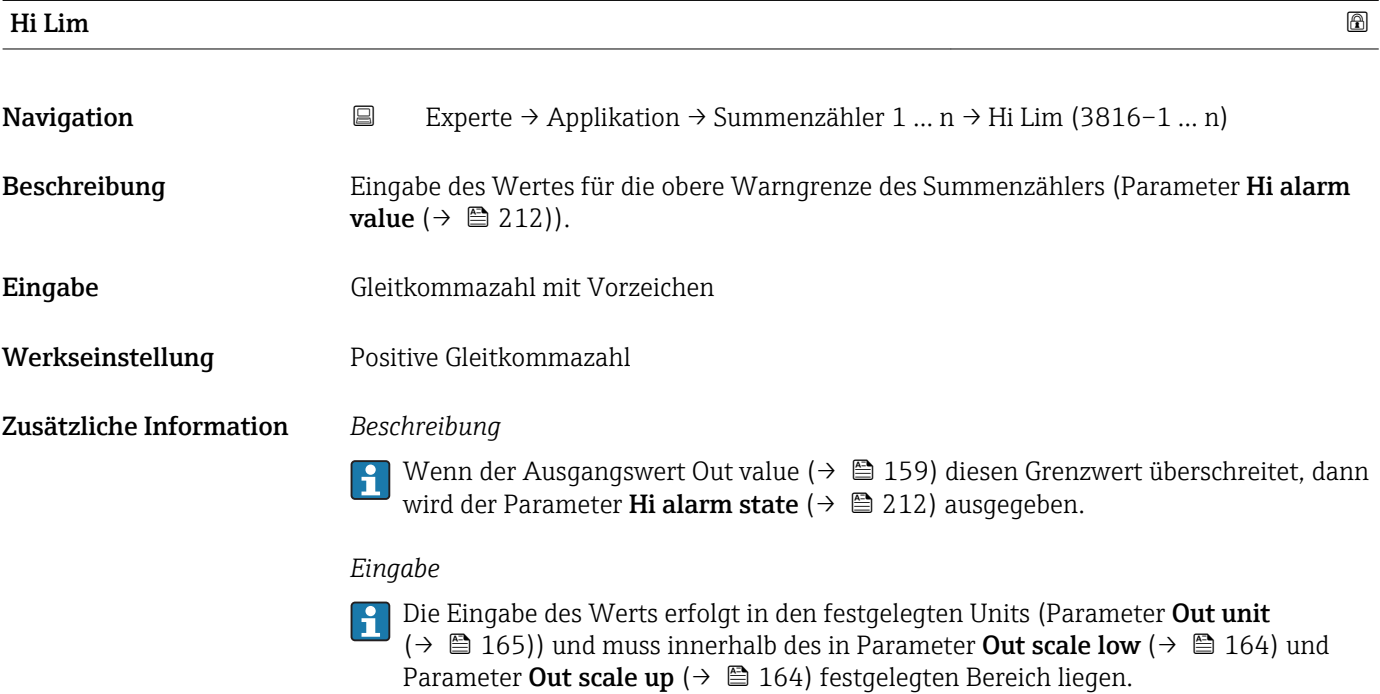

Für den Summenzähler wird die Einheit der ausgewählten Prozessgröße in Parameter **Einh. Summenz.** (→  $\mathbf{\triangleq}$  202) festgelegt.

<span id="page-210-0"></span>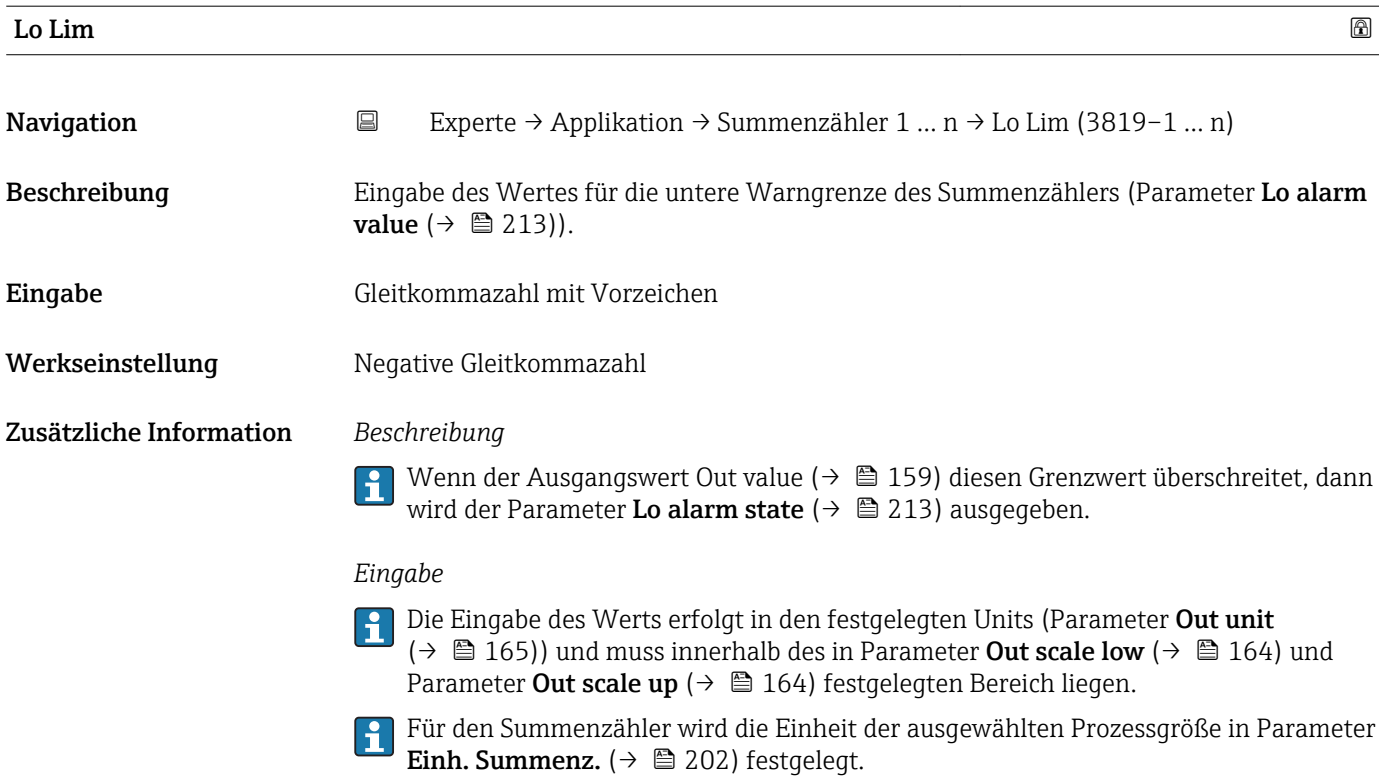

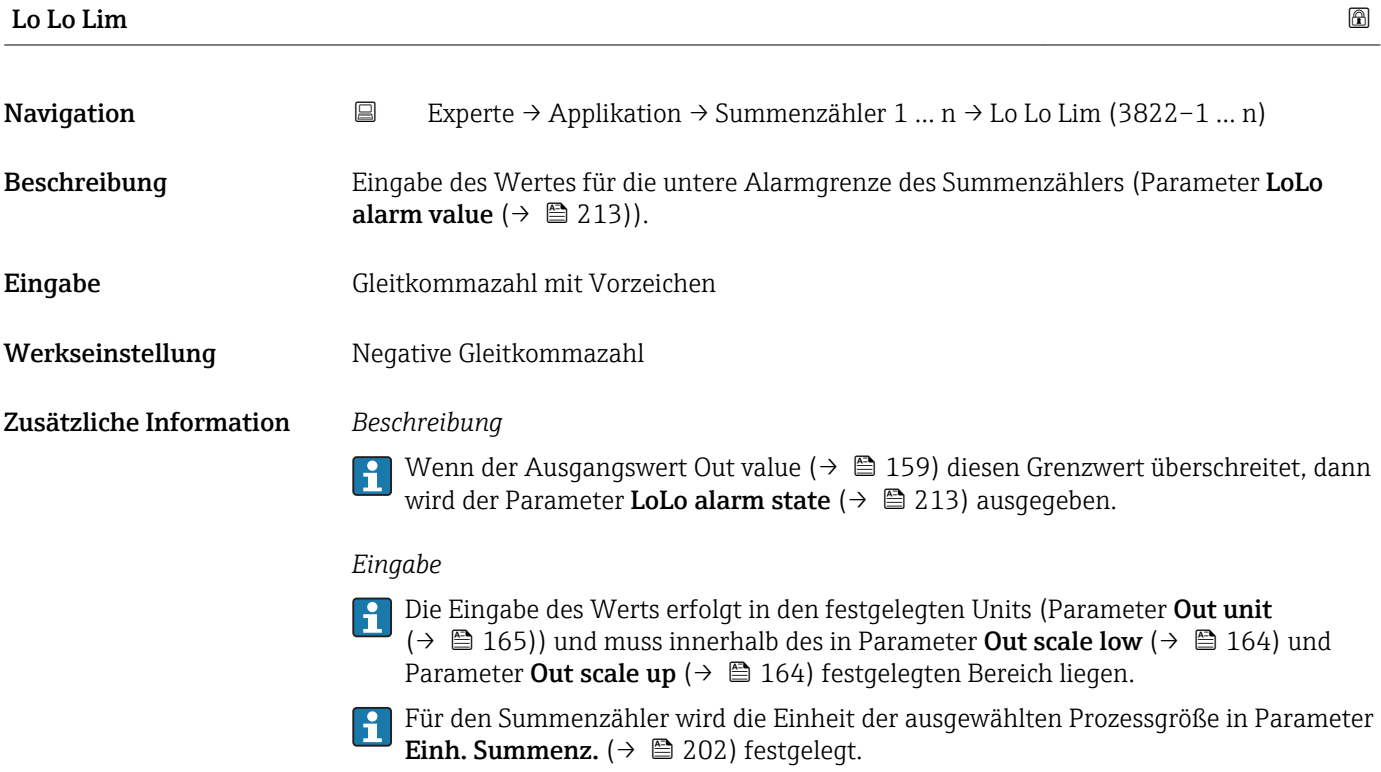

<span id="page-211-0"></span>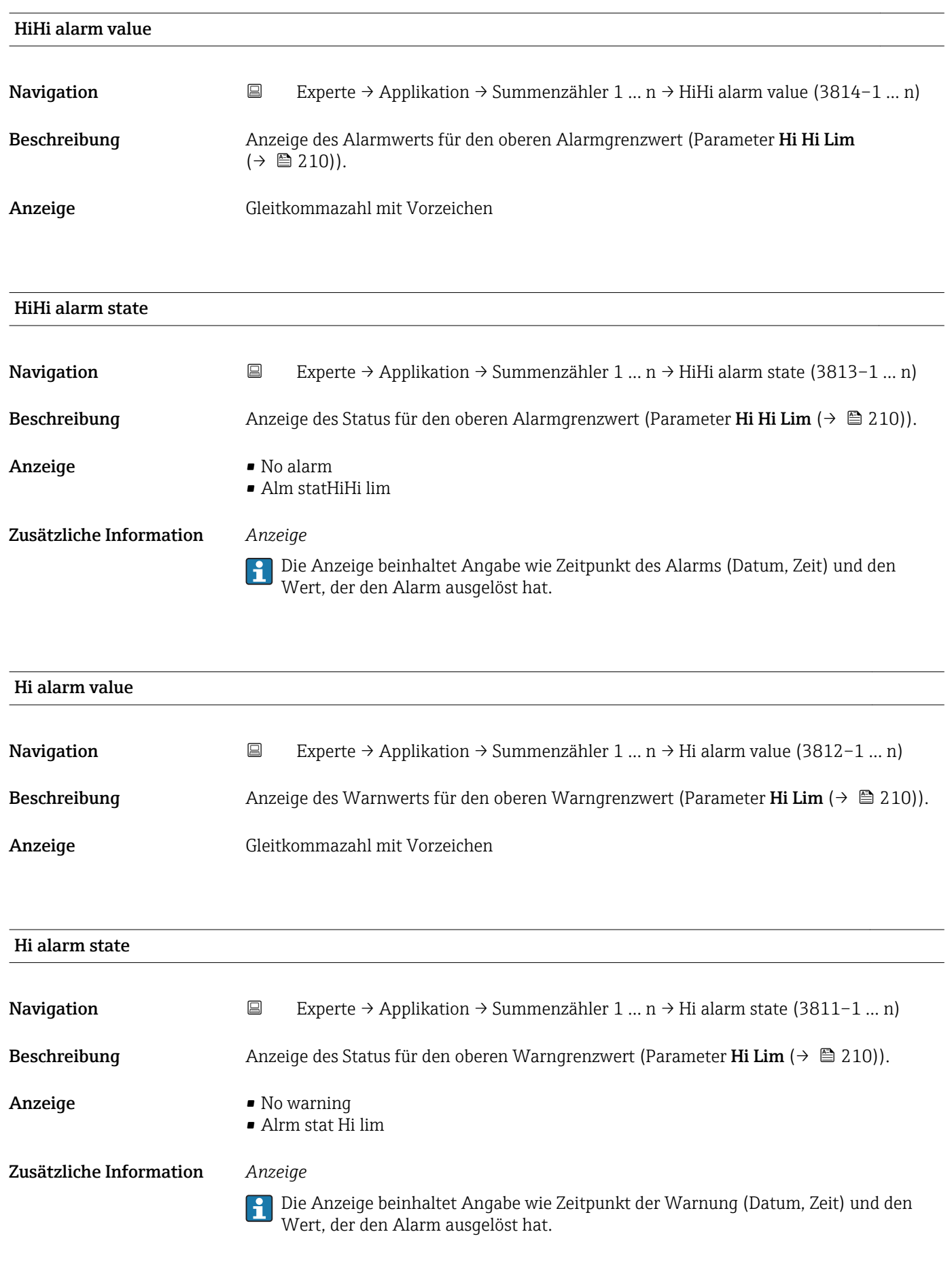

<span id="page-212-0"></span>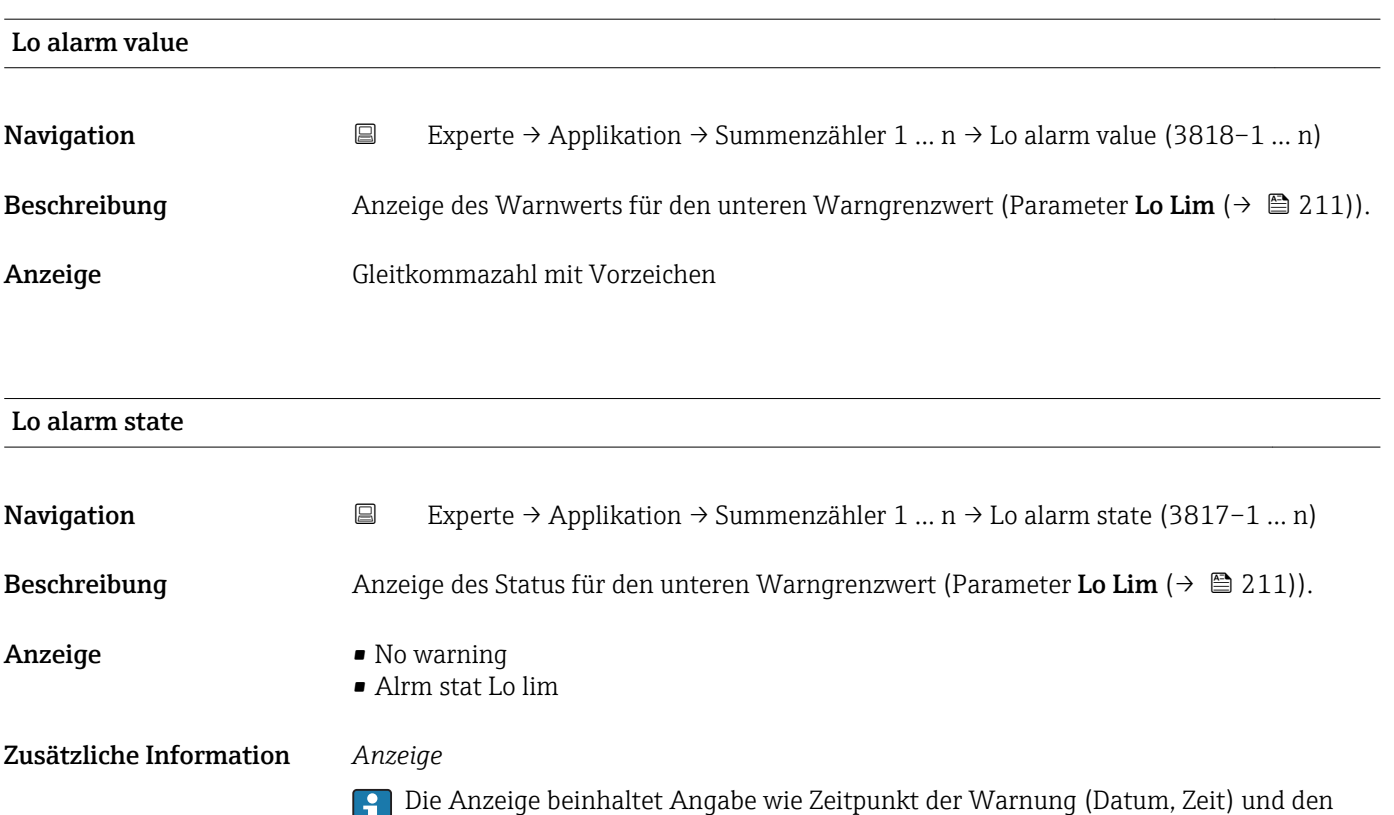

Wert, der den Alarm ausgelöst hat.

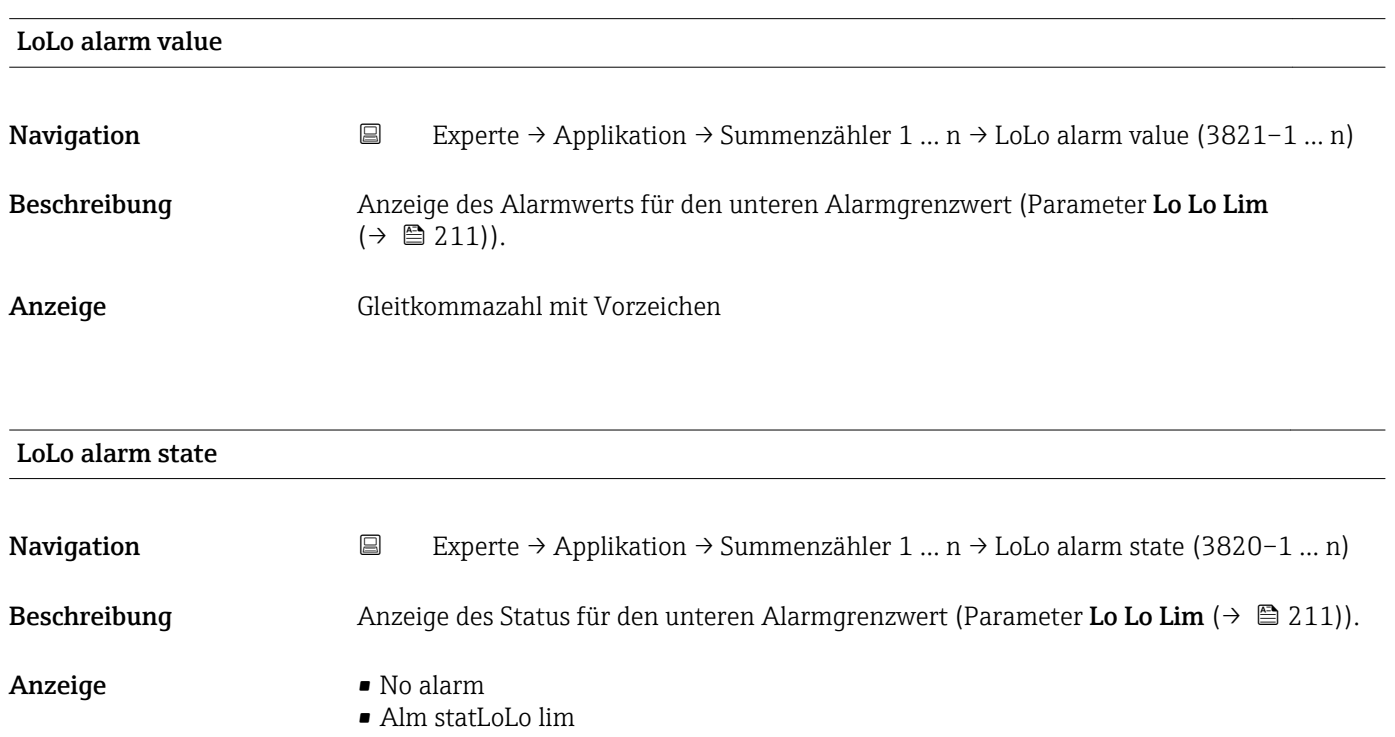

Zusätzliche Information *Anzeige*

Die Anzeige beinhaltet Angabe wie Zeitpunkt des Alarms (Datum, Zeit) und den Wert, der den Alarm ausgelöst hat.

# <span id="page-213-0"></span>3.12 Untermenü "Diagnose"

*Navigation* 
■■ Experte → Diagnose

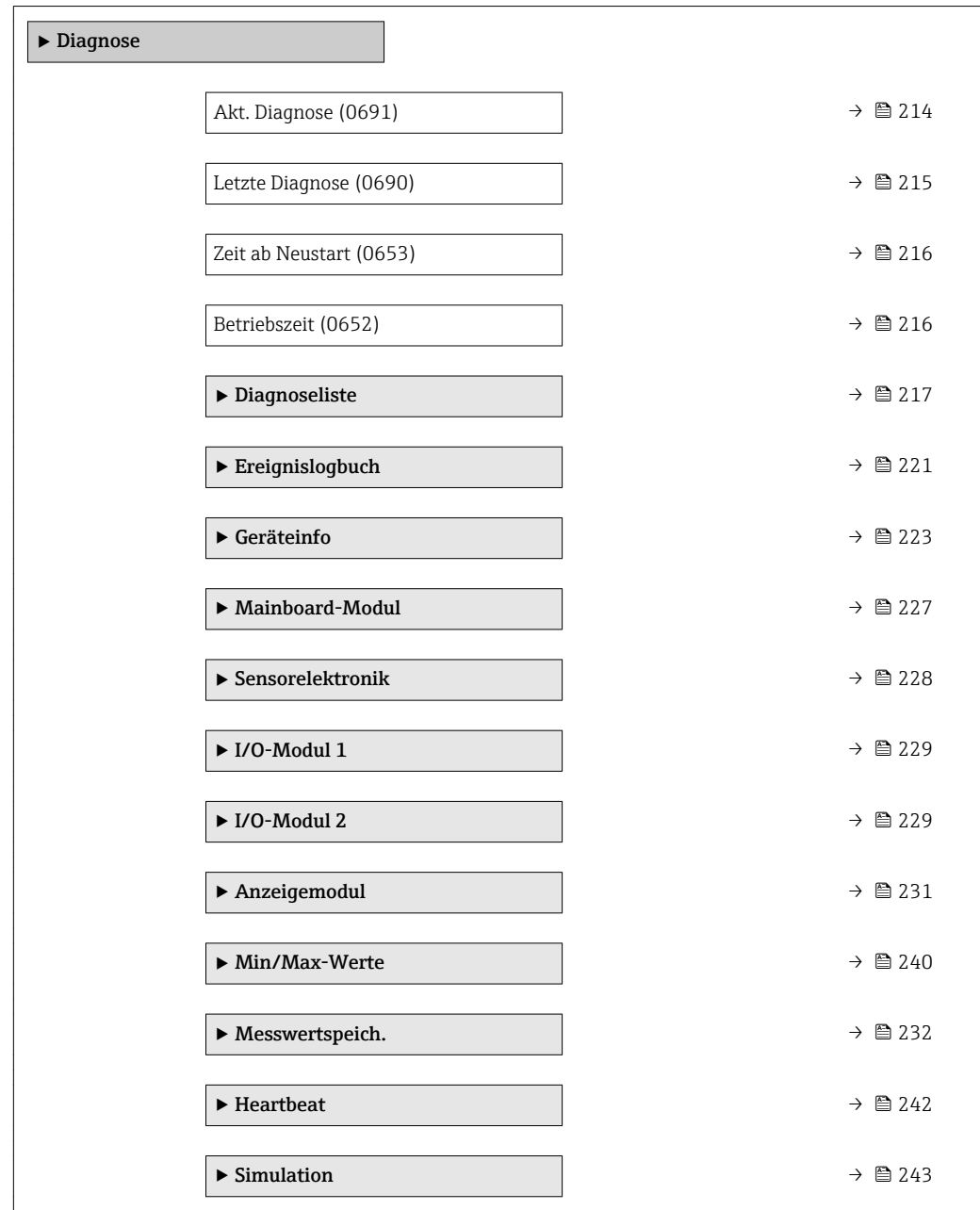

### Akt. Diagnose

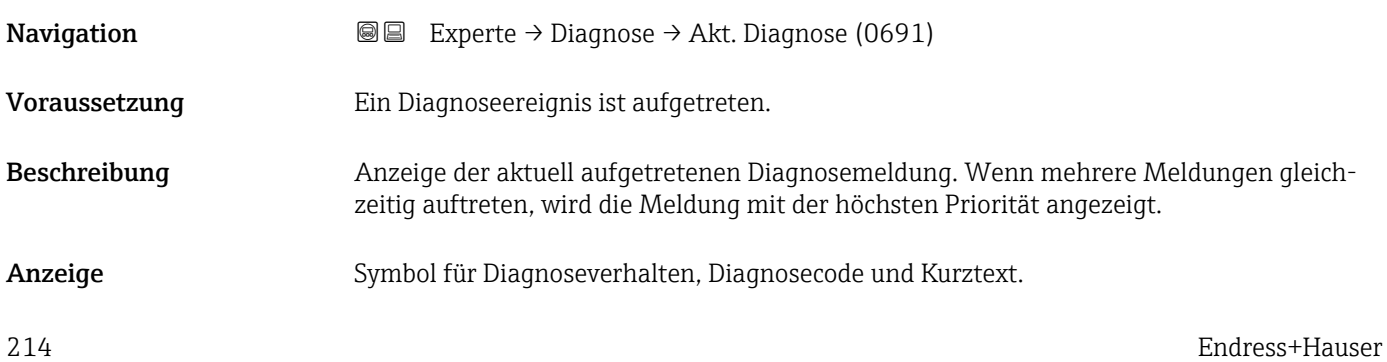

#### <span id="page-214-0"></span>Zusätzliche Information *Anzeige*

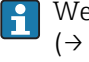

Weitere anstehende Diagnosemeldungen lassen sich in Untermenü Diagnoseliste  $(\rightarrow \triangleq 217)$  anzeigen.

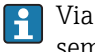

Via Vor-Ort-Anzeige: Behebungsmaßnahme und Zeitstempel zur Ursache der Diagnosemeldung sind über die E-Taste abrufbar.

#### *Beispiel*

Zum Anzeigeformat: F271 Hauptelektronik

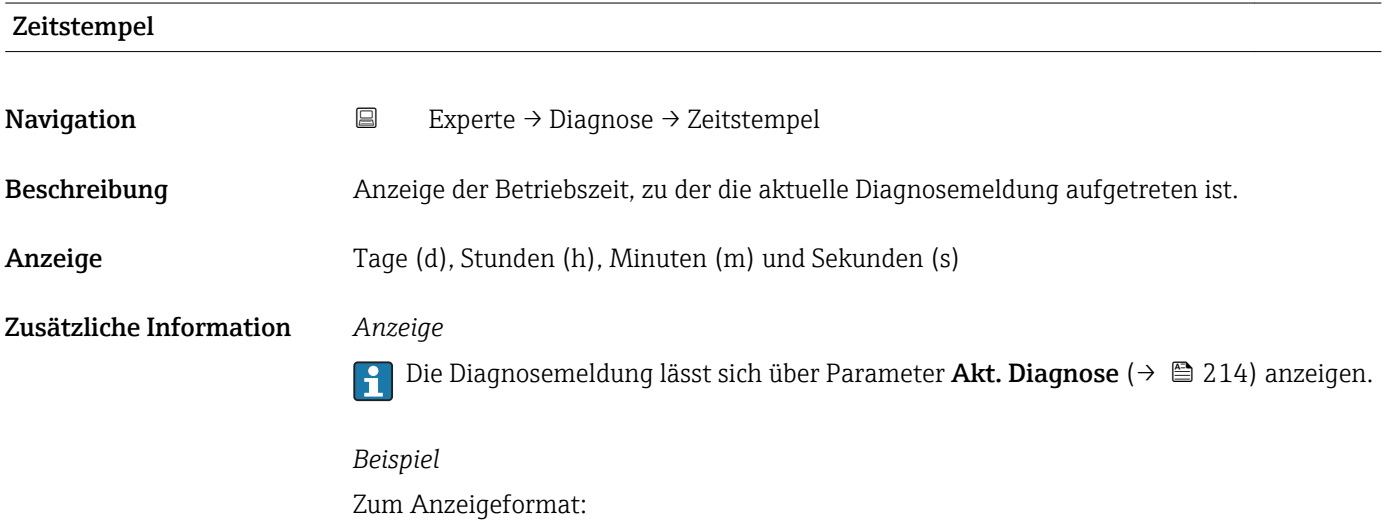

# Letzte Diagnose **Navigation EXperte** → Diagnose → Letzte Diagnose (0690)

24d12h13m00s

Voraussetzung Zwei Diagnoseereignisse sind bereits aufgetreten. Beschreibung **Anzeige der vor der aktuellen Meldung zuletzt aufgetretenen Diagnosemeldung.** 

Anzeige Symbol für Diagnoseverhalten, Diagnosecode und Kurztext.

Zusätzliche Information *Anzeige*

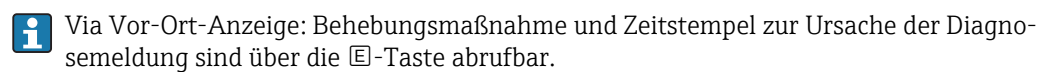

*Beispiel*

Zum Anzeigeformat: F271 Hauptelektronik

<span id="page-215-0"></span>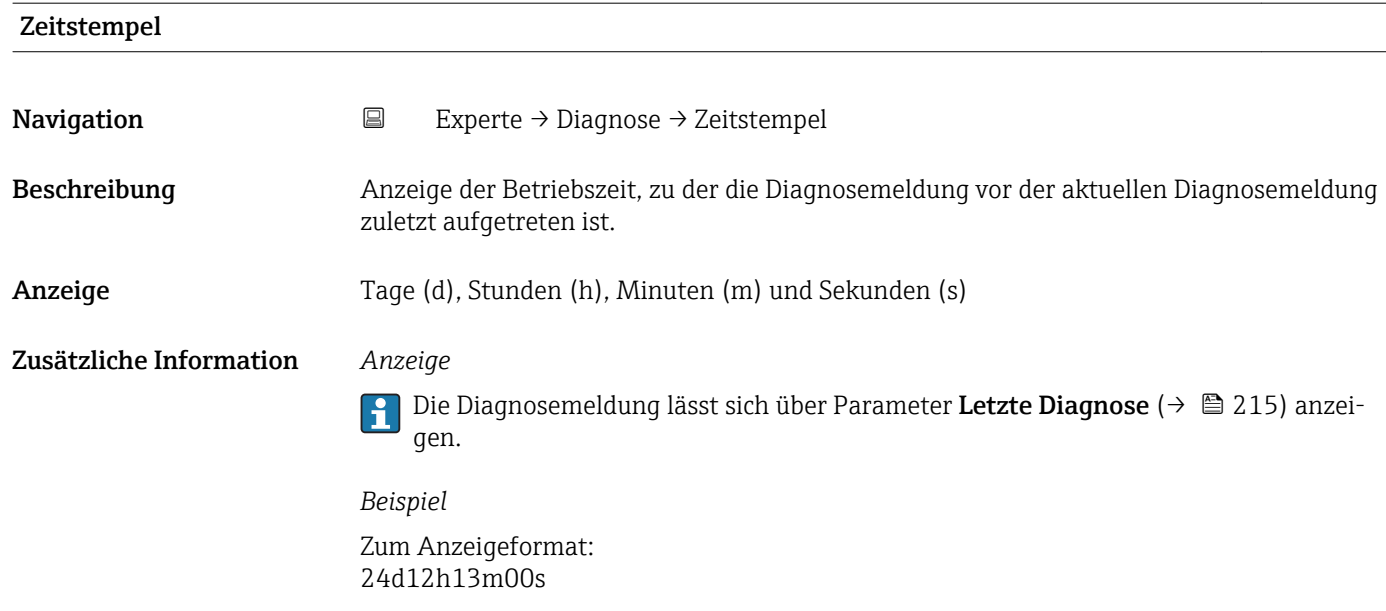

# Zeit ab Neustart

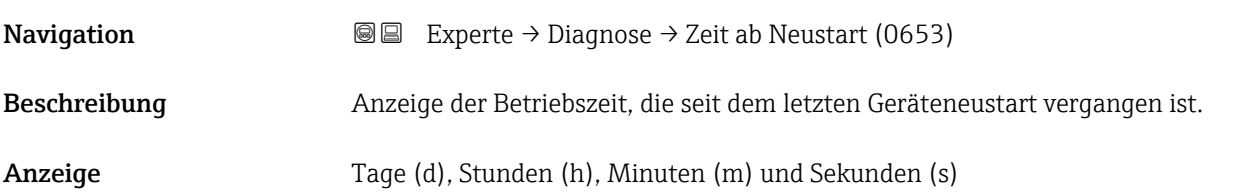

# Betriebszeit **Navigation**  $\text{■}$   $\text{■}$   $\text{■}$   $\text{■}$   $\text{■}$   $\text{Example}$   $\Rightarrow$   $\text{Diagnose}$   $\Rightarrow$   $\text{Betriebszeit (0652)}$ Beschreibung Anzeige der Zeitdauer, die das Gerät bis zum jetzigen Zeitpunkt in Betrieb ist. Anzeige Tage (d), Stunden (h), Minuten (m) und Sekunden (s) Zusätzliche Information *Anzeige* Maximale Anzahl der Tage beträgt 9 999, was 27 Jahren entspricht.
# <span id="page-216-0"></span>3.12.1 Untermenü "Diagnoseliste"

*Navigation* 
■■ Experte → Diagnose → Diagnoseliste

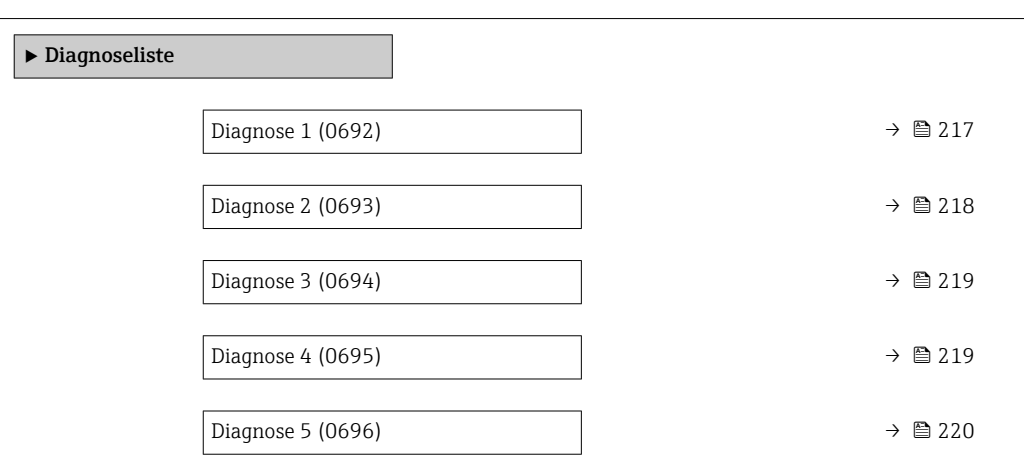

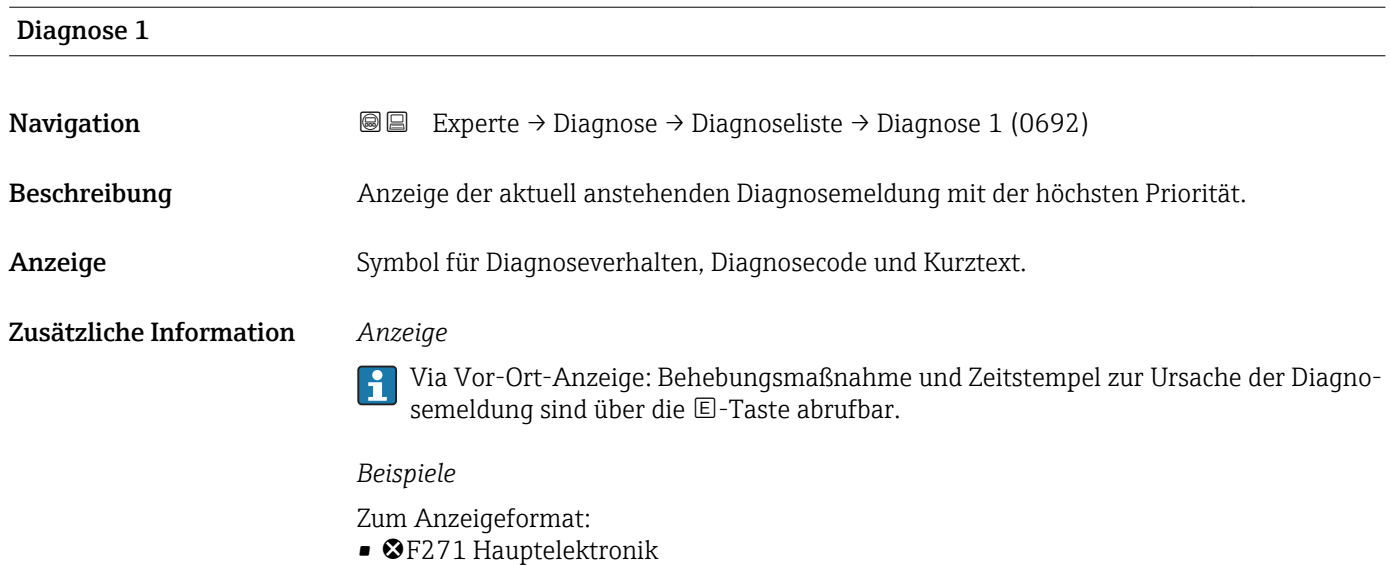

• ©F276 I/O-Modul

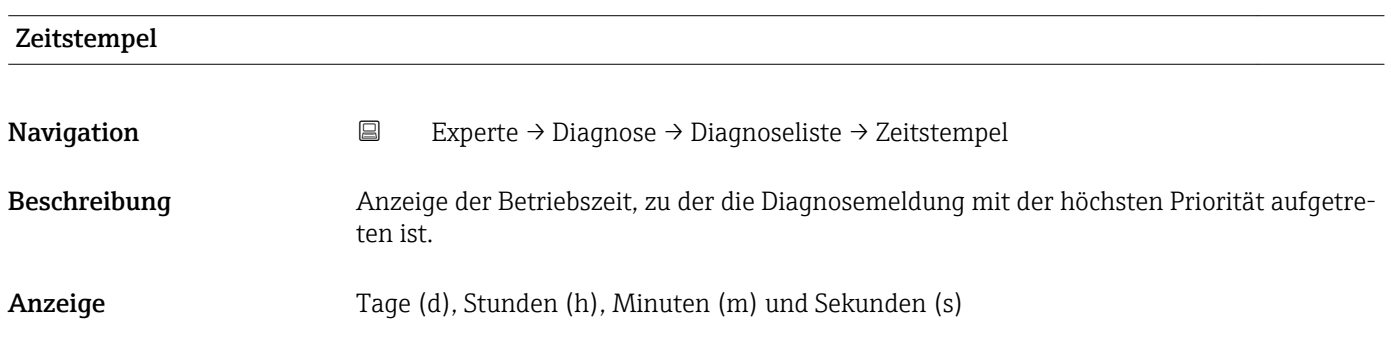

#### <span id="page-217-0"></span>Zusätzliche Information *Anzeige*

 $\vert \mathbf{1} \vert$ Die Diagnosemeldung lässt sich über Parameter Diagnose 1 ( $\rightarrow \boxplus$  217) anzeigen.

*Beispiel* Zum Anzeigeformat: 24d12h13m00s

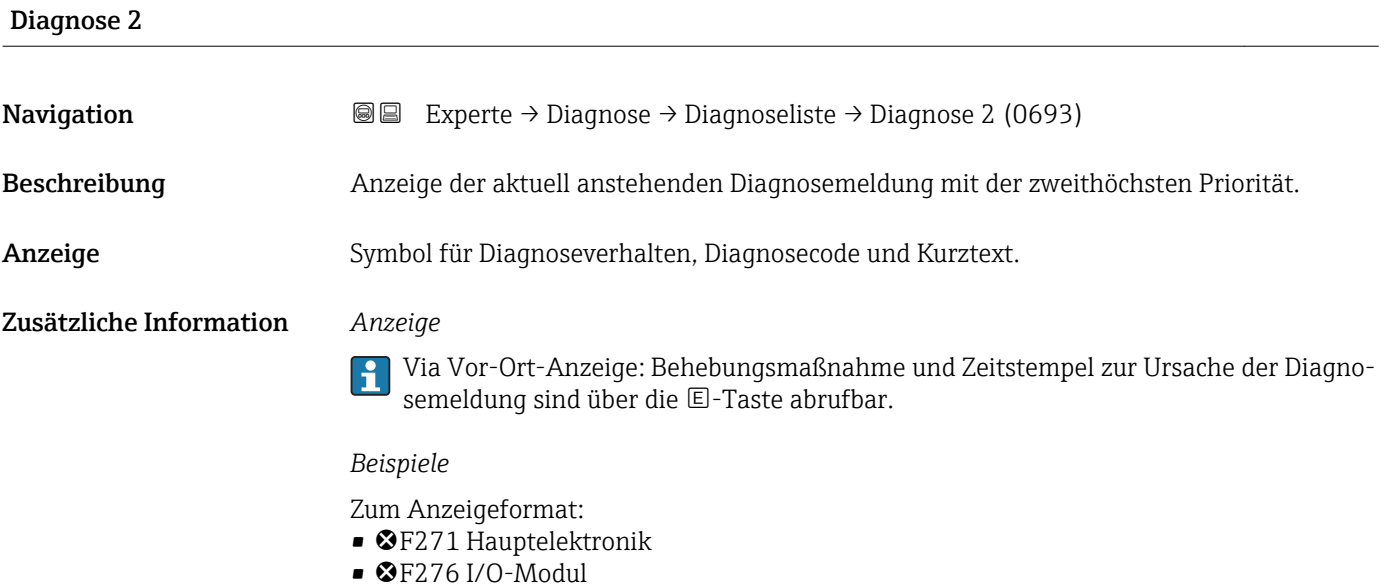

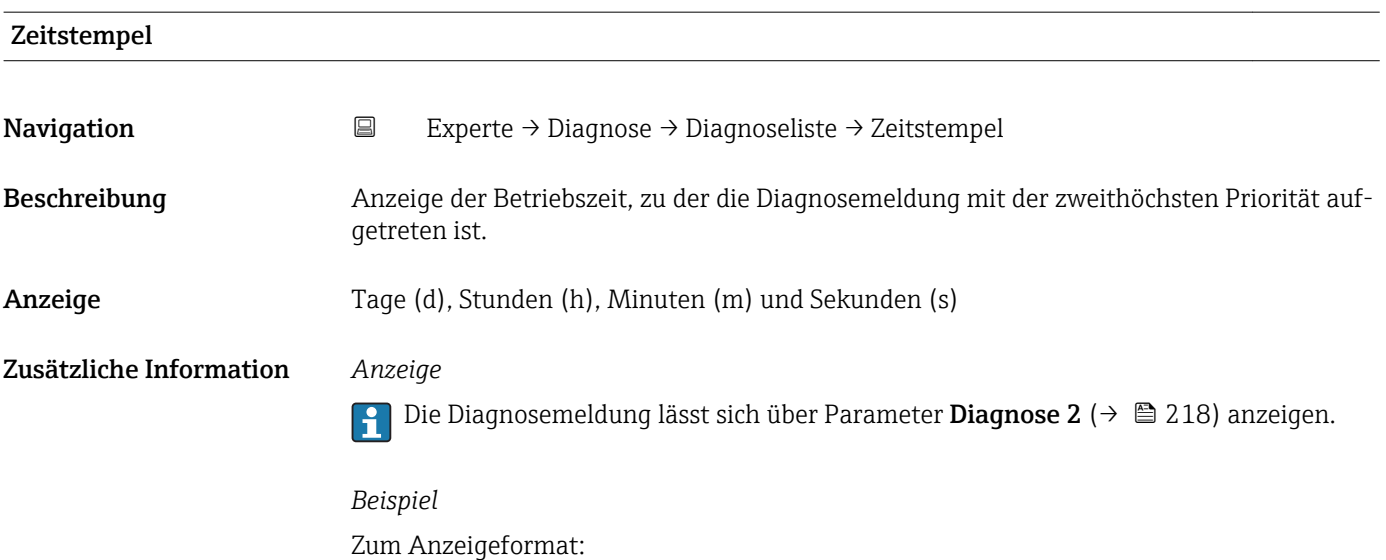

24d12h13m00s

<span id="page-218-0"></span>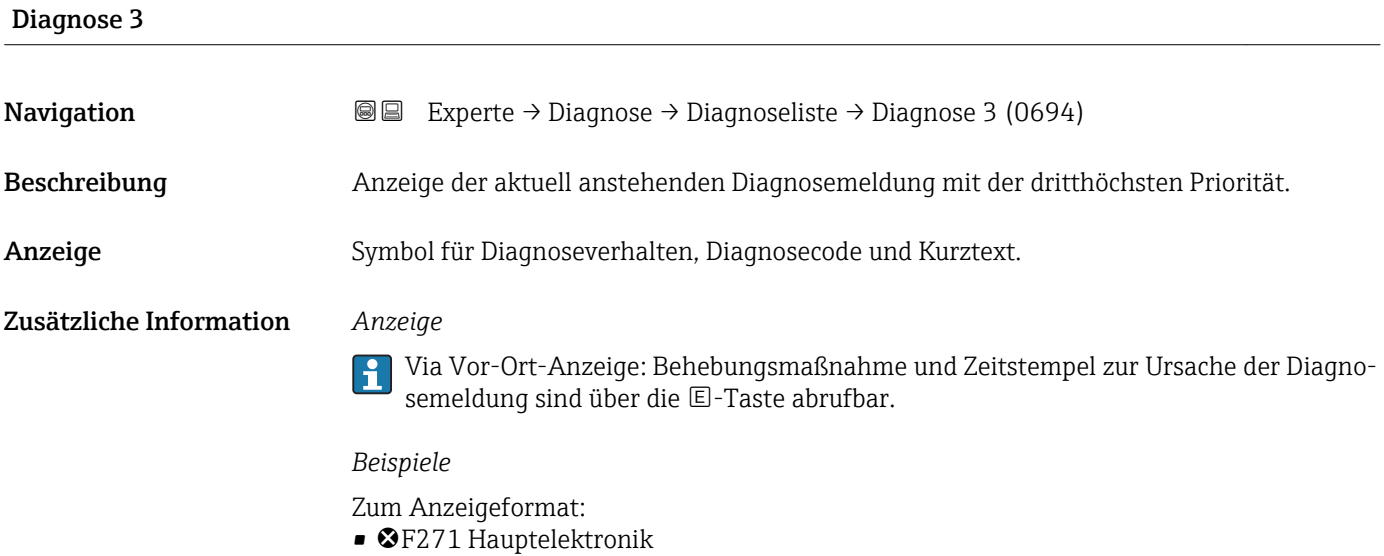

- $\bullet$   $\bullet$  F276 I/O-Modul
- 

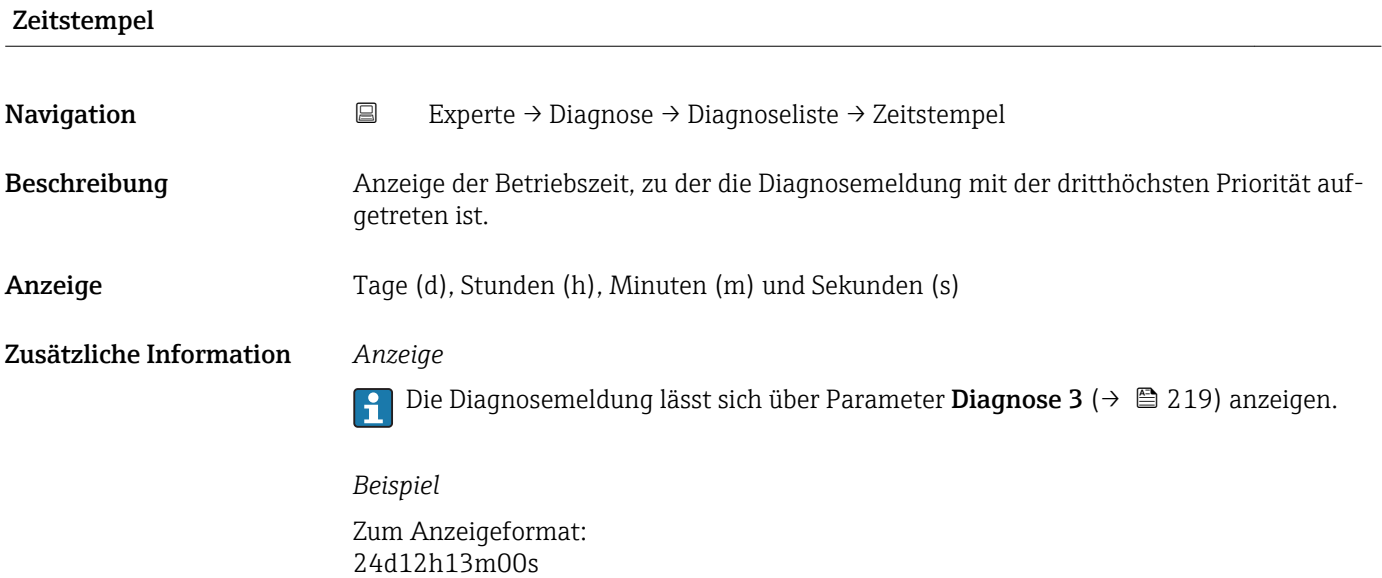

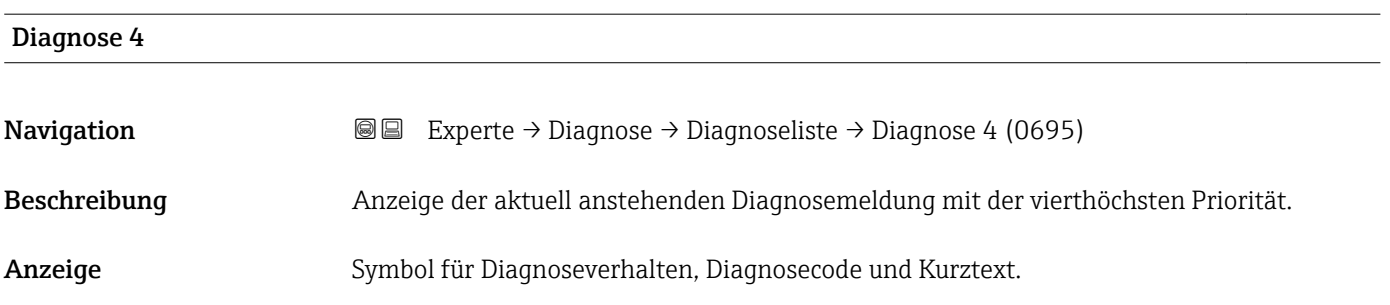

#### <span id="page-219-0"></span>Zusätzliche Information *Anzeige*

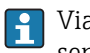

Via Vor-Ort-Anzeige: Behebungsmaßnahme und Zeitstempel zur Ursache der Diagnosemeldung sind über die E-Taste abrufbar.

#### *Beispiele*

Zum Anzeigeformat: • F271 Hauptelektronik

 $\bullet$   $\bullet$  F276 I/O-Modul

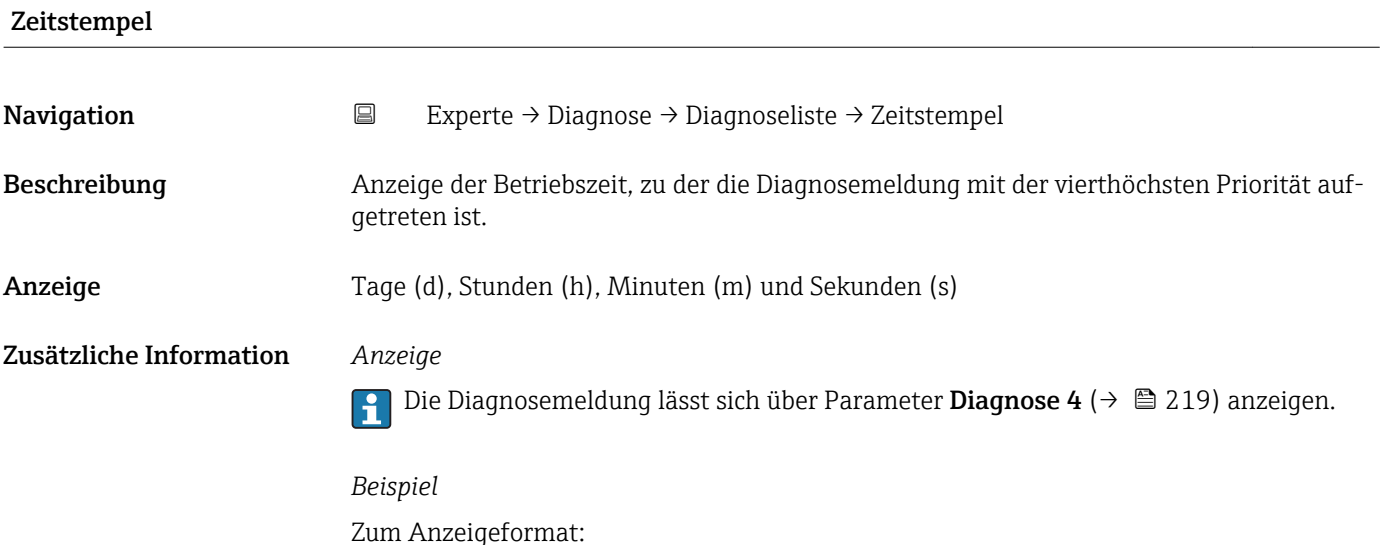

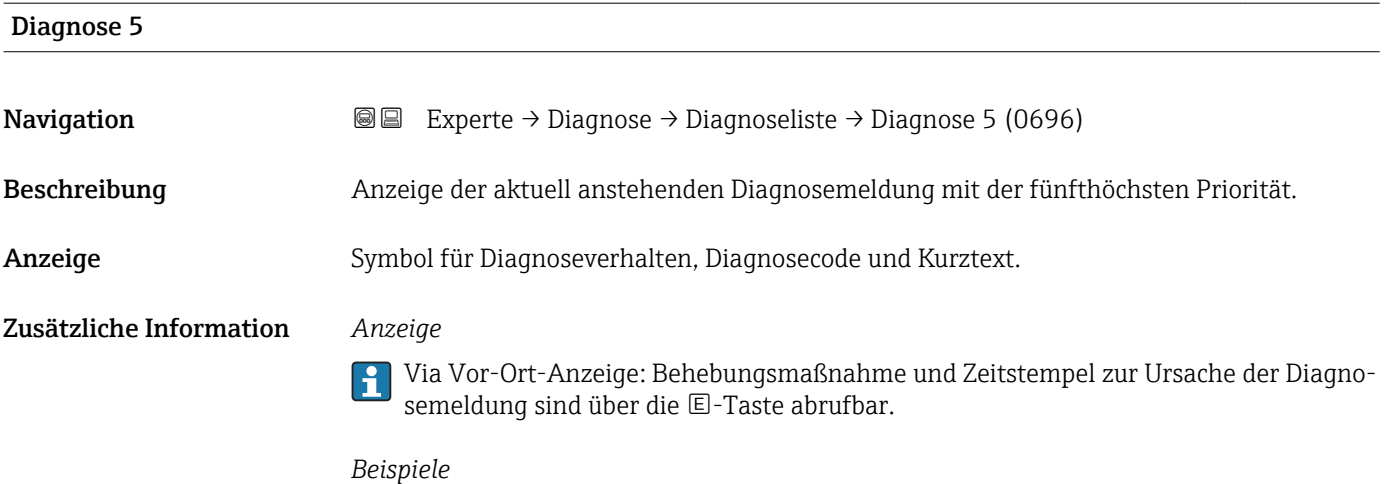

Zum Anzeigeformat:

24d12h13m00s

- $\bullet$   $\bullet$  F271 Hauptelektronik
- $\bullet$   $\bullet$  F276 I/O-Modul

<span id="page-220-0"></span>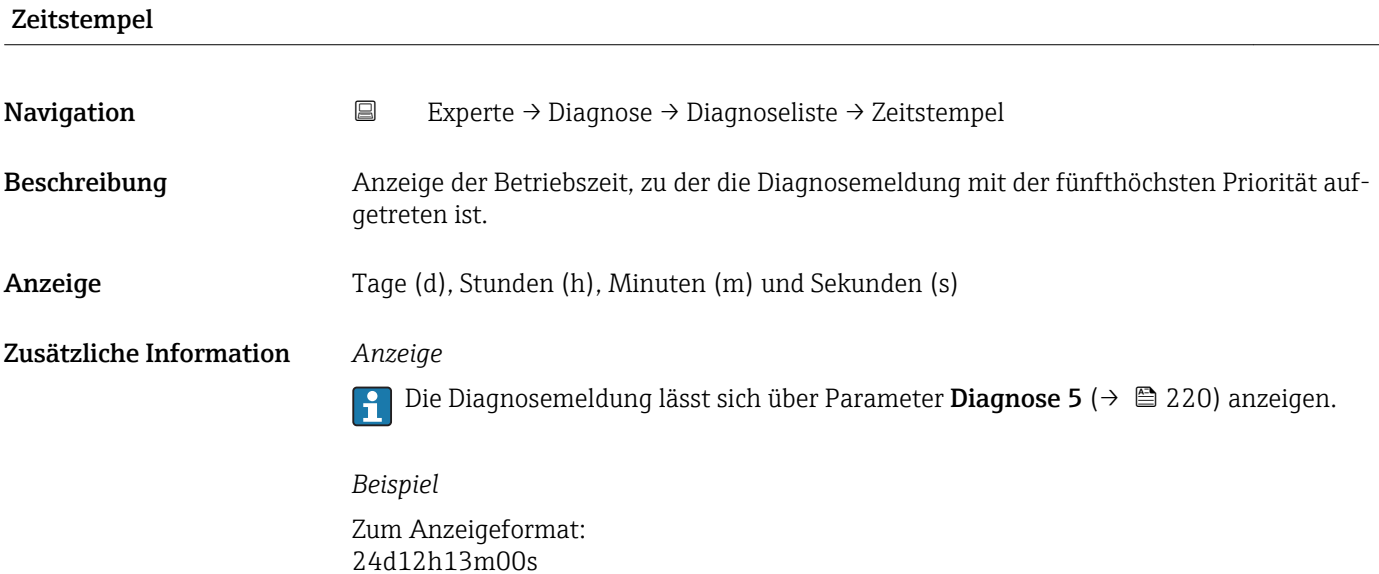

# 3.12.2 Untermenü "Ereignislogbuch"

*Navigation* Experte → Diagnose → Ereignislogbuch

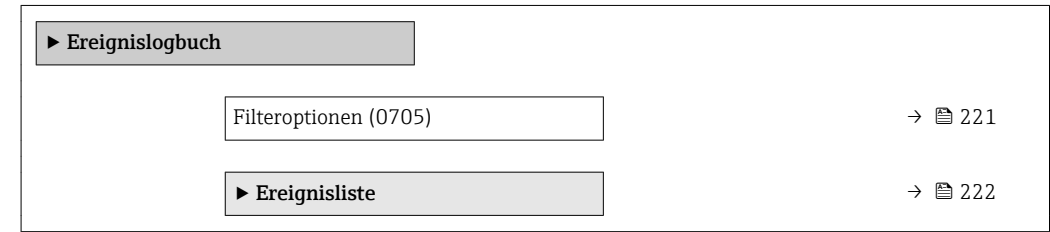

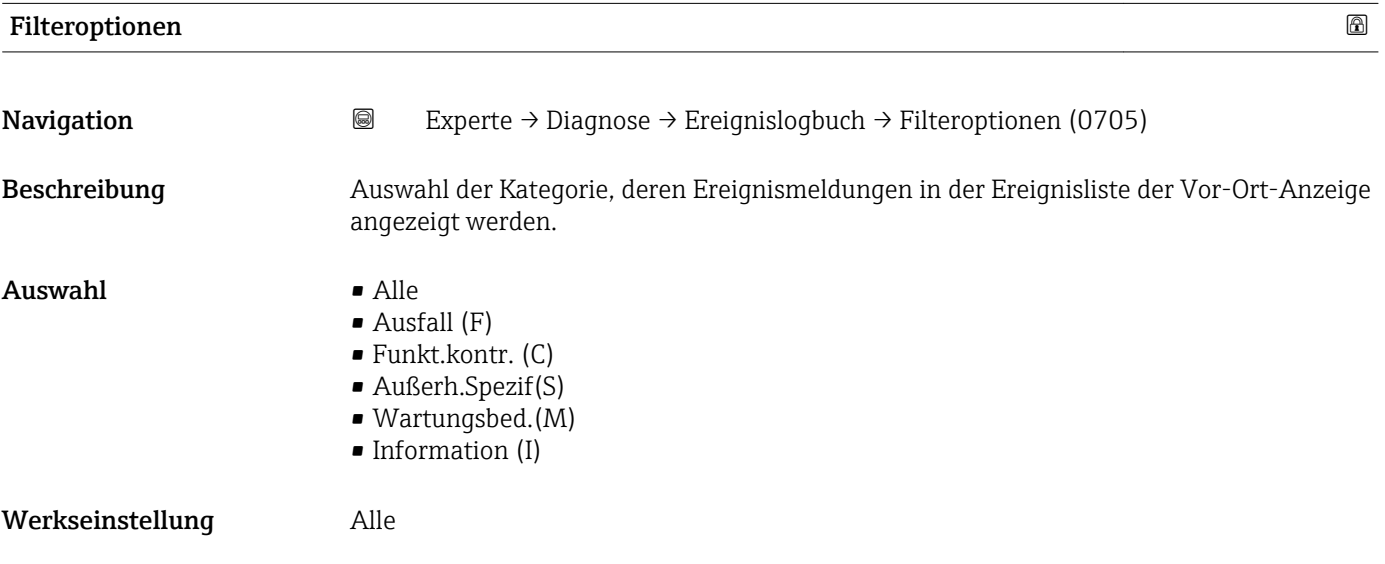

#### <span id="page-221-0"></span>Zusätzliche Information *Beschreibung*

 $\mathbf{L}$ Die Statussignale sind gemäß VDI/VDE 2650 und NAMUR-Empfehlung NE 107 klassifiziert:

- $\blacksquare$  F = Failure
- $\bullet$  C = Function Check
- $\bullet$  S = Out of Specification
- $\blacksquare$  M = Maintenance Required

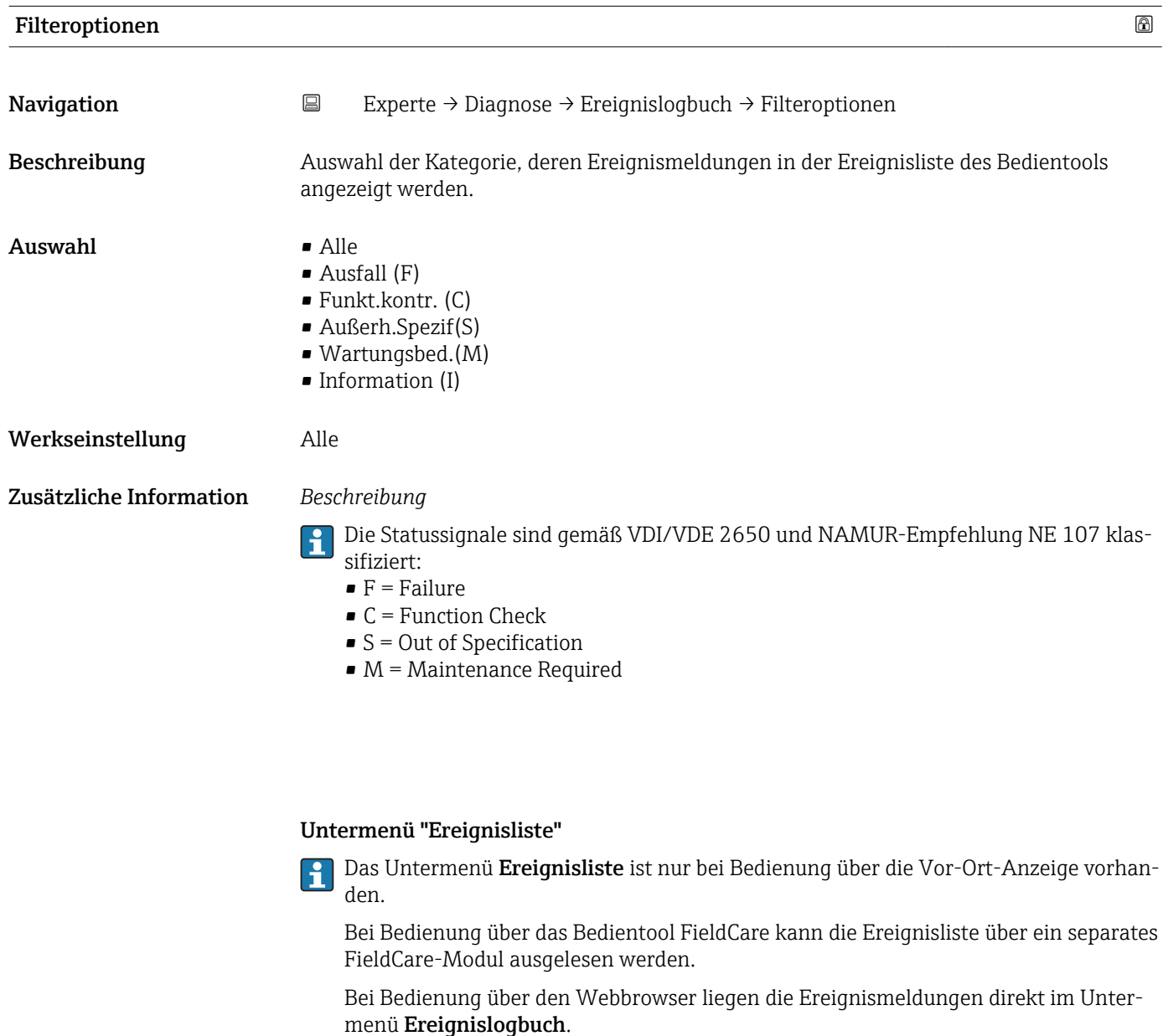

*Navigation* **I** I Experte → Diagnose → Ereignislogbuch → Ereignisliste

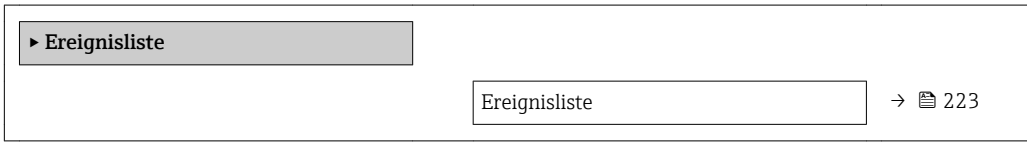

<span id="page-222-0"></span>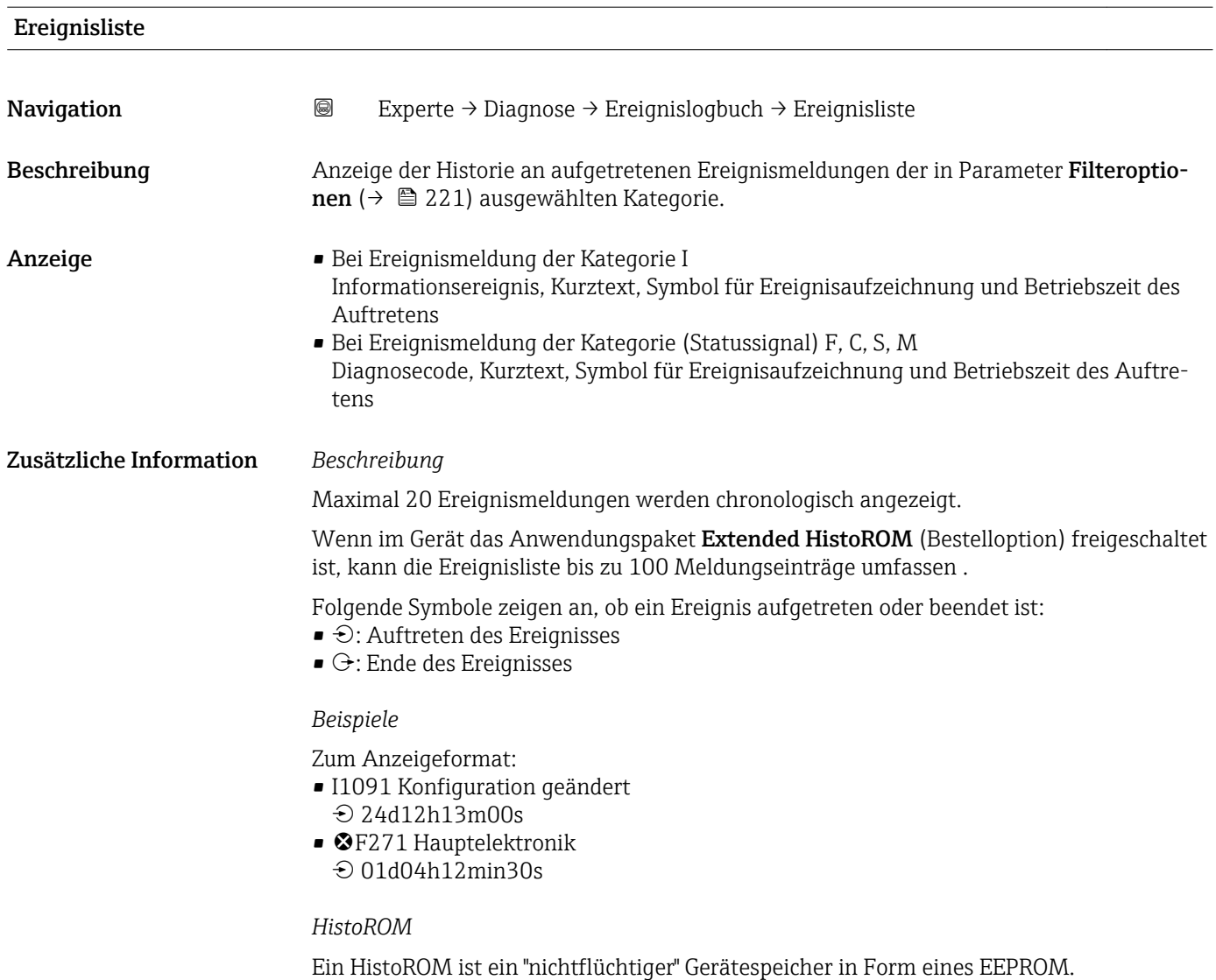

# 3.12.3 Untermenü "Geräteinfo"

*Navigation* Experte → Diagnose → Geräteinfo

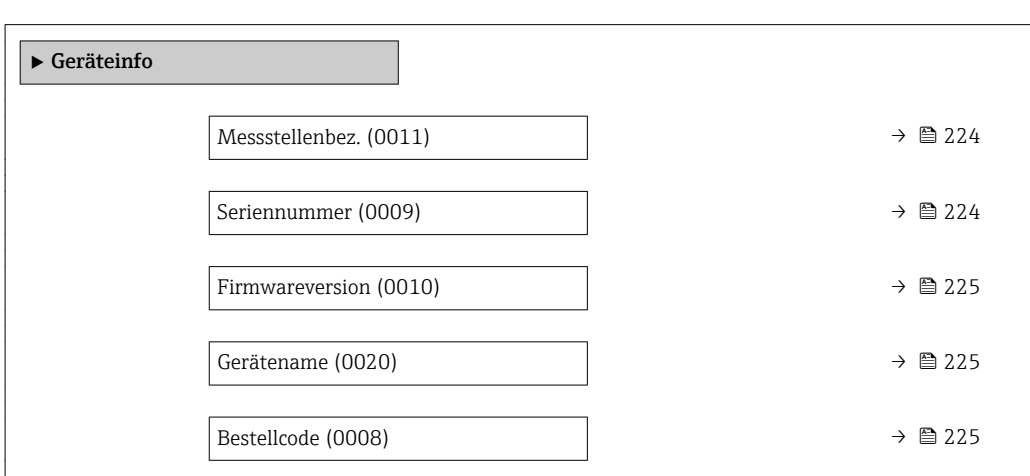

<span id="page-223-0"></span>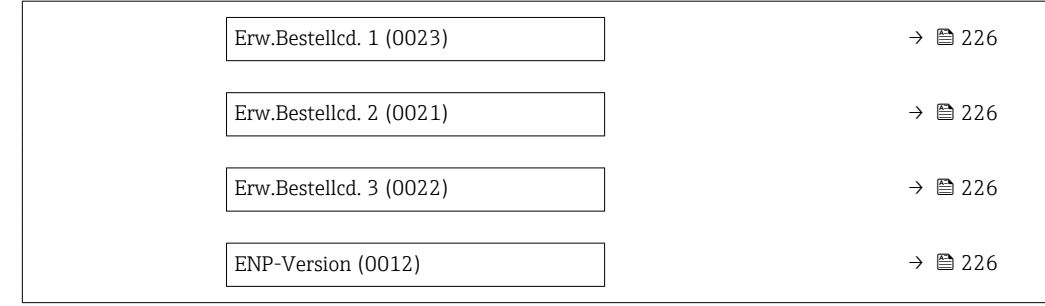

#### Messstellenbez.

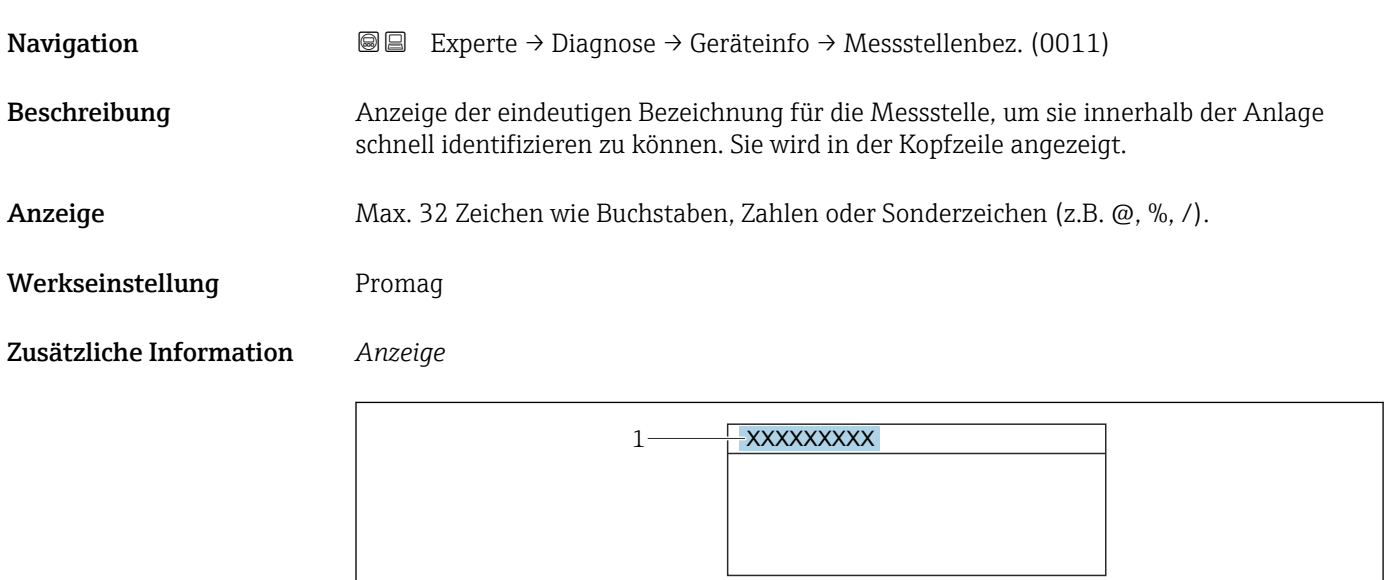

*1 Position des Kopfzeilentexts auf der Anzeige*

Wie viele Zeichen angezeigt werden, ist abhängig von den verwendeten Zeichen.

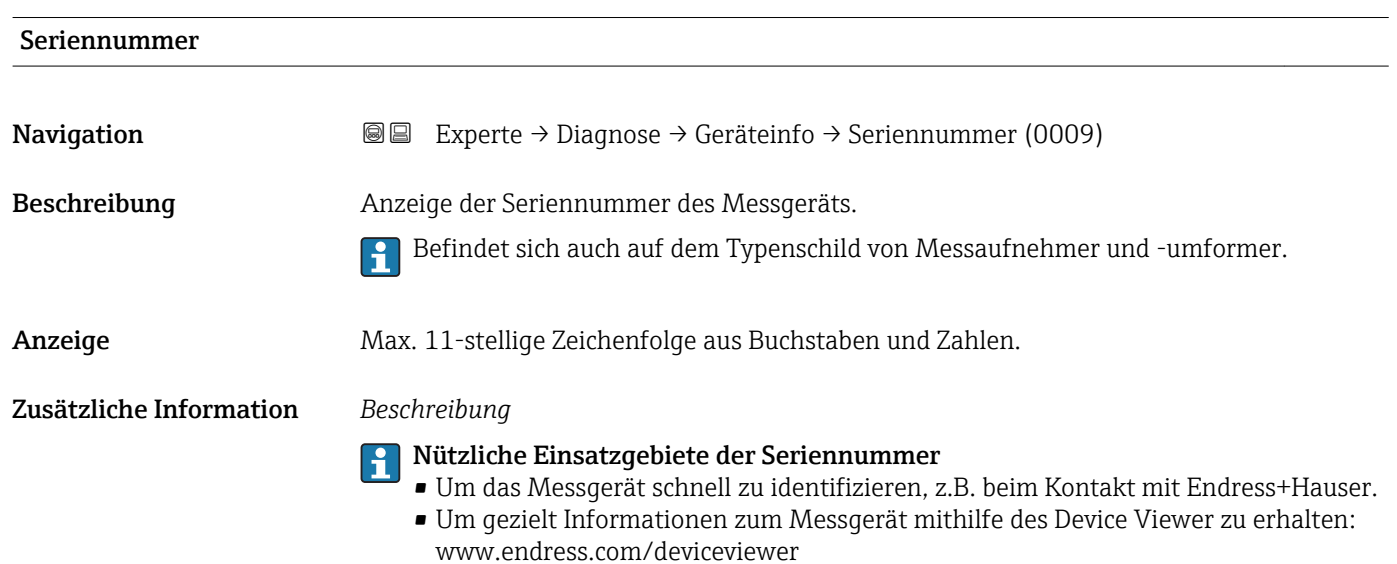

A0029422

<span id="page-224-0"></span>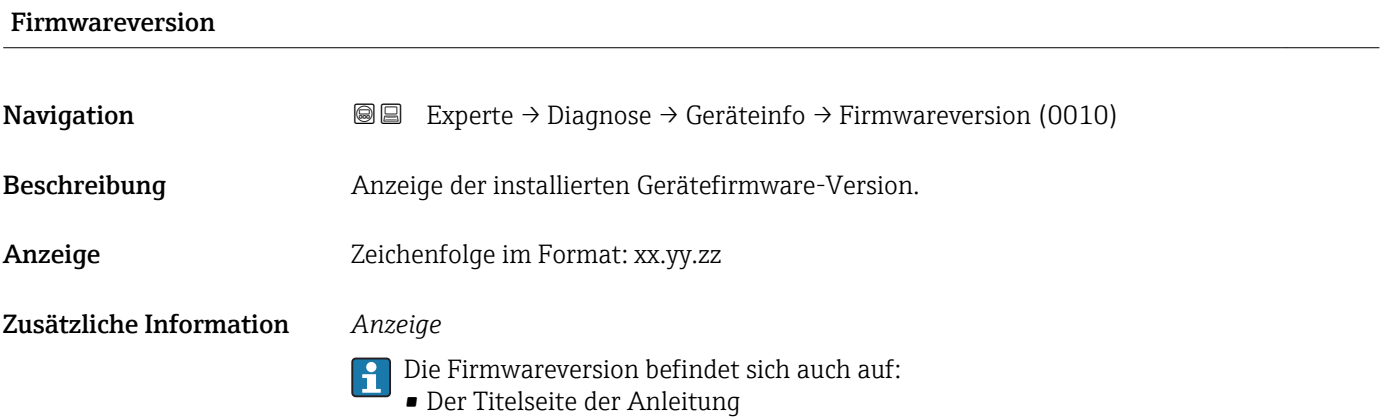

• Dem Messumformer-Typenschild

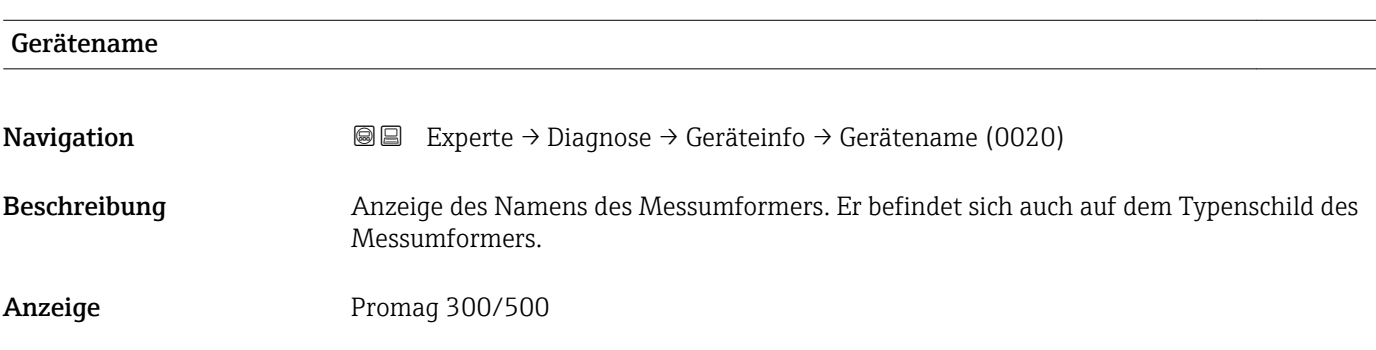

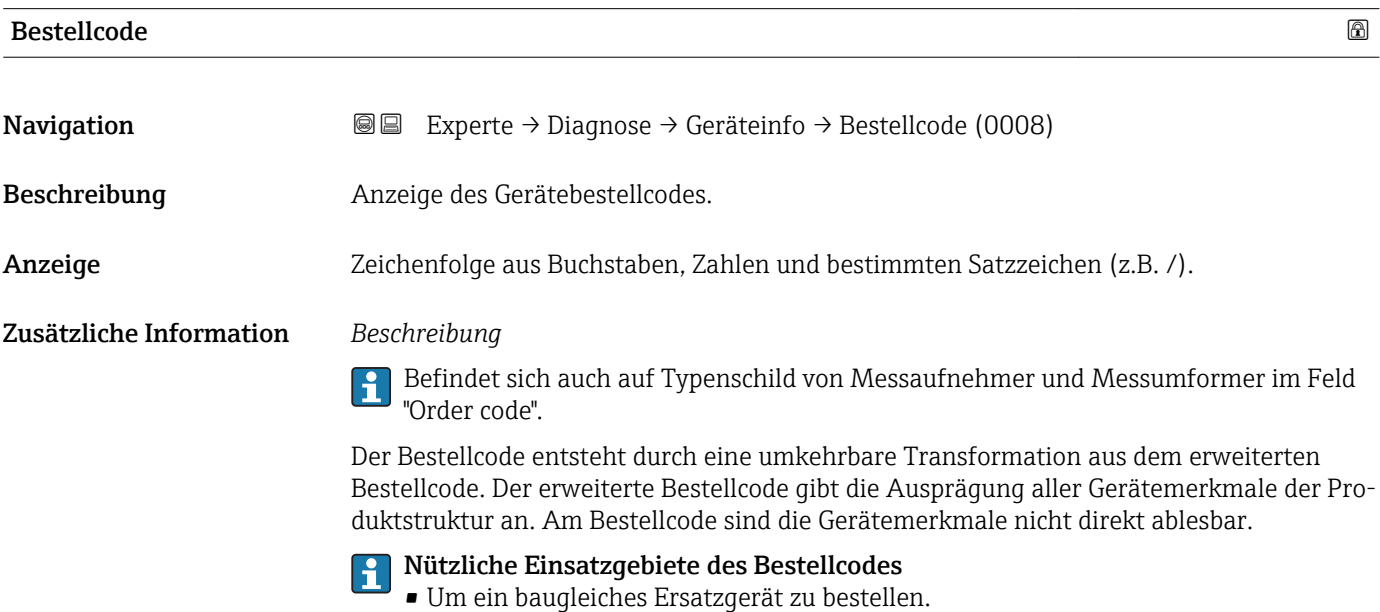

• Um das Messgerät schnell eindeutig zu identifizieren, z.B. beim Kontakt mit Endress+Hauser.

## <span id="page-225-0"></span>Erw.Bestellcd. 1

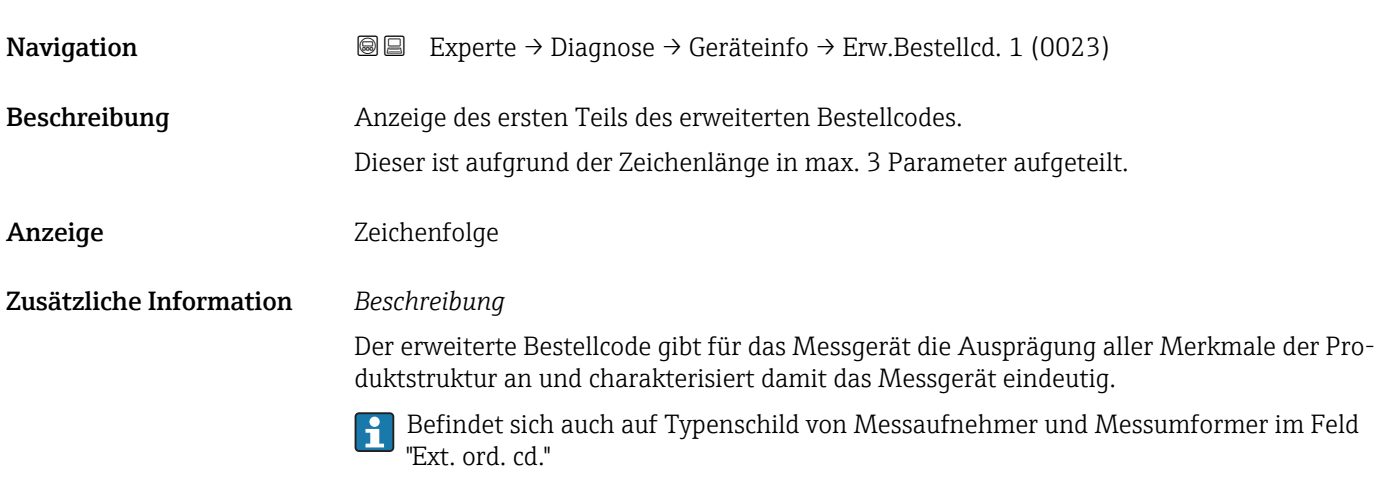

# Erw.Bestellcd. 2

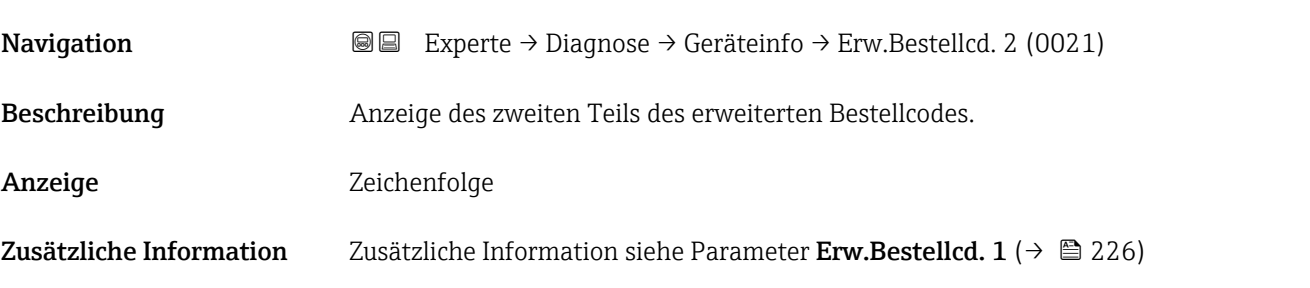

### Erw.Bestellcd. 3

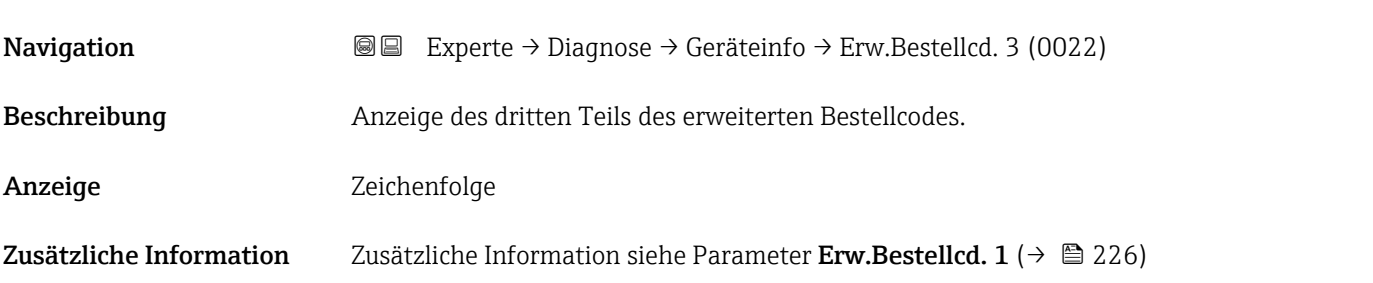

# ENP-Version **Navigation EXPERE** Experte → Diagnose → Geräteinfo → ENP-Version (0012) Beschreibung Anzeige der Version des elektronischen Typenschilds ("Electronic Name Plate"). Anzeige Zeichenfolge Werkseinstellung 2.02.00

#### Zusätzliche Information *Beschreibung*

In diesem elektronischen Typenschild ist ein Datensatz zur Geräteidentifizierung gespeichert, der über die Daten von den Typenschildern hinausgeht, die außen am Gerät angebracht sind.

# 3.12.4 Untermenü "Hauptelek.+ I/O1"

*Navigation* **a a** Experte → Diagnose → Hauptelek.+ I/O1

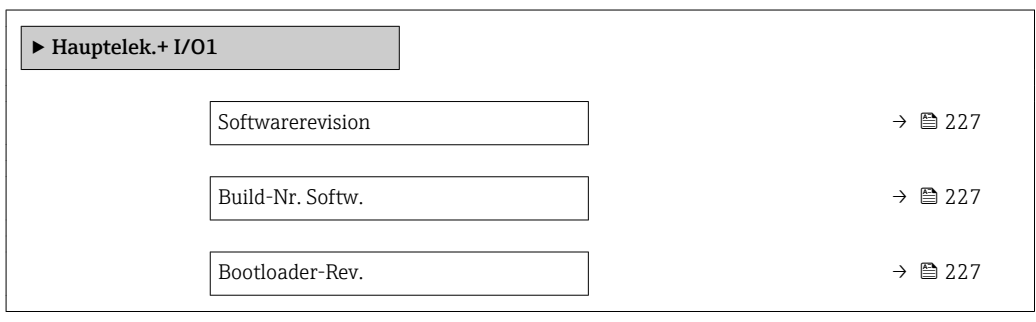

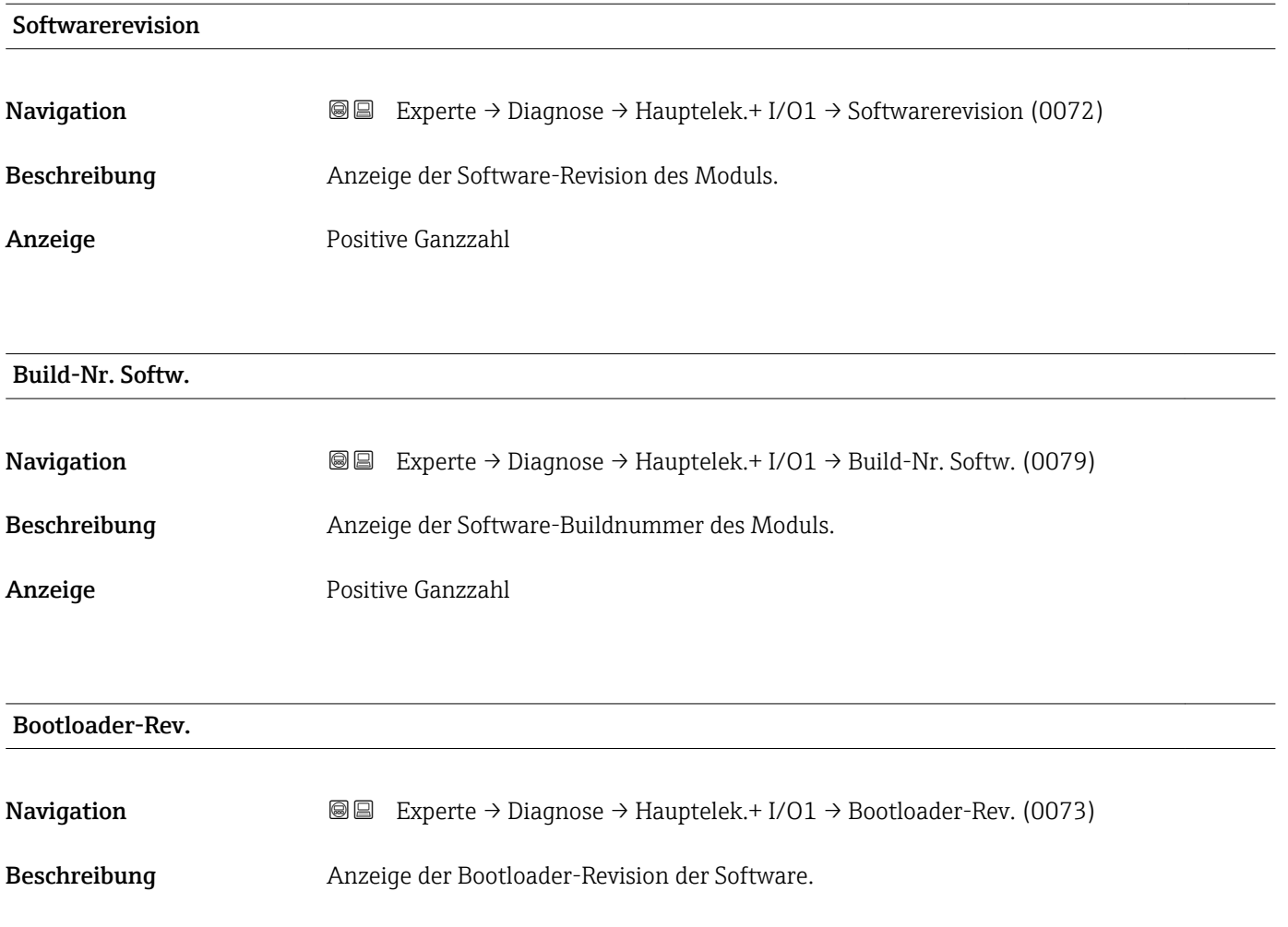

Anzeige Positive Ganzzahl

### 3.12.5 Untermenü "Sensorelektronik"

*Navigation* Experte → Diagnose → Sensorelektronik

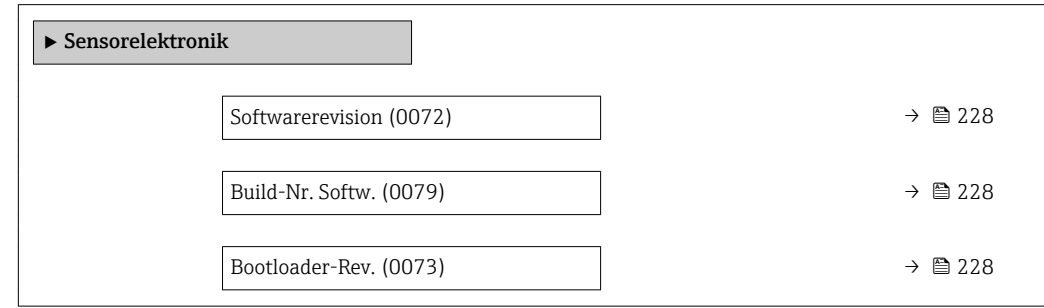

#### Softwarerevision

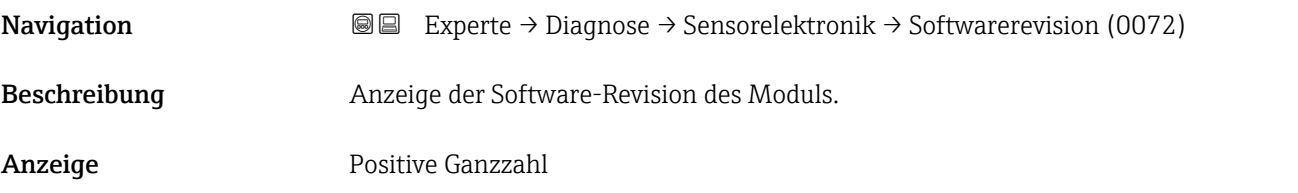

Build-Nr. Softw.

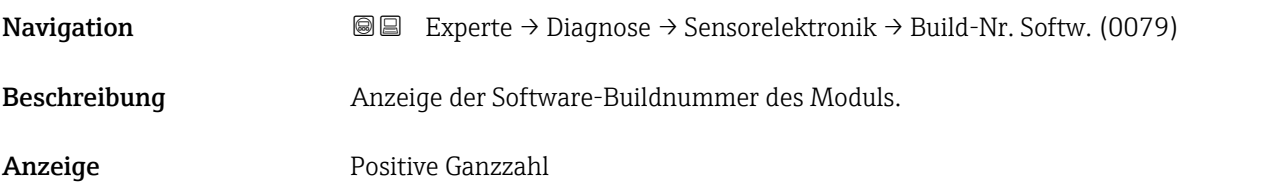

#### Bootloader-Rev.

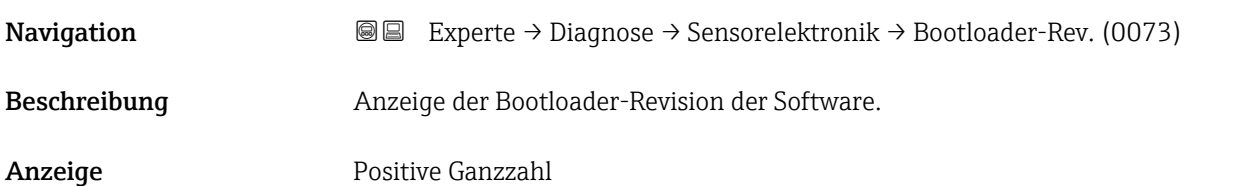

### 3.12.6 Untermenü "I/O-Modul 1"

*Navigation* Experte → Diagnose → I/O-Modul 1

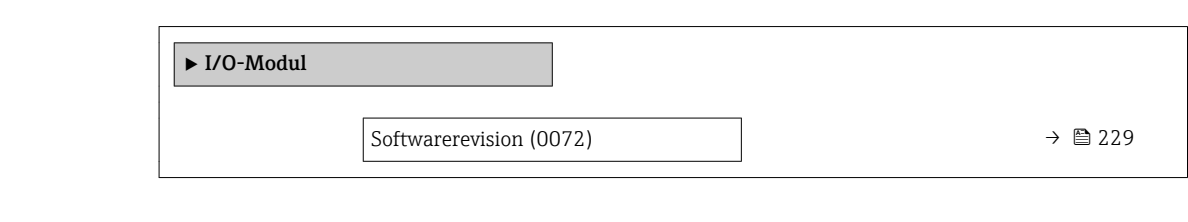

## I/O 1 Klemmen

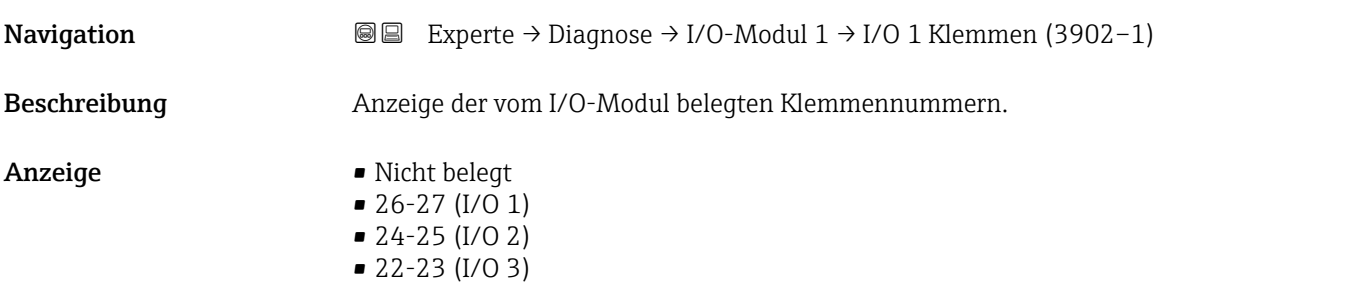

# **Softwarerevision Navigation EXperte** → Diagnose → I/O-Modul 2 → Softwarerevision (0072)

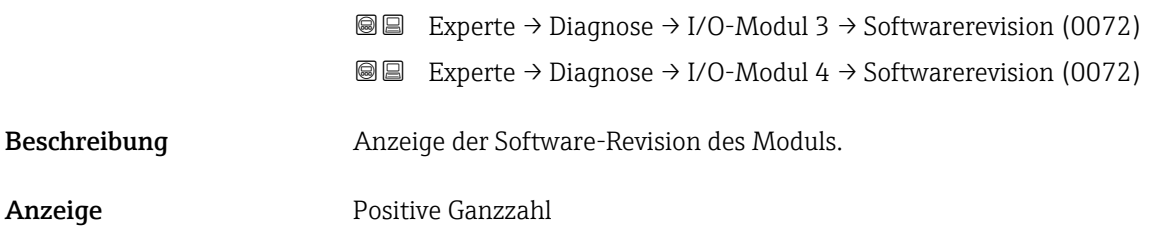

## 3.12.7 Untermenü "I/O-Modul 2"

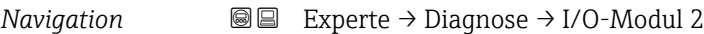

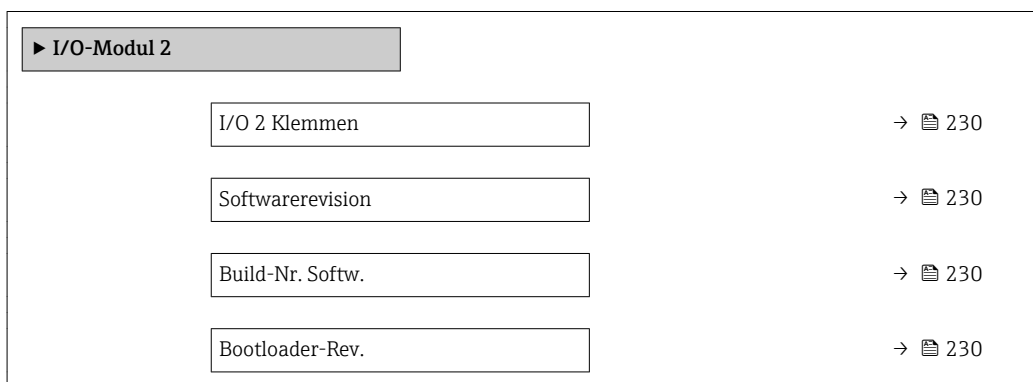

<span id="page-229-0"></span>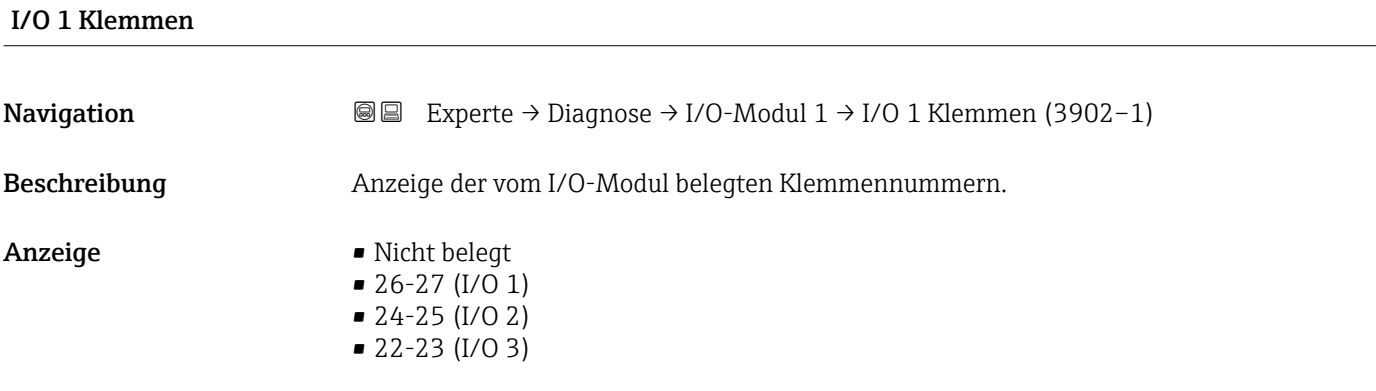

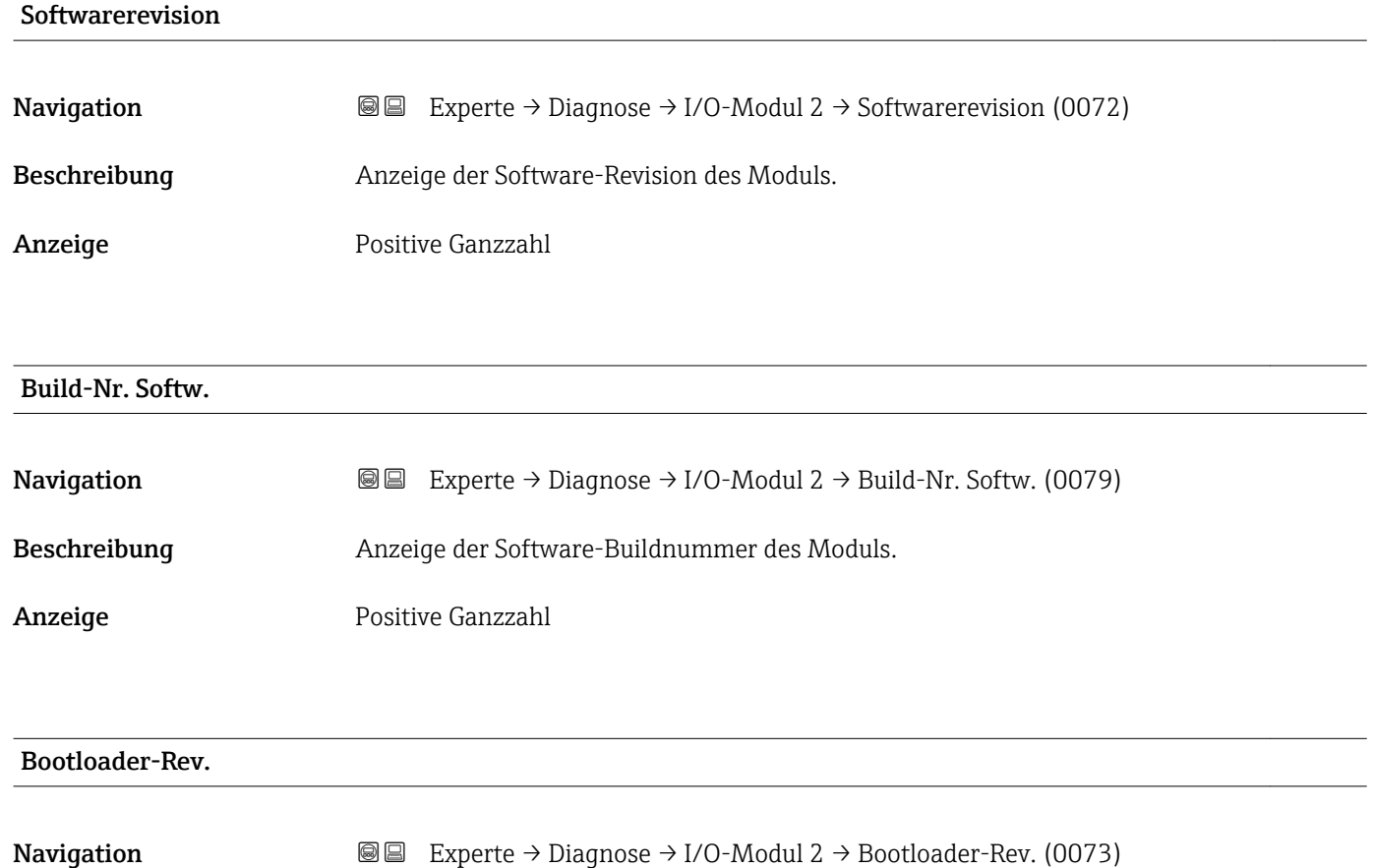

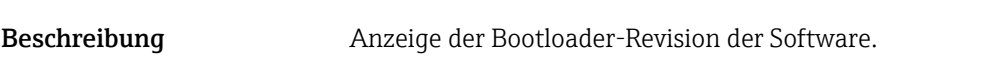

Anzeige Positive Ganzzahl

# 3.12.8 Untermenü "Anzeigemodul"

*Navigation* Experte → Diagnose → Anzeigemodul

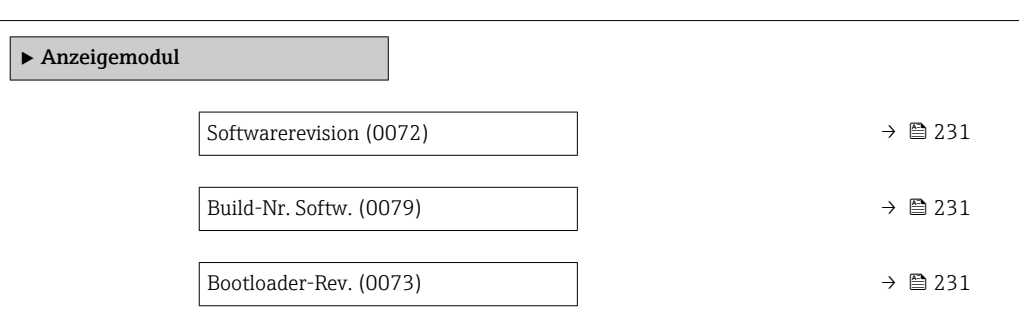

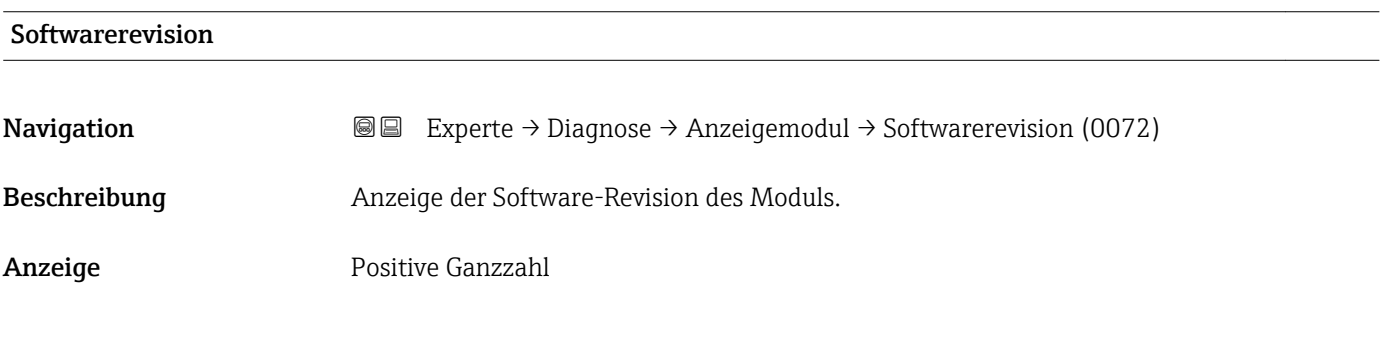

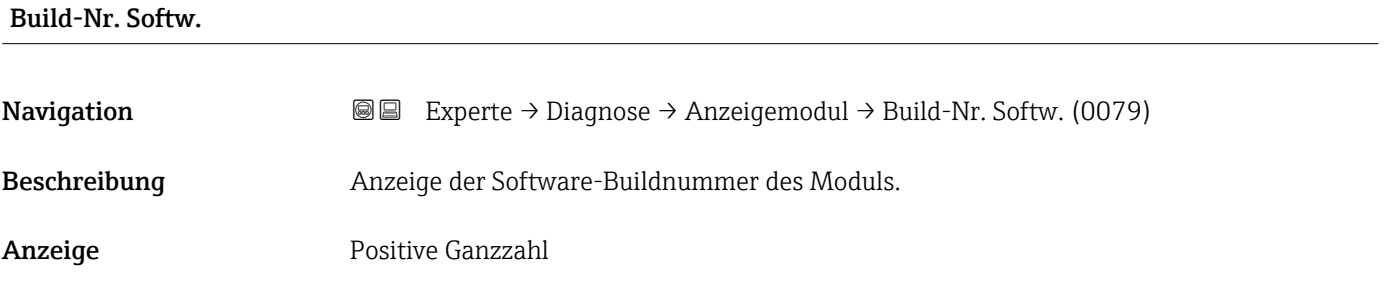

#### Bootloader-Rev.

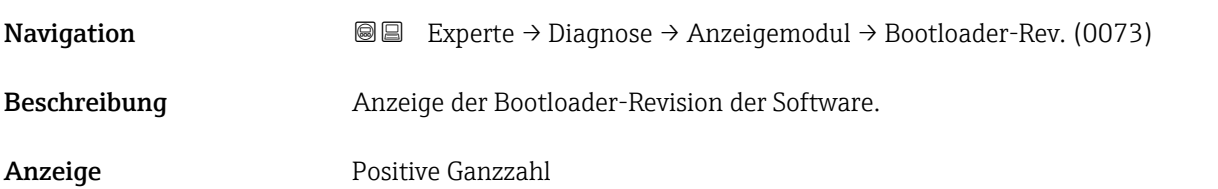

# <span id="page-231-0"></span>3.12.9 Untermenü "Messwertspeicherung"

*Navigation* **■ Experte → Diagnose → Messwertspeich.** 

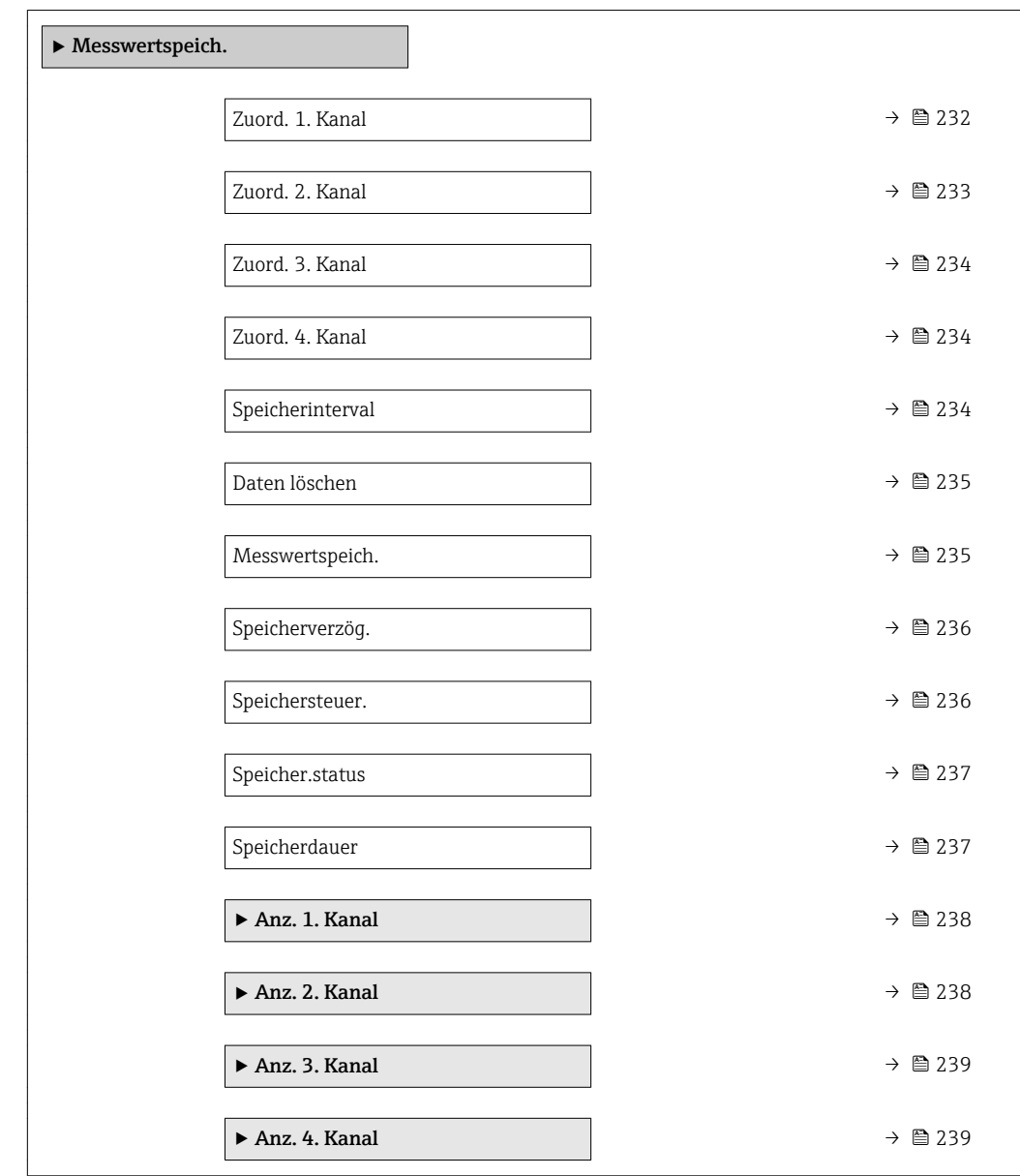

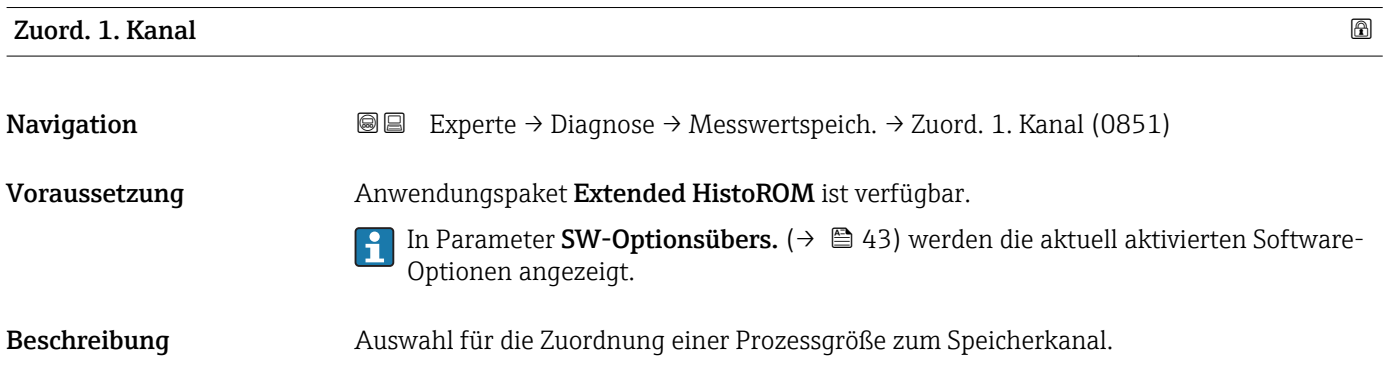

<span id="page-232-0"></span>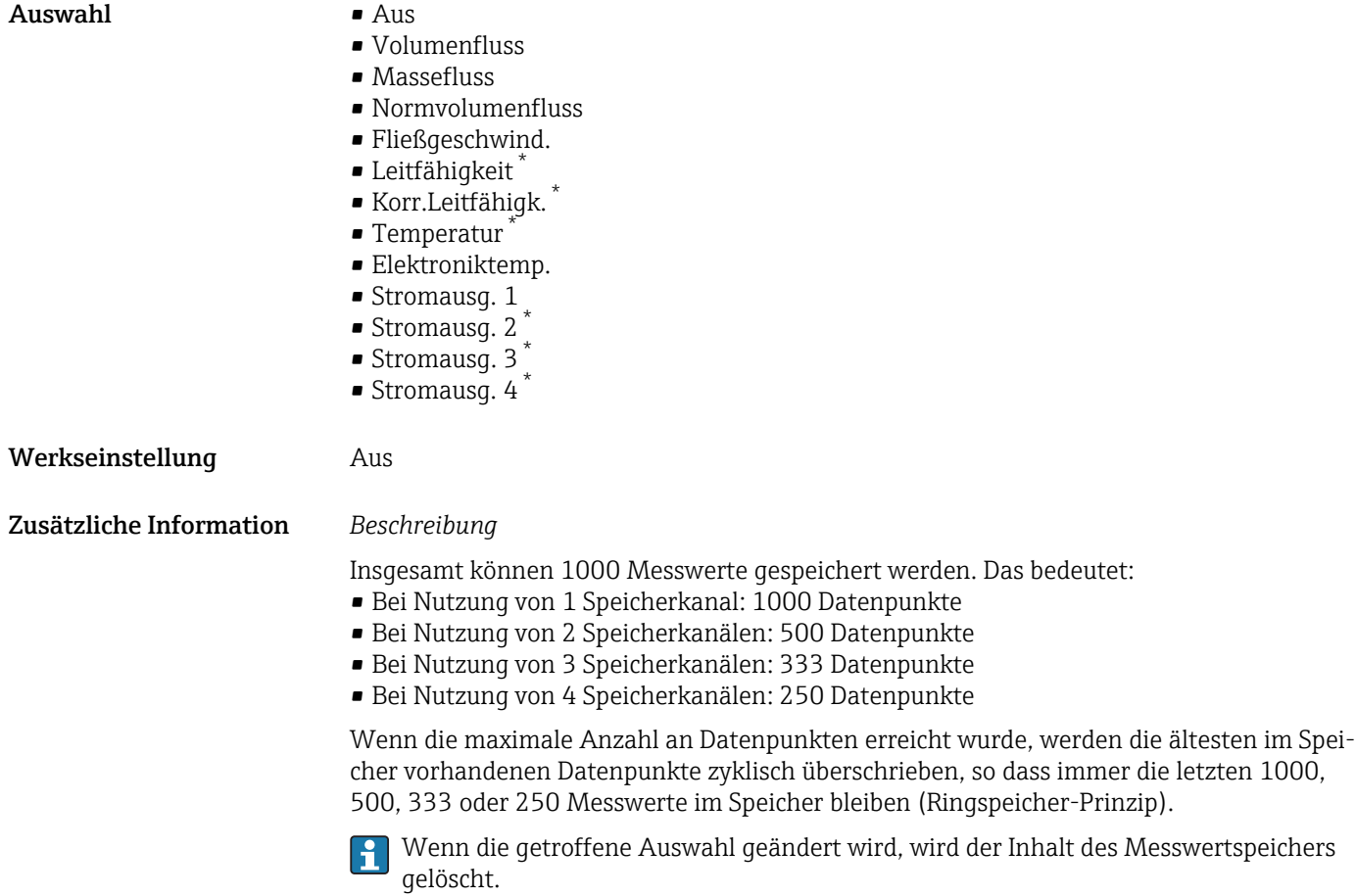

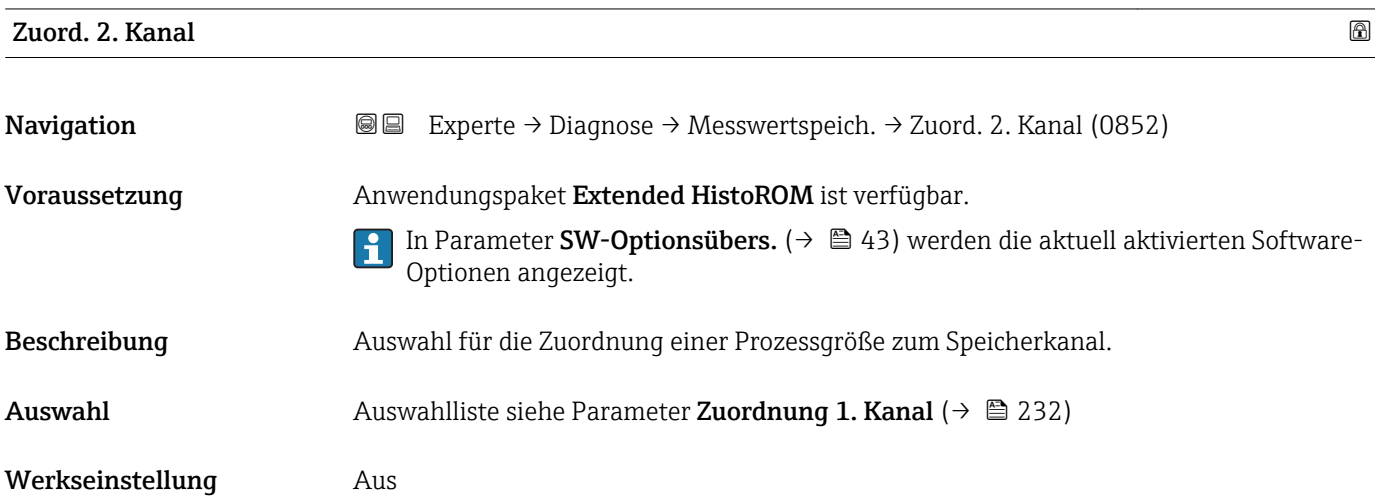

<sup>\*</sup> Sichtbar in Abhängigkeit von Bestelloptionen oder Geräteeinstellungen

<span id="page-233-0"></span>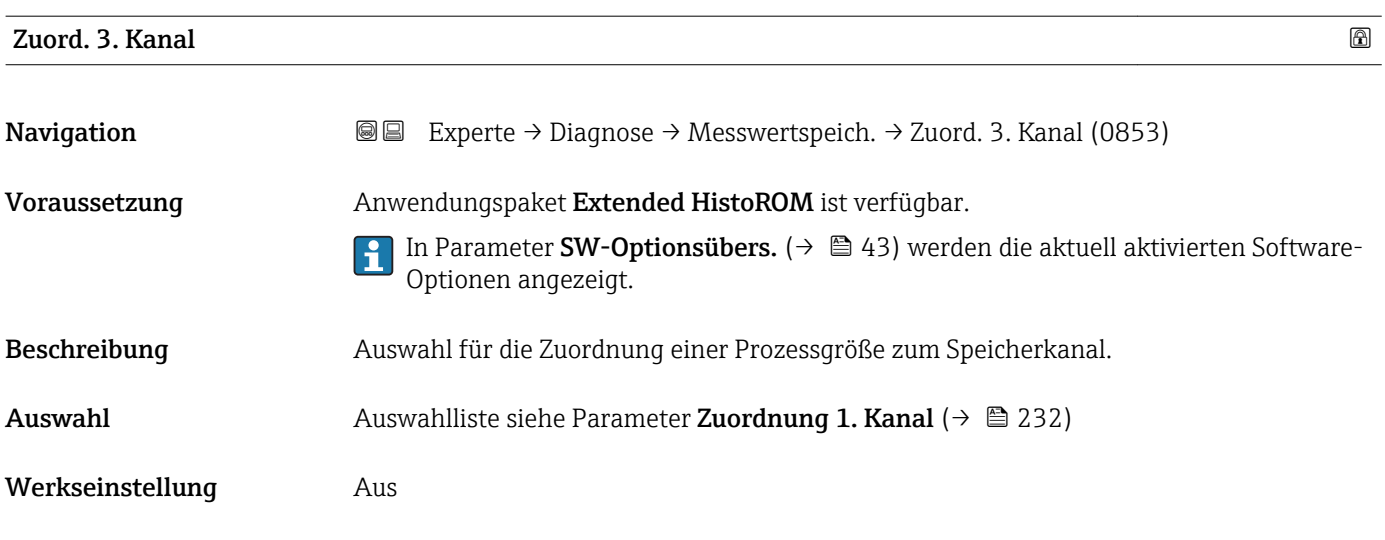

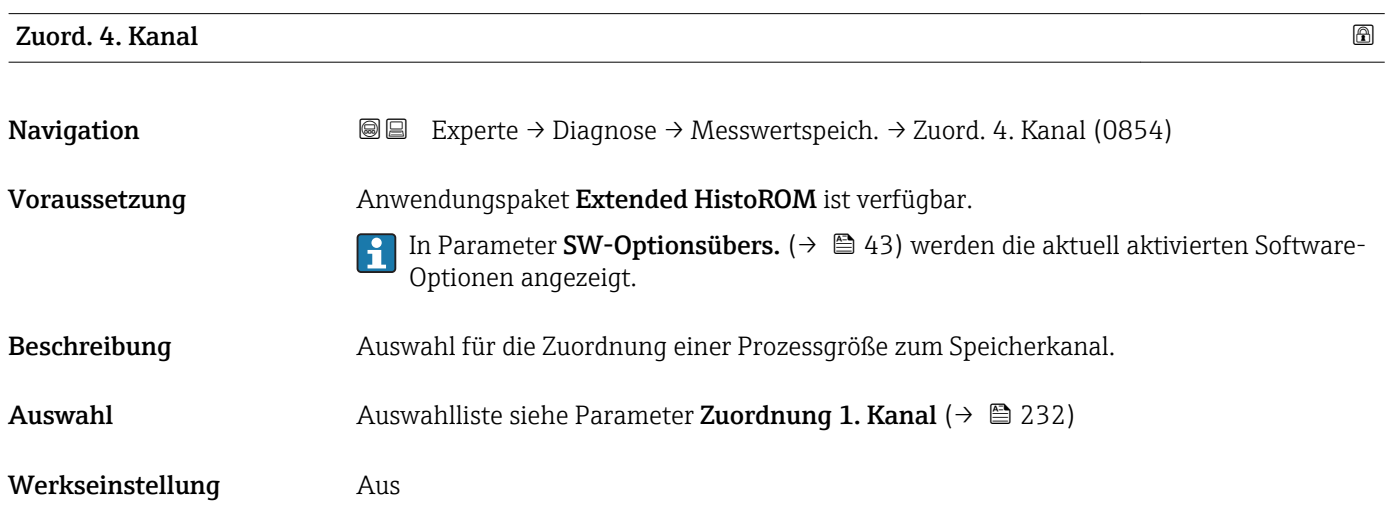

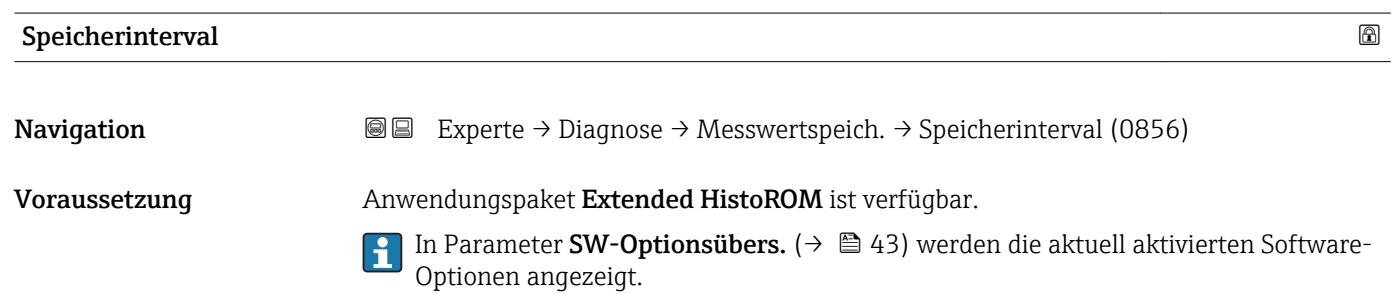

# Beschreibung  $\qquad \qquad$  Eingabe des Speicherintervalls T $_{\text{log}}$  für die Messwertspeicherung.

Eingabe 0,1 ... 3600,0 s

Werkseinstellung 1,0 s

#### <span id="page-234-0"></span>Zusätzliche Information *Beschreibung*

Dieses bestimmt den zeitlichen Abstand der einzelnen Datenpunkte im Datenspeicher und somit die maximale speicherbare Prozesszeit  $T_{log}:$ 

- $\bullet$  Bei Nutzung von 1 Speicherkanal: T $_{\text{log}}$  = 1000  $\times$  t<sub>log</sub>
- $\bullet$  Bei Nutzung von 2 Speicherkanälen: T $_{\text{log}}$  = 500  $\times$  t<sub>log</sub>
- Bei Nutzung von 3 Speicherkanälen:  $T_{\text{log}} = 333 \times t_{\text{log}}$
- Bei Nutzung von 4 Speicherkanälen:  $T_{\text{log}} = 250 \times t_{\text{log}}$

Nach Ablauf dieser Zeit werden die ältesten im Speicher vorhandenen Datenpunkte zyklisch überschrieben, so dass immer eine Zeit von  $T_{log}$  im Speicher bleibt (Ringspeicher-Prinzip).

Wenn die Länge des Speicherintervalls geändert wird, wird der Inhalt des Messwert- $|\mathbf{f}|$ speichers gelöscht.

*Beispiel*

Bei Nutzung von 1 Speicherkanal:

- $T_{\text{log}} = 1000 \times 1 \text{ s} = 1000 \text{ s} \approx 15 \text{ min}$
- $\bullet$  T<sub>log</sub> = 1000 × 10 s = 10 000 s  $\approx$  3 h
- $T_{\text{log}}$  = 1000 × 80 s = 80 000 s ≈ 1 d
- $T_{\text{log}}$  = 1000 × 3 600 s = 3 600 000 s ≈ 41 d

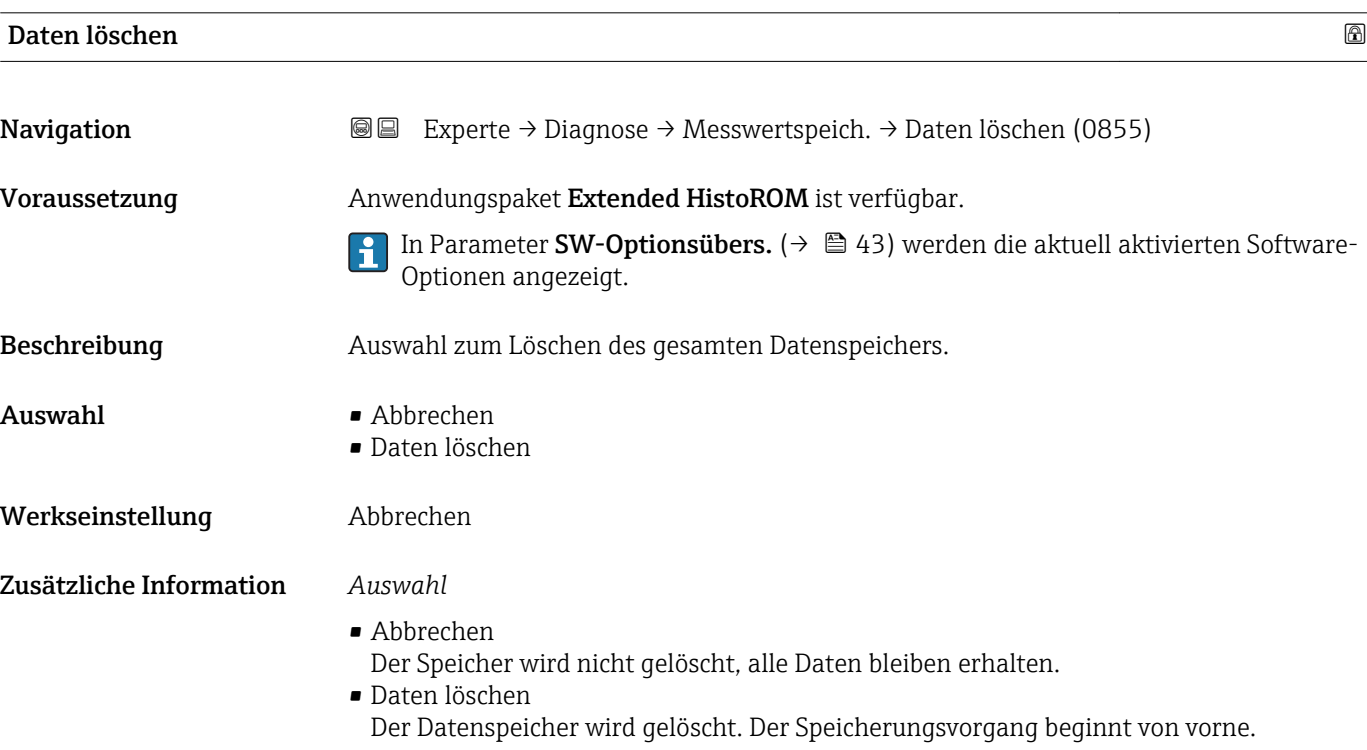

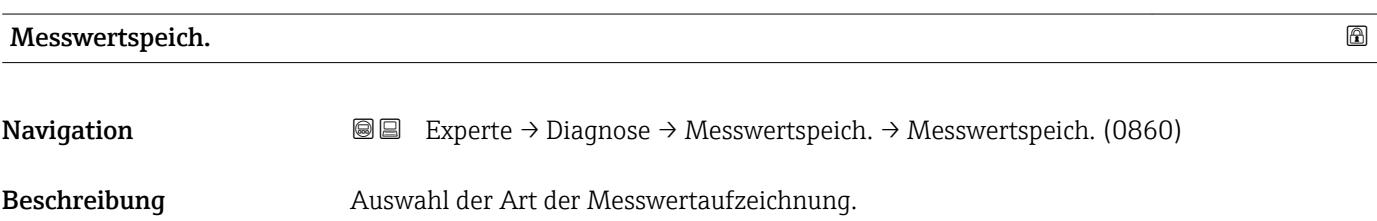

<span id="page-235-0"></span>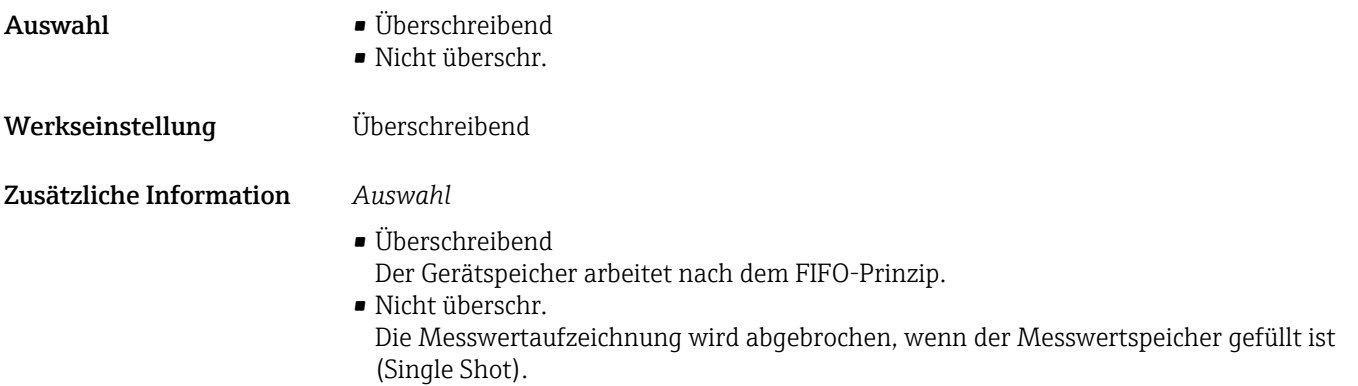

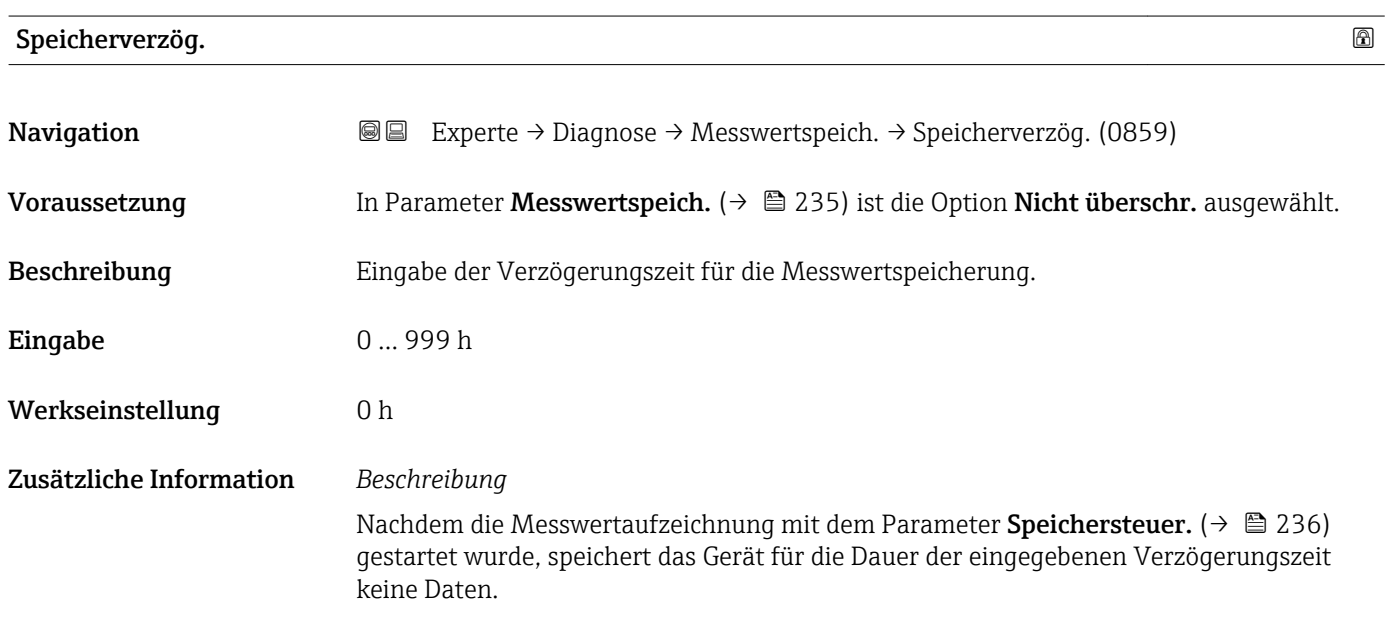

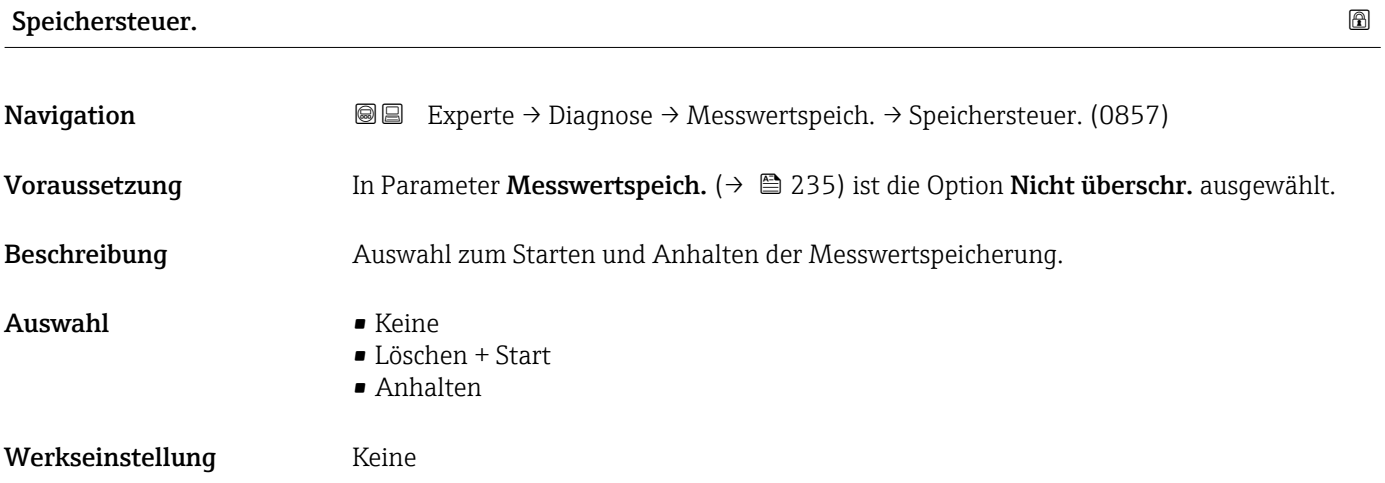

#### <span id="page-236-0"></span>Zusätzliche Information *Auswahl*

# • Keine

Initialzustand der Messwertspeicherung.

- Löschen + Start Alle aufgezeichneten Messwerte aller Kanäle werden gelöscht und eine erneute Messwertaufzeichnung wird gestartet.
- Anhalten Die Messwertaufzeichnung wird angehalten.

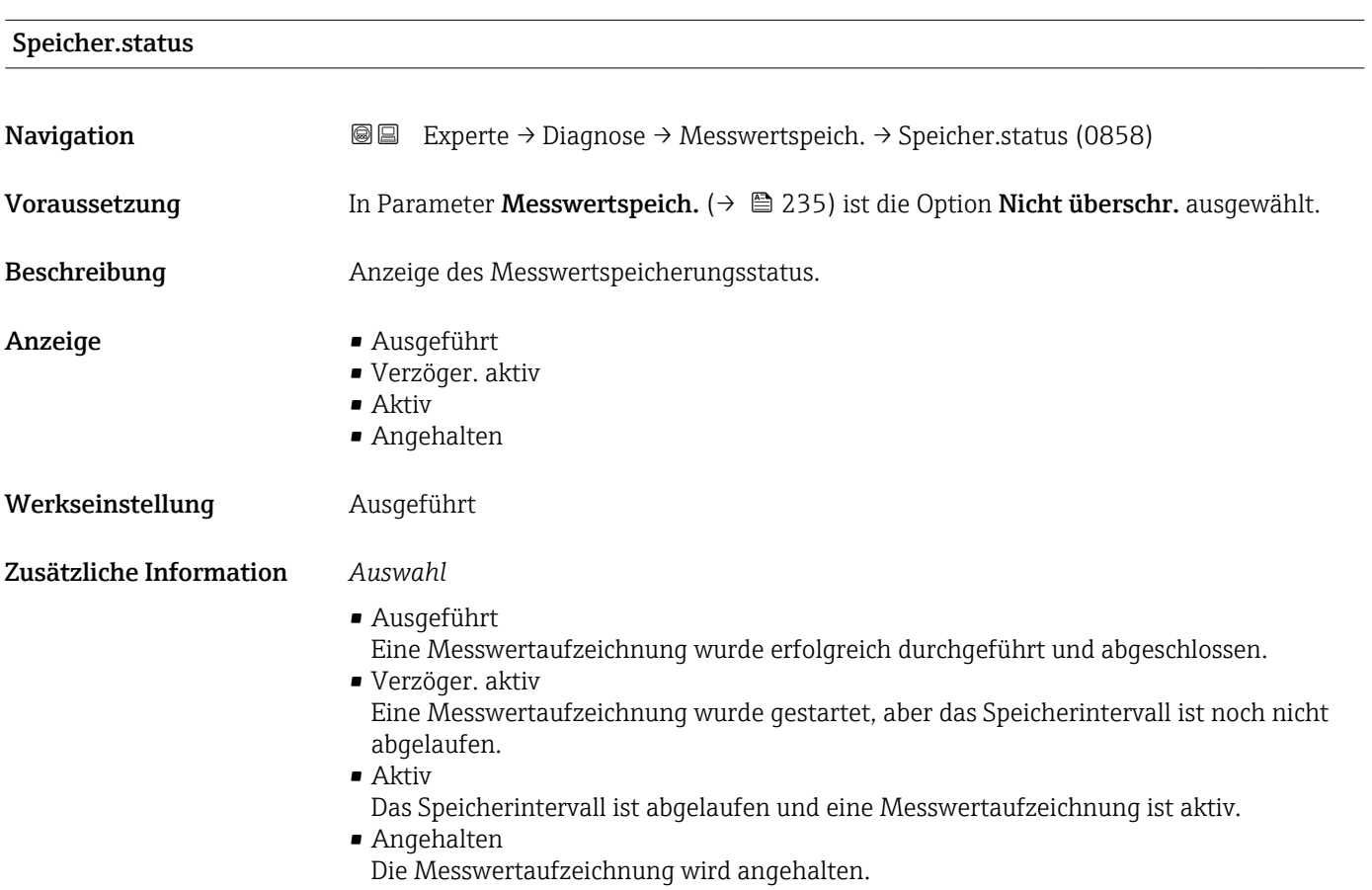

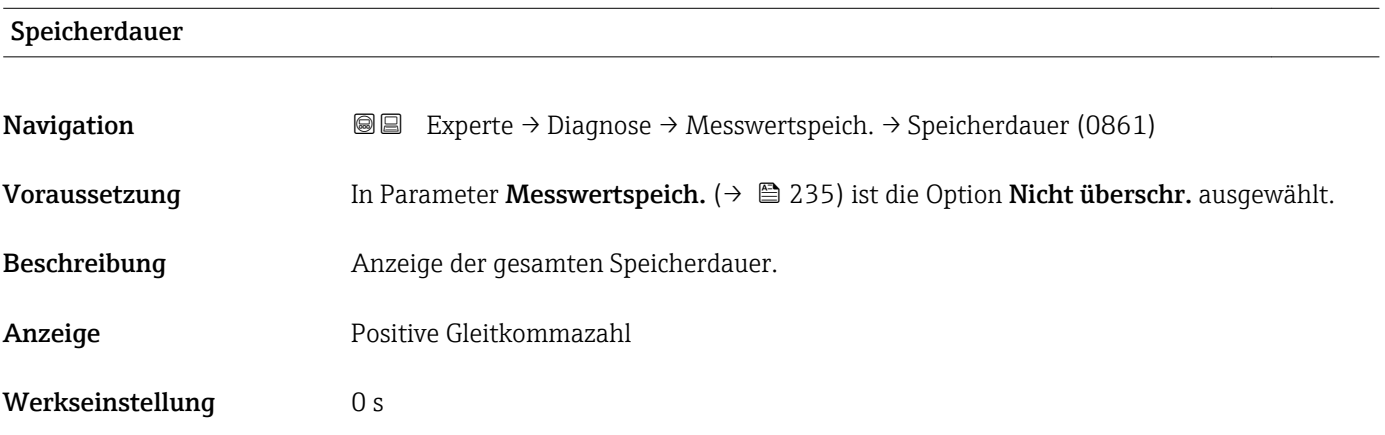

#### <span id="page-237-0"></span>Untermenü "Anz. 1. Kanal"

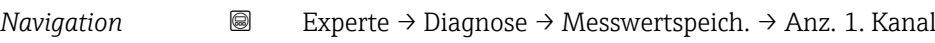

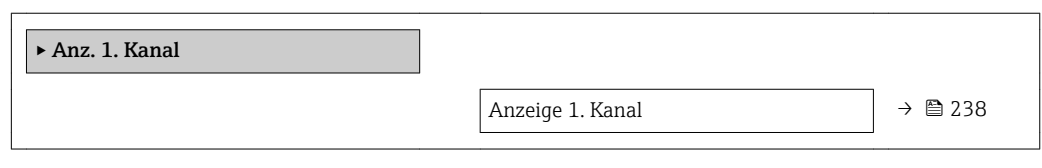

### Anzeige 1. Kanal

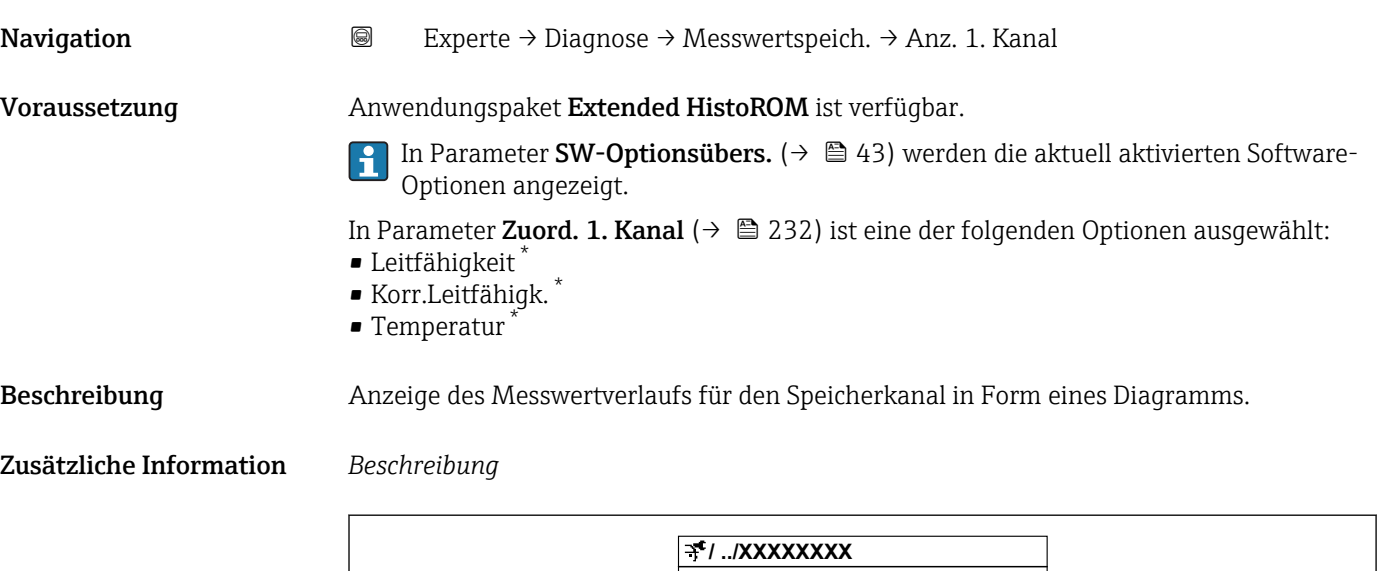

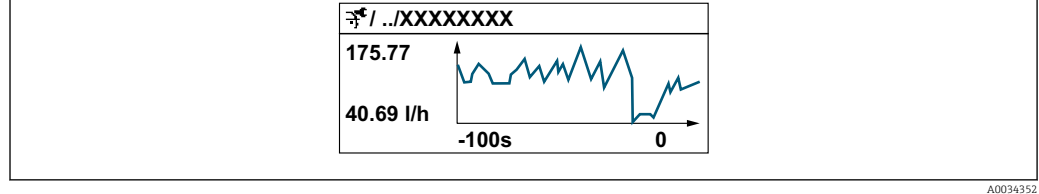

 *10 Diagramm eines Messwertverlaufs*

- x-Achse: Zeigt je nach Anzahl der gewählten Kanäle 250 bis 1000 Messwerte einer Prozessgröße.
- y-Achse: Zeigt die ungefähre Messwertspanne und passt diese kontinuierlich an die laufende Messung an.

#### Untermenü "Anz. 2. Kanal"

*Navigation* 
■
Experte → Diagnose → Messwertspeich. → Anz. 2. Kanal

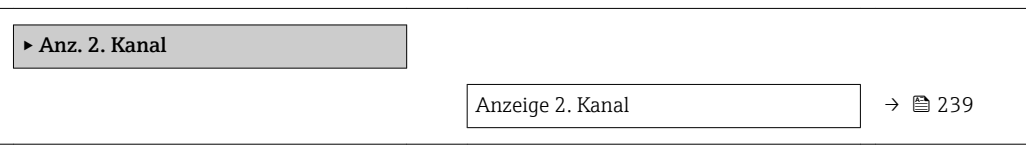

Sichtbar in Abhängigkeit von Bestelloptionen oder Geräteeinstellungen

<span id="page-238-0"></span>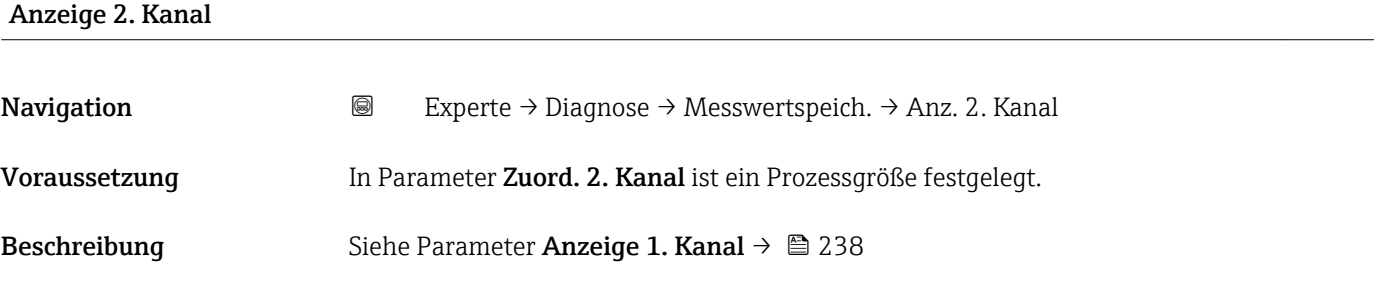

#### Untermenü "Anz. 3. Kanal"

*Navigation* 
■
Experte → Diagnose → Messwertspeich. → Anz. 3. Kanal

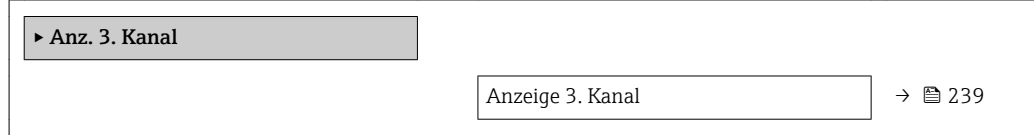

# Anzeige 3. Kanal **Navigation EXPERICE → Diagnose → Messwertspeich. → Anz. 3. Kanal** Voraussetzung In Parameter Zuord. 3. Kanal ist ein Prozessgröße festgelegt. Beschreibung Siehe Parameter Anzeige 1. Kanal → ■ 238

#### Untermenü "Anz. 4. Kanal"

*Navigation* Experte → Diagnose → Messwertspeich. → Anz. 4. Kanal

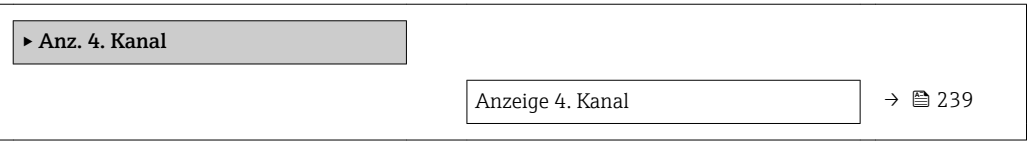

# Anzeige 4. Kanal Navigation 
■
Experte → Diagnose → Messwertspeich. → Anz. 4. Kanal Voraussetzung In Parameter Zuord. 4. Kanal ist ein Prozessgröße festgelegt.

Beschreibung Siehe Parameter Anzeige 1. Kanal → ■ 238

### 3.12.10 Untermenü "Min/Max-Werte"

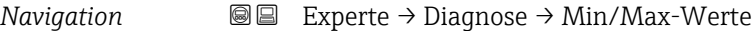

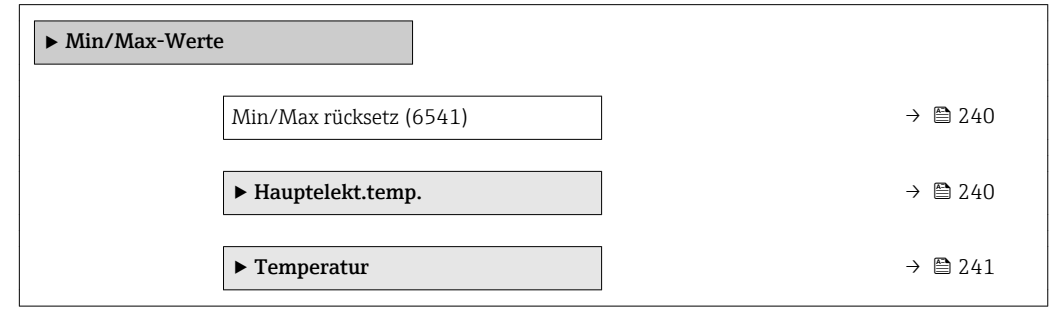

#### Min/Max rücksetz

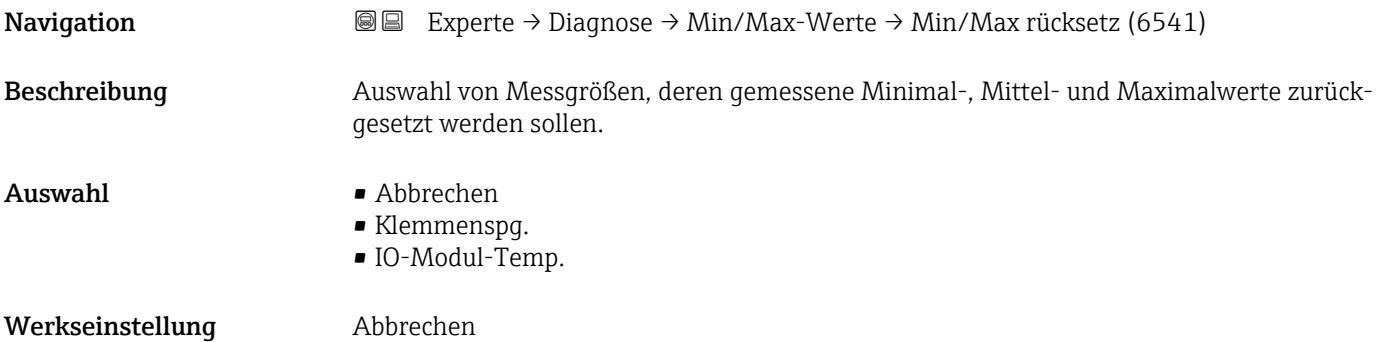

#### Untermenü "Hauptelekt.temp."

*Navigation* **III** III Experte → Diagnose → Min/Max-Werte → Hauptelekt.temp.

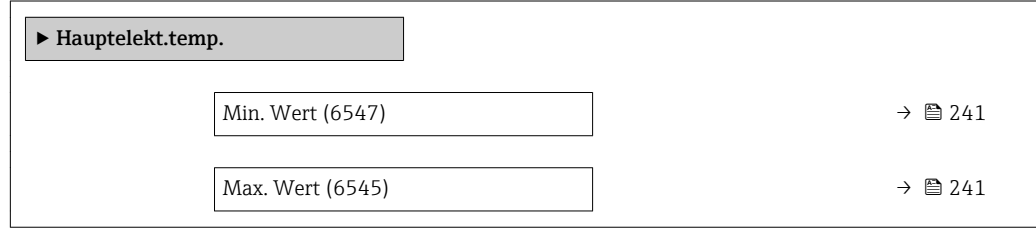

<span id="page-240-0"></span>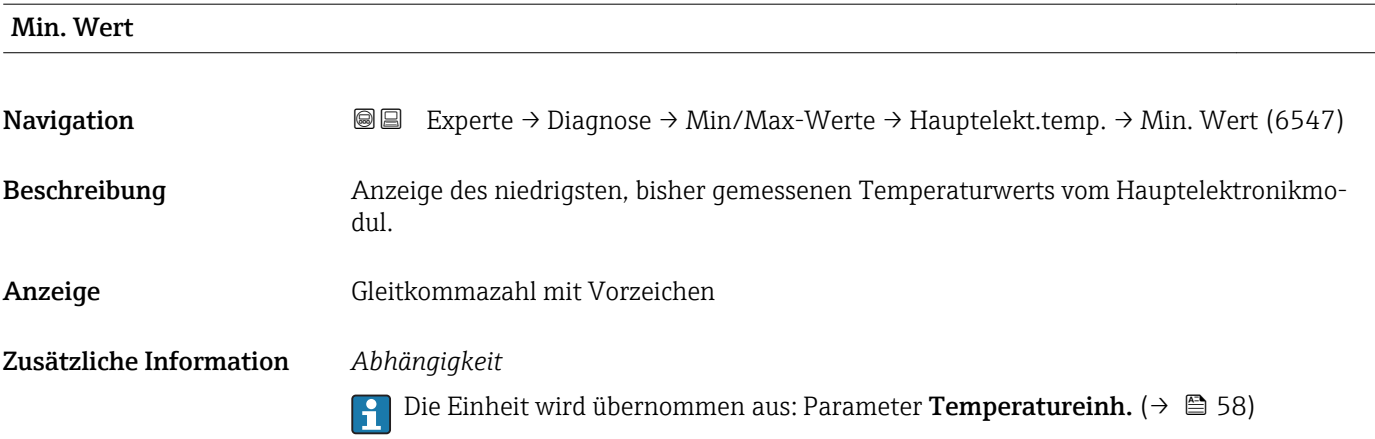

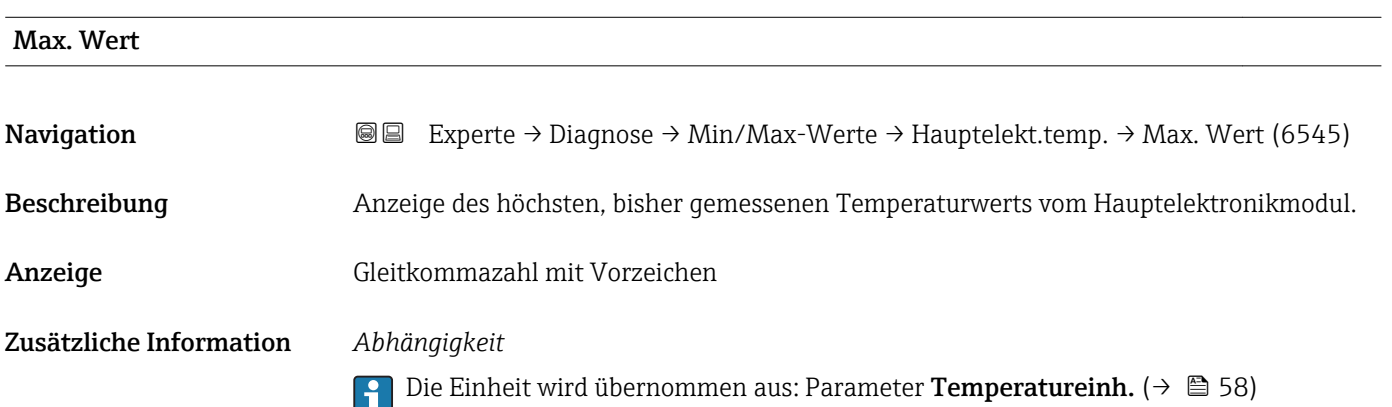

# Untermenü "Temperatur"

*Navigation* Experte → Diagnose → Min/Max-Werte → Temperatur

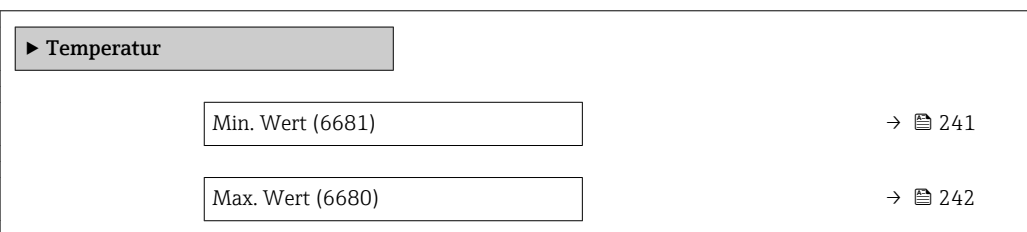

### Min. Wert

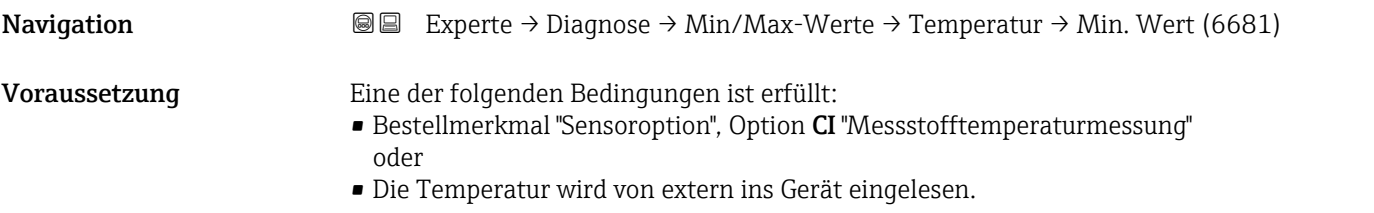

<span id="page-241-0"></span>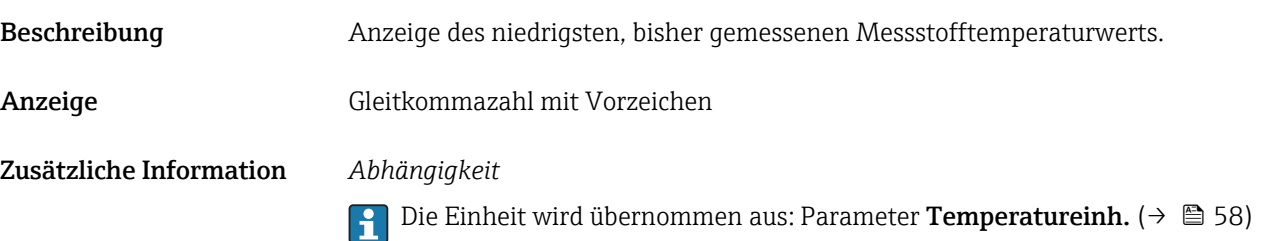

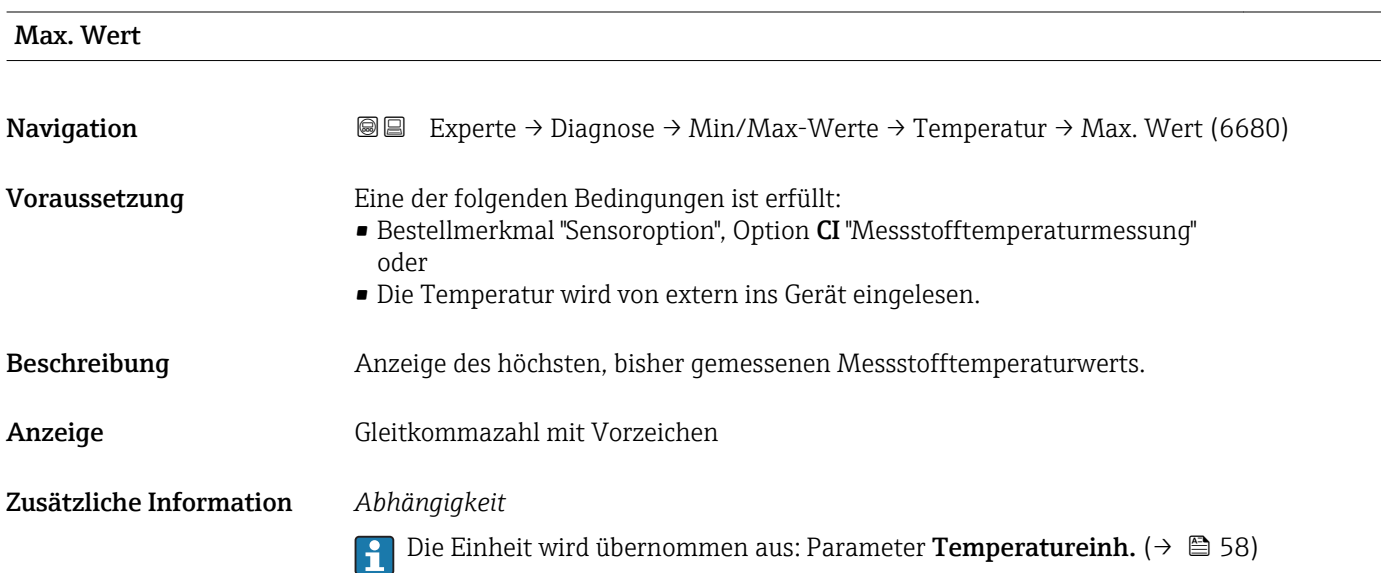

## 3.12.11 Untermenü "Heartbeat"

Detaillierte Angaben zu den Parameterbeschreibungen des Anwendungspakets **Heartbeat Verification+Monitoring**: Sonderdokumentation zum Gerät →  $\mathsf{P}$  7

*Navigation* Experte → Diagnose → Heartbeat

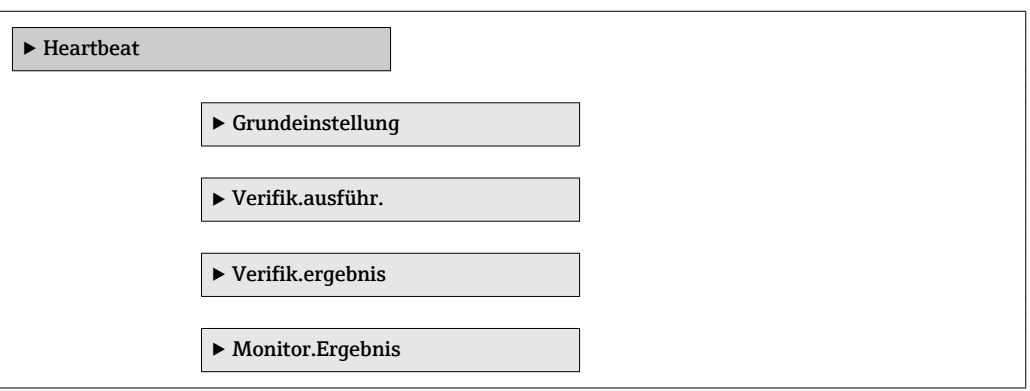

# 3.12.12 Untermenü "Simulation"

*Navigation* 
■■ Experte → Diagnose → Simulation

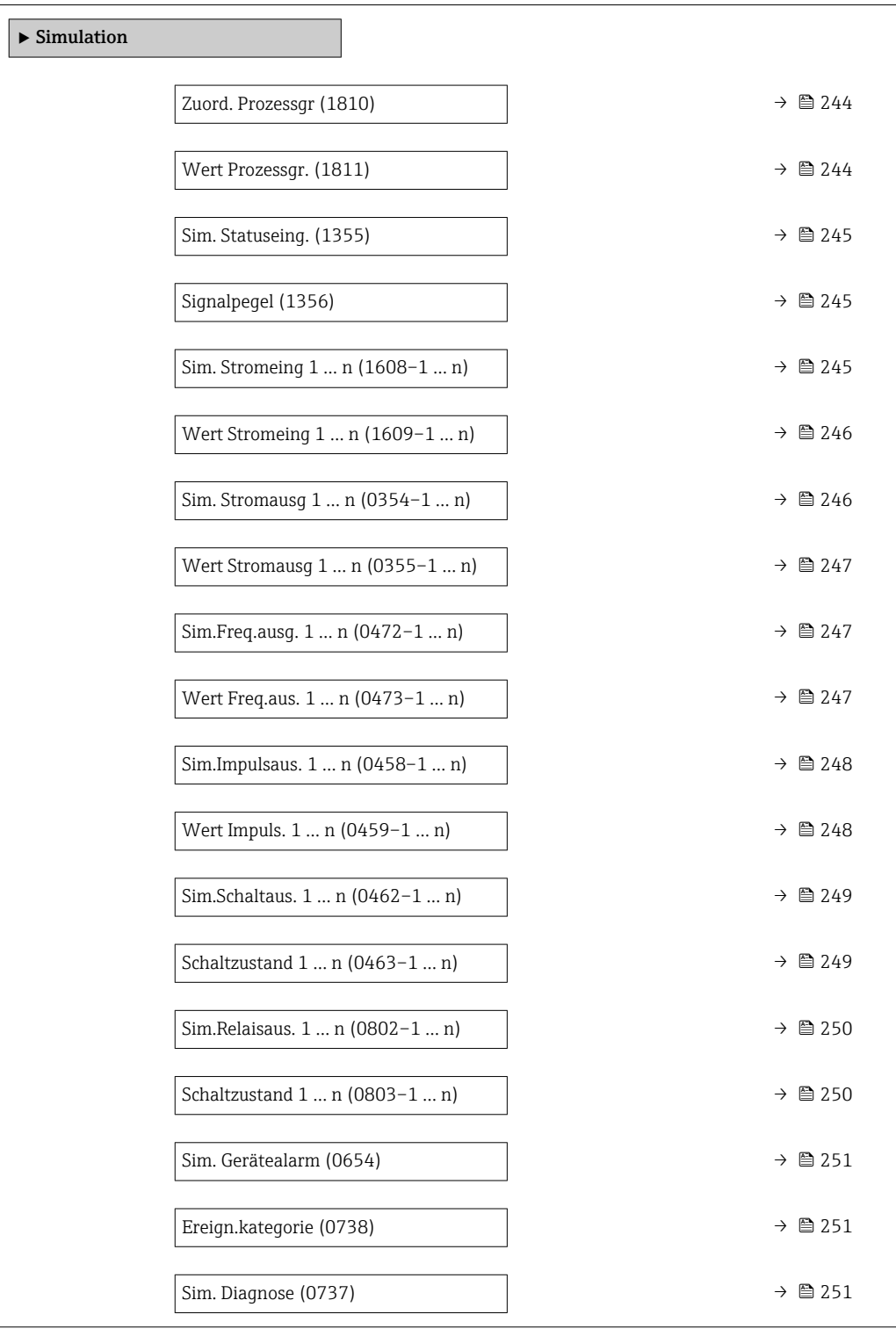

<span id="page-243-0"></span>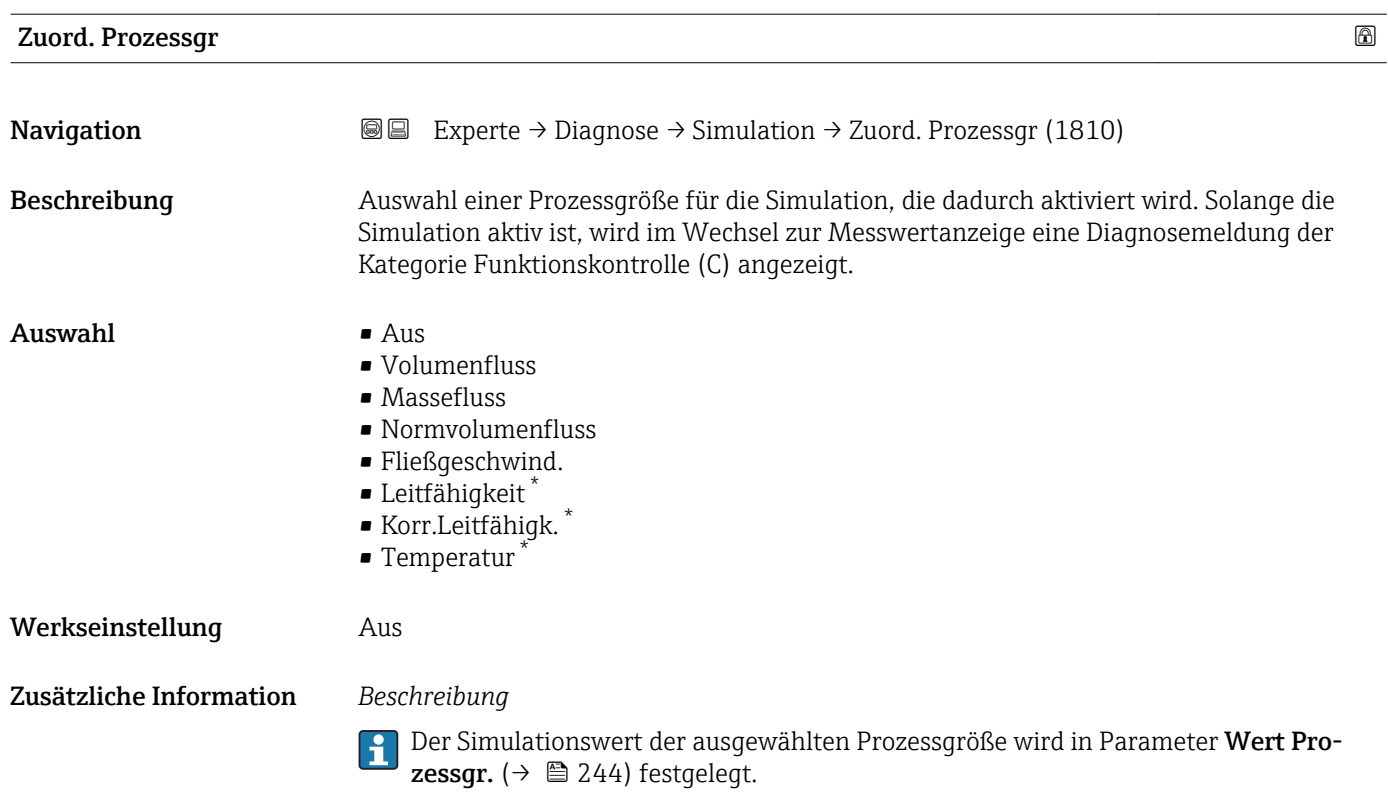

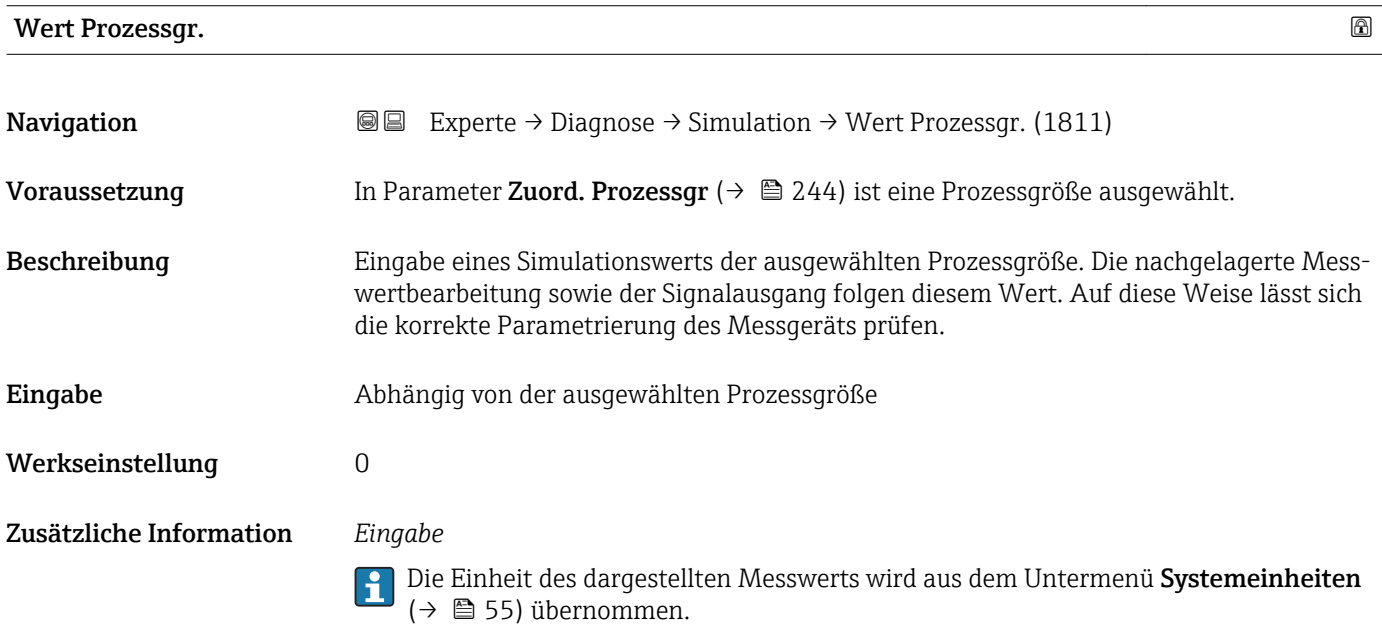

<sup>\*</sup> Sichtbar in Abhängigkeit von Bestelloptionen oder Geräteeinstellungen

<span id="page-244-0"></span>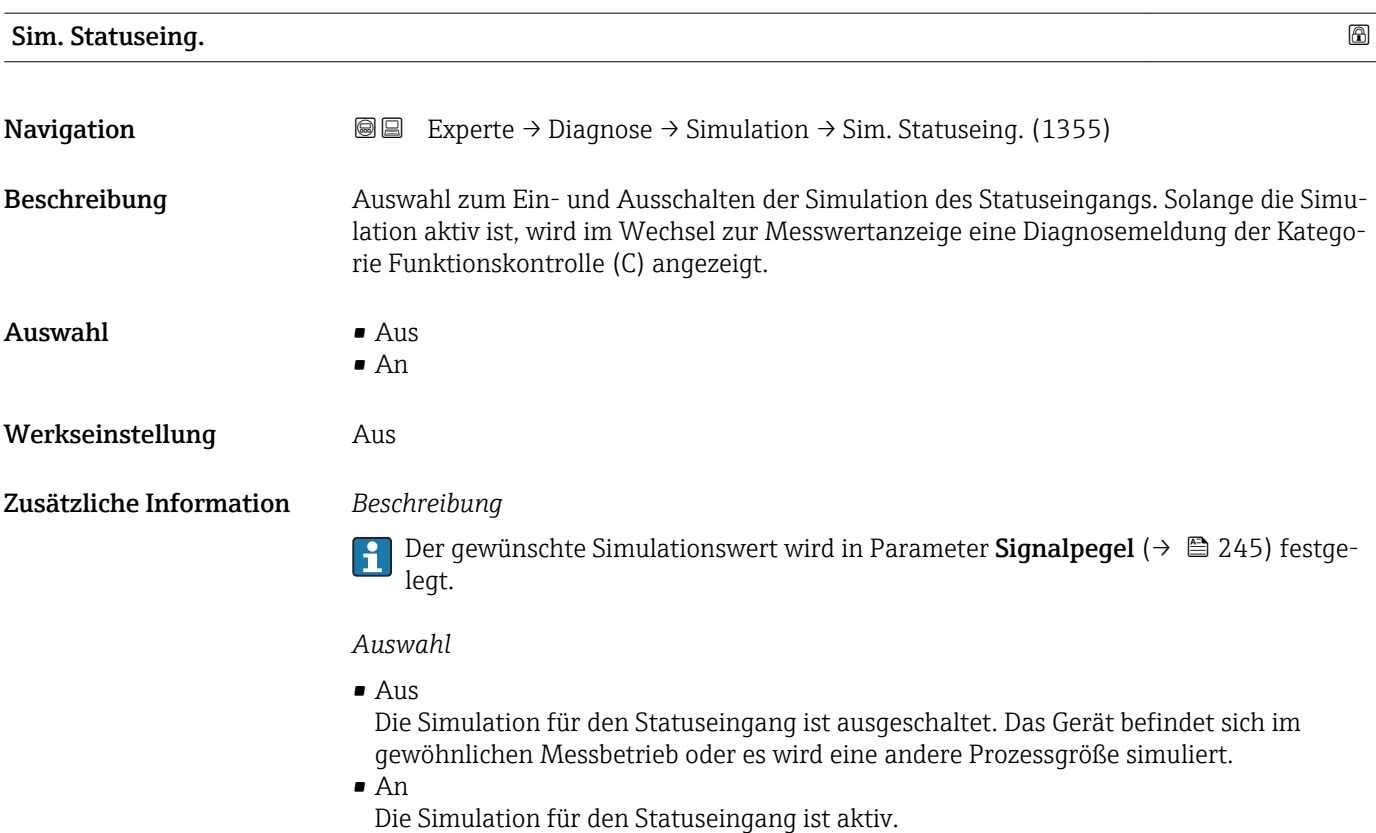

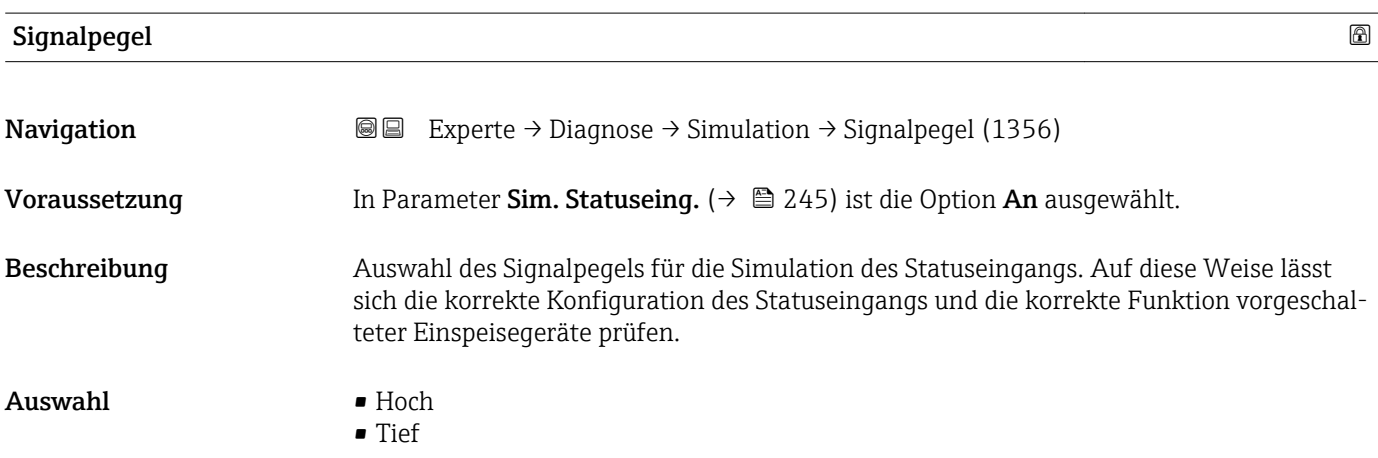

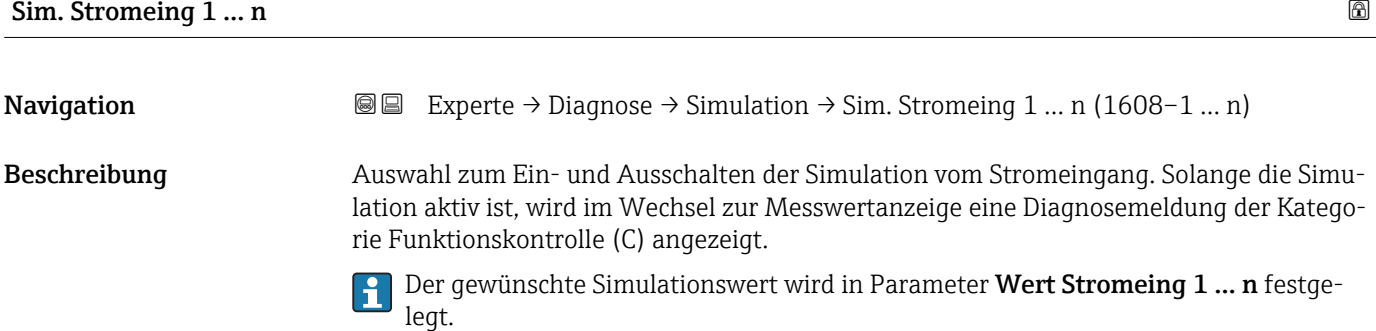

<span id="page-245-0"></span>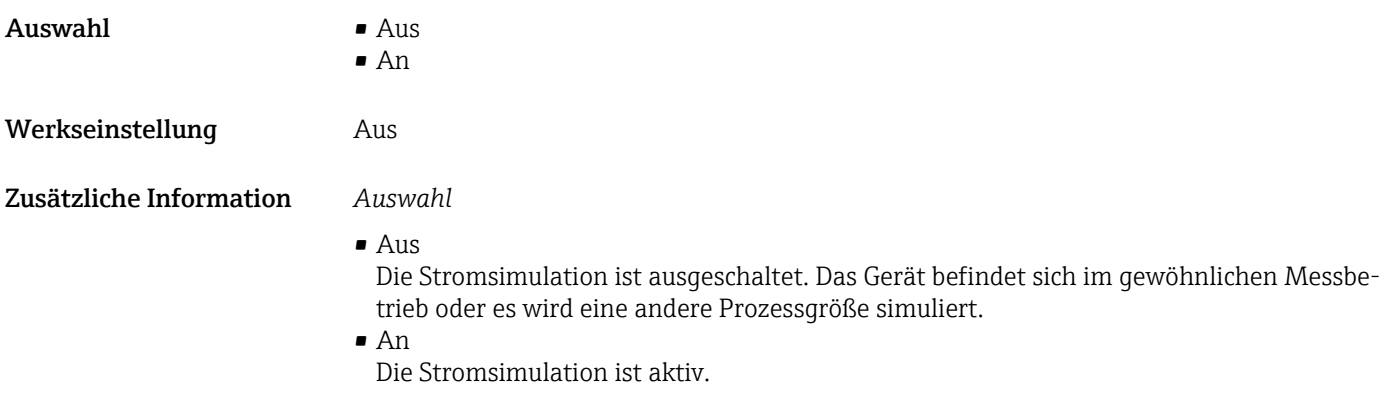

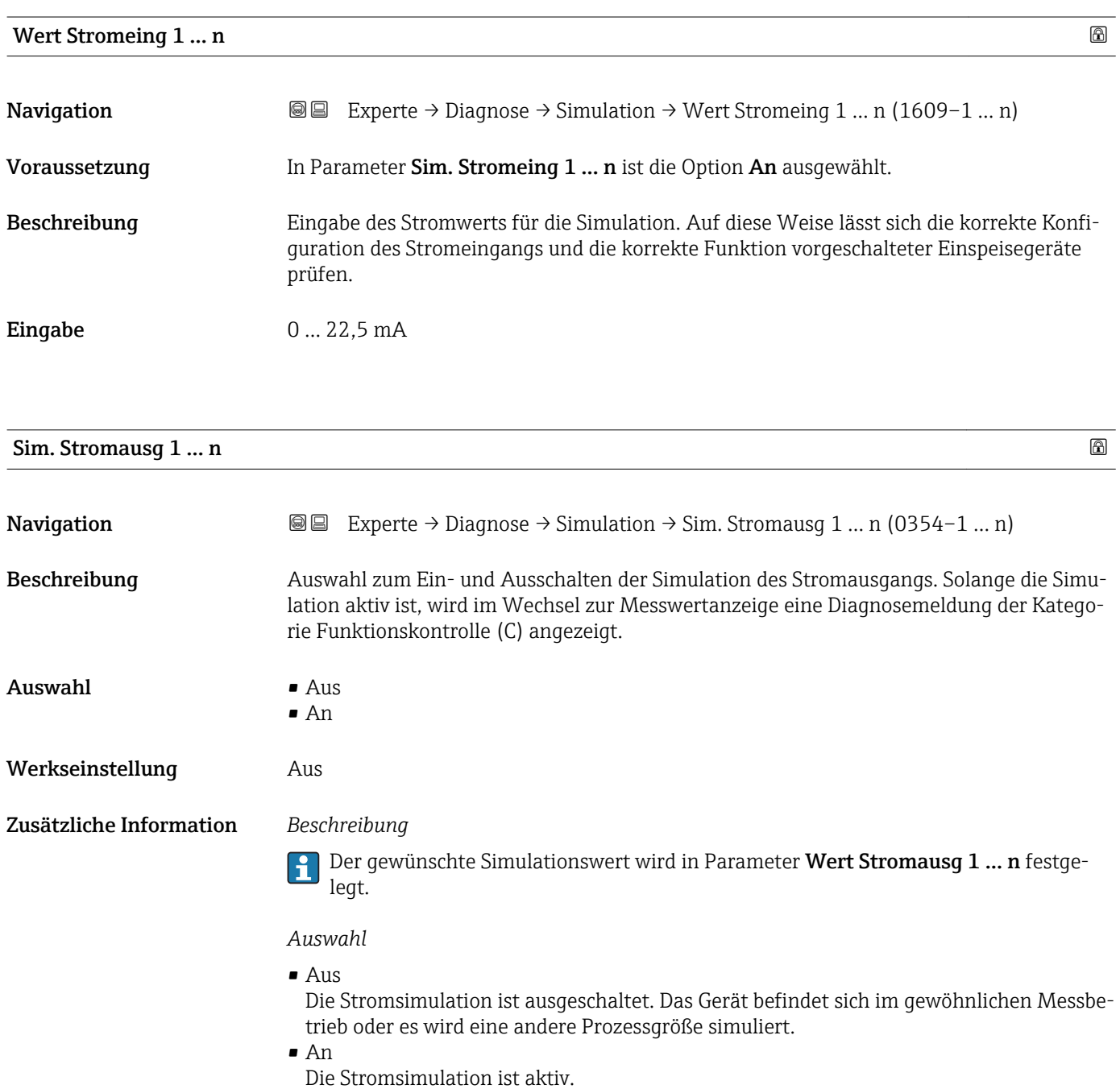

<span id="page-246-0"></span>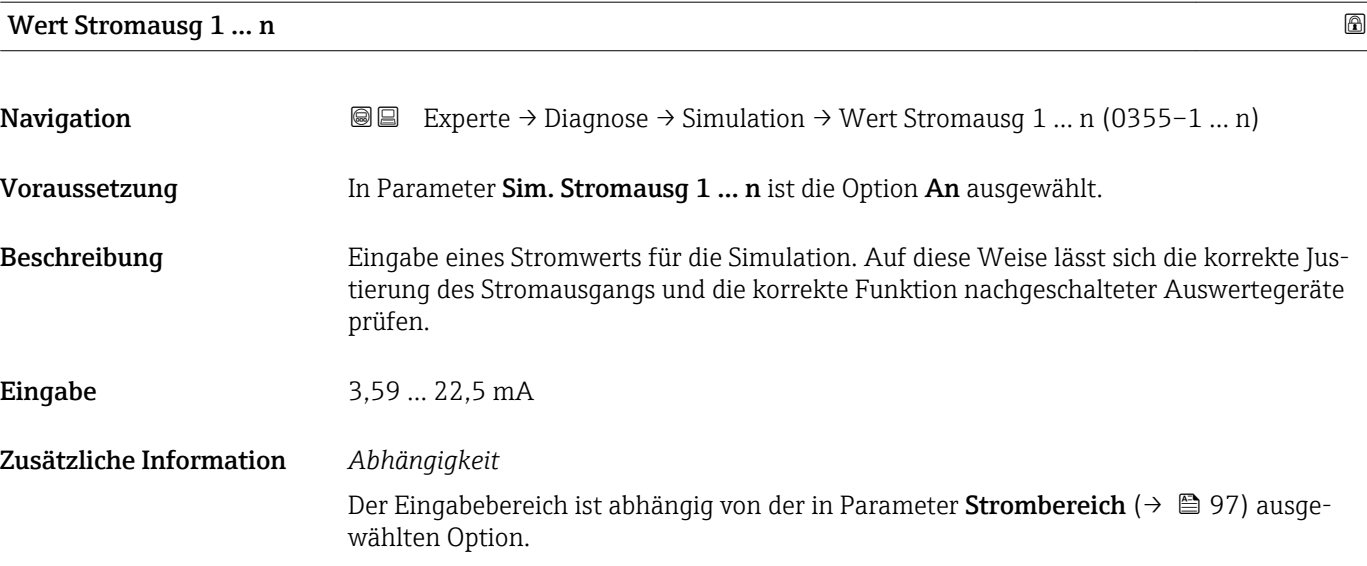

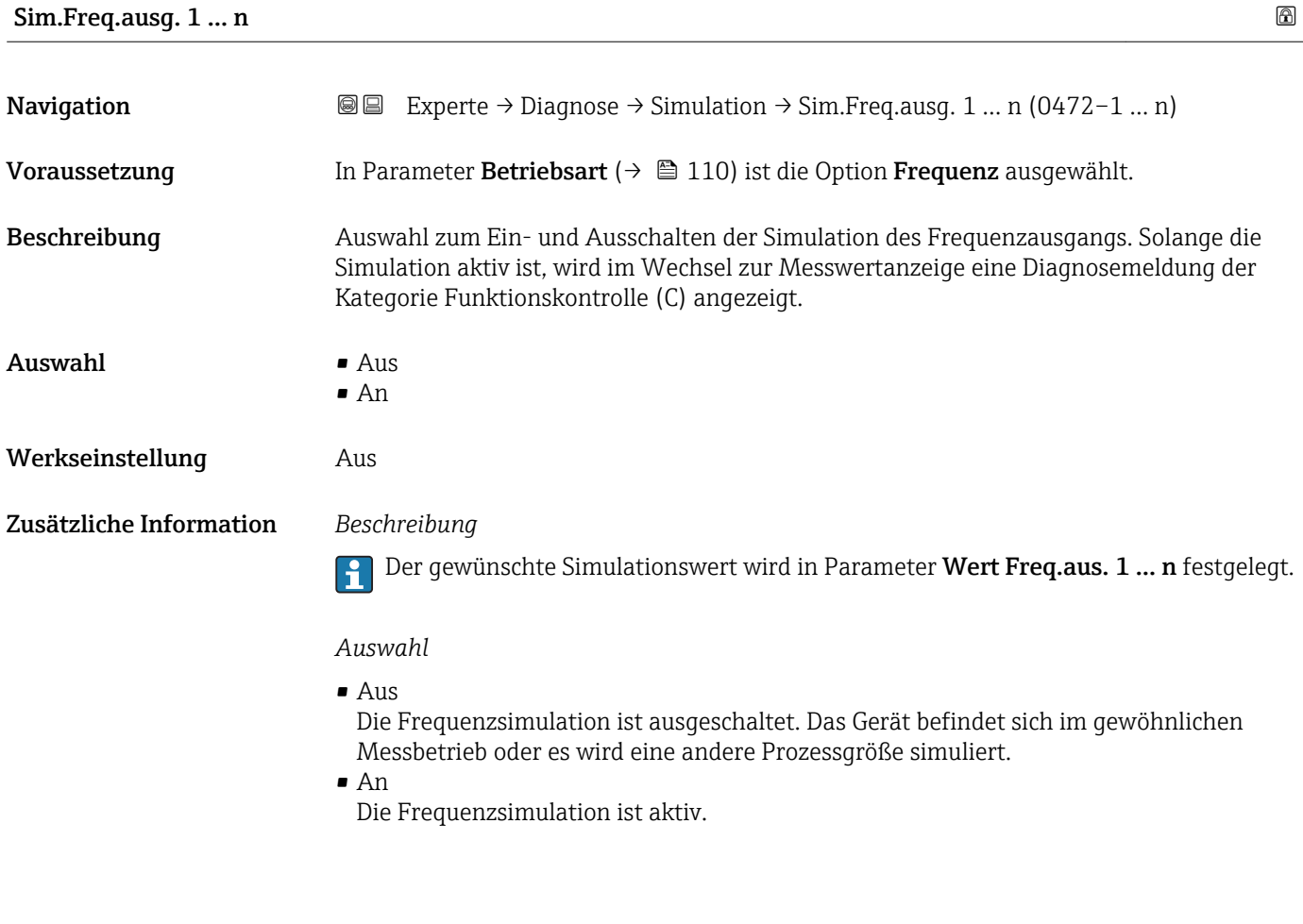

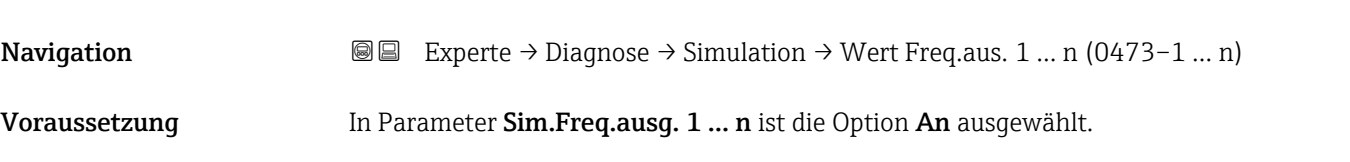

Wert Freq.aus. 1 … n

<span id="page-247-0"></span>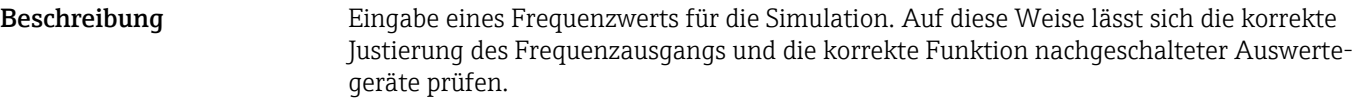

Eingabe 0.0 ... 12500.0 Hz

# Sim.Impulsaus. 1 … n **Navigation EXperte** → Diagnose → Simulation → Sim.Impulsaus. 1 ... n (0458–1 ... n) Voraussetzung In Parameter Betriebsart ( $\rightarrow \Box$  110) ist die Option Impuls ausgewählt. Beschreibung Auswahl zum Ein- und Ausschalten der Simulation des Impulsausgangs. Solange die Simulation aktiv ist, wird im Wechsel zur Messwertanzeige eine Diagnosemeldung der Kategorie Funktionskontrolle (C) angezeigt.  $\mathbf{A}$ uswahl • Aus • Fester Wert • Abwärtszählwert Werkseinstellung Aus Zusätzliche Information *Beschreibung* Der gewünschte Simulationswert wird in Parameter Wert Impuls. 1 … n festgelegt.  $\boxed{4}$ *Auswahl* • Aus Die Impulssimulation ist ausgeschaltet. Das Gerät befindet sich im gewöhnlichen Messbetrieb oder es wird eine andere Prozessgröße simuliert. • Fester Wert Es werden kontinuierlich Impulse mit der in Parameter Impulsbreite ( $\rightarrow \Box$  113) vorgegebenen Impulsbreite ausgegeben. • Abwärtszählwert Es werden die in Parameter Wert Impuls. ( $\rightarrow \equiv$  248) vorgegebenen Impulse ausgegeben.

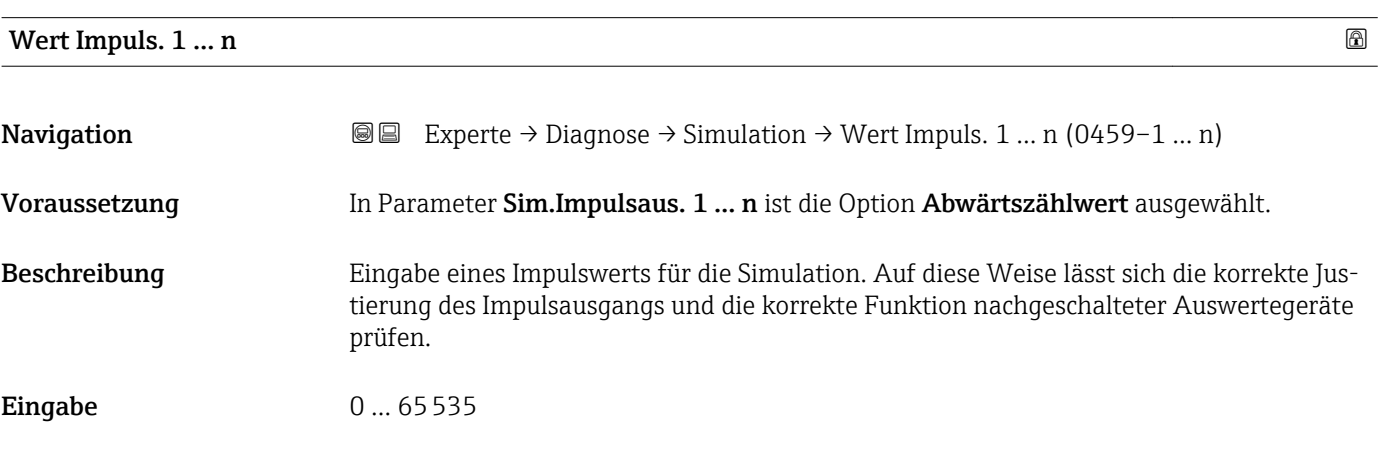

<span id="page-248-0"></span>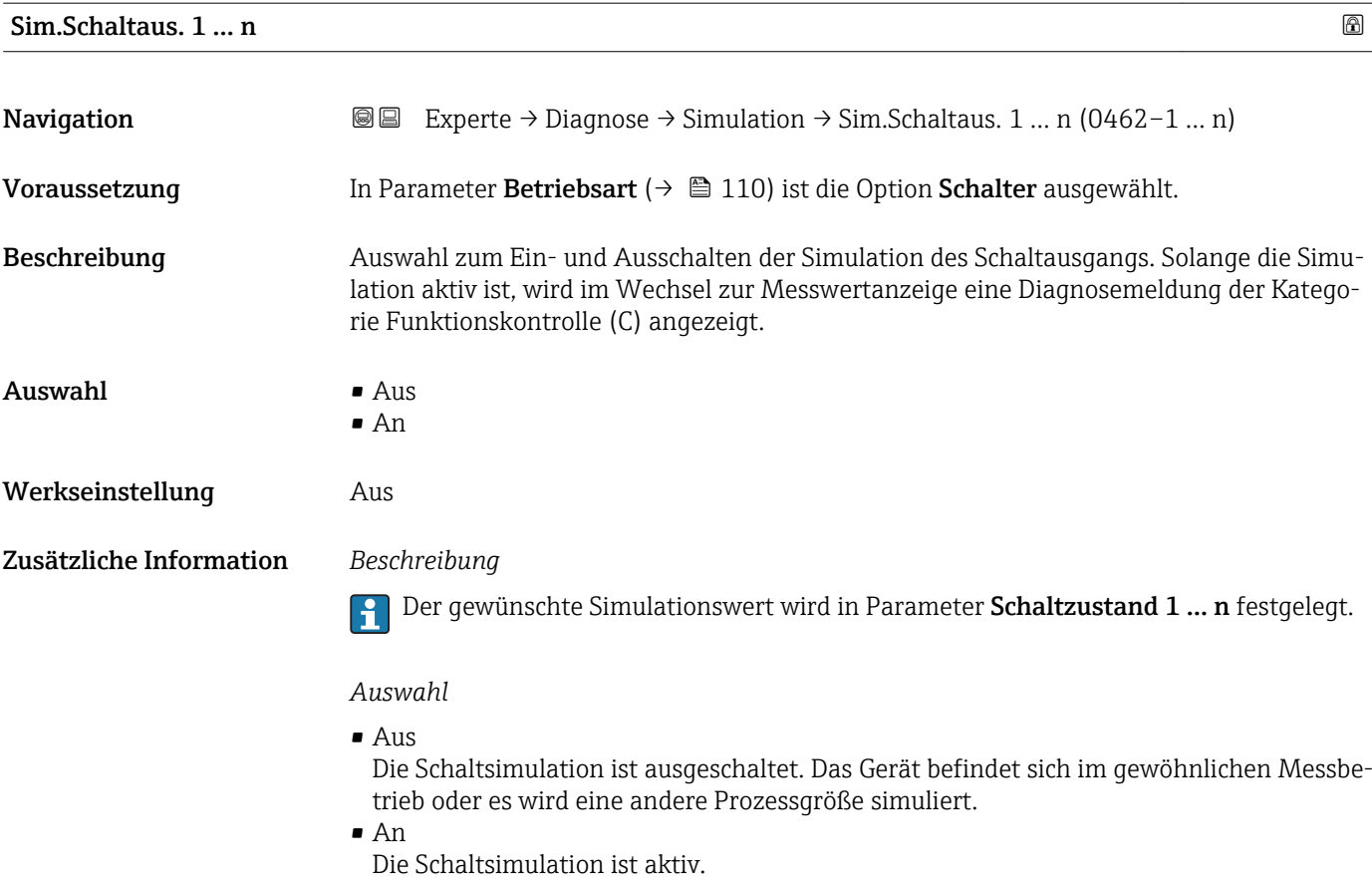

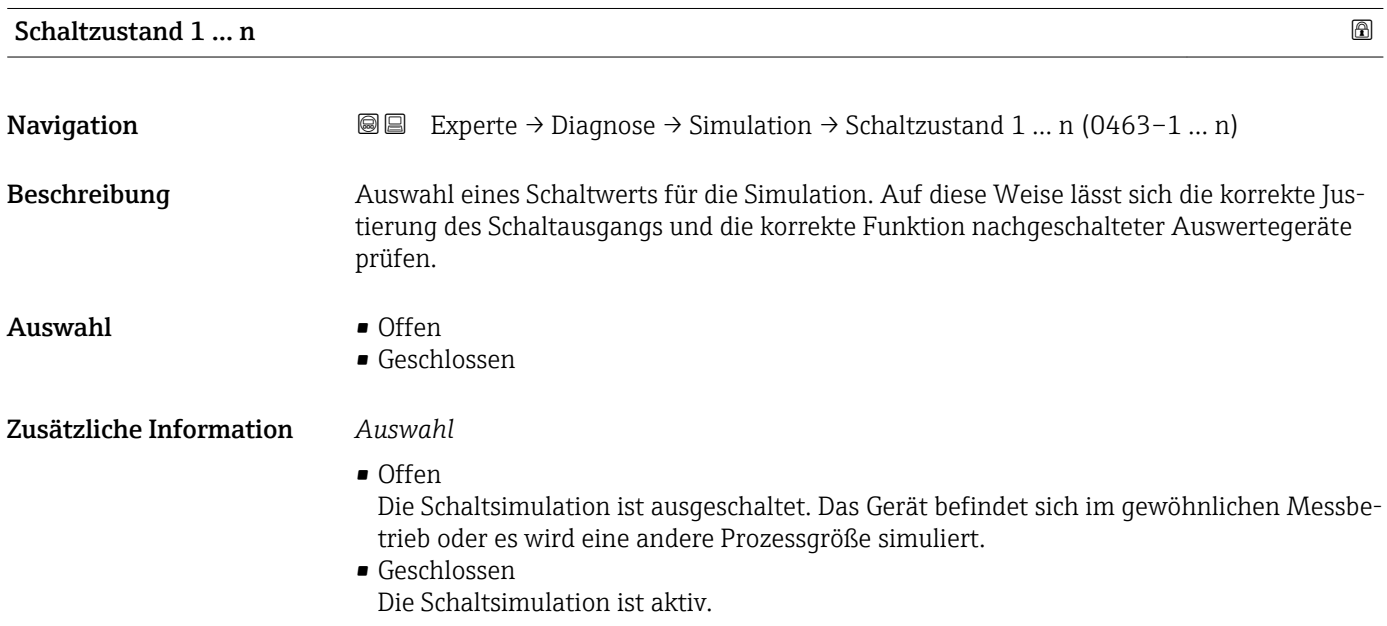

<span id="page-249-0"></span>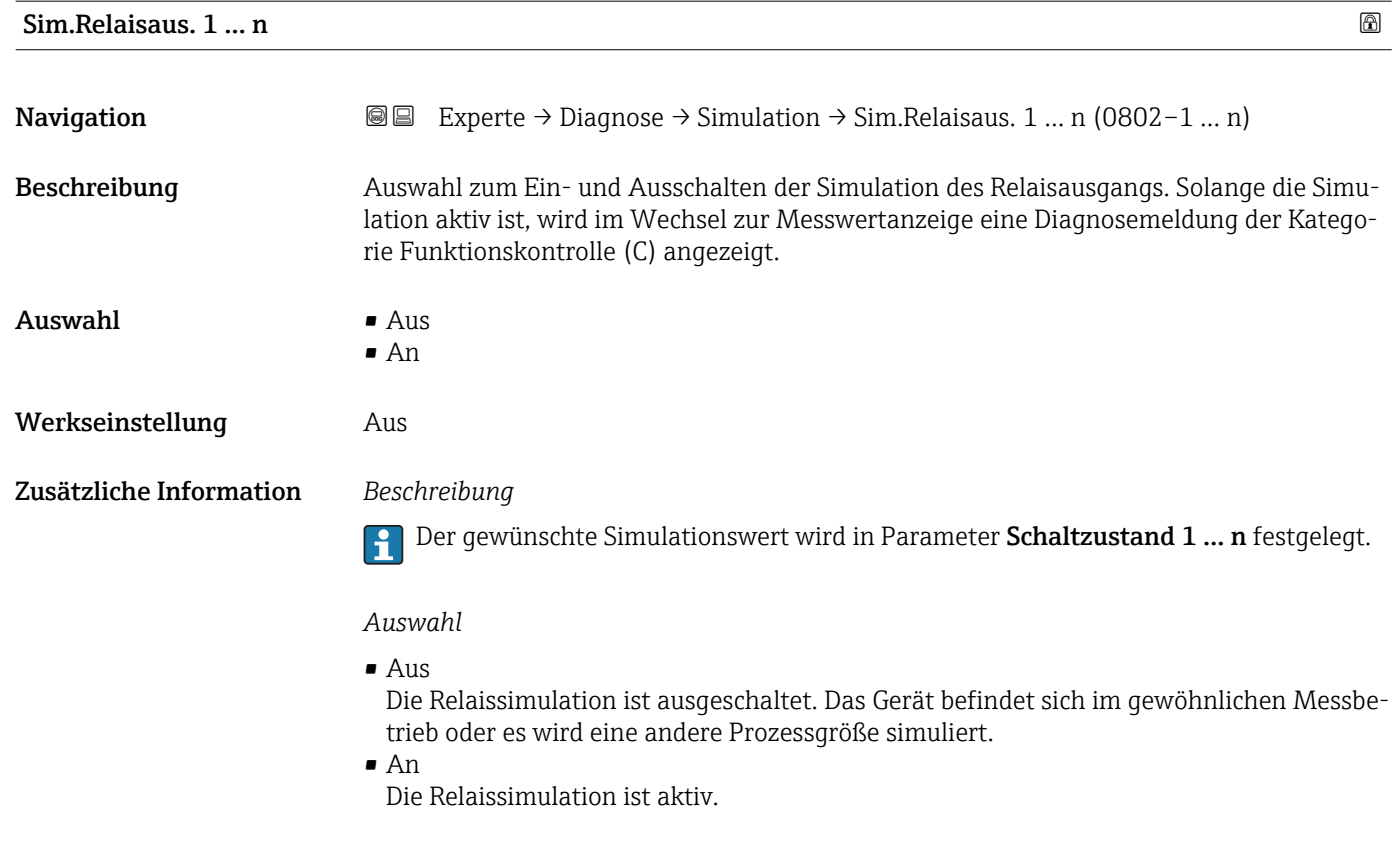

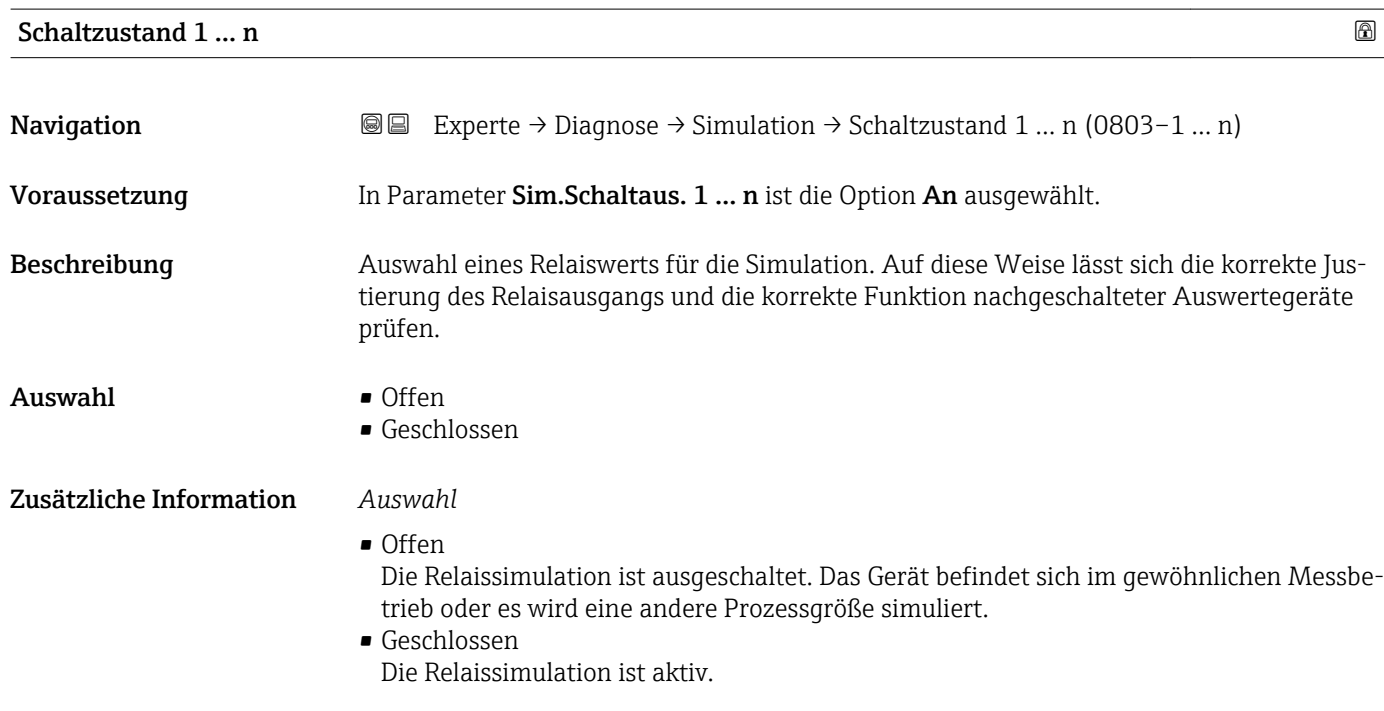

# <span id="page-250-0"></span>Sim. Gerätealarm

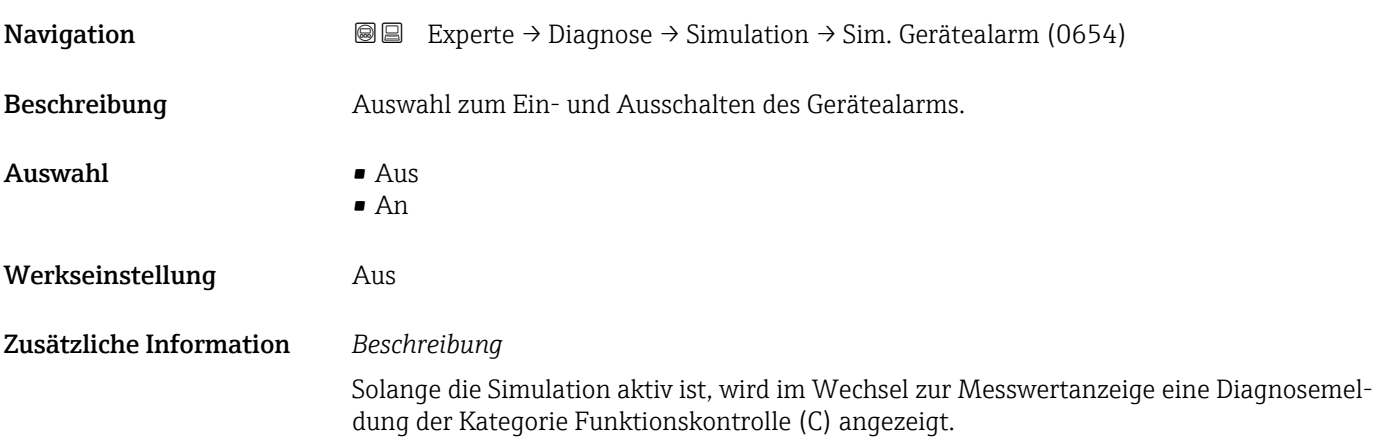

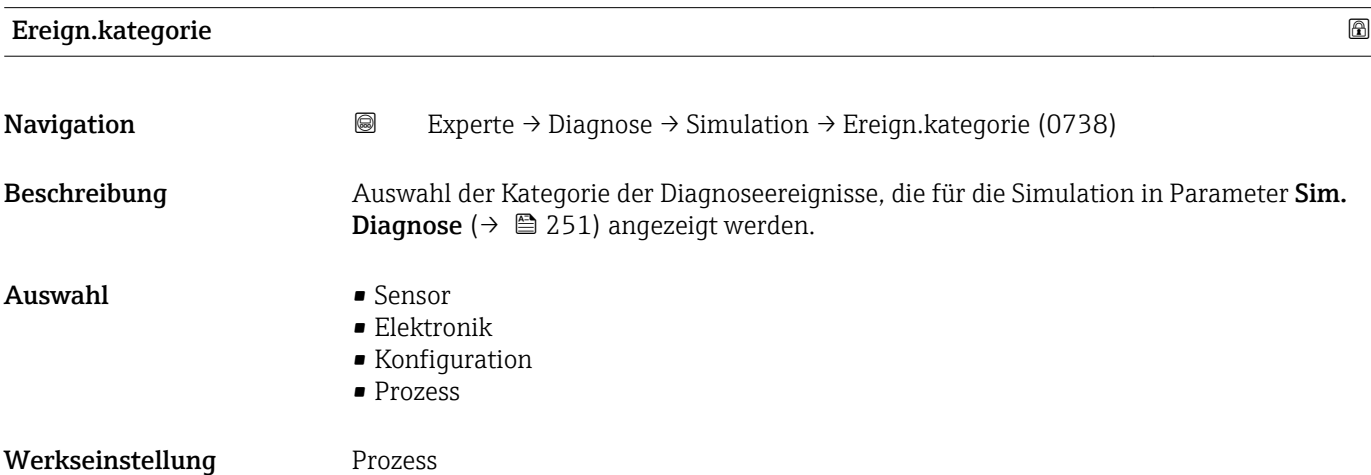

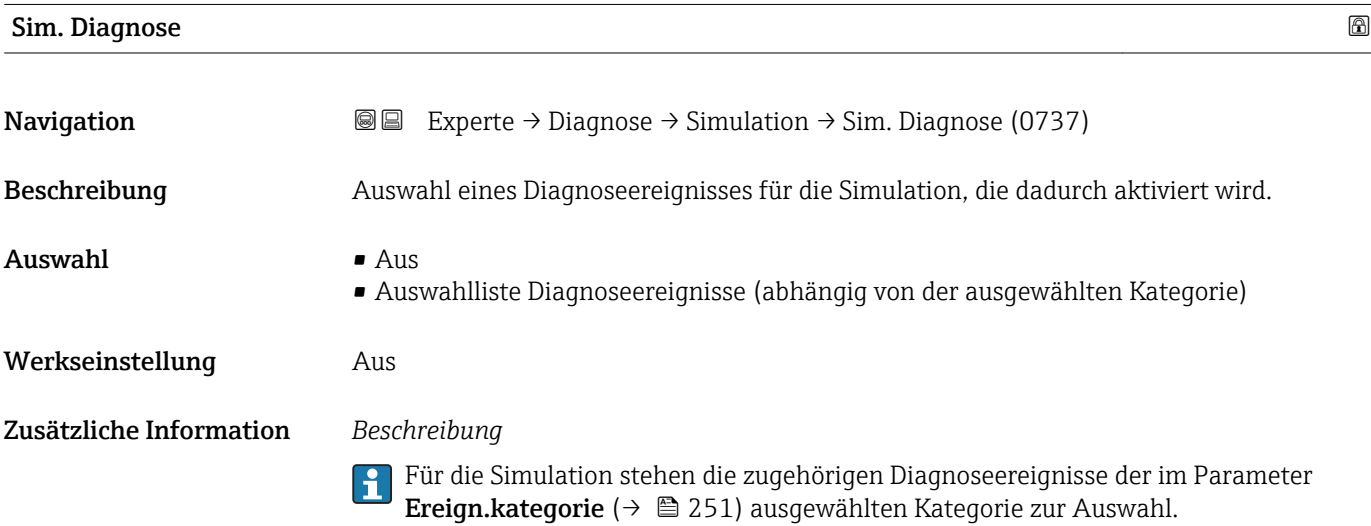

# 4 Länderspezifische Werkseinstellungen

# 4.1 SI-Einheiten

**A** Nicht für USA und Kanada gültig.

# 4.1.1 Systemeinheiten

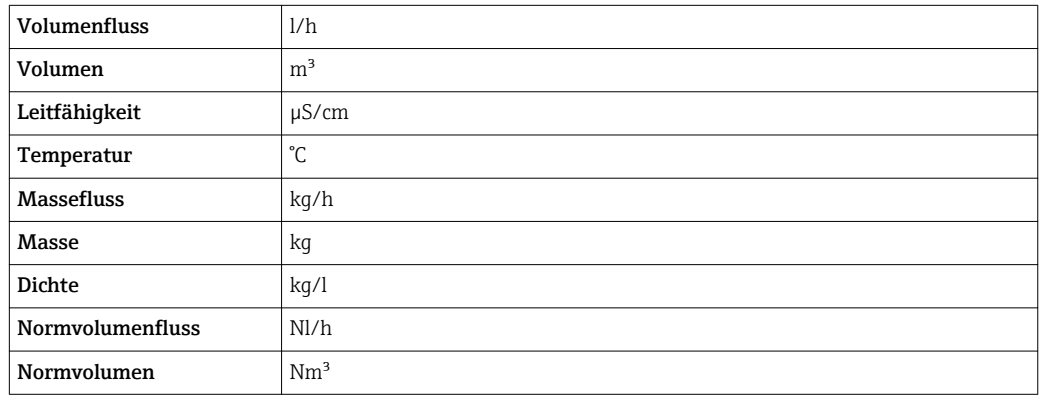

# 4.1.2 Endwerte

Die Werkseinstellungen gelten für folgende Parameter:

- 20 mA-Wert (Endwert des Stromausgang)
- 1.Wert 100%-Bargraph

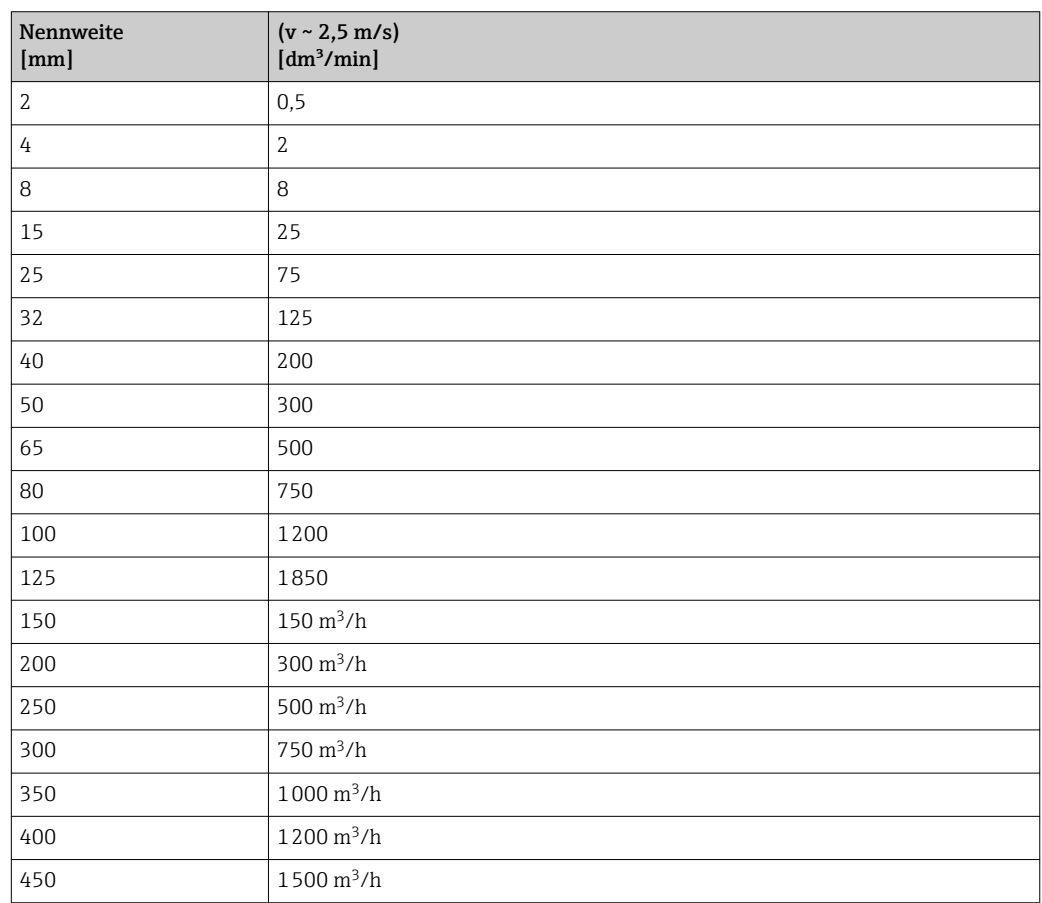
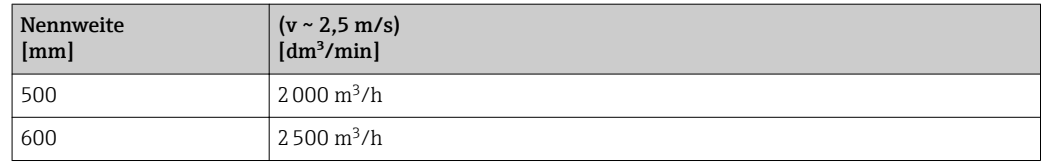

#### 4.1.3 Strombereich Ausgänge

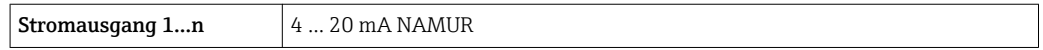

#### 4.1.4 Impulswertigkeit

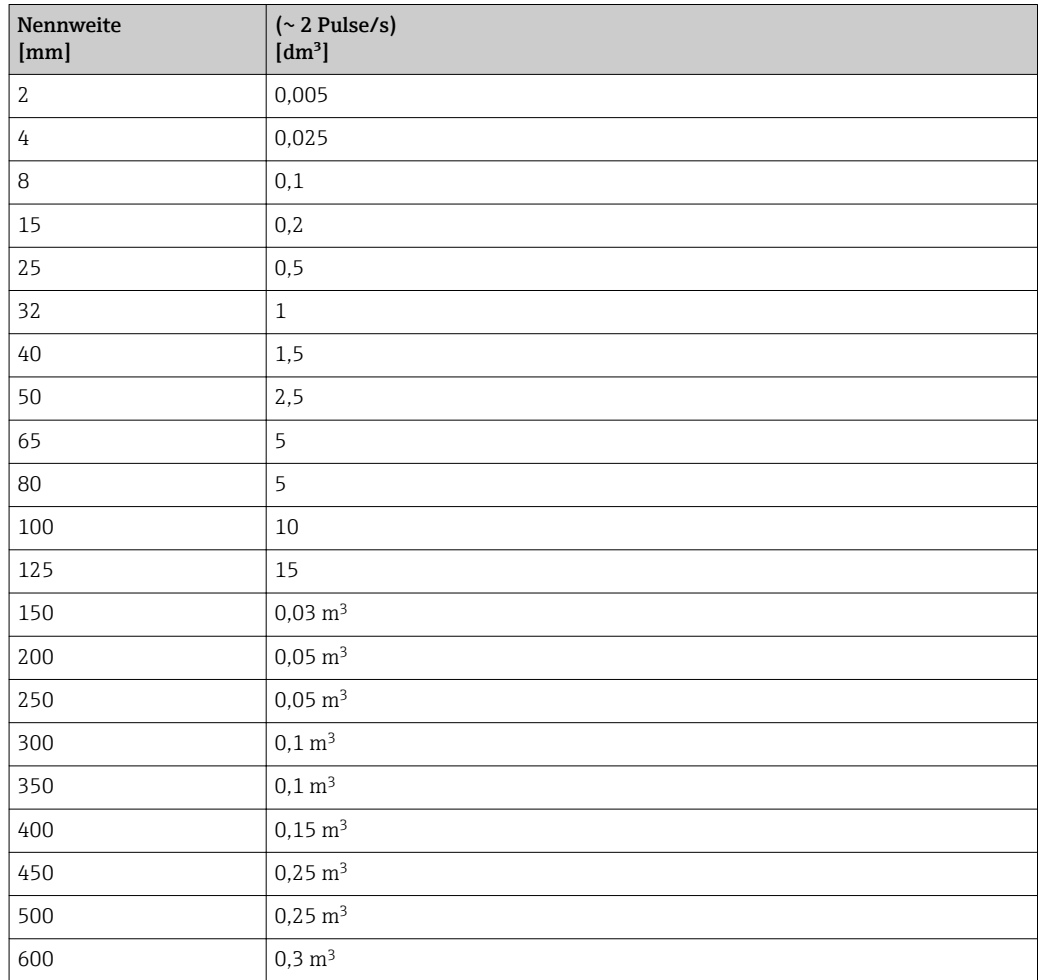

#### 4.1.5 Einschaltpunkt Schleichmengenunterdrückung

Der Einschaltpunkt ist abhängig von Messstoffart und Nennweite.

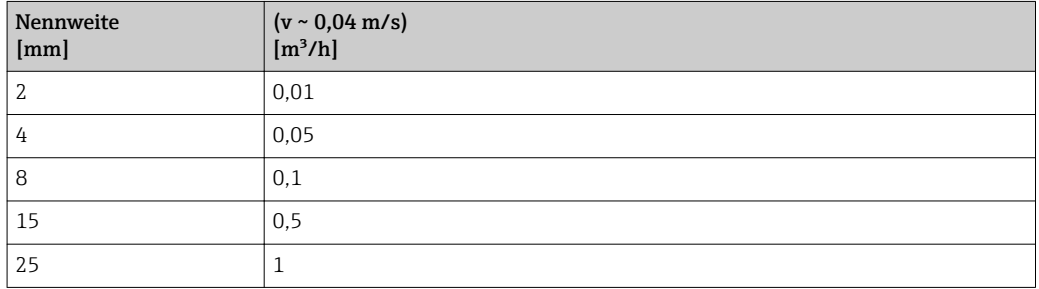

<span id="page-253-0"></span>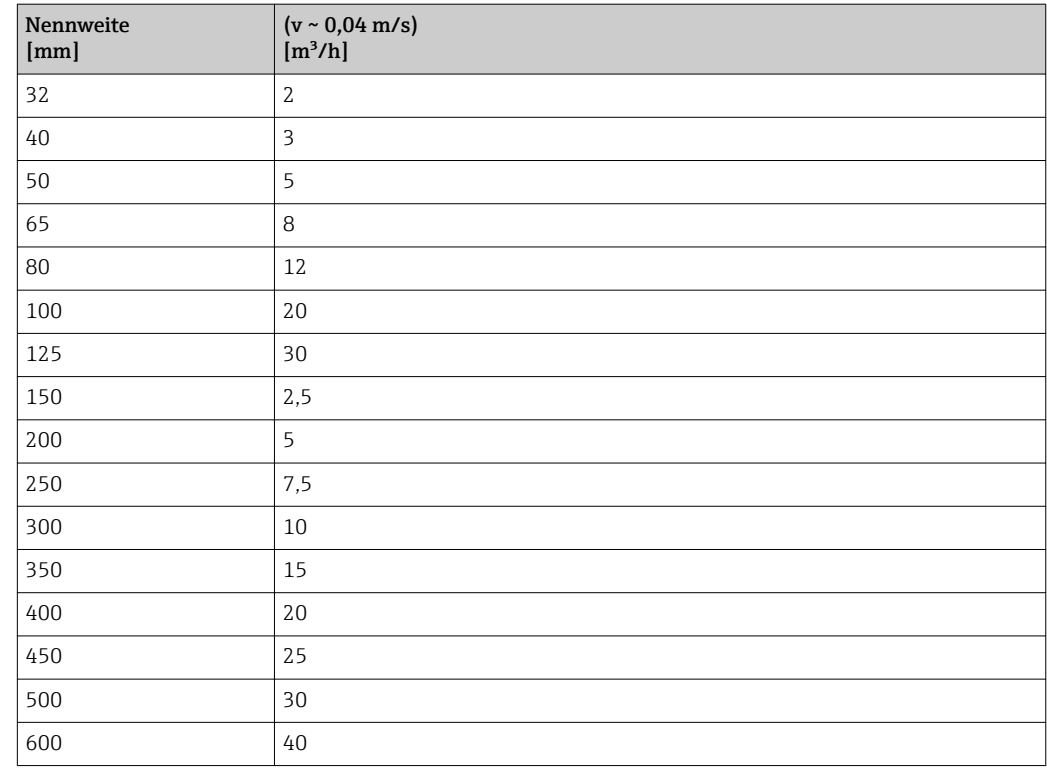

# 4.2 US-Einheiten

**R** Nur für USA und Kanada gültig.

# 4.2.1 Systemeinheiten

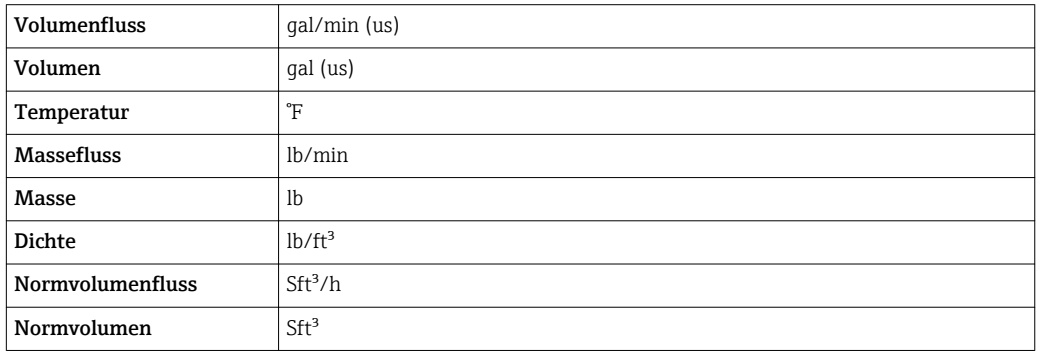

## 4.2.2 Endwerte

Die Werkseinstellungen gelten für folgende Parameter:

- 20 mA-Wert (Endwert des Stromausgang)
	- 1.Wert 100%-Bargraph

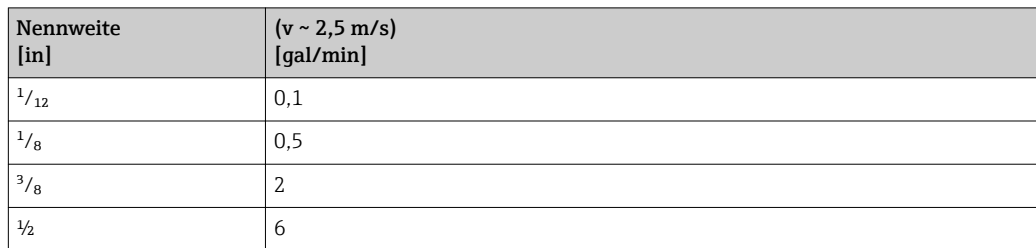

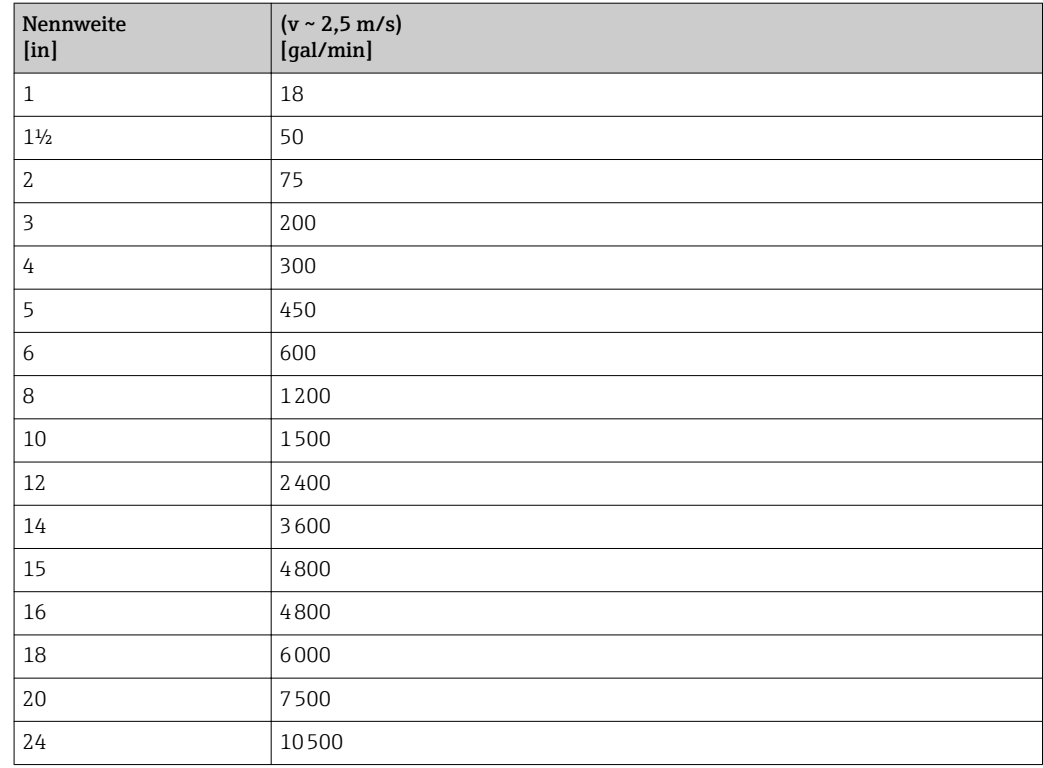

# 4.2.3 Strombereich Ausgänge

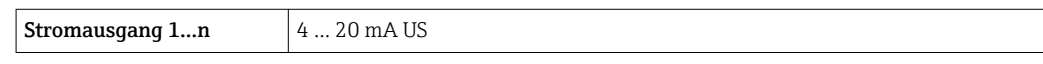

# 4.2.4 Impulswertigkeit

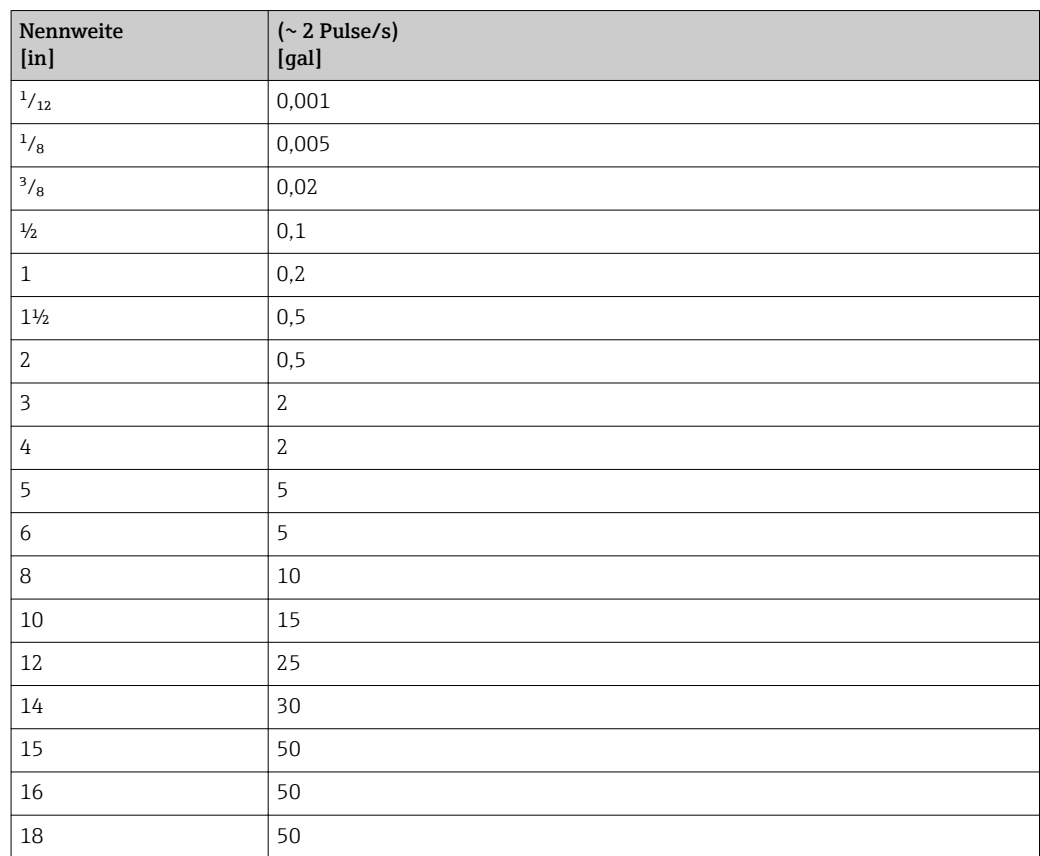

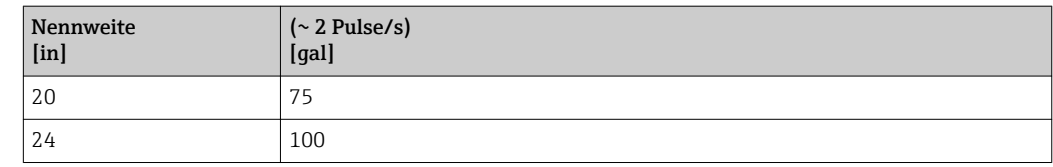

# 4.2.5 Einschaltpunkt Schleichmengenunterdrückung

Der Einschaltpunkt ist abhängig von Messstoffart und Nennweite.

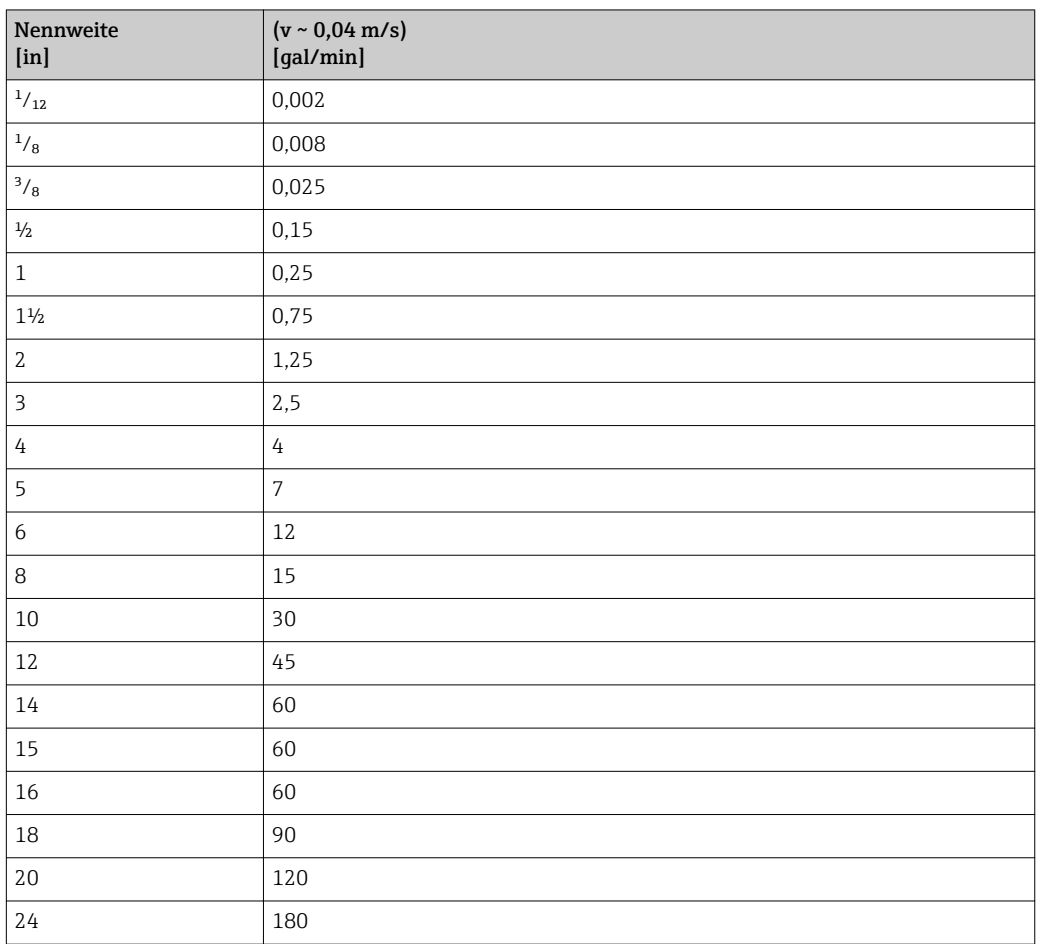

# 5 Erläuterung der Einheitenabkürzungen

# 5.1 SI-Einheiten

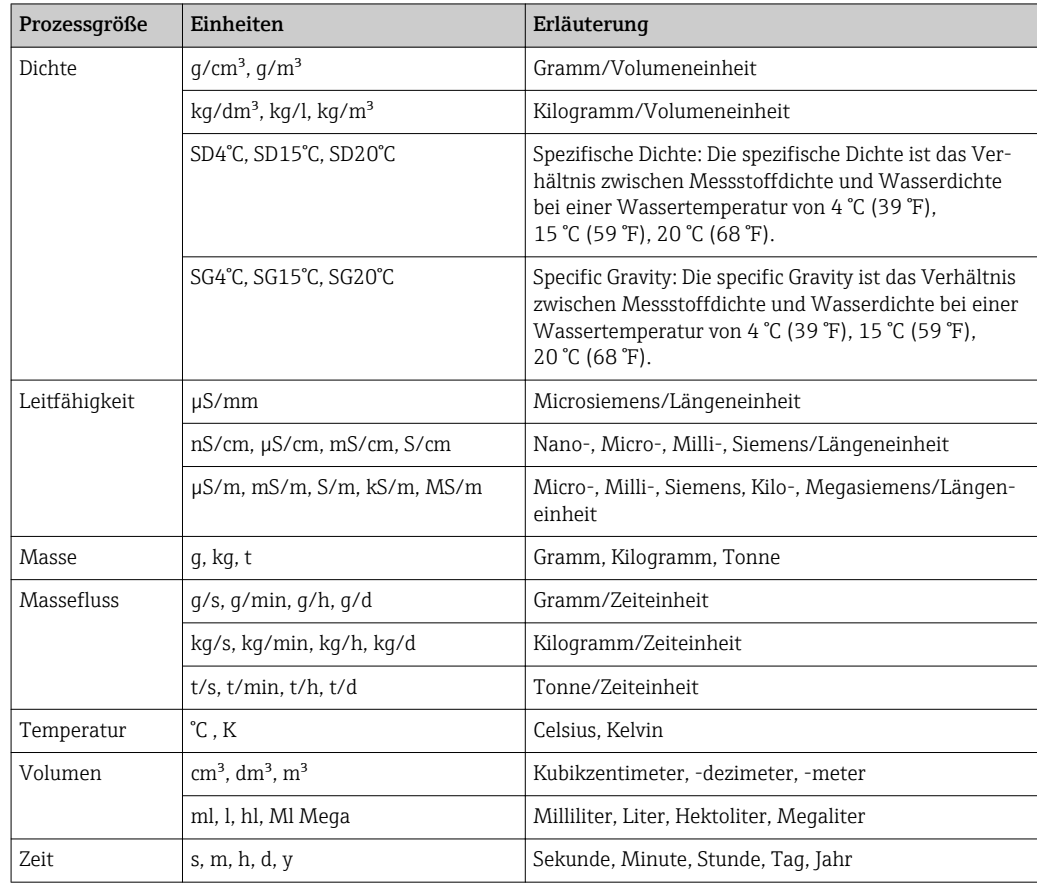

# 5.2 US-Einheiten

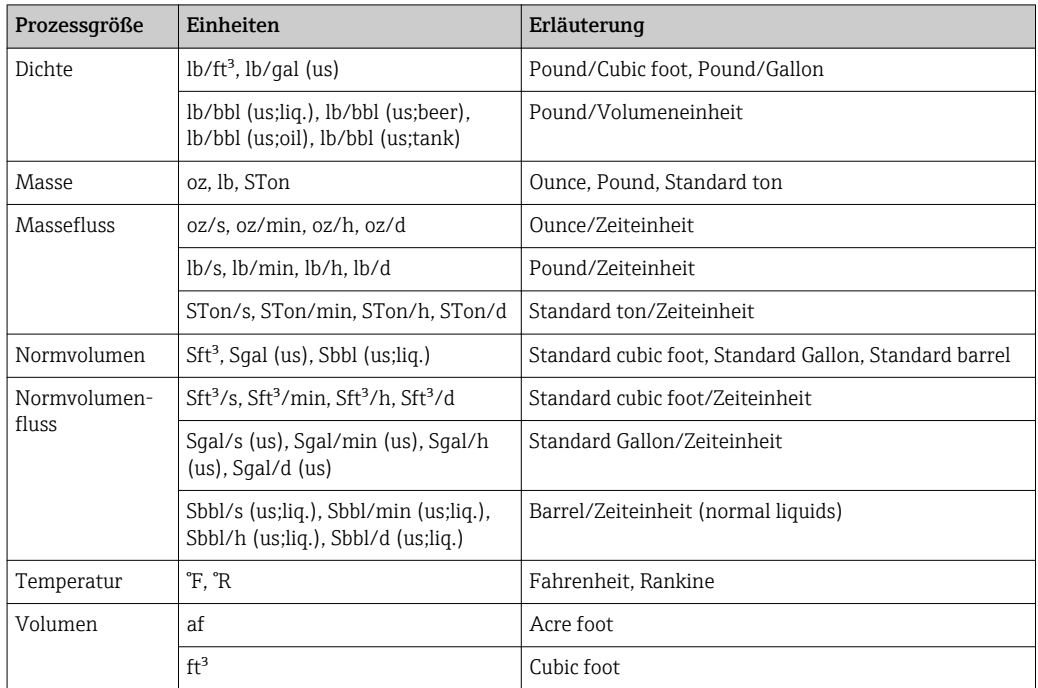

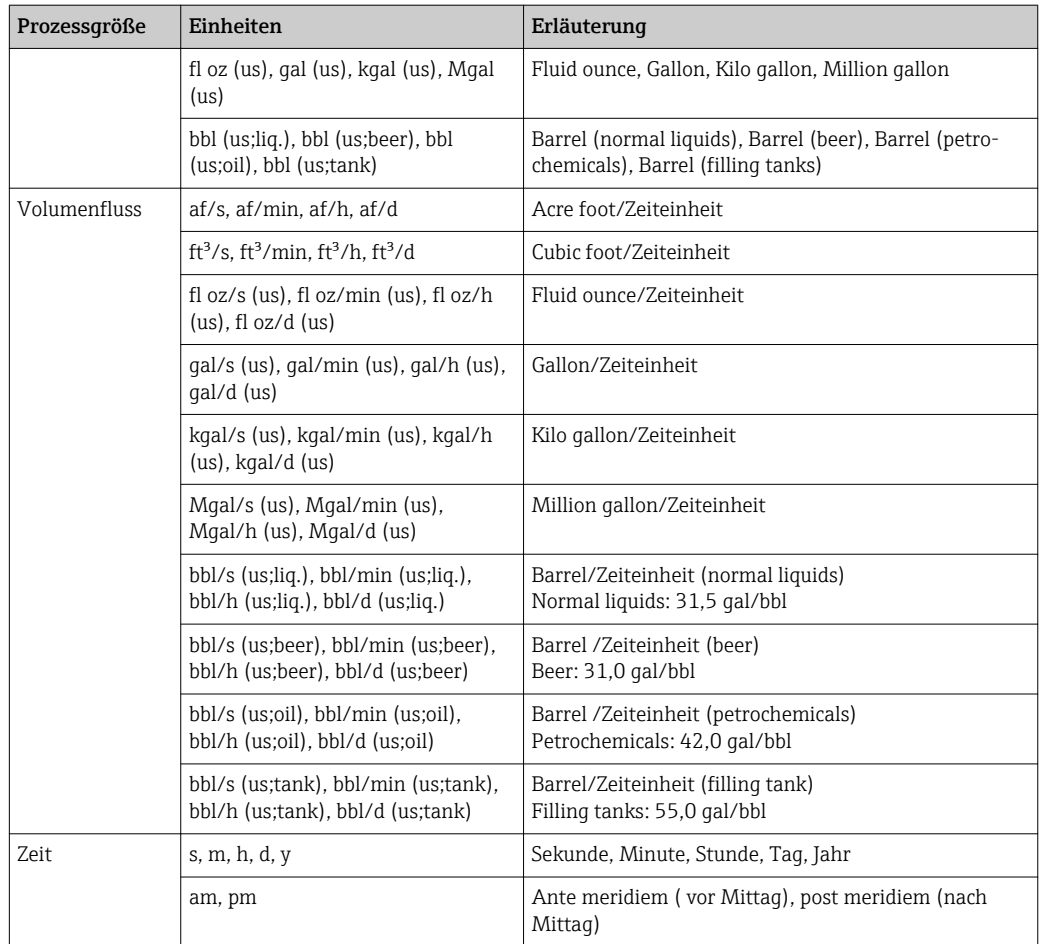

# 5.3 Imperial-Einheiten

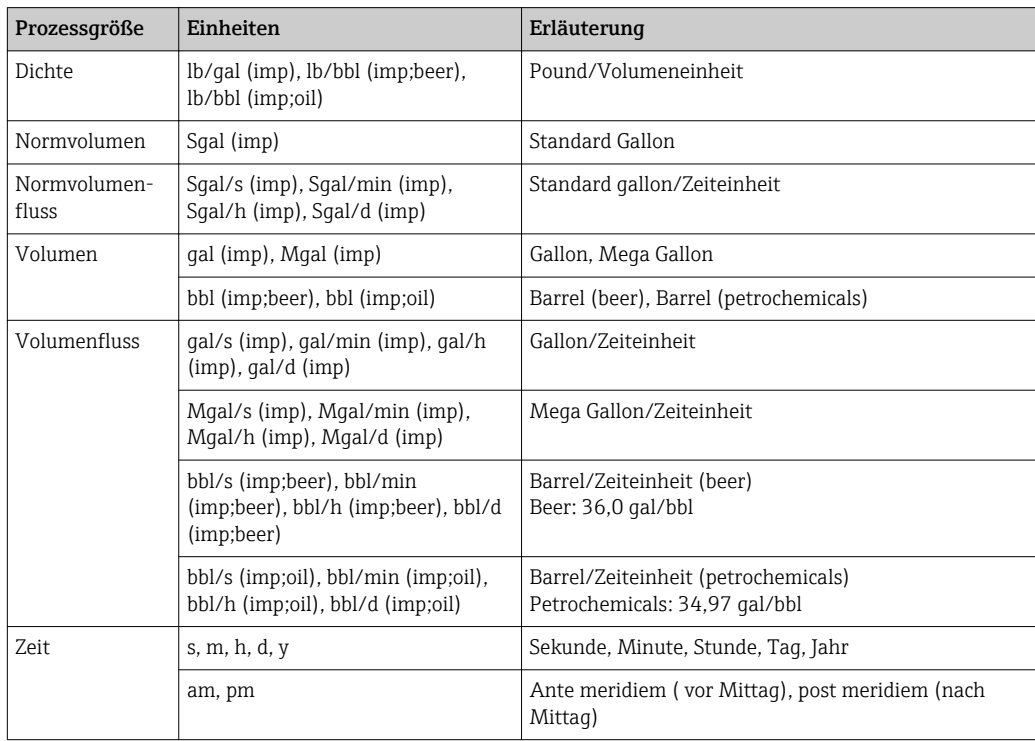

# Stichwortverzeichnis

# 0 … 9

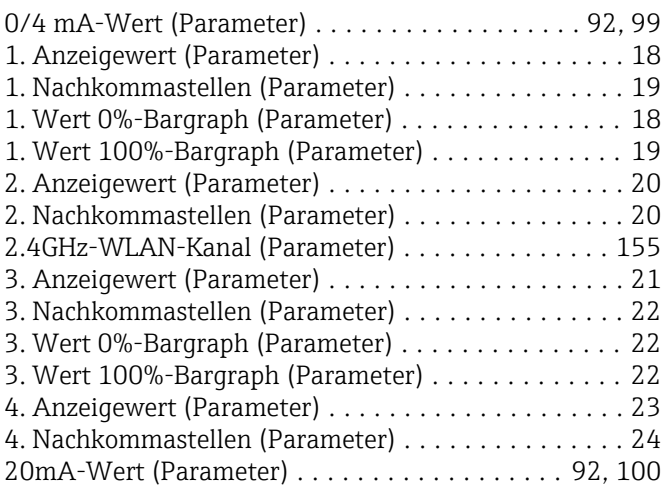

## A

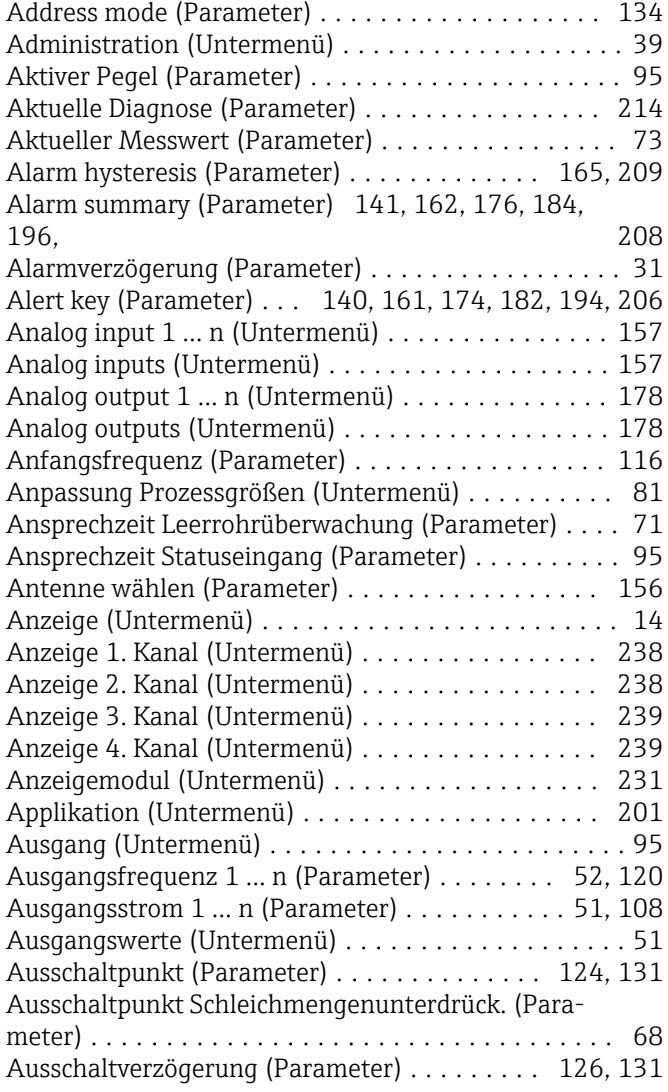

#### B

Batch ID (Parameter) ........ [163](#page-162-0), [176,](#page-175-0) [184,](#page-183-0) [196,](#page-195-0) [208](#page-207-0) Batch operation (Parameter) . . [163](#page-162-0), [176,](#page-175-0) [184,](#page-183-0) [197,](#page-196-0) [208](#page-207-0)

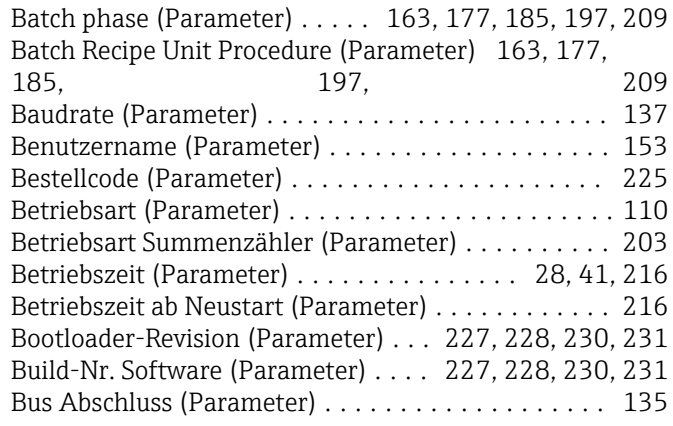

# C

```
Channel (Parameter) .................... 158, 171
Condensed status diagnostic (Parameter) ......... 147
```
#### D

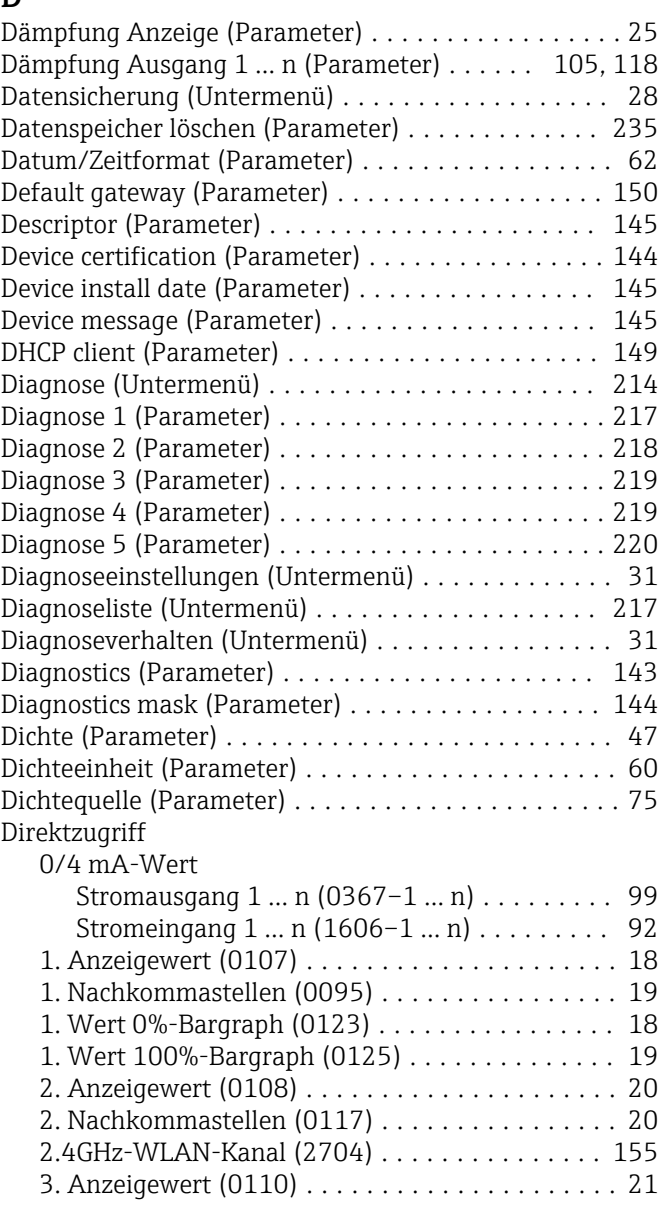

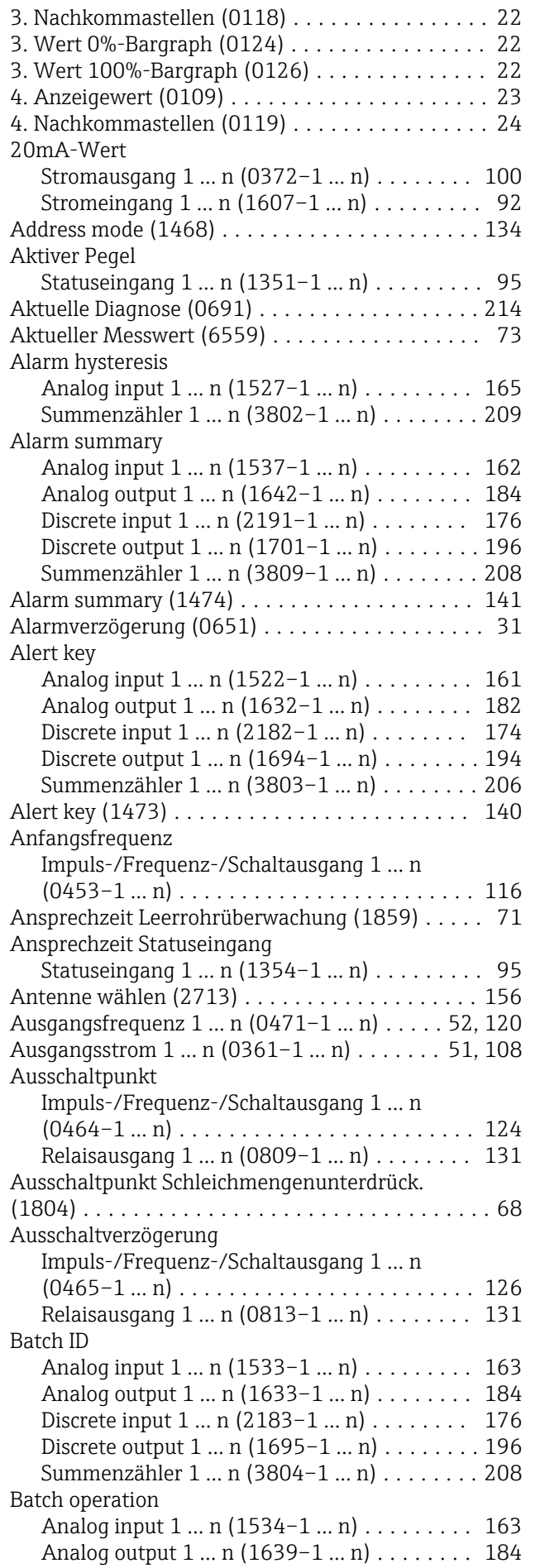

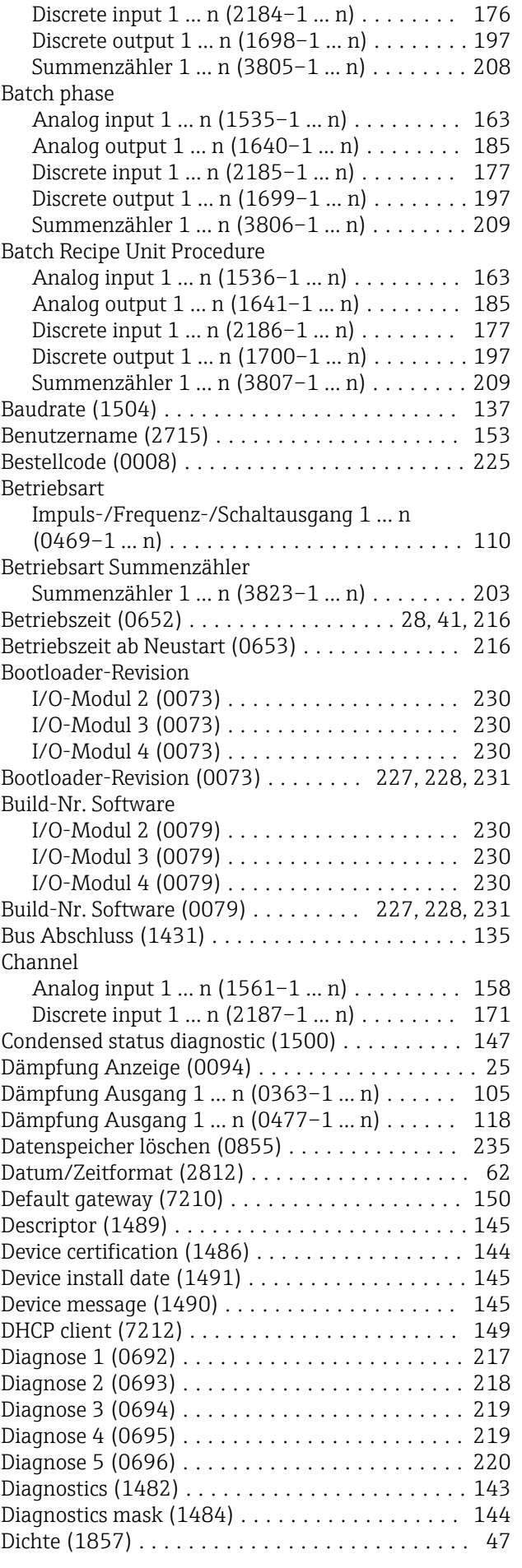

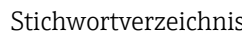

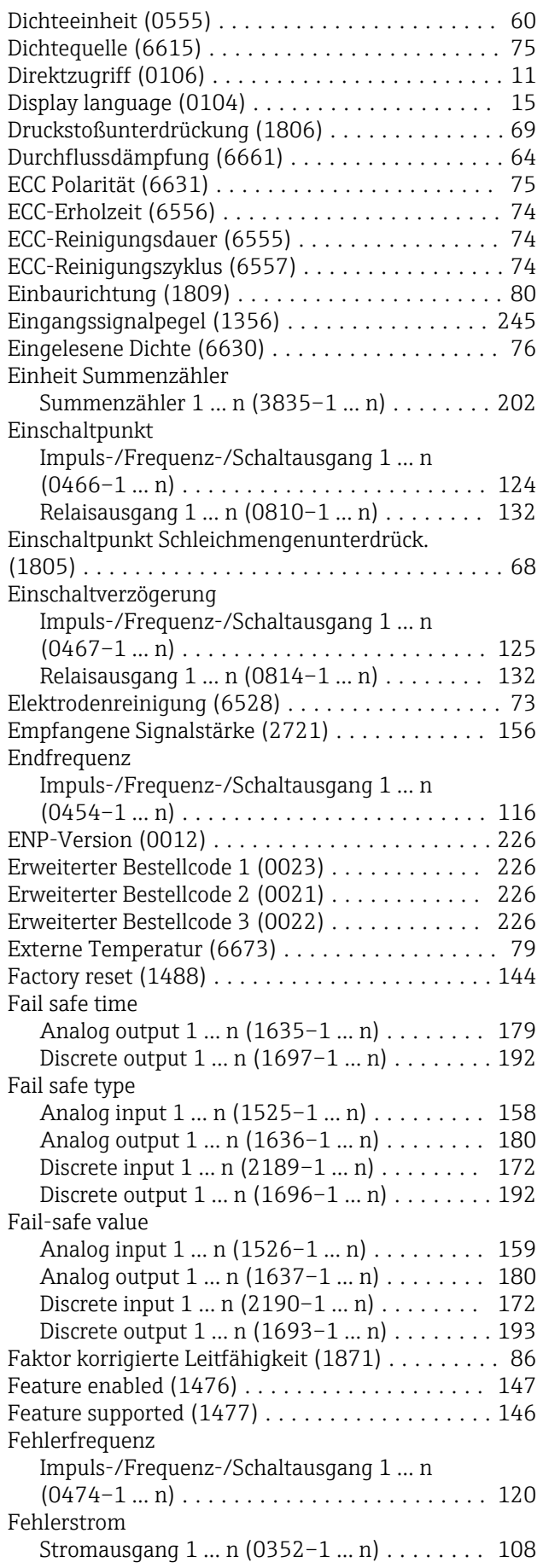

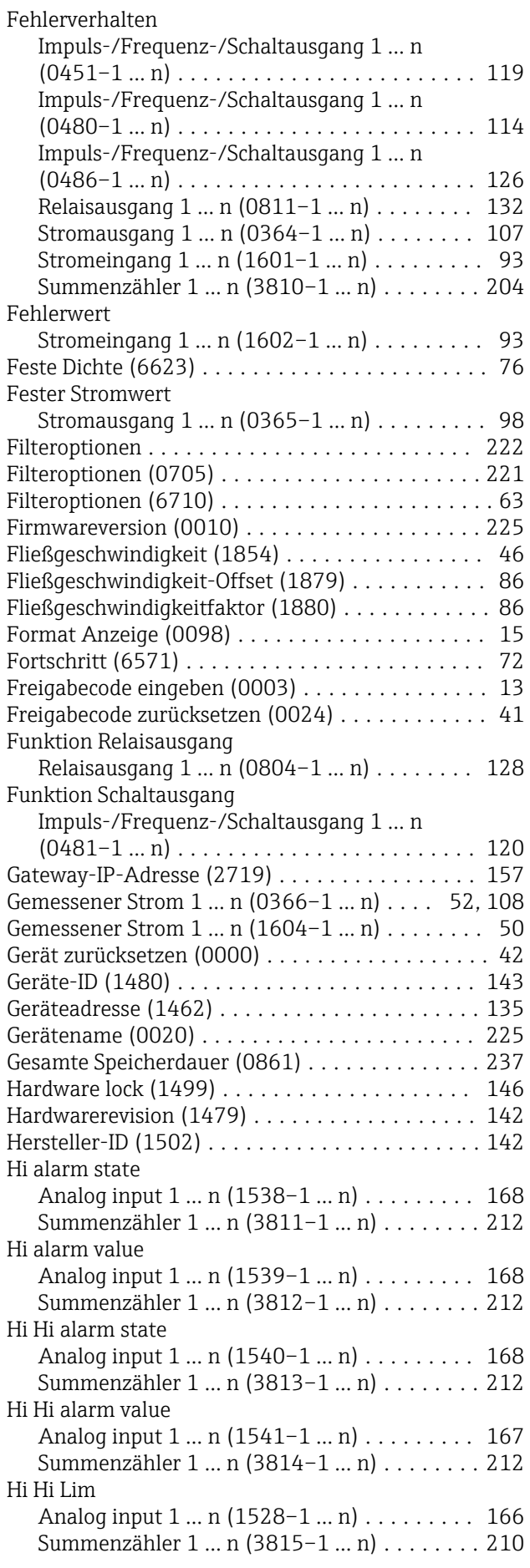

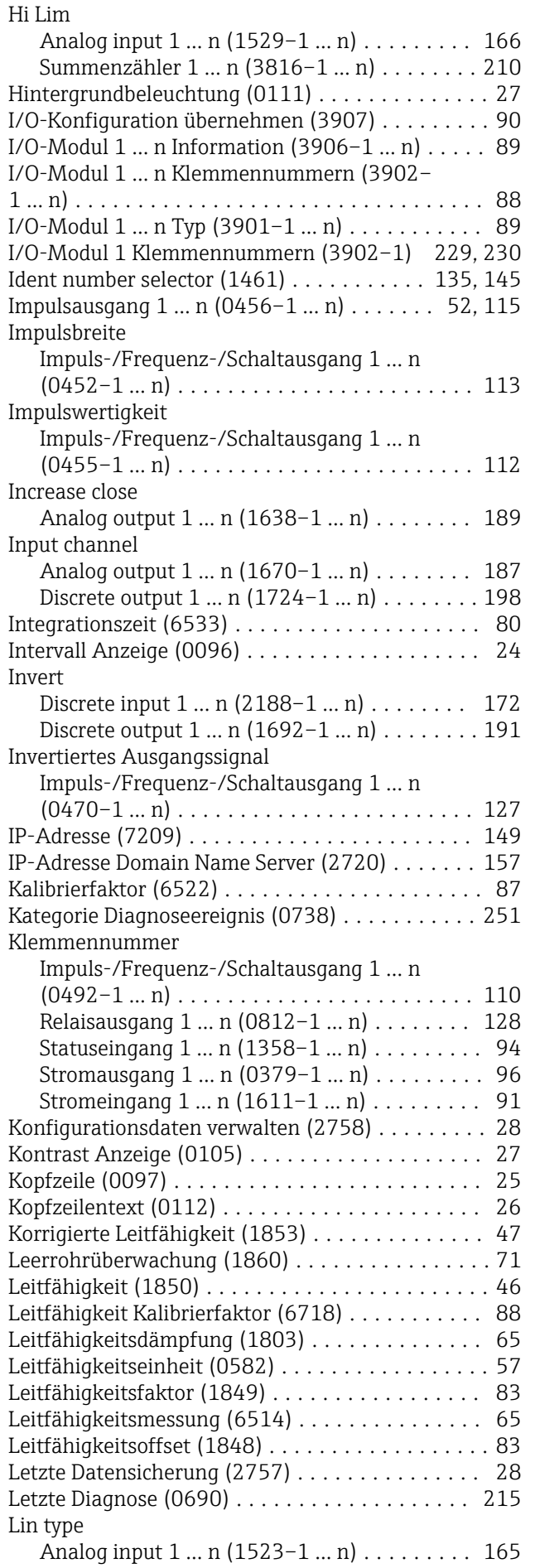

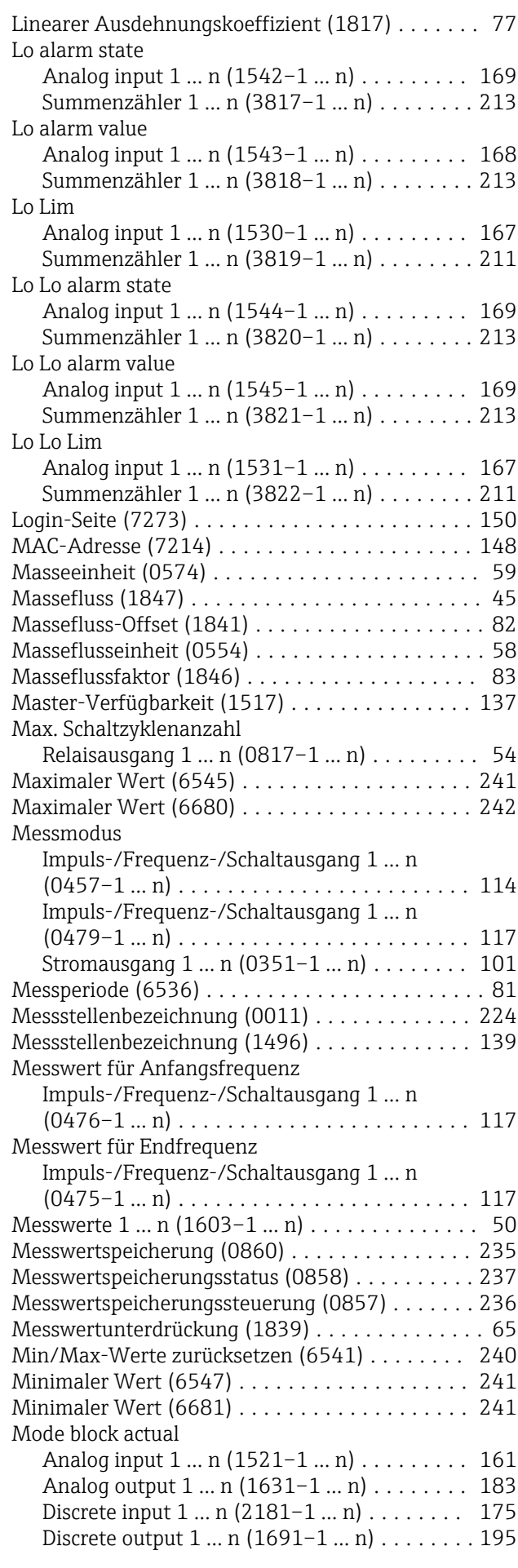

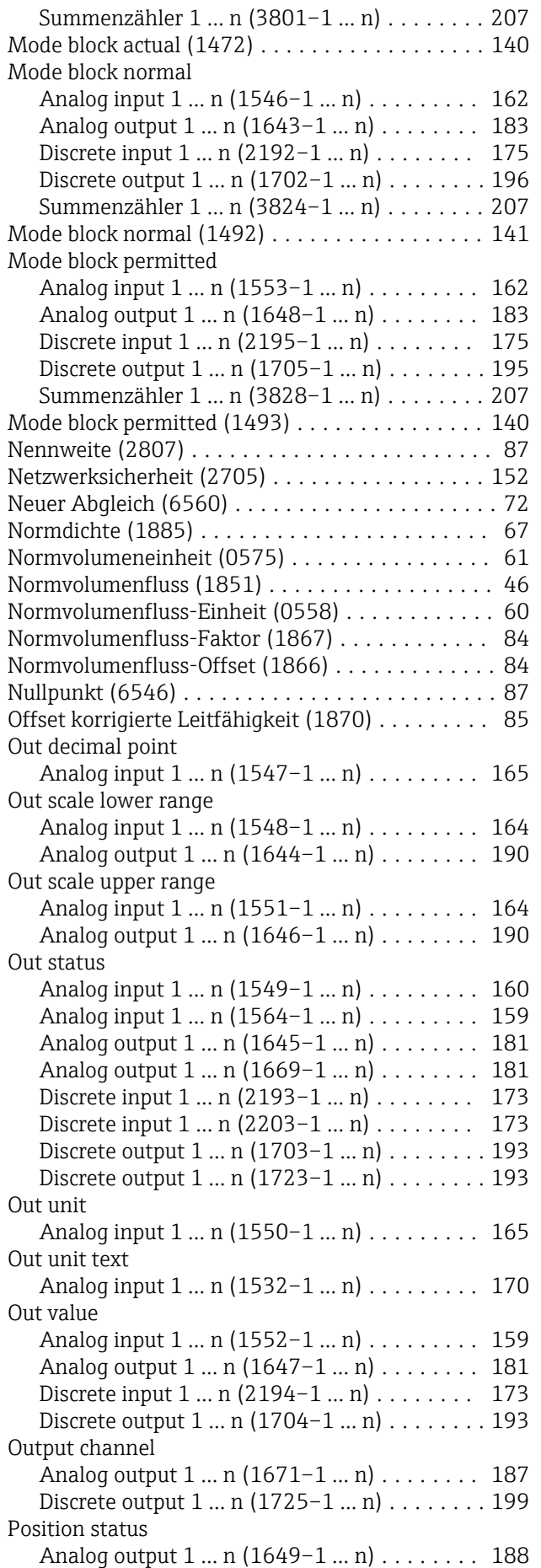

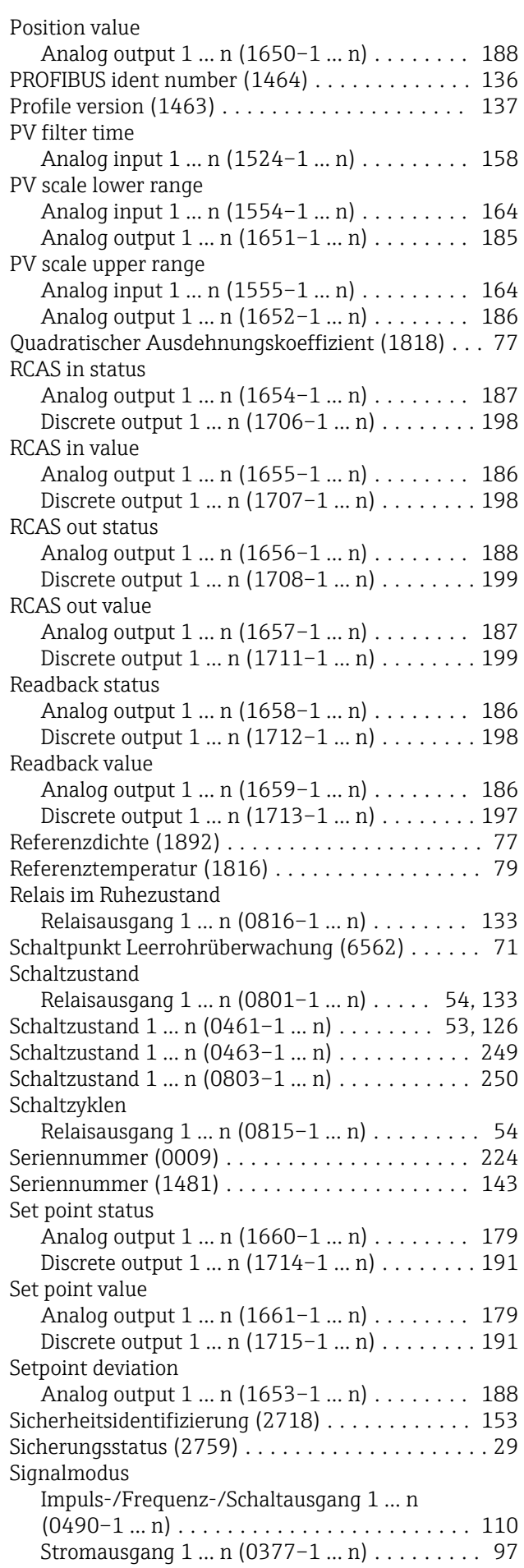

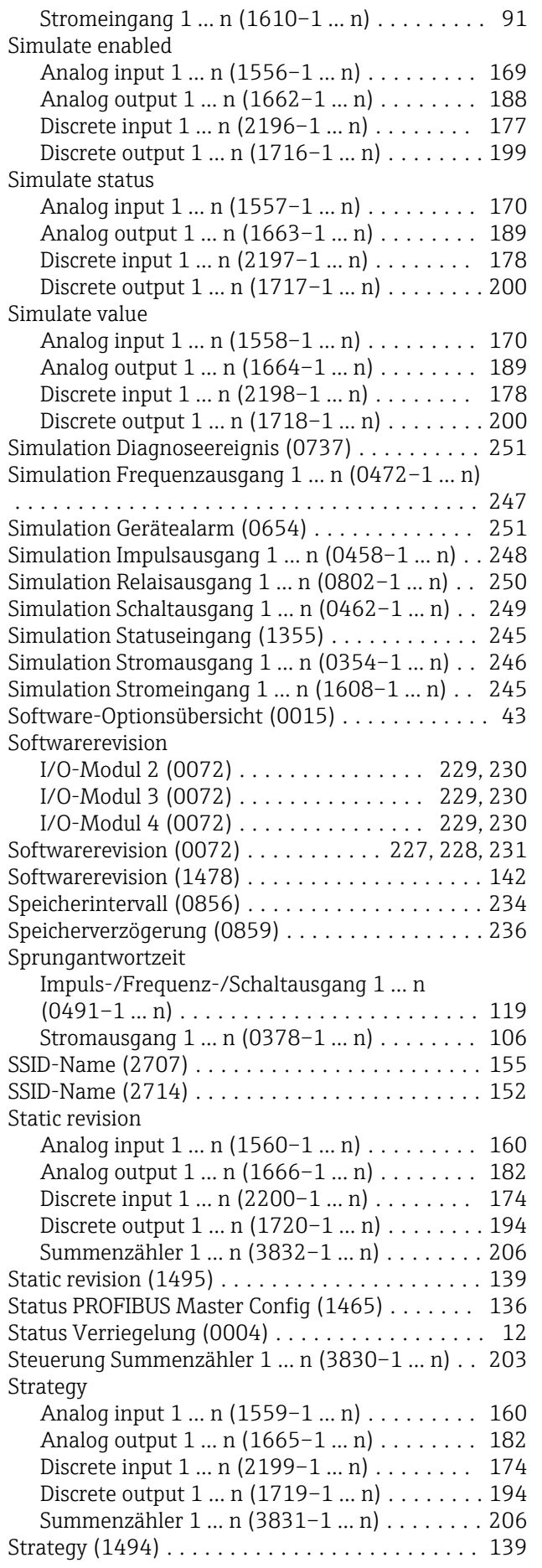

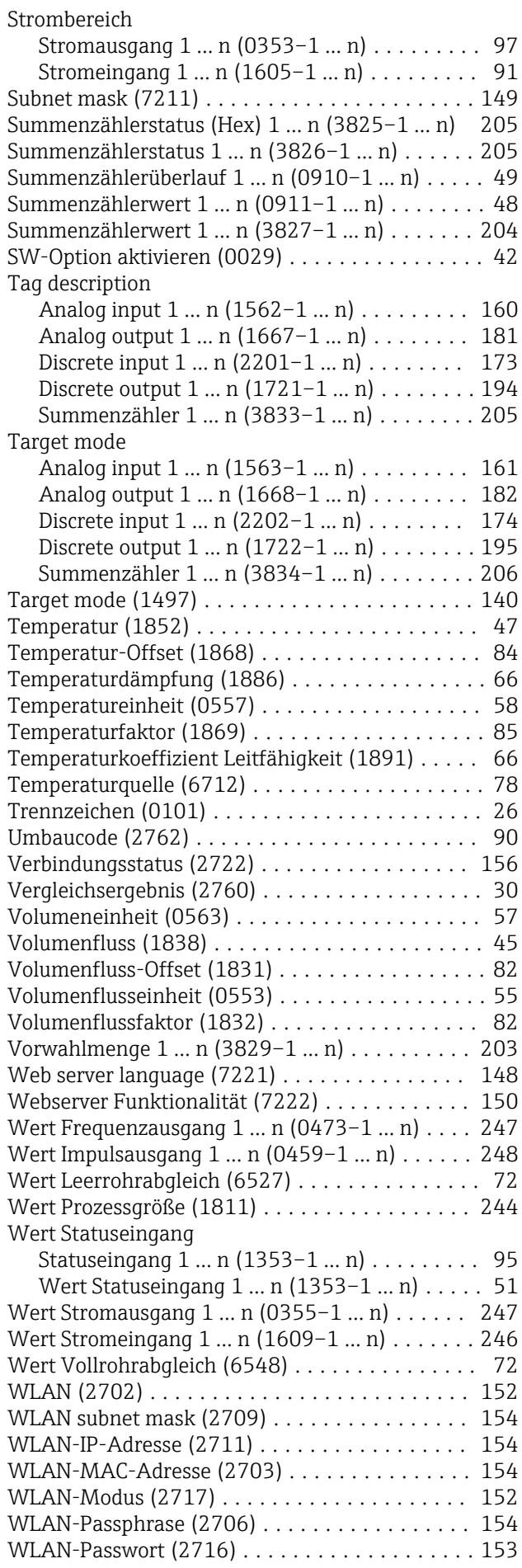

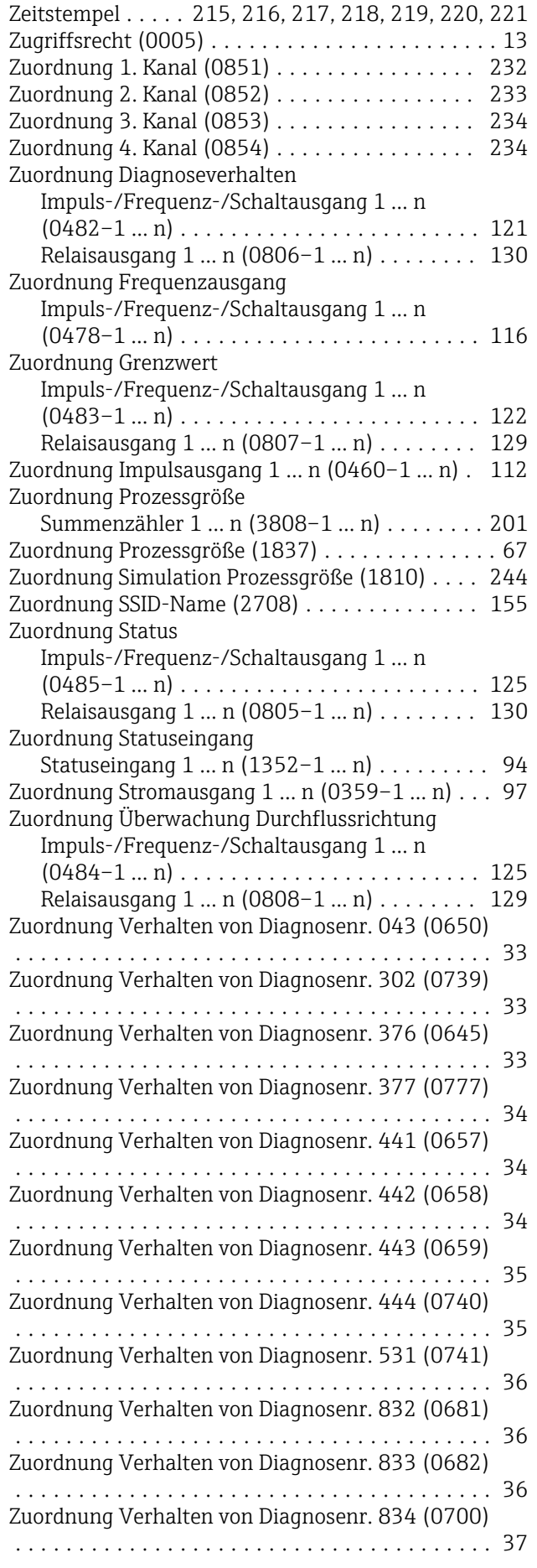

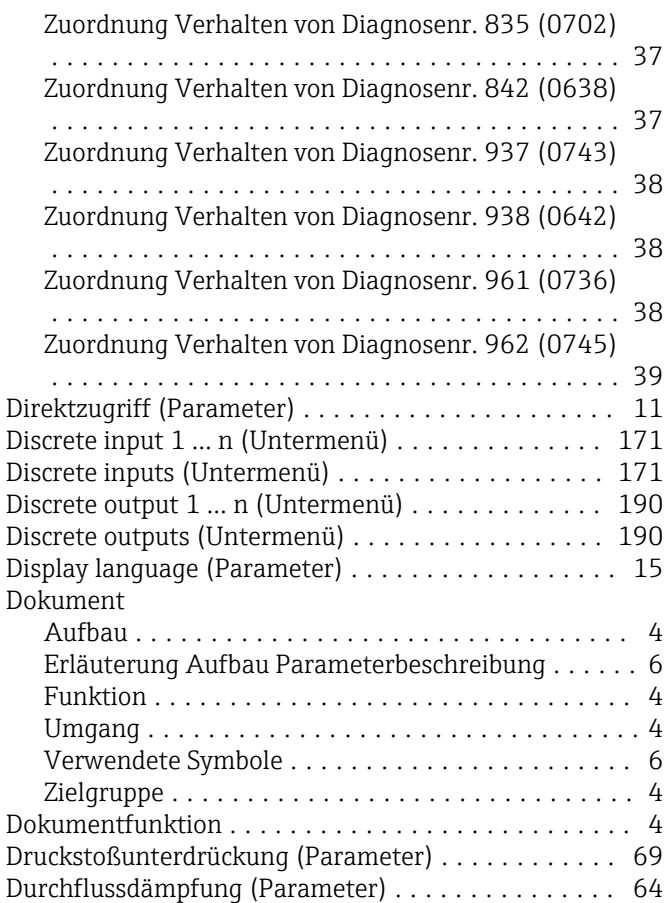

#### E

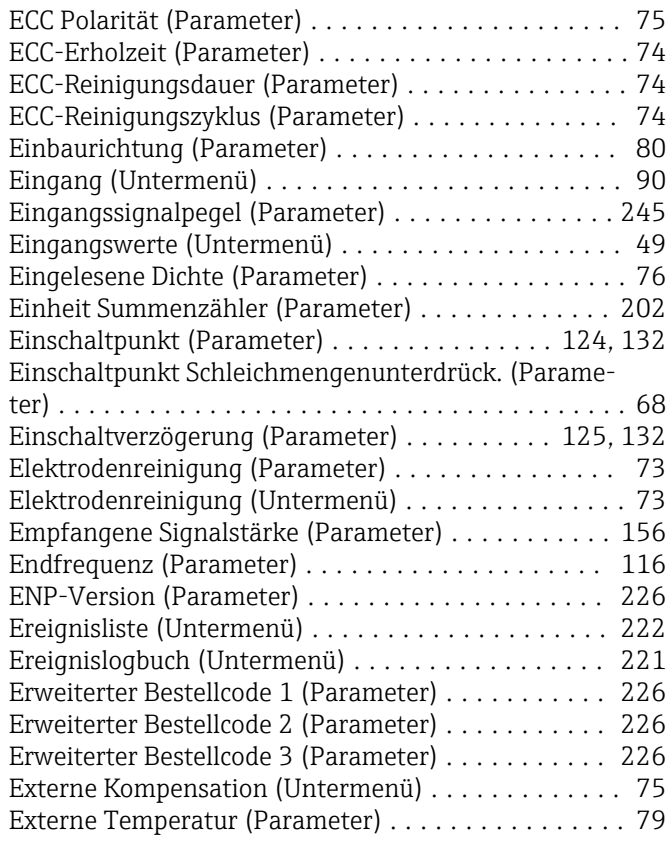

# F

Factory reset (Parameter) ........................ [144](#page-143-0)

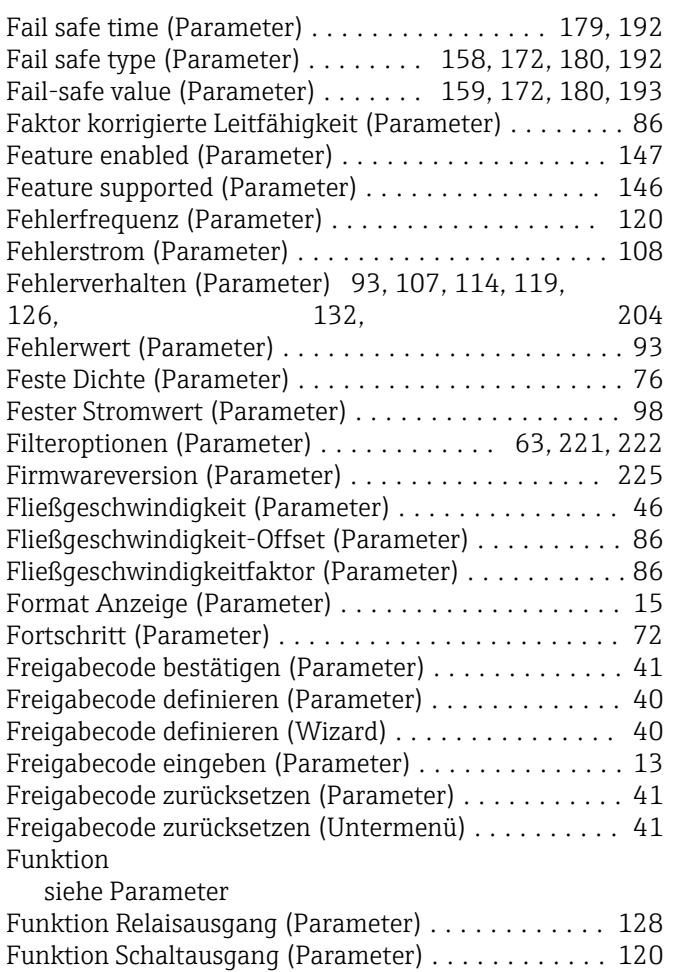

## G

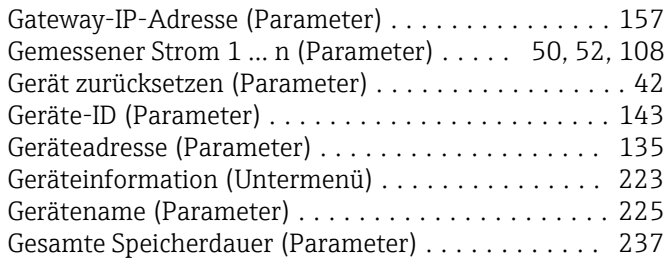

#### H

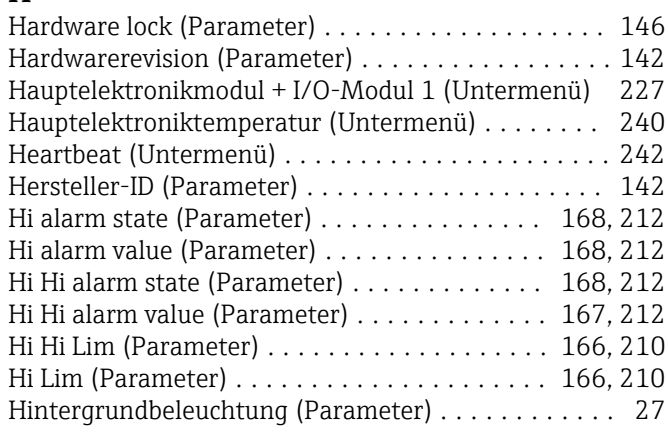

# I

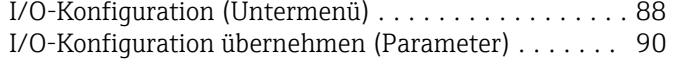

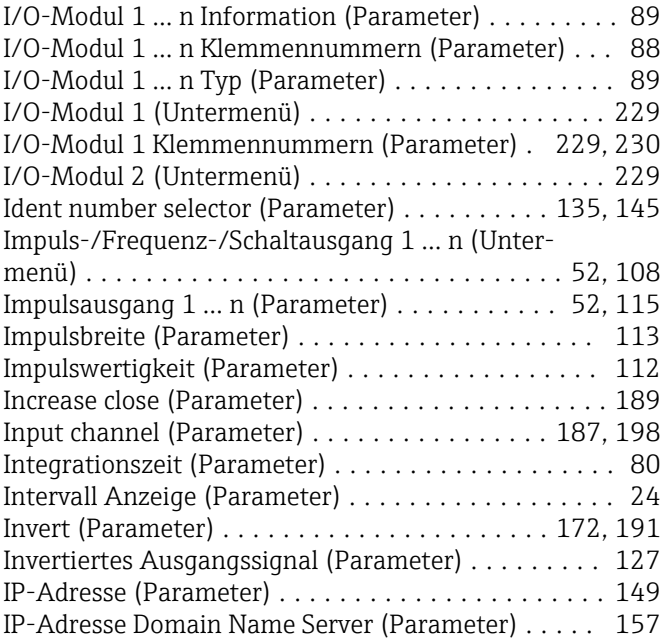

#### K

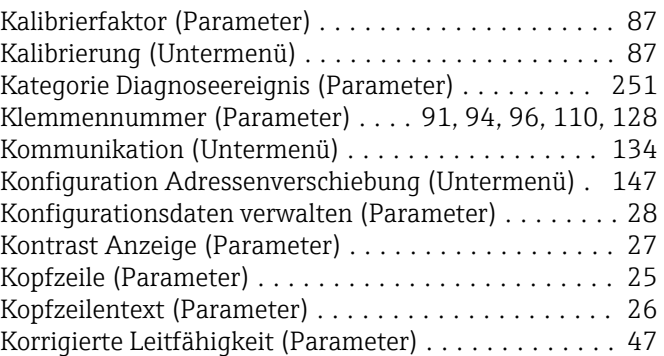

#### L

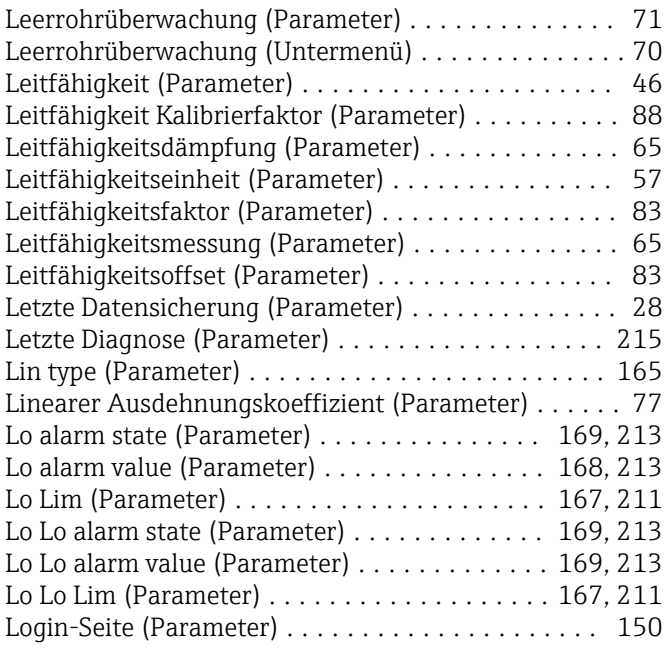

# M

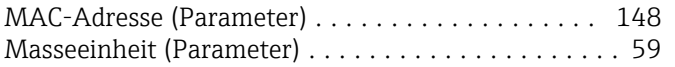

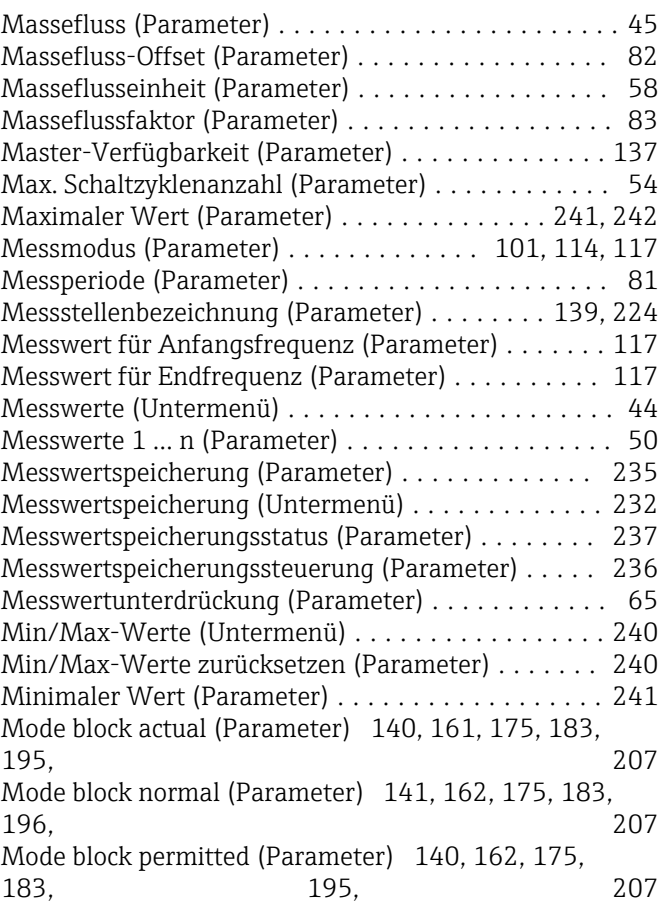

# N

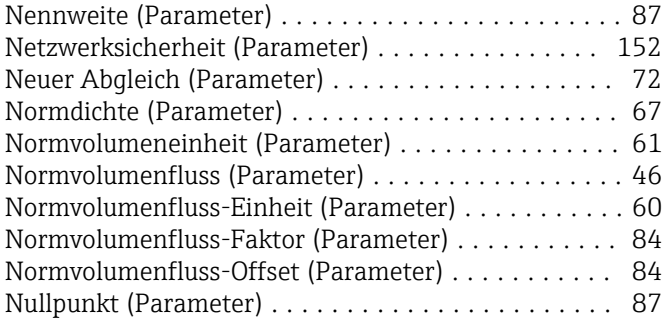

# O

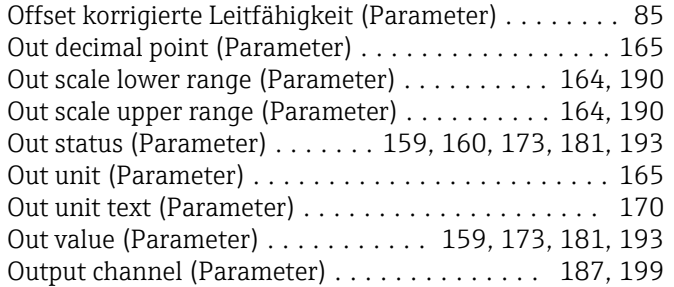

# P

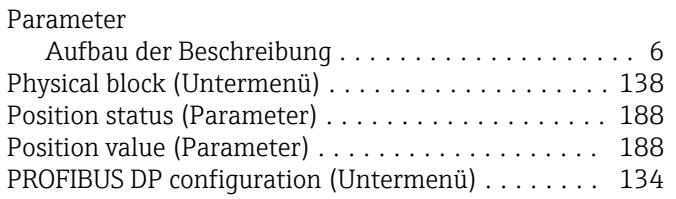

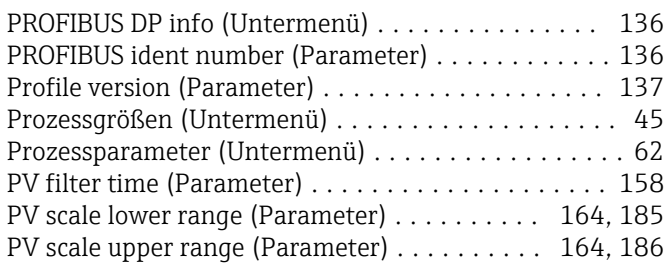

# Q

Quadratischer Ausdehnungskoeffizient (Parameter) . . [77](#page-76-0)

## R

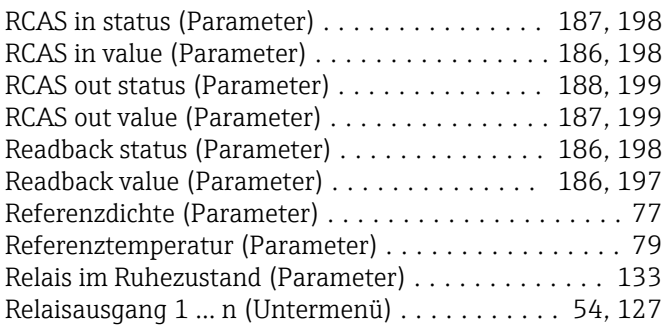

# S

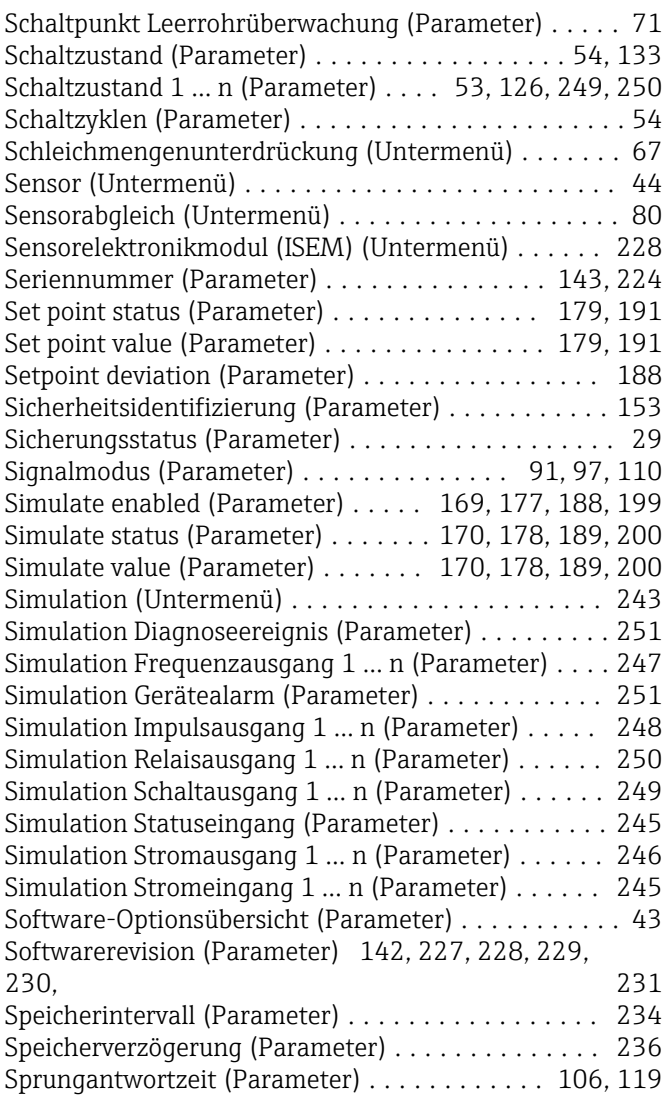

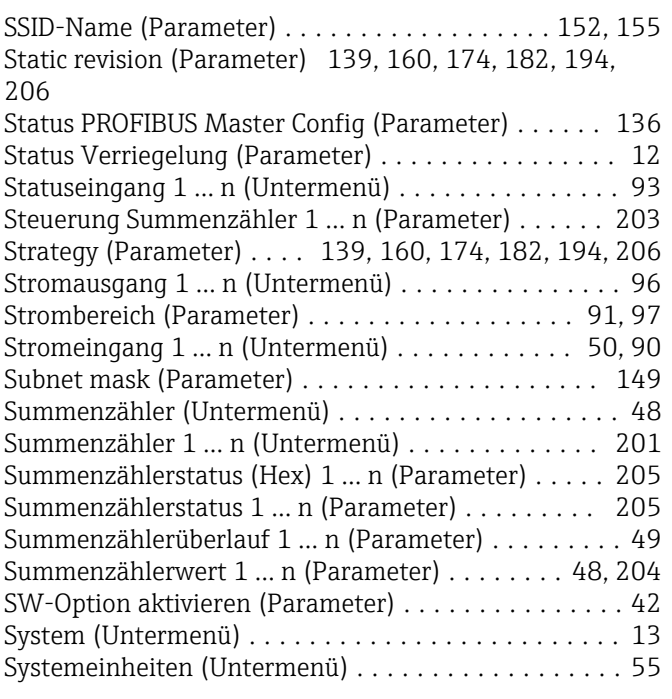

# T

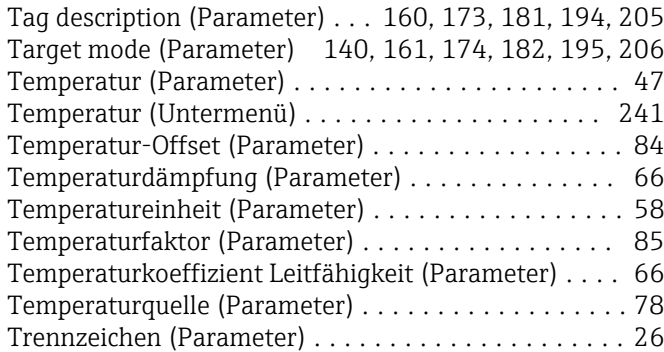

# U<br>Ur

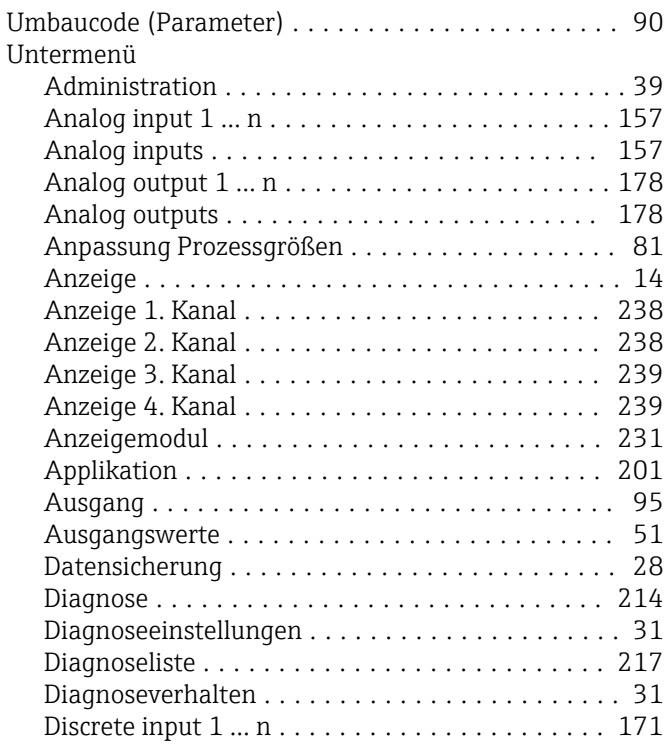

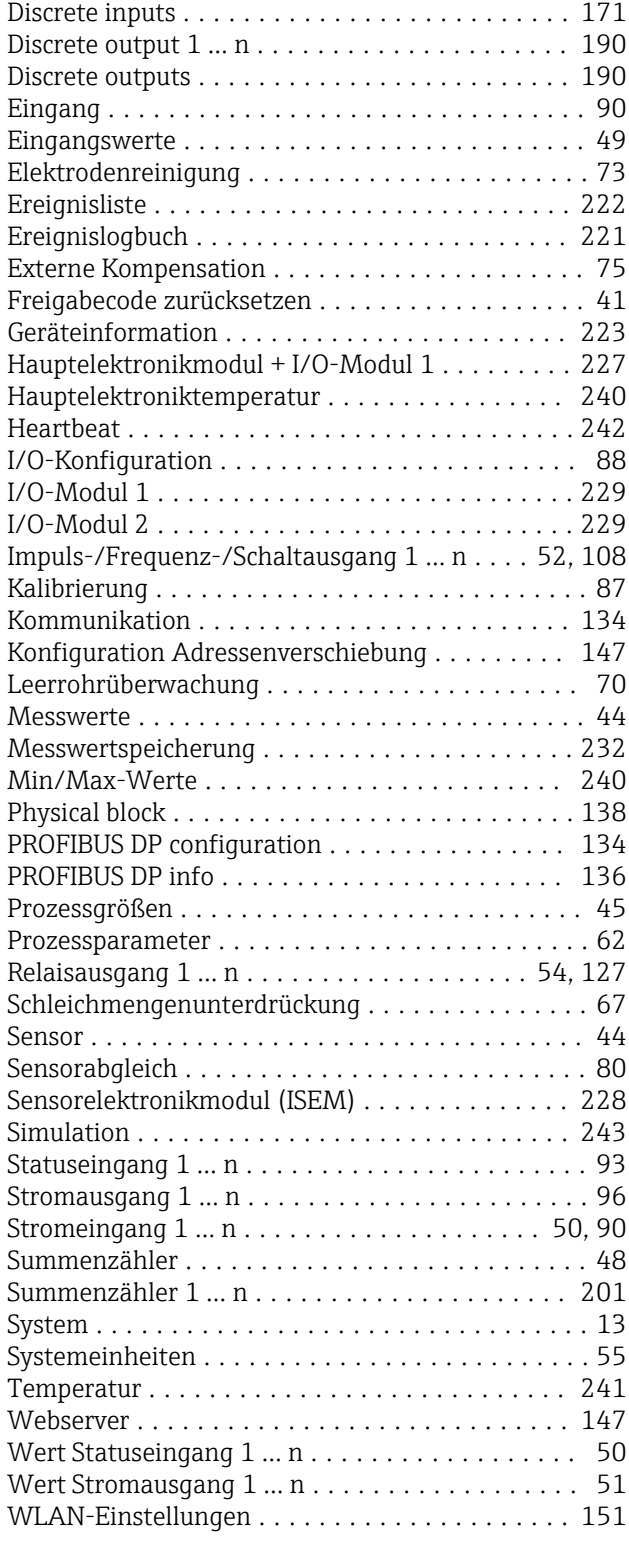

# V

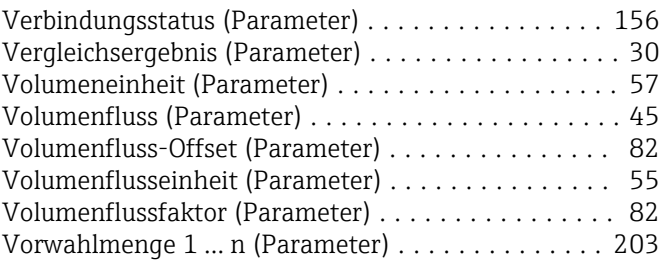

#### W

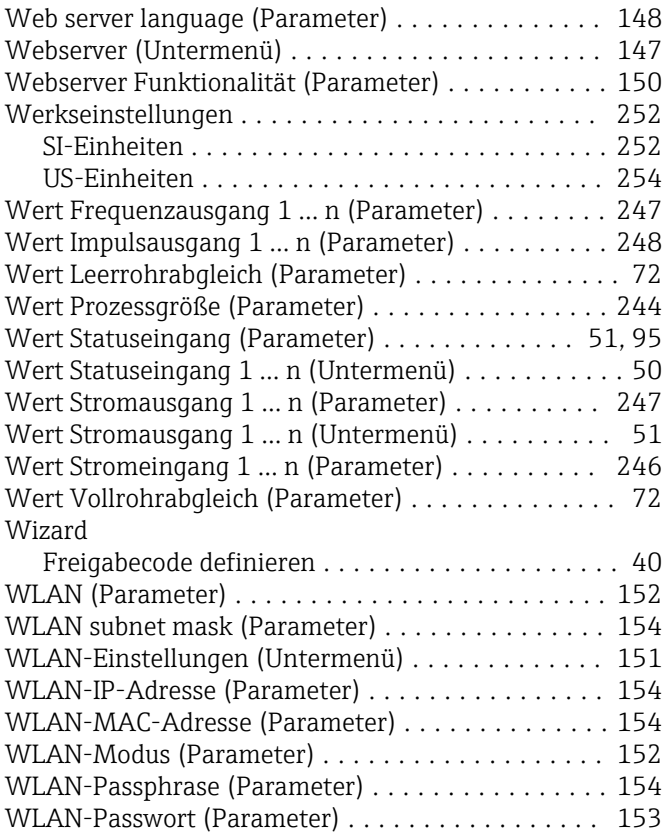

# Z

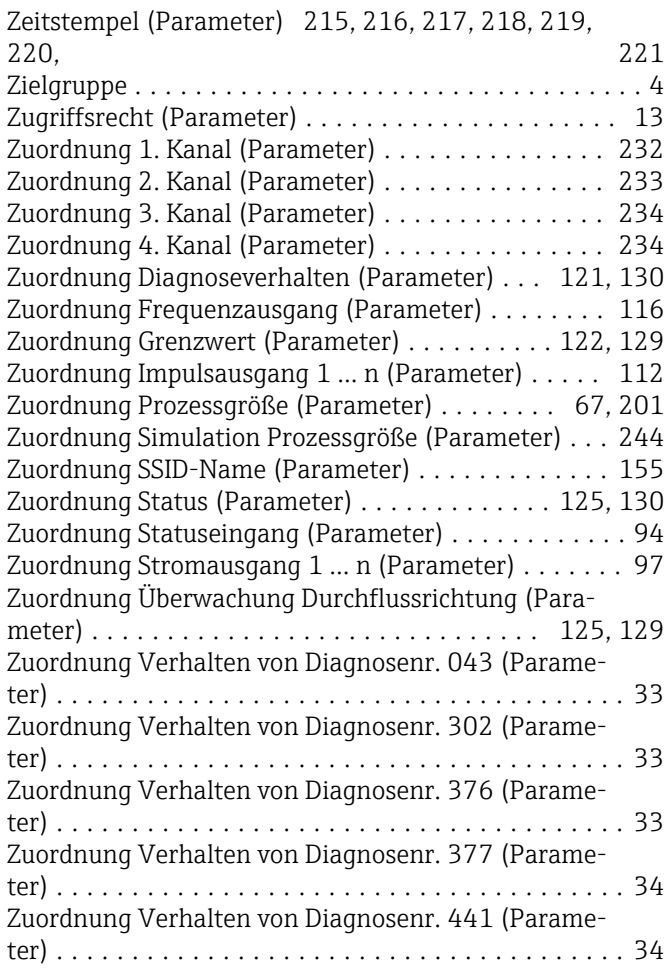

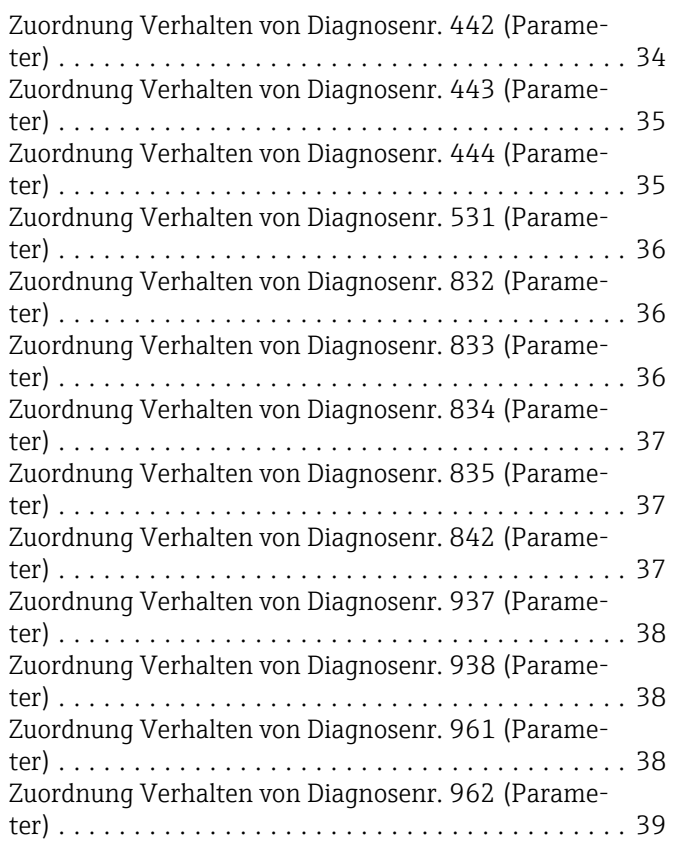

www.addresses.endress.com

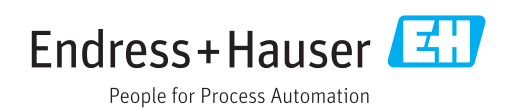